**IBM RT Advanced Interactive Executive Operating System Version 2.2** 

# **AIX Operating System** Commands Reference Volume 2

**Programming Family** 

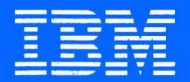

SC23-2081-1

IBM RT Advanced Interactive Executive Operating System Version 2.2

# **AIX Operating System Commands Reference**

Volume 2

**Programming Family** 

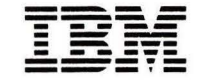

SC23-2081-1

#### Second Edition (September 1988)

Portions of the code and documentation described in this book were developed at the Electrical Engineering and Computer Sciences Department at the Berkeley Campus of the University of California under the auspices of the Regents of the University of California.

The Rand MH Message Handling System was developed by the Rand Corporation and the University of California.

The Network File System was developed by Sun Microsystems, Inc.

This edition applies to Version 2.2 of the IBM AIX Operating System. Changes are made periodically to the information herein; these changes will be reported in technical newsletters or in new editions of this publication.

References in this publication to IBM products, programs, or services do not imply that IBM intends to make these available in all countries in which IBM operates. Any reference to an IBM licensed program in this publication is not intended to state or imply that only IBM's licensed program may be used. Any functionally equivalent program may be used instead.

International Business Machines Corporation provides this manual "as is," without warranty of any kind, either express or implied, including, but not limited to, the implied warranties of merchantability and fitness for a particular purpose. IBM may make improvements and/or changes in the product(s) and/or the program(s) described in this manual at any time.

Products are not stocked at the address given below. Requests for copies of this product and for technical information about the system should be made to your IBM authorized RT dealer, your IBM marketing representative, or your IBM authorized remarketer.

A reader's comment form is provided at the back of this publication. If the form has been removed, address comments to IBM Corporation, Department 997, 11400 Burnet Road, Austin, Texas 78758·3493. IBM may use or distribute whatever information you supply in any way it believes appropriate without incurring any obligation to you. ·

©Copyright International Business Machines Corporation 1985, 1988 ©Copyright INTERACTIVE Systems Corporation 1984 ©Copyright AT&T Technologies 1984

# **Trademarks**

The following trademarks apply to this book:

- AIX is a trademark of International Business Machines Corporation.
- DEC and VTlOO are trademarks of Digital Equipment Corporation.
- Ethernet is a trademark of XEROX CORPORATION.
- IBM is a registered trademark of International Business Machines Corporation.
- PC-NFS and NFS are trademarks of Sun Microsystems, Inc.
- Proprinter is a trademark of International Business Machines Corporation.
- Quietwriter is a registered trademark of International Business Machines Corporation.
- RT is a registered trademark of International Business Machines Corporation.
- Sun Microsystems is a registered trademark of Sun Microsystems, Inc.
- Tektronics is a trademark of Tektronix, Inc.
- UNIX was developed and licensed by AT&T. It is a registered trademark of AT&T in the United States of America and other countries.
- XEROX is a trademark of XEROX CORPORATION.

iv

 $\mathcal{L}^{\text{max}}$ 

 $\label{eq:1} \begin{aligned} \mathbf{x} &= \mathbf{y} \\ \mathbf{y} &= \mathbf{y} \\ \mathbf{y} &= \mathbf{y} \end{aligned}$ 

# **About This Book**

This book contains reference information on Advanced Interactive Executive (AIX) Operating System commands. It describes the commands you can use and summarizes who can run them, how to run them, what they do, how they read input, how they write output, and how to modify their actions.

### **Who Should Use This Book**

To use this book, you should be familiar with AIX or UNIX System V commands. If you are not already familiar with AIX or UNIX System V, see *Using the AIX Operating System.*  If you are familiar with the commands but need to review how to use the shell and write shell procedures, see "sh" on page 913.

## **How To Use This Book**

Most of the AIX commands described in this book are in alphabetical order by command name. Some related commands are combined in one description listed with a main or key command. The related commands have an entry with the main command in the table of contents and are listed individually in alphabetical order in the index. If you are having difficulty locating a particular command, check the "Contents" or "Index" sections of this publication.

#### **Command Information**

The "Commands" section begins on page 11. A discussion of a command may include the following information:

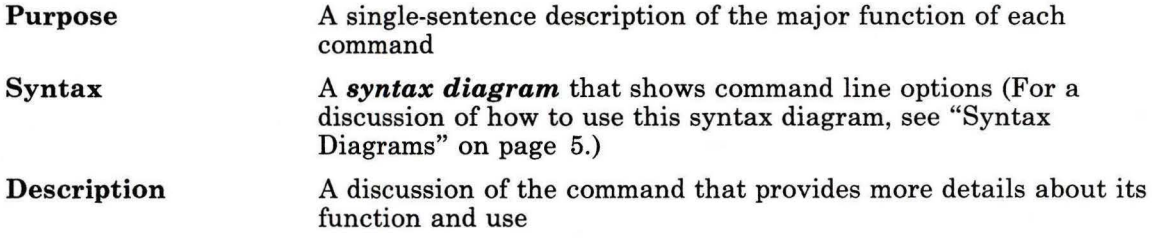

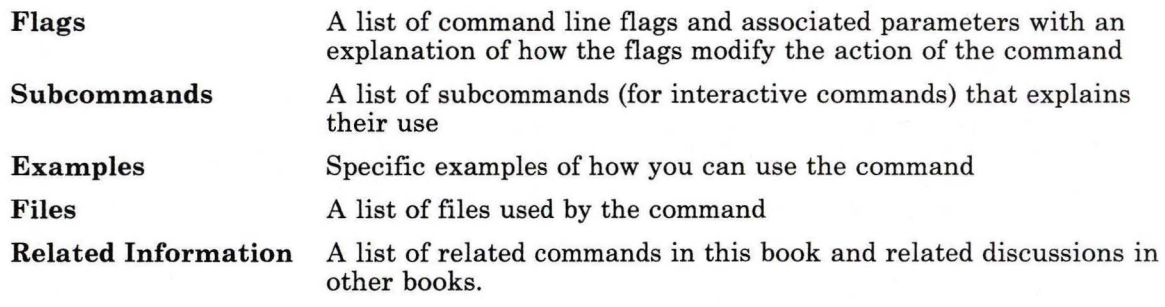

For details on other conventions used in this book, see "How to Use the Commands" on page 3.

#### **A Task Index**

"Task Index" on page TASK-1 can help you locate the commands you need to perform specific tasks. It contains lists of commands grouped by task. Next to each command is a description of what it does. To find a command that performs a specific task, locate the task in the table of contexts at the beginning of the task index, go to the indicated page and review the list of commands associated with that task, then select the desired command. For more information about the command, refer to the discussion of the command in the "Commands" section.

#### **Other Reference Aids**

A cross-reference listing of commands and program packages appears in Appendix B, "Program Cross-Reference" on page 1269. Appendix C, "Syntax Diagram Guide" on page 1277 contains a detailed description of how to read syntax diagrams. The standard system devices are described in Appendix A, "AIX Device Table" on page 1267. A "Glossary" of terms appears after the Appendixes, followed by an "Index."

In addition, a Reader's Comment Form and Book Evaluation Form are provided at the back of the second volume of this publication. Use the Reader's Comment Form at any time to give IBM information that may improve the book. After you have become familiar with the book, use the Book Evaluation Form to give IBM specific feedback about the book.

#### **Japanese Language Support**

Appendix D, "Japanese Language Support" on page 1287 contains a list of commands that have not been modified to support Japanese characters.

#### **Special Key Sequences**

You can use the AIX Operating System from any of several different display stations, each of which has a different keyboard. In some cases, you must press different keys to perform the same function from different keyboards. Throughout this publication both the function name (for example, INTERRUPT) and the necessary key sequence on the IBM RT system are identified. If you are not using an IBM RT Keyboard, look at your keyboard reference chart to find out which keys on your keyboard produce the same function.

# **Prerequisite Information**

- *IBM RT Managing the AIX Operating System* provides instructions for performing such system management tasks as adding and deleting user IDs, creating and mounting file systems, repairing file system damage, and managing data communications facilities.
- *IBM RT Using the AIX Operating System* describes using the AIX Operating System commands, working with file systems, developing shell procedures, and using data communications facilities.

# **Related Information**

- *IBM RT AIX Operating System Programming Tools and Interfaces* describes the programming environment of the AIX Operating System and includes information about using the operating system tools to develop, compile, and debug programs. In addition, this book describes the operating system services and how to take advantage of them in a program. This book also includes a diskette that includes programming examples, written in C language, to illustrate using system calls and subroutines in short, working programs. (Available optionally)
- *IBM RT AIX Operating System Technical Reference* is a four-volume set.

*System Calls and Subroutines,* describes the system calls and subroutines that a C programmer uses to write programs for the AIX Operating System.

*Files and Extensions,* contains information about the extensions to the kernel and base operating system, including file formats, special files, and GSL subroutines.

*VRM Programming Support,* describes the VRM programming environment, including the internal VRM routines, VRM floating-point support, use of the VRM debugger, and the supervisor call instructions that form the Virtual Machine Interface.

*VRM Device Support,* describes device IPL and configuration, minidisk management, the virtual terminal and block I/0 subsystems, as well as the interfaces to VRM device driver and data link control components. This volume also describes the programming conventions for developing your own VRM code and installing it on the system. (Available optionally)

- *IBM RT Using DOS Services* provides step·by-step information for using AIX Operating System **shell.** (Available optionally; packaged with *IBM RT DOS Services Reference)*
- *IBM RT DOS Services Reference* provides reference information about the AIX Operating System **shell.** This book also includes information on sharing DOS files with Personal Computer AT Coprocessor Services, and on the differences between PC DOS and **shell.** (Available optionally; packaged with *IBM RT Using DOS Services)*
- *IBM RT C Language Guide and Reference* provides guide information for writing, compiling, and running C language programs and includes reference information about C language data structures, operators, expressions, and statements. (Available optionally)
- *IBM RT Messages Reference* lists messages displayed by the IBM RT and explains how to respond to the messages.
- *IBM RT AIX Operating System Text Formatting Guide* describes the functions and capabilities of NROFF and TROFF to perform text processing tasks. (Available optionally)
- *IBM RT Bibliography and Master Index* provides brief descriptive overviews of the books and tutorial program that support the IBM RT hardware and the AIX Operating System. In addition, this book contains an index to the RT and AIX Operating System library.

See *IBM RT Bibliography and Master Index* for order numbers of IBM RT publications and diskettes.

### **Ordering Additional Copies of This Book**

To order additional copies of this publication (without program diskettes), use either of the following sources:

- To order from your IBM representative, use Order Number SBOF-1814.
- To order from your IBM dealer, use Part Number 27F4354.

A binder is included with the order. For information on ordering the binder and manual separately, contact your IBM representative or your IBM dealer.

# Contents

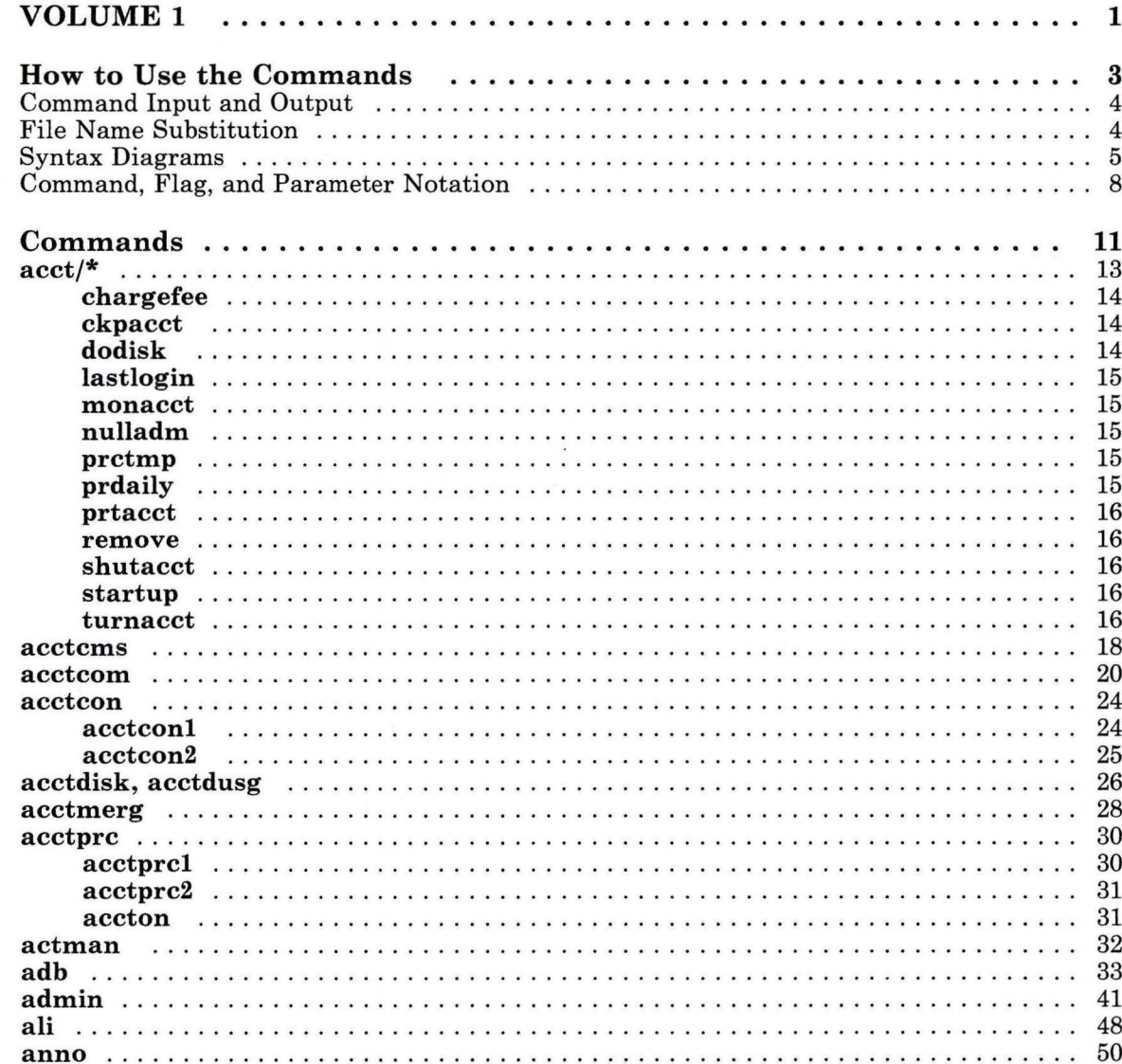

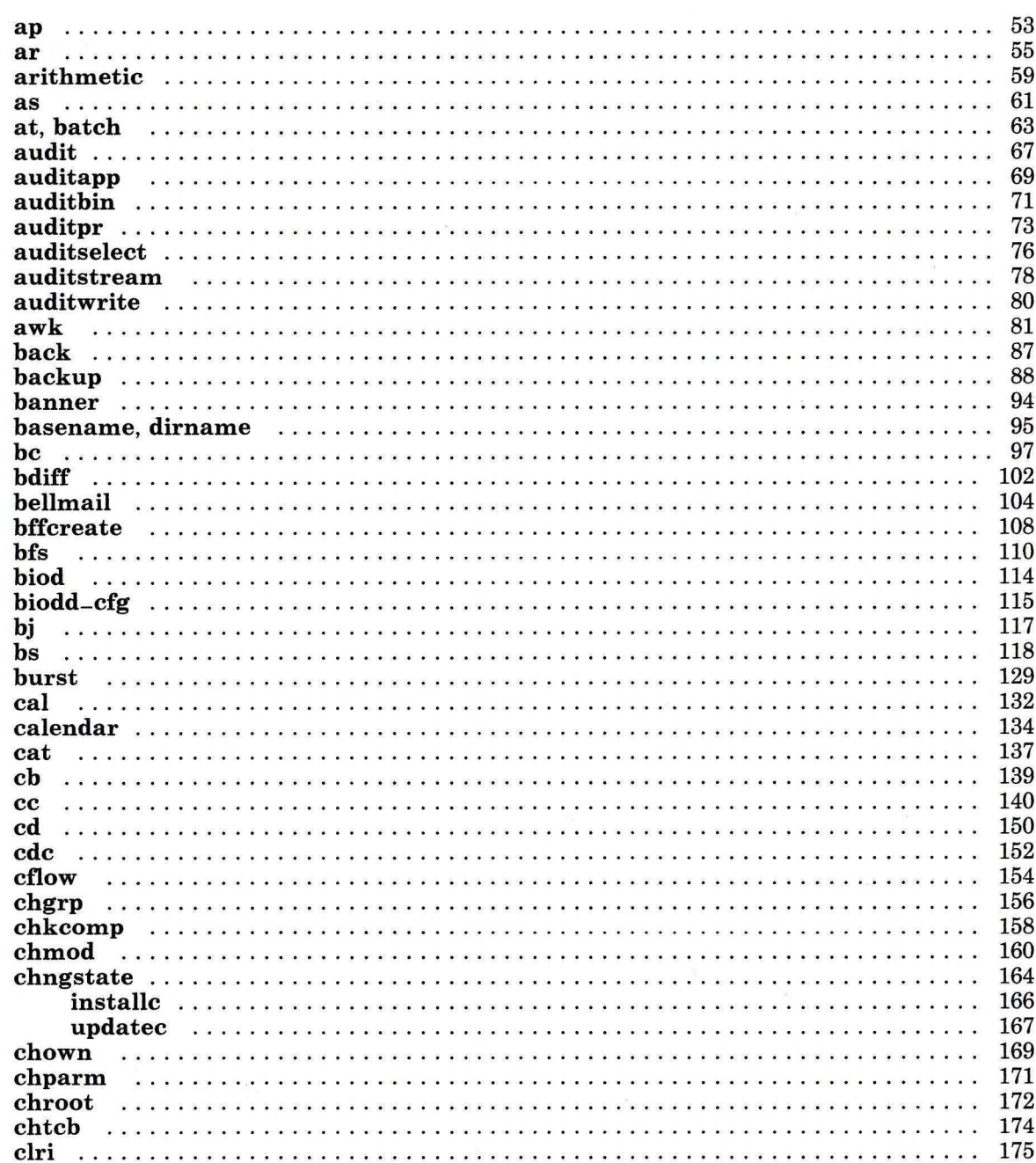

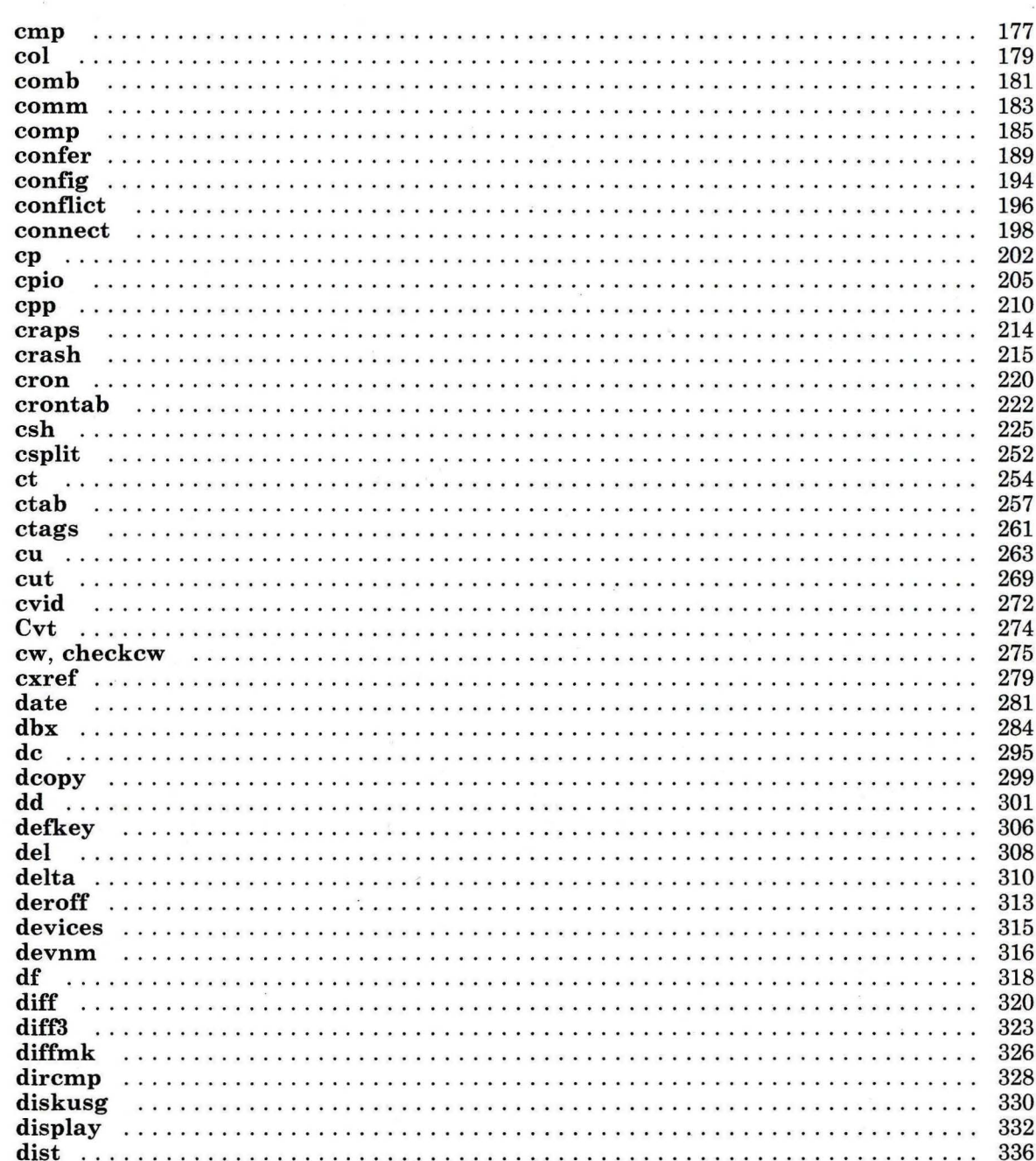

 $\epsilon$ 

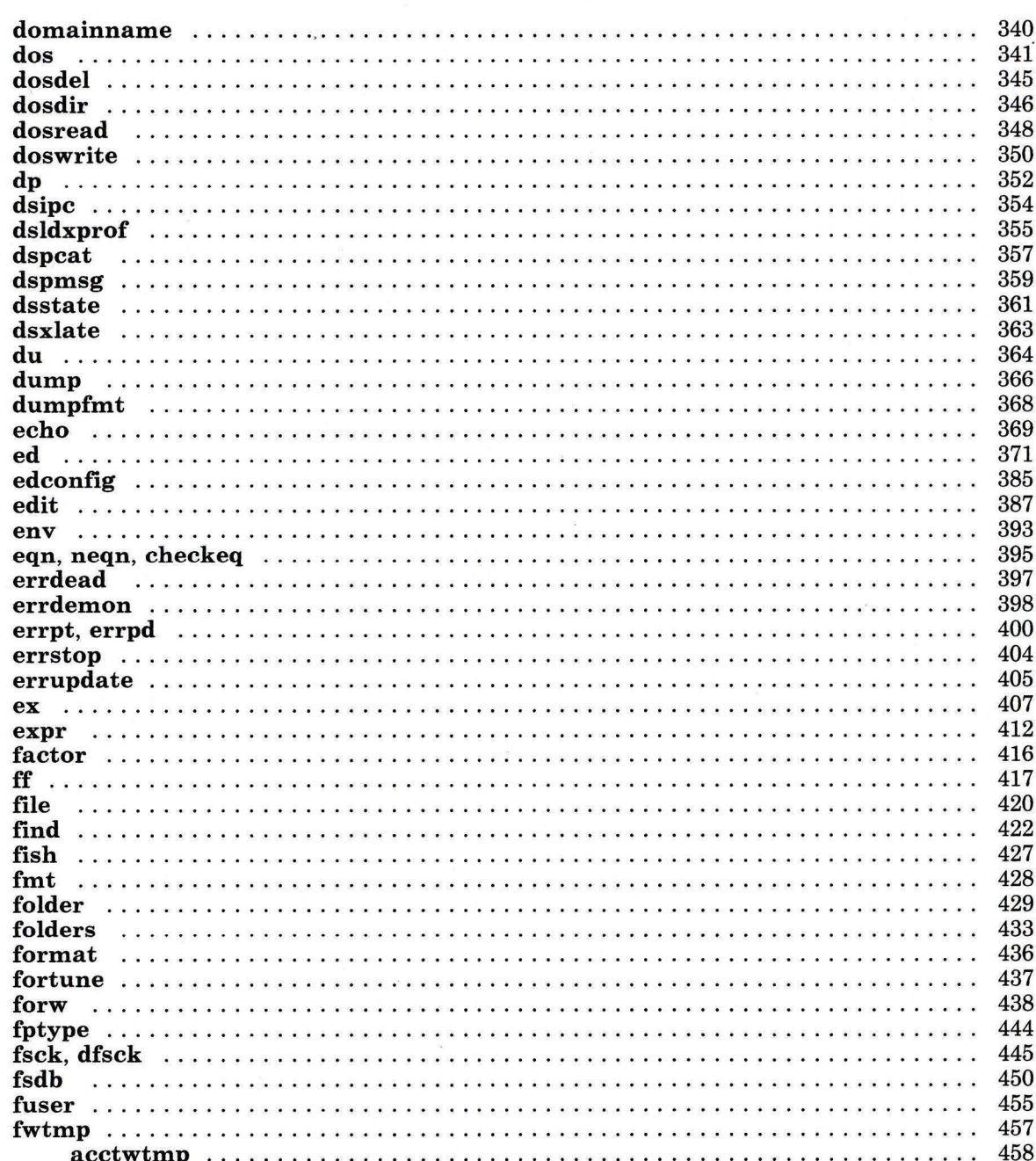

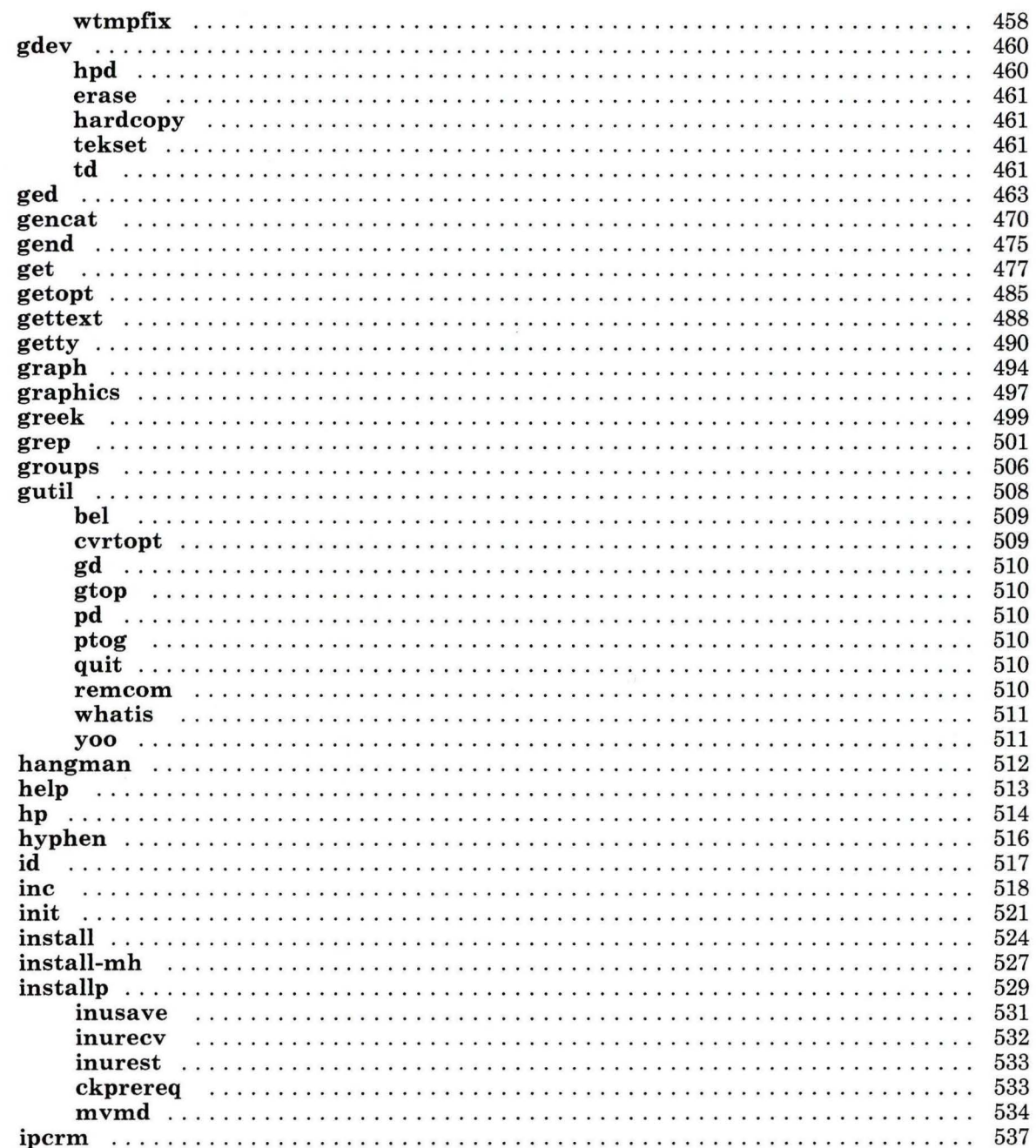

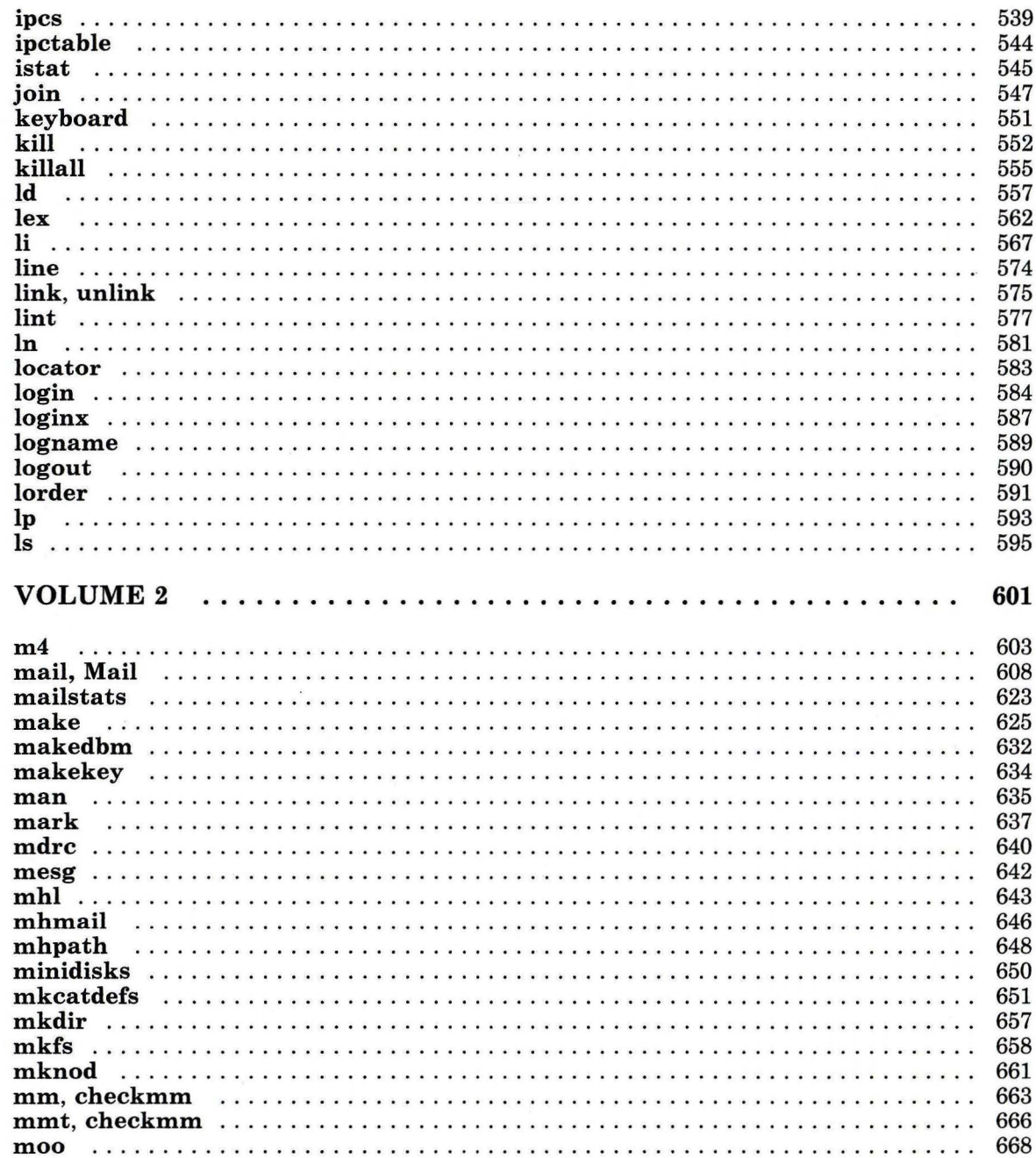

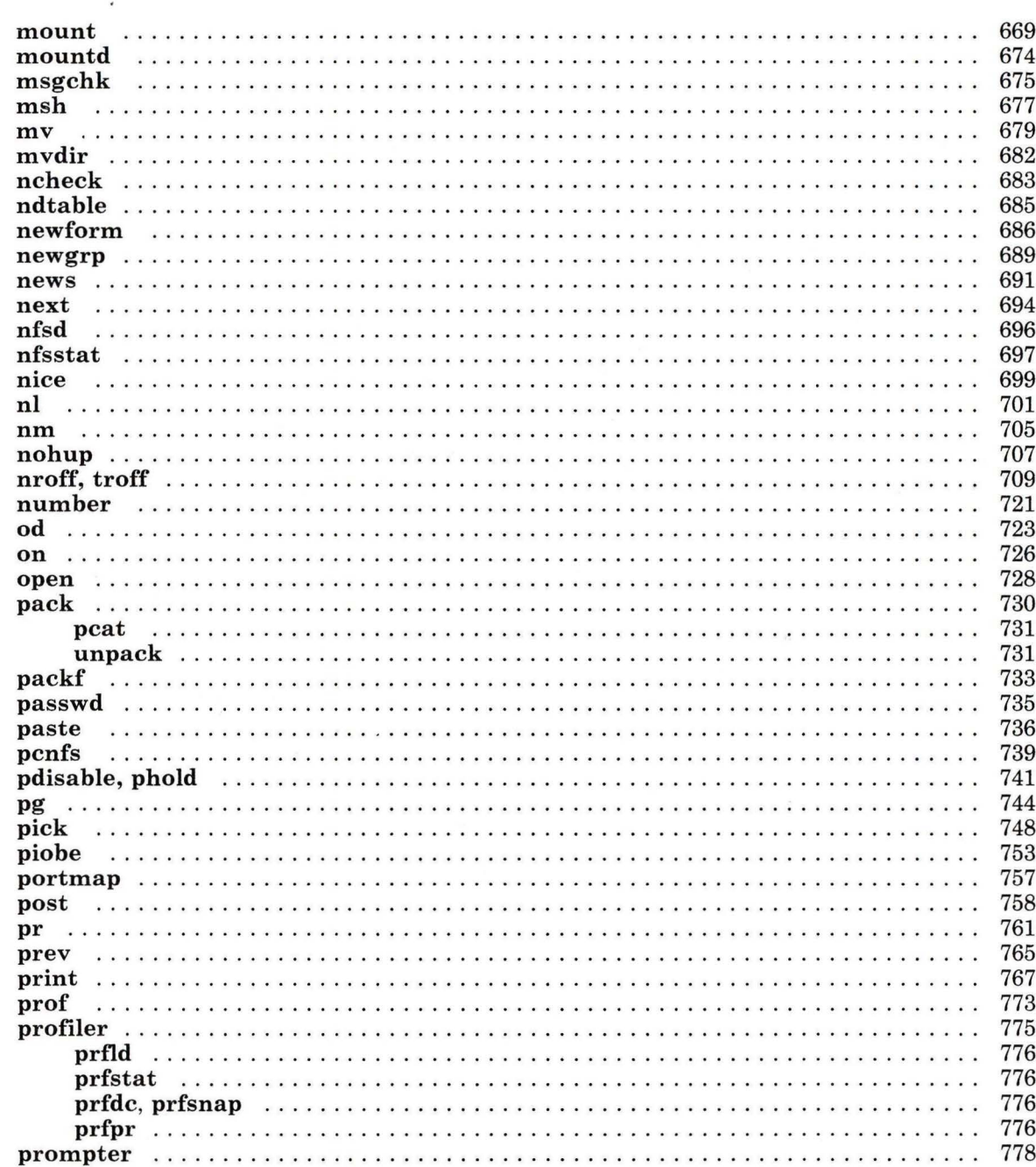

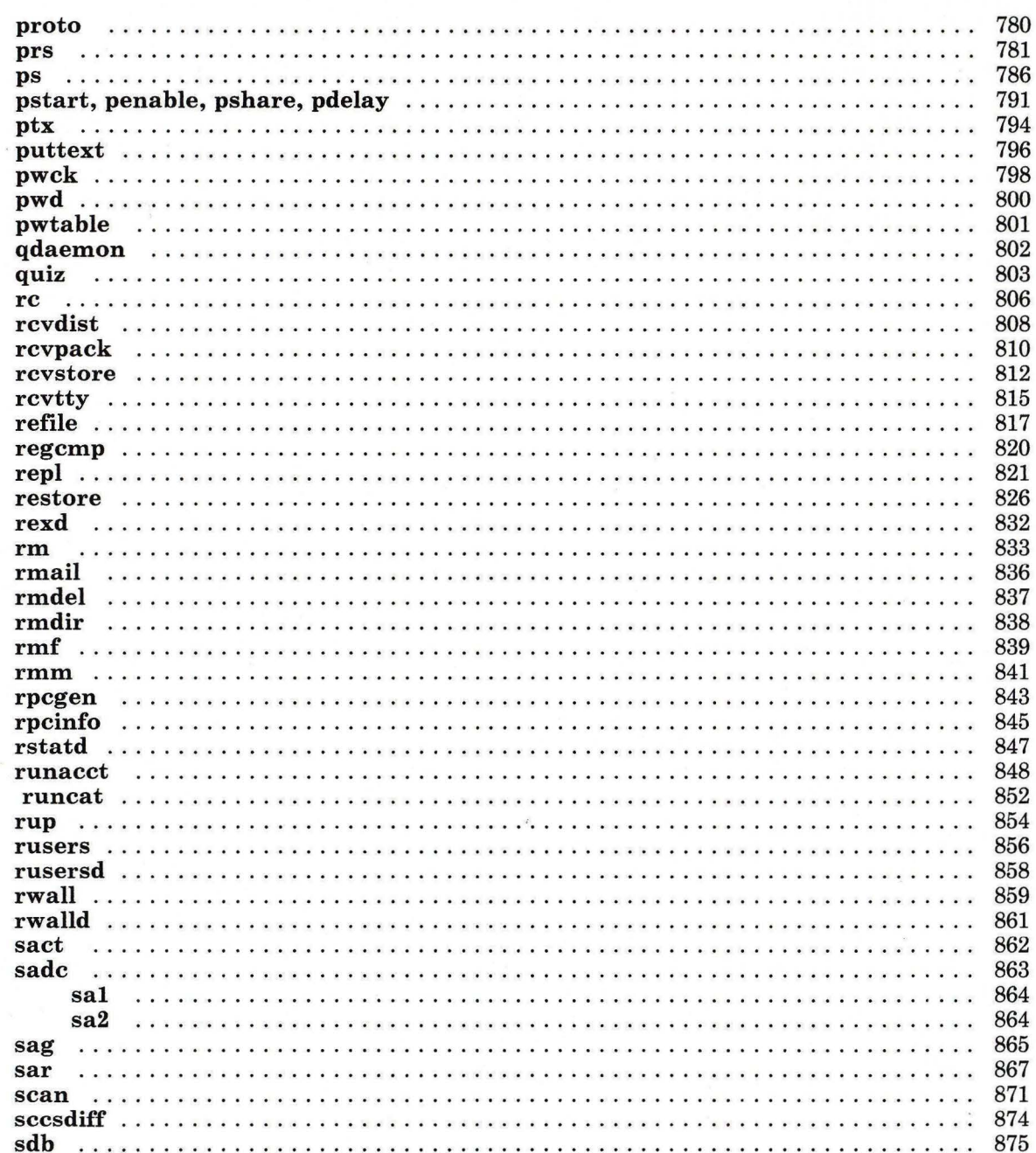

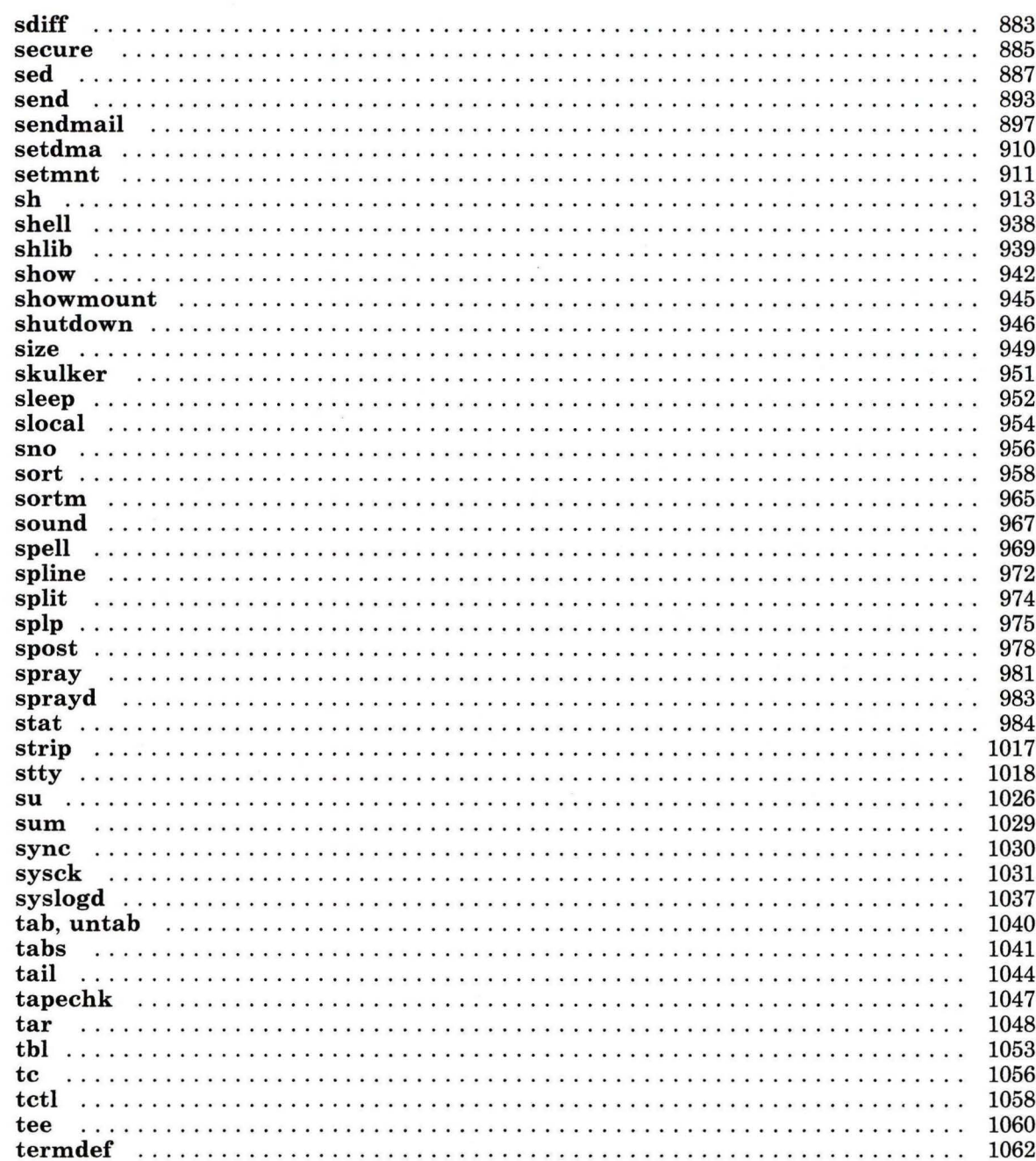

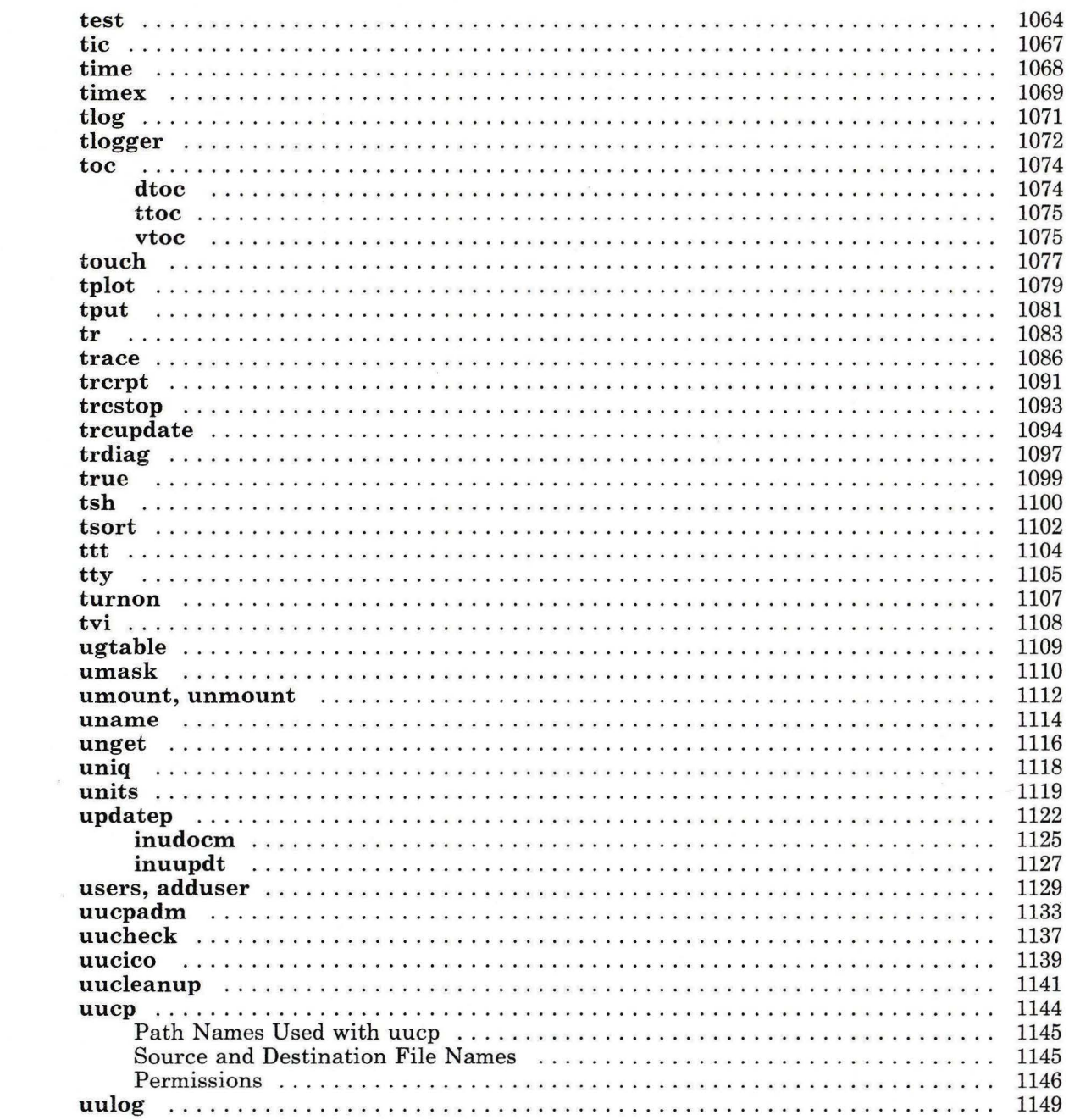

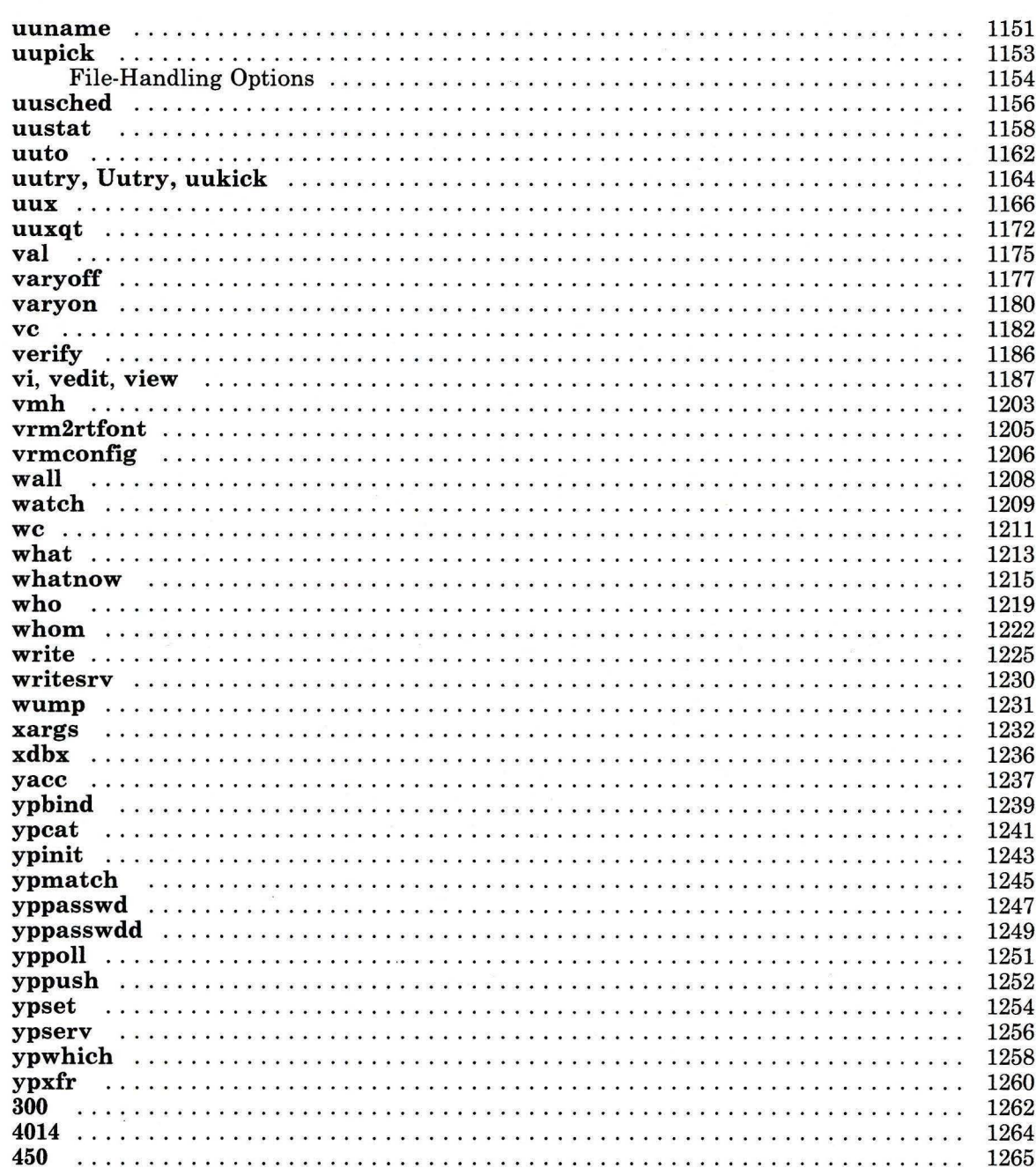

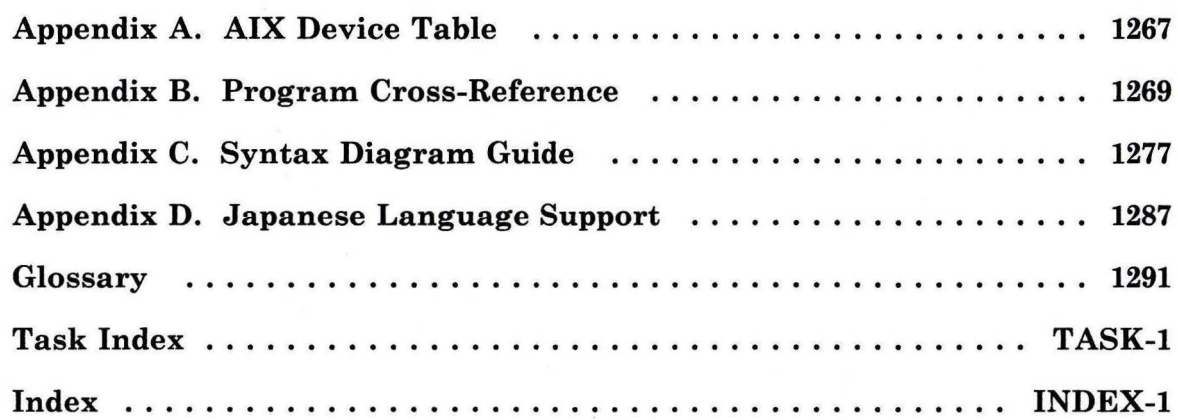

# **Figures**

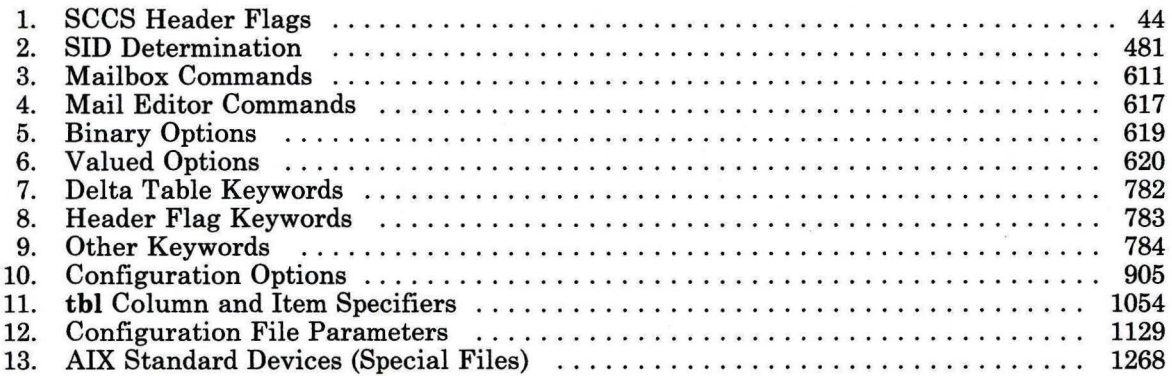

xxii

 $\chi_1$ 

# VOLUME 2

# **m4**

#### **Purpose**

Preprocesses files, expanding macro definitions.

# **Syntax**

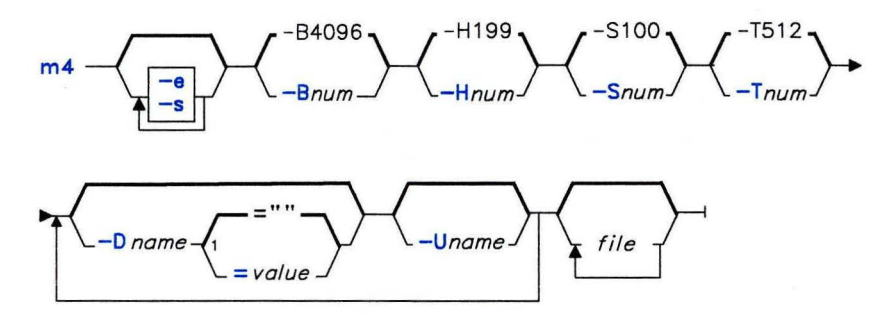

OL805434

### **Description**

The **m4** command is a macroprocessor used as a preprocessor for C and other languages. You can use it to process built-in macros or user-defined macros. Each *file* is processed in order. If you do not specify a *file* or if you give a minus(-) as a file name, **m4** reads standard input. It writes the processed macros to standard output. Macro calls follow the form:

```
macroname(argument . . . )
```
The left parenthesis must immediately follow macroname. If the left parenthesis does not follow the name of a defined macro, **m4** reads it as a macro call with no arguments. Macro names consist of ASCII alphabetic letters, digits, and the underscore character  $(-)$ . Extended characters are not allowed in macro names. The first character cannot be a digit.

While collecting arguments, **m4** ignores unquoted leading blanks, tabs, and new-line characters. Use single quotation marks to quote strings. The value of a quoted string is the string with the quotation marks stripped off.

m4

When **m4** recognizes a macro, it collects arguments by searching for a matching right parenthesis. If you supply fewer arguments than appear in the macro definition, m4 considers the trailing arguments in the definition to be null. Macro evaluation proceeds normally during the collection of the arguments. All commas or right parentheses within the value of a nested call are translated literally; they do not need an escape character or quotation marks. After collecting arguments,  $\mathbf{m4}$  pushes the value of the macro back onto the input stream and scans again.

# **Built-in Macros**

The m4 command makes available the following built-in macros. You may redefine them, but you will lose the original meaning. The values of these macros are null unless otherwise stated:

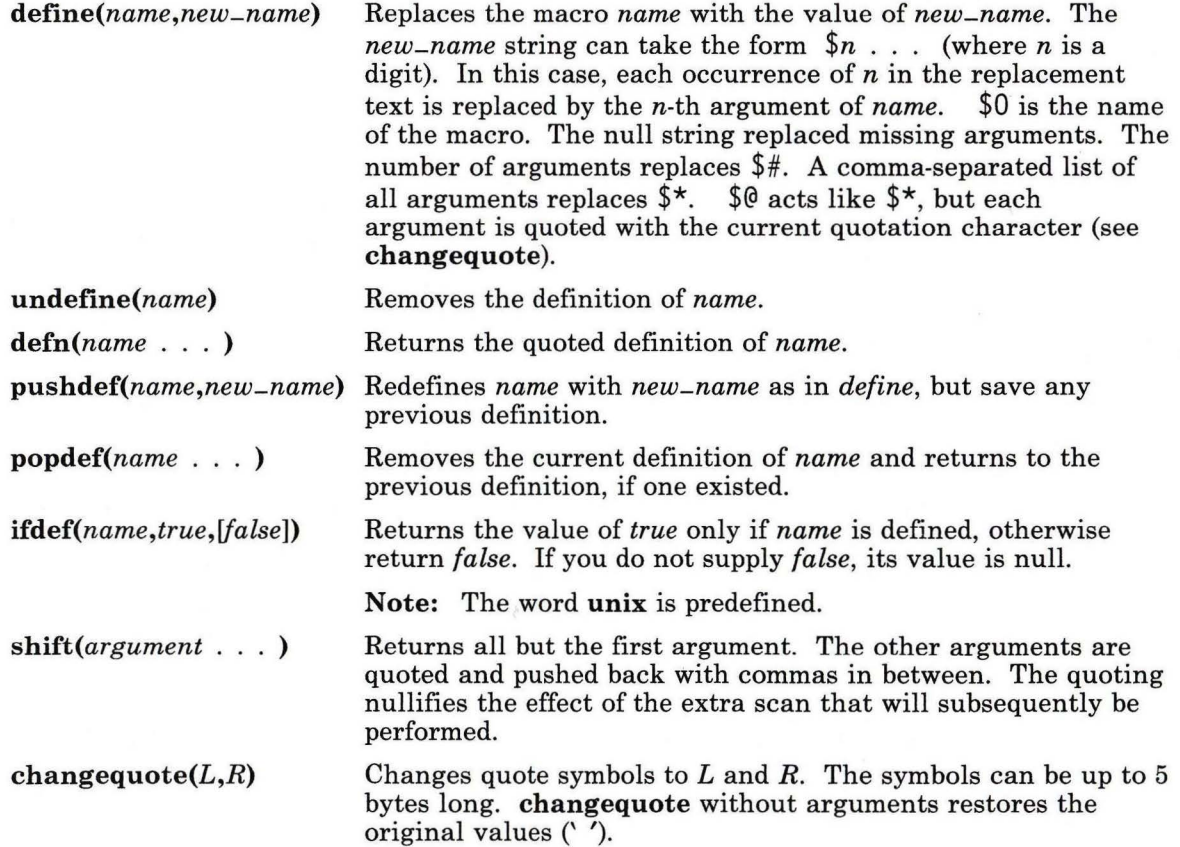

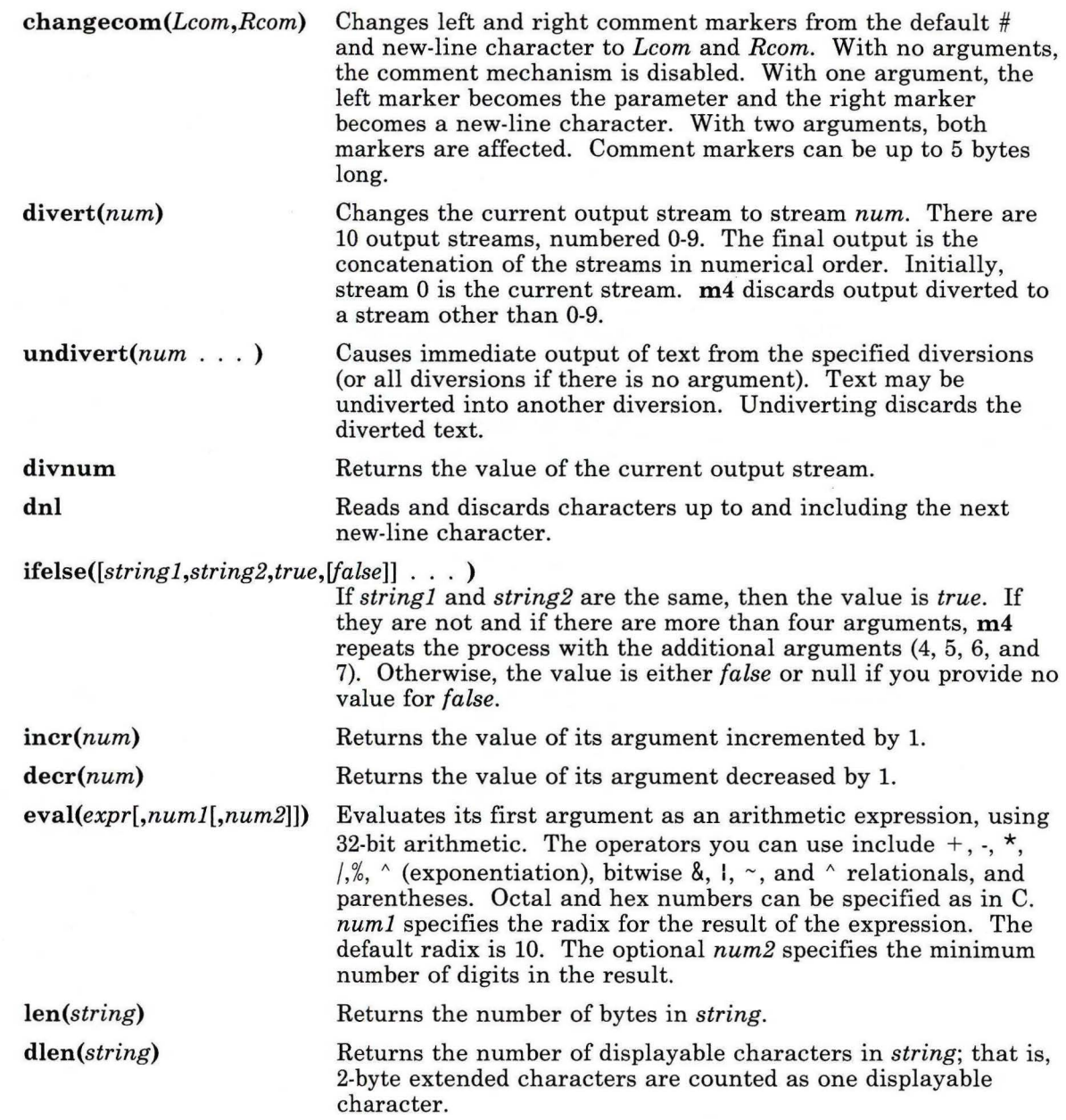

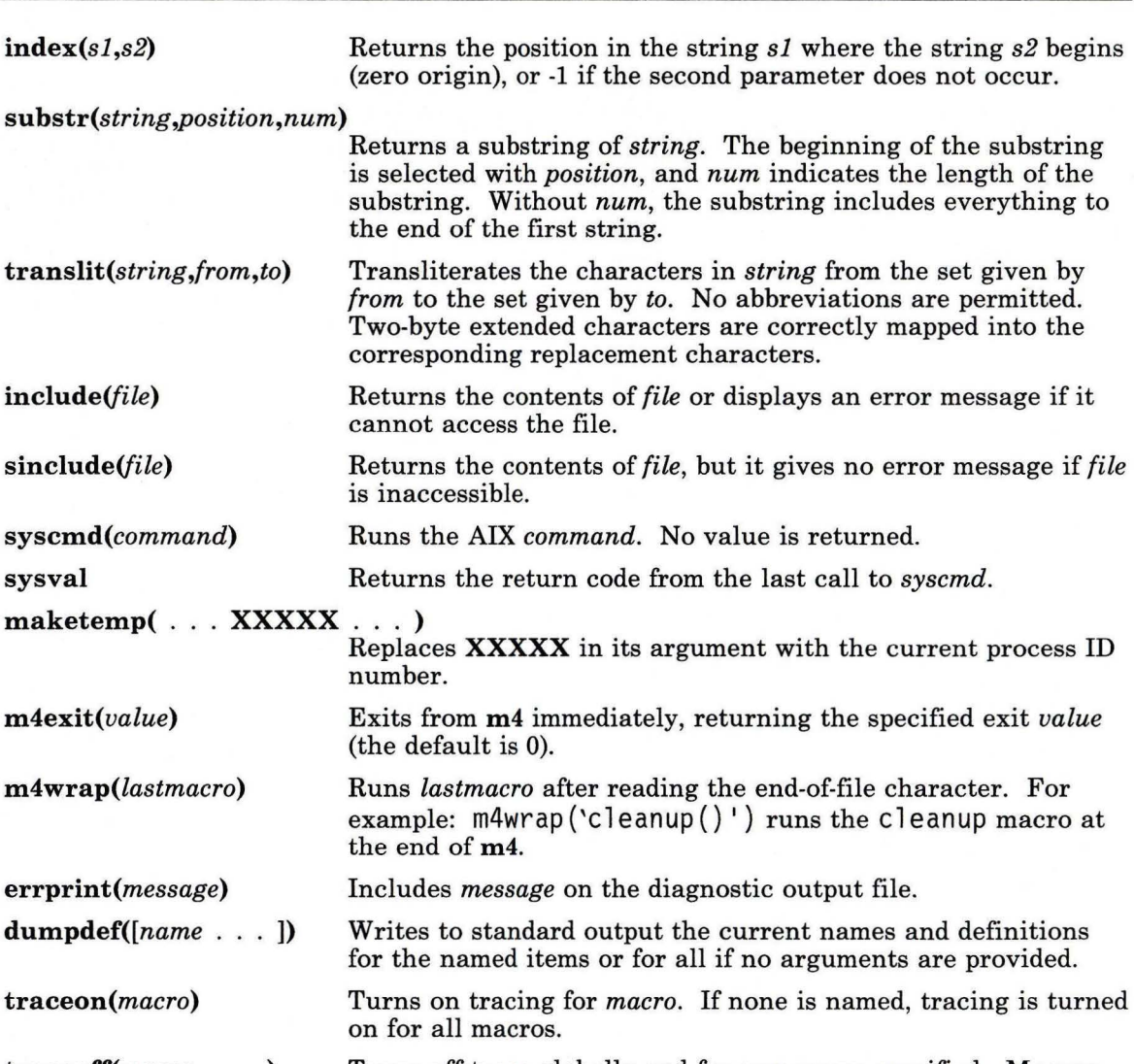

traceoff(macro . . . ) Turns off trace globally and for any *macro* specified. Macros specifically traced by traceon can be untraced only by specific calls to *traceoff.* 

 $\sim$ 

# **Flags**

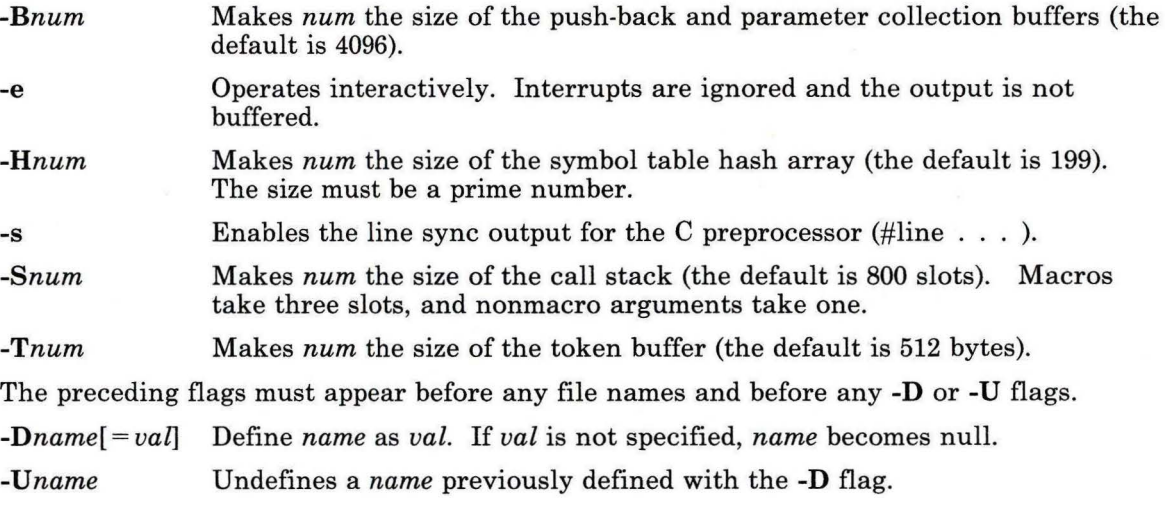

# **Example**

To preprocess a C language program with **m4** and compile it:

```
m4 prog .m4 >prog.c 
cc prog.c
```
# **Related Information**

The following commands: "cc" on page 140 and **"cpp"** on page 210.

"Overview of International Character Support" in *Managing the AIX Operating System.* 

# **mail, Mail**

# **Purpose**

Sends and receives mail.

# **Syntax**

#### **Sending Mail:**

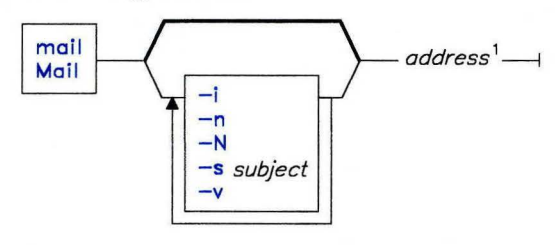

<sup>1</sup>See **sendmai**l for address formats.

### **Handling Mail:**

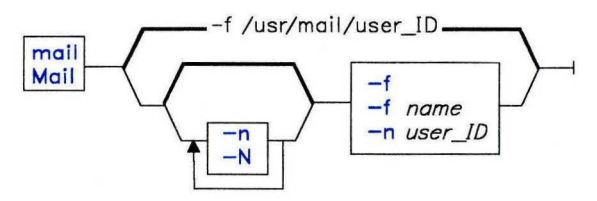

AJ2FL260

AJ2FL262

# **Description**

The **mail** program allows you to:

- Compose a message and send it
- Receive a message and look at it
- Store received messages in your mailbox, or in folders<br>• Discard messages.
- Discard messages.

To send a message to one or more persons, enter **mail** on the command line with arguments that are the network addresses of the people to receive the message. When **mail** starts, you can type the message using an editor similar to **ed.** When you are finished with the message, press the **Enter** key at the end of a line, and use a **Ctrl-D**  (EOF) sequence at the beginning of the next line to exit the editor and send the message.

When you have messages in your mailbox, the system displays a message to tell you. The default message is:

#### [YOU HAVE NEW MAIL]

To look at the contents of your mailbox, enter the **mail** command without arguments on the command line. The program displays a listing of the messages in your mailbox and allows you to look at them, reply to them or dispose of them.

#### **Reading Incoming Mail**

To receive and read incoming mail, use **mail** with no arguments:

mail

The **mail** command then checks your system mailbox (*/usr/mail/user-id*) and displays a one-line entry for each message in the system mailbox similar to:

```
"/usr/mail/geo": 2 messages 2 new 
 \begin{array}{lllll} \text{N} & 1 & \text{amy} & \text{Thu Sep} & 17 & 14:36 & 13/359 & \text{"Depth Meeting"} \\ \text{N} & 2 & \text{amy} & \text{Thu Sep} & 17 & 16:28 & 13/416 & \text{"Dept Meeting} \end{array}Thu Sep 17 16:28 13/416 "Dept Meeting Delayed"
&
```
The > symbol indicates the *current message,* or the message that commands act on if you do not specify a message number or list of message numbers. The other fields, in order, in the listing represent:

- 1. Message number
- 2. User address of the sender
- 3. Date the message was sent
- 4. Size of the message in lines/characters
- 5. The subject of the message (if one was included in the message).

From the **mail** command prompt &, you can enter commands to look at, reply to, save, discard, or otherwise manage the contents of the mailbox. To display a summary of some of the commands that you can use to handle mail in your mailbox, enter ? at the **mail**  command prompt. For more information on those commands and information on additional commands, refer to Figure 3 on page 611.

Many mailbox commands allow you to specify groups of messages upon which to perform the command. Commands that allow groups of messages use the parameter *msg-lst* in the command format. For example, the format of the **f** command (display information about messages) appears as:

& f *msg-lst* 

In this format *msg-lst* can be one of the following:

• One or more message numbers separated by spaces

& f 1 2 4 7

• A range of message numbers indicated by the first and last numbers in the range separated by a dash

& f 2-5

is the same as,

& f 2 3 4 5

• One or more addresses separated by spaces to apply the command to messages received from those addresses,

& f amy geo@zeus

The characters entered for an address need not match the address exactly. They must only be contained in the address field of the messages in either upper- or lower-case. Therefore, the request for address amy matches all of the following addresses (and many others):

 $\overline{\phantom{0}}$ amy AmY  $\overline{\phantom{0}}$ 

```
amy@zeus
```
- $-$  hamy
- A string, preceded by a slash, to match against the **Subject:** field of the messages,
	- & f /meet

applies the command to all messages whose **Subject:** field contains the letters meet in upper- or lower-case. The characters entered for a match pattern do not need to match the **Subject:** field exactly. They must only be contained in the Subject: field of the messages in either upper- or lower-case. Therefore, the request for subject meet matches all of the following subjects (and many others):

- 
- Meeting on Thursday Come to meeting tomorrow MEET ME IN ST. LOUIS
- 

The special character  $*$  (asterisk) addresses all messages,  $\land$  (caret) addresses the first message, and \$ (dollar sign) addresses the last message.

The following table lists the mail commands and describes their functions.

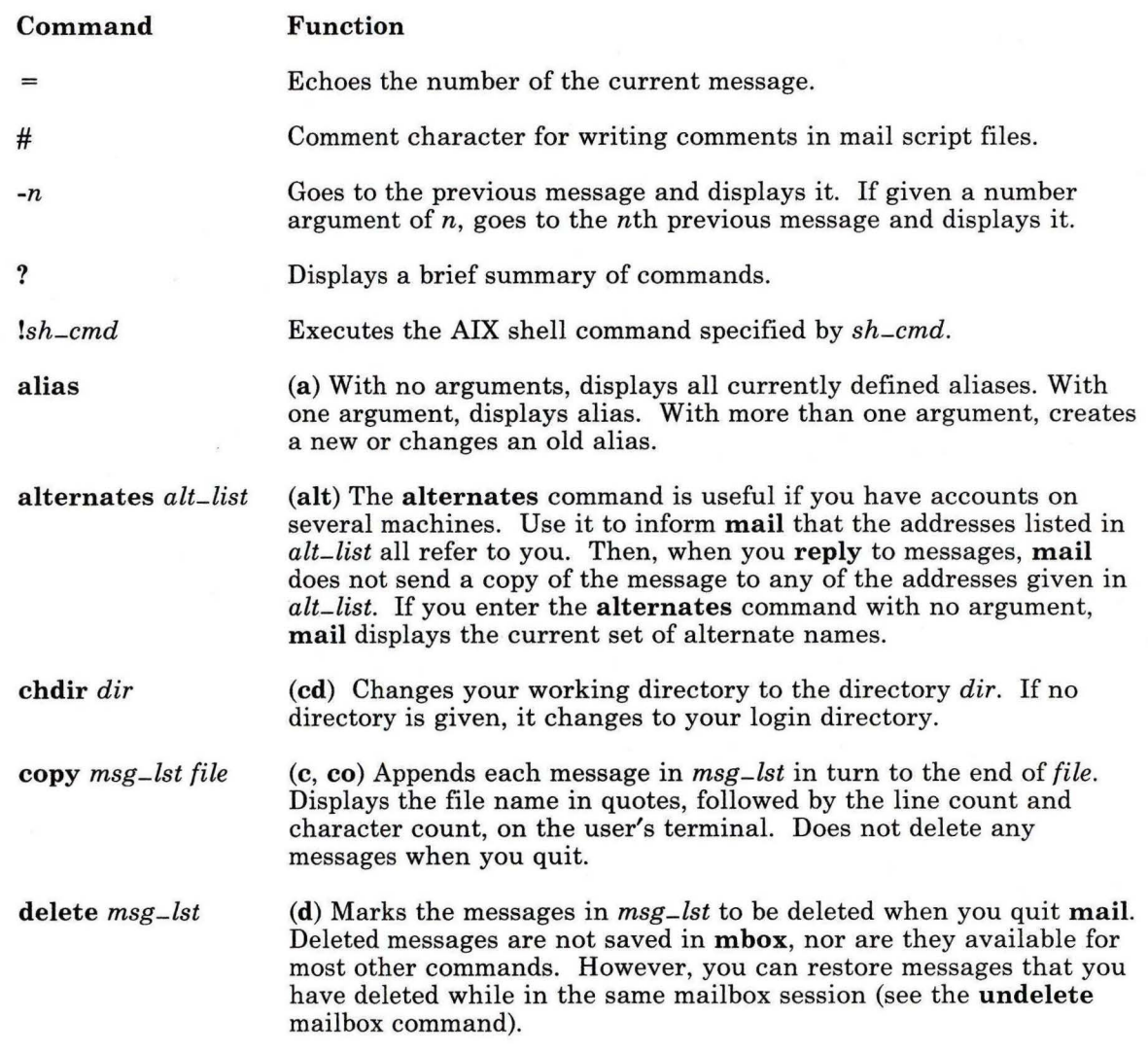

Figure 3 (Part 1 of 6). Mailbox Commands

# **mail, Mail**

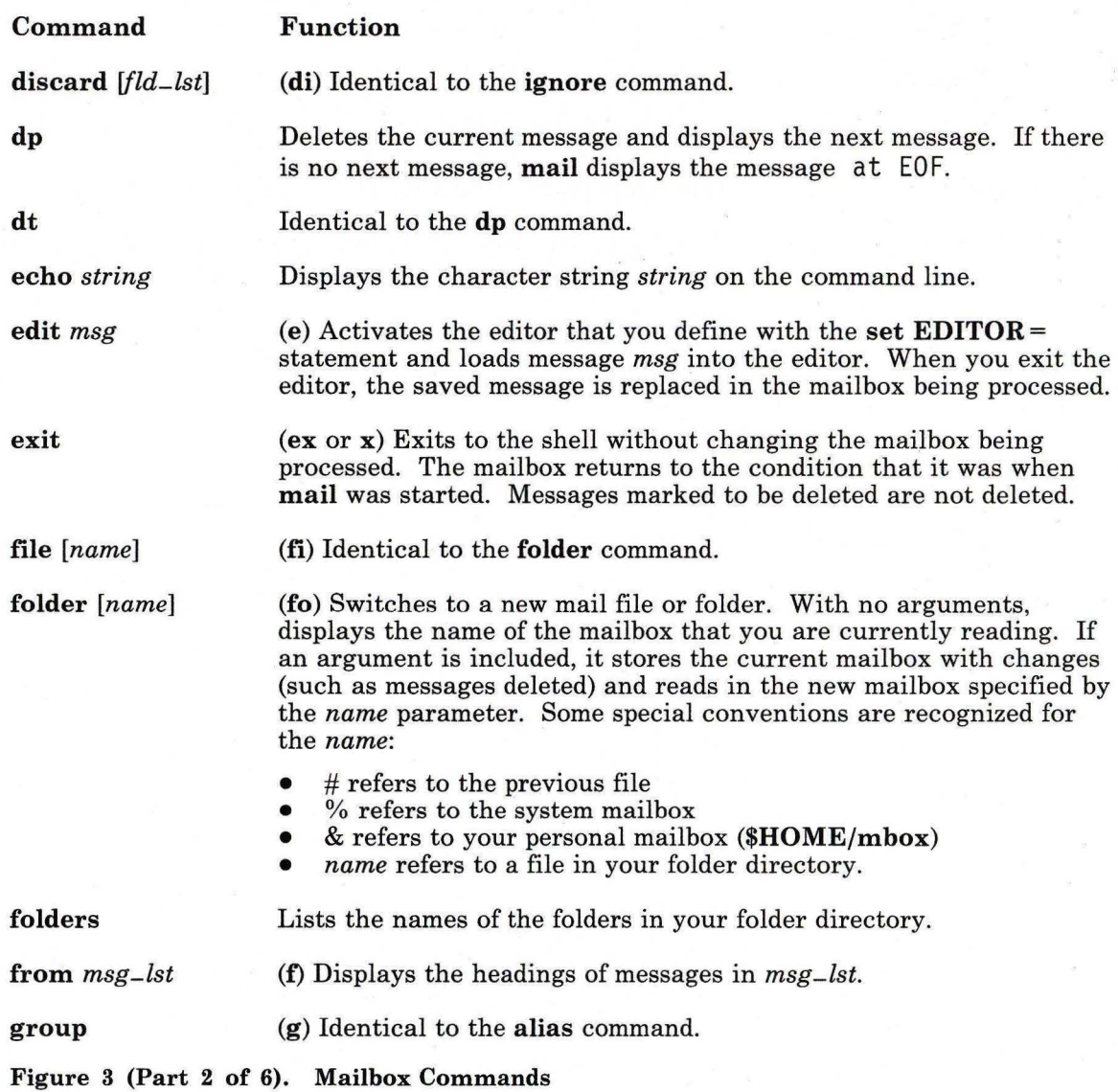

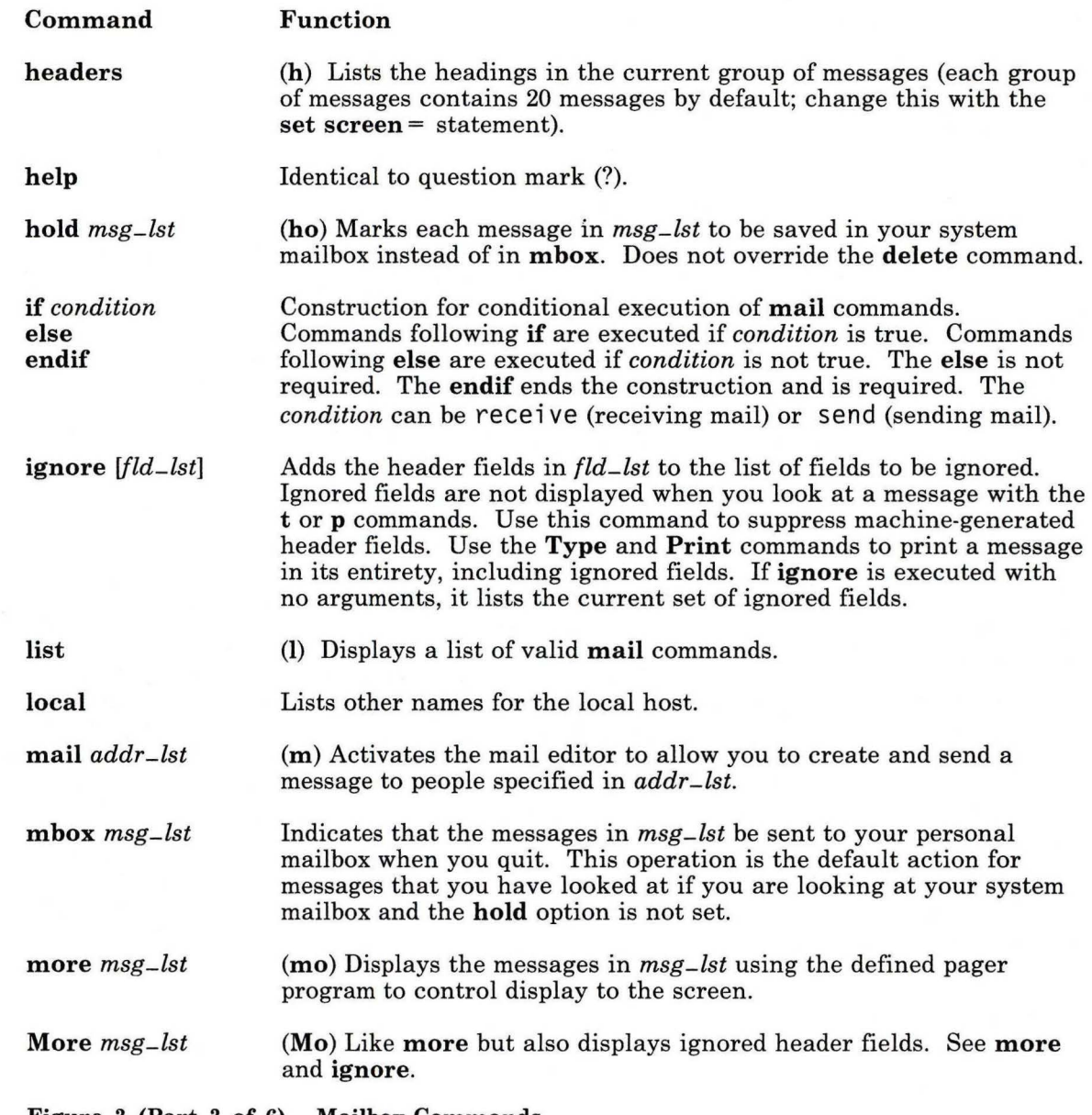

Figure 3 (Part 3 of 6). Mailbox Commands
## **mail, Mail**

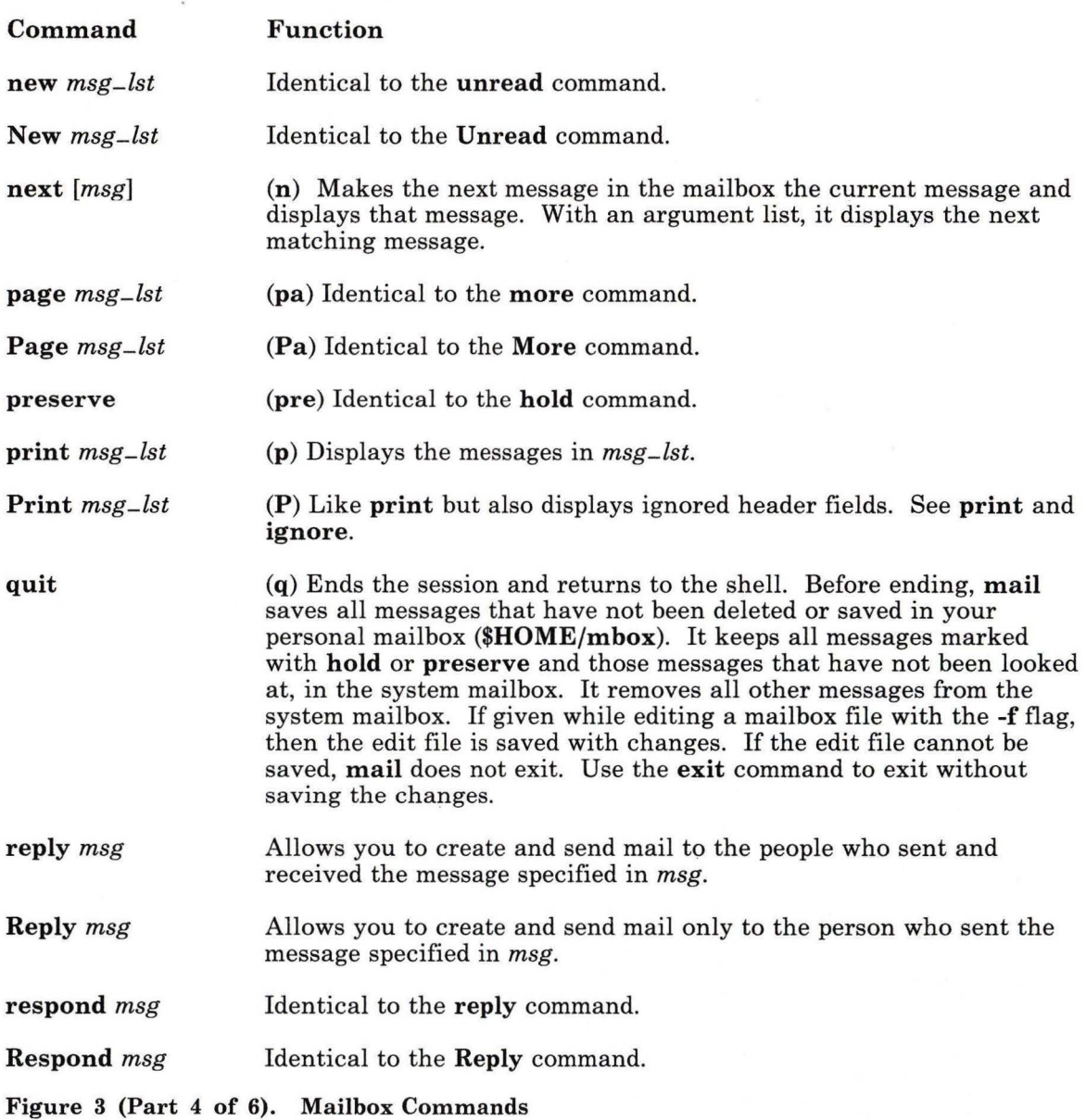

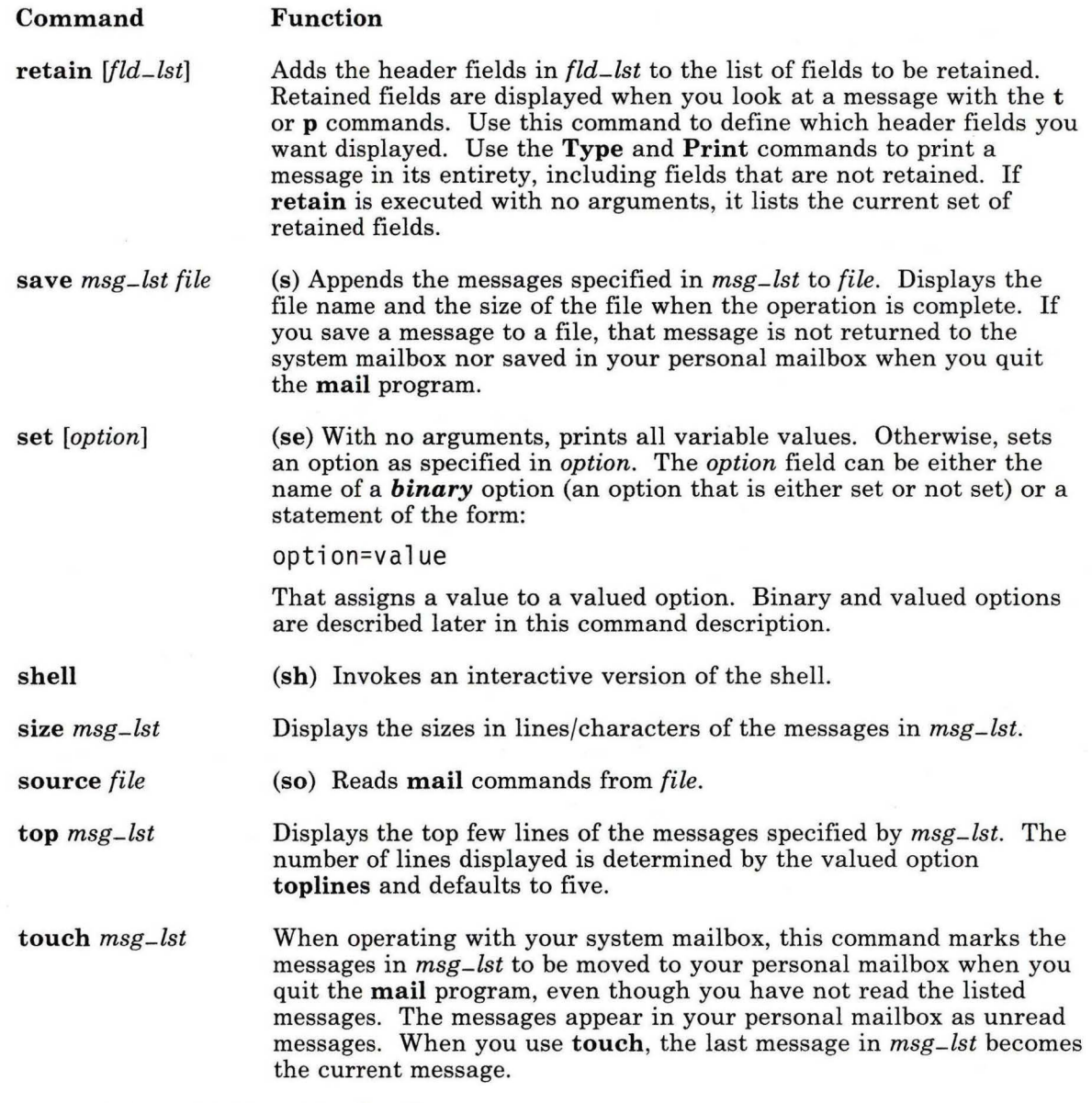

Figure 3 (Part 5 of 6). Mailbox Commands

## **mail, Mail**

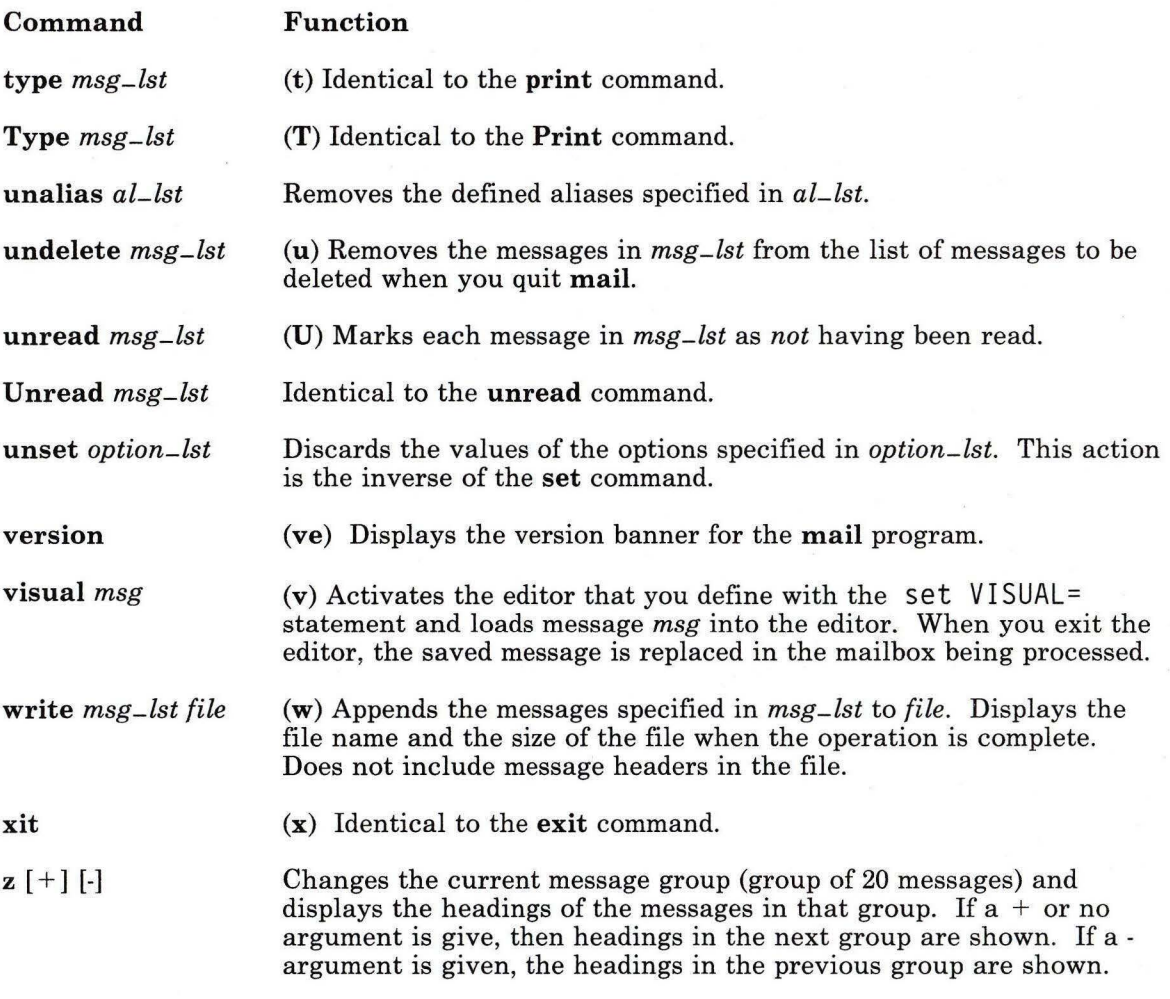

Figure 3 (Part 6 of 6). Mailbox Commands

#### **Handling Outgoing Mail**

To compose and send a message, use mail with the following format:

 $mail addr_l$ 

In this format *addr -lst* is a list of user addresses separated by spaces. This command activates the mail editor so that you can compose a message *to* be sent *to* the specified addresses.

By default, mail treats lines beginning with the character  $\sim$  (tilde) as special while you are composing a message. For instance, typing  $\sim$ m on a line by itself places a copy of the current message into the response, shifting it to the right by one tab stop.

Other escapes set up subject fields, add and delete recipients of the message, and allow the user to escape to an editor to revise the message, or to a shell to run other commands. You can change the escape character to something other than a tilde with the set escape = statement. To view a summary of many useful commands, enter  $\sim$ ? on a line by itself while in the mail editor.

Figure 4 shows a summary of the mail editor commands. Use these commands only while in the mail editor. The editor recognizes commands only if you enter them at the beginning of a new line.

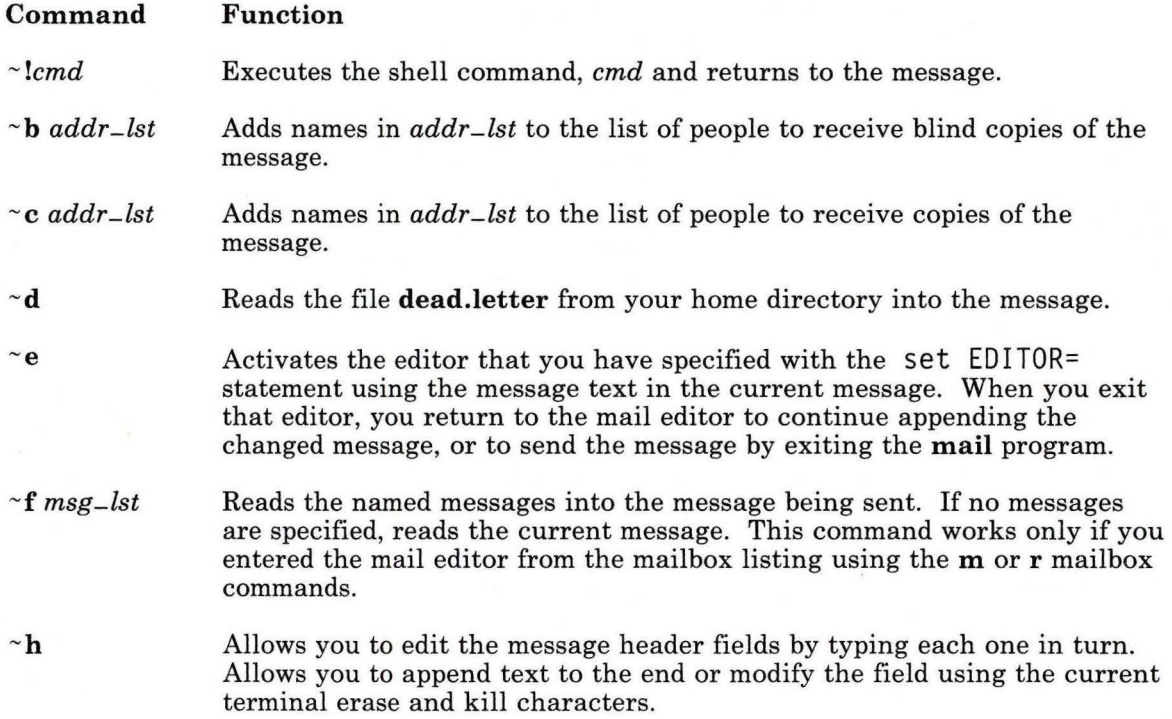

Figure 4 (Part 1 of 2). Mail Editor Commands

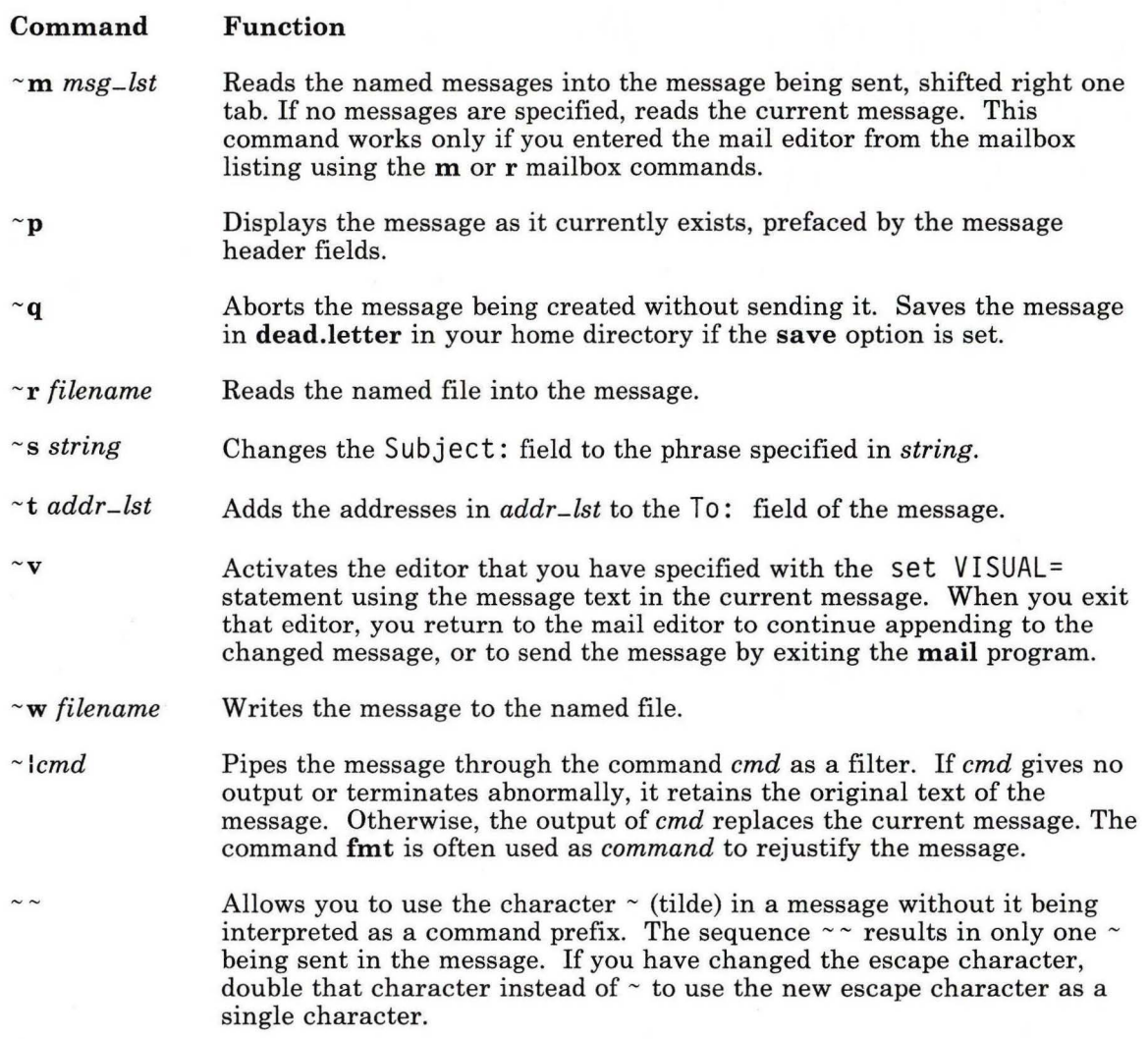

#### Figure 4 (Part 2 of 2). Mail Editor Commands

You can end a mail session with the quit (q) command. Messages that you have looked at go to your personal mailbox. Messages that you have marked to be deleted are deleted. Messages that you have not looked at go back to your system mailbox.

#### Customizing the Mail Program

The mail command has a number of options that you can set to customize the mail system for your particular use. Use the set command to enable options, and the unset command to disable options. You can also use the set command to assign a value to an option.

The format for using the set command to enable options is:

set *[option-list]* 

The *option-list* may be one or more options that you want to enable. To set options so that they are valid each time you use mail, put the commands in .mailrc in your \$HOME directory. in your \$HOME directory. To set options so that they are valid for all users on the system, put the commands in /usr/lib/Mail.rc. The following table, Figure 5, lists the binary options (those that need only be set or unset).

Option append ask ask cc autoprint debug dot hold ignore Function Causes messages saved in mbox to be appended (added to the end) rather than prepended (added to the beginning). Causes mail to prompt you for the subject of each message you send. If you respond with a new line (carriage return), no subject field is set. Causes you to be prompted for the addresses of people to receive copies of the message. Responding with a new line indicates your satisfaction with the current list. Causes the delete command to behave like dp. Thus, after deleting a message, the next one is typed automatically. Same as specifying -d on the command line. Causes mail to display debugging information. mail does not send mail while in debug mode. Causes mail to interpret a period alone on a line as the terminator of a message you are sending. Holds messages in the system mailbox by default. Causes interrupt signals from your terminal to be ignored and echoed as  $@.'s.$ 

Figure 5 (Part 1 of 2). Binary Options

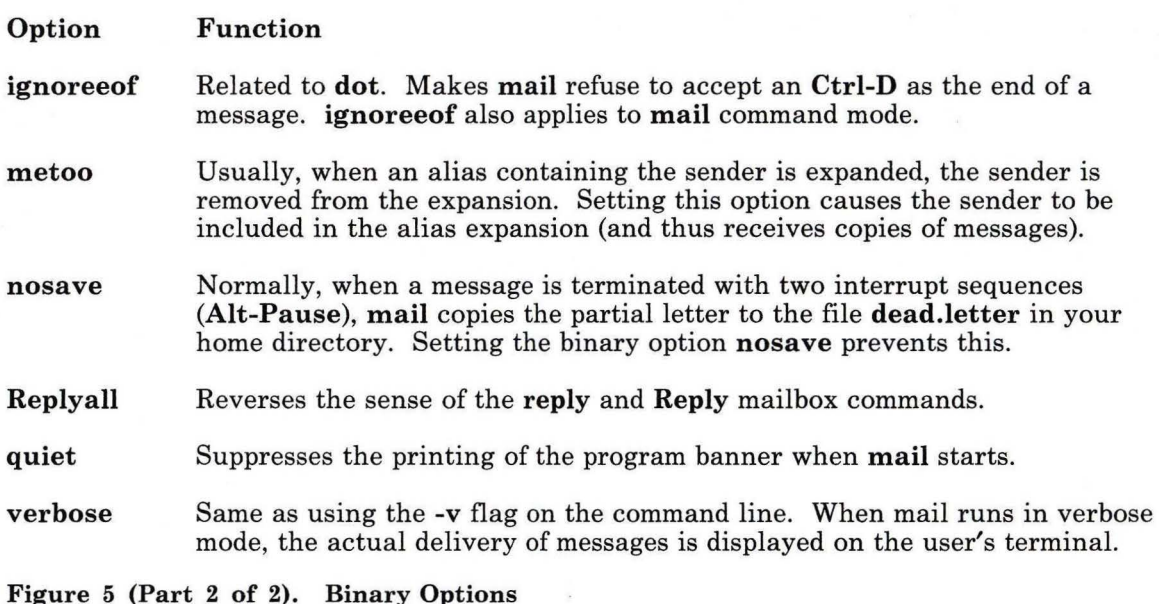

Figure 5 (Part 2 of 2). Binary Options

The following table, Figure 6 lists the valued options (those that need to be assigned a value).

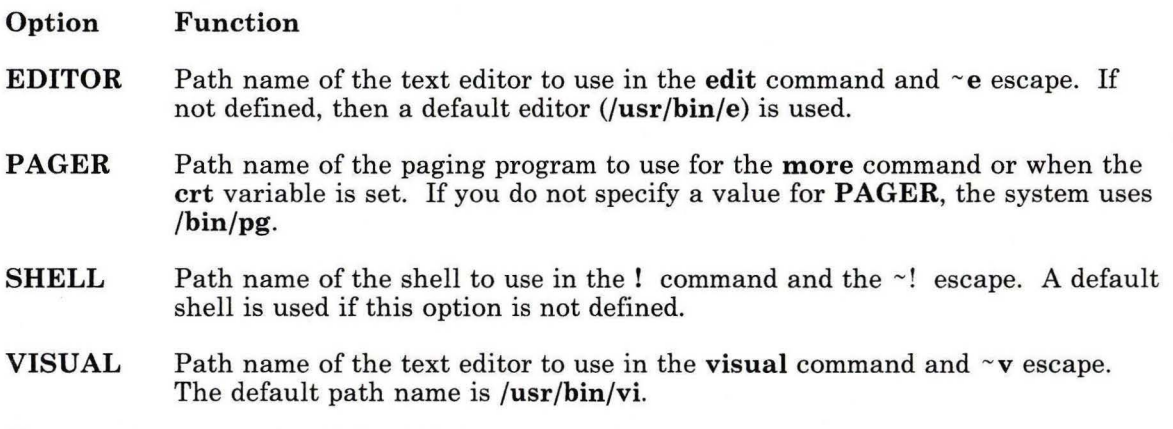

Figure 6 (Part 1 of 2). Valued Options

 $\bar{\nu}$ 

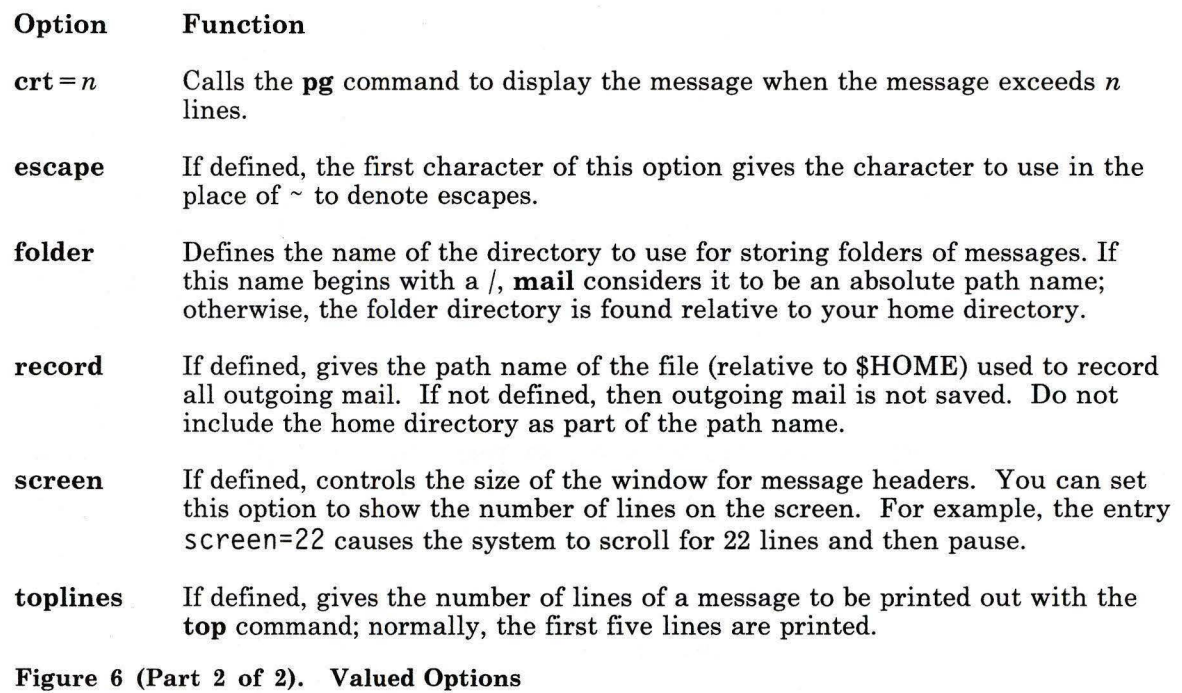

## **Flags**

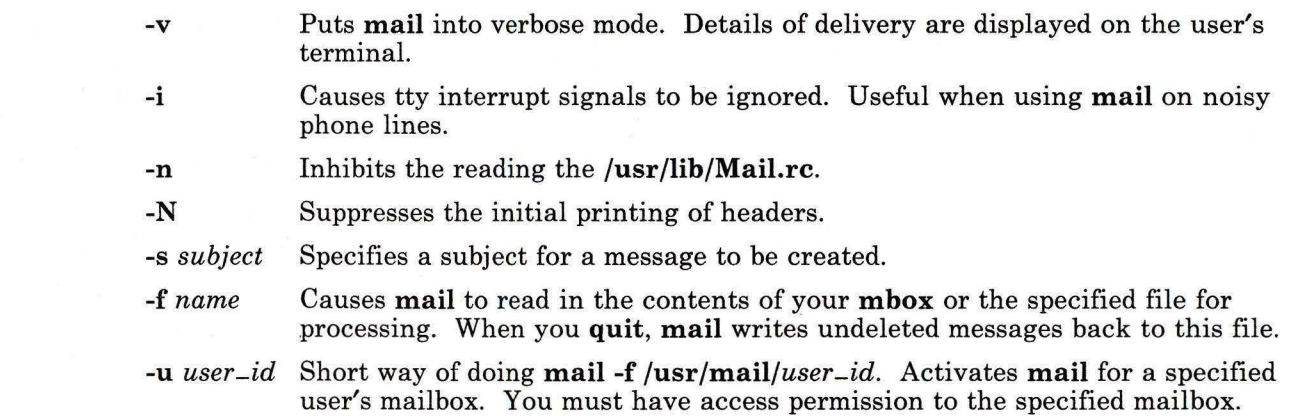

## **mail, Mail**

## **Files**

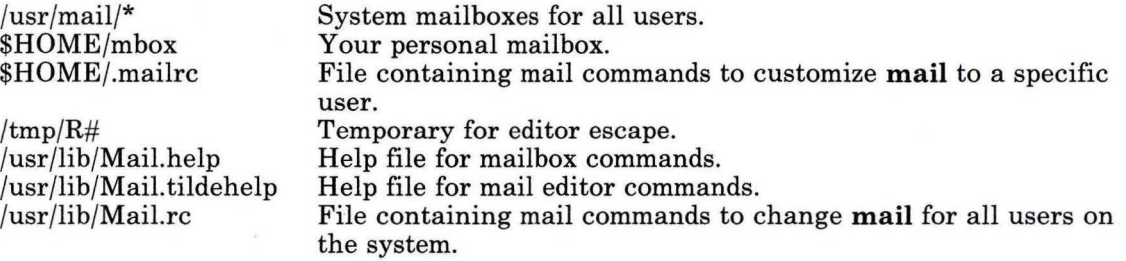

## **Related Information**

The following commands: **"bellmail"** on page 104, **"sendmail"** on page 897, and **"uucp"**  on page 1144.

The chapter about sending and receiving mail in *IBM RT Using the AIX Operating System.* 

The chapters about Mail Handler (an alternative to **mail)** and about managing the mail system in *IBM RT Managing the AIX Operating System.* 

## **mails tats**

## **Purpose**

Displays statistics regarding mail traffic.

## **Syntax**

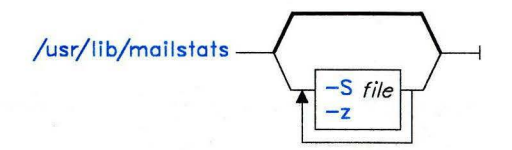

AJ2FL146

## **Description**

This command reads the information in **/usr/adm/sendmail/sendmail.st** (or in the file specified with the **-S** flag), formats it, and writes it to standard output. The format of the information is shown in the following example:

Sendmail statistics from file "/usr/adm/sendmail/sendmail.st" Collection started at Thu Feb  $18$   $17:40:41$  1988

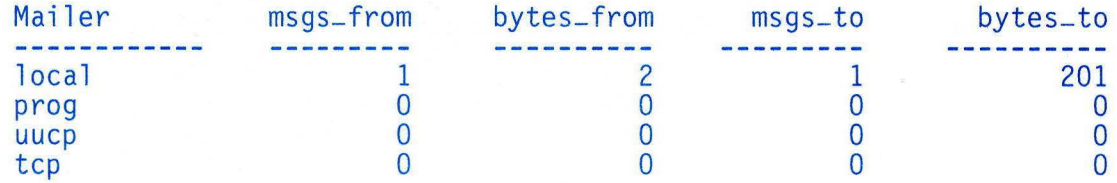

The fields in the report have the following meanings:

**Mailer** This field contains the name of the mailer program that handled the mail.

#### **msgs-from**

This field *(messages from)* contains the number of messages that originated from the indicated mailer.

#### **bytes-from**

This field contains the number of bytes of information in the messages sent from the indicated mailer.

- **msgs-to** This field *(messages to)* contains the number of messages that ended locally and were received by the indicated mailer.
- **bytes-to** This field contains the number of bytes of information in the messages received by the indicated mailer.

The collection start time indicated on the second line of the report is the time at which the first update to the empty file was performed.

If **sendmail** transmits mail directly to a file, such as **dead.letter** or an alias target, the message and byte counts are credited to the prog mailer in addition to the normal statistics for use of the prog mailer.

#### **Statistics Messages**

When **mailstats** is called with no program flags, it can generate the following messages:

No statistics data in file "/usr/adm/sendmail/sendmail.st" The **sendmail** program has not written any data into the statistics file.

```
mailstats: file size change; use previous mailstats version
```
The statistics file format is not the format expected by **mailstats.** Try using a previous version of **mailstats** to read it.

## **Flags**

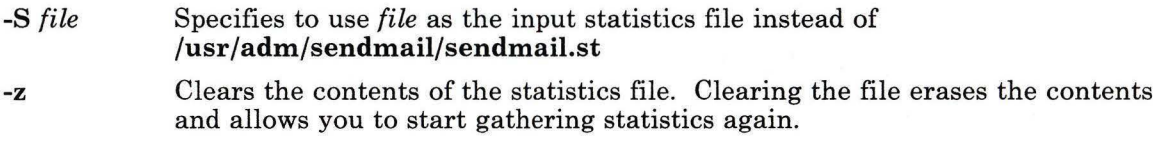

## **Files**

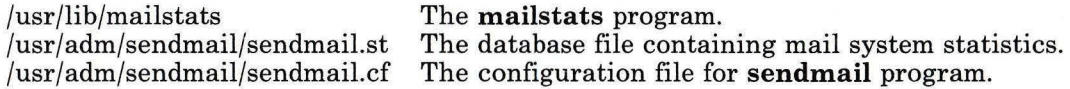

## **Related Information**

The command: **"sendmail"** on page 897.

The chapter about managing the mail system in *IBM RT Managing the AIX Operating System.* 

## **make**

#### **Purpose**

Maintains up-to-date versions of programs.

#### **Syntax**

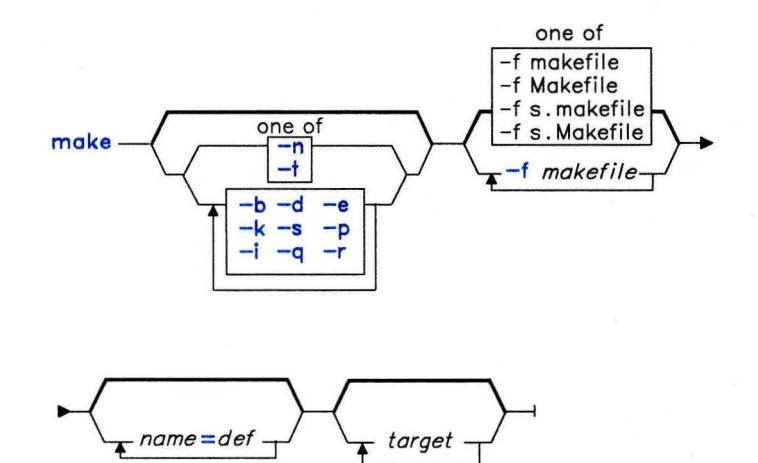

OL805035

#### **Description**

The **make** command reads *makefile* for information about the specified *target* files and for the commands necessary to update them. **make** does not change the *target* if you have not changed any of the source files since you last built it. It considers a missing file to be a changed file (out-of-date).

You can also include macro definitions on the command line after all of the flags. Macro definitions have the form:

#### *macro-name* = *string*

See "Macros" on page 628 for more information about macros and their uses.

The **make** command considers all entries on the command line that follow the flags and that do not contain an equal sign to be target file names.

#### **Description File**

The description file contains a sequence of entries specifying the files that the target files depend on. The general form of an entry is:

depend on. The general form of an entry is:<br>  $\emph{targ}\;\;\left[\emph{targ}\right]\;\ldots\;\;\left[\vdots\right]\!\!\left[\emph{file}\right]\;\ldots\;\;\left[\vdots\;\;\left[\emph{cmd}\right]\;\ldots\;\;\left[\# \right]\;\;\left[\# \right]\;\;\right]$ 

The first line of an entry (called the *dependency line),* contains a list of targets followed by a : (colon) and an optional list of prerequisite files or dependencies. If you put shell commands on the dependency line, they must be preceded by a ; (semicolon). All commands that follow the semicolon and all following lines that begin with a tab contain shell commands that **make** uses to build the target.

To specify more than one set of commands, you must enter more than one dependency definition. In this case, each definition must have the target name followed by two colons (::), a dependency list, and a command list.

The first line that does not begin with a tab or  $#$  (pound sign) begins a new dependency or a macro definition. Command lines are performed one at time, each by its own subshell. Thus, the effect of some shell commands, such as **cd,** does not extend across new-line characters. You can, however, put a  $\langle$  (backslash) at the end of a line to continue it on the next physical line. A comment begins with a  $\#$  and ends with a new-line character.

The first one or two characters in a command can be one of the following special characters:

- Ignores errors returned by the command on this line.  $\overline{a}$
- @ : Does not display this command line.
- $-\theta$
- @- Does not display this command line and ignores errors.

#### **Suffixes**

The **make** command has default rules that govern the building of most standard files. These rules depend on the standard suffixes used by the system utility programs to identify file types. These rules define the starting and ending file types so that, for example, given a specified **.o** file, **make** can infer the existence of a corresponding .c file and knows to compile it using the cc -c command.

A rule with only one suffix (that is, .c:) defines the building of *prog* from all its source files. Use a  $\sim$  (tilde) in the suffix to indicate a SCCS file. For example, the .c $\sim$  .0 rule governs changing an SCCS C source file into an object file. You can define rules within the description file. **make** recognizes as a rule any target that contains no slashes and starts with a dot.

You can also add suffixes to the list of suffixes recognized by **make** and add to the default dependency rules. Use the target name **.SUFFIXES** followed by the suffixes you want to add. Be careful of the order in which you list the suffixes. **make** uses the first possible name for which both a file and a rule exist. The default list is:

.SUFFIXES: .o .c .c- .y  $y^{\sim}$  .1 .1  $^{\sim}$  .s .s  $^{\sim}$ <br>.sh .sh  $\sim$  .h .h  $^{\sim}$ 

You can clear the list of suffixes by including **.SUFFIXES:** with no following list.

#### **Special Target Names**

You can use some special target names in the description file to tell **make** to process the file in a different manner. The special target names are:

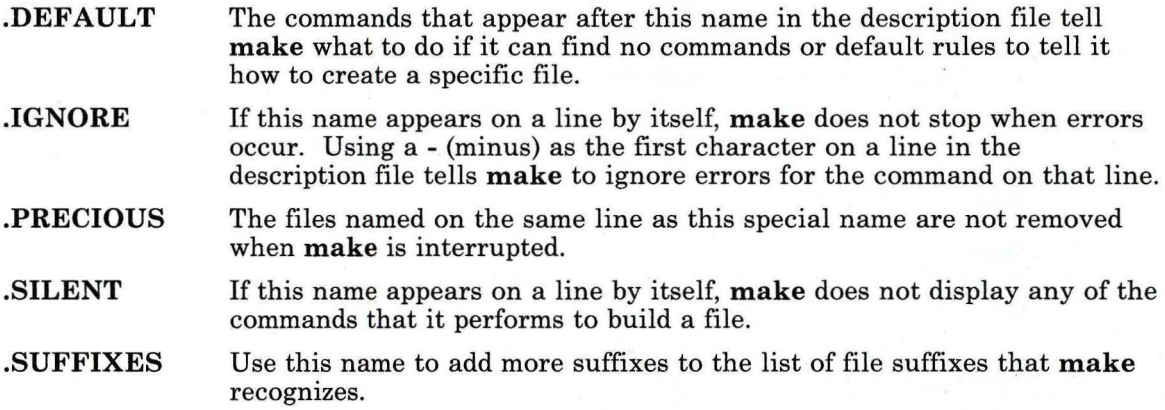

#### **Environment**

When you run **make,** it reads the environment and treats all variables as macro definitions. **make** processes the environment variables after it processes its own internal rules and before processing any description files. Therefore, macro assignments in a description file normally override duplicate environment variables. The -e flag instructs **make** to use the environment variables instead of the description file macro assignments.

The **make** command recognizes a macro **MAKEFLAGS,** which can be assigned any **make**  command line flag except **-f, -p,** and **-d.** When **make** begins, it assigns the current flags to **MAKEFLAGS.** It passes this variable to any commands it invokes, including additional invocations of **make** itself. Thus you can perform a **make -n** recursively on a software system to see what would have been performed. The **-n** is put in **MAKEFLAGS** and passed to further copies of the shell that runs the next level of **make** commands. In this way, you can check all of the description files for a software project without actually compiling the project.

**Note:** Some **makefile** macros can conflict with **csh** variable substitutions. You should avoid using **make** with the **csh** shell. The **sh** shell does not conflict with **make** macros and it is the recommended shell. Otherwise, you can avoid conflicts by adding a SHELL  $=$ /bin/sh to the makefile.

#### **Macros**

Entries of the form  $string1 = string2$  are macro definitions.  $string2$  can consist of all characters that can occur on a line before a comment character  $(\#)$  or before a new-line character that is not a continuation line. After this macro definition, **make** replaces each \$ *(string* 1) in the file with *string 2.* You do not have to use the parentheses around the macro name if the macro name is only one character long and there is no substitute sequence (see the next paragraph). If you use the following form, you can also replace characters in the macro string with other characters for one time that you use the macro:

\$ *(string 1* [: *substl* = *[subst2]]* )

The optional : $\mathbf{subst1} = \mathbf{subst2} + \mathbf{specifies}$  a substitute sequence. If you specify a substitute sequence, **make** replaces each *substl* in the named macro with *subst2* (if *substl* does not overlap with another *substl).* Strings in a substitute sequence begin and end with any of the following: a blank, tab, new-line character, or beginning of line. See "Libraries" on page 629 for an example of the use of the substitute sequence.

**Note:** Because **make** uses the dollar sign symbol  $(\hat{\theta})$  to designate a macro, do not use that symbol in file names of targets and parents, or in commands in the description file unless you are using a defined **make** macro.

#### **Internal Macros**

The **make** command has five internal macros. It assigns values to these macros under one or more of the following conditions:

- When it uses an internal rule to build a file.
- When it uses a **.DEFAULT** rule to build a file.
- When it uses rules in the description file to build a file.
- When the file is a library member.

They are defined as follows:

- <sup>\*</sup> The file name (without the suffix) of the source file.
- \$@ The full target name of the current target.
- \$< The source files of an out-of-date module. **make** evaluates this macro when applying inference rules or the **.DEFAULT** rule. For example:

. c. o:  $cc -c$   $s$  Here,  $\frac{1}{2}$  is the equivalent of  $\frac{1}{2}$  and refers to the *.c* file of any out-of-date *.o* file.

- \$? The list of out-of-date files. make evaluates this macro when it evaluates explicit rules from *makefile.*
- \$% The name of an archive library member. make evaluates this macro only if the target is an archive library member of the form *lib(file.a).* In this case, \$@ evaluates to *lib* and \$% evaluates to the library member, *file.a.*

You can add an uppercase  **or**  $**F**$  **to indicate "directory part" or "file part," respectively,** to all internal macros except for  $\S$ ?. Thus,  $\S(\texttt{CD})$  refers to the directory part of the name \$@. If there is no directory part, make uses . /.

#### **Libraries**

If a target name contains parentheses, make considers it an archive library. The string within parentheses refers to a library member. Thus, *lib(file.o)* and  $\mathcal{S}(LIB)(file.o)$  both see an archive library which contains *file.a.* (You must have already defined the LIB macro.) The expression *\$(LIB) (filel.* o *file2.* o) is not legal.

Rules that apply to archive libraries have the form  $x \cdot a$ , where  $\cdot x$  is the suffix of the file you want to add to an archive library. For example, . c. a indicates a rule that changes any C source file to a library file member. The following lines give the default rule for this change:

```
lib: lib (filel. o) lib (file2. o) lib (file3. o) 
        @echo lib is now up to date 
. c. a: 
        $(CC) -c $(CFLAGS) $<ar rv $@ $*.o 
        rm -f \frac{6}{5}, o
```
 $\mathfrak{X}$  must be different from the suffix of the archive member. Therefore, you cannot have lib (file. o) depend upon file. o.

Another, but more limited, example of an archive library maintenance rule follows:

```
lib: 
. c. a:; 
       lib (filel. o) lib (file2. o) lib (file3. o) 
        $(CC) -c $(CFLAGS) $(?: .o = .c)ar rv lib $? 
                 Gecho lib is now up to date
```
This example rule uses a substitute sequence (. o=. c) to replace with .c files all *.a* files generated by the \$? macro. The \$? list is the set of object file names (inside *lib)* with C source files that are out of date. The macro substitution translates *.a* to .c.

If this rule appears in your description file, it disables the default . c. a: rule, which creates each object file one by one. This type of organization speeds up archive library maintenance, but becomes hard to use if the archive library contains a mix of assembly programs and C programs.

#### **Flags**

- **-b** Recognizes *makefiles* that were written for old versions of **make. -d** Displays detailed information about the files and times that **make** examines (debug mode). -e Uses environment variables in place of any assignments made within description files. These assignments normally replace environment variables. **-f** *makefile* Reads *makefile* for a description of how to build the target file. If you give only a - (minus) for *makefile,* **make** reads standard input. If you do not use the **-f** flag, **make** looks in the current directory for a description file named **makefile, Makefile, s.makefile, or s.Makefile.** You can specify more than one description file by entering the **-f** flag more than once (with its associated *makefile* parameter). **-i** Ignores error codes returned by commands. **make** normally stops if a command returns a nonzero code. Use this flag to compile several modules only if you want **make** to continue when an error occurs in one of the modules. Do not link the resulting modules when you use this flag. **-k** Stops processing the current target if an error occurs, but continues with other branches that do not depend on that target. **-n** Displays commands, but do not run them. Displays lines beginning with an @ (at sign). If the command in the description file contains the string \$(MAKE), perform another call to **make** (see the discussion of the **MAKEFLAGS** macro on page 627). Use this flag to preview the performance of **make.**
- **-p** Displays the complete set of macro definitions and target descriptions before performing any commands.
- **-q** Returns a zero status code if the target file is up to date; returns a nonzero status code if the target file is not up to date.
- -r Does not use the default rules.
- -s Does not display commands on the screen as they are performed.

Changes only the date of the files, rather than performing the listed commands. Use this flag if you have made only minor changes to a source file that do not affect anything outside of that file. This flag changes the date of all target files that appear on the command line or in the description file.

#### **Examples**

-t

1. To make the file specified by the first entry in the description file:

make

2. To display, but not run, the commands that **make** would use to make a file:

make -n search.o

You may want to do this to verify that a new description file is correct before using it.

3. To save the internal rules in a file:

```
make -p - f /dev/null 2> /dev/null > defaults
```
This lists the internal rules and macros and saves them in the file defaults for viewing or editing. All exported shell environment variables are included in the list of macro definitions.

#### **Files**

Makefile makefile s.Makefile s.makefile

#### **Related Information**

The discussion of **make** in *AIX Operating System Programming Tools and Interfaces.* 

## **makedbm**

## **Purpose**

Makes a Yellow Pages dbm map.

## **Syntax**

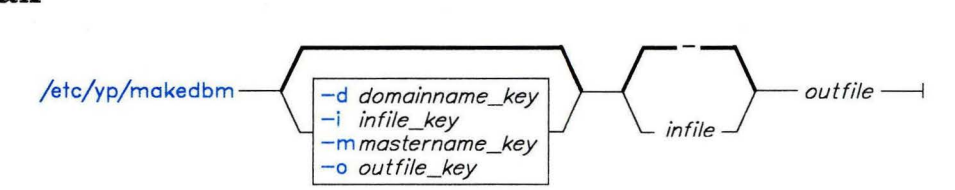

A5AC5004

## **Description**

The **makedbm** command is most often invoked from **/etc/yp/Makefile** to generate Yellow Pages maps. The **makedbm** command converts *infile* to a pair of files in **dbm** format. The two files are *outfile.pag* and *outfile.dir.* Each line in the input file is converted to a single **dbm** record. All characters up to the first space or tab form the key while the rest of the line is the value data. If a line ends with  $\langle$  (backslash), data for that record is continued on the next line. Yellow Pages clients must interpret the # symbol since **makedbm** does not treat it as a comment character. If *infile* is - (minus sign), **makedbm**  reads standard input.

The **makedbm** command generates a special entry with the key YP-LAST-MODIFIED giving the date of *infile* or the current time if *infile* is specified to be standard input.

#### **Japanese Language Support Information**

If Japanese Language Support is installed on your system, this command is not available.

#### **Flags**

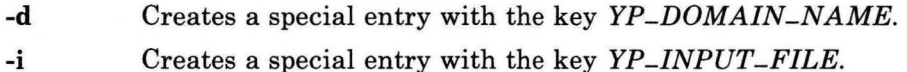

**-o** Creates a special entry with the key *YP-OUTPUT-NAME.* 

- **-m** Creates a special entry with the key YP-MASTER-NAME. If no master host name is specified, YP\_MASTER\_NAME is set to the local host name.
- **-u** Displays individual entries in a **dbm** file, with a single space separating keys from values.

## **Example**

In the following example, data from the **/etc/passwd** file is converted to a form that makedbm can use to create the Yellow Pages map passwd.nam:

```
awk '{FS=":"; OFS="\t"; print $1,$0}' \ 
  etc/passwd I makedbm - passwd.nam
```
## **File**

/etc/yp/Makefile

## **Related Information**

The following commands: **"yppush"** on page 1252 and **"ypinit"** on page 1243.

## **makekey**

#### **Purpose**

Generates an encryption key.

#### **Syntax**

 $/$ usr $/$ lib $/$ makekey —

OL805240

#### **Description**

The **makekey** command generates an encryption key to use with programs that perform encryption. Its input and output are usually pipes.

The **makekey** command reads 10 characters from standard input and writes 13 characters to standard output. The first 8 of the 10 input characters can be any sequence of ASCII characters. The last two input characters (the *salt),* are best chosen from the set  $[a-zA-Z0-9, \cdot, \cdot]$ . The salt characters are repeated as the first two characters of the output. The remaining 11 output characters are chosen from the same set as the salt and constitute the output key that you use as the *key* parameter to programs that perform encryption.

#### **Japanese Language Support Information**

This command has not been modified to support Japanese characters.

## **Example**

To generate an encryption key:

/usr/lib/makekey 1234567890

This generates an encryption key based on the string 1234567890. The key 90y74T /NXwl U is displayed at the work station. Do *not* press **Ctrl-D** after typing the input key 1234567890 because this would end your shell session. Also, the shell prompt appears immediately after the generated key, instead of appearing on a separate line as it usually does. This is normal.

#### **man**

#### **Purpose**

Displays manual entries online.

#### **Syntax**

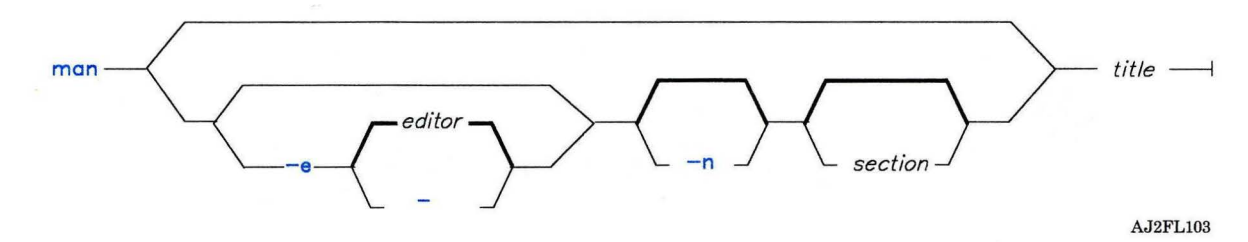

#### **Description**

The **man** command locates and displays the entries for the specified *title* and *section* of the online manual. If specified, **man** displays entries through *editor.* If an *editor* is not specified, **man** displays entries by default through the editor set by the **EDITOR**  environment variable. If the **EDITOR** environment variable is not set, then the entry is displayed on standard output.

The section number may be one of the following:

- Commands and Application Programs
- System Calls
- **Subroutines**
- Special Files
- File Formats
- Games
- Miscellaneous Facilities.

If no section is specified, then all sections are searched for each title and all such occurrences are displayed; if a given title is not found in the specified section, then all sections are searched for that title.

**Note:** This command is available optionally; it is not part of the standard AIX Operating System package.

## **Flag**

- -e *editor* Displays entries with the specified *editor.*
- -e Does not display entries with the *editor.*
- **-n** Displays entries without pagination.

## **Files**

/usr/bin/man  $\frac{1}{\text{var}/\text{man}/\text{cat}[1-7]/*}$ /usr/bin/man[i 1 n o p]

#### **Examples**

- 1. To display the **man** entry on standard output when the **EDITOR** variable is not set: man man
- 2. To view section 1 of this entry in the vi editor:

 $man -e vi 1 man$ 

 $\bar{a}$ 

## **mark**

## **Purpose**

Creates, modifies, and displays message sequences.

## **Syntax**

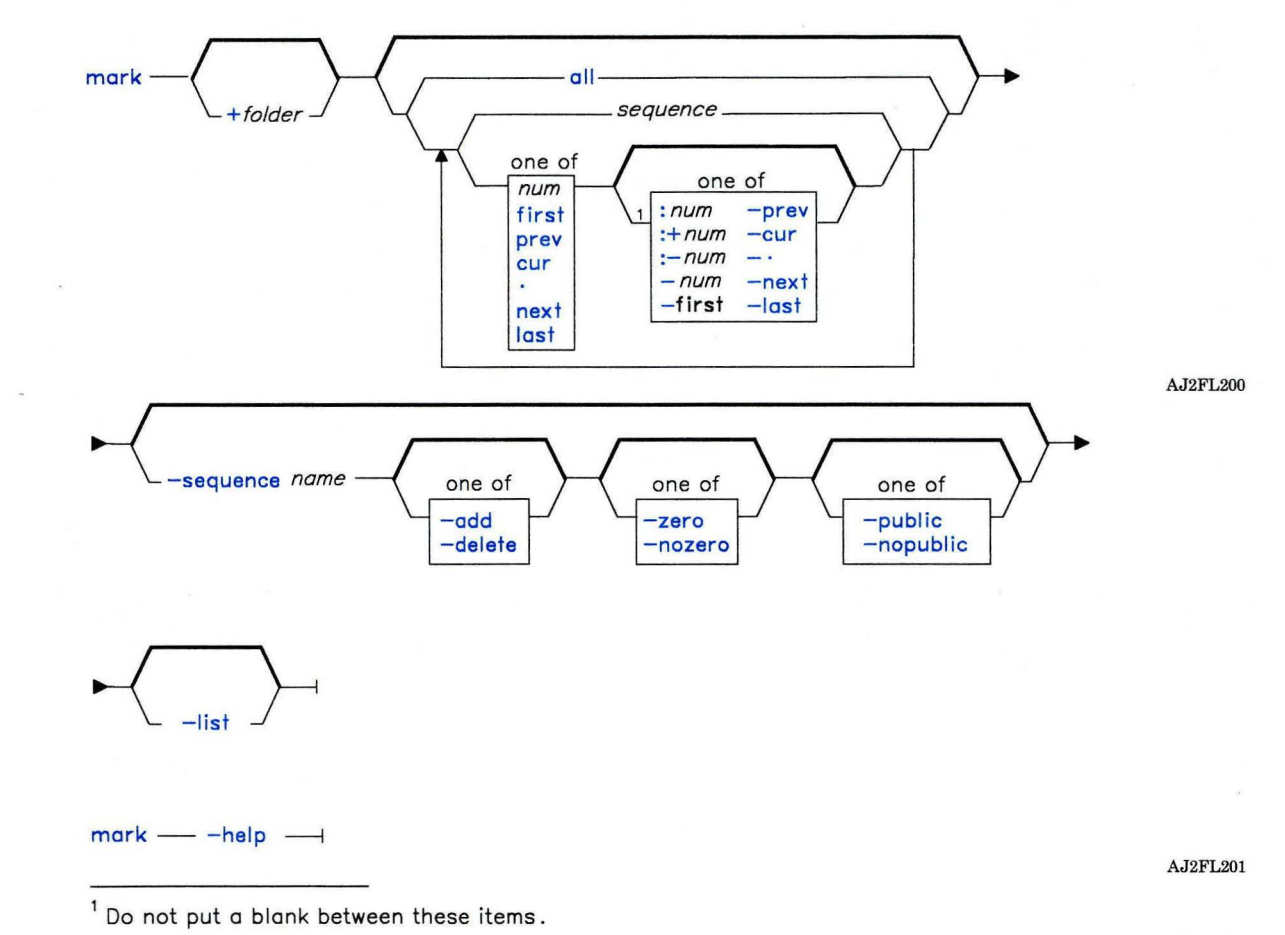

OL805308

#### **Description**

The **mark** command is used to create a sequence, delete a sequence, add messages to a sequence, and delete messages from a sequence. The **mark** command is also used to list messages in a sequence and list sequences in a folder. The **mark** command is part of the MH (Message Handling) package and can be used with other **MH** and AIX commands.

The **mark** command specified with only a folder name lists the sequences defined for that folder and the messages that comprise each of the sequences. If you specify a new sequence name with the **-sequence** flag, **mark** creates a new sequence. You can use the **-add** flag to add messages to a sequence and the **-delete** flag to remove messages from a sequence. When all messages are deleted from a sequence, **mark** removes the sequence name from the folder.

#### **Flags**

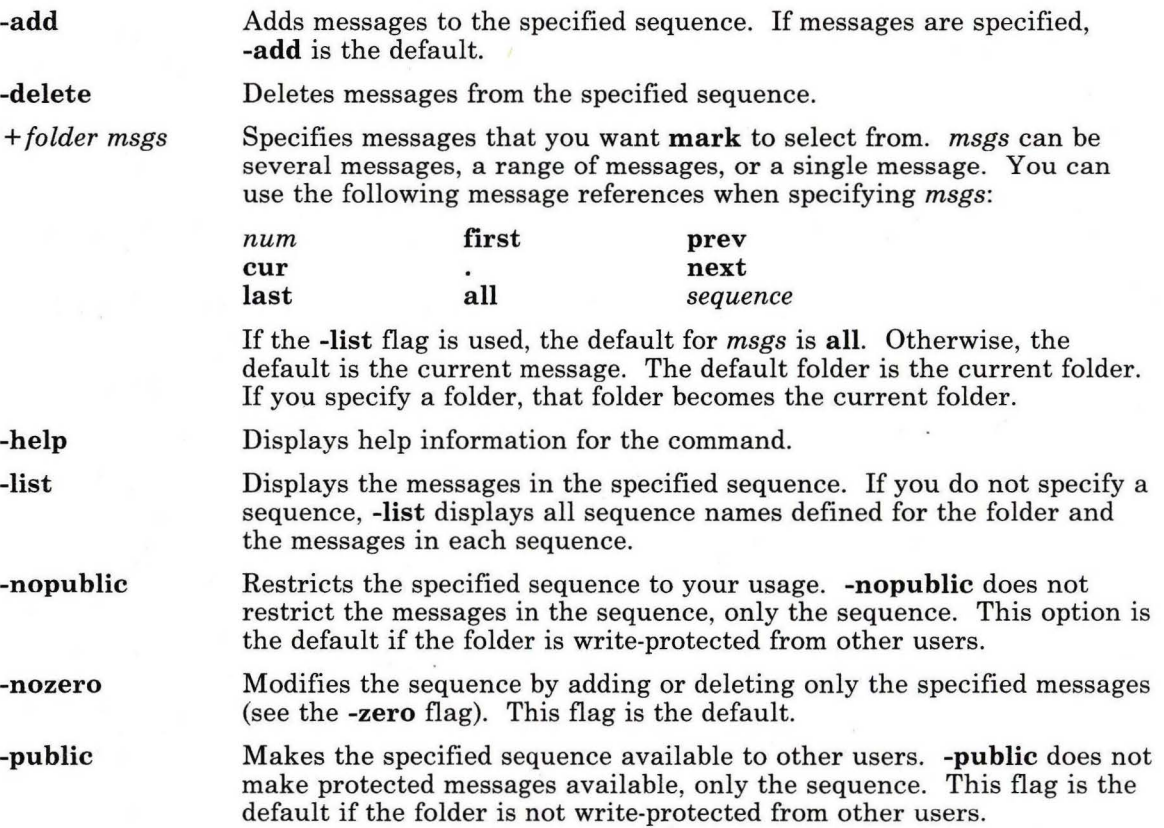

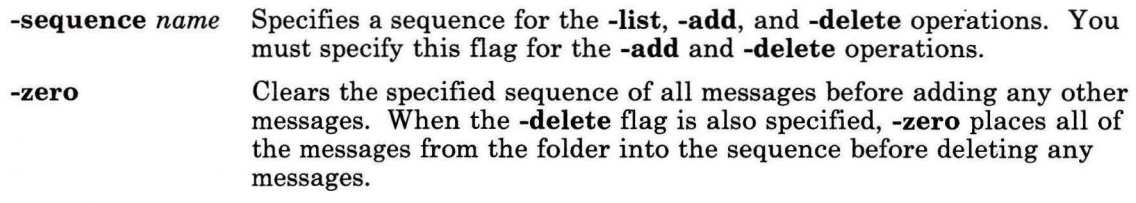

## **Profile Entries**

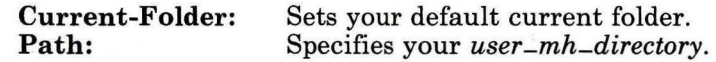

## **Files**

\$HOME/.mh-profile The MH user profile.

## **Related Information**

The MH command **"pick"** on page 748.

The **mh-profile** file in *AIX Operating System Technical Reference.* 

"Overview of the Message Handling Package" in *Managing the AIX Operating System.* 

## mdrc

## Purpose

Allows you to reinstall a user-created minidisk after you have reinstalled AIX.

#### Syntax

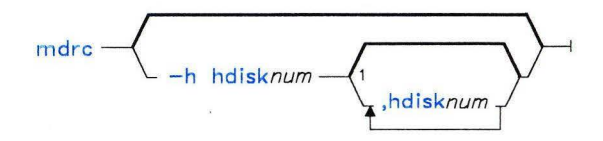

OL805440

## Description

The **mdrc** command provides access to user-created minidisks. You should run this command if you have reinstalled the AIX Operating System or if you have had to replace the /etc/system, /etc/filesystems, or /etc/ddi/cpmgr files with copies that do not contain stanzas describing any user-installed minidisks. The system uses the information in these stanzas to configure the minidisks at system startup, and mdrc recreates the necessary stanzas. Normally, mdrc uses the backup copy of /etc/filesystems produced by the minidisks command when you use it to create a new minidisk. This backup copy is named /u/filesystems.

If mdrc cannot recreate the original /etc/filesystems stanza for AIX Operating System minidisks, it assigns attributes of Auto Mount=no, Read/Write Status= $R/W$ , and Mount Directory =  $\text{/tmp/directory/hd}$ n to the minidisk. In this case, you should then run the minidisk command to change the attributes to the values you want. You might also need to run the **mkdir** command to create the mount directory, if you reinstalled the entire AIX Operating System.

If a minidisk has been created for use by the Personal Computer AT Coprocessor<sup>®4</sup>, **mdrc** will update the /**etc/ddi/cpmgr** file. If you have not installed Personal Computer AT Coprocessor Services before running mdrc, it creates an entry in /etc/system, but displays a warning message because the /etc/ddi/cpmgr does not exist. You must run mdrc again after you install the Coprocessor to be able to use the coprocessor minidisks.

Personal Computer AT Coprocessor is a registered trademark of International Business  $\overline{4}$ Machines Corporation.

The **mdrc** command does not recognize external disks, or any minidisks on them, if the disks are not configured. To configure an external disk and its minidisks, see **"varyon"** on page 1180.

You must have superuser authority or be a member of the system group to run the **mdrc**  command. When auditing is on, an audit record of the type **mdrc** is created.

## **Flag**

**-h hdisknum[, hdisknum]** ...

Specifies any disks that have been removed or damaged and tells **mdrc** to remove the minidisk configuration entries for these disks. If you do not specify this flag and an external disk is not configured, **mdrc** ignores entries in the configuration files for the external disk's minidisks.

**Note:** If you do not have any external disks, you do not need to specify this flag.

## **Files**

/etc/filesystems /etc/system  $/etc/ddi/cpmgr$ 

## **Related Information**

The following commands: **"watch"** on page 1209, **"mkdir"** on page 657, and **"varyon"** on page 1180.

The **filesystems** and **system** files in *AIX Operating System Technical Reference.* 

#### **mesg**

#### **Purpose**

Permits or refuses write messages.

#### **Syntax**

# $\begin{picture}(150,40) \put(150,40){\line(1,0){150}} \put(150,40){\line(1,0){150}} \put(150,40){\line(1,0){150}} \put(150,40){\line(1,0){150}} \put(150,40){\line(1,0){150}} \put(150,40){\line(1,0){150}} \put(150,40){\line(1,0){150}} \put(150,40){\line(1,0){150}} \put(150,40){\line(1,0){150}} \put(150,40){\line(1,0){15$

#### **Description**

The mesg command controls whether other users on the system can send messages to you with the write command. Called without arguments, mesg displays the current work station message-permission setting. The shell startup process permits messages by default. You can override this default action by including the line: mesg n in your \$HOME/.profile file. A user with superuser authority can send write messages to any work station, regardless of its message permission setting. Message permission has no effect on messages delivered through the electronic mail system (sendmail).

#### **Flags**

- n Disables incoming write messages. Use this form of the command to avoid having others clutter your display with incoming messages.
- y Permits write messages.

#### **Files**

/dev/tty\*

## **Related Information**

The following commands: "write" on page 1225 and "sendmail" on page 897.

## **mhl**

#### **Purpose**

Produces formatted listings of messages.

## **Syntax**

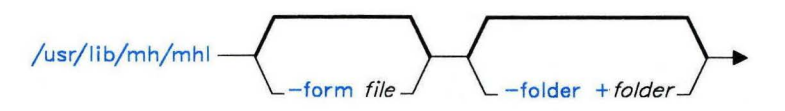

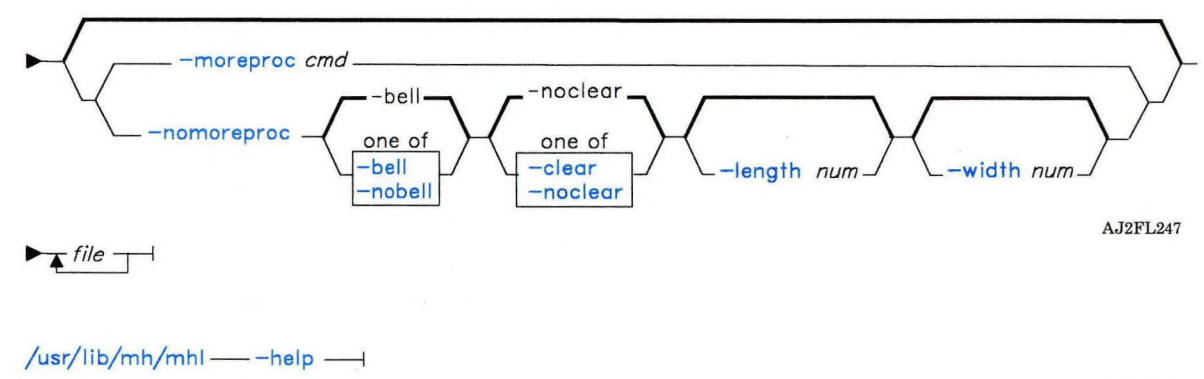

AJ2FL248

#### **Description**

The **mhl** command is used to create formatted lists of messages. The **mhl** command is part of the MH (Message Handling) package and can be used with other MH and AIX commands. **mhl** is usually invoked through the profile entry **showproc:** or through the **-showproc** flag in other MH commands.

The **mhl** command uses the formatting directions listed in the format file to display the message information about each of the specified messages. If you specify more than one message, **mhl** provides a prompt before displaying each screen of messages or with **-nomoreproc,** before displaying each message. If you specify **-nomoreproc,** press **Enter**  or **END OF FILE** to see the next message. Press **INTERRUPT** to stop the current message output and to receive a prompt for the next message. Press **QUIT** to stop the command output.

## **Flags**

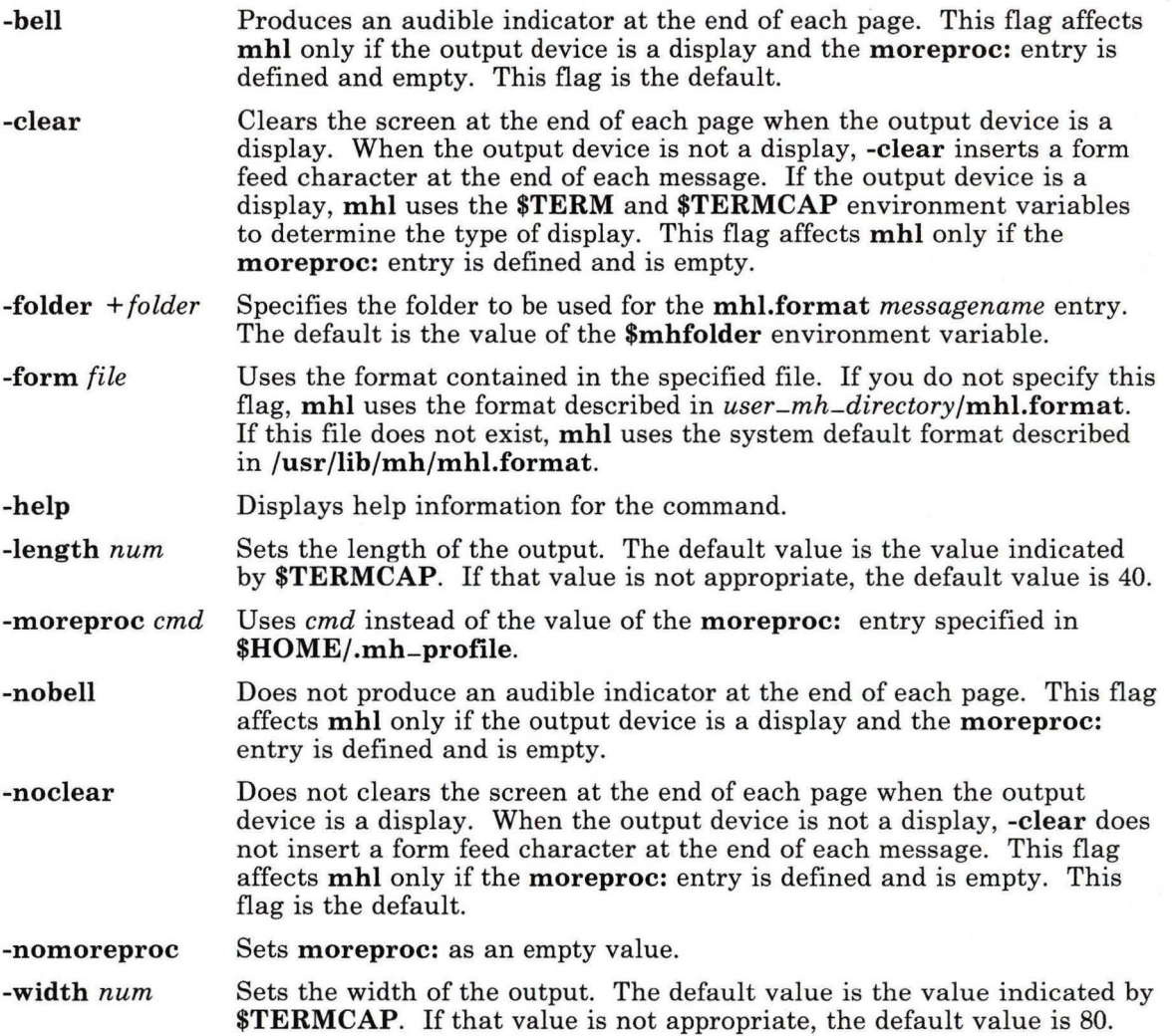

٠

## **Profile Entry**

**moreproc:** Specifies the interactive program for communicating with user.

## **Files**

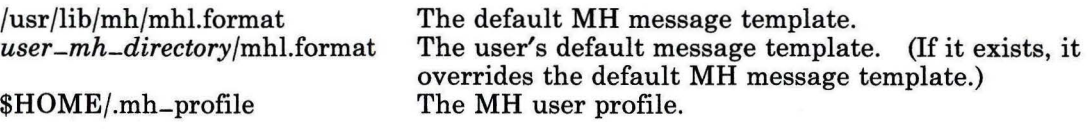

## **Related Information**

Other MH commands: **"ap"** on page 53, **"dp"** on page 352, **"next"** on page 694, **"prev"** on page 765, and **"show"** on page 942.

The **mh-format** and **mh-profile** files in *AIX Operating System Technical Reference.* 

"Overview of the Message Handling Package" in *Managing the AIX Operating System.* 

## **mhmail**

## **Purpose**

Sends or receives mail.

#### **Syntax**

 $m$ hmail  $\longrightarrow$ 

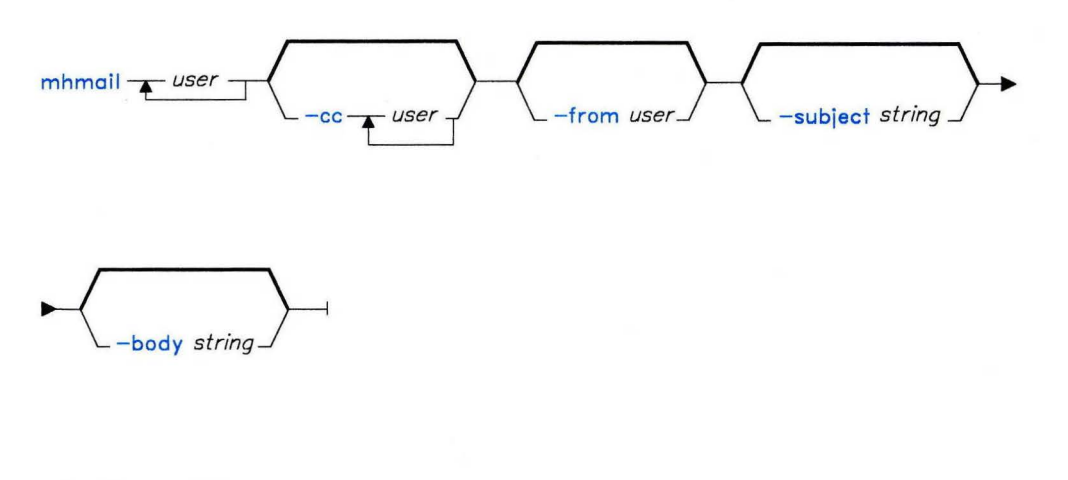

 $m$ hmail  $-$  -help  $-$ 

AJ2FL236

## **Description**

The **mhmail** command is used to incorporate messages and compose messages. The **mhmail** command is part of the MH (Message Handling) package and can be used with MH and AIX commands.

The **mhmail** command entered by itself incorporates messages from your mailbox. If you specify user addresses, **mhmail** accepts text from your terminal and composes a message. You can end the message text by pressing **END OF FILE. mhmail** sends a copy of the message to each specified address.

## **Flags**

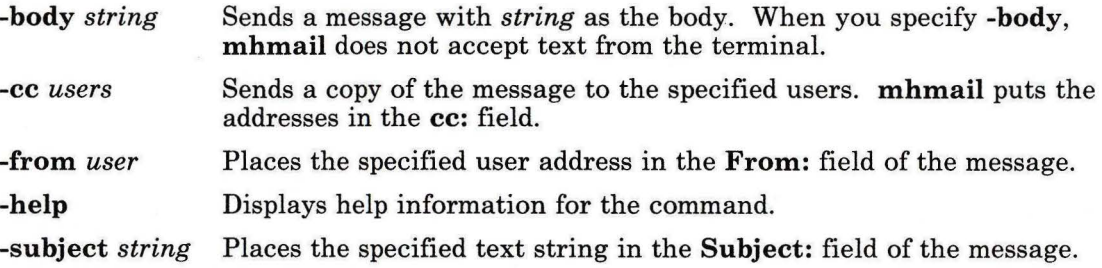

## **Files**

/usr/mail/\$USER The location of the mail drop.

## **Related Information**

Other MH commands: **"inc"** on page 518 and **"post"** on page 758.

The **mh-alias, mh-mail,** and **mh-profile** files in *AIX Operating System Technical Reference.* 

"Overview of the Message Handling Package" in *Managing the AIX Operating System.* 

## **mhpath**

## **Purpose**

Prints full path names of messages and folders.

## **Syntax**

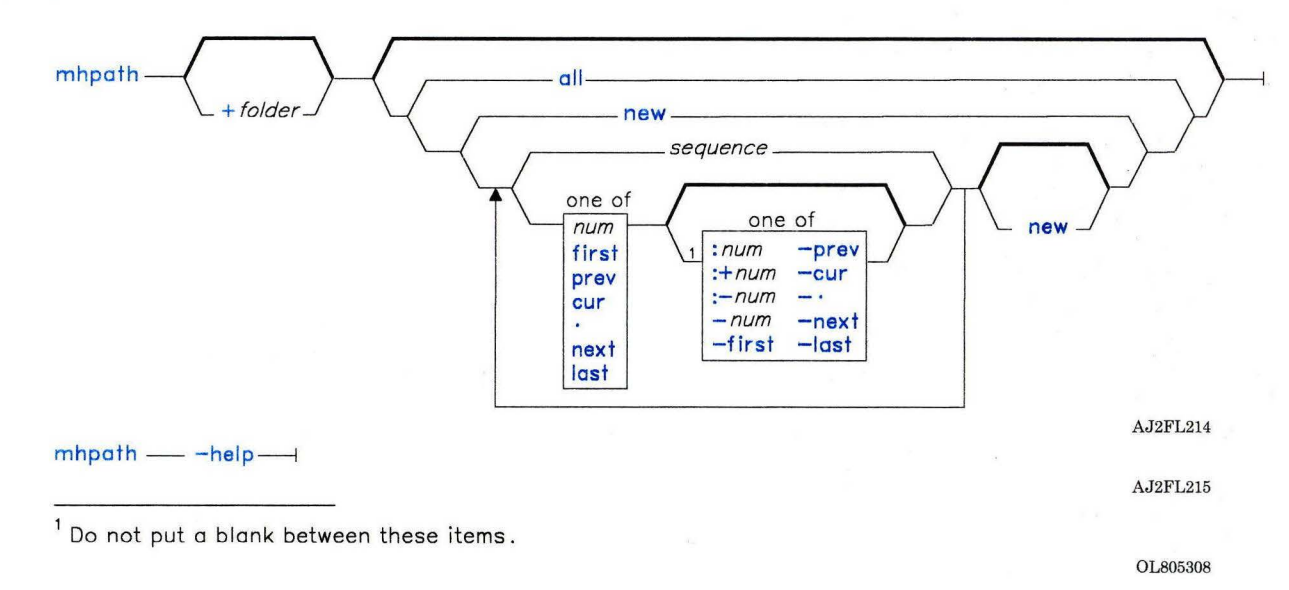

#### **Description**

The **mhpath** command is used to list the path names of folders and messages. **mhpath** is part of the MH (Message Handling) package and can be used with other MH and AIX commands.

The **mhpath** command lists the path names of all specified messages. If you do not specify any messages, **mhpath** lists the path name of the folder. If you do not specify messages or a folder, **mhpath** lists the path name of the current folder.

## **Flags**

*+folder msgs* Specifies the folder or the messages for which you want to list path names. *msgs* can be several messages, a range of messages, or a single message. You can use the following message references when specifying *msgs:* 

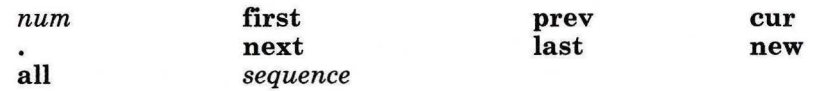

You cannot use **new** in a message range.

If you do not specify a message, **mhpath** lists the path name of the specified folder. The default folder is the current folder.

**-help**  Displays help information for the command.

## **Profile Entries**

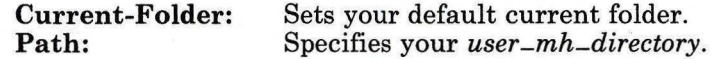

#### **Files**

\$HOME/.mh-profile The MH user profile.

## **Related Information**

The MH command **"folder"** on page 429.

The **mh-mail,** and **mh-profile** files in *AIX Operating System Technical Reference.* 

"Overview of the Message Handling Package" in *Managing the AIX Operating System.*
# minidisks

## Purpose

Adds, deletes, changes, and displays minidisks.

## Syntax

 $mindisks$   $\longrightarrow$ 

OL805307

## Description

The minidisks command lets you add, delete, show, or change characteristics of a minidisk. To use the **minidisks** command, you must be a member of the system group or have superuser authority. When a minidisk is added or deleted, an audit record of the type minidisk - add or minidisk - delis created. When a minidisk is changed, an audit record of the type stanza - add and stanza - del is created.

The minidisks command is menu-driven. For information on how to use it, see *Installing and Customizing the AIX Operating System.* 

#### Files

/dev /tmp /etc/ddi /etc/master /etc/system /etc/mdkaf /etc/filesystems /tmp/CONFIGREPORT Directory Directory **Directory** 

### Related Information

The following command: "mkdir" on page 657.

The discussion of minidisks in *Installing and Customizing the AIX Operating System.* 

# **mkcatdefs**

## **Purpose**

Preprocesses a message source file.

## **Syntax**

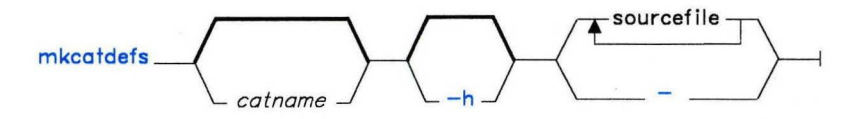

OL805486

## **Description**

The **mkcatdefs** message facility program preprocesses a message source file containing symbolic identifiers5, allowing **gencat** to create the **symbname** message catalog. The format for **mkcatdefs** is:

\$ mkcatdefs *symbname sourcefile* 

The *sourcefile* message source file contains symbolic identifiers.

The **mkcatdefs** program produces the *symbname-msg.h* file containing definition statements equating your symbolic identifiers with set numbers and message ID numbers assigned by **mkcatdefs.** The *symbname-msg.h* file is required in your application program if you use symbolic identifiers.

The **mkcatdefs** program sends message source data, with numbers instead of symbolic identifiers, to standard output. This output is suitable as input to the **gencat** program. You can use the > (redirection symbol) to write the message source to a file, then use the file as input to **gencat,** or use the **runcat** shell script described in " **runcat"** on page 852. You can create a message text source file, using any text editor to enter the messages.

Assign message set numbers and message ID numbers to each message by using the commands described in this section.

 $\overline{5}$ Symbolic references are not defined by X/Open, but are an AIX extension.

## **mkctdefs**

Use the \$set command in a source file to give a group of messages a set number. The format of the \$set command is:

#### \$set n [comment]

The message number is specified by *n.* Instead of a number, you can specify a symbolic identifier, which must contain only letters, digits, or the  $-$  (underscore character). The maximum length of an identifier is 65 characters. The **mkcatdefs** program assigns a set number to the identifier. The assigned set number is one higher than the preceding set number, or 1 if it is the first \$set.

Note that mkcatdefs inserts a \$de 1 set before the \$set in the output message source file.

You can mix numbers and symbolic identifiers.

You can include a comment in the \$set command, but it is not required. The following example includes a comment:

#### \$set CEM Communication Error Messages

Use the \$delset command to remove all of the messages belonging to the specified set from a catalog. The format of the \$delset command is:

#### $\delta$ de 1 set n [comment]

The message set is specified by *n.* The \$delset command must be placed in the proper set number order with respect to any \$set commands in the same source file. You can include a comment in the \$delset command also.

You can include a comment line anywhere in the source file, except within message text. Indicate comments as shown below:

#### \$ [comment]

You must leave at least one space after the \$.

Enter the message text and symbolic message identifier as follows:

#### *ID* message-text

*ID* can be either a number or a symbolic identifier and can contain only letters, digits, or the - (underscore character). The maximum length of an identifier is 65 characters. The mkcatdefs program assigns a message number to the identifier. The assigned number is one higher than the preceding message number, or 1 if it is the first message after the \$set command.

Note that **mkcatdefs** inserts a  $\delta$ de 1 set before the  $\delta$ set, which means you cannot add, delete, or replace single messages in the catalog if you are using symbolic message identifiers. You must enter all messages in the set.

You can mix numbers and symbolic identifiers.

You must leave at least one space after the message identifier or number.<sup>6</sup> All text following the first nonblank character is included in the message text, to the end of the line. If the source contains a \$quote command preceding the message, all text between the two quotation marks is included. Use the  $\langle$  (escape character) to continue message tex on the following line. The  $\langle$  must be the last character on the line, as in the following example:

#### FIVE Text associated with \ message FIVE.

These two lines define the single-line message:

#### FIVE Text associated with message FIVE.

The \ can be used to include special characters in the message text. These special characters are defined as follows:

- **\n** Performs a new-line function when the message is displayed.
- \t Inserts a horizontal tab character when the message is displayed.
- \v Inserts a vertical tab when the message is displayed.
- **\h** Performs a backspace function when the message is displayed.
- \r Inserts a carriage-return character when the message is displayed.
- \f Inserts a form feed character when the message is displayed.
- \ \ Displays the \ (backslash) character in the message.
- $\ddot{d}dd$  Displays the single-byte character associated with the octal value represented by the valid octal digits ddd. One, two, or three octal digits can be specified; however, you must include leading zeros if the characters following the octal digits are also valid octal digits. For example, the octal value for \$ is 44. To display  $$5.00$  use  $\0445.00$ , not  $\145.00$ , or the 5 will be parsed as part of the octal value.
- $\xdddd^7$  Displays the single-byte or double-byte character associated with the hexadecimal value represented by the four valid hexadecimal digits dddd. You can specify one, two, three, or four digits, but you must include leading zeros to avoid parsing errors (see  $\ddot{\text{ddd}}$ ).

 $\sqrt{7}$ This escape sequence is an AIX extension to X/Open.

<sup>6</sup> AIX allows any amount of white space after the message ID number; however X/Open specifies that you leave only one space between the message number and the message text.

## **mkctdefs**

You can also include **printf** conversion specifications in messages that are displayed by applications using **printf or NLprintf** (see **printf** in *AIX Operating System Technical Reference).* If you display a message from a shell script with **dspmsg,** the message can contain the %s or %n\$s conversion specifications (see **"dspmsg"** on page 359).

You can use the **\$quote** command in a message source file to define a character for delimiting message text. The format for this command is:

\$quote [char] [comment]

Use the specified character before and after the message text as shown in the following example source file:

\$quote " Use a double quotation mark to delimit message text \$set MSFAC Message Facility - symbolic identifiers SYM\_FORM "Symbolic identifiers can only contain alphanumeric \ characters or the  $-$  (underscore character) \n" SYM\_LEN "Symbolic identifiers cannot be more than 65 \ characters longn \" 5 *<u>Squote</u>* "You can mix symbolic identifiers and numbers \n"

MSG-H Remember to include the "msg\_h" file in your program\n

In this example, the **\$quote** command sets the quote character to " then disables it before the last message, which contains quotation marks.

When you process this file with **mkcatdefs,** the modified source is written to standard output. Standard output can either be redirected to a file using the > (redirection symbol) or piped to **gencat** see **"gencat"** on page 470.

The following source is created:

\$quote " \$delset 1 \$set **1**  Use double quotation marks to delimit message text

1 Symbolic identifiers can only contain alphanumeric  $\setminus$ characters or the  $-$  (underscore character) \n"

```
2 "Symbolic identifiers cannot be more than 65 \ 
characters long\n"
```
5 "You can mix symbolic identifiers and numbers\n"

*<u>Squote</u>* 

6 remember to include the "msg\_h" file in your program

Note that the assigned message numbers are noncontiguous because the source contained a specific number. The **mkcatdefs** program always assigns the previous number plus **1** to a symbolic identifier.

The **mkcatdefs** program also produces a definition file for inclusion in your program. The name of the file is *symbname,* entered as the first parameter to the **mkcatdefs** command. (If you specify the *-h* flag instead of the *symbname,* no definition file is produced.)

If the symbolic source defined above were in a file called symb. s re, you could use the **mkcatdefs** command as follows:

\$ mkcatdefs symb symb.src >symb.msg

The generated symb-msg. **h** file would look as follows:

```
#include \langlelimits.h>
#include <nl-types . h> 
#define MF-SYMB "symb.cat"
```
/\* The following was generated from symb.src.  $*/$ 

```
/* definitions for set MSFAC */ 
#define MSFAC 1
```
#define SYM-FORM 1 #define SYM-LEN 2 #define MSG-H 6

Note that **mkcatdefs** also created a symbol MF-SYMB by adding **MF-** to the *symbname,* in uppercase letters. The **mkcatdefs** program assumes that the name of the generated catalog should be *symbname.cat,* and generates this symbol for your use with **catopen** or **NLcatopen.** 

Since this file includes **limits.h** and **nl-types.h,** you do not need to include them in your application program. **(nl-types** defines special data types required by the message facility routines.)

#### **Japanese Language Support Information**

If Japanese Language Support is installed on your system, this command is not available.

#### **Flags**

**-h** Supresses the generation of a **.. -msg.h** file.

#### **Related Information**

The following commands: **"dspcat"** on page 357, **"dspmsg"** on page 359, **"gencat"** on page 470, and " **runcat"** on page 852.

The **catgets, catgetamsg, catclose, NLcatopen, NLcatgets,** and **NLgetamsg** files in *AIX Operating System Technical Reference.* 

The discussion of **mkcatdefs** in *AIX Operating System Programming Tools and Interfaces.* 

# **mkdir**

## **Purpose**

Makes a directory.

**Syntax** 

 $m$ kdir  $\rightarrow$  directory  $\neg$ 

OL805037

## **Description**

The **mkdir** command makes a new *directory* in either the local or a remote node. **mkdir**  creates the new directories with read, write, and execute permissions enabled for all users. You can change the permissions it sets by default with the **umask** command (see page 1110). **mkdir** also creates by default the standard entries . (dot), for the directory itself, and .. (dot dot), for its parent.

**Note:** To make a new *directory* you must have write permission in the parent directory.

#### **Related Information**

The following commands: **"sh"** on page 913, **"rm"** on page 833, and **"umask"** on page 1110.

The **mkdir** system call in *AIX Operating System Technical Reference.* 

# **mkfs**

# **Purpose**

Makes a file system.

### **Syntax**

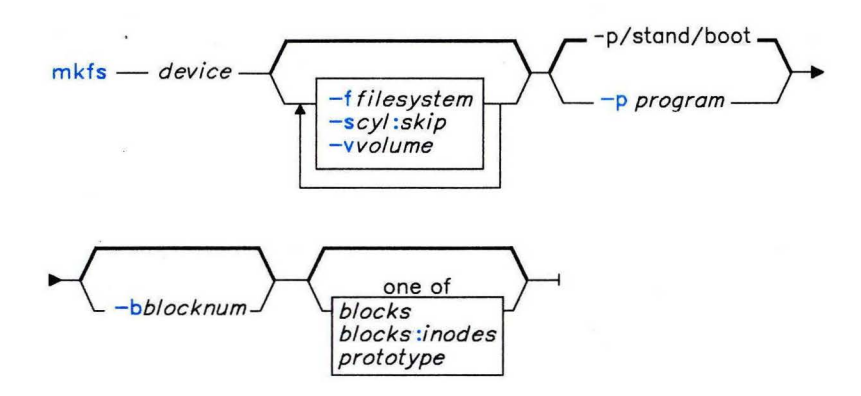

OL805364

#### **Description**

The mkfs command makes new file systems. mkfs initializes the volume label and file system label, start-up block, bad-block list, and interleaves the free list in accordance with the flags or with defaults found in the /etc/filesystems file.

The mkfs command creates the new file system on the *device* specified on the command line. *device* can be a block device name, raw device name, or file system name. If it is a file system name, mkfs uses this name as the *file system* and uses the following parameters from the applicable stanza in /etc/filesystems:

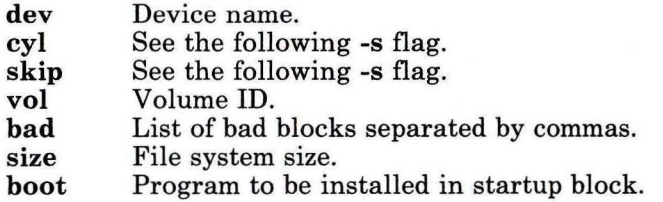

## **File System Size**

You can specify the size of a new file system in the following way:

- On the command line
- In the *prototype* file
- In the /etc/filesystems entry for the given file system.

If the size is not specified in any of these places, **mkfs** takes it from the **devinfo** structure for the block device associated with the file system being generated. (See the **ioctl** system call and the **devinfo** file in *AIX Operating System Technical Reference.)* The size provided in the **devinfo** structure is the maximum size of the file system in any case. A size specification on the command line overrides any defaults found in the **devinfo** structure or in /etc/filesystems.

## **Prototype Files**

To initialize the contents of a new file system in accordance with a prototype, specify the name of a *prototype* file on the command line. The **proto** command can be used to construct prototype files from existing file systems.

The *prototype* file contains tokens separated by spaces or new-line characters. The first token is the name of a file to be copied onto block 0 as the bootstrap program. The second token is a number specifying the size of the created file system. Typically it is the number of blocks on the device, perhaps diminished by space for paging. The next token is the number of i-nodes in the i-list. **(mkfs** rounds this to fill out the appropriate number of blocks.) The next set of tokens contains the specifications for the root file. File specifications consist of tokens giving the mode, the user name, the group name, and the initial contents of the file. The syntax of the contents field depends on the mode.

The mode token for a file is a six-character string. The first character specifies the type of the file. (The characters-, **b,** c, and **d** specify regular, block special, character special, and directory files, respectively.) The second character must be either **u** or-. If **u** is used, the set-user-ID mode is specified; if - is used, the set-user-ID mode is not specified. The third character must be either **g** or - for specifying the set-group-ID mode. The rest of the mode is a three-digit octal number giving the owner, group, and other read, write, execute permissions (see **"chmod"** on page 160).

Two decimal number tokens come after the mode. They specify the user and group names of the owner of the file.

If the file is a regular file, the next token is a path name from which the contents and size are copied.

If the file is a block or character special file, two decimal number tokens follow, which give the major and minor device numbers.

If the file is a directory,  $m$ kfs makes the entries  $.$  (dot) and ... (dot dot) and then recursively reads a list of names and file specifications for the entries in the directory. The scan is ended with the token \$ (dollar sign).

## Flags

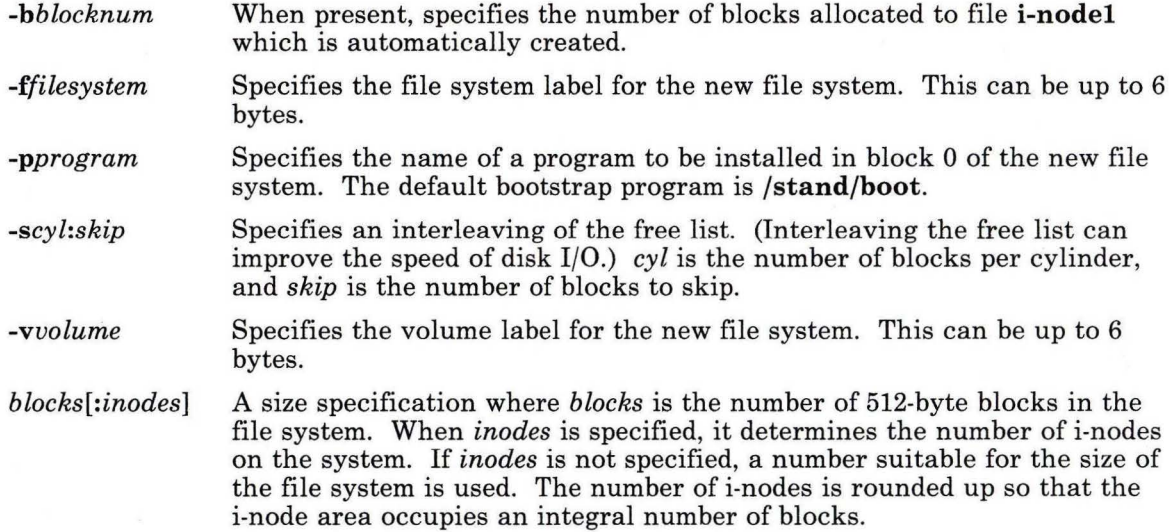

## Examples

- 1. To create an empty file system on a diskette: mkfs /dev/fdO
- 2. To specify volume and file system names for a new file system:

```
mkfs /dev/fdO -fWORKFS - vVOLOOl
```
This creates an empty file system on the diskette, giving it the volume serial VOLOOl and file system name WORKFS.

## Related Information

The following command: "fsck, dfsck" on page 445.

The ioctl system call and the devinfo, dir, filesystems, and fs files in *AIX Operating System Technical Reference.* 

# **mknod**

#### **Purpose**

Creates a special file.

#### **Syntax**

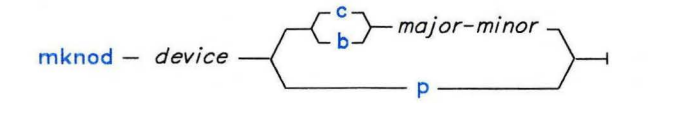

OL805146

#### **Description**

The **mknod** command makes a directory entry and corresponding i-node for a special file. The first parameter is the name of the entry *device.* Select a name that is descriptive of the device.

The **mknod** command has two forms. In the first case, the second argument is **b** or c. The **b** argument indicates that the special file is a block-oriented device (disk, diskette, tape). The c argument indicates that it is a character-oriented device (other devices). The last two parameters are numbers specifying the *major* device, which helps the operating system find the device driver code, and the *minor* device, that is, the unit drive, or line number, which may be either decimal or octal.

The assignment of major device numbers is specific to each system. Device numbers are determined by examining the system source file **conf.c.** 

**Note:** If you change the contents of **conf.c** to add a device driver, you must rebuild the operating system. See the discussion of device drivers in *AIX Operating System Programming Tools and Interfaces* and in *AIX Operating System Technical Reference.* 

The second form of **mknod** is used to create FIFOs (named pipes). The **p** flag after *device*  indicates that you are creating a named pipe. See the *AIX Operating System Technical Reference* for an explanation of FIFOs and named pipes.

## **mknod**

## **Example**

To create the special file for a new diskette drive:

mknod /dev/fd2 b 1 2

This creates the special file **/dev/fd2,** which is a block special file with major device number 1 and minor device number 2.

## **Related Information**

The **mknod** file and device driver description in *AIX Operating System Technical Reference.* 

The discussion of device drivers in *AIX Operating System Programming Tools and Interfaces.* 

## **mm, checkmm**

#### **Purpose**

Displays or checks documents formatted with Memorandum Macros.

## **Syntax**

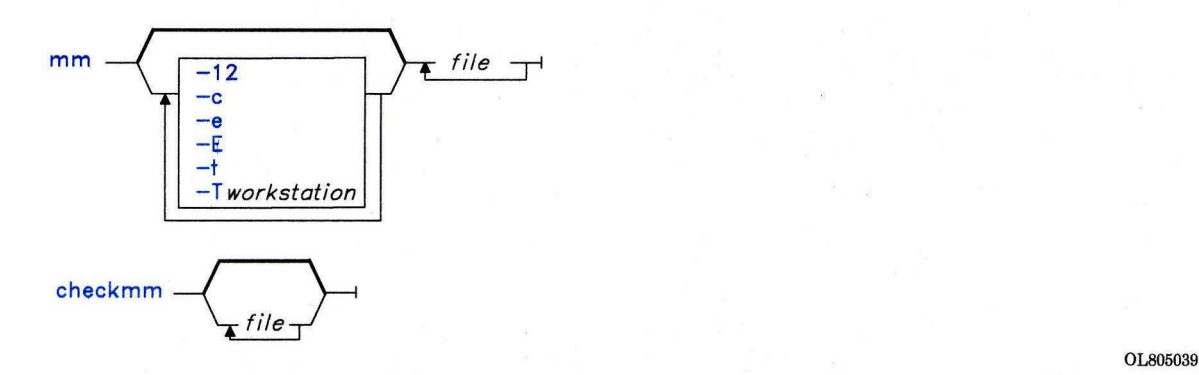

## **Description**

Using the **nroff** command and the Memorandum Macro text-formatting package (MM), the **mm** command writes *files* to standard output. If you specify a - (minus) instead of any *files,* **mm** reads standard input. Do not specify both file names and standard input on the command line.

The **mm** command has flags to specify preprocessing by the **tbl** and/or **eqn** commands and postprocessing by various work station oriented-output filters. It generates the proper pipelines, and the required arguments for **nroff** and MM, depending on the flags selected, creates the required pipelines.

The **checkmm** command is a program for checking the contents of the named *files* for errors in the use of MM and some **eqn** and **neqn** constructions. The program skips all directories, and if you do not specify a file, **checkmm** reads standard input.

#### Notes:

- 1. Use the *-olist* argument of **nroff** to specify ranges of pages to be output. Note, however, that invoking **mm** with one or more of the -e, -t, and - minus arguments together with **nroff** *-olist* may cause a harmless bro ken pipe diagnostic if the last page of the document is not specified in *list.*
- 2. The **mm** command calls **nroff** with the **-h** flag. With this flag, **nroff** assumes that the work station has tabs set every eight character positions.
- 3. If you use the -s flag of **nroff** (to stop between pages of output), use a line feed (rather than **Enter** or a new-line character) to restart the output. The -s flag of **nroff** does not work with the -c flag of **mm** or if **mm** automatically calls the **col** command.
- 4. If you provide inaccurate information to **mm** about the kind of work station its output is to be printed on, you will get unsatisfactory results; however, if you are redirecting output to a file, use the **-T37** flag and then use the appropriate work station filter when you actually print the file.

#### **Flags**

Any flags on the command line not listed below are passed to **nroff** or to MM, as appropriate. The flags can occur in any order, but they must come before *file.* To obtain a list of **mm** flags, enter the command name with no arguments.

-c Invokes the **col** command. Note that **col** is invoked automatically by **mm**  unless *workstation* (the **-T** flag parameter) is one of the following:

- 
- $300$ <br>•  $300$ • 300s
- <sup>450</sup>
- <sup>37</sup>
- $4000a$ <br>•  $382$
- $382$ <br>•  $401$
- <sup>4014</sup>
- tek
- <sup>1620</sup>
- $\mathbf x$

-e Invokes the **neqn** command.

- **-E** Invokes the -e flag of **nroff.**
- **-t** Invokes the **tbl** command.

*-Tworkstation* Uses work station specification *workstation.* For a list of recognized values for *workstation,* enter:

help terml

By default, **mm** uses the value of the shell variable **\$TERM** from the environment as the value of *workstation.* If **\$TERM** is not set **mm** uses **Ip.**  If several work station types are specified, the last one listed takes effect.

**-12**  Uses 12-pitch font. This may be used when **\$TERM** is set to one of **300, 300s, 450, or 1620.** (The pitch switch on the DASI 300 and 300s work stations must be manually set to 12 if this flag is used.)

## **Related Information**

The following commands: **"col"** on page 179, **"env"** on page 393, **"eqn, neqn, checkeq"**  on page 395, **"greek"** on page 499, **"mmt, checkmm"** on page 666, **"nroff, troff"** on page 709, and **"tbl"** on page 1053.

The **profile** file and the **eqnchar, mm,** and **term** miscellaneous facilities in *AIX Operating System Technical Reference.* 

The discussion of **mm** in *Text Formatting Guide.* 

# **mmt, checkmm**

## **Purpose**

Typesets documents, manual pages, view graphs, and slides.

## Syntax

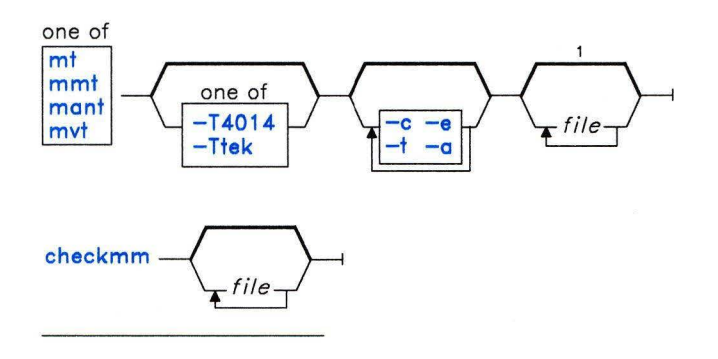

 $1$ If no files are given, these commands will display their flags.

OL805092

## **Description**

These commands are similar to the **mm** command, except they typeset their input via **troff** as opposed to formatting it via nroff. The mvt, mt, and mant commands are links to mmt. mmt uses the MM Macro Package (see mm in *AIX Operating System Technical Reference),* mvt uses the macro package for view graphs and slides (see mv in *AIX Operating System Technical Reference),* mant uses the manual page macros, and mt does not use a macro package.

These commands have flags to specify preprocessing by tbl, cw, or eqn. mmt generates the proper pipelines and the required arguments for troff and for the macro package used, depending on the flags selected. These commands read standard input if you specify a - (minus) instead of any file names.

The **checkmm** command can be used to check the input to **mmt**.

If the input contains a **troff** comment line consisting solely of the string  $\forall$  *x* (single quotation mark, backslash, double quotation mark  $x$ ), where  $x$  is any combination of the three letters c, **e,** and **t** and where there is exactly one blank between the double quotation mark and x, then the input will be processed through the appropriate combination of **cw**, **eqn,** and **tbl,** respectively, regardless of the command-line arguments.

**Note:** Use the *-olist* argument of **troff** to specify ranges of pages to be output. Note, however, that calling these commands with one or more of the -c, -e, -t, and - arguments together with **troff** *-olist* may cause a harmless broken pipe diagnostic if the last page of the document is not specified in *list.* 

#### **Flags**

Flags other than the ones listed below are passed to **troff** or to the macro package, as appropriate. All flags must appear before the *file* names. If you do not provide any arguments, these commands print a list of their flags.

- **-a** Invokes the **-a** flag of **troff.**
- -c Preprocesses the input files with **cw.**
- -e Preprocesses the input files with **eqn.**
- **-t** Preprocesses the input files with **tbl.**
- **-T4014**
- **-Ttek** Directs the output to a Tektronix 4014 work station via the tc command.

#### **Related Information**

The following commands: **"env"** on page 393, **"eqn, neqn, checkeq"** on page 395, **"mm, checkmm"** on page 663, **"tbl"** on page 1053, "tc" on page 1056, and **"troff''** on page 710.

The **profile** file and the **environ, mm,** and **mv** miscellaneous facilities in *AIX Operating System Technical Reference.* 

#### **moo**

## **Purpose**

Plays a number-guessing game.

## **Syntax**

 $\frac{1}{\sqrt{2}}$  usr $\frac{1}{\sqrt{2}}$  ames $\frac{1}{\sqrt{2}}$ 

OL805231

## **Description**

The **moo** command picks a random four-digit decimal number with nonrepeating digits. You guess four digits and score a "cow" with a correct digit in an incorrect position and a "bull" with a correct digit in a correct position. The game continues until you guess the number.

To quit the game, press INTERRUPT **(Alt-Pause)** or END OF FILE **(Ctrl-D).** 

#### **mount**

#### **Purpose**

Makes a file system available for use.

## **Syntax**

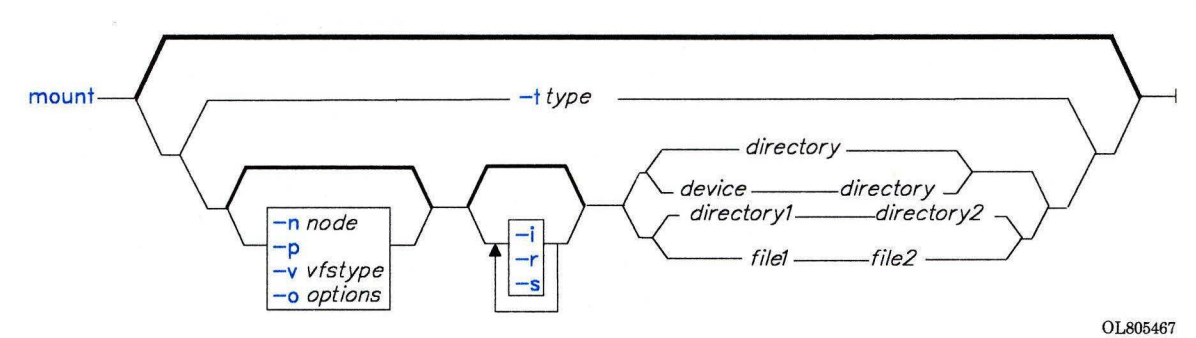

## **Description**

The **mount** command instructs the operating system to make a file system available for use. In addition, you can use **mount** to build other file trees made up of directory and file mounts. In the case of file system mounts, the **mount** command mounts the specified *device* on the specified *directory.* After **mount** has finished, *directory* becomes the root of the newly mounted file system.

Any user can issue a **mount** *directory] directory2* or **mount** *filel file2* command if that user has search or write permission to the directory or file to be mounted over *(directory2*  or *file2).* Members of the system group can also do any mount described in the /etc/filesystems file **(mount** *directory).* Users operating as superusers can issue any **mount** command.

If you enter the **mount** command without arguments, it writes to standard output the mounted file systems, their locations, and their mount options.

If you specify only a *directory* name, **mount** takes it to be the name of the directory or file on which a file system, directory, or file is usually mounted (as defined in the /etc/filesystems file). **mount** looks up the associated device, directory, or file and mounts it. This is the most convenient way of using the **mount** command, as it does not require you to remember what is normally mounted on a directory or file.

The /etc/filesystems file should include a *stanza* for each mountable file system, directory, or file. This stanza should specify at least the name of the file system and either the device on which it resides or the directory name. If the stanza includes a *mount attribute,* the mount command uses the associated values. It recognizes five values in the mount attribute: true, false, removable, inherit and read-only (see the filesystems file in *AIX Operating System Technical Reference* for a description of these mount attributes.) The command **mount all** causes all file systems with the attribute **mount** = true to be mounted in their normal places. This command is typically used during system initialization.

If you are operating with superuser authority, you can mount a file system arbitrarily by naming both a *device* and a *directory* on the command line. mount takes *device* to be the name of the block device special file and *directory* to be the directory on which it should mount the file system.

#### **Flags**

-i

 $-n$ <sup> $\prime$ </sup>

-o

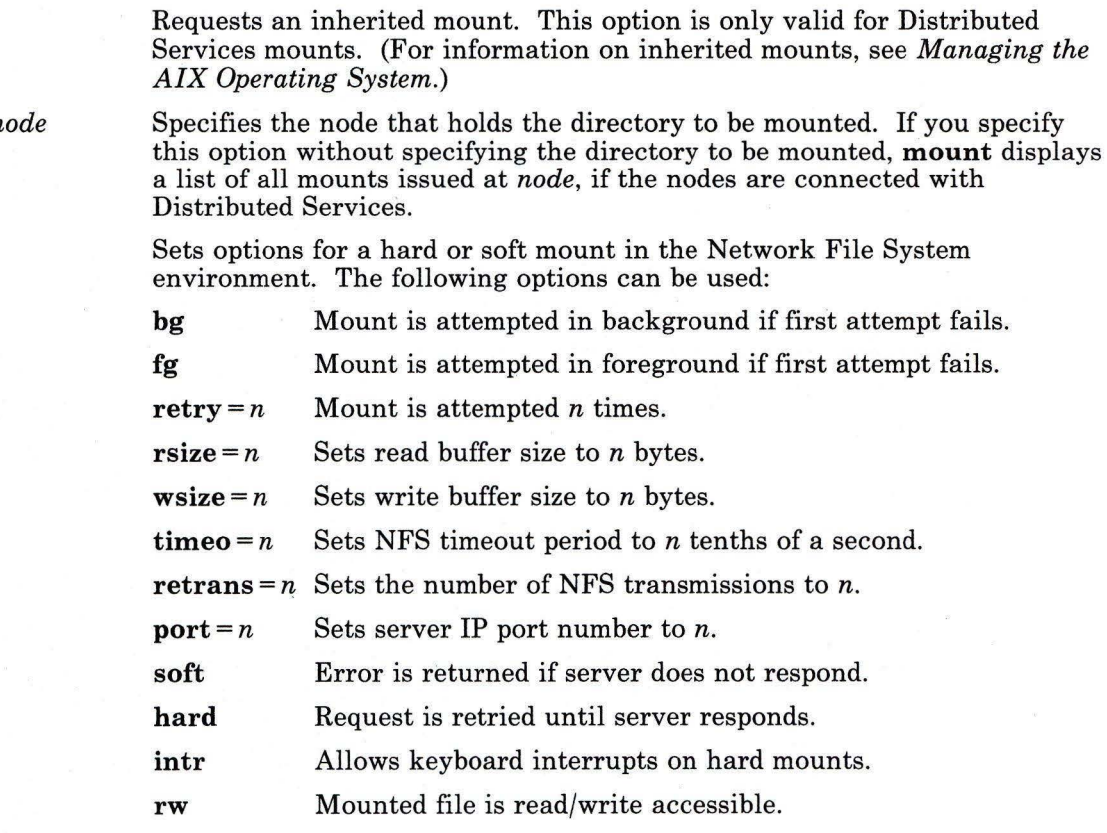

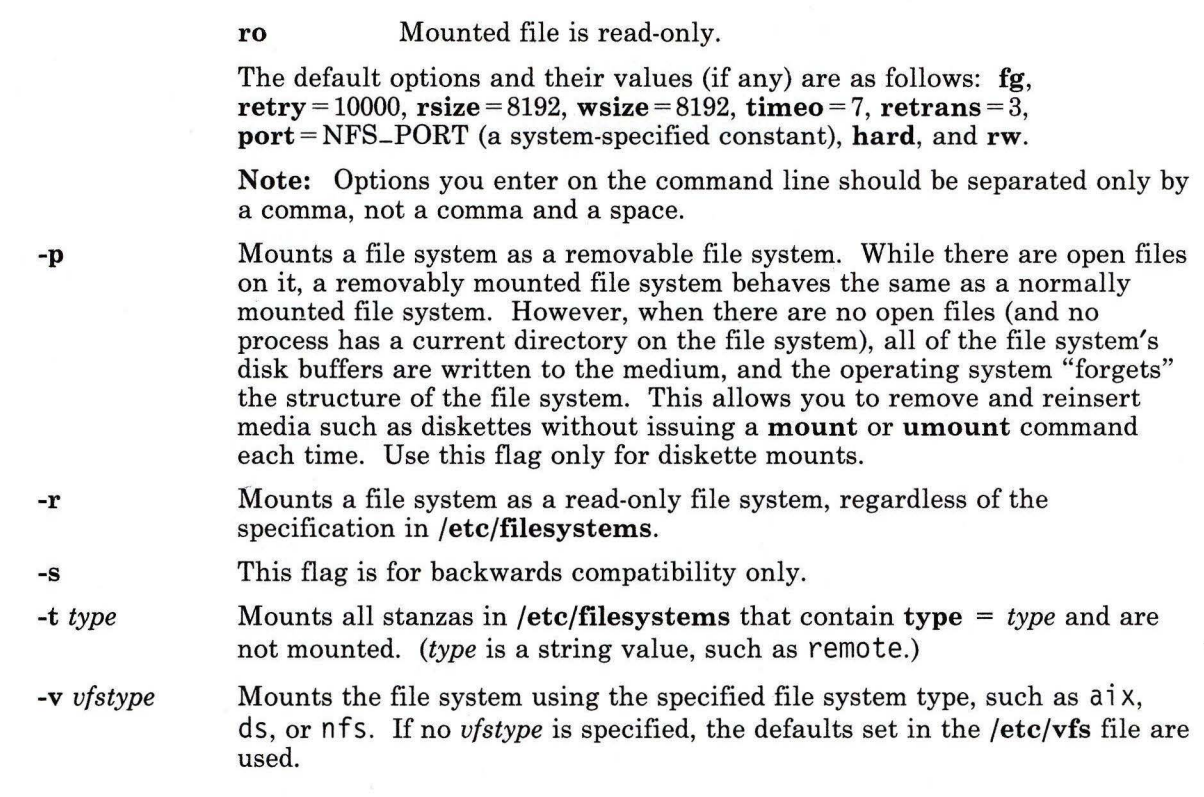

## **Examples**

1. To list the file systems that are mounted:

#### mount

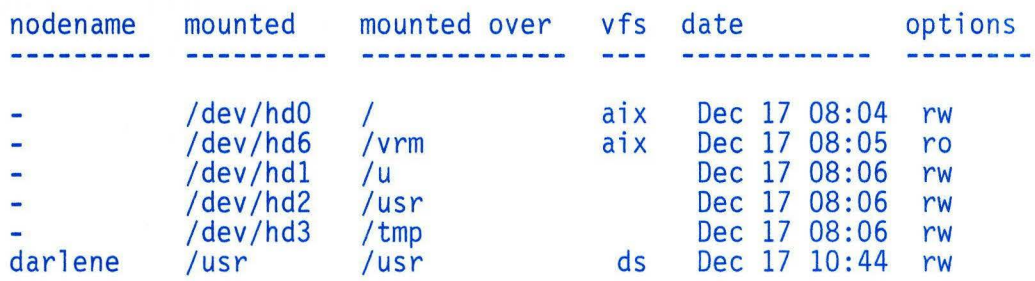

For each file system, mount lists the node name, the device name, the name under which it is mounted, the access permitted (read only or read/write), and the date and time it was mounted.

2. To mount a diskette:

mount /dev/fdO /disketteO

This mounts a diskette (/ $dev/fd0$ ) onto the directory / $diskette0$ . A file system must already exist on the diskette, and the directory /di sketteO must already exist. To access a file on the diskette, use a path name that begins with /di sketteO. For example, to access prog. c use /diskette0/prog.c.

**Warning:** Be sure that the current directory is not still on the diskette when you remove it from the drive, or you may lose some of your data.

3. To mount a write-protected diskette:

mount -r /dev/fdO /disketteO

This mounts the diskette on **/diskette0** as a read-only file system. This tells the operating system not to update file access times, which would cause errors with a write-protected diskette.

4. To mount a default file system:

```
mount /disketteO
```
This mounts the device that is usually mounted on *diskette0*, which is determined by information in the file /etc/filesystems.

5. To mount all default file systems:

mount all

This mounts all standard file systems in /etc/filesystems marked mount = true.

6. To mount a remote directory:

mount -n nodeA /u/tom /u/tom

This mounts the remote nodeA directory /u/tom onto the local node directory /u/tom. It assumes the default remote vfs-type (which must be defined in /etc/vfs).

7. To mount a file or directory from the /etc/filesystem file with a specific type:

mount -t remote

This mounts all files or directories in the /etc/filesystems file that have a stanza that contains the attribute type = remote.

### **Files**

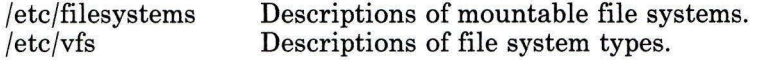

## **Related Information**

The following command: "umount, unmount" on page 1112.

The mount, mntctl, umount, and vmount system calls and the vfs and filesystems files in *AIX Operating System Technical Reference.* 

The discussion of distributed services, code service, NFS, and the overview of international character support in *Managing the AIX Operating System.* 

## **mountd**

#### **Purpose**

Answers NFS mount requests.

#### **Syntax**

 $/$ usr/etc/rpc.mountd  $-\!\!\!\!-\!\!\!-\!\!\!-$ 

OL805506

## **Description**

The **mountd** daemon answers file system mount requests. It reads the file **/etc/exports** to determine which file systems are available to which machines and users in the network.

This daemon also identifies clients that have file systems mounted. Use the **showmount**  command to display this information.

The **inetd** daemon invokes the **mountd** daemon.

#### **Japanese Language Support Information**

If Japanese Language Support is installed on your system, this command is not available.

## **Files**

/etc/exports /etc/inetd.conf

# **Related Information**

The following command: **"showmount"** on page 945. The **inetd** daemon in *IBM RT Interface Program for use with TCP/IP.*  The NFS chapter in *Managing the AIX Operating System.* 

# **msgchk**

## **Purpose**

Checks for messages.

## **Syntax**

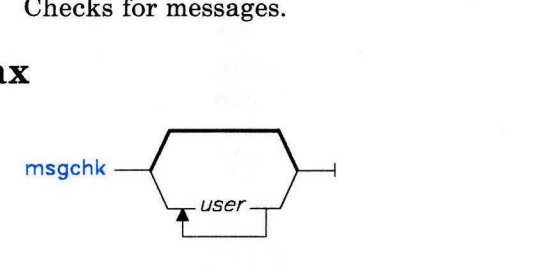

 $msgchk$   $help$   $-$ 

AJ2FL231

## **Description**

The **msgchk** command is used to check mail drops for messages waiting to be received. **msgchk** is part of the MH (Message Handling) package and can be used with other MH and AIX commands.

The **msgchk** command checks all mail drops belonging to the specified user IDs and reports which mail drops contain messages that have not been received. **msgchk** also indicates whether it appears you have already seen these messages. If you do not specify a *user* argument, **msgchk** checks the current user's mail drops.

### **Flag**

**-help** Displays help information for the command.

## **Files**

\$HOME/.mh-profile /usr/lib/mh/mtstailor /usr/mail/\$USER The **MH** user profile. The **MH** tailor file. The location of the mail drop.

# **Related Information**

The MH command **"inc"** on page 518.

The **mh-mail** and and **mh-profile** files in *AIX Operating System Technical Reference.* 

"Overview of the Message Handling Package" in *Managing the AIX Operating System.* 

# **msh**

## **Purpose**

Creates an **MH** shell.

## **Syntax**

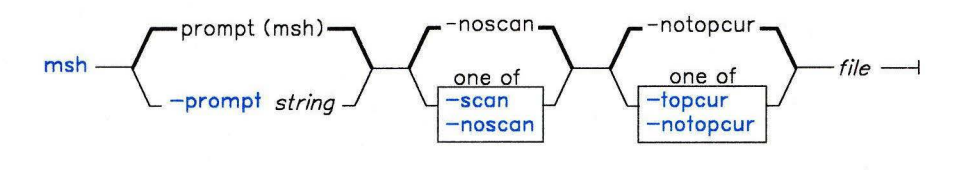

 $msh$   $-help$   $-1$ 

AJ2FL232

## **Description**

The **msh** command is used to work with messages stored in a packed format. **msh** is part of the MH (Message Handling) package and can be used with other **MH** and AIX commands.

The **msh** command performs a modified subset of MH commands on messages stored in packed format. **msh** prompts you to enter one of the following **MH** commands, and continues to prompt you for commands until you press **END OF FILE** or enter **quit:** 

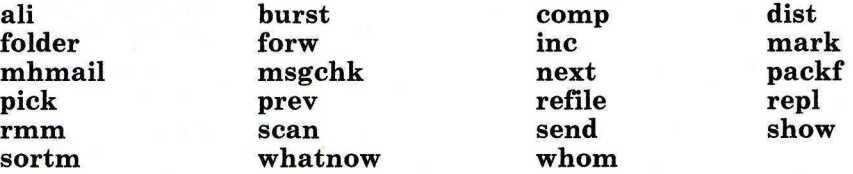

You can also enter **help** to display a brief overview.

## **msh**

## **Flags**

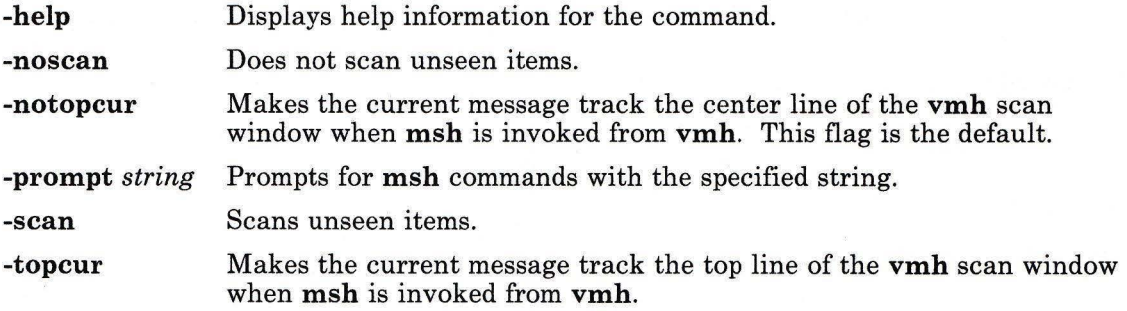

# **Profile Entries**

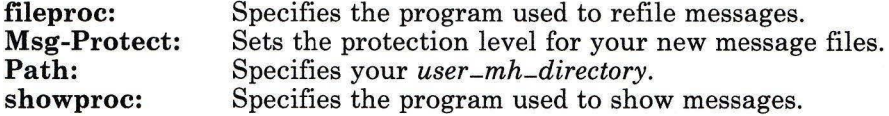

## **Files**

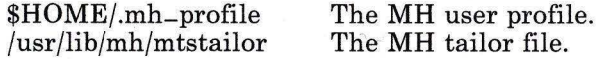

## **Related Information**

The following MH commands: **"ali"** on page 48, **"burst"** on page 129, **"comp"** on page 185, **"dist"** on page 336, **"folder"** on page 429, **"forw"** on page 438, **"inc"** on page 518, **"mark"** on page 637, **"mhmail"** on page 646, **"msgchk"** on page 675, **"next"** on page 694, **"packf'** on page 733, **"pick"** on page 748, **"prev"** on page 765, **"refile"** on page 817, **"repl"** on page 821, **"rmm"** on page 841, **"scan"** on page 871, **"send"** on page 893, **"show"** on page 942, **"sortm"** on page 965, **"whatnow"** on page 1215, **"whom"**  on page 1222.

The **mh-alias, mh-format, mh-mail,** and **mh-profile** files in *AIX Operating System Technical Reference.* 

"Overview of the Message Handling Package" in *Managing the AIX Operating System.* 

#### Purpose

Moves files.

#### Syntax

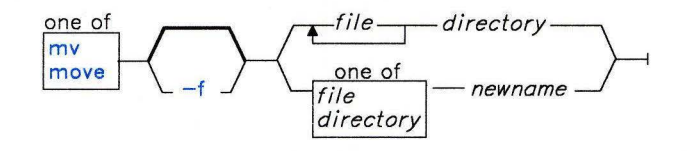

OL805010

## Description

Warning: The mv command may overwrite many files if you do not ensure that the file path names you are specifying do not already exist.

The mv (move) command moves files from one directory to another, or it renames a file or directory. If you move a *file* to a new *directory,* it retains the base file name. When you move a file, all links to other files remain intact, except when you move it to a different file system.

You can only rename a *directory* with mv; you cannot move it. Both *directory* and *newname* must have the same parent. All files in *directory* are moved to a newly-created directory *newname* under the same file names.

When you use mv to rename a *file,* then *newname* can specify either a new file name or a new directory path name. If moving the file would overwrite an existing write-protected file and if standard input is a work station,  $mv$  displays the permission code of the file to be overwritten and reads one line from standard input. If the line begins with y, the move takes place and the file is overwritten. If not, mv does nothing with the *file.* 

#### Japanese Language Support Information

An affirmative response in Japanese Language Support matches one of the elements in the environment variable YESSTR.

Note: If the *file* is on different file system than *directory,* mv must copy the *file* to the new file system and delete the original. In this case, the owner name becomes that of the user, and all links to other files are lost.

### **Flags**

**-f** Does not prompt before removing a write-protected file.

#### **Examples**

1. To rename a file:

my appendix apndx.a

This renames appendix to apndx. a. If a file named apndx. a already exists, its old contents are replaced with those of appendix.

2. To rename a directory:

mv book manual

This renames book to manual. If a directory named manual already exists, then an error message is displayed.

3. To move a file to another directory and give it a new name:

```
mv intro manual/chapl
```
This moves intro to manual /chapl. The name intro is removed from the current directory, and the same file appears as chapl in the directory manual.

4. To move a file to another directory, keeping the same name:

```
mv chap3 manual
```
This moves chap3 to manual /chap3.

**Note the difference:** Examples 1 and 3 name two files, Example 2 names two existing directories, and Example 4 names a file and a directory.

5. To move several files into another directory:

mv chap4 jim/chap5 / u/manual

This moves chap4 to /u/manual /chap4 and jim/chap5 to /u/manual /chap5.

6. To use mv with pattern-matching characters:

mv manual/\*

This moves all files in the directory manual into the current directory(.), giving them the same names they had in manual. This also empties manual . Note that you must type a space between the star and the period.

# **Related Information**

The following commands: **"chmod"** on page 160, **"In"** on page 581, and **"rm"** on page 833. The **rename** system call in *AIX Operating System Technical Reference.* 

The discussion of Japanese Language Support in *Japanese Language Support User's Guide.* 

# **mvdir**

#### **Purpose**

Moves (renames) a directory.

#### **Syntax**

 $m$ vdir - directory $1 -$  directory $2 -1$ 

OL805137

#### **Description**

The **mvdir** command renames directories within a file system. To use **mvdir,** you must have write permission to *directoryl* and *directory2* and to the parent directories of *directoryl* and *directory2.* The *directoryl* parameter must name an existing directory. If *directory2* does not exist, *directoryl* is moved to *directory2.* If *directory2* exists, *directoryl*  becomes a subdirectory of *directory2.* Neither directory can be a subset of the other.

**Note:** *directoryl* and *directory2* may be the names of files. If *directory2* is a file name, it is replaced with *directoryl.* 

#### **Example**

To rename or move a directory to another location:

mvdir appendixes manual

If manua 1 does not exist, then this renames the directory appendixes to manua **1.** You can also rename a directory with the **mv** command.

If a directory named manual already exists, this moves appendixes and its contents to manual/appendixes. In other words, appendixes becomes a subdirectory of manual.

#### **Related Information**

The following commands: **"mkdir"** on page 657 and **"mv"** on page 679. The **rename** system call in *AIX Operating System Technical Reference.* 

# **ncheck**

## **Purpose**

Generates path names from i-numbers.

# **Syntax**

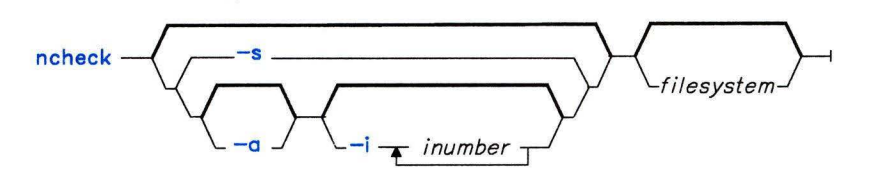

OL805196

## **Description**

The **ncheck** command without any flags writes to standard output the path name and i-number list for all files in *filesystem.* 

If you specify an invalid file system, the ?? in the name stands for the parent of a file system that does not have a parent. Path names beginning with ... (dot dot dot) indicate a loop.

#### **Japanese Language Support Information**

This command has not been modified to support Japanese characters.

## **Flags**

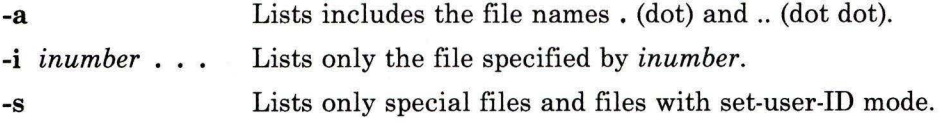

# **Examples**

1. To list the i-number and path name of each file in the default file systems: ncheck

2. To list all the files in a specified file system:

ncheck -a I

This lists the i-number and path name of each file in the root file system(/), including the . (dot) and .. (dot-dot) entries in each directory (-a).

3. To list the name of a file when you know its i-number:

```
ncheck -i 690 357 280 /disketteO
```
This lists the i-number and path name for every file in the file system **/disketteO** with i-numbers of 690, 357, or 280. If a file has more than one link, all of its path names are listed.

4. To list special and set-user-ID files:

ncheck -s I

This lists the i-number and path name for every file in the root file system that is a special file (also called a *device file)* or that has set-user-ID mode enabled.

# **Related Information**

The following commands: **"fsck, dfsck"** on page 445 and **"sort"** on page 958.

# **ndtable**

### **Purpose**

Accesses the Distributed Services Node Table.

#### **Syntax**

 $ndtable -1$ 

OL805470

## **Description**

The **ndtable** command lets you build, examine, or change the Distributed Services Network Node Table. Only members of the system group or users operating with superuser authority can use **ndtable** to change the state of the table (see **"su"** on page 1026). Other users can use **ndtable** to browse through the table.

**Note:** If your system crashes when a user is running **ndtable** to view or update a remote machine's table, you will get system error message 000-002 the next time you try to access the table. If this happens, remove the contents of the **/etc/profsvcs/NJD** directory (where *NID* is the numeric node ID of the remote machine), and retry the **ndtable**  command.

## **Related Information**

"Getting Started With Distributed Services Configuration Menus" in *Managing the AIX Operating System.*
# **newform**

#### **Purpose**

Changes the format of a text file.

#### **Syntax**

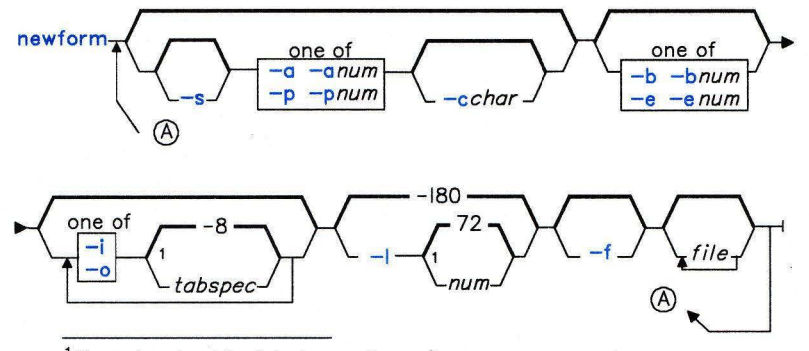

<sup>1</sup> Do not put a blank between these items.

OL805197

# **Description**

The **newform** command takes lines from *file* (standard input by default), and writes the formatted lines to standard output. Lines are reformatted in accordance with the command line flags in effect.

Except for -s, command line flags can appear in any order, can be repeated, and can be mixed with the *file* parameter. Command line flags are processed in the order specified. In other words, flag sequences like -e15 -160 yield results different from -160 -e15. Flags are applied to all *files* on the command line.

An exit value of 0 indicates normal execution, a 1 indicates an error.

#### **Notes:**

- 1. The **newform** command normally only keeps track of physical characters; however, for the **-i** and **-o** flags, **newform** keeps track of backspaces in order to line up tabs in the appropriate logical columns.
- 2. The **newform** command does not prompt you if a *tabspec* is to be read from the standard input (by use of **-i-- or -o** --).
- 3. If the **-f** flag is used and the last **-o** flag specified was **-o--** and was preceded by either a **-o--** or a **-i--,** the tab specification format line will be incorrect.

#### **Japanese Language Support Information**

This command has not been modified to support Japanese characters.

# **Flags**

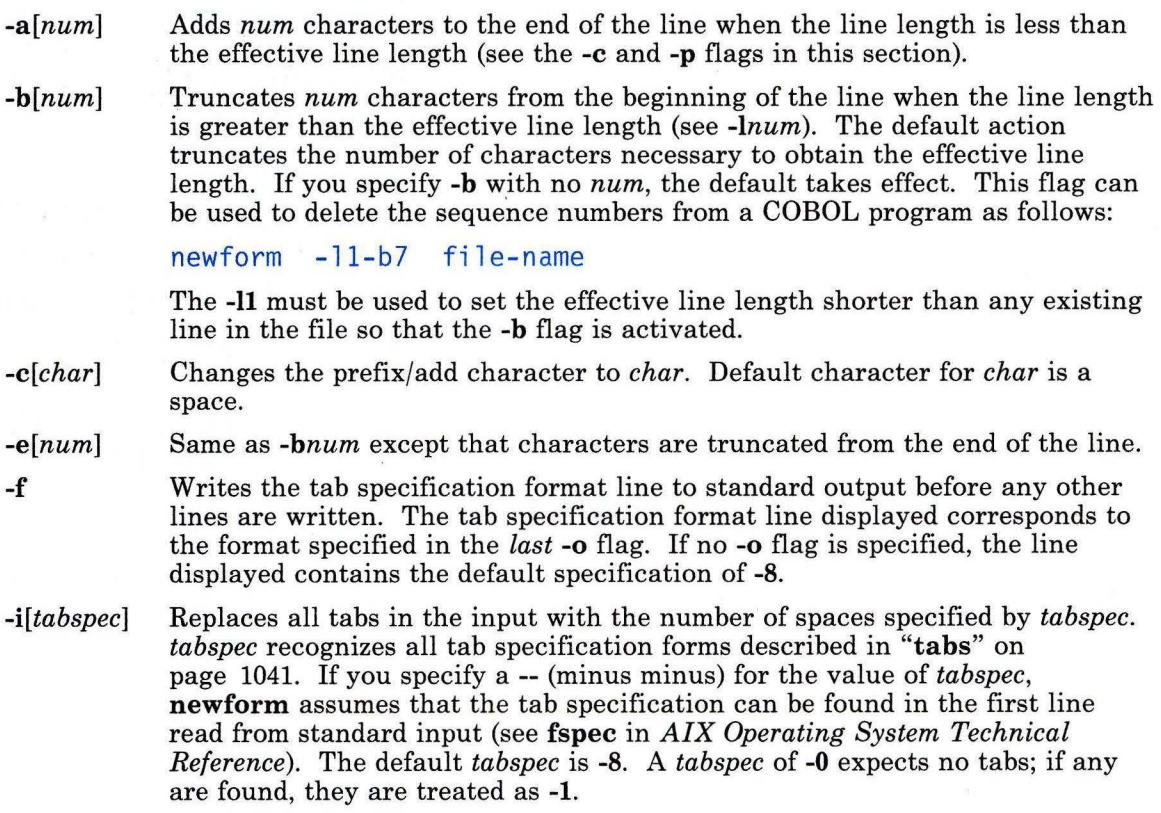

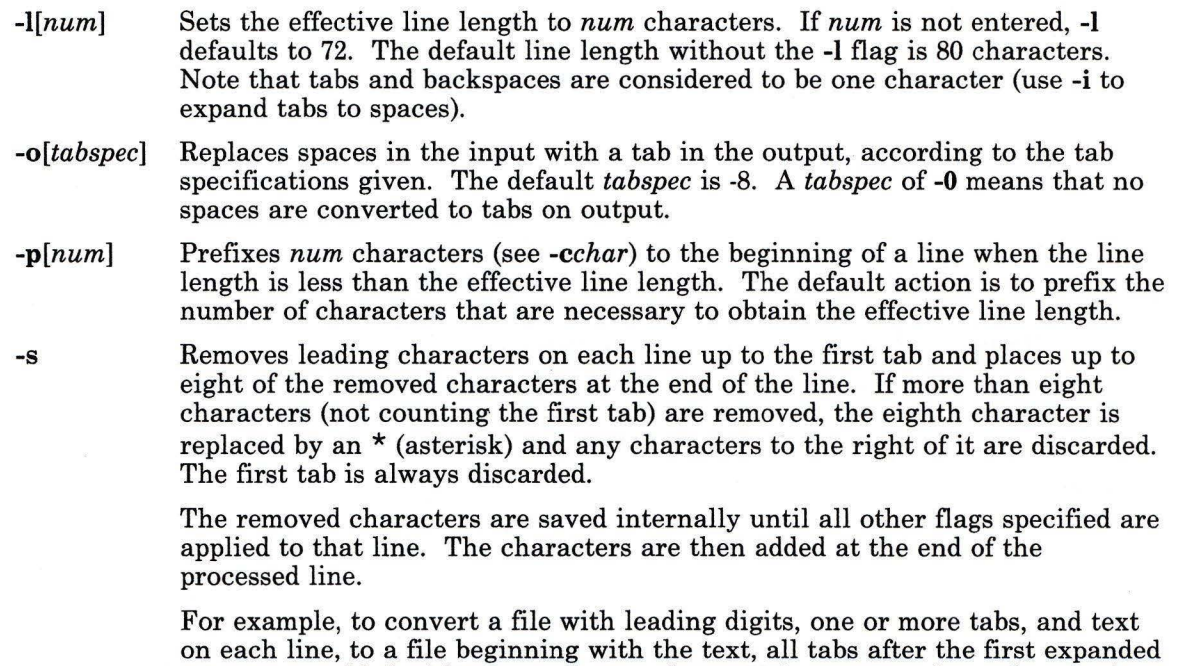

to spaces, padded with spaces out to column 72 (or truncated to column 72), and the leading digits placed starting at column 73, the command would be as follows:

 $newform -s -i -1 -a -e$  file-name

The **newform** command displays an error message and stops if this flag is used on a file without a tab on each line.

# **Related Information**

The following commands: **"tabs"** on page 1041 and **"csplit"** on page 252.

The **fspec** file in *AIX Operating System Technical Reference.* 

#### **newgrp**

#### **Purpose**

Changes your primary group identification.

### **Syntax**

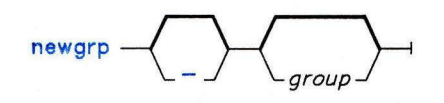

OL805198

## **Description**

The **newgrp** command changes your *primary group* identification to *group.* **newgrp**  recognizes only group names, not group ID numbers. Without an argument, it changes your primary group to the one specified in the **/etc/passwd** file.

If the group has a password and you do not or if the group has a password and you are not listed in the **/etc/group** file as a member, then **newgrp** asks you for the group password. (The use of group passwords is not encouraged because, by their very nature, they encourage poor security practices.)

Note: Any active user-generated shell will be terminated when **newgrp** is used.

#### **Japanese Language Support Information**

This command has not been modified to support Japanese characters.

#### **Flag**

Changes the environment to the login environment of the new group.

#### **Examples**

- 1. To change the primary group ID of the current shell session to **admin:**  newgrp admi n
- 2. To change the primary group ID back to your original login group: newgrp

# **Files**

/etc/group /etc/passwd Group file; contains group IDs. Password file; contains user IDs.

# **Related Information**

The following commands: **"login"** on page 584 and **"users, adduser"** on page 1129. The **group** and **passwd** files in *Installing and Customizing the AIX Operating System.* 

#### **news**

#### **Purpose**

Writes system news items to standard output.

#### **Syntax**

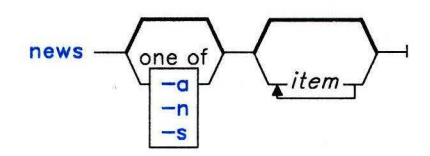

OL805199

## **Description**

The **news** command keeps you informed of news concerning the system. Each news *item* is contained in a separate file in directory **/usr/news.** Anyone having read/write permission to this directory can create a news file.

If you run the **news** command without any flags, it displays every current file in **/usr/news,** showing the most recent first. Or you can specify the *items* you want displayed.

Each file is preceded by an appropriate header. To avoid reporting old news, **news** stores a currency time. **news** considers your currency time to be the modification time of the file named **\$HOME/.news\_time.** Each time you read the news, the modification time of this file changes to that of the reading. Only news item files posted after this time are considered current.

Pressing INTERRUPT **(Alt-Pause)** during the display of a news item stops the display of that item and starts the next. Pressing INTERRUPT **(Alt-Pause)** again ends **news.** 

Most users run **news** each time they log in by including the line:

news -n

in their **\$HOME/.profile** file or in the system's **/etc/profile.** 

## **Flags**

-a Displays all news items, regardless of the currency time. The currency time does not change.

- **-n** Reports the names of current news items without displaying their contents. The currency time does not change.
- -s Reports the number of current news items without displaying their names or contents. The currency time does not change.

#### **Examples**

1. To display the items that have been posted since you last read the news:

news

2. To display all the news items:

 $news -a$  |  $pq$ 

This displays all the news items a page at a time (I pg) whether or not you have read them yet.

3. To list the names of the news items that you have not read yet:

news -n

Each name is a file in the directory **/usr/news.** 

4. To display specific news items:

news newusers services

This displays news about newusers and services, which are names listed by **news -n.** 

5. To display the number of news items that you have not read yet:

 $news - s$ 

6. To post news for everyone to read:

cp schedule /usr/news

This copies the file schedule into the system news directory, /usr/news, to create the file /usr/news/schedule. To do this you must have write permission for /usr/news.

#### **Files**

/etc/profile /usr/news/\* \$HOME/.news\_time

# **Related Information**

The following command: **"pg"** on page 744.

The **profile** file and **environ** special facility in *AIX Operating System Technical Reference.* 

i.

#### **next**

#### **Purpose**

Shows the next message.

### **Syntax**

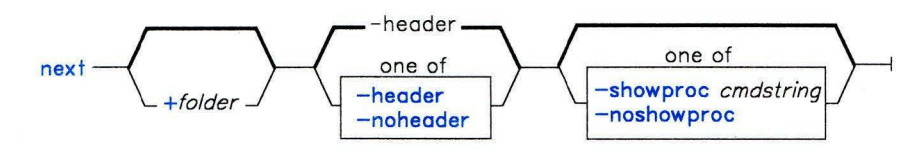

next - -help ------J

AJ2FL159

#### **Description**

The **next** command is used to display the next message in a folder. **next** is equivalent to the **show** command with **next** specified as the message. **next** is part of the **MH** (Message Handling) package and can be used with other MH and AIX commands.

The **next** command links to the **show** program and passes **show** its flags and attributes.

**Note:** If you link to **next** and call that link something other than **next,** your link will function like the **show** command, rather than like the **next** command.

The **show** command invokes a program to perform the listing. The system default is **/bin/pg.** You can define your own default with the **showproc:** entry in **\$HOME/.mh-profile.** If you set **showproc:** entry to **mhl, show** calls an internal **mhl**  routine instead of the **mhl** command. You can also specify the program to perform a listing in the *cmdstring* of the **-showproc** flag.

The **show** command passes any flags that it does not recognize to the program performing the listing. Thus, you can specify flags for the listing program, as well as the flags described in this command section.

# **Flags**

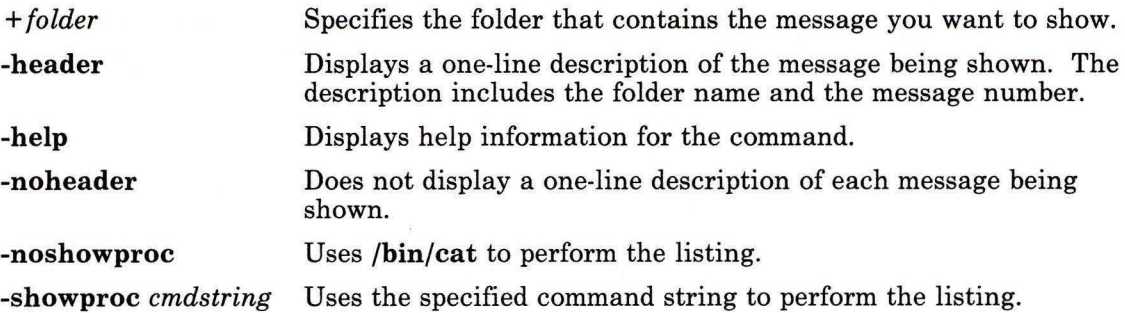

# **Profile Entries**

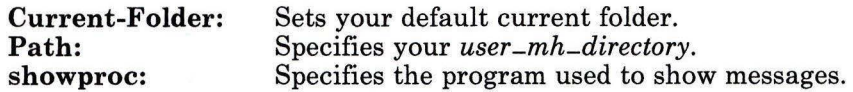

# **Files**

\$HOME/.mh-profile The MH user profile.

# **Related Information**

Other MH commands: **"prev"** on page 765, **"show"** on page 942.

The **mh-format, mh-mail,** and **mh-profile** files in *AIX Operating System Technical Reference.* 

"Overview of the Message Handling Package" in *Managing the AIX Operating System.* 

# **nfsd**

#### **Purpose**

Starts the daemons that handle client Network File System requests.

#### **Syntax**

nfsd \_\_\_ nservers\_\_\_

OL805488

## **Description**

The **nfsd** command starts the daemons that handle client file system requests.

The *nservers* parameter specifies the number of file system request daemons to start. Assign the number based on the load expected on a server. Four is an average load number.

When a file opened by a client is unlinked, a new file is created by the client. The new file is in the form .nfsxxx. When the open file is closed, the .nfsxxx file is removed.

Note: If the client crashes before the file can be closed, the **.nfs**xxx file is not removed.

#### **Japanese Language Support Information**

If Japanese Language Support is installed on your system, this command is not available.

## **Files**

.nfsxxx Client machine's pointer to an open file that has been unlinked. /etc/rc.nfs

#### **Related Information**

The following command, **"biod"** on page 114.

The IBM AIX/RT Network File System section in *Managing the AIX Operating System.* 

# nfsstat

#### Purpose

Displays Network File System statistics.

## Syntax

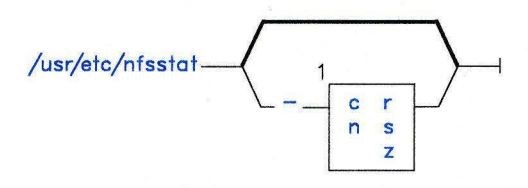

Do not put a blank between these items.

OL805308

OL805489

### Description

The nfsstat command displays statistical information about NFS (Network File System) and RPC (Remote Procedure Call).

If you have superuser authority, you can also use nfsstat to reinitialize the NFS and RPC statistical information.

The default for nfsstat is nfsstat -csnr. If you use it without flags, information for NFS and RPC is displayed and reinitialization does not occur.

#### Japanese Language Support Information

If Japanese Language Support is installed on your system, this command is not available.

## Flags

Use the following flags for displaying and reinitializing the statistics for specific areas:

- -e Displays NFS and RPC client information.
- -en Displays NFS client information only.
- -er Displays RPC client information only.
- **-n** Displays NFS client and server information.
- **-r** Displays RPC client and server information.
- -s Displays NFS and RPC server information.
- -sn Displays NFS server information only.
- -sr Displays RPC server information only.
- -z Reinitializes statistics to zero. Only users with superuser authority can reinitialize statistics.

After displaying certain sets of the statistics, you can reinitialize them by using the flag that identifies the area followed by the **-z** flag. For example, you would use the flag combination **-cnz** to reinitialize NFS client statistics.

# **Files**

/unix System name list

/dev/kmem Kernel memory

### **Related Information**

The following command: **"rstatd"** on page 847.

# **nice**

### **Purpose**

Runs a command at a different priority.

**Syntax** 

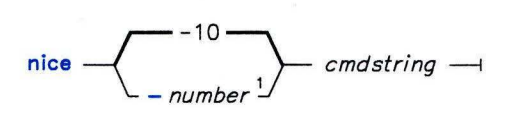

 $<sup>1</sup>$  Maximum increment is 19.</sup>

OL805200

#### **Description**

The **nice** command lets you run the specified *command* at a lower priority. The value of *number* can range from **1** to 19, with 19 being the lowest priority. The default value of *number* is 10.

If you have superuser authority, you can run commands at a higher priority by specifying *number* as a negative number, such as --10.

#### **Examples**

1. To run a command at low priority:

nice cc -c \*.c

This runs the command  $CC -C * . C$  at low priority. Note that this does not run the command in the background. Your work station is not available for doing other things.

2. To run a low priority command in the background:

nice cc -c \*.c &

This runs the command  $cc - c * c$  at low priority in the background. Your work station is free so that you can run other commands while cc is running. See page 914 for details about starting background processes with&.

3. To specify a very low priority:

nice  $-15$  cc  $-c$   $\star$ .c &

This runs cc in the background at a priority that is even lower than the default priority set by nice.

4. To specify a very high priority:

```
nice -10 wall \leq end
System shutdown in 2 minutes! 
end
```
This runs wall at a higher priority than all user processes. Doing this slows down everything else running on the system. If you do not have superuser authority when you run this command, then the wall command runs at the normal priority.

The  $\le$ end and end define a "Here Document," which uses the text entered before the end line as standard input for the command. For more details, see "Inline Input Documents" on page 928.

# Related Information

The following commands: "csh" on page 225 and "nohup" on page 707.

Note: The csh command contains a built-in subcommand named nice. The command and subcommand do not necessarily work the same way. For information on the subcommand, see the csh command.

The nice system call in *AIX Operating System Technical Reference.* 

**nl** 

#### **Purpose**

Numbers lines in a file.

#### **Syntax**

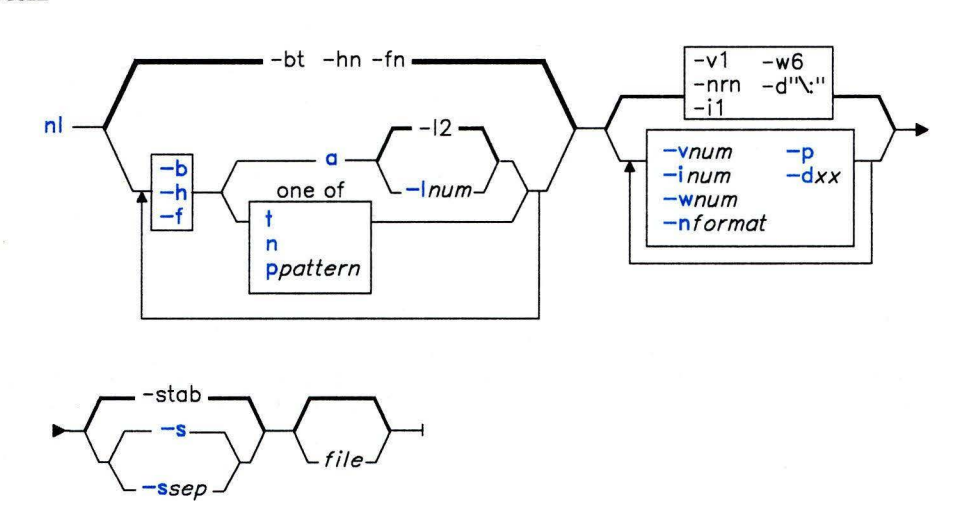

01.805386

#### **Description**

The **nl** command reads *files* (standard input by default), numbers the lines in the input, and writes the numbered lines to standard output. In the output, **nl** numbers the lines on the left according to the flags you specify on the command line.

The input test must be written in logical pages. Each logical page has a header, a body, and a footer section (you can have empty sections). Unless you use the -p flag, **nl** resets the line numbers at the start of each logical page. You can set line numbering flags independently for the header, body, and footer sections (for example, no numbering of header and footer lines while numbering text lines only in the body).

Signal the start of logical page sections with lines in *file* that contain nothing but the following delimiter characters:

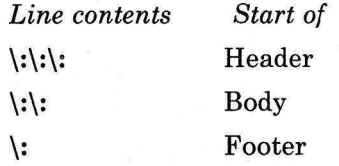

You can name only one file on the command line. You can list the flags and the file name in any order.

### **Flags**

All the parameters are set by default. Use the following flags to change these default settings. Except for the -s flag, enter a flag without a parameter to see its default value.

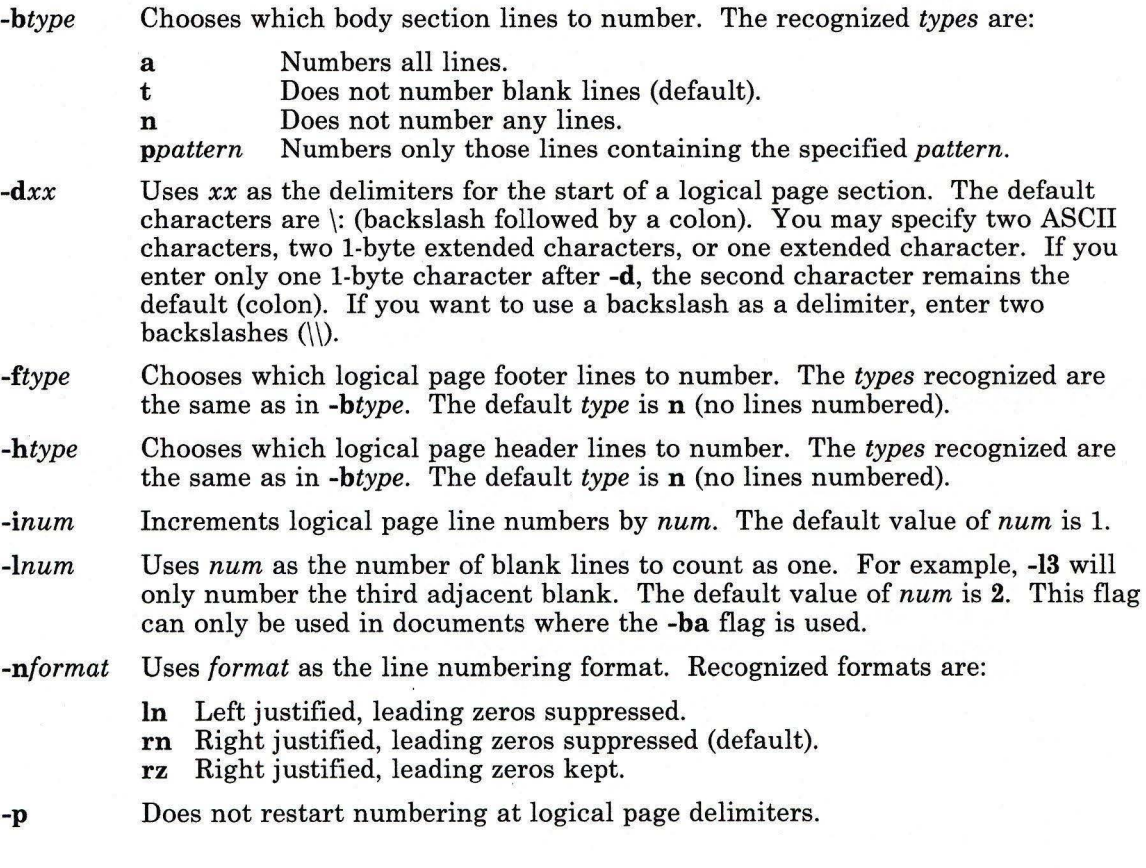

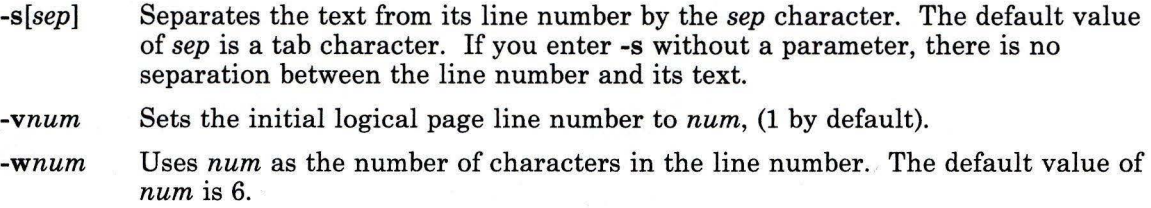

#### **Examples**

1. To number only the nonblank lines:

nl chapl

This displays a numbered listing of chapl, numbering only the nonblank lines in the body sections. If chap1 contains no  $\setminus:\setminus^+ :$ ,  $\setminus:\setminus^+ :$ , or  $\setminus$ : delimiters, then the entire file is considered the body.

2. To number all lines:

nl -ba chapl

This numbers all the lines in the body sections, including blank lines. This form of the nl command is adequate for most uses.

3. To specify a different line number format:

nl -ilO -nrz -s:: -vlO -w4 chapl

This numbers the lines of chapl starting with ten  $(-\nu 10)$  and counting by tens  $(-110)$ . It displays four digits for each number (-w4), including leading zeros (-nrz). The line numbers are separated from the text by two colons (-s::).

For example, if chapl contains the text:

A not-so-important note to remember:

You can't kill time without injuring eternity.

then the numbered listing is:

OOlO::A not-so-important 0020::note to remember:

```
0030::You can't kill time 
0040::without injuring eternity.
```
Note that the blank line was not numbered. To do this, use the -ba flag as shown in Example 2.

# **Related Information**

The following command: **"pr"** on page 761.

"Overview of International Character Support" in *Managing the AIX Operating System.* 

#### **nm**

#### **Purpose**

Displays the symbol table of an object file.

# **Syntax**

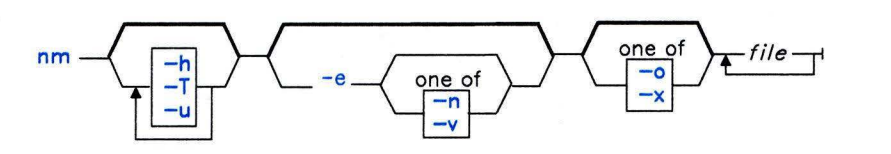

01805202

### **Description**

The **nm** command writes the symbol table of each specified object *file* to standard output. *file* can be a single relocatable or absolute common object file or an archive library of relocatable or absolute common object files. **nm** displays the following information for each symbol:

- **Name**  The name of the symbol.
- **Value**  Its value expressed as an offset or an address depending on its storage class.
- **Class**  Its storage class.
- **Type**  Its type and derived type. If the symbol refers to a structure or a union, the structure or union tag follows the type declaration. If the symbol is an array, the array dimensions follow the type. Note that you must have compiled the object file with **cc -g** for this information to appear.
- **Size**  Its size in bytes, if available. Note that you must have compiled the object file with **cc -g** for this information to appear.
- **Line**  The source line number at which it is defined, if available. Note that you must have compiled the object file with **cc -g** for this information to appear.
- **Section**  For static and external storage classes, the object file section containing the symbol.

# **Flag**

- -e Displays only static and external symbols.
- **-h** Does not display output header data.
- **-n** Sorts external symbols by name before displaying them. Use this flag only in conjunction with the -e flag.
- **-o** Displays a symbol's value and size as an octal rather than a decimal number.
- **-T** Truncates every name that would otherwise overflow its column, making the last character displayed in the name an asterisk. By default, **nm** displays the entire name of the symbols listed, and a name that is longer than the width of the column set aside for it causes every column after the name to be misaligned.
- **-u** Displays only undefined symbols.
- **-v** Sorts external symbols by value before displaying them. Use this flag only in conjunction with the **-e** flag.
- **-x** Displays a symbol's value and size as a hexadecimal rather than a decimal number.

### **Files**

a.out Default input file.

#### **Related Information**

The following commands: **"ar"** on page 55, "as" on page 61, **"backup"** on page 88, "cc" on page 140, **"Id"** on page 557, **"size"** on page 949, and **"strip"** on page 1017.

The **a.out** and **ar** files in *AIX Operating System Technical Reference.* 

# **nohup**

## **Purpose**

Runs a command without hangups and quits.

# **Syntax**

 $nohun \text{---}$  *command*  $\rightarrow$ 

01.805203

# **Description**

The **nohup** command runs *command,* ignoring all hangups and **QUIT** signals. You can use this command to run programs in the background after you log off of the system. To run a **nohup** command in the background, add an & to the end of the command.

If **nohup** output is redirected to a terminal or is not redirected at all, the output goes to the file **nohup.out. If nohup.out** is not writable in the current directory, the output is redirected to **\$HOME/nohup.out.** 

The syntax of this command ignores quits and hangups for only one *command.* If you want to apply **nohup** to a pipeline or list of commands, you can put the pipeline or list in a shell script file. Then you can run sh as the *command* using the format: nohup sh *file.* You can also assign the shell file execute permission and run it as the command in the form: nohup *file.* 

## **Examples**

1. To leave a command running after you log off:

```
nohup find / -print &
```
Shortly after you enter this, the following is displayed:

```
670
```
\$ Sending output to nohup.out

The number will probably be different when you use this command. It is the ID of the background process started by & (ampersand). (See page 914 about starting background processes with  $\&$ .) The  $\oint$  (dollar sign) is your shell prompt. Sending output  $\ldots$  is a message from **nohup** telling you that it is storing the output from the . find command in the file nohup . out. You can log off after you see these messages, even if the find command has not finished yet.

2. To do the same, but redirect the standard output to a different file:

nohup find / -print >filenames &

This runs the find command and stores its output in a file named filenames. Now only the process ID and your prompt are displayed:

677 \$

Wait for a second or two before logging off, because the nohup command takes a moment to start the *command* you specified. If you log off too quickly, your *command*  may not run at all. Once your *command* has started, logging off will not affect it.

3. To run more than one command, use a shell procedure. For example, if you write the shell procedure:

neqn mathl  $\vert$  nroff  $\vert$  fmathl

and name it nnfmath1, you can run **nohup** for all of the commands in nnfmath1 with the command:

nohup sh nnmathl

If you assign nnfmath 1 execute permission, you can obtain the same results by issuing the command:

nohup nnmathl

To run this command in the background, enter the command:

nohup nnmathl &

#### **Related Information**

The following commands: "csh" on page 225, "nice" on page 699, and "sh" on page 913.

Note: The csh command contains a built-in subcommand named nohup. The command and subcommand do not necessarily work the same way. For information on the subcommand, see the csh command.

The signal system call in *AIX Operating System Technical Reference.* 

# **nroff, troff**

# **Purpose**

Formats text for printing devices.

# **Syntax**

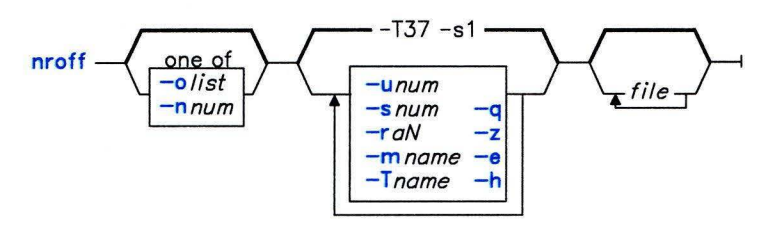

 $trotf$   $-b$   $-1$ 

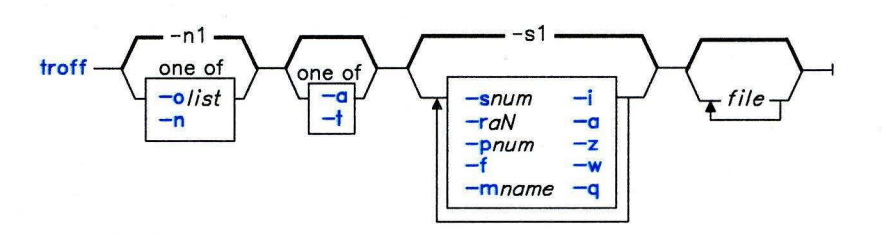

OL805368

OL805204

# **Description**

A complete list of **nroff** and **troff** requests, escape sequences and number registers begins on page 712. See *Text Formatting Guide* for a complete list of the naming conventions for the non-ASCII special characters and for information on writing text suitable for processing by **troff or nroff.** 

# **nroff**

#### nroff, troff

The nroff command reads *files* (standard input by default), formats the text in its input for printing, and writes to standard output. nroff formats text for line printers and other *printing devices,* excluding phototypesetters. An input file name of - (minus) indicates standard input.

#### troff

The troff command formats text in the input *files* (or standard input by default) for a phototypesetter, and writes its output to standard output. It is similar to the nroff command. An input file name of - (minus) indicates standard input.

#### *nroff and troff Flags:*

- -i Reads standard input after the input files.
- *-mname* Adds /usr/lib/tmac/tmac.name to the beginning of the list of input file names.
- *-nnum* Numbers the first printed page *num.* Do not use this flag with *-olist.*
- *-olist* Prints only pages with page numbers appearing in *list* which consist of a comma-separated list of page numbers and ranges. A range of  $A-B$  means print pages A through B; an initial  $-A$  means print from the beginning to page  $A$ ; and a final *A-* means print from page *A* to the end.

Note: When this flag is used in a pipeline (for example, with cw, eqn, or tbl) it may cause a broken pipe diagnostic if the last page in the document is not specified in *list.* 

- -q Invokes the simultaneous input/output mode of the .rd request. nroff echoes the .rd prompt, but does not echo your input. When you enter two consecutive new-line characters, normal output is resumed.
- *-raN*  Sets register *a* to N. *a* must have a one-character name. This is useful for automatic numbering of sections, paragraphs, lines, and so forth.
- *-snum*  Stops every *num* pages (the default is 1). nroff or troff will halt every *num*  pages to allow paper loading or changing and will resume upon receipt of a line-feed or new-line character. This flag does not work in pipelines. When nroff halts between pages, an ASCII BEL character is sent to the printing device.
- -z Suppresses the formatted output. Prints only messages generated by .tm (work station message) requests.

#### *nroff Flags:*

- -e Produces equally spaced words in adjusted lines, using the full resolution of the printing device.
- -h Uses tab characters during horizontal spacing. Tab settings are assumed to be every eight spaces.
- *-Tname* Prepares the output for the specified printing device. Known *names* are:
	- 37 TELETYPE Model 37 work station (default)
	- tn300 GE TermiNet 300 or any work station without half-line capability
	- 300s DASI 300s
	- 300 DASI 300
	- 450 DASI 450
	- Ip Any ASCII line printer
	- 382 DCT-382
	- 4000A Trendata 4000A
	- 832 Anderson Jacobson 832
	- x any EBCDIC printer
	- 2631 Hewlett Packard 2631 line printer. Use a *name* of 2631-c to get compressed print. Use 2631-e to get expanded print.
- *-u[num]* Sets the number of character overstrikes for boldface to *num* or to zero if *num* is not specified.

#### *troff Flags:*

- -a Sends a printable ASCII approximation of the output to standard output.
- -b Reports whether the phototypesetter is busy or available. No text processing is done.
- -f Does not feed out paper and stop the phototypesetter at the end of the run.
- *-pnum* Prints all characters in the point size specified by *num.* Smaller point sizes may reduce the printing time.
- -t Directs output without modification to standard output instead of the phototypesetter.
- -w Waits until phototypesetter is available if it is currently busy.

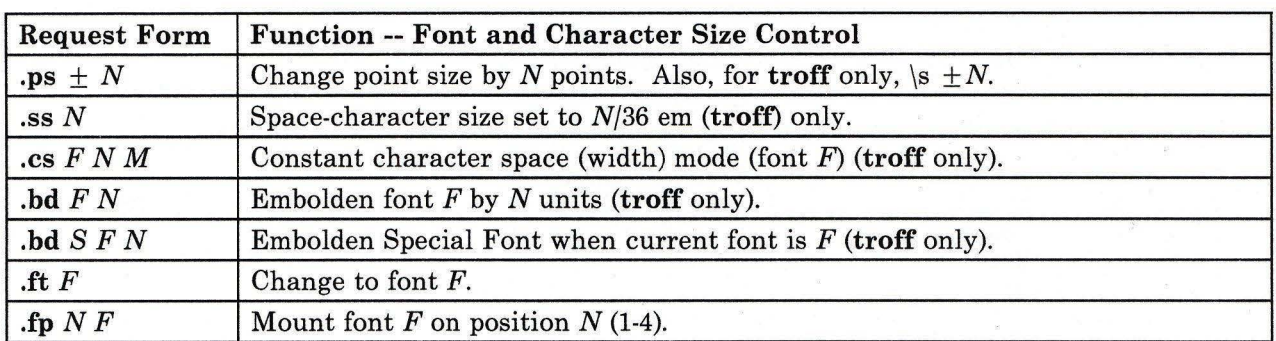

# **nroff and troff Requests**

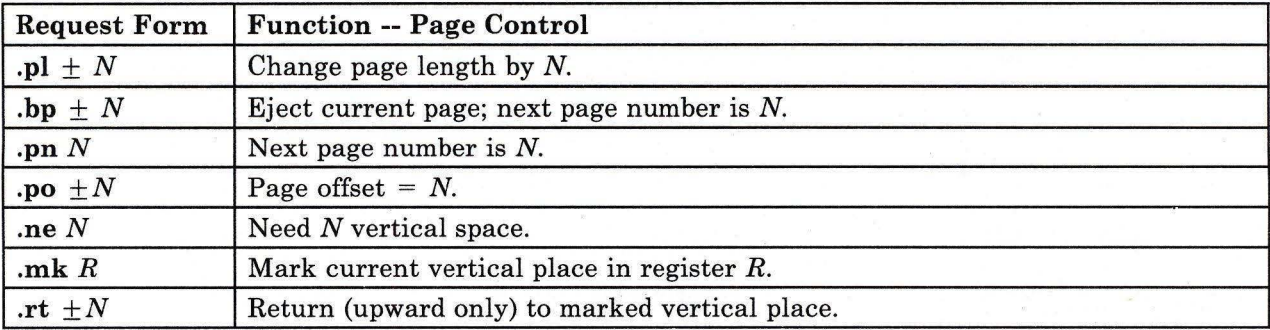

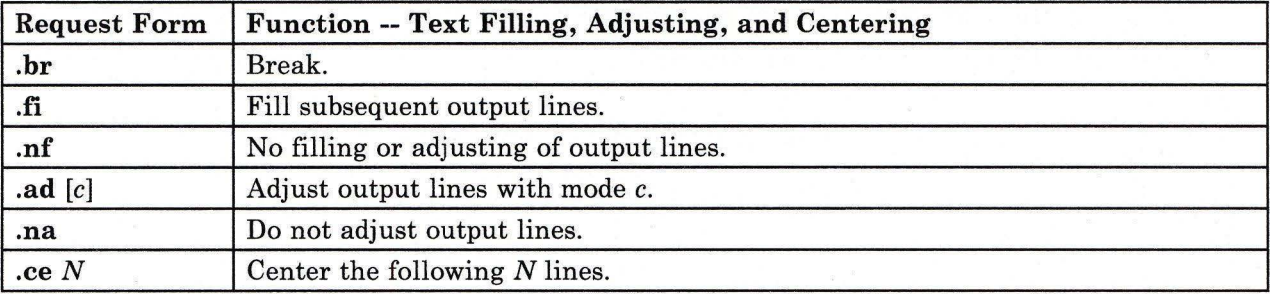

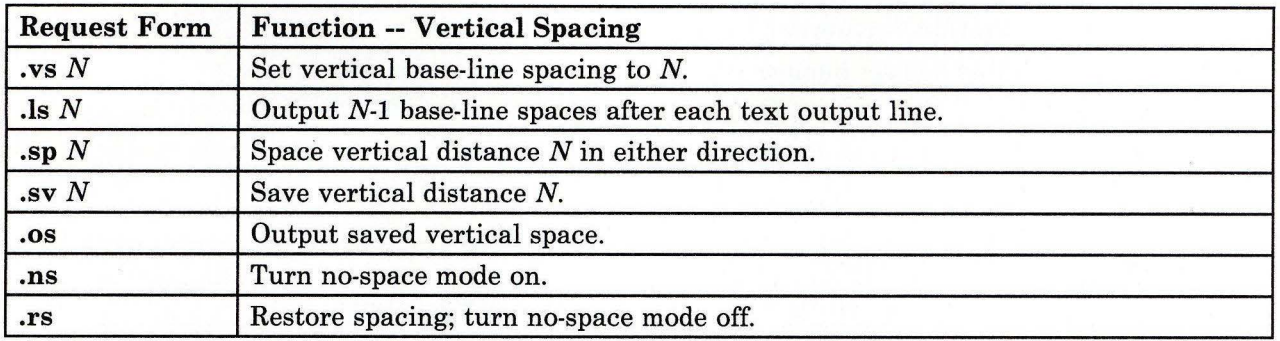

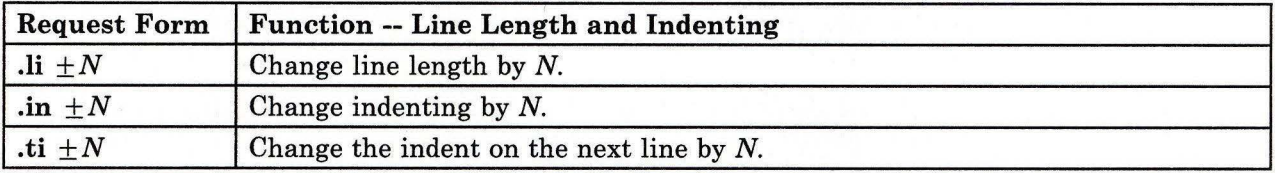

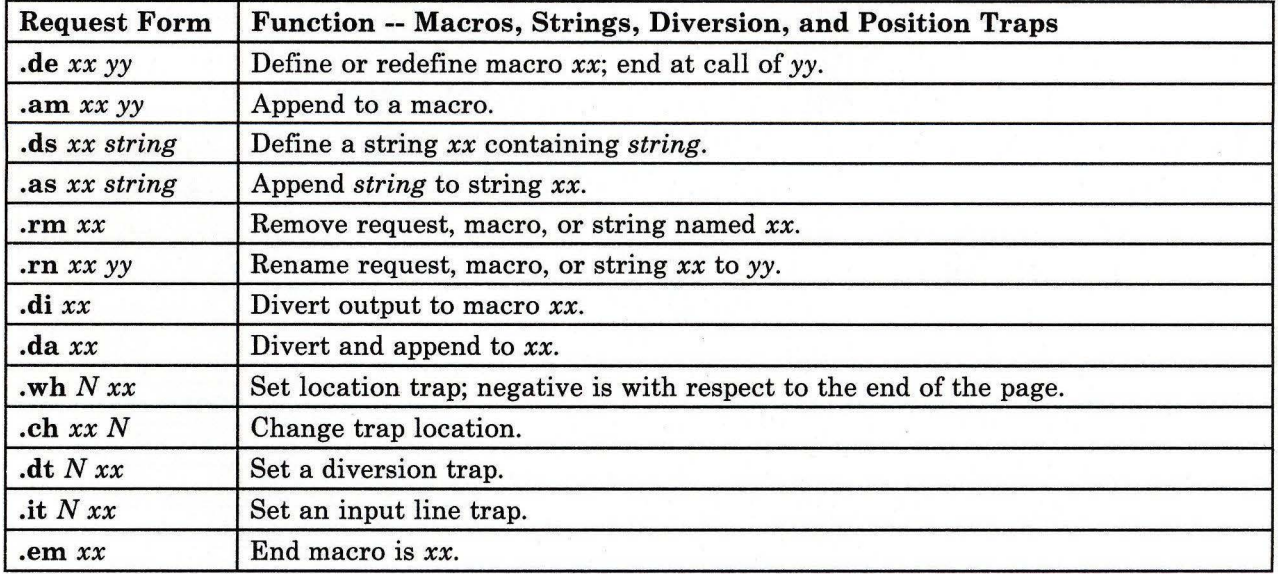

 $\alpha$ 

**nroff** 

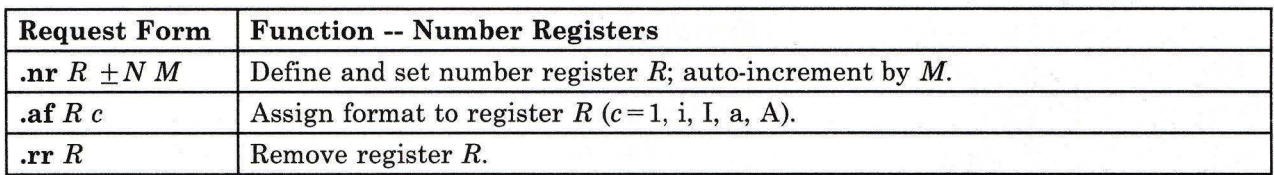

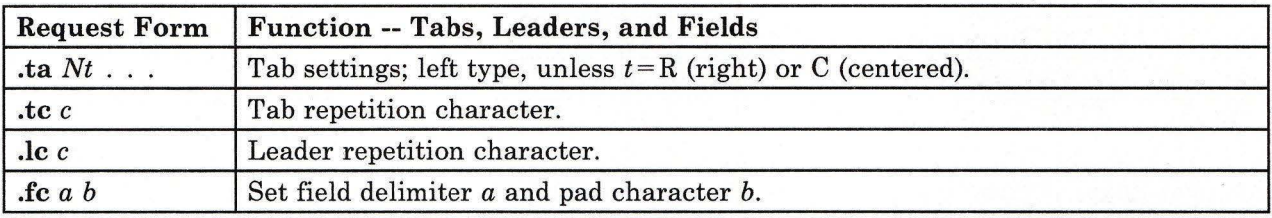

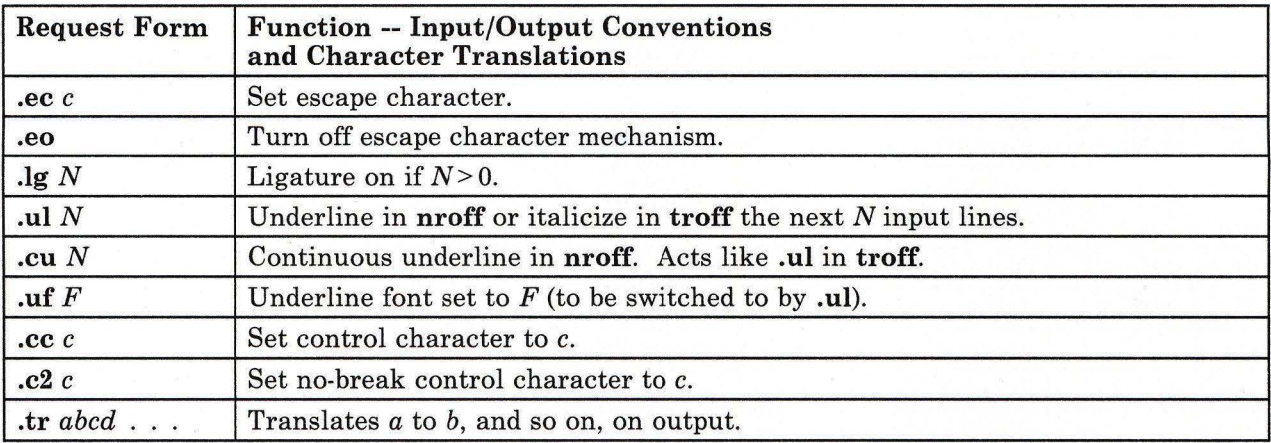

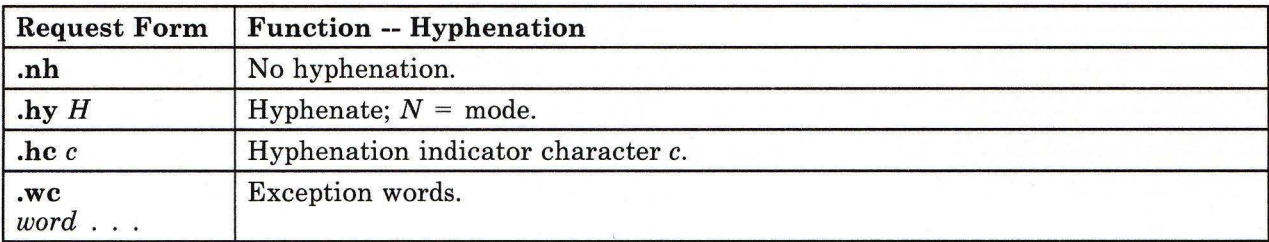

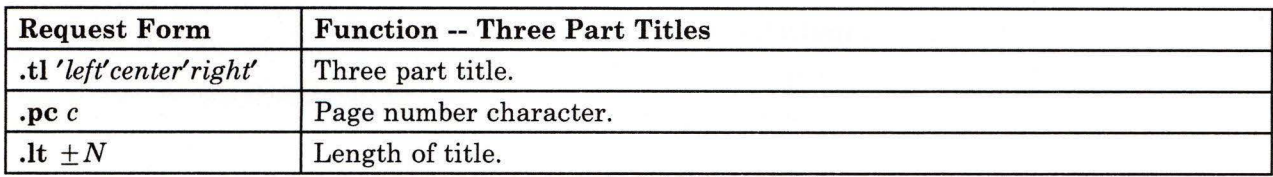

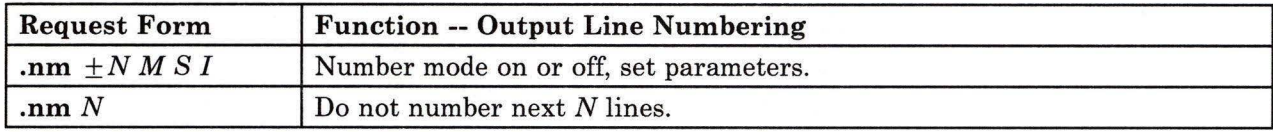

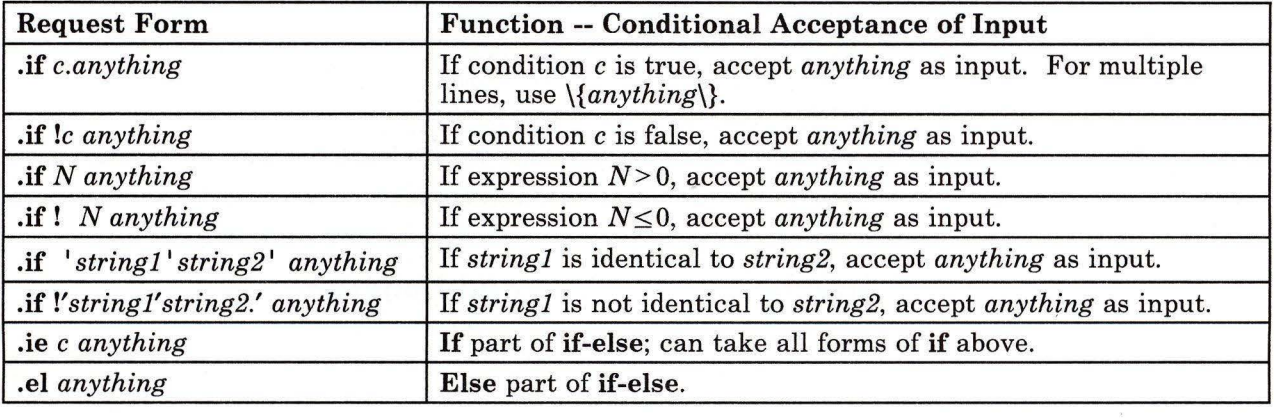

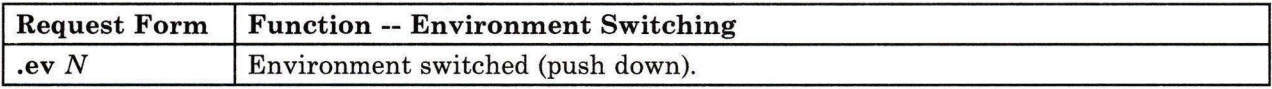

 $\bar{\mathbf{x}}$ 

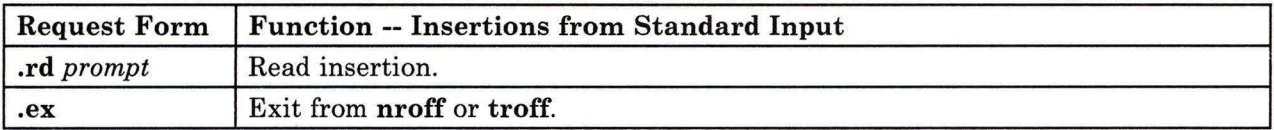

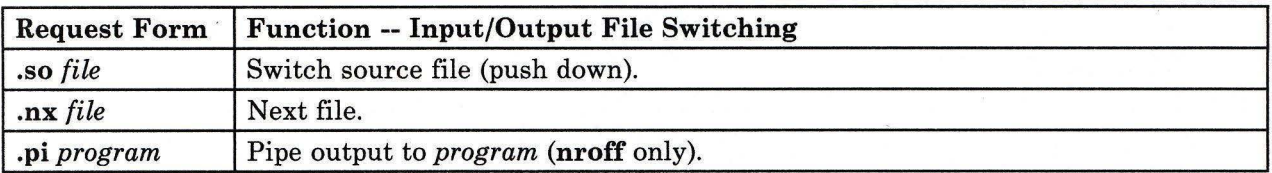

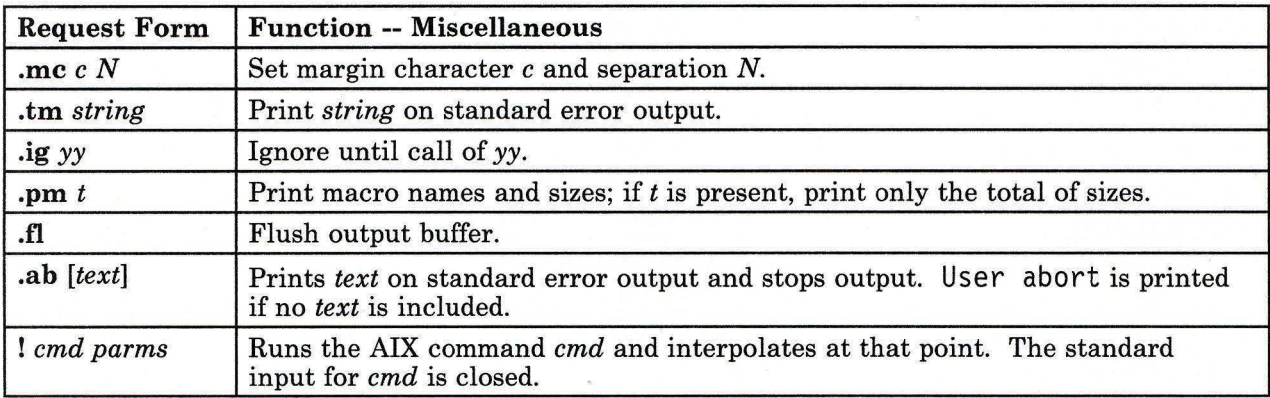

# **Escape Sequences for Characters, Indicators, and Functions**

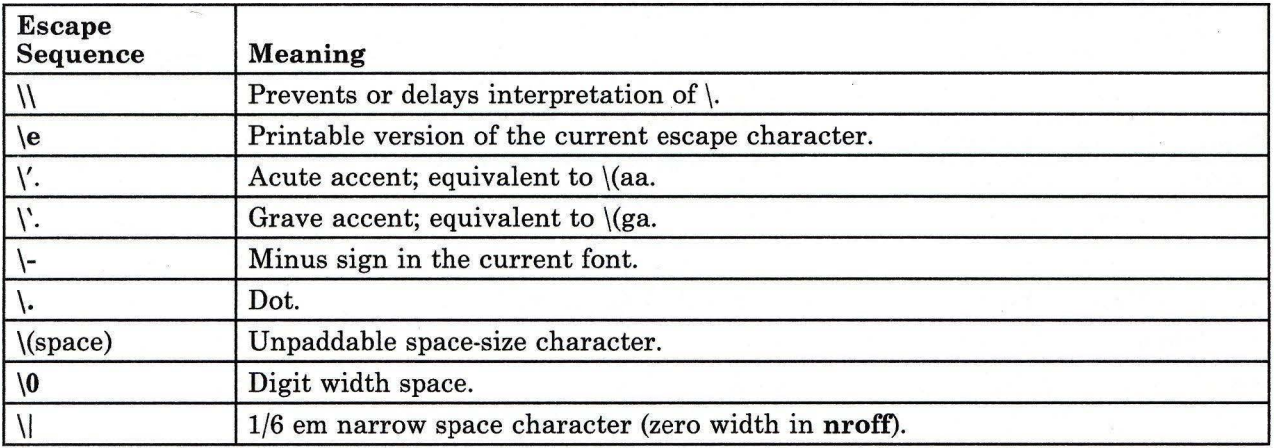

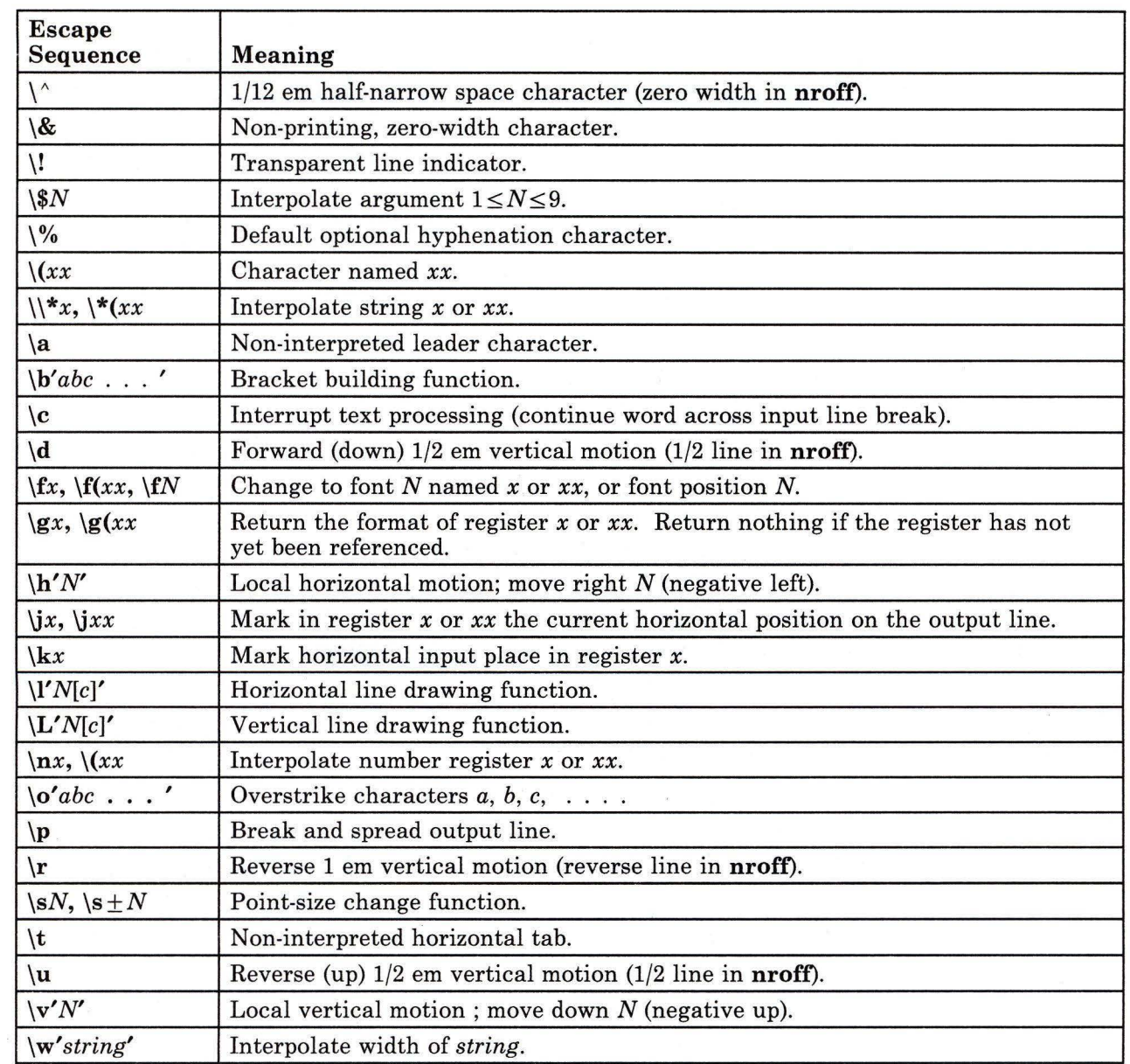

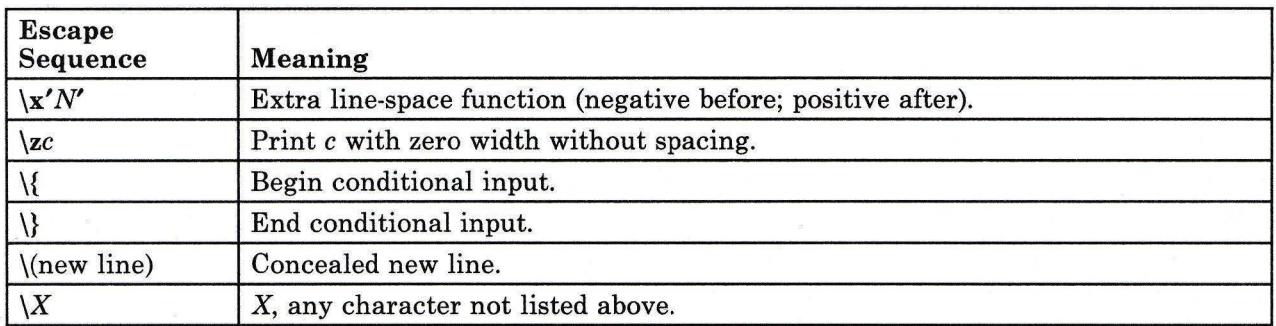

# Predefined General Number Registers

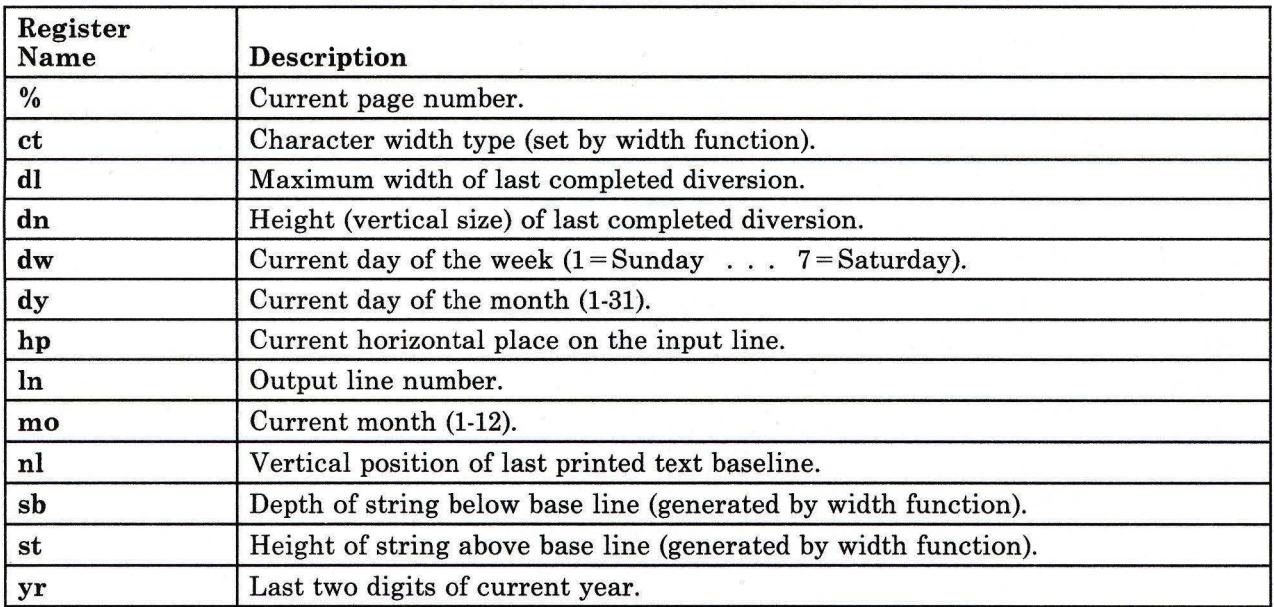

# **Predefined Read-Only Number Registers**

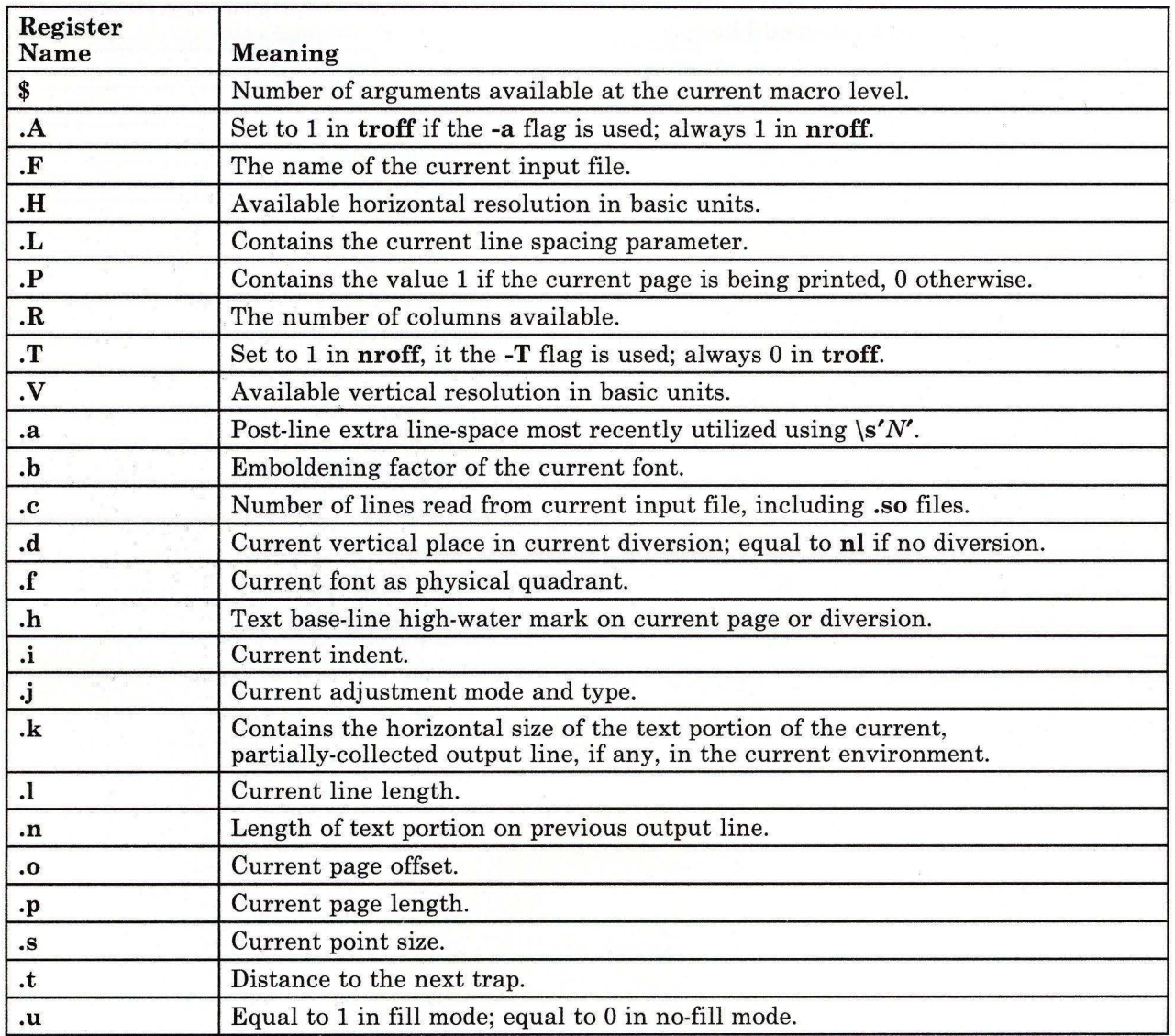

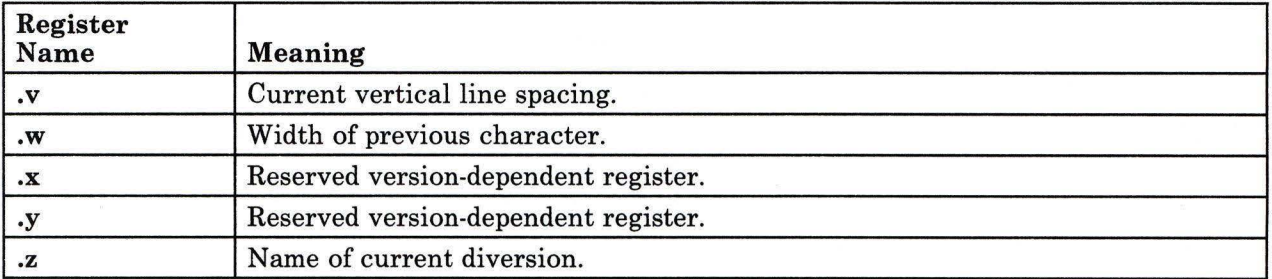

## **Files**

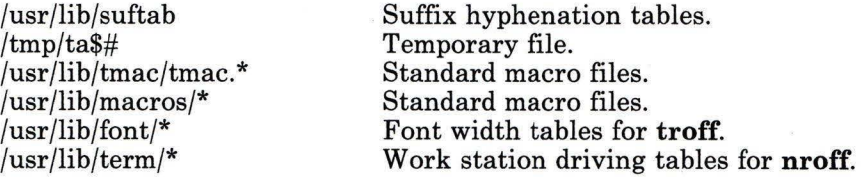

# **Related Information**

The following commands: **"col"** on page 179, **"cw, checkcw"** on page 275, **"eqn, neqn, checkeq"** on page 395, **"mm, checkmm"** on page 663, **"mmt, checkmm"** on page 666, **"greek"** on page 499, **"tbl"** on page 1053, and **"tc"** on page 1056.

The **mm** miscellaneous facility in *AIX Operating System Technical Reference.* 

The discussion of **nroff** and **troff** in *Text Formatting Guide.* 

# **number**

#### **Purpose**

Displays the written form of a number.

#### **Syntax**

 $/$ usr $/$ games $/$ number  $-1$ 

OL805229

## **Description**

The **number** game displays the written form of a number that it reads from standard input. The largest number it can translate accurately contains 66 digits.

The **number** game does not prompt you for a number. Once loaded, it simply waits for input. To exit the program, press INTERRUPT **(Alt-Pause)** or END OF FILE **(Ctrl-D).** 

#### **Example**

To display the written form of several numbers:

```
You: /usr/games/number 
      829 
System: eight hundred twenty nine. 
  You: 12345678 
System: twelve million.
      three hundred forty five thousand. 
      six hundred seventy eight. 
       \ddotsYou: Ctrl-D
```
$\ddot{\phantom{0}}$ 

## **Purpose**

Writes the contents of storage to the standard output.

### **Syntax**

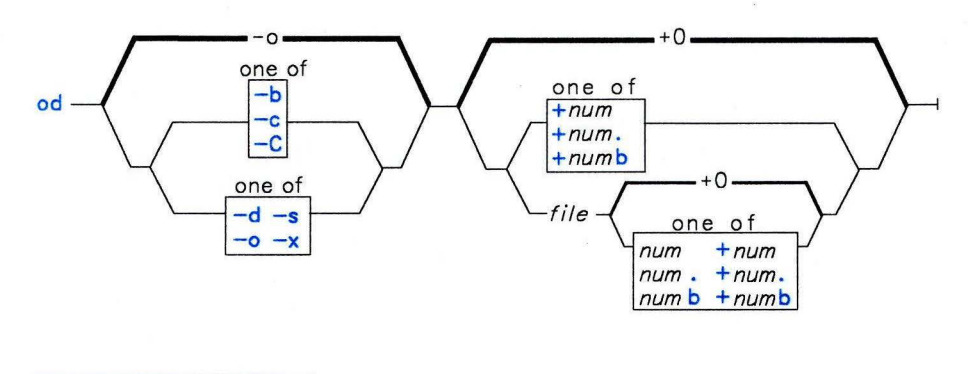

 $<sup>1</sup>$  Do not put a blank between these items.</sup>

OL805308

OL805205

#### **Description**

The **od** command reads *file* (standard input by default), and it writes to standard output the information stored in *file* using the format specified by the first flag. If you do not specify the first flag, -o is the default.

When **od** reads standard input, *num* must be preceded by  $a + (plus sign)$ .

# **Flags**

- **-b** Displays bytes as octal values.
- -c Displays bytes as ASCII characters. The following nongraphic characters appear as C escape sequences:
	- **\0** Null
	- **\b** Backspace
	- **\f** Form feed
	- **\n** New-line character
- **\r** Return
- **\t** Tab
- $\vert$ s1
- $\sqrt{52}$
- $\sqrt{s3}$
- \s4 Extended character shifts. (When Japanese Language Support is installed on your system, extended character shifts are not supported.)

Others appear as three-digit octal numbers.

-C Displays any extended characters as standard printable ASCII characters, using the appropriate character escape string.

#### **Japanese Language Support Information**

- -C Displays any SJIS characters in hexadecimal form.
- **-d** Displays 16-bit words as unsigned decimal values.
- **-o** Displays 16-bit words as octal values.
- -s Displays 16-bit words as signed decimal values.
- **-x** Displays 16-bit words as hexadecimal values.

The *num* parameter specifies the point in the file where the storage output starts. The *num* parameter is interpreted as octal bytes. If a . (dot) is added to *num,* it is interpreted in decimal. If **b** is added to *num,* it is interpreted in blocks of 512 bytes.

The storage output continues until the end of the file.

#### **Examples**

1. To display a file in octal a page at a time:

```
od a.out I pg
```
This displays **a.out** in octal (base 8) word format a page at a time.

2. To translate a file into several formats at once:

od -ex a.out >a.xcd

This writes a. out in hexadecimal (base 16) format  $(-x)$  into the file a. xcd, giving also the ASCII character equivalent, if any, of each byte (-C).

3. To start in the middle of a file:

od -bcx a.out +100 .

This displays a. out in octal-byte, character, and hexadecimal formats, starting from the lOOth byte. The . (dot) after the offset makes it a decimal number. Without the dot, the dump would start from the 64th (100 octal) byte.

# **Related Information**

The following commands: **"sdb"** on page 875 and **"pg"** on page 744.

"Overview of International Character Support" in *Managing the AIX Operating System.* 

The discussion of Japanese Language Support in *Japanese Language Support User's Guide.* 

#### **on**

#### **Purpose**

Executes a command remotely when NFS is installed on your system.

### **Syntax**

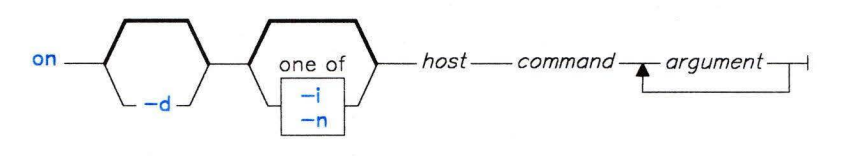

OL805490

#### **Description**

The **on** program executes commands on another system. All environment variables are passed. The current working directory is preserved if the working file is mounted on the host or exported to it. Relative path names work only if they are within the current file system. Because commands are issued at one machine and executed on another, absolute path names can cause problems.

The **on** command's standard input passes as standard input to the remote program, unless you use the **-n** flag. The **on** command's files receive standard output and standard error from the remote command.

**Note:** The **on** command cannot be used to execute commands requiring superuser authority.

#### **Japanese Language Support Information**

If Japanese Language Support is installed on your system, this command is not available.

### **Flags**

- **-d** Displays status messages as work progresses.
- **-i** Uses remote echoing and special character processing. This flag should be used when remotely executing interactive programs, such as vi. Terminal modes are active when this flag is used.

**-n** Does not pass standard input to the remote standard input. This causes the remote program to get an end-of-file message when it reads standard input. The **on -n**  program is used to run commands in the background with job control.

# **File**

/etc/exports

# **Related Information**

The following command, **"rexd"** on page 832.

#### **open**

#### **Purpose**

Opens a virtual terminal.

#### **Syntax**

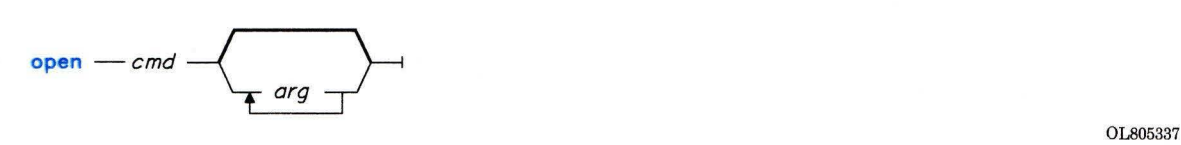

#### **Description**

The **open** command opens a virtual terminal and runs the specified *file* on that terminal. If *file* does not reside in one of the directories specified in the shell **PATH** variable, you must give a full path name. Any arguments that follow *file* on the command line are passed to *file .* To move from one virtual terminal to another, press Next Window **(Alt-Action).** To close a virtual terminal, press **END OF FILE (Ctrl-D)** or end the application that is running on it.

#### **Notes:**

- 1. Be sure to use **Alt-Action** to check for open virtual terminals and **Ctrl-D** to close them before you log off.
- 2. You can run the **actman** command before opening any virtual terminals to help you keep track of virtual terminals so you can close all of them before you log off.
- 3. If you are in a trusted shell and issue the command **opensh,** then the new virtual terminal is opened, but not activated. You must use **Alt-Action** to activate the new virtual terminal.

#### **Usability Services Commands**

The following additional commands are available to you from within the Usability Services Activity Manager **(/usr/bin/actmngr):** 

hide **Removes an activity window from the window ring.** 

**activate**  Activates an activity window.

**cancel**  Cancels an activity window.

For details about using these commands, see *Usability Services Reference* or *Usability Services Guide.* 

# **Example**

To run another shell on a new virtual terminal:

open sh

To move back and forth between this new virtual terminal and any others that you have opened, press Next Window (Alt-Action). To close this terminal and log off the new shell, press END OF FILE (Ctrl-D).

# **Related Information**

The following command: "actman" on page 32.

"Using Display Station Features" in *Using the AIX Operating System.* 

# **pack**

#### **Purpose**

Compresses files.

#### **Syntax**

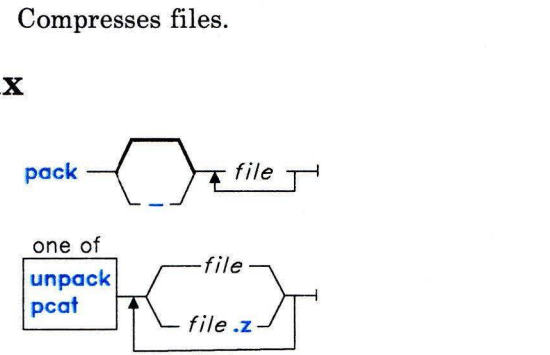

OL805061

## **Description**

#### **pack**

The **pack** command stores the specified *file* in a compressed form. The input file is replaced by a packed file with a name derived from the original file name *(file.z),* with the same access modes, access and modification dates, and owner as the original file. Directories cannot be compressed.

The input file name can contain no more than 12 bytes to allow space for the added z extension.

If **pack** cannot create a smaller file, it stops processing and reports that it is unable to save space. (A failure to save space, generally happens with small files or files with uniform character distribution.) The amount of space saved depends on the size of the input file and the character frequency distribution. Because a decoding tree forms the first part of each **.z** file, you will generally not be able to save space with files smaller than three blocks. Typically, text files are reduced 25 to 40 percent.

The exit value of the **pack** command is the number of files that it could not pack. Packing is not done under any one of the following conditions:

- The file is already packed.
- The input file name has more than 12 bytes.
- The file has links.
- The file is a directory.
- The file cannot be opened.
- No storage blocks are saved by packing.
- A file called *file.z* already exists.
- The .z file cannot be created.
- An I/O error occurs during processing.

**Note:** Both **peat** and **unpack** operate only on files ending in .z. As a result, when you specify a file name that does not end in .z, **peat** and **unpack** add the suffix and search the directory for a file name with that suffix.

#### **peat**

The **peat** command reads the specified *files,* unpacks them, and writes them to standard output. (Japanese Language Support does not support the **peat** command.)

#### **unpack**

The **unpack** is the reverse of the **pack** command. It reads the input *files,* expands them, and writes them to their original file name--that is, the name without the .z suffix.

The exit value of **peat** is the number of files it was unable to unpack. A file cannot be unpacked if any one of the following occurs:

- The file name (exclusive of the  $\cdot z$ ) has more than 12 bytes.<br>• The file cannot be opened.
- The file cannot be opened.
- The file is not a packed file.

The **unpack** command expands files created by **pack.** For each file specified, **unpack**  searches for a file called *file.z.* If this file is a packed file, **unpack** replaces it by its expanded version. The **unpack** command names the new file name by removing the .z suffix from *file.* The new file has the same access modes, access and modification dates, and owner as the original packed file.

The exit value is the number of files the **unpack** command was unable to unpack. A file cannot be unpacked if any one of the following occurs:

- The file cannot be opened.<br>• The file is not a packed file
- The file is not a packed file.
- A file with the unpacked file name already exists.
- The unpacked file cannot be created.

**Note:** The **unpack** command writes a warning to standard output if the file it is unpacking has links. The new unpacked file has a different i-node than the packed file from which it was created. However, any other files linked to the packed file's original i-node still exist and are still packed.

# **Flag**

Displays statistics about the input *files.* The statistics are calculated from a Huffman minimum redundancy code tree built on a byte-by-byte basis. Repeating - (minus) on the command line toggles this function.

#### **Examples**

1. To compress files:

```
pack chapl chap2
```
This compresses chap1 and chap2, replacing them with files named chap1.z and chap2.z. pack displays the percent decrease in size for each file.

2. To display statistics about the amount of compression done:

 $pack - chap1 - chap2$ 

This compresses chapl and chap2 and displays statistics about chapl, but not about chap2. The first - (minus) turns on the statistic display, and the second turns it off.

3. To display compressed files:

pcat chap1.z chap2 | pq

This displays the compressed files  $\text{chap1. z}$  and  $\text{chap2. z}$  on the screen in expanded form, a page at a time ( $\vert \rho q \rangle$ ). Note that **peat** added the .z to the end of chap2, even though we did not enter it.

4. To use a compressed file without expanding the copy stored on disk:

```
pcat chapl.z I grep 'Greece'
```
This pipes the contents of  $chap1. z$  in its expanded form to the **grep** command. See page 914 for a discussion of piping.

5. To expand compressed files:

```
unpack chapl.z chap2
```
This expands the compressed files  $\text{chap} 1$ , z and  $\text{chap} 2$ ,  $\text{replacing them with files}$ named chap1 and chap2. Note that you can give **unpack** file names either with or without the .z suffix.

#### **Related Information**

The following command: "cat" on page 137.

# **packf**

## **Purpose**

Compresses the contents of a folder into a file.

# **Syntax**

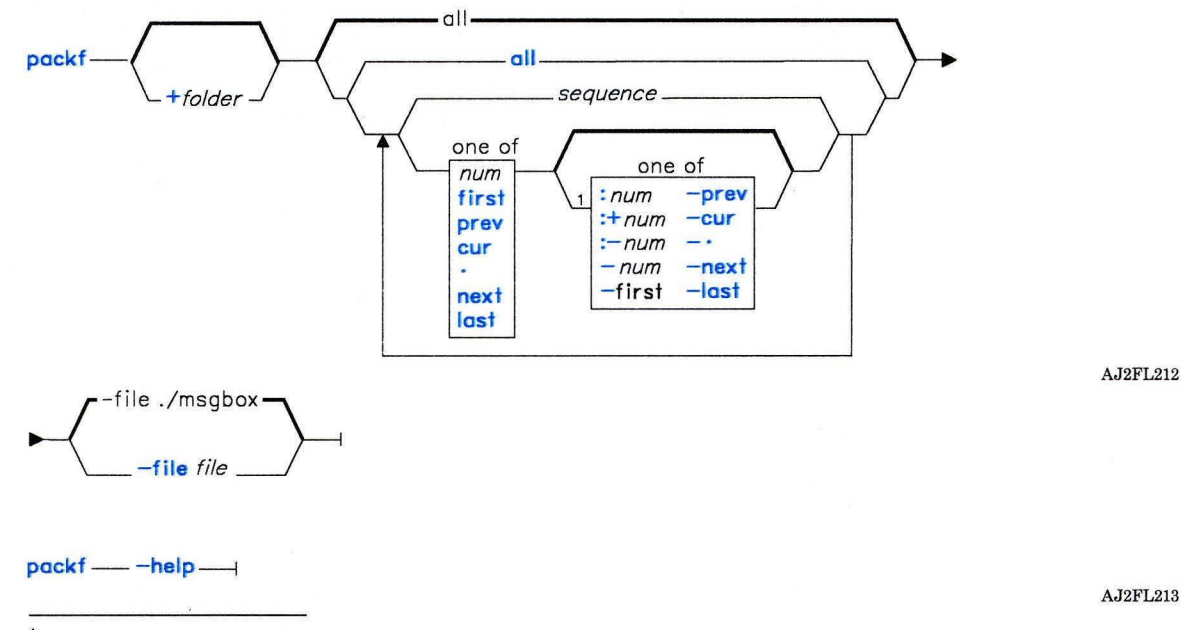

<sup>1</sup> Do not put a blank between these items.

OL805308

# **Description**

The **packf** command is used to move messages from a folder and compress those messages into a single file. You can unpack packed messages by using the **inc** command. **packf** is part of the MH (Message Handling) package and can be used with other MH and AIX commands.

The **packf** command takes the specified messages from the specified folder and appends them to the specified file. If the file does not exist, **packf** displays a prompt that asks if you want to create the file. If you want to create the file, **packf** creates the file and places the messages in the file. **packf** separates each message with four **Ctrl-A** characters and a **New line** character.

#### **Flags**

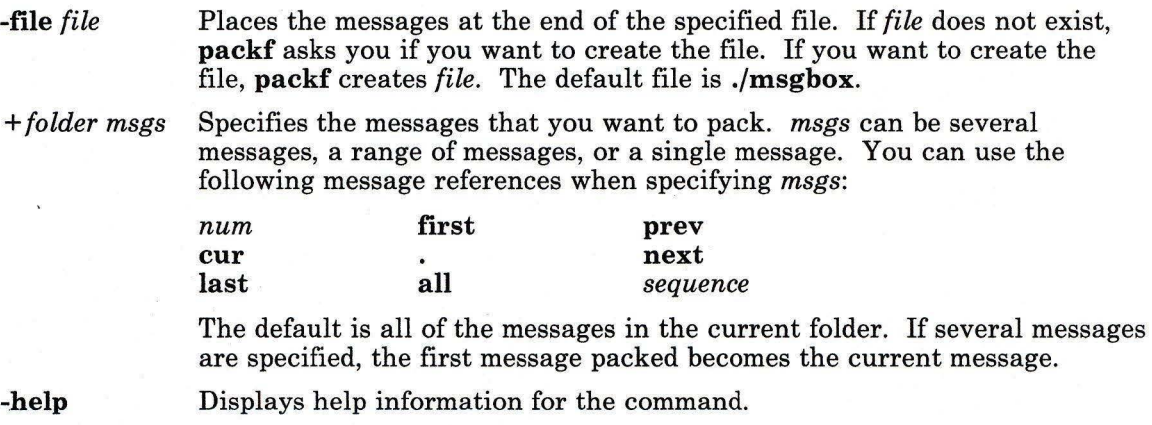

## **Profile Entries**

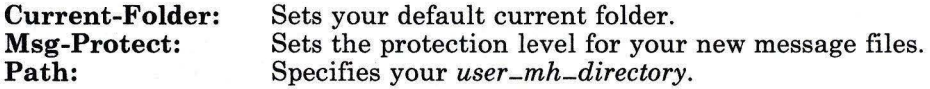

## **Files**

\$HOME/.mh-profile The **MH** user profile.

### **Related Information**

The MH command **"inc"** on page 518.

The **mh-profile** file in *AIX Operating System Technical Reference.* 

"Overview of the Message Handling Package" in *Managing the AIX Operating System.* 

# **passwd**

#### **Purpose**

Changes login password.

# **Syntax**

passwd - user -

OL805206

## **Description**

The **passwd** command establishes or changes the password for your login user name. When you enter this command, you get a prompt for the old password if one exists, and two successive prompts for the new password. You must enter the same password twice for it to take effect. Passwords can be up to eight ASCII characters long. Only the password owner or the superuser can change a password. To change a password, the owner must know the old password. Passwords are subject to restrictions established by the person who administers the system.

**Note:** The password files must be on the same node.

### **Files**

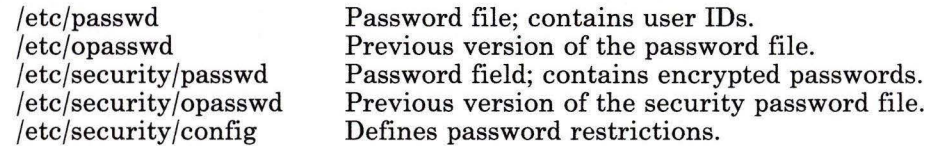

# **Related Information**

The following commands: **"login"** on page 584 and **"users, adduser"** on page 1129.

The **getpwent** subroutine and the **passwd** file in *AIX Operating System Technical Reference.* 

The discussion of password security in *Managing the AIX Operating System.* 

The discussion of Japanese Language Support in *Japanese Language Support User's Guide.* 

## **paste**

#### **Purpose**

Merges the lines of several files or subsequent lines in one file.

## **Syntax**

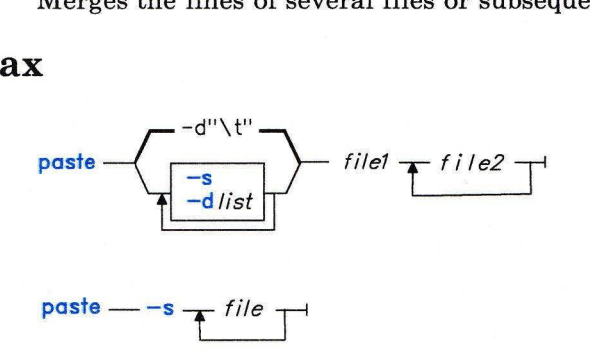

OL805207

OL805366

## **Description**

The paste command reads input *files* (standard input if you specify a - as a file name), concatenates the corresponding lines of the given input files, and writes the resulting lines to standard output. Output lines are restricted to 511 characters.

Without a flag, or with the **-d** flag, paste treats each file as a column and joins them horizontally with a tab character by default (parallel merging). You can think of **paste** as the counterpart of the cat command (see page 137), which concatenates files vertically, that is, one file after another.

With the -s flag, **paste** combines subsequent lines of an input file (serial merging). These lines are joined with the tab character by default.

Note: The action of pr -t -m is similar to that of paste, but creates extra blanks, tabs and lines for a nice page layout.

#### Japanese Language Support Information

This command has not been modified to support Japanese characters.

# **Flags**

*-dlist* Changes the delimiter that separates corresponding lines in the output with one or more characters in *list* (the default is a tab). If more than one character is in *list,*  then they are repeated in order until the end of the output. In parallel merging, the lines from the last file always end with a new-line character, instead of one from *list.* 

The following special characters can also be used in *list:* 

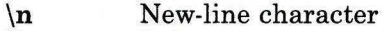

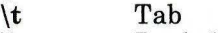

 $\begin{matrix} \n\sqrt{3} & \text{Backslash} \\
0 & \text{Empty stri} \n\end{matrix}$ 

- **\0** Empty string (not a null character).
- An extended character.

You must quote characters that have special meaning to the shell.

-s Merges subsequent lines from the first file horizontally. With this flag, paste works through one entire file before starting on the next. When it finishes merging the lines in one file, it forces a new line and then merges the lines in the next input file, continuing in the same way through the remaining input files, one at a time. A tab separates the lines unless you use the **-d** flag. Regardless of the *list,* the last character of the file is forced to be a new-line character.

### **Examples**

1. To paste several columns of data together:

paste names places dates  $>$  npd

This creates a file named npd that contains the data from names in one column, p 1 aces in another, and dates in a third. If names, p 1 aces, and dates look like:

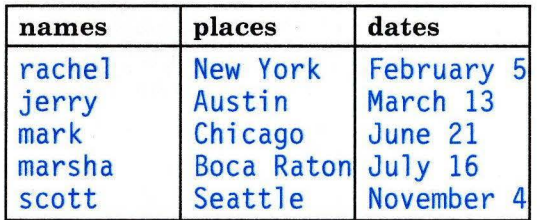

then npd contains:

```
rachel 
jerry 
mark 
marsha
scott 
       New York February 5 
        Austin March 13 
        Chicago June 21 
        Boca Raton July 16 
        Seattle November 4
```
A tab character separates the name, place, and date on each line. As in this example, the columns do not always line up because the tab stops are set at every eighth column.

2. To separate the columns with a character other than a tab:

paste  $-d''!@''$  names places dates  $>$  npd

This alternates ! and  $\theta$  as the column separators. If names, p laces, and dates are the same as in Example 1, then npd contains:

```
rachel !New York@February 5 
jerry!Austin@March 13 
mark!Chicago@June 21 
marsha!Boca Raton@July 16 
scott!Seattle@November 4
```
3. To display the standard input in multiple columns:

ls paste

This lists the current directory in four columns. Each - tells paste to create a column containing data read from the standard input. The first line is put in the first column, the second line in the second column, ... , the fifth line in the first column, and so on.

This is equivalent to:

```
\text{ls} I paste -d''\text{lt}\text{lt}\text{ln}^m -s -
```
which fills the columns across the page with subsequent lines from the standard input. The  $-d''\nt\nt\nt\n^n$  defines the character to insert after each column: a tab character (\ t) after the first three columns, and a new-line character (\n) after the fourth. Without the -d flag, paste -s - would display all of the input as one line with a tab between each column.

#### **Related Information**

The following commands: "grep" on page 501, "cut" on page 269, and "pr" on page 761. "Overview of International Character Support" in *Managing the AIX Operating System.* 

# **pcnfs**

### **Purpose**

Serves PC-NFS client requests.

# **Syntax**

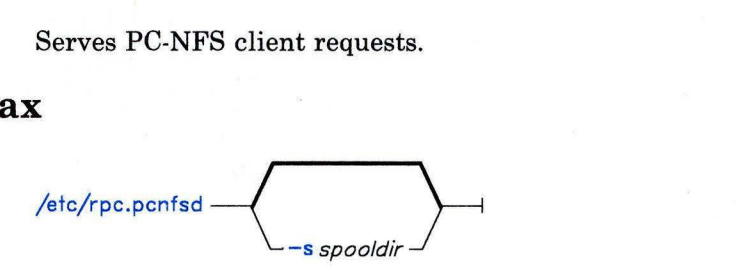

01.805499

## **Description**

The **pcnfsd** daemon handles PC-NFS client requests for services, such as authentication and print spooling, on remote machines. PC-NFS is a program that allows machines running the Personal Computer Disk Operating System (PC-DOS) to be networked with machines running NFS. See *Managing the AIX Operating System* for information on PC-NFS.

The **pcnfsd** daemon starts when the **inetd** server starts if the appropriate entry is placed in the **inetd.conf** file. Print spooling requests are then sent to the default print default print spooling directory, which is usually requests is If you plan to use a directory other than the default print spooling directory **(/usr/tmp),** you cannot start **pcnfsd** from **inetd.conf.** Instead, you must specify the directory (using the **-2** flag) and start **pcnfsd**  from the command line.

#### **Japanese Language Support Information**

If Japanese Language Support is installed on your system, this command is not available.

### **Flags**

-s *spooldir* Specifies the name of the directory designated to receive print spooling requests for PC-NFS clients. When this flag is used, the **pcnfsd** command must be issued from the command line. If the **spooldir** name is not specified, the default print spooling directory is used.

# **File**

/etc/inetd.conf TCP/IP configuration file.

# **Related Information**

The section on configuring **pcnfsd** in *Managing the AIX Operating System.* 

# **pdisable, phold**

# **Purpose**

Disables or reports the availability of login ports.

# **Syntax**

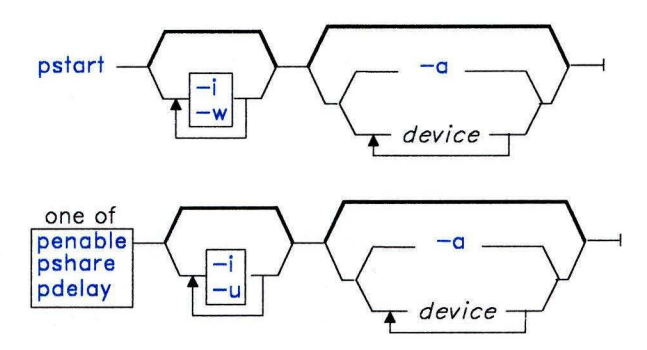

OL805208

# **Description**

The **pdisable** and **phold** commands each disable a set of login ports. No one can log in on a disabled port. The system disables a port by updating an entry in the **/etc/portstatus**  file and then sending a signal to **init.** When **init** receives the signal and reads the updated status entry, it takes the appropriate action.

Use the *device* parameter to specify the ports to be enabled. Permitted values for *device*  include:

- A full device name, such as **/dev/ttyl.**
- A simple device name, such as **ttyl.**
- A general class of devices in the form *attribute= value,* which is equivalent to naming each port with a stanza in **/etc/ports** that includes the specified attribute).

If you do not specify a *device* to disable, each command report the names of currently disabled ports in its set.

#### **pdisable**

The **pdisable** command disables the specified port. Even if a user is logged in at that port, subsequent log in is not permitted. To disable the port, the system ends **logger.** If you do not specify any arguments, **pdisable** reports the names of all disabled ports.

#### **phold**

The **phold** command allows logged-in users to continue, but does not allow any more users to log in. If you do not specify any arguments, **phold** reports the names of all ports on hold.

### **Flags**

- **-a** With **pdisable,** disables all ports that are currently enabled in the **/etc/portstatus**  file. With **phold,** holds all ports that are currently enabled in the **/etc/portstatus**  file.
- **-i** Reinitializes an existing **/etc/portstatus** file instead of updating the existing one. You typically use this flag in the **/etc/re** command file to re-establish default port enabling before starting up the system with multiple users.
- **-w** Makes the command return immediately rather than wait for **init** to confirm the changes in port status.

## **Examples**

1. To display the names of all ports currently disabled:

pdisable

- 2. To disable all ports that are enabled in **/etc/portstatus,** even if users are logged in: pdisable -a
- 3. To disable the work station attached to the **/dev/tty8** port:

```
pdisable tty8
```
4. To disable the work station attached to the **/dev/tty2** and make the command return immediately rather than wait for **init** to confirm port status:

```
pdisable -w /dev/tty2
```
5. To list the ports that are currently on hold:

phold

6. To put all 9600 baud ports on hold:

phold speed=9600

# **Files**

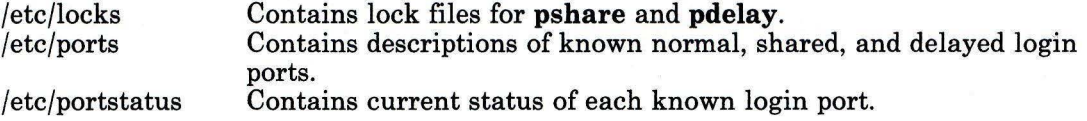

# **Related Information**

The following commands: **"init"** on page 521 and **"pstart, penable, pshare, pdelay"** on page 791.

 $\tilde{1}$ 

The **ports** and **portstatus** files in *AIX Operating System Technical Reference.* 

# **pg**

#### **Purpose**

Formats files to the work station.

#### **Syntax**

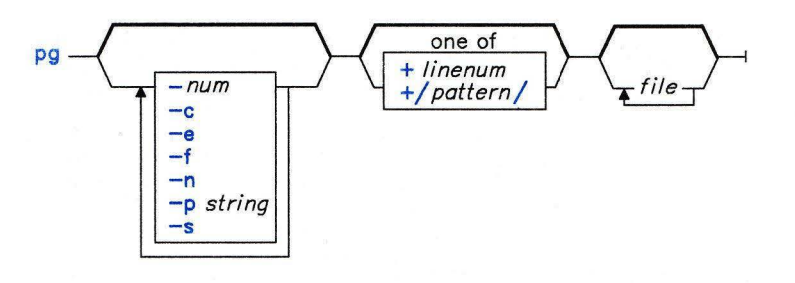

OL805245

#### **Description**

The **pg** command reads *files* and writes them to standard output one screen at a time. If you specify *file* as - (minus) or run **pg** without arguments, **pg** reads standard input. Each screen is followed by a prompt. If you press the **Enter** key, another page is displayed. The **pg** command lets you back up to review something that has already passed.

To determine work station attributes, **pg** scans the file **terminfo** for the work station type specified by the environment variable **TERM.** The default type is **dumb.** See *AIX Operating System Technical Reference* for information on **terminfo.** 

### **Subcommands**

When **pg** pauses and issues its prompt, you can issue a subcommand. Some of these subcommands change the display to a particular place in the file, some search for specific patterns in the text, and others change the environment in which **pg** works.

The following commands display a selected place in the file:

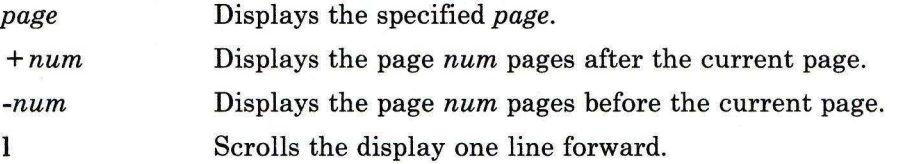

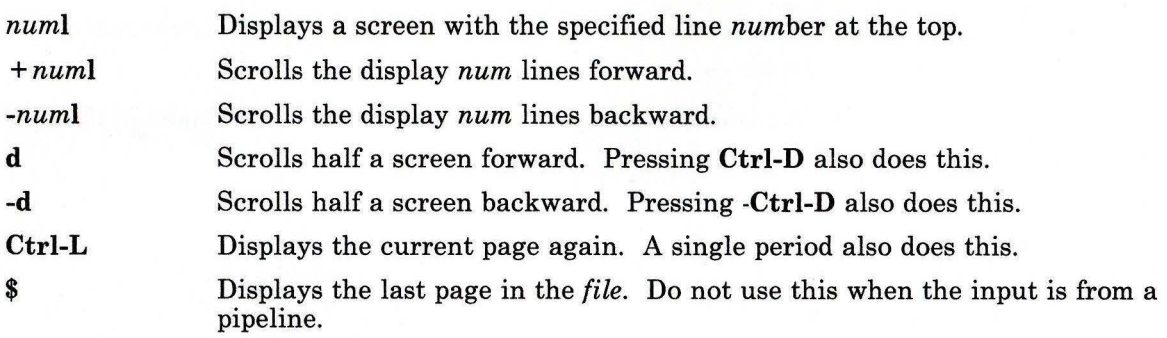

The following commands search for text patterns in the text. You can use the patterns described in **"ed"** on page 371. They must always end with a new-line character, even if the **-n** flag is used. In an expression such as [a-z], the minus means "through" according to the current collating sequence. A collating sequence may define *equivalence classes*  for use in character ranges. See "Overview of International Character Support" in *Managing the AIX Operating System* for more information on collating sequences and equivalence classes.

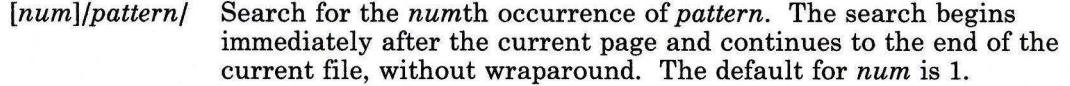

*num?pattern?* 

Search backward for the *num* the occurrence of *pattern*. The searching begins immediately before the current page and continues to the beginning of the current file, without wraparound. The  $\wedge$  (circumflex) is useful for the Adds 100 work station, which cannot handle the ?. The default for *num* is 1.

After searching, **pg** normally displays the line found at the top of the screen. You can change this by adding **m or b** to the search command to leave the line found in the middle or at the bottom of the window with all succeeding subcommands. Use the suffix **t** to return to displaying the line with the pattern to the top of the screen.

You can change the **pg** environment with the following subcommands:

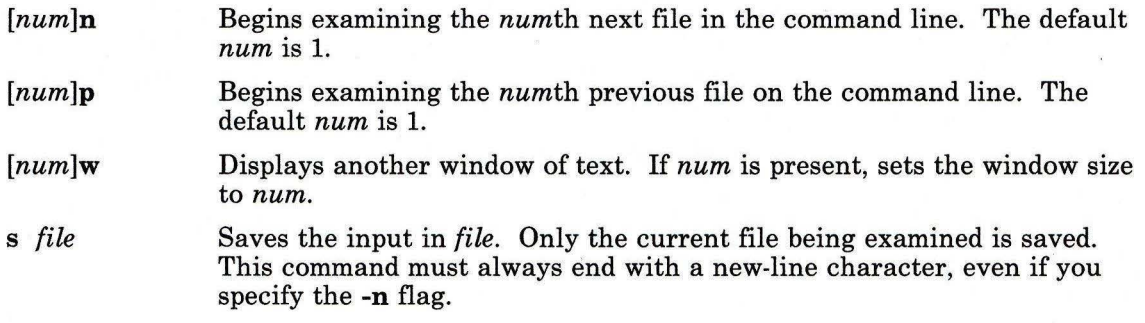

q or Q Quits pg.

*IAIX-cmd* Sends the specified AIX command to the shell named in the **SHELL** environment variable. If this is not available, the default shell is used. This command must always end with a new-line character, even if the -n flag is used.

At any time when output is being sent to the work station, you can press QUIT WITH DUMP (Ctrl-V) or INTERRUPT (Alt-Pause). This causes pg to stop sending output and displays the prompt. Then you can enter one of the preceding commands in the normal manner.

Note: Some output is lost when when you press QUIT WITH DUMP (Ctrl-V) or INTERRUPT (Alt-Pause) because any characters waiting in the output queue are purged when the dQUIT signal is received.

If standard output is not a work station, pg acts like the cat command, except that a header is displayed before each file.

While waiting for work station input, pg stops running when you press INTERRUPT (Alt-Pause). Between prompts these signals interrupt the current task and place you in the prompt mode.

Note: If work station tabs are not set every eight positions, unpredictable results can occur.

### Flags

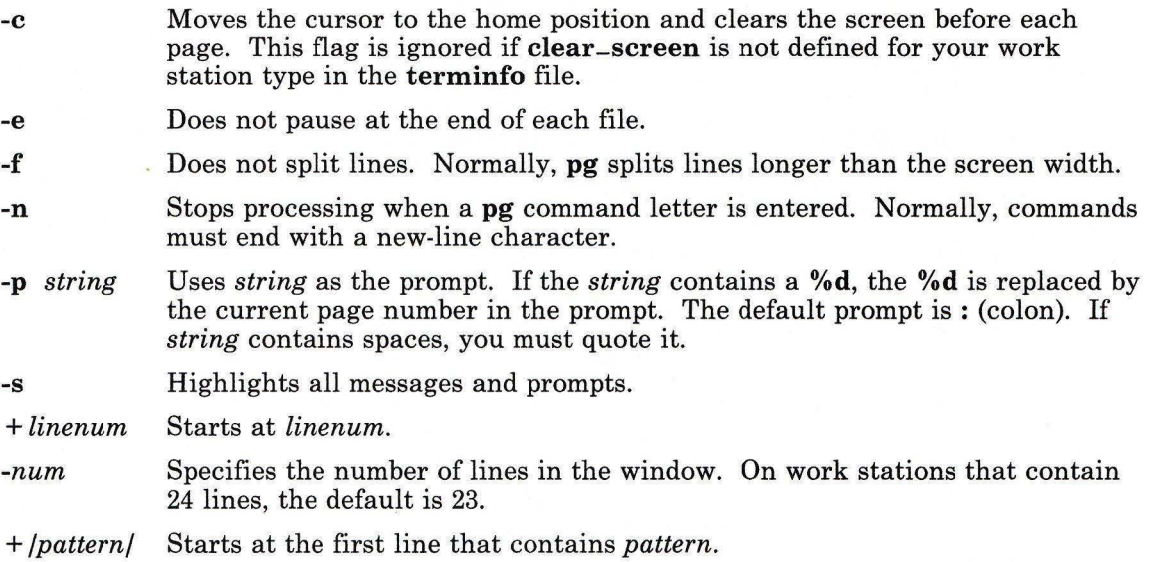

**Files** 

/usr/lib/terminfo/\* /tmp/pg\*

# **Related Information**

The following commands: **"ed"** on page 371 and **"grep"** on page 501. The **terminfo** file in *AIX Operating System Technical Reference.*  "Overview of International Character Support" in *Managing the AIX Operating System.* 

# **pick**

# **Purpose**

Selects messages by content, and creates and modifies sequences.

i.

# **Syntax**

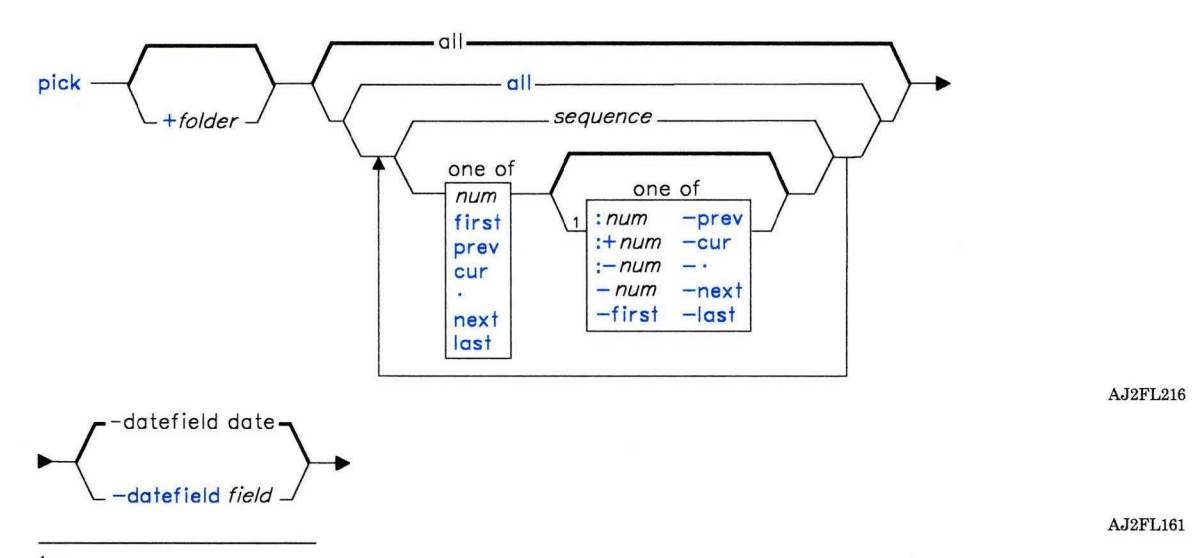

 $<sup>1</sup>$  Do not put a blank between these items.</sup>

OL805308

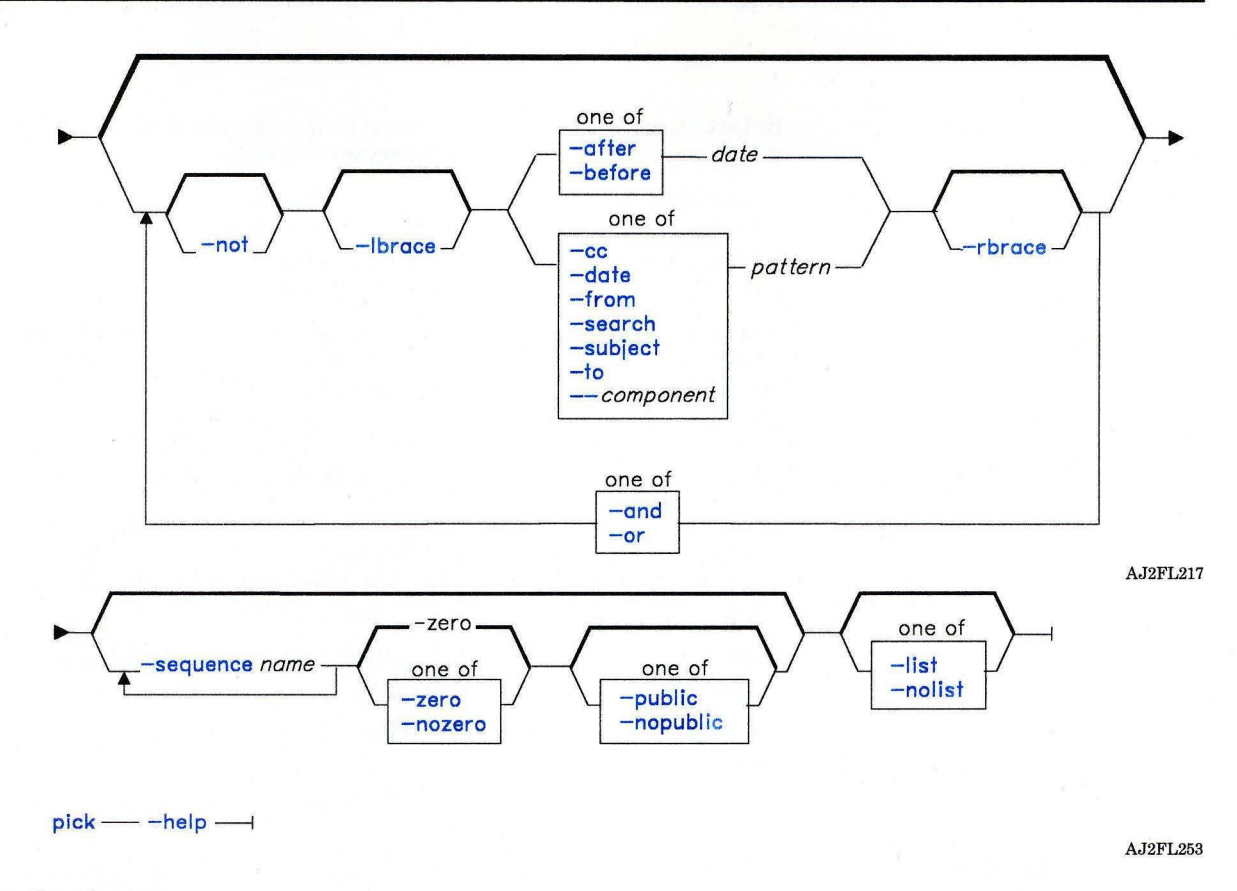

## **Description**

The **pick** command is used to select messages and put them into sequences. The **pick**  command is part of the MH (Message Handling) package and can be used with other **MH**  and AIX commands.

The **pick** command allows you to select messages that contain particular character patterns or that have particular dates. You can use the **-and, -or, -not, -lbrace,** and **-rbrace** flags to construct compound conditions for selecting messages.

# **Flags**

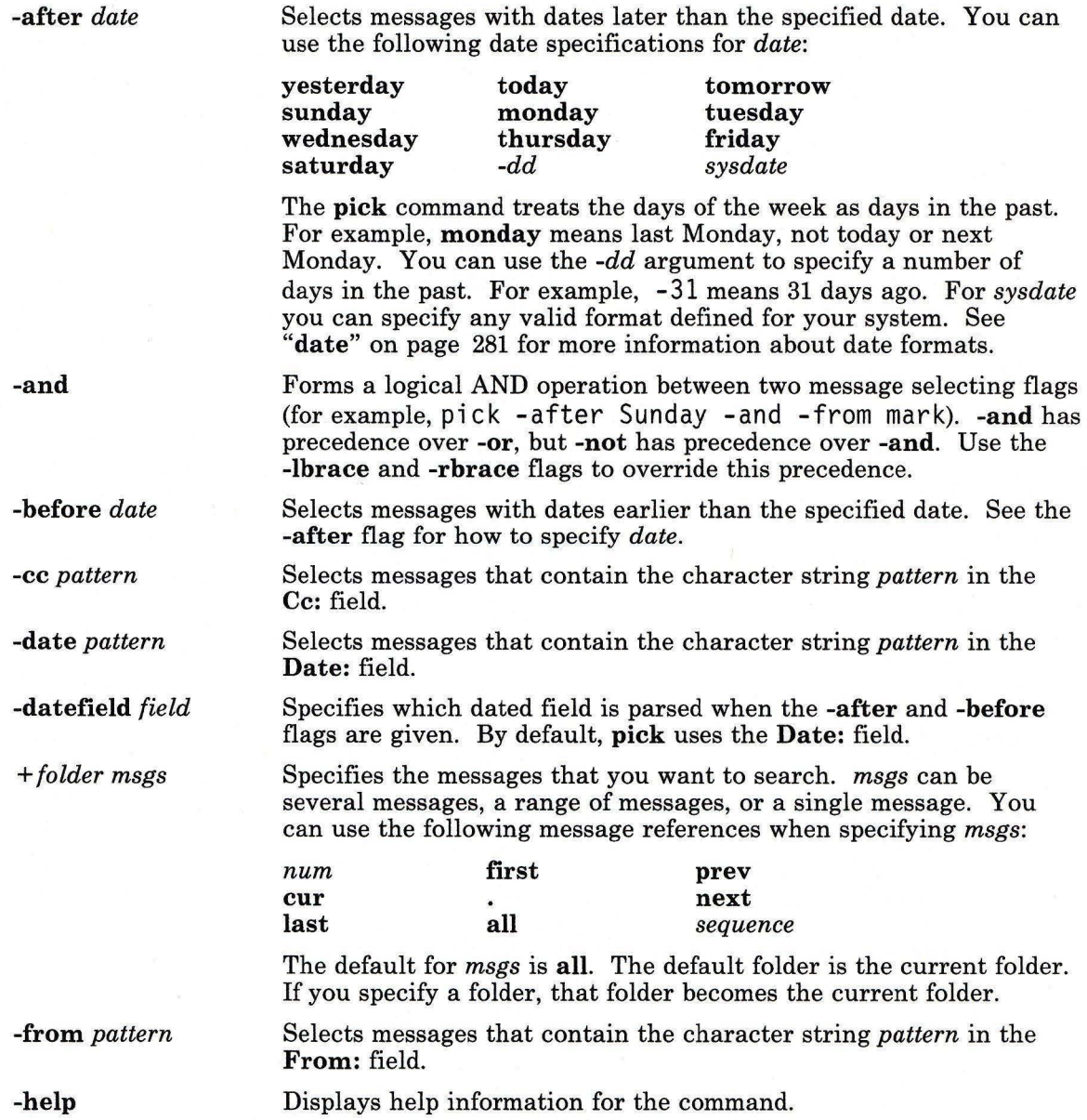

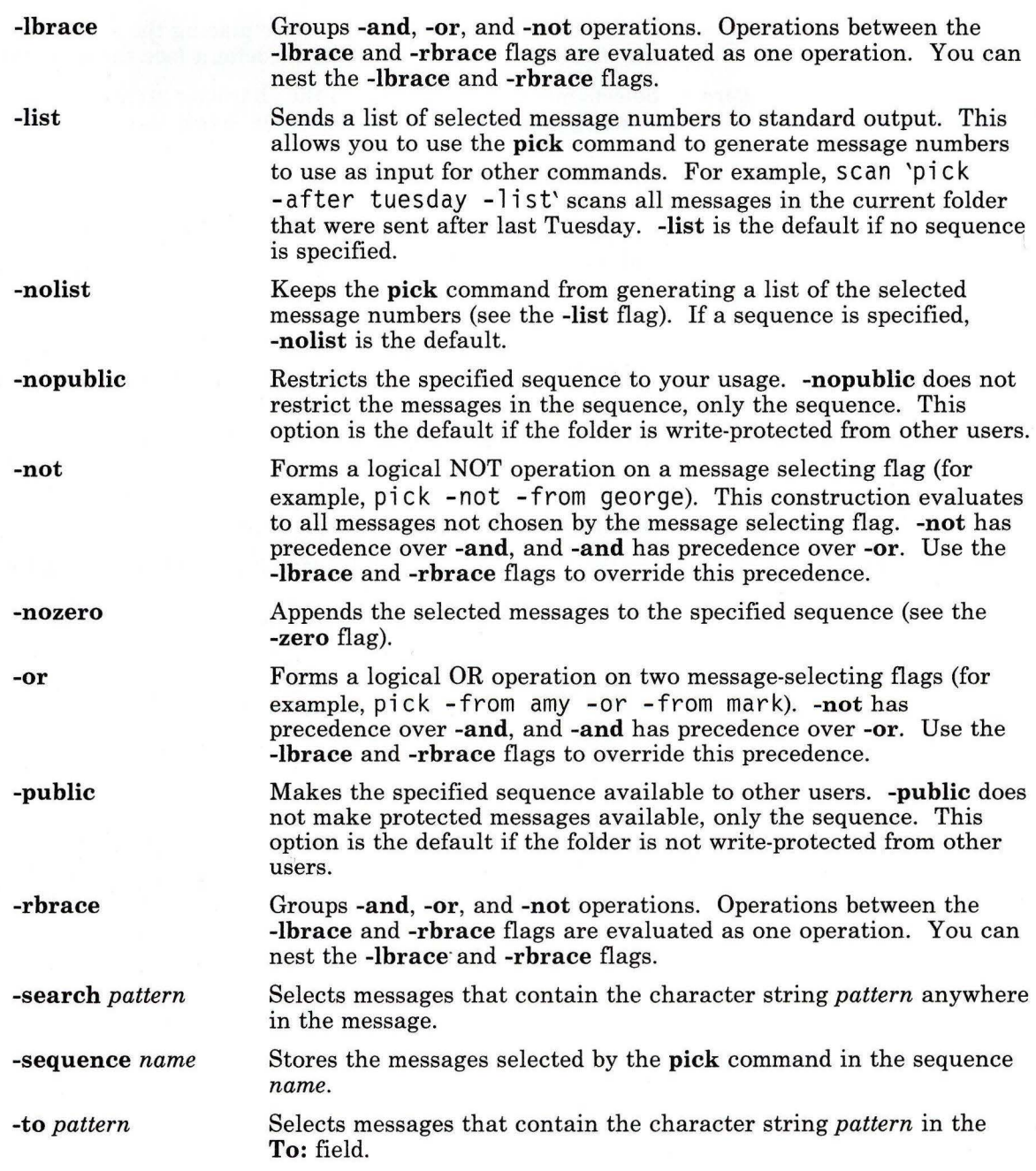

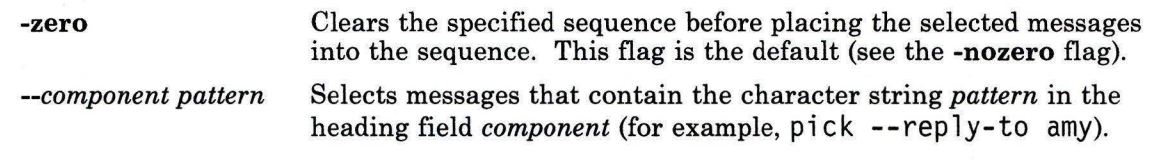

# **Profile Entries**

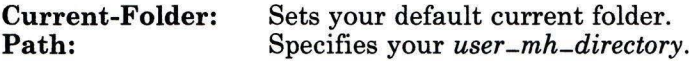

# **Files**

\$HOME/.mh-profile The **MH** user profile.

# **Related Information**

The MH command **"mark"** on page 637.

The **mh-profile** file in *AIX Operating System Technical Reference.* 

"Overview of the Message Handling Package" in *Managing the AIX Operating System.* 

# **piobe**

#### **Purpose**

Writes a file to standard output in a format suitable for sending to a line printer.

## **Syntax**

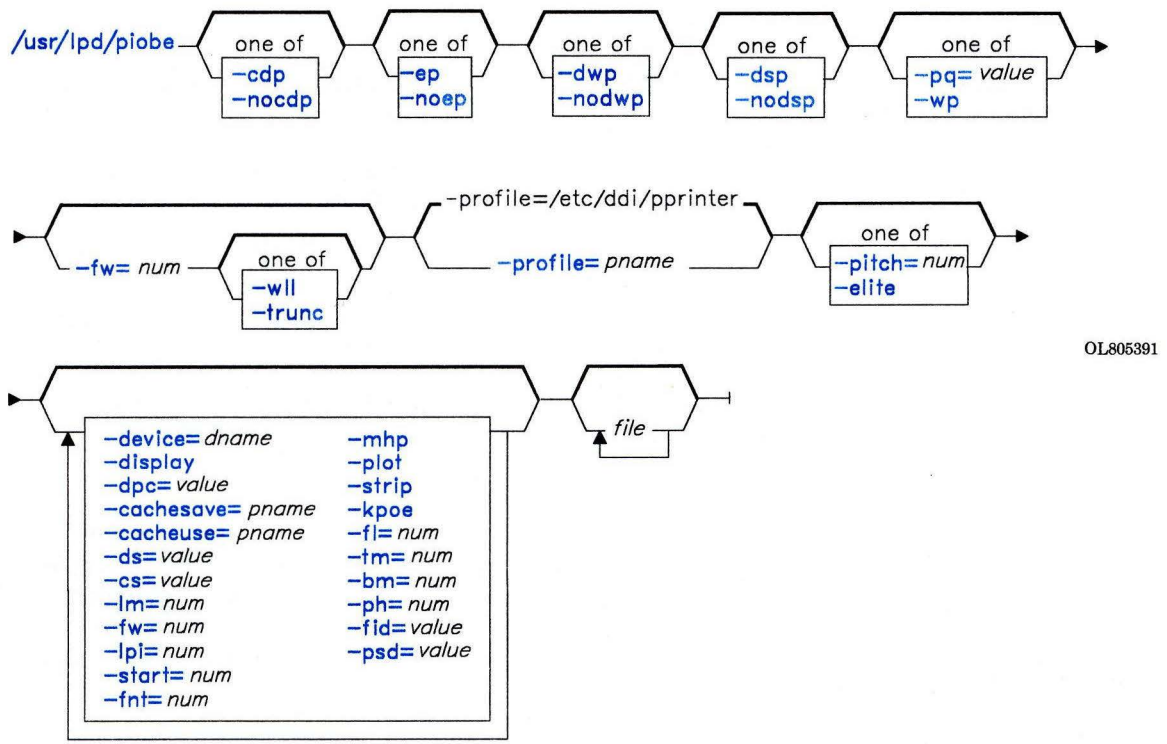

OL805452

# **Description**

The **piobe** command writes *file* to its standard output in a form that is suitable for a line printer. If you do not specify a *file,* **piobe** reads standard input. **piobe** is normally called by the **qdaemon** command after you have enqueued a file with the **print** command (see **"print"** on page 767). The **qdaemon** directs the output from **piobe** to the appropriate device.

# piobe

# Flags

You can specify the following flags on the **print** command line or in the /etc/qconfig file (see *AIX Operating System Technical Reference).* 

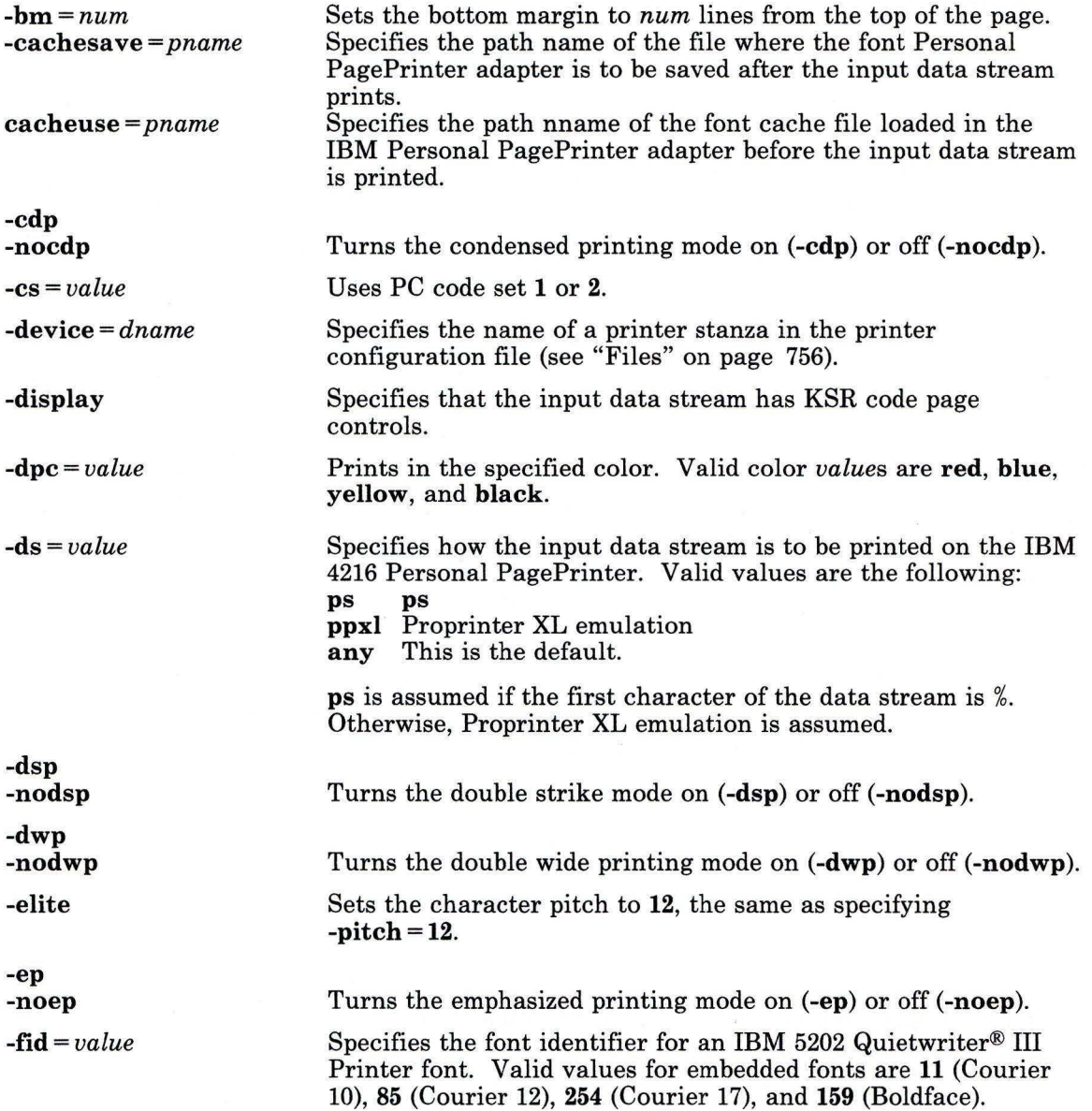

- 88

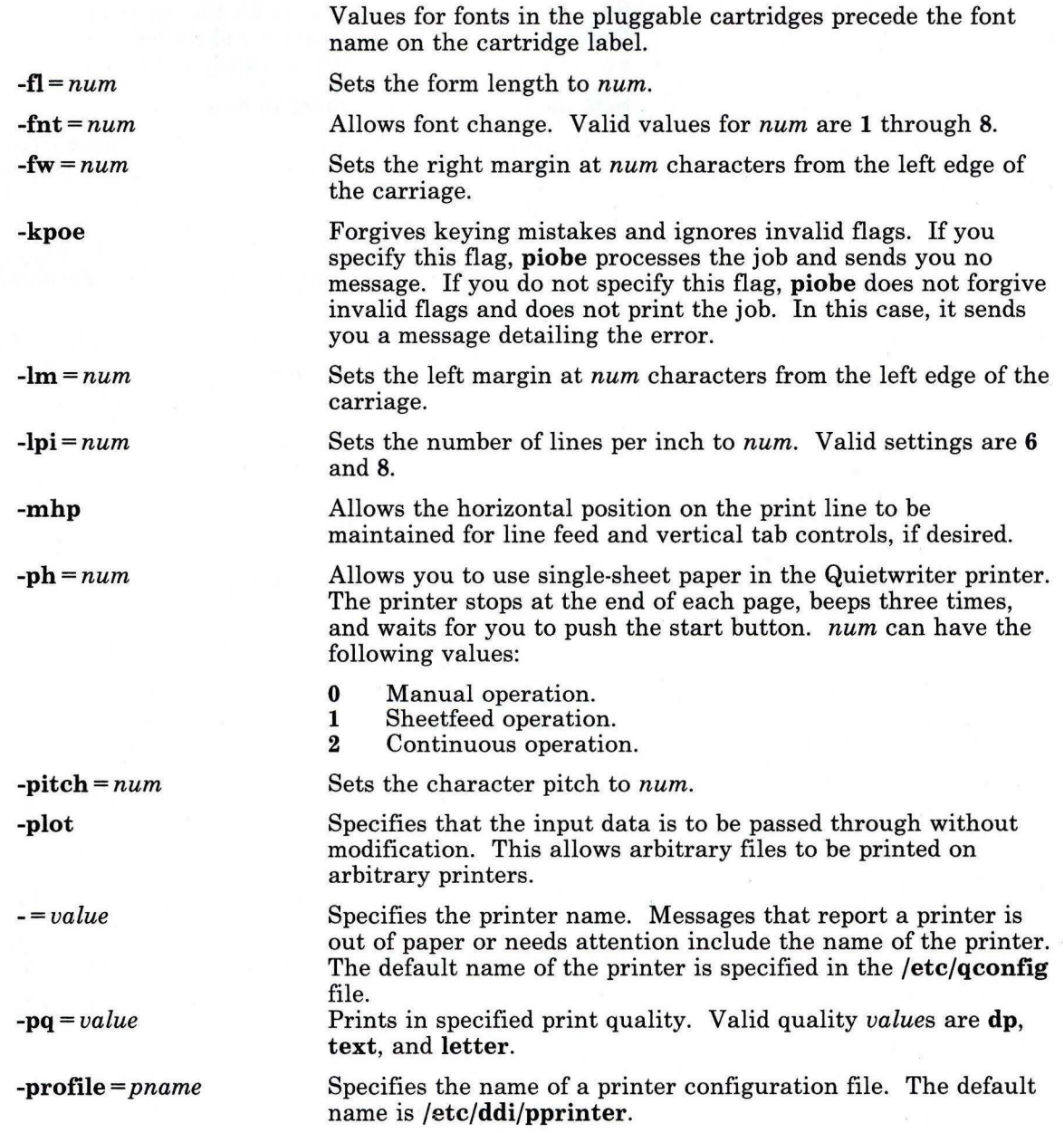

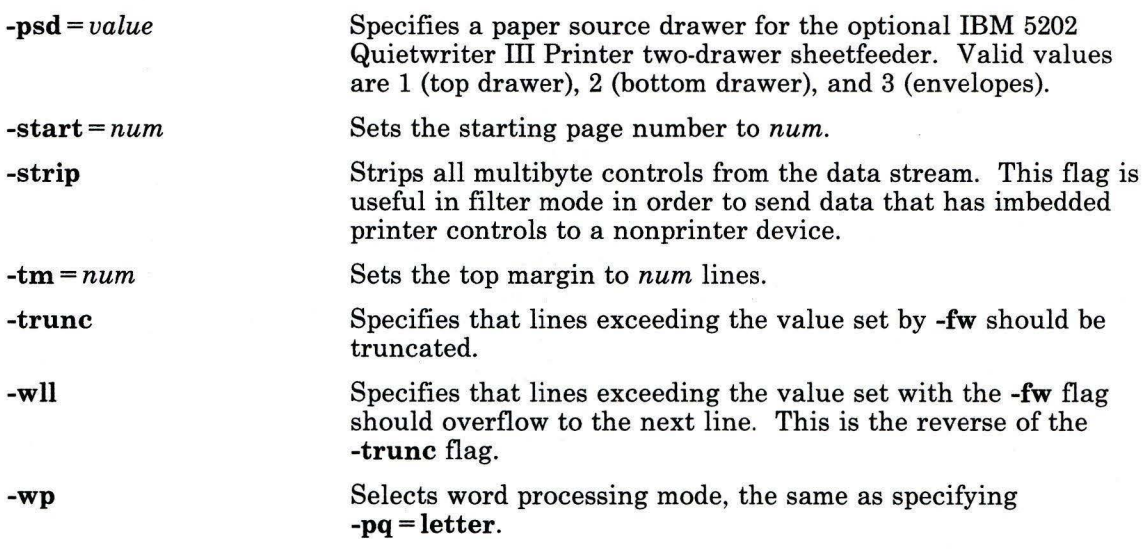

# **Files**

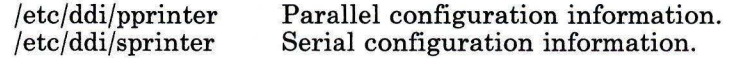

 $\approx$ 

# **Related Information**

The following commands: **"print"** on page 767 and **"qdaemon"** on page 802. The **qconfig** file in *AIX Operating System Technical Reference.* 

### **portmap**

### **Purpose**

Maps RPC programs to the servicing ports on RPC servers

#### **Syntax**

 $portmap -$ 

A5AC5022

#### **Description**

The **portmap** program, also known as the **portmapper,** maps RPC program number to the . port numbers on RPC servers in order for NFS clients to make RPC service calls. When an RPC server starts, it contacts the **portmap** program to register the RPC programs it is prepared to serve and the port on which it is listening for calls. When NFS clients call an RPC procedure for a given program number, the clients contact the **portmap** program to determine the port number to which they should send the packets.

The **portmap** program is usually started from an entry in the **inetd.conf** file.

#### **Japanese Language Support Information**

If Japanese Language Support is installed on your system, this command is not available.

#### **Files**

/etc/portmap /etc/rc.tcpip

# **Related Information**

The following command: **"rpcinfo"** on page 845. The section on NFS in *Managing the AIX Operating System.*
## **post**

### **Purpose**

Delivers a message.

## **Syntax**

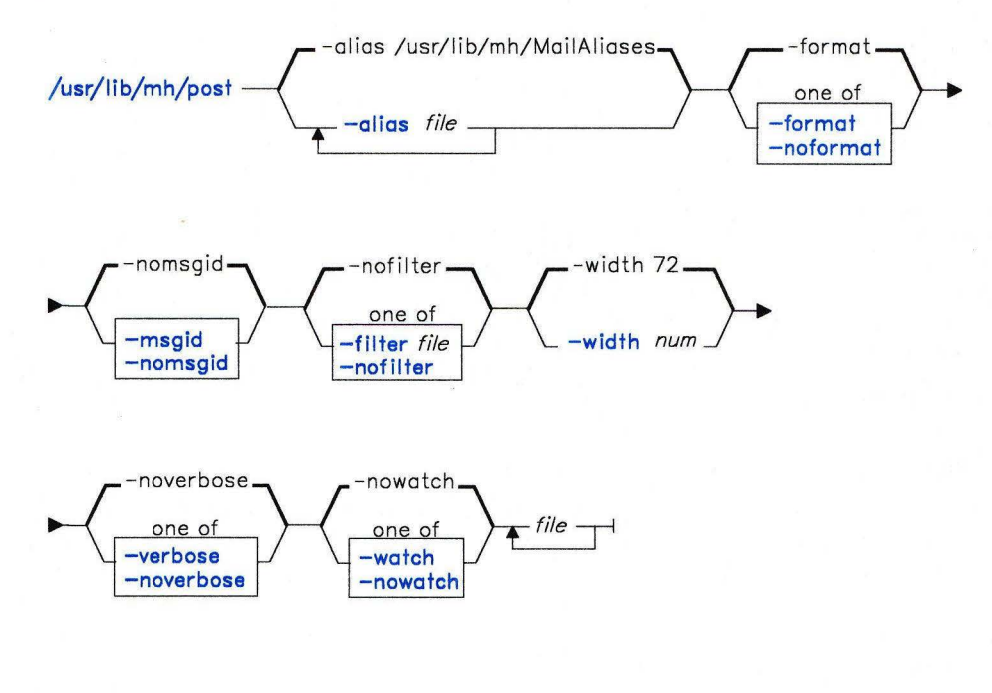

 $\frac{\text{Jusr} / \text{lib}}{\text{mh} / \text{post}}$  -help --

AJ2FL233

## **Description**

The **post** command is used to route messages to the proper destinations. **post** is not designed to be run directly by the user; it is designed to be called by other programs. The **post** command is part of the MH (Message Handling) package.

The **post** command searches all components of a message that specify a recipient's address and parses each address to check for proper format. **post** puts proper addresses in the

standard format and calls the **sendmail** command. **post** also performs header operations, such as appending the **Date:** and **From:** components and processing the **Bee:** component.

The **post** command may report errors when parsing complex addresses (for example, @A: haro 1 d@B. UUCP). If the **sendmail** program is installed on your system and you use complex addresses, use the **spost** command instead of the **post** command.

## **Flags**

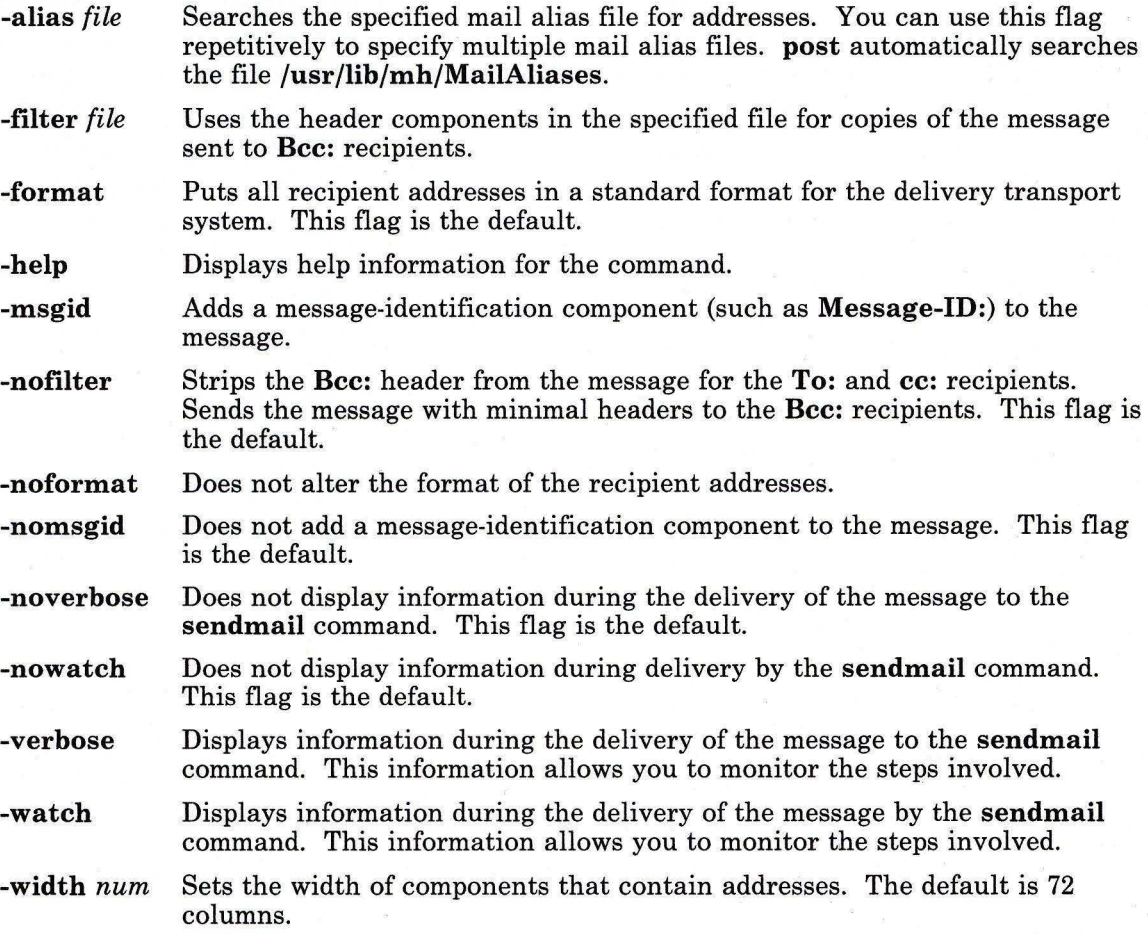

## **Files**

/usr/lib/mh/MailAliases /usr/lib/mh/mtstailor

The default mail alias file. The MH tailor file.

## **Related Information**

The following commands: **"ali"** on page 48, **"conflict"** on page 196, **"mhmail"** on page 646, **"send"** on page 893, **"sendmail"** on page 897, **"spost"** on page 978, and **"whom"** on page 1222.

The **mh-alias, mh-format, mh-mail,** and **mh-profile** files in *AIX Operating System Technical Reference.* 

"Overview of the Message Handling Package" in *Managing the AIX Operating System.* 

## **Purpose**

Writes a file to standard output.

## **Syntax**

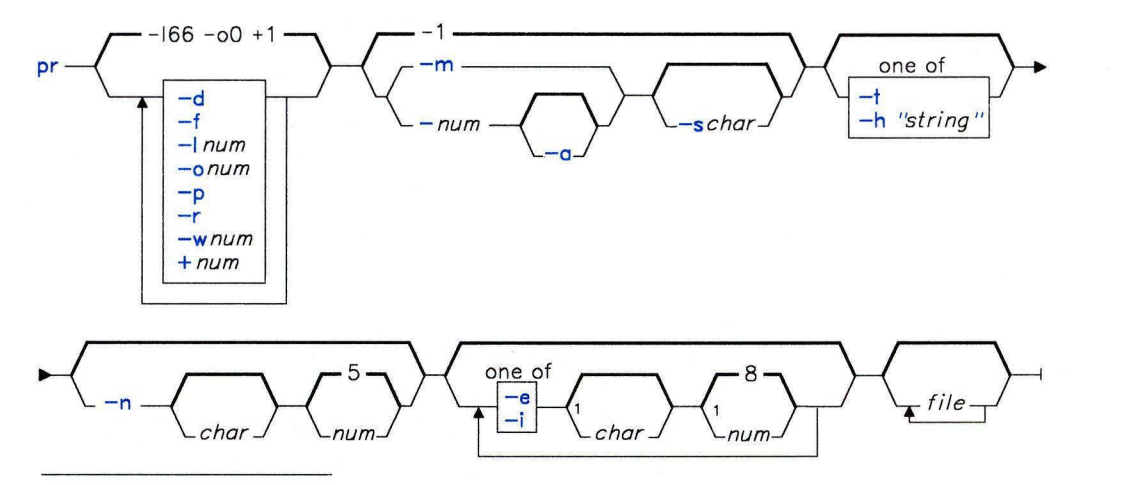

<sup>1</sup> Do not put a blank between these items.

OL805437

### **Description**

The **pr** command writes *file* to the standard output. If you do not specify *file* or if *file* is a - (minus), **pr** reads standard input. A heading that contains the page number, date, time, and the name of the file separates the output into pages.

Unless specified, columns are of equal width and separated by at least one space. Lines that are too long for the page width are cut off. If the standard output is a work station, **pr** does not display any error messages until it has ended.

### **Flags**

- -a Displays multicolumn output across the page.
- **-d**  Double-spaces the output.

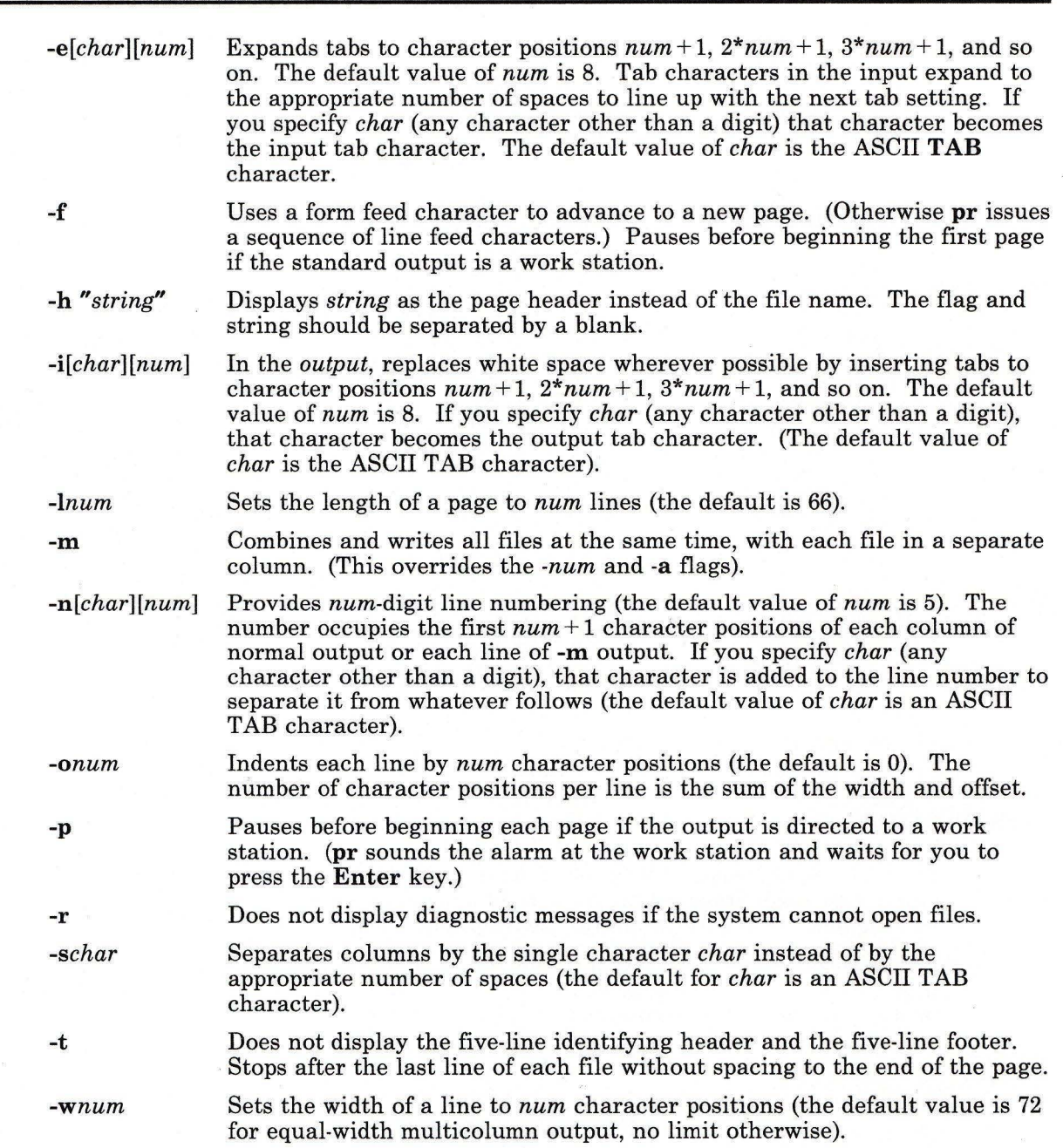

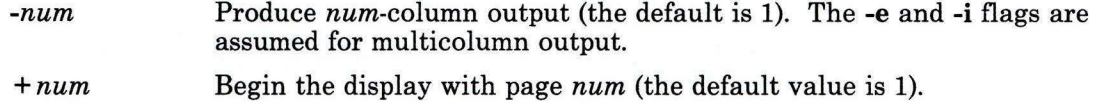

## **Examples**

1. To print a file with headings and page numbers on the printer:

```
pr prog.c I print
```
This adds page headings to p rog . C and sends it to the **print** command. The heading consists of the date the file was last modified, the file name, and the page number.

2. To specify a title:

pr -h "MAIN PROGRAM" prog.c I print

This prints prog. c with the title MAIN PROGRAM in place of the file name. The modification date and page number are still printed.

3. To print a file in multiple columns:

pr -3 word.1st I print

This prints the file word. 1st in three vertical columns.

4. To print several files side by side on the paper:

```
pr -m -h "Members and Visitors" member.1st visitor.1st I print
```
This prints member.1st and visitor.1st side by side with the title Members and Visitors.

5. To modify a file for later use:

pr  $-t$  -e prog.c > prog.notab.c

This replaces tab characters in prog. c with blanks and puts the result in prog. not ab. c. Tab positions are at columns 9, 17, 25, 33, . . . . The -e tells **pr** to replace the tab characters; the -t suppresses the page headings.

# Files

/dev/tty\* To suspend messages.

## Related Information

The following command: "cat" on page 137.

 $\alpha$ 

#### **prev**

#### **Purpose**

Shows the previous message.

### **Syntax**

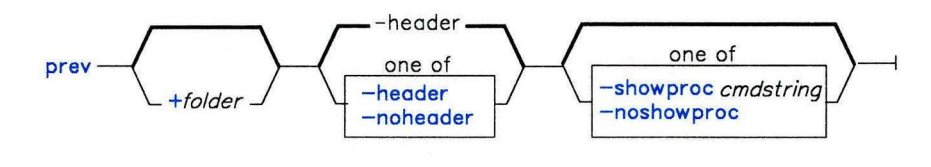

 $prev \longrightarrow -help \longrightarrow$ 

AJ2FL162

### **Description**

The **prev** command is used to display the previous message in a folder. **prev** is equivalent to the **show** command with **prev** specified as the message. **prev** is part of the MH (Message Handling) package and can be used with other MH and AIX commands.

The **prev** command links to the **show** program and passes **show** its flags and attributes.

**Note:** If you link to **prev** and call that link something other than **prev,** your link will function like the **show** command, rather than like the **prev** command.

The **show** command invokes a program to perform the listing. The system default is **/bin/pg.** You can define your own default with the **showproc:** entry in **\$HOME/.mh-profile.** If you set **showproc:** entry to **mhl, show** calls an internal **mhl**  routine instead of the **mhl** command. You can also specify the program to perform a listing in the *cmdstring* of the **-showproc** flag.

The **show** command passes any flags that it does not recognize to the program performing the listing. Thus, you can specify flags for the listing program, as well as the flags described in this command section.

## **Flags**

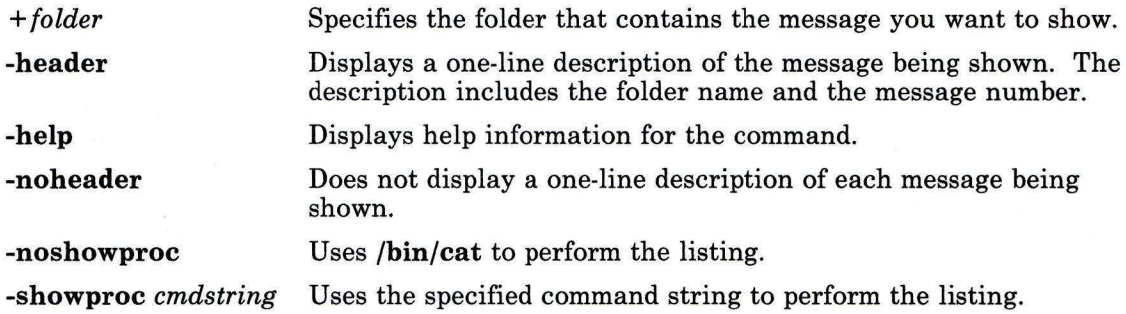

## **Profile Entries**

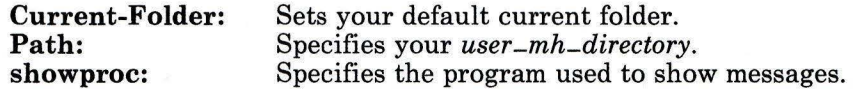

## **Files**

\$HOME/.mh-profile The MH user profile.

## **Related Information**

Other MH commands: **"next"** on page 694, **"show"** on page 942.

The **mh-format, mh-mail,** and **mh-profile** files in *AIX Operating System Technical Reference.* 

"Overview of the Message Handling Package" in *Managing the AIX Operating System.* 

# **print**

## **Purpose**

Enqueues a file.

**Syntax** 

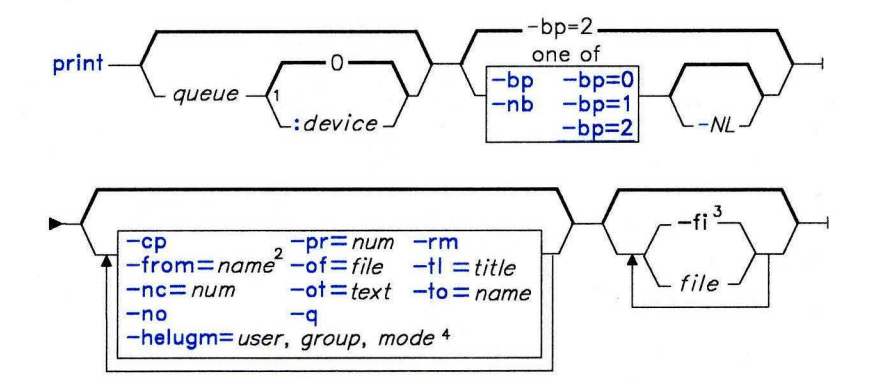

OL805348

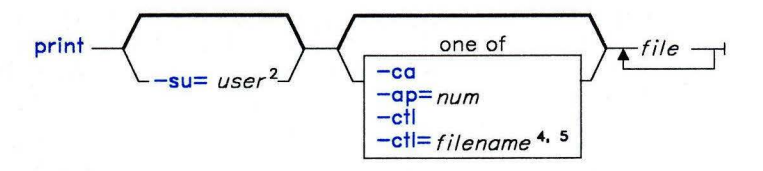

 $-\left\langle \frac{-dg}{-rr}\right\rangle \left\langle \frac{}{=node}\right\rangle$ print  $\left\{\begin{array}{c} -\alpha g \\ -rr \end{array}\right\}$   $\left\{\begin{array}{c} -\alpha g \\ = node^1 \end{array}\right\}$ 

OL805354

OL805147

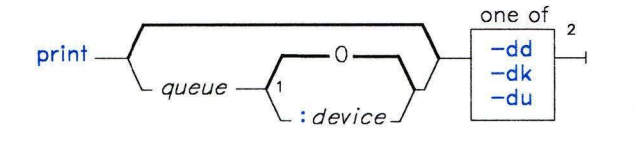

 $<sup>1</sup>$  Do not put a blank between these items.</sup>

 $2$  Only members of the system group can use these flags.

 $3$  Only specify  $-$ fi once.

OL805328

### **Description**

The **print** command is a general purpose utility for enqueuing requests to a shared resource, typically a printer device. With the **print** command you can do the following:

- Enqueue print requests
- Cancel print requests
- Alter the priority of print requests
- Display the status of print queues and devices
- Specify the printing of security labels on hard copy.

For complete information about security labels, see the discussion of printer security labels in *Managing the AIX Operating System.* 

To enqueue files on a specific queue, specify *-queue.* If more than one device services a queue, you can also request a particular device by specifying *:device* after the name of the queue. If you do not specify a device, the job is sent to the first available device. If you do not specify a *file,* **print** copies standard input into a file and enqueues it for printing.

Print requests can have operator messages associated with them. This feature is useful in a distributed services environment. You can use messages to tell the user operating the printer to load a special form into the printer before allowing this job to print. These messages are specified with the **-of** and -ot flags. When **qdaemon,** the daemon that processes print requests, is ready to begin a request that has an associated message, the system displays the message on the console of the machine where **qdaemon** is running. The text of the message is accompanied by a prompt that tells the printer operator how to signal the request to continue or cancel the request.

#### **Notes:**

- 1. Before you can print a file, you must have read access to it. To remove a file, you must also have write access to the directory that contains the file.
- 2. If you want to continue changing the *file* after you issue the **print** command but before it is printed, you must use the **-cp** flag.
- 3. The operator must respond to messages sent with the **-of** and **-ot** flags. Print requests with these flags stop processing until the operator responds.
- 4. When enqueuing files on a printer, flags and file names can be interspersed in any order.
- 5. Blanks between flags and their arguments are not permitted.

## **Flags**

If you give **print** a list of *file* names, it enqueues them all for printing on the default printer.

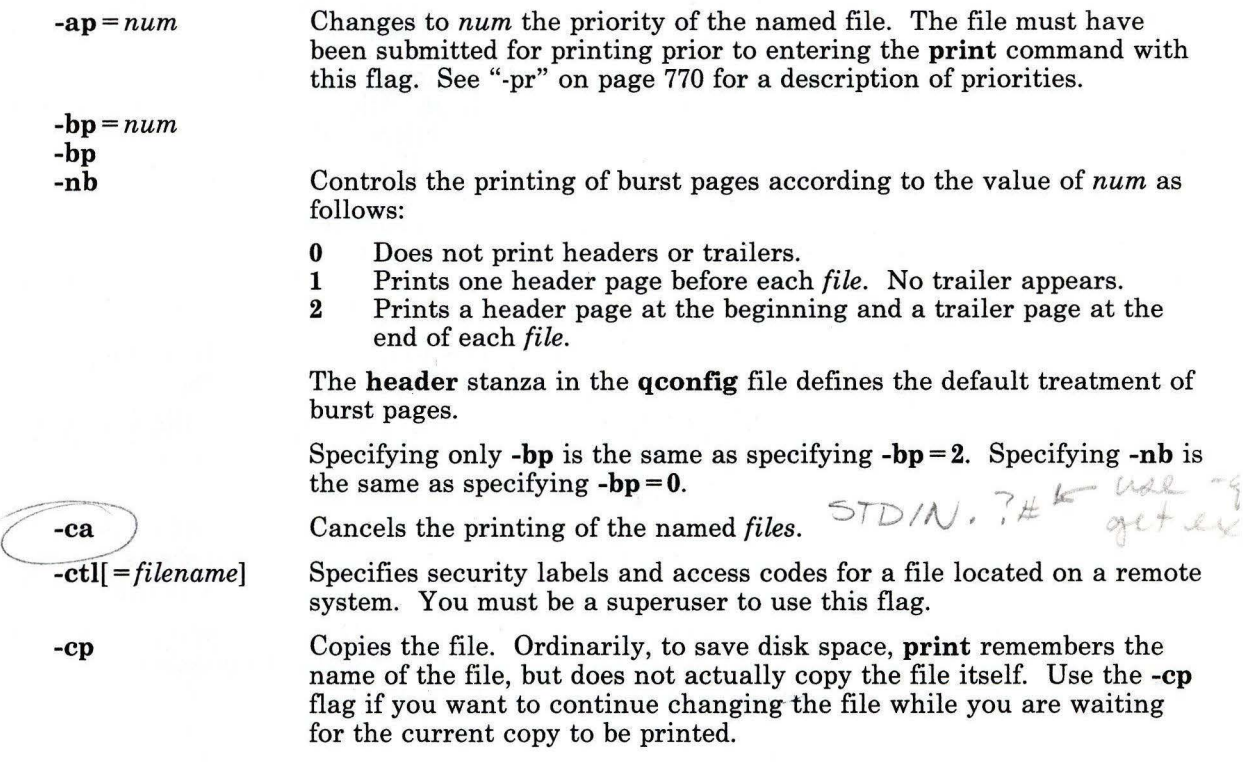

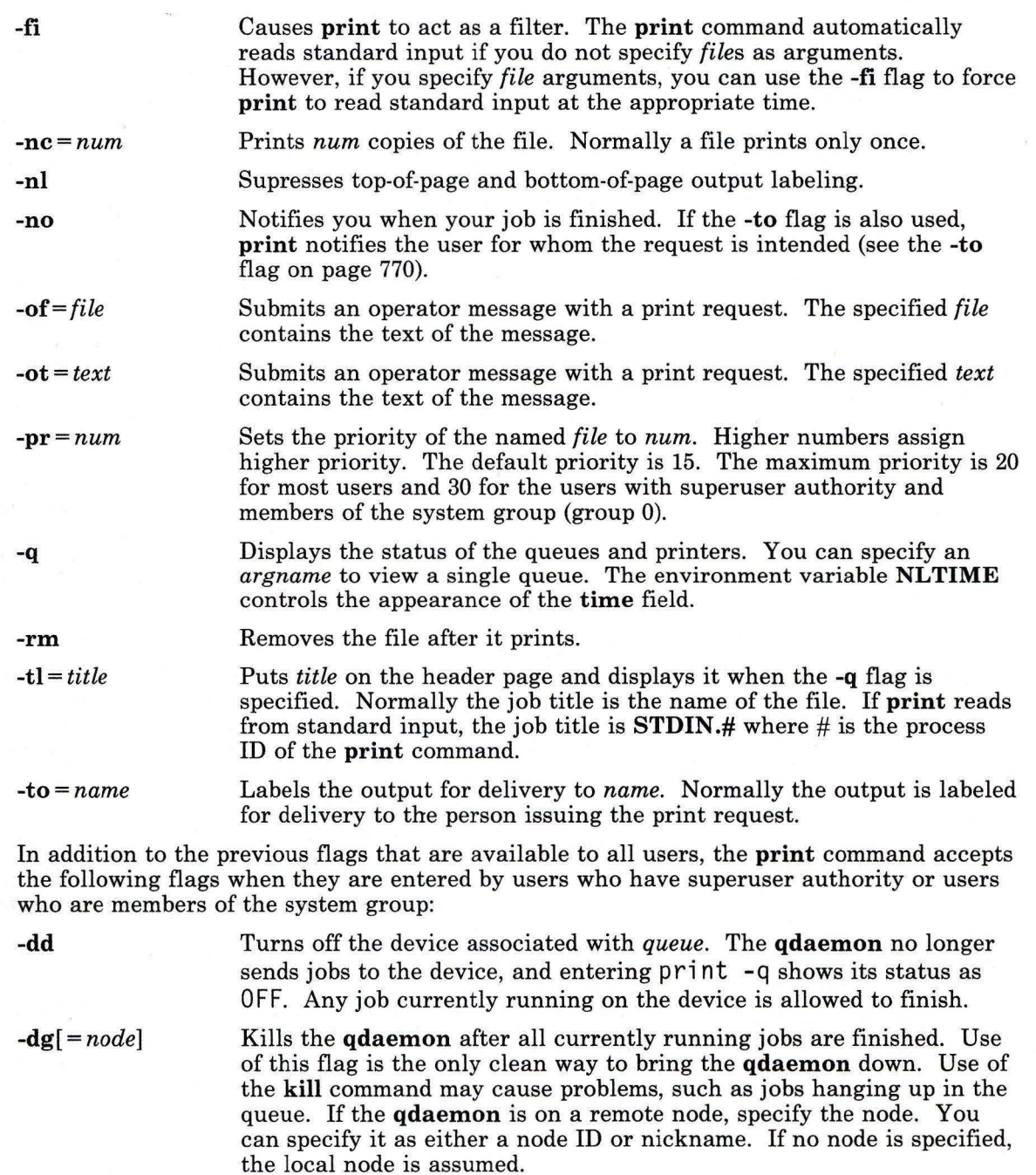

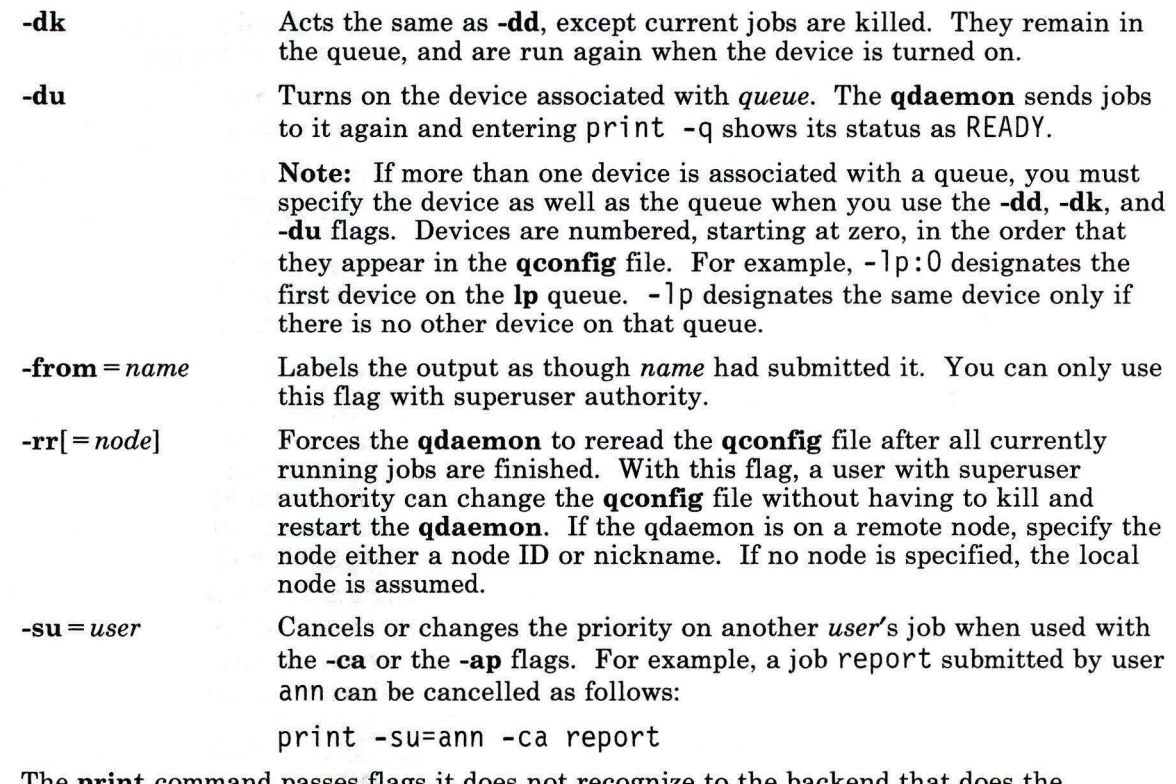

The **print** command passes flags it does not recognize to the backend that does the printing. Thus, for each queue there are flags not described above that can be included on the **print** command line. See **"piobe"** on page 753 for a list of these flags.

### **Examples**

1. To print a file on the default printer:

print memo

2. To print a file with page numbers:

pr prog.c I print

The **pr** command puts a heading at the top of each page that includes the date the file was last modified, the name of the file, and the page number. The **print** command then prints the file.

3. To see if a file is still waiting to be printed:

print -q

This command displays the status of the queues and printers. If a file has not yet printed, then it appears in the queue status listing. If you piped data to print, as in Example 2, then it is listed as PRIMARY .OUTPUT.

4. To stop printing a file:

print -ca chapter!

This command cancels the request you made earlier to print the file chapter 1. If the file is currently being printed, then the printer stops immediately. If the file has not yet printed, then it is removed from the queue so that it will not be printed. If the file is not in the queue, print displays the message:

no such request from you -- perhaps it's done?

5. To disconnect a printer from the queueing system:

print -a:2 -dd

This command stops print requests from being sent to the third printer that serves the - a queue. If a file is currently being printed, it is allowed to finish. You must be a member of the **system** group (group 0) to run this command.

Note: The printers serving a given queue are numbered starting with zero in the order that they appear in the /etc/qconfig file.

### **Files**

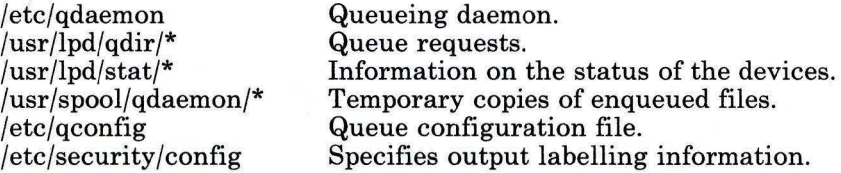

### **Related Information**

The following commands: "piobe" on page 753, "pr" on page 761, and "qdaemon" on page 802.

The qconfig file in *AIX Operating System Technical Reference.* 

The discussion of the printer subsystem in *Managing the AIX Operating System.* 

"Overview of International Character Support" in *Managing the AIX Operating System.* 

## **prof**

## **Purpose**

Displays program profile data.

## **Syntax**

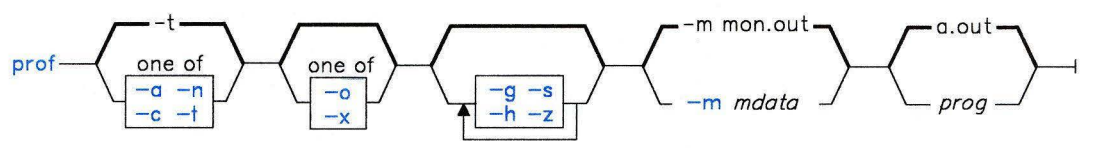

OL805438

## **Description**

The **prof** command interprets profile data collected by the **monitor** subroutine for the object file **prog (a.out** by default). It reads the symbol table in the object file *prog* and correlates it with the profile file **(mon.out** by default). **prof** displays, for each external text symbol, the percentage of execution time spent between the address of that symbol and the address of the next, the number of times that function was called, and the average number of milliseconds per call.

For the number of calls to a function to be tallied, you must have compiled the file using the **-p** flag of the cc command. This flag also arranges for the object file to include a special profiling startup function that calls the **monitor** subroutine at the beginning and end of execution. It is the call to **monitor** at the end of execution that writes **mon.out.**  Thus, only programs that explicitly **exit or return** from **main** cause the **mon.out** file to be produced.

**Note:** No more than 600 functions can have call counters established during program execution. If you exceed this limit, **prof** overwrites other data and damages the **mon.out**  file. **prof** automatically reports the number of call counters used whenever the number exceeds 500.

#### **Japanese Language Support Information**

This command has not been modified to support Japanese characters.

## **prof**

## **Flags**

The mutually exclusive flags a, c, **n,** and t determine how **prof** sorts the output lines:

- -a Sorts by increasing symbol address.
- -c Sorts by decreasing number of calls.
- **-n**  Sorts lexically by symbol name.
- -t Sorts by decreasing percentage of total time (default).

The mutually exclusive flags  $\boldsymbol{o}$  and  $\boldsymbol{x}$  specify how to display the address of each symbol monitored.

- -o Displays each address in octal, along with the symbol name.
- -x Displays each address in hexadecimal, along with the symbol name.

Use the following flags in any combination:

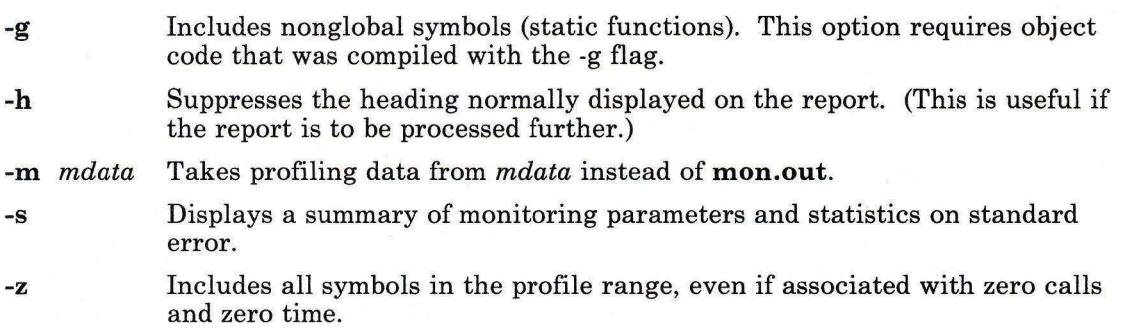

## **Files**

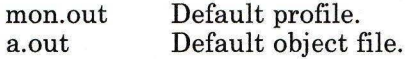

## **Related Information**

The following commands: "cc" on page 140 and **"nm"** on page 705.

The exit and **profil** system calls and the **monitor** subroutine in *AIX Operating System Technical Reference.* 

# **profiler**

## **Purpose**

Profiles the operating system.

## **Syntax**

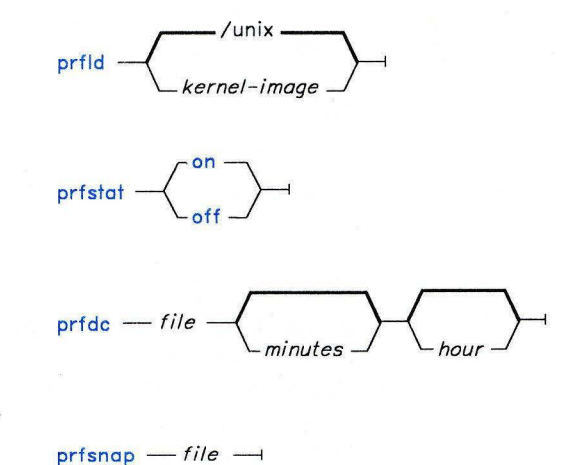

$$
\mathcal{L}^{\mathcal{L}}(\mathcal{L}^{\mathcal{L}}(\mathcal{L}
$$

$$
prfr - file \sqrt{\bigcup_{\text{cutoff}}\sqrt{\bigcup_{\text{kernel-image}}\bigcup}}
$$

OL805006

## **Description**

With the **prfld, prfstat, prfdc, prfsnap,** and **prfpr** commands, you can examine the activity of the AIX Operating System.

### **prfld**

Use **prfld** to initialize the recording mechanism in the system. It produces a table containing the starting address of each system subroutine as extracted from *kernel-image.* 

#### **Japanese Language Support Information**

This command has not been modified to support Japanese characters.

#### **prfstat**

Use **prfstat** to enable or disable the sampling mechanism. **prfstat** also reveals the number of text addresses being measured.

#### **Japanese Language Support Information**

This command has not been modified to support Japanese characters.

### **prfdc, prfsnap**

Use **prfdc** and **prfsnap** to collect profiler data by copying the current value of all the text address counters to a file where the data can be analyzed. **prfdc** stores the counters into *file* every specified *minutes* and turns off at *hour* **(0-24). prfsnap** collects data at the time of invocation only, adding the counter values to *file .* 

#### **Japanese Language Support Information**

This command has not been modified to support Japanese characters.

#### **prfpr**

Use **prfpr** to format the data collected by **prfdc or prfsnap.** It converts each text address to the nearest text symbol (as found in *kernel-image)* and displays it if the percent activity for that range is greater than *cutoff.* 

#### **Japanese Language Support Information**

This command has not been modified to support Japanese characters.

# **Files**

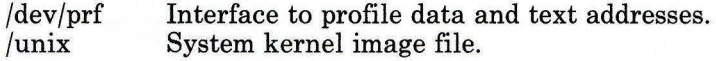

## **Related Information**

The **prf** file in *AIX Operating System Technical Reference.* 

### **prompter**

#### **Purpose**

Invokes a prompting editor.

### **Syntax**

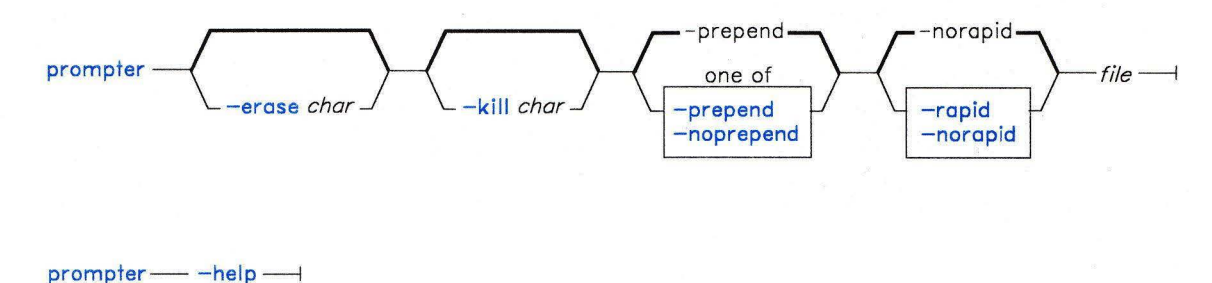

### **Description**

The **prompter** command is used to invoke the prompter editor for message entry. **prompter** is not designed to be run directly by the user; it is designed to be called by other programs. The **prompter** command is part of the MH (Message Handling) package.

AJ2FL250

The **prompter** command opens the specified file and scans it for empty components such as **To:** and prompts you to fill in those fields. If you press **Enter** without adding text, **prompter** later deletes the component.

After the first blank line or line of dashes in the file, **prompter** accepts text for the body of the message. If the body already contains text and the flag **-noprepend** is specified, **prompter** displays the text followed by the message:

--------Enter additional text

**prompter** appends any text that is entered to the message body. If you specify the **-prepend** flag, **prompter** displays the following message instead:

--------Enter initial text

When you press **END OF FILE, prompter** ends text entry and returns control to the calling program.

## **Flags**

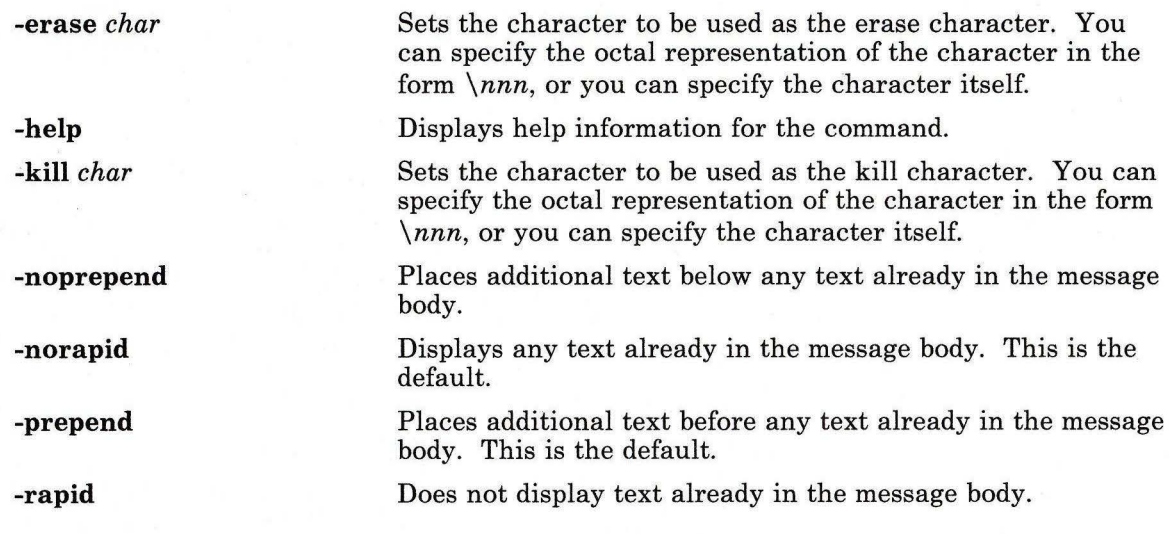

## **Profile Entries**

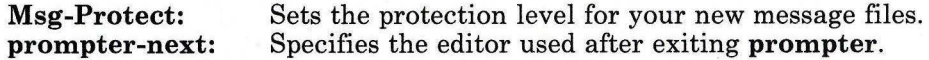

### **Files**

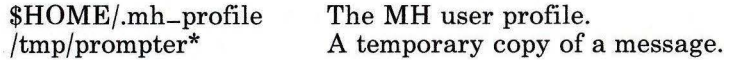

## **Related Information**

Other MH commands: **"comp"** on page 185, **"dist"** on page 336, **"forw"** on page 438, **"repl"** on page 821, **"whatnow"** on page 1215.

The **mh-profile** file in *AIX Operating System Technical Reference.* 

"Overview of the Message Handling Package" in *Managing the AIX Operating System.* 

### **proto**

## **Purpose**

Constructs a prototype file for a file system.

### **Syntax**

$$
\left\langle \frac{1}{2} \right\rangle
$$

OL805007

### **Description**

The **proto** command makes a prototype file for a file system or part of a file system. Use the prototype file as input to the **mkfs** command to construct a file system according to a predefined template. The prototype file consists of a recursive directory listing of every file on the file system, with its owner, group, and protection. It also contains the file from which the prototype file is to be initialized, formatted as described in the **mkfs** command.

Specify the base directory from which the prototype file is made with *directory.* The prototype file includes the complete subtree below *directory* that is contained on the same file system as *directory.* 

The *prefix* parameter is added to the names of all the initialization files, forcing the initialization files to be taken from a place other than the prototype. Before the output from **proto** can be used with **mkfs, mkfs** needs a start up program, a file system size, and an i-list size. Link information is not preserved with the **proto** command.

The collating sequence is determined by the **ct\_collate** array in the **NLctab** subroutine.

#### **Japanese Language Support Information**

This command has not been modified to support Japanese characters.

## **Related Information**

The following command: **"mkfs"** on page 658.

"Overview of International Character Support" in *Managing the AIX Operating System.* 

### prs

### Purpose

Displays a Source Code Control System (SCCS) file.

Syntax

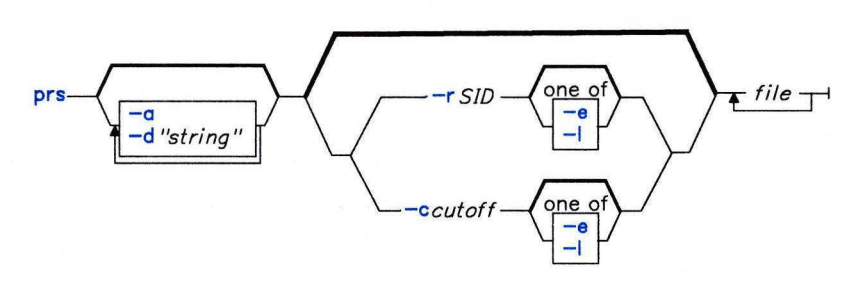

OL805248

## Description

The prs command reads *files,* and writes to standard output a part or all of a *Source Code Control System (SCCS)* file. If you specify a directory in place of *file,* prs performs the requested actions on all SCCS files (those with a name that has the s. prefix). If you specify a - (minus) in place of *file,* prs reads standard input and interprets each line as the name of an SCCS file. prs continues to take input until it reads an end-of-file character.

#### Data Keywords

Data keywords specify which parts of an SCCS file are to be retrieved and written to standard output. All parts of an SCCS file have an associated data keyword. There is no limit to the number of times a data keyword can appear in a *string.* The information that prs displays consists of user-supplied text and appropriate values (extracted from the SCCS file) substituted for the recognized data keywords in the order of appearance in *string.* The format of a data keyword value is either simple, in which the keyword substitution is direct, or multiline, in which the substitution is followed by a carriage return. Text is any characters other than recognized data keywords. Specify a tab character with \t and a carriage return/new-line character with a  $\n\cdot$  Remember to quote the  $\cdot$  and  $\cdot$  with an extra \ to prevent shell from interpreting the \ and just passing a t or n to prs as text.

The following table lists the keywords associated with information in the delta table in the SCCS file (see the sccsfile file in *AIX Operating System Technical Reference* for the structure of an SCCS file).

| Keyword          | <b>Data Represented</b>                                       | Value                              | Format |
|------------------|---------------------------------------------------------------|------------------------------------|--------|
| $:$ R:           | Release number                                                | num                                | Simple |
| :L:              | Level number                                                  | num                                | Simple |
| :B:              | Branch number                                                 | num                                | Simple |
| : S:             | Sequence number                                               | num                                | Simple |
| $:$ I:           | SCCS ID string (SID)                                          | :R::L::B::S:                       | Simple |
| $:$ Dy:          | Year delta created                                            | YY                                 | Simple |
| $:$ Dm:          | Month delta created                                           | MM                                 | Simple |
| :Dd:             | Day delta created                                             | <b>DD</b>                          | Simple |
| :D:              | Date delta created                                            | YY/MM/DD                           | Simple |
| $:\mathbf{Th}$ : | Hour delta created                                            | <b>HH</b>                          | Simple |
| $:$ Tm:          | Minute delta created                                          | <b>MM</b>                          | Simple |
| :Ts:             | Second delta created                                          | <b>SS</b>                          | Simple |
| :T:              | Time delta created                                            | HH:MM:SS                           | Simple |
| :DT:             | Delta type                                                    | D or R                             | Simple |
| : P:             | User who created the delta                                    | login name                         | Simple |
| :DS:             | Delta sequence number                                         | num                                | Simple |
| :DP:             | Previous delta sequence number                                | num                                | Simple |
| $:$ Dt:          | Delta information                                             | : $DT::I::D:$<br>: $T::P::DS::DP:$ | Simple |
| $:$ Dn:          | Sequence numbers of deltas included                           | :DS:                               | Simple |
| $:Dx$ :          | Sequence numbers of deltas excluded                           | :DS:                               | Simple |
| :Dg:             | Sequence numbers of deltas ignored                            | :DS:                               | Simple |
| :DI:             | Sequence numbers of deltas included,<br>excluded, and ignored | : $Dn$ :/: $Dx$ :/: $Dg$ :         | Simple |
| :Li:             | Lines inserted by Delta                                       | num                                | Simple |
| $: Ld$ :         | Lines deleted by Delta                                        | num                                | Simple |
| :Lu:             | Lines unchanged by Delta                                      | num                                | Simple |
| $:$ DL:          | Delta line statistics                                         | :Li:/:Ld:/:Lu:                     | Simple |

Figure 7. Delta Table Keywords

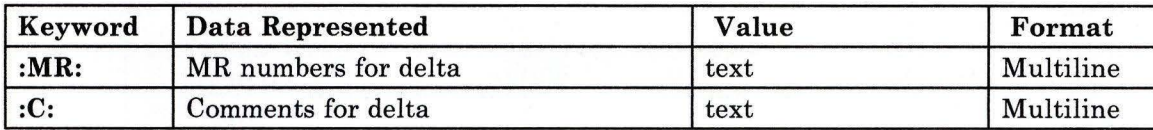

#### Figure 7 (Part 2 of 2). Delta Table Keywords

The following table lists the keywords associated with the header flags in the SCCS file. For more information of Header flags, see Figure 1 on page 44.

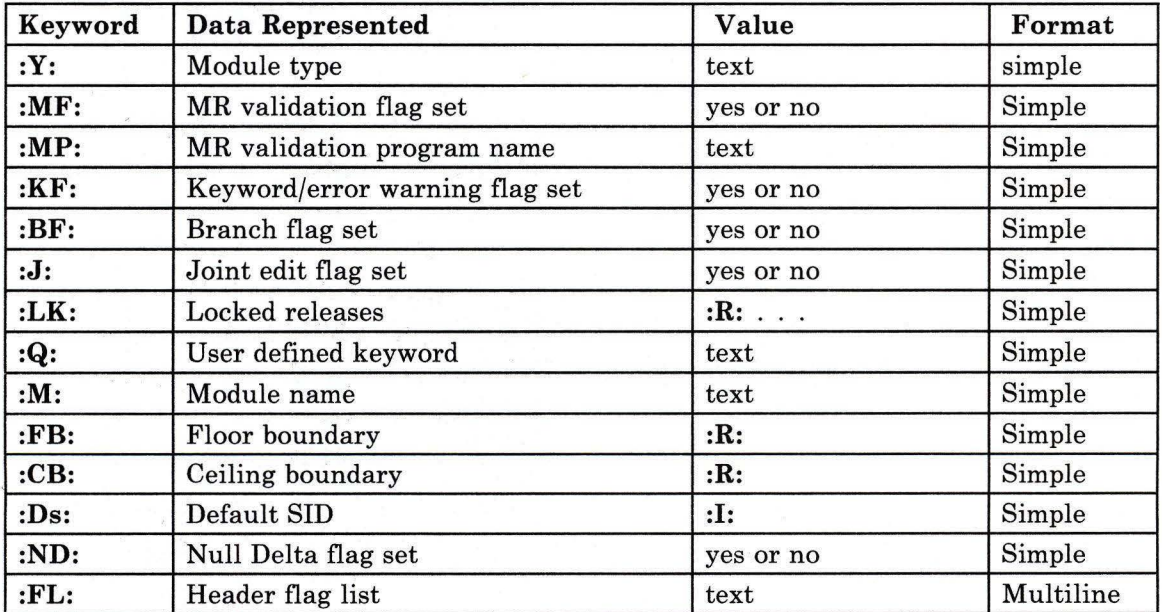

Figure 8. Header Flag Keywords

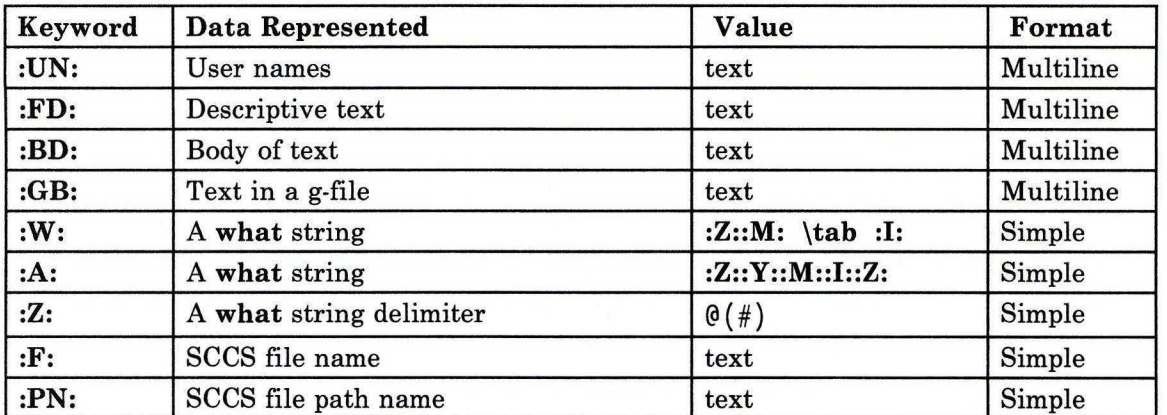

The following table lists the keywords associated with other parts of the SCCS file.

Figure 9. Other Keywords

## Flags

Each flag or group of flags applies independently to each named file.

- -a Writes information for the specified deltas, whether or not they have been removed (see "rmdel" on page 837). If you do not specify the -a flag, prs supplies information only for the specified deltas that have not been removed.
- *-ccutoff*  Specifies a *cutoff* date and time for the -e and -1 flags. Specify *cutoff* in the following form:

YY [MM[DD[HH[MM[SS]]]]]

All omitted items default to their maximum values, so specifying - c8402 is the same as specifying -c840229235959. You can separate the fields with any non-numeric characters. For example, you can specify -c84/2/20, 9: 22: 25 or -c"84/2/20 9:22:25" or "-c84/2/20 9:22:25".

- -d" *string'* Specifies the data items to be displayed. *string* is a string consisting of optional text and SCCS file data keywords. You must enclose all text and spaces in *string* in quotation marks.
- -e Requests information for all deltas created *earlier* than and including the delta specified by the -r flag.
- **-1**  Requests information for all deltas created *later* than and including the delta specified by the **-r** flag.
- *-rSID*  Specifies the *SID* of a delta for which **prs** will retrieve information. If no SID is specified, **prs** retrieves the information for the SID of the highest numbered delta.

## **Files**

/tmp/pr?????

## **Related Information**

The following commands: **"admin"** on page 41, **"delta"** on page 310, **"get"** on page 477, and **"help"** on page 513.

The sccsfile file in *AIX Operating System Technical Reference.* 

The discussion of SCCS in *AIX Operating System Programming Tools and Interfaces.* 

## **ps**

## **Purpose**

Reports process status.

## **Syntax**

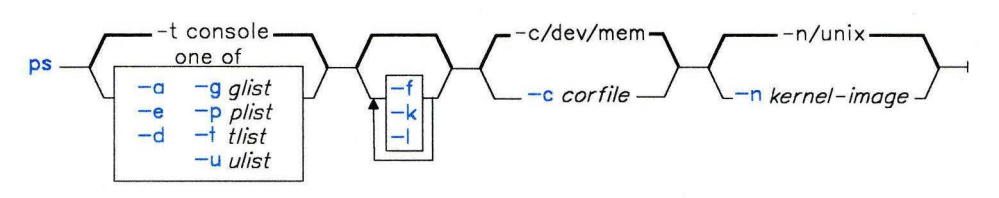

OL805439

## **Description**

The ps command writes certain information about active processes to standard output. Without flags, **ps** displays information about the current work station.

The column headings in a **ps** listing have the following meaning. The letters **f** and I following the column heads indicate which flags cause the corresponding heading to appear. If **all** follows the column head, that heading always appears. Note that the **-f** and **-1** flags determine only what information is provided about a process; they do not determine which processes are listed.

#### **F (1)**

Flags (octal and additive) associated with the process:

- 01 In core
- 02 System process
- 04 Locked in core (for example, for physical I/0);
- 10 Waiting for a page default, or forking
- 20 Being traced by another process<br>40 Another tracing flag
- Another tracing flag
- 100 Process has shared text.
- S (I)

The state of the process:

- 0 Nonexistent<br>S Sleeping
- S Sleeping<br>W Waiting
- Waiting
- R Running
- I Intermediate
- z Canceled
- T<sup>1</sup> **Stopped**
- K Available kernel process
- x Growing.

#### **UID (f,l)**

The user ID of the process owner; the login name is displayed with the **-f** flag.

#### **PID (all)**

The process ID of the process.

#### **PPID (f,l)**

The process ID of the parent process.

#### **c (f,l)**

Processor utilization for scheduling.

#### **STIME (f)**

Starting time of the process. The **NLLDATE** and **NLTIME** environment variables control the appearance of this field.

#### **PRI (1)**

The priority of the process; higher numbers mean lower priority.

**NI (1)** 

Nice value; used in calculating priority.

#### **ADDR (1)**

The segment number of the process stack, if normal; if a kernel process, the address of the preprocess data area.

#### **sz (1)**

The size in blocks of the core image of the process.

#### **WCHAN (1)**

The event for which the process is waiting or sleeping; if blank, the process is running.

#### **TTY (all)**

The controlling work station for the process.

#### **TIME (all)**

The total execution time for the process.

#### **CMD (all)**

The command name; the full command name and its parameters are displayed with the **-f** flag.

A process that has exited and has a parent, but has not yet been waited for by the parent, is marked <defunct>.

With the **-f** flag, **ps** determines what the command name and parameters were when the process was created by examining memory or the paging area. If it cannot find this information, the command name, as it would appear without the **-f** flag, displays in square brackets.

#### **Notes:**

- 1. The process can change while **ps** is running.
- 2. Some data displayed for defunct processes are irrelevant.
- 3. The current work station is defined as the one associated with standard error. Thus redirecting standard error, for example:

ps 2> /dev/null

does not work as expected.

### **Flags**

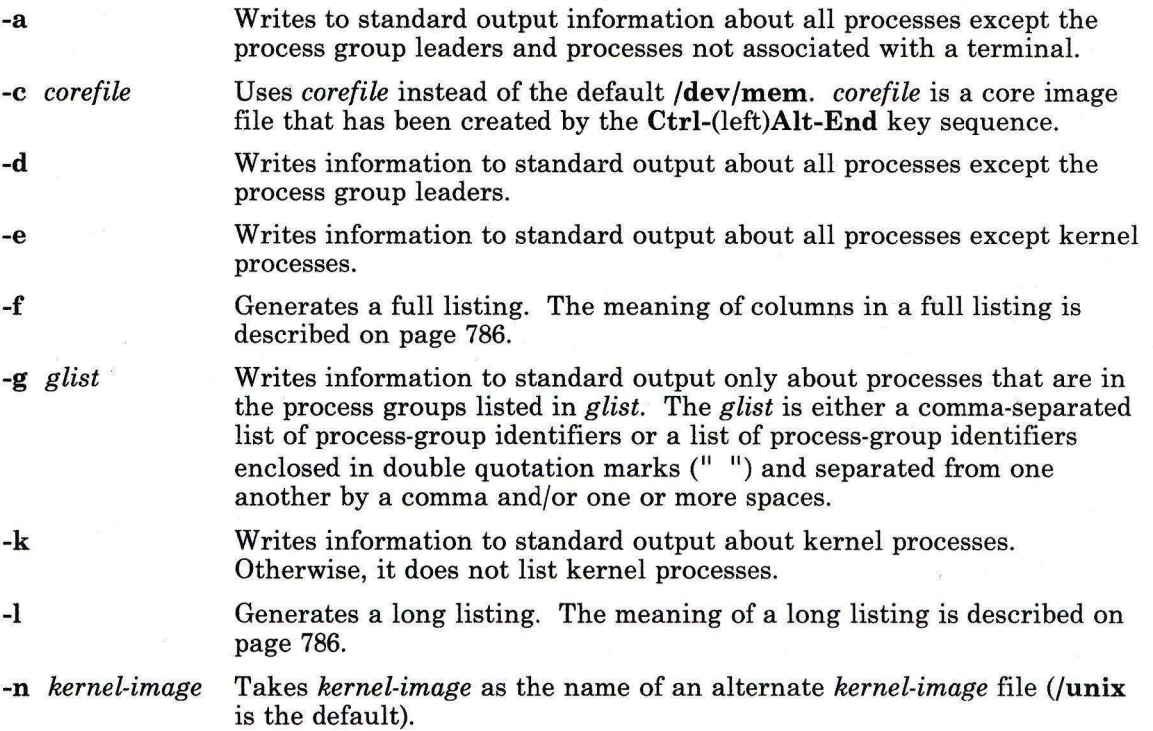

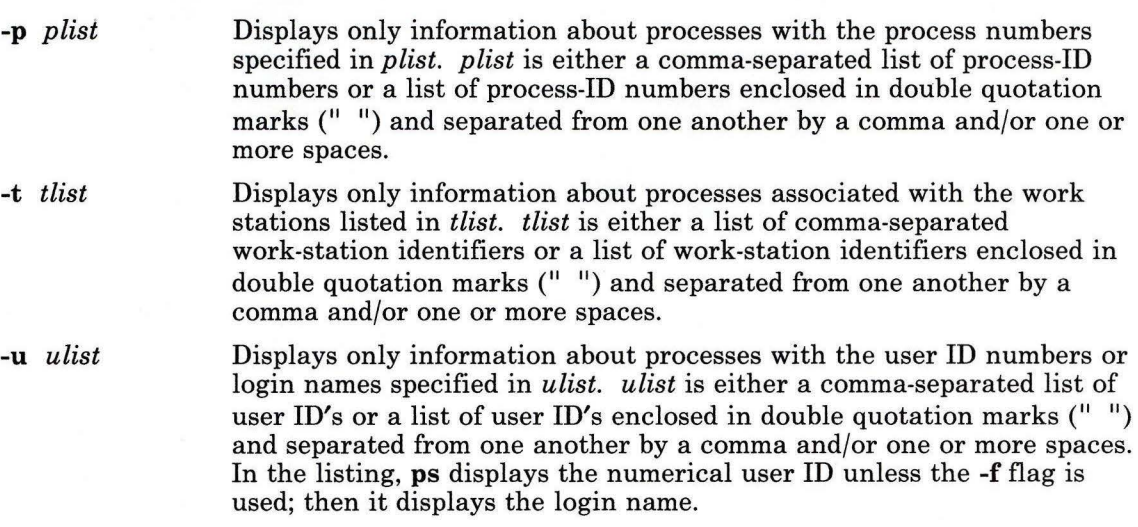

## **Examples**

1. To list the processes that you have started:

#### ps

This command displays a summary of information about the processes associated with your work station.

2. To display all process information available:

ps -e -f -1

This command displays all of the information  $(-1 - f)$  about all processes  $(-e)$ .

3. To list processes owned by specific users:

ps -f -1 -ujim,jane,su

This command displays all the information available  $(-1 - f)$  about the processes being run by the users jim, jane, and su.

4. To list processes associated with specific work stations:

ps -t- , console

This command displays information about processes not connected to any work station (-t-), and processes associated with the work station /dev/console.

# **Files**

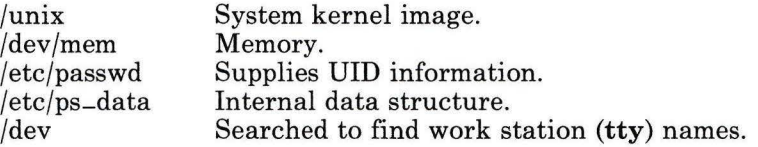

# **Related Information**

The following commands: "kill" on page 552 and "nice" on page 699.

## **pstart, penable, pshare, pdelay**

## **Purpose**

Enables or reports the availability of login ports.

## **Syntax**

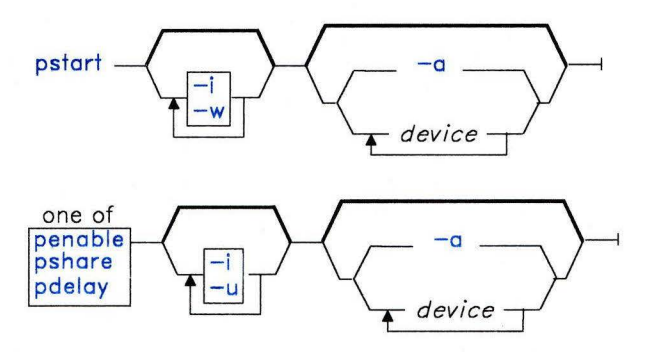

OL805208

### **Description**

The **pstart, penable, pshare,** and **pdelay** commands each enable a set of login ports in the **/etc/ports** file. Enabling a port makes the port available to log in. The system enables a port by updating an entry in the **/etc/portstatus** file and then sending a signal to **init.**  When **init** receives the signal and reads the updated status entry, it takes the appropriate action.

Use the *device* parameter to specify the ports to be enabled. Permitted values for *device*  include:

- A full device name, such as **/dev/ttyl.**
- A simple device name, such as **ttyl.**
- A general class of devices in the form *attribute= value,* which is equivalent to naming each port with a stanza in **/etc/ports** that includes the specified attribute).

If you do not specify a *device* to enable, each command reports the names of currently enabled ports in its set.

#### pstart

The pstart command enables all ports (normal, shared, and delayed) that are enabled in the /etc/ports file. If you do not specify a *device* to enable, pstart reports the names of all enabled ports and tells whether they are currently enabled as normal, shared, or delayed. Usually the command is run in the form **pstart -a -i -w** from /etc/rc to enable all ports on a multiuser system.

#### penable

The **penable** command enables normal ports that are enabled in the **/etc/ports** file. Normal ports are ports that are asynchronous and only allow users to login to those ports. No outgoing use of the port is allowed while it is enabled. This command is equivalent to the statement penable enabled= true. If you do not specify a *device,* penable reports the names of the currently enabled normal ports.

#### pshare

The **pshare** command enables shared ports that are enabled in the **/etc/ports** file. Shared ports are bidirectional. This command is equivalent to the statement **pshare** enabled= share. If you do not specify a *device,* pshare reports the names of the currently enabled shared ports. To enable shared ports, getty attempts to create a lock file in /etc/locks which contains the ASCII process ID of the getty process. If the port is already in use by some other process, getty waits until the port is available and tries again.

#### pdelay

The **pdelay** command enables delayed ports that are enabled in the **/etc/ports** file. Delayed ports are ports that are enabled like shared ports except that the login herald is not displayed until the user types one or more characters (usually carriage returns). If the port is directly connected to a remote system or connected to an intelligent modem, the port is usually enabled as a delayed port to prevent the getty from talking to a getty on the remote side or to the modem on a local connection, thereby consuming system resources. This statement is equivalent to **pdelay enabled = delay**. If you do not specify a *device,* pdelay reports the names of the currently enabled delayed ports.

### Flags

- -a With pstart, this flag enables all ports enabled in the /etc/ports file (normal, shared, and delayed ports). With penable, this flag enables all normal ports that are enabled in the /etc/ports file. With pshare, this flag enables all shared ports that are enabled in the /etc/ports file. With pdelay, this flag enables all delayed ports that are enabled in the /etc/ports file.
- -i Reinitializes an existing /etc/portstatus file instead of updating the existing one. You typically use this flag in the **/etc/rc** command file to re-establish default port enabling before starting up the system with multiple users.

**-w** Makes the command return immediately rather than wait for **init** to confirm the changes in port status. You must use this flag when running **pstart, penable, pshare, or pdelay** either in maintenance mode or from **/etc/re** because **init** does not initiate loggers until the system is in normal mode.

## **Examples**

1. To display the names of all ports (normal, shared, and delayed) currently enabled and how they are enabled:

pstart

2. To enable all normal, shared, and delayed ports that are enabled in **/etc/ports,**  reinitialize the existing **/etc/ports,** and make the command return immediately rather than wait for **init** to confirm port status:

pstart -a -i -w

3. To enable the work station attached to the **/dev/tty2** port as a shared port:

pshare /dev/tty2

4. To display the names of the delayed ports that are currently enabled:

pdelay

5. To enable the work station attached to the **/dev/tty8** port as a shared port and return immediately without waiting to confirm the changes in the port status:

pshare -w tty8

6. To enable all 9600 baud ports as delayed:

pdelay speed=9600

### **Files**

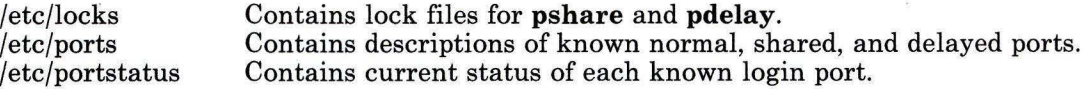

## **Related Information**

The following commands: **"init"** on page 521 and **"pdisable, phold"** on page 741. The **ports** and **portstatus** files in *AIX Operating System Technical Reference.*
## **ptx**

#### **Purpose**

Generates a permuted index.

#### **Syntax**

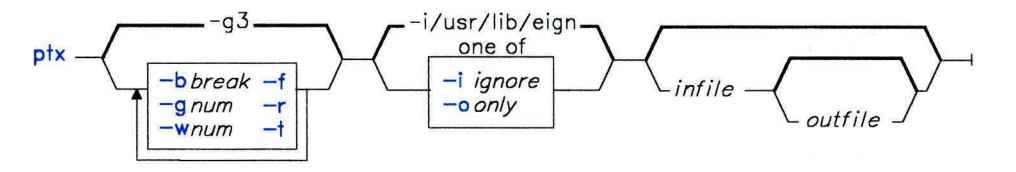

OL805250

#### **Description**

The **ptx** command reads *infile* (standard input by default), creates a permuted index from its input, and writes to *outfile* (standard output by default).

The **ptx** command searches *infile* for keywords, sorts the lines, and generates the file *outfile. outfile* can then be processed with **nroff or troff** to produce a permuted index from the file *infile.* 

The **ptx** command follows three steps:

- 1. In the permutation, generates one line for each keyword in an input line, and rotates the keyword to the front.
- 2. Sorts the permuted file.
- 3. Rotates the sorted lines so that the keyword comes at the middle of each line.

The resulting lines in output are in the form:

. xx, *"tail" "before keyword" "keyword and after" "head"* 

where . XX is an **nroff or troff** macro provided by the user, or provided by the **mptx** macro package (see the *AIX Operating System Technical Reference* for information on this macro package). The *before keyword* and *keyword* and *after* fields incorporate as much of the line as will fit around the keyword when it is printed. *tail* or *head,* at least one of which is always the empty string, are wrapped-around pieces small enough to fit in the unused space at the opposite end of the line.

#### **Notes:**

- 1. Line length counts do not account for overstriking or proportional spacing.
- 2. Lines that contain tildes  $(\sim)$  do not work because **ptx** uses that character internally.

# **Flags**

- **-b** *break* Uses the characters in the *break* file to separate words. Tab characters, new-line characters, and spaces are *always* used as break characters.
- **-f** Does not distinguish between uppercase and lowercase characters while sorting (see **"sort"** on page 958).
- **-g** *num* Uses *num* as the number of spaces displayed between the four parts of the line. The default *num* is 3.
- **-i** *ignore* Does not use any words in the *ignore* file as keywords. If the **-i** and **-o** flags are not used, **/usr/lib/eign** is the default *ignore* file.
- **-o** *only* Uses only the words in the *only* file as keywords.
- **-r** Takes any leading nonblank characters of each input line to be a reference identifier separate from the text of the line. Attaches that identifier as a fifth field on each output line.
- **-t** Prepares the output for the phototypesetter.
- **-w** *num* Uses *num* as the length of the output line. The default line length is 72 characters for **nroff** and 100 for **troff.**

# **Files**

/bin/sort  $\sqrt{\text{usr}}$ lib/eign /usr/lib/tmac/tmac.ptx

# **Related Information**

The following commands: **"nroff, troff'** on page 709 and **"troff''** on page 710.

The **mm** and **mptx** miscellaneous facilities in *AIX Operating System Technical Reference.* 

"Overview of International Character Support" in *Managing the AIX Operating System.* 

#### **puttext**

#### **Purpose**

Updates an output file that contains message/insert/help descriptions.

#### **Syntax**

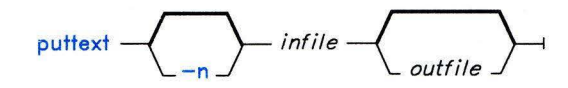

OL805209

#### **Description**

The **puttext** command uses the message/insert/help descriptions in *infile* to change, delete and add message/insert/help text to *outfile* for a component. (For information about the format and contents of *infile,* see *AIX Operating System Programming Tools and*   $Interfaces.)$ 

The *infile* parameter specifies the name of the file where the message/insert/help descriptions reside. See *AIX Operating System Programming Tools and Interfaces* for a discussion of the **gettext** output file parameters that describes the format and contents of this file.

The *outfile* parameter specifies the name of the output file. If you specify an *outfile* that does not exist, a new component file is created. If you specify an existing *outfile,* a copy of that file is renamed as a backup file. In this case, an old backup file will be deleted.

**Note:** In order for the new file to be accessed by the message support run-time services, the output file name must be in the format *xxxccc-EN.m.* If you do not specify *outfile,* the component ID is prefixed to **-EN.m** to form the output file name.

### **Flag**

**-n** Causes **puttext** to assign available index numbers to the input descriptions. If you specify this flag, all the index number fields of the input file must be underscore characters or blanks.

# Related Information

The following commands: "gettext" on page 488. The discussion of puttext in *AIX Operating System Programming Tools and Interfaces.* 

# **pwck**

#### **Purpose**

Checks the password and group files for inconsistencies.

## **Syntax**

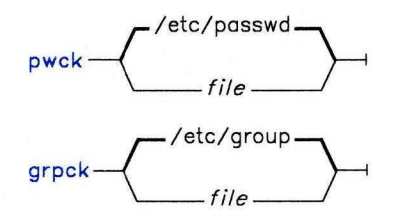

OL805008

OL805558

# **Description**

The **pwck** command scans the named *file* or the default file **/etc/passwd** and writes to standard output any inconsistencies. The checks include validation of the number of fields, login name, user ID, group ID, and existence of the login directory and optional program name.

The **grpck** command scans the named *file* or the default file **/etc/group** and writes to standard output any inconsistencies. The checks include validation of the number of fields, group name, group ID, and whether all login names appear in the password file. The **grpck** command writes to standard output any group entries that do not have login names.

#### **Japanese Language Support Information**

This command has not been modified to support Japanese characters.

#### **Files**

/etc/passwd /etc/group Password file; contains user IDs. Group file; contains group IDs.

# **Related Information**

The discussion of passwords in *Managing the AIX Operating System.* 

**pwd** 

#### **Purpose**

Displays the path name of the working directory.

#### **Syntax**

 $pwd$   $\longrightarrow$ 

OL805210

# **Description**

The **pwd** command writes to standard output the full path name of your current directory (from the root directory). All directories are separated by a / (slash). The root directory is represented by the first /, and the last directory named is your current directory.

# **Related Information**

The following command: **"cd"** on page 150.

The **fullstat** and **ffullstat** system calls in *AIX Operating System Technical Reference.* 

# **pwtable**

#### **Purpose**

Accesses the Distributed Services Node Security Table.

#### **Syntax**

 $p$ wtable  $-\rightarrow$ 

AJ2FL144

#### **Description**

The **pwtable** command lets you build, examine, or change the Distributed Services Network Node Security Table. Only members of the system group or users operating with superuser authority can use **pwtable** to change the state of the table (see **"su"** on page 1026). Other users can use **pwtable** to browse through the table.

#### **Related Information**

"Getting Started With Distributed Services Configuration Menus" in *Managing the AIX Operating System.* 

# **qdaemon**

#### **Purpose**

Schedules jobs enqueued by the **print** command.

## **Syntax**

#### $\mathbf{1}$ qdaemon --

1 This command is not usually entered on the command line .

#### **Description**

The **qdaemon** is a background process (usually started by the re command file) that schedules printing jobs enqueued by **print.** 

Ol.805148

#### **Files**

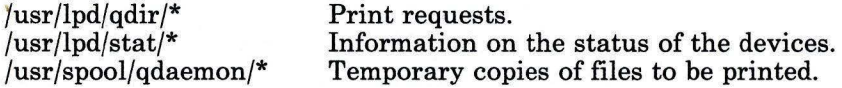

## **Related Information**

The following commands: **"Ip"** on page 593, **"piobe"** on page 753, and **"print"** on page 767.

The **qconfig** file in *AIX Operating System Technical Reference.* 

# **quiz**

#### **Purpose**

Tests your knowledge.

#### **Syntax**

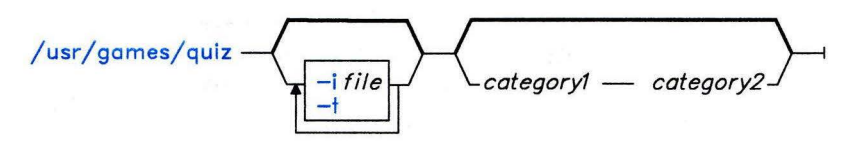

OL805230

## **Description**

The **quiz** game gives associative knowledge tests on various selectable subjects. It asks about items chosen from *category I* and expects answers from *category2.* If you do not specify the categories, **quiz** gives instructions and lists the available categories.

The **quiz** game gives the correct answer whenever you press the **Enter** key by itself. The game ends when questions run out or when you press INTERRUPT **(Alt-Pause); quiz**  reports a score and exits.

#### **Flags**

*-ifile* Substitutes the named *file* for the standard index file.

**Note:** In the following syntax description, brackets are normally used to indicate that an item is optional; a bold-faced bracket or brace, however, should be entered as a literal part of the syntax. A vertical list of items indicates that one and only one must be chosen. The lines in *file* must have the following syntax:

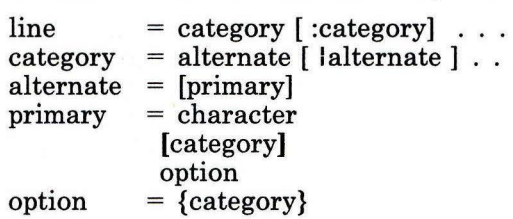

In an index file, the first category of each line must specify the name of an information file (the information file contains the names of files with quiz material). The remaining categories specify the order and contents of the data in each line of the information file. The quiz data in an information files follows the same syntax.  $A \setminus ($ backslash) is an escape character which allows you to quote syntactically significant characters or to insert a new-line character  $(\n\alpha)$  into a line. When either a question or its answer is blank, **quiz** does not ask it. The construct **a:ab** does not work in an information file. Use **a{b}.** 

-t Provides a tutorial. Repeats missed questions and introduce new material gradually.

#### **Examples**

1. To start a Latin-to-English quiz:

```
/usr/games/quiz latin english
```
The **quiz** command displays Latin words and waits for you to enter what they mean in English.

2. To start an English-to-Latin quiz:

/usr/games/quiz english latin

3. To set up a Latin-English quiz, add the following line to the index file:

```
/usr/games/lib/quiz/latin:latin:english
```
This line specifies that the file /usr/games/ $\frac{1}{16}$  uiz/ $\frac{1}{16}$  contains information about the categories latin and english.

You can add new categories to the standard index file, **/usr/games/lib/quiz/index,** or to an index file of your own. If you create your own index file, run the **quiz** command with the -i *file* flag to give it your list of quiz topics.

4. This is a sample information file:

```
cor:heart 
sacerdos:priest{ess} 
quando:whenlsinceibecause 
optat:\{ \{ s \}he lit \}[desires!wishes]\
idesi relwi sh 
alb \lceilus I alum\rceil: white
```
This information file contains Latin and English words. The : (colon) separates each Latin word from its English equivalent. Items enclosed in  $\{\}$  (braces) are optional. A I (vertical bar) separates two items when entering either is correct. The [ ] (brackets) group items separated by vertical bars.

The first line accepts only the answer heart in response to the Latin word cor. The second accepts either priest or priestess in response to sacerdos. The third line accepts when, since, or because for quando.

The \ (backslash) at the end of the fourth line indicates that this entry continues on the next line. In other words, the fourth and fifth lines together form one entry. This entry accepts any of the following in response to optat:

she desires it desires desire<br>she wishes it wishes wish she wishes it wish<br>he desires desires he desires desire<br>he wishes wishes he wishes

If you start a Latin-to-English quiz, then the last line of this sample information file instructs **quiz** to ask you the meaning of a 1 bus. If you start an English-to-Latin quiz, then **quiz** displays white and accepts a 1 bus, a 1 ba, or a 1 bum for the answer.

If any of the characters {, }, [, ], or I appear in a question item, then **quiz** gives the first alternative of every I group and displays every optional group. Thus, the English-to-Latin question for the fourth definition in this sample is she desires.

#### **Files**

/usr/games/lib/quiz/index /usr/games/lib/quiz/\*

#### **re**

#### **Purpose**

Performs normal startup initialization.

#### **Syntax**

/etc/rc  $-1$ <sup>1</sup>

 $1$ This command is not usually run from the command line.

OL805339

#### **Description**

When the **init** process starts up the system in normal operating mode, it runs the command file  $/etc$  to perform the necessary system initialization, including the enabling of various loggers. If the system is being brought up with no file system checking, init passes the argument m to re. If init determines that the root file system needs consistency checking, it passes the argument d to re.

The contents of  $/etc$  region be installation specific, but there are a few things that it should do:

- Check the default file systems if re is passed the init **-d** flag (Run fsck)
- Mount the default file systems (Run mount)
- Purge temporary files
- Start SNA and Distributed Services (Run /etc/rc.sna and /etc/rc.ds)
- Set printer defaults
- Enable default ports (Run pstart)
- Determine whether to set up stand-alone or active-service system (Run chngstate)
- Start the error daemon and run /etc/rc.include.

If all of the necessary operations complete successfully, the file exits with a zero return code that allows init to start loggers to complete normal initialization and startup.

#### **Notes:**

- 1. Many system daemons such as **cron** are started by **re** indirectly when it runs **/etc/re.include.**
- 2. The mail facility is started by **re** indirectly when it runs **/etc/re.include** and **/etc/rc.tcpip.**
- 3. The root file system is implicitly mounted.

#### **Files**

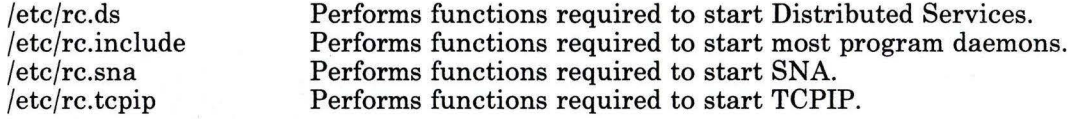

#### **Related Information**

The following commands: **"chngstate"** on page 164, **"cron"** on page 220, **"fsck, dfsck"** on page 445, **"init"** on page 521, **"mount"** on page 669, and **"pstart, penable, pshare, pdelay"** on page 791.

The discussion of starting up the system in *Managing the AIX Operating System.* 

# **rcvdist**

#### **Purpose**

Sends a copy of incoming messages to additional recipients.

#### **Syntax**

/usr/lib/mh/rcvdist **T** user *T* 

 $\sqrt{\text{usr}/\text{lib}/\text{mh}/\text{rcvdist}}$  -help --

AJ2FL234

## **Description**

The **rcvdist** command is used to forward copies of incoming messages to other users. **rcvdist** is not designed to be run directly by the user; it is designed to be called by **/usr/lib/mh/slocal.** The **rcvdist** command is part of the **MH** (Message Handling) package.

The **rcvdist** command sends a copy of the incoming message to the specified users. **rcvdist** uses the format string facility described in **mh-format.** You can run **rcvdist** on all incoming messages by specifying the **rcvdist** command in the **.maildelivery** file.

#### **Flag**

**-help** Displays help information for the command.

#### **Files**

\$HOME/.maildelivery \$HOME/.forward The user's local mail delivery instructions. The user's default message filter.

# **Related Information**

Other commands: "ali" on page 48, "rcvpack" on page 810, "rcvstore" on page 812, "rcvtty" on page 815, "sendmail" on page 897, "slocal" on page 954, and "whom" on page 1222.

The mh-alias, mh-format, mh-mail, and mh-profile files in *AIX Operating System Technical Reference.* 

"Overview of the Message Handling Package" in *Managing the AIX Operating System.* 

# **rcvpack**

#### **Purpose**

Saves incoming messages in a packed file.

#### **Syntax**

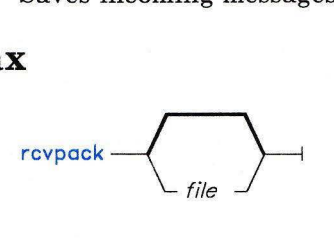

#### $rcvpack$   $-help$   $-1$

AJ2FL235

### **Description**

The **rcvpack** command is used to place incoming messages in a packed file. **rcvpack** is not designed to be run directly by the user; it is designed to be called by **/usr/lib/mh/slocal.** The **rcvpack** command is part of the MH (Message Handling) package.

The **rcvpack** command appends a copy of the incoming message to the specified file and runs the **packf** command on the file. You can run **rcvpack** on all incoming messages by specifying the **rcvpack** command in the **.maildelivery** file.

#### **Flag**

**-help** Displays help information for the command.

#### **Files**

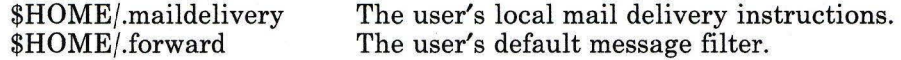

# Related Information

The following commands: "inc" on page 518, "packf" on page 733, "rcvdist" on page 808, "rcvstore" on page 812, "rcvtty" on page 815, "sendmail" on page 897, and "slocal" on page 954.

The mh-alias, mh-format, mh-mail, and mh-profile files in *AIX Operating System Technical Reference.* 

"Overview of the Message Handling Package" in *Managing the AIX Operating System.* 

#### **rcvstore**

#### **Purpose**

Incorporates new mail from standard input into a folder.

#### **Syntax**

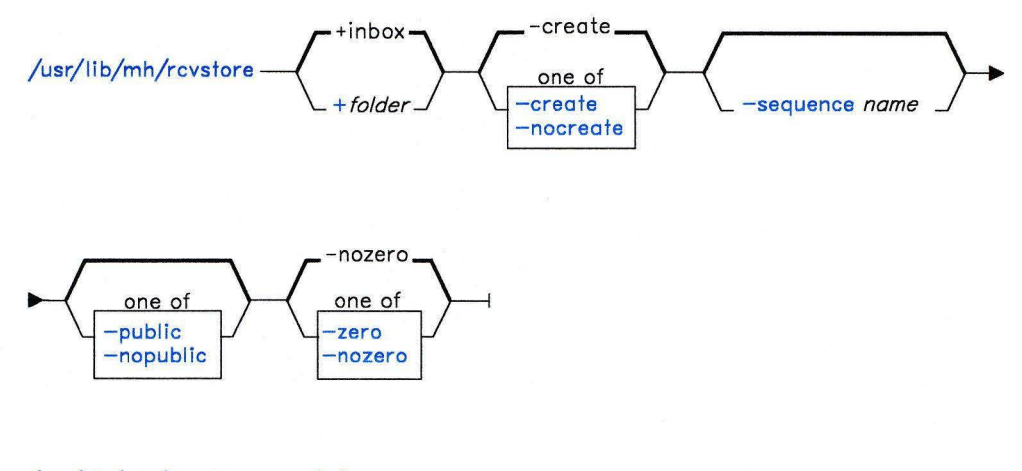

/usr/lib/mh/rcvstore - - help -

AJ2FL237

#### **Description**

The rcvstore command is used to incorporate incoming messages. rcvstore is not designed to be run directly by the user; it is designed to be called by **/usr/lib/mh/slocal.** The rcvstore command is part of the MH (Message Handling) package.

The rcvstore command accepts messages from standard input and places them in a specified folder. You can run rcvstore on all incoming messages by specifying the rcvstore command in the **.maildelivery** file.

You can specify rcvstore flags in **\$HOME/.maildelivery** or as with most MH commands, in **\$HOME/.mh-profile.** 

# **Flags**

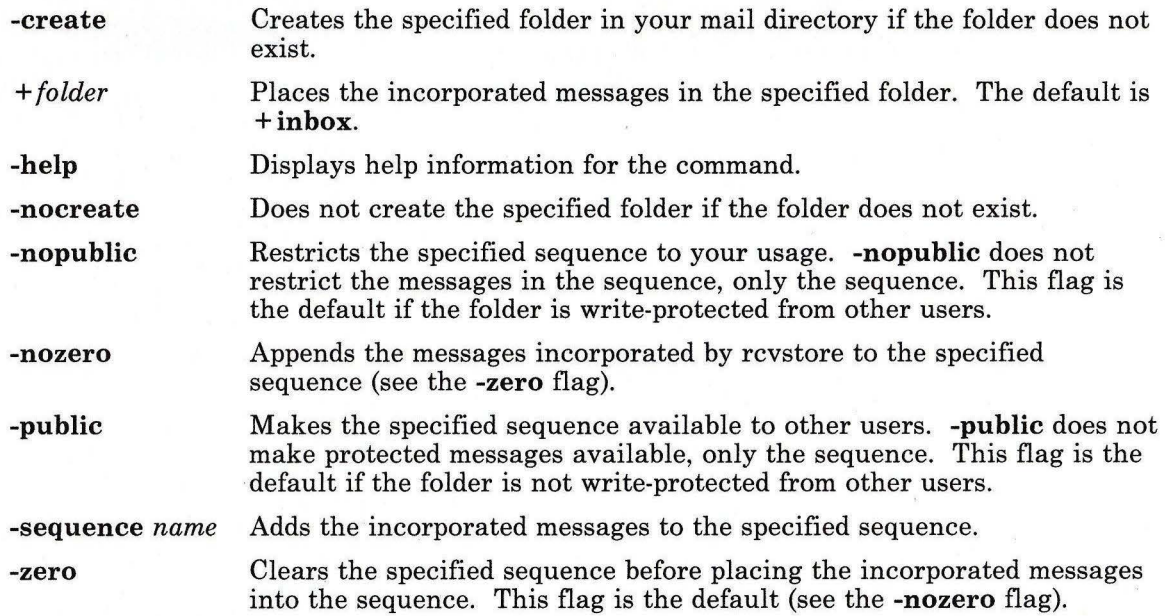

# **Profile Entries**

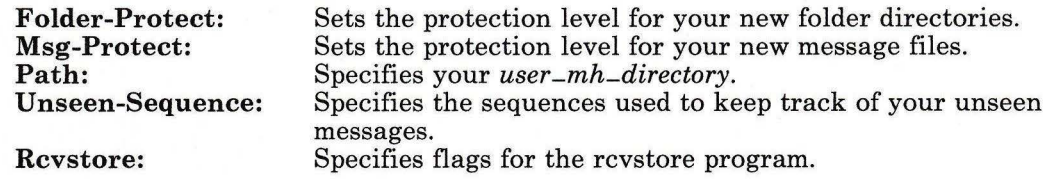

# **Files**

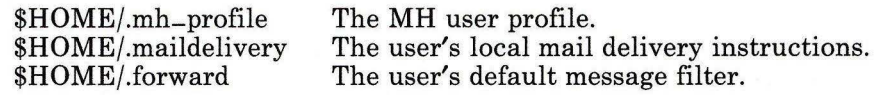

# Related Information

The following commands: "inc" on page 518, "rcvdist" on page 808, "rcvpack" on page 810, "rcvtty" on page 815, "sendmail" on page 897, and "slocal" on page 954.

The mh-alias, mh-format, mh-mail, and mh-profile files in *AIX Operating System Technical Reference.* 

"Overview of the Message Handling Package" in *Managing the AIX Operating System.* 

# **rcvtty**

## **Purpose**

Notifies the user of incoming messages.

## **Syntax**

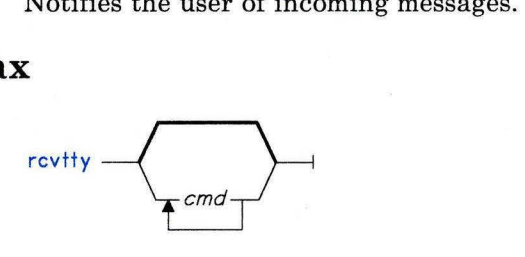

 $r$ cvtty —  $-$  -help —  $\rightarrow$ 

AJ2FL238

## **Description**

The **rcvtty** command is used to send the user a message when incoming mail has arrived. **rcvtty** is not designed to be run directly by the user; it is designed to be called by **/usr/lib/mh/slocal.** The **rcvtty** command is part of the MH (Message Handling) package.

The **rcvtty** command sends a one-line scan listing to your terminal. If you give **rcvtty** a command as an argument, **rcvtty** executes the command with the incoming message as the command's standard input, and sends the output to the terminal. For **rcvtty** to write output to your terminal, your terminal's write permission must be set to "All".

You can run **rcvtty** on all incoming messages by specifying the **rcvtty** command in the **.maildelivery** file.

## **Flag**

**-help** Displays help information for the command.

#### **Files**

\$HOME/.maildelivery \$HOME/.forward The user's local mail delivery instructions. The user's default message filter.

## Related Information

The following commands: "rcvdist" on page 808, "rcvpack" on page 810, "rcvstore" on page 812, "rcvtty" on page 815, "sendmail" on page 897, and "slocal" on page 954.

The mh-alias, mh-format, mh-mail, and mh-profile files in *AIX Operating System Technical Reference.* 

"Overview of the Message Handling Package" in *Managing the AIX Operating System.* 

# **refile**

# **Purpose**

Files messages in other folders.

# **Syntax**

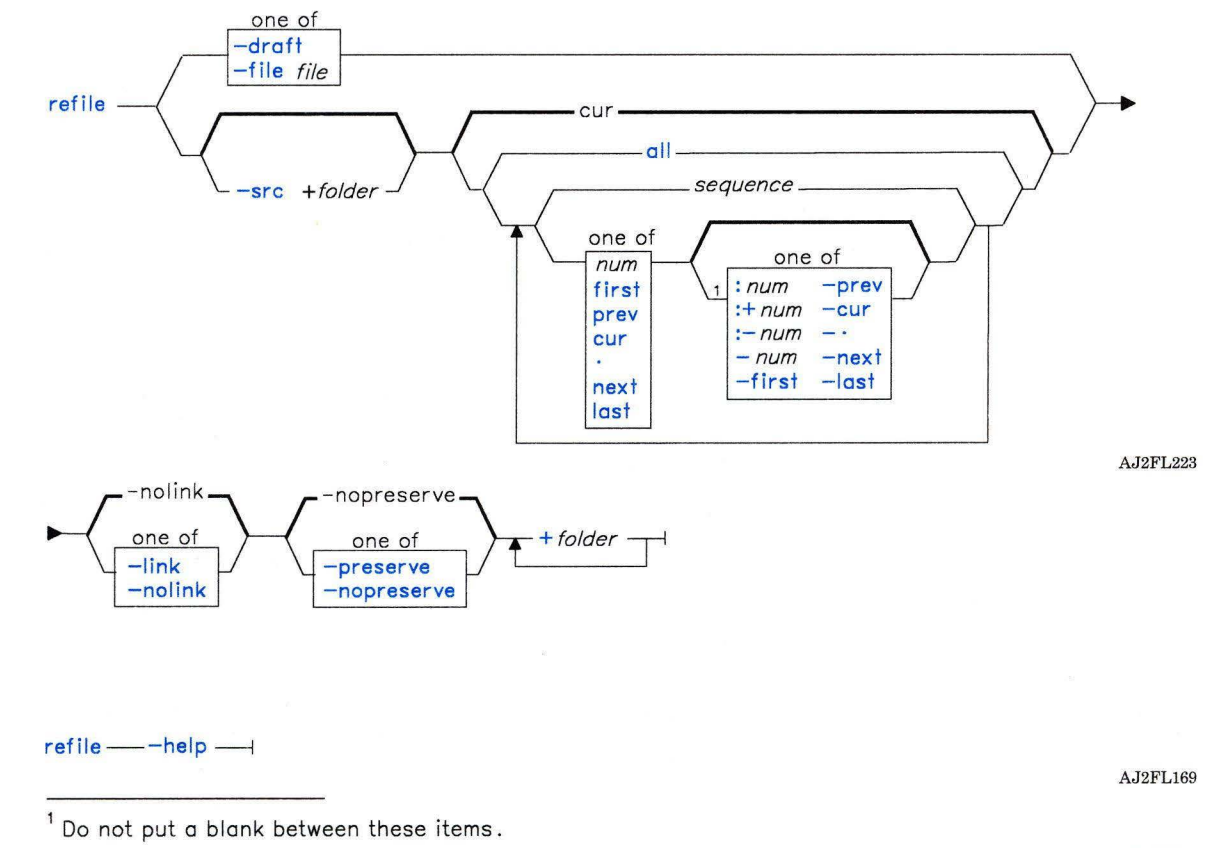

OL805308

# Description

The refile command is used to copy and move messages to other files. The refile command is part of the MH (Message Handling) package and can be used with MH and AIX commands.

The refile command copies messages or moves messages from one folder to another folder. If a destination folder does not exist, refile asks if it should create the folder.

## Flags

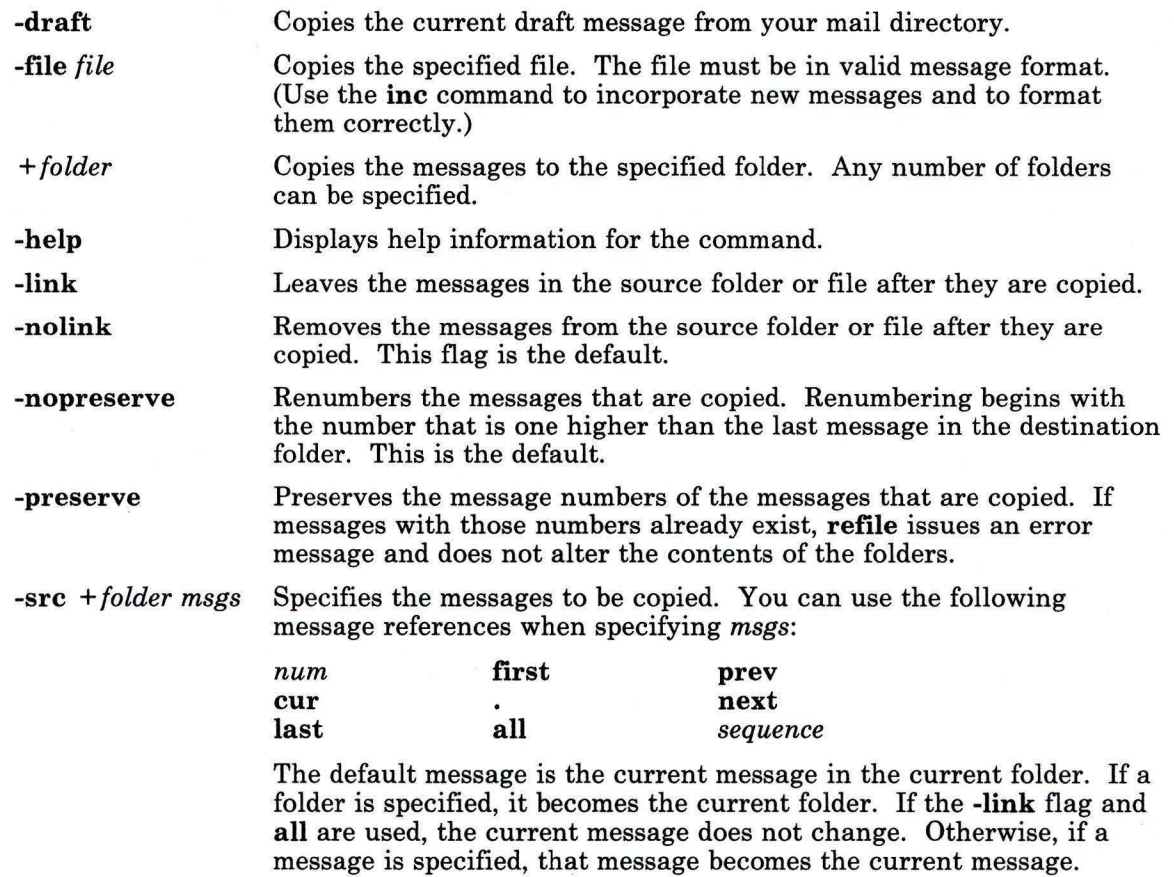

# **Profile Entries**

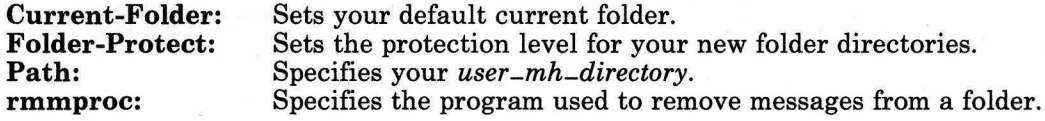

# **Files**

\$HOME/.mh-profile The MH user profile.

# **Related Information**

Other MH commands: **"folder"** on page 429, **"folders"** on page 433.

The **mh-profile** file in *AIX Operating System Technical Reference.* 

"Overview of the Message Handling Package" in *Managing the AIX Operating System.* 

#### **regcmp**

#### **Purpose**

Compiles patterns.

#### **Syntax**

Compiles patterns.<br>  $\begin{picture}(180,175) \put(0,0){\line(1,0){15}} \put(15,0){\line(1,0){15}} \put(15,0){\line(1,0){15}} \put(15,0){\line(1,0){15}} \put(15,0){\line(1,0){15}} \put(15,0){\line(1,0){15}} \put(15,0){\line(1,0){15}} \put(15,0){\line(1,0){15}} \put(15,0){\line(1,0){15}} \put(15,0){\line(1,0){15}} \put(15,0){$ 

OL805211

#### **Description**

The **regcmp** command compiles the pattern in *file,* placing its output in *file.i.* 

In most cases, **regcmp** makes unnecessary the use of the **regcmp** system call in your C programs, saving execution time and program size. The output of **regcmp** is C source code. Make each file entry a C variable name, followed by one or more blanks, followed by a pattern enclosed in double quotation marks(" "). Compiled patterns are initialized **char**  declarations. Thus, *file.i* can be included in C programs, and *file.c* can be a file parameter to the cc command. The C program that uses **regcmp** output should use the **regex**  subroutine to apply it to a string. (See **regcmp** and **regex** in *AIX Operating System Technical Reference.)* 

#### **Flag**

Places the output in *file.c* 

#### **Related Information**

The **regcmp** subroutine in *AIX Operating System Technical Reference.* 

# **re pl**

## **Purpose**

Replies to a message.

## **Syntax**

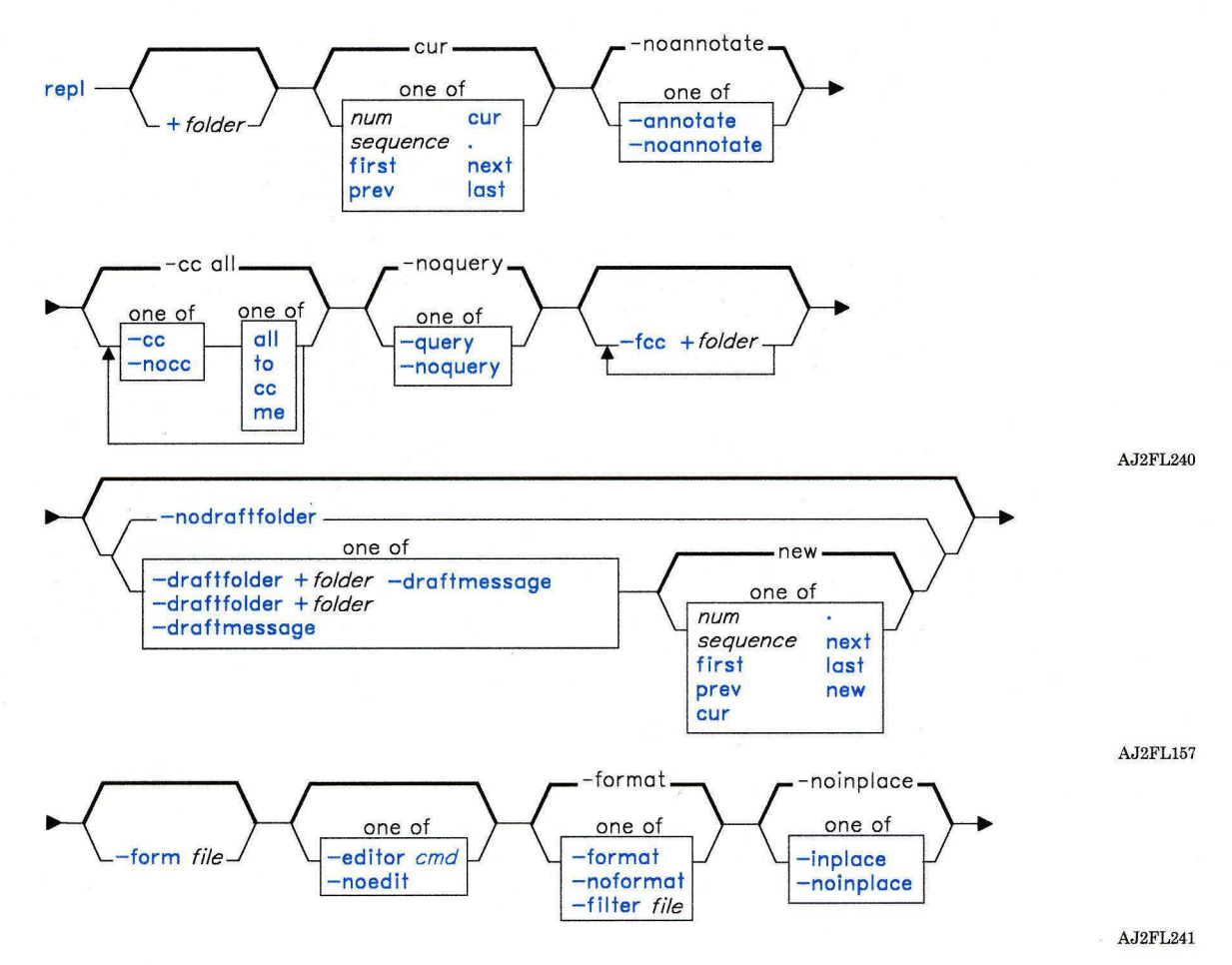

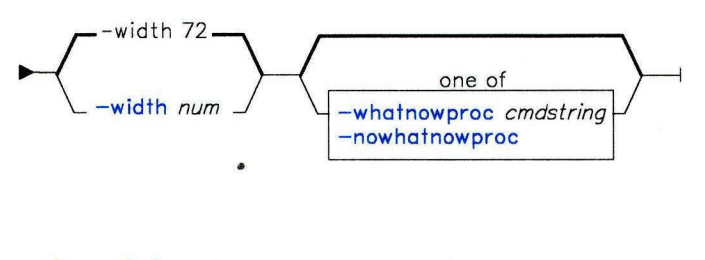

 $real \rightarrow$ -help  $-1$ 

AJ2FL226

#### **Description**

The **repl** command is used to compose a reply to a message. **repl** is part of the MH (Message Handling) package and can be used with other MH and AIX commands.

By default, **repl** copies a message form to a new draft message and invokes an editor. You can then fill in the message header fields **To:** and **Subject:,** fill in or delete the other header fields (such as cc: and **Bee:),** and add the body of the message. When you exit the editor, the **repl** command invokes the MH command **whatnow.** You can press **Enter** to see a list of the available **whatnow** subcommands. These subcommands enable you to continue editing the reply, list the reply, direct the disposition of the reply, or end the processing of the **repl** command. **"whatnow"** on page 1215 describes the subcommands.

You can specify the message that you want to reply to by using the *+folder msg* flag. If you do not specify a message, **repl** replies to the current message.

You can specify the format of the reply by using the **-form** flag. If you do not specify this flag, **repl** uses your default message format located in the file *user-mh-directory/replcomps.* If this file does not exist, **repl** uses the system default message format located in **/usr/lib/mh/replcomps.** 

**Note:** The line of dashes or a blank line must be left between the header and the body of the message for the message to be identified when it is sent.

#### **Flags**

**-annotate** Annotates the message being replied to with the lines:

Replied: *date* Replied: *addrs* 

The annotation appears in the original draft message so that you can maintain a complete list of activities associated with the original message.

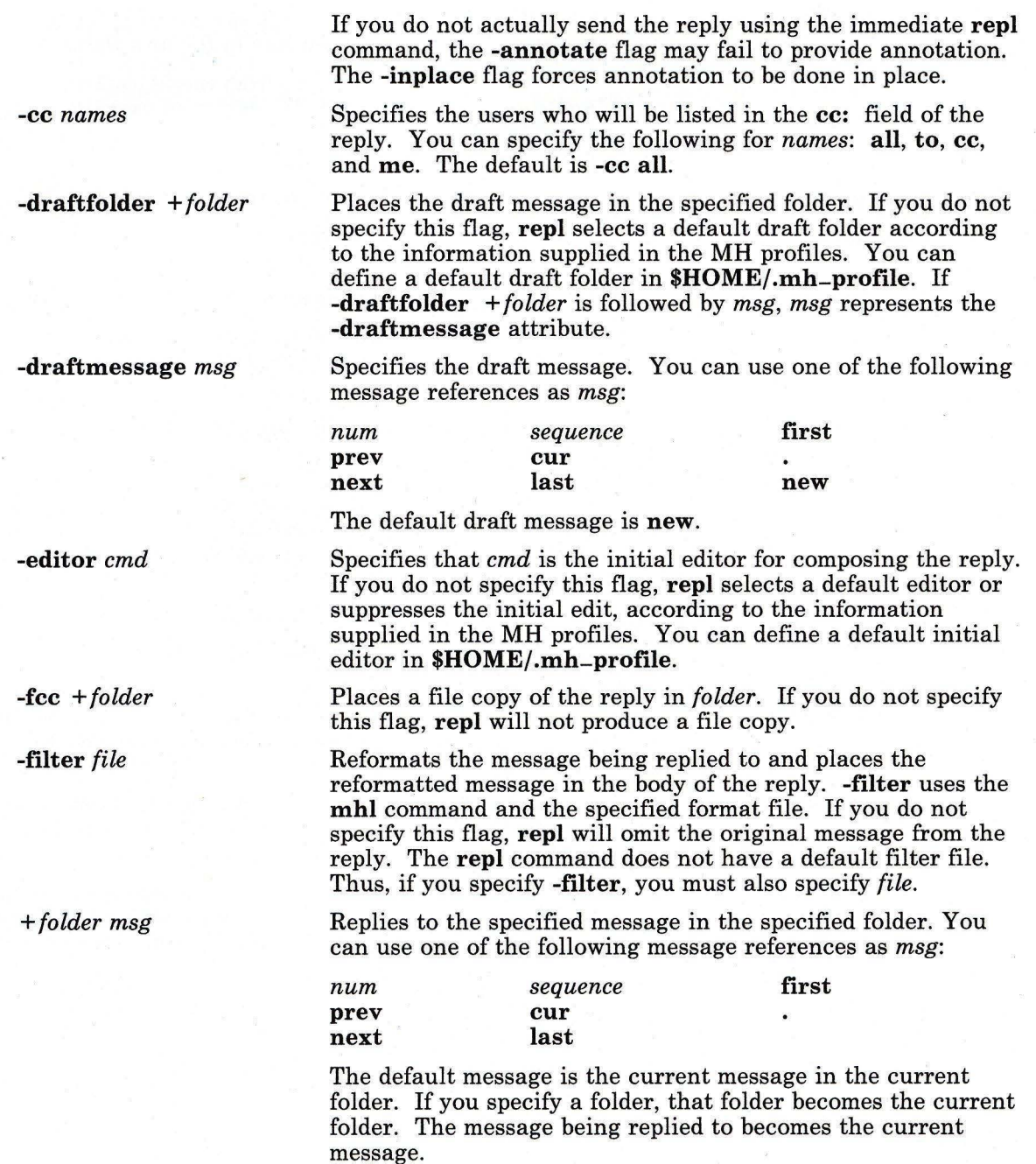

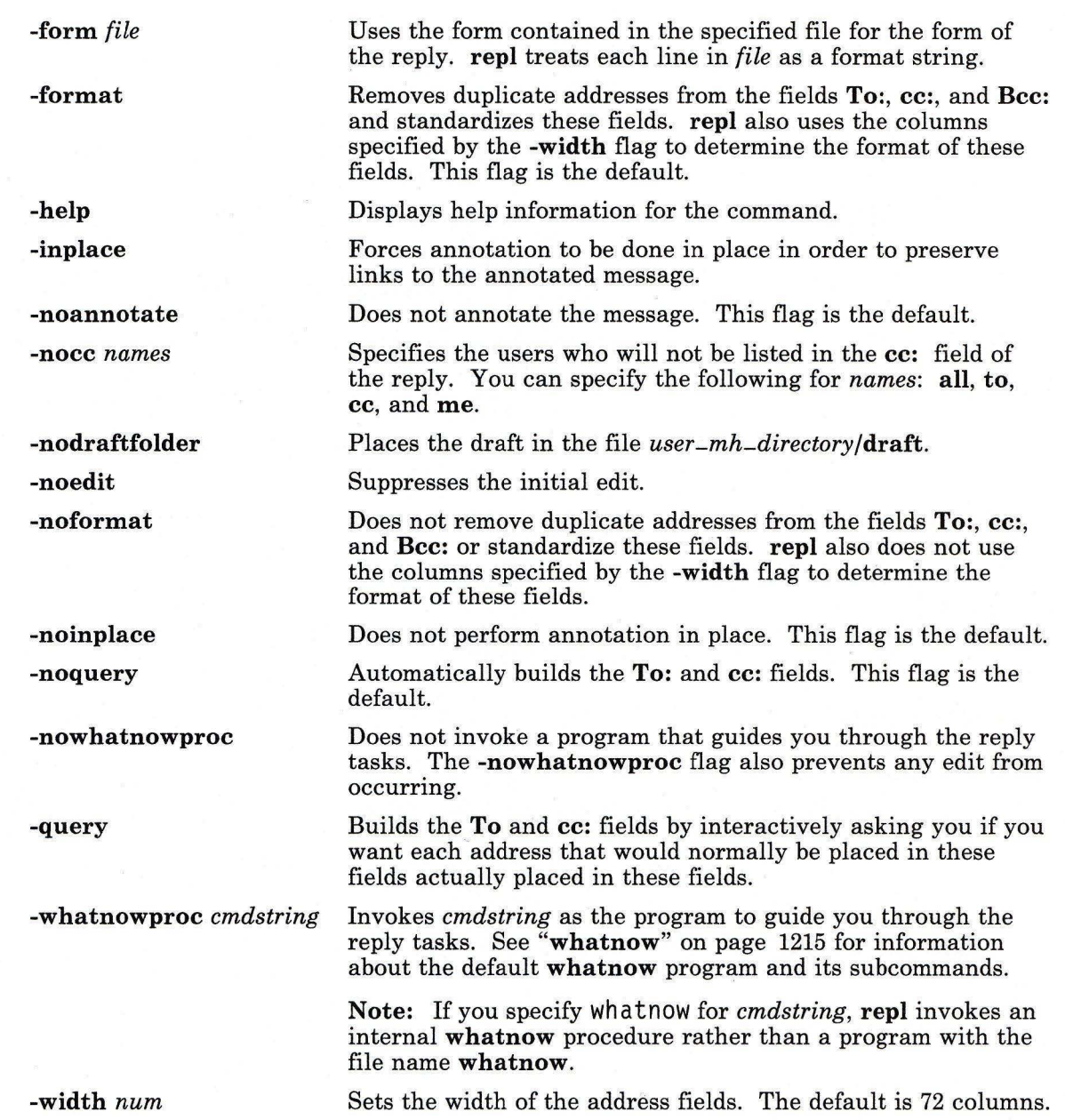

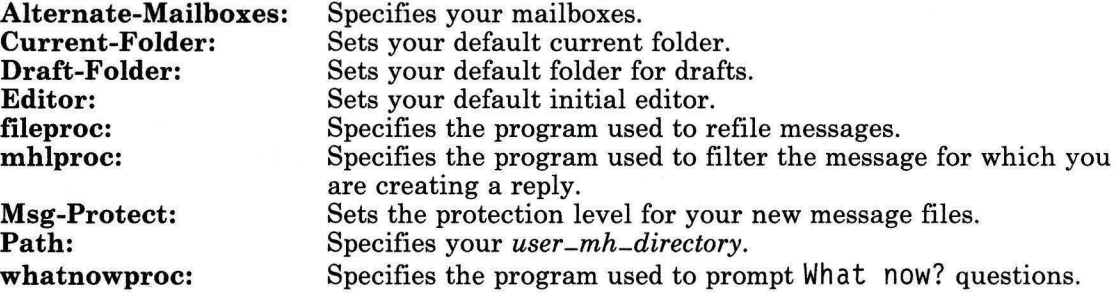

#### **Files**

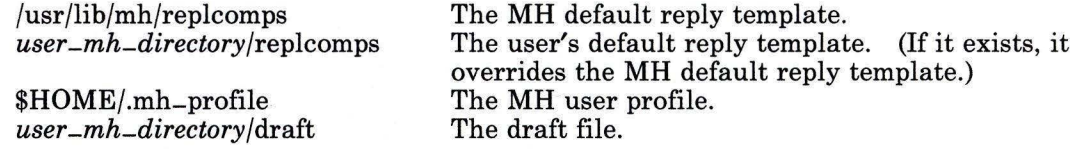

# **Related Information**

Other **MH** commands: **"ali"** on page 48, **"anno"** on page 50, **"comp"** on page 185,"dist" on page 336, **"forw"** on page 438, **"mhl"** on page 643, **"prompter"** on page 778, **"send"**  on page 893, **"whatnow"** on page 1215, **"whom"** on page 1222.

The **mh-alias, mh-format, mh-mail,** and **mh-profile** files in *AIX Operating System Technical Reference.* 

"Overview of the Message Handling Package" in *Managing the AIX Operating System.* 

#### **restore**

### **Purpose**

Copies back files created by the **backup** command.

#### **Syntax**

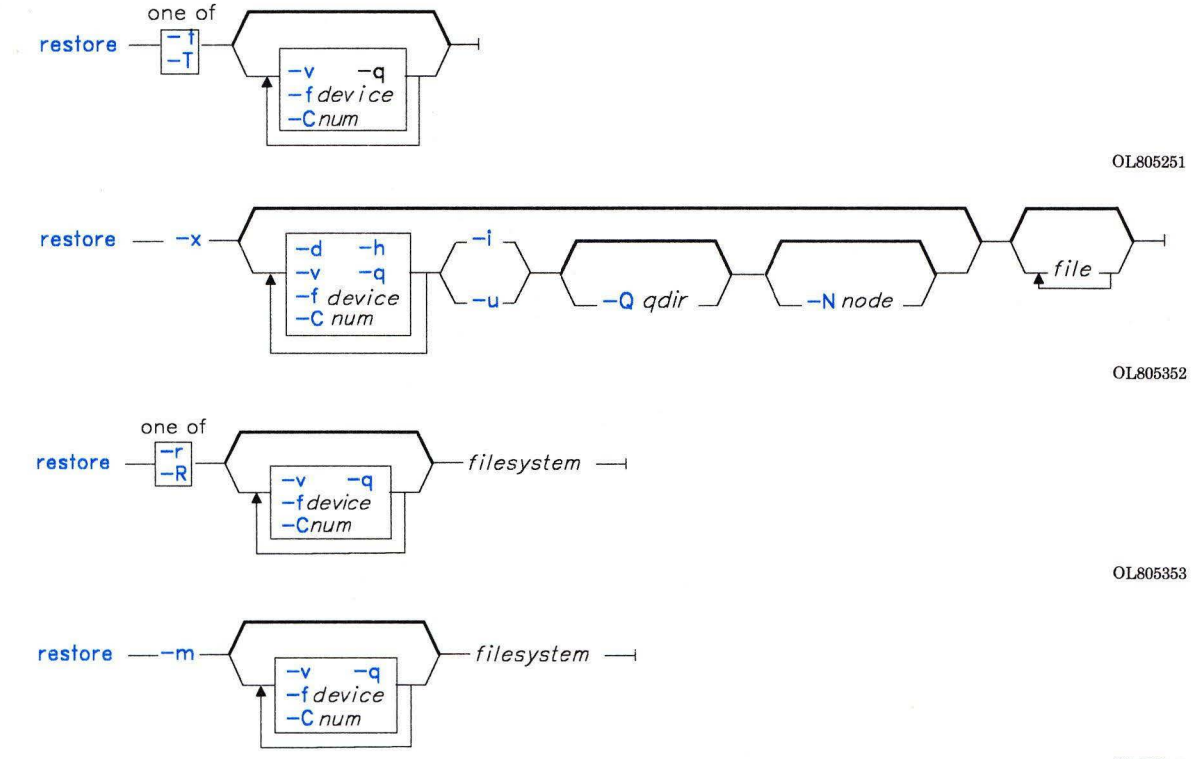

OL805441

## **Description**

The **restore** command reads files written by the **backup** command to a backup medium and restores them to a file system. You can restore files that are backed up on a local system or on a remote system.

There are four ways to use the **restore** command:

- To display a table of contents for the backup (-T) or to display label information (-t)<br>• To restore specified files (-x)
- To restore specified files **(-x)**
- To restore an entire file system **(-r)** or begin at an arbitrary volume number **(-R).**
- To restore an entire minidisk **(-m).**

When you do not specify a restore device, the **restore** command reads files from a default backup device. For restore by name, **restore -x,** the system reads from **/dev/rfdO** unless you specify a device with the **-f** flag. For restore by file system, **restore -i,** or restore by minidisk, **restore -m, if /etc/filesystems** contains a stanza that matches the name you specified and a stanza with a **backupdev** entry, then the system reads from the device specified by **backupdev.** Otherwise, the system reads from **/dev/rmtO** or the *device*  specified with the **-f** flag.

If neither **-i** nor **-u** is specified, files are restored to the local node in the current directory. If either **-i or -u** is specified, the system needs to know where to restore the files. Either a target node or a qualifying directory or both can be used to tell the system where to restore the files. If they are not specified, **restore** looks for the information in the header file of the backup. If you are restoring files backed up with an old version of the **backup**  that does not contain a header and you do not specify a target node and a qualifying directory on the command line, the **restore** command ends in an error.

#### **Notes:**

- 1. If you restore by file system or by minidisk, the source and target must be on the local system. To restore from a remote system, restore by name with the **-i or -u** flags. These flags allow users in a distributed services environment to restore files backed up on a remote tape drive.
- 2. If the file system you are restoring is mounted and is not the root file system, **restore**  unmounts the file system before it performs an i-node or a minidisk restore and then remounts the file system before quitting. If the file systems you are restoring include the root file system, **restore** ensures that the other file systems are not in use. If one is, it warns you of this and quits.
- 3. Files must be restored using the same method by which they were backed up. For example, if a file system was backed up by minidisk, it must be restored by minidisk.
- 4. When more than one diskette is required, **restore** reads the one mounted, prompts the user for a new one, and waits for the user's response (unless you are in unattended mode). After inserting the new diskette, press **Enter** to continue restoring files.

#### **Flags**

*-Cnum* Specifies the number of blocks to read in a single input operation. If you do not specify this flag, **restore** selects a default value appropriate for the physical device you have selected. Larger values of *num* result in longer physical transfers from tape devices. **restore** always ignores the value of the **-C** flag

when it reads a diskette; the input is always read in clusters that occupy a complete track.

**-d** Indicates that if *file* is a directory, all files in that directory should be restored. In this case, the name of each restored file is always its name as shown by restore -T, whether the backup was by name or by i-node. The *file* names supplied need not be directories. Thus, for i-node backups:

```
restore -x a/b/file.c
```
creates a file whose name is its i-node number, while:

restore - xd a/b/file.c

creates a file named a/b/fi le.c. With this flag, *file* names can include pattern-matching characters, although you must quote these characters to prevent their expansion by the shell.

Use this flag only when you are restoring by individual file name  $(-x)$ .

- *fdevice* Specifies the input device. Specify *device* as a file name (such as /dev/rmt0) to get input from the named device or specify - (minus) to get input from the standard output device. The - feature enables you to improve performance when restoring from streaming tape by piping the output of a **dd** command to the restore command (see example). The restore command recognizes a special syntax for the names of input files. If the device parameter is a range of names, for example /dev/rfd0-3, restore automatically goes from one drive in the range to the next. After using all of the specified drives, it stops and requests that another diskette be inserted.
- -h Specifies that the access and modification times of restored files are to be set to the time of restoration. (The default action is to set the access and modification times to the file times on the backup medium.) If a restored file is an archive, the modification times in all the member headers are also set to the time of restoration. You can specify this flag only when you are restoring individually named files.
- -i Enables users in a distributed services environment to restore from a backup medium on a remote system in interactive mode (user input is permitted).
- -m Restores an entire minidisk as an exact image.

Note: You can use this flag only with minidisks that are at least as large as the original minidisk that was backed up. If the minidisk is larger than the original, the leftover space becomes unusable after restoring the minidisk. You can use restore -t to see how large a minidisk you need.

-N *node* Specifies the node on which to restore files. The *node* can be a node nickname or a node id. The restore command uses this node instead of the node in the backup header.

- -q Specifies that the removable medium is ready to use. In this case, restore proceeds without prompting you to prepare the removable medium.
- -Q *qdir* Specifies the qualifying directory in which to restore files. The *qdir* can be a relative or absolute directory. The restore command uses this qualifying directory instead of the directory in the backup header. Current directory relative names extracted from the backup medium are placed in this directory.
- -r Restores an entire file system. Use this flag with i-node backups only (see "backup" on page 88). *filesystem* can be a device name (block or character special file) or a directory name that restore looks up in /etc/filesystems.

If you are restoring a *full* (level 0) *backup,* run the mkfs command to create an empty file system before doing the restore. If you are restoring an *incremental*  **backup** at, for example, level 2, run mkfs, then restore the appropriate level 0 backup, then the level 1 backup, and finally the level 2 backup.

Warning: If you do not follow this procedure carefully, you can ruin an entire file system. As an added safety precaution, run fsck after you restore each backup level.

- -R Restarts an aborted restore at a specified point. restore prompts you for the starting volume number. This flag is invalid in combination with the -m flag.
- -T Displays the backup file header and the names of the backed up files. If the backup was made by name (backup -i), the names displayed are the ones you provided to backup. If the backup was made by i-node, restore displays the i-number of each file along with the file name. The names are relative to the root directory of the file system backed up. The only exception is the root directory itself, whose name is given as a slash (/).
- -t Displays only the backup file header.
- -u Enables users to restore files in unattended mode (user input is not permitted) from a backup medium on a remote system. If any user input (such as Pl ease mount volume 1 on /dev/rfd0) is required, the command ends in an error. This enables users to set up a shell file that restores files at night or at other times when a user is unavailable.
- -v Reports the progress of the restoration as it proceeds.
- -x Restores individually named files. The names must be in the same form as the names shown by restore -T. With a name backup, restore gives the restored file whatever name was supplied when the file was backed up. If the original name was specified relative to the current directory, restore creates a file relative to the current directory. restore automatically creates any needed directories. With an i-node backup, the name of the restored file is the same as its i-number. This flag is invalid with the -m flag and the -r flag.
#### **Examples**

1. To list the names of files previously backed up:

restore -T

Information is read from the default backup device **/dev/rfdO.** If individual files were backed up, then only the file names are displayed. If an entire file system was backed up, the i-number is also shown.

2. To display technical information about a backup:

```
restore -t
```
This command displays information including when the backup was made, which file system was saved, and whether it is a backup by name, a backup by minidisk, or a backup by file system or i-node.

3. To restore files to the main file system:

```
restore -x -v
```
The  $-x$  extracts all the files from the backup medium and restores them to their proper places in the file system. The  $-\nu$  displays a progress report as each file is restored. If a file system backup is being restored, then the files are named \vith their i-numbers. Otherwise, just the names are displayed.

4. To copy selected files:

```
restore -xv /u/jim/manual/chapl
```
This command extracts the file  $/u/jim/manual/chap1$  from the backup medium and restores it. To work properly,  $/u/jim/m$ anual/chap1 must be a name that can be displayed by restore **-T.** 

5. To copy all the files in a directory:

```
restore -xdv manual
```
This command restores the directory manual and the files in it. If it does not exist, a directory named manual is created in the current directory to hold the files being restored.

6. To restore an entire file system backup:

```
mkfs /dev/hdl 
restore -rv /dev/hdl
```
This command restores an entire file system backup onto /dev/hdl. It destroys and replaces any file system that was previously stored on /dev /hdl. If the backup was made using incremental file system backups, restore the backups in increasing backup-level order  $(0, 1, 2...)$ .

7. To restore a minidisk:

restore -m /dev/hdl

This restores the exact image of minidisk /dev/hd1. You can also identify the minidisk by its stanza name in the /etc/filesystems file.

8. To restore files in interactive mode from the remote default device specifying a new target node and qualifying directory:

```
restore -xi -N nick -Q /u/nick
```
This command extracts the files from the default remote backup device and restores them to the node nick. Any unqualified names from the media are extracted relative to the directory  $/u/nick$ . The contents of the backup header (if a header exists) is ignored.

9. To restore files in unattended mode specifying a target node id:

```
restore -xuN 10813661
```
Files from the default backup device are restored at the node whose node ID is 10813661. Since a qualifying directory is not specified and the backup contains a backup header file, the restore command extracts the files to the qualifying directory specified in the header.

10. To improve performance on streaming tape, pipe the **dd** command to the restore command:

dd of=/dev/rmtO bs=30b I restore -xf-

The **dd** command copies the files from an output file which is a streaming tape device  $(of = /dev/mt0)$  and specifies a file size of 30 blocks ( $bs = 30b$ ). The output is piped to restore. The restore command gets the input from the standard input device (f-) and restores up by name (X).

#### **Files**

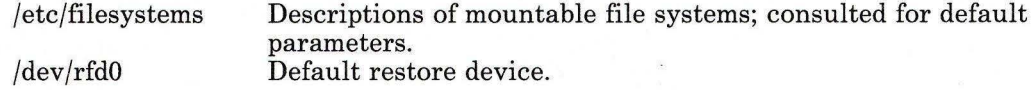

### **Related Information**

The following command: **"backup"** on page 88.

The file systems and **backup** files in *AIX Operating System Technical Reference.* 

"Backing up and Restoring Files" in *Using the AIX Operating System.* 

## **rexd**

#### **Purpose**

Handles remote execution requests.

#### **Syntax**

 $/$ usr/etc/rpc.rexd $\_\_$ 

OL805507

### **Description**

When a remote execution request is made, the **inetd** daemon starts **rexd** if the appropriate entry is in the **/etc/inetd.conf** file.

Noninteractive programs use standard file descriptors connected directly to Simulates phototypesetter output for a Tektronix 4014 work station connections. Interactive programs use pseudo-terminals, similar to the login sessions provided by **rlogin.**  Diagnostic messages are normally displayed on the console and returned to the requestor.

The **rexd** daemon can use NFS to mount file systems specified in the remote execution request.

#### **Japanese Language Support Information**

If Japanese Language Support is installed on your system, this command is not available.

#### **Files**

/dev/ptsn /etc/passwd /etc/inetd.config Pseudo-terminals used for interactive mode. List of authorized users. TCP/IP configuration file.

#### **Related Information**

The following command: **"on"** on page 726.

#### **Purpose**

Removes files or directories.

#### **Syntax**

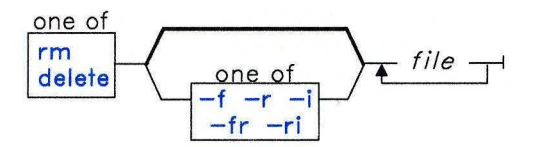

OL805212

#### **Description**

The **rm (delete)** command removes the entries for *files* from a directory. If an entry is the last link to a file, it is destroyed. To remove a file, you must have write permission in its directory, but neither read nor write permission for the file itself if you own it or are acting with superuser authority.

If a file has no write permission and standard input is a work station, **rm** displays the file permission code and reads a line from standard input. If that line begins with y, **rm**  deletes the file. If the response is anything other than y, **rm** does nothing.

#### **Japanese Language Support Information**

An affirmative response in Japanese Language Support matches one of the elements in the environment variable **YESSTR.** 

### **Flags**

- **-f** Does not prompt before removing a write-protected file.
- **-i** Prompts you before deleting each file. When you use both **-i** and **-r** together, **rm** also asks if you want to examine directories.
- **-r** Permits recursive removal of directories and their contents (for cases where *file* is a directory).

#### **Examples**

1. To delete a file:

rm myfile

If there is another link to this file, then the file remains under that name, but the name myfile is removed. If myfile is the only link, the file itself is deleted.

2. To delete a file silently:

rm -f core

This removes **core** without asking any questions or displaying any error messages. This is normally used in shell procedures. It prevents confusing messages from being displayed when deleting files that may or may not exist.

3. To delete files one by one:

rm -i mydir/\*

This interactively asks you if you want to remove each file. After each file name is displayed, enter y to delete the file, or press **Enter** to keep it.

```
Japanese Language Support Information
```
Enter one of the allowed affirmative responses at the prompts. The allowed affirmative responses are defined in the environment variable **YESSTR.** 

4. To delete a directory tree:

```
rm -ir manual
```
This recursively removes the contents of all subdirectories of manua 1, then removes manua<sup>l</sup> itself, asking if you want to remove each file. For example:

```
You: rm -ir manual
System: di rectory manual: 
  You: Y 
System: directory manual/draft1:
  You: Y 
System: manual/draft1/chapter1:
  You: y
System: manual /draftl/chapter2: 
  You: y 
System: manual/draft1:
  You: Y 
System: di rectory manual /draft2
```
You: *Y*  System: manual/draft2: You: n System: manual: You: *Y* 

 $\mathcal{D}^{\mathcal{A}}$  .

Here, **rm** first asks if you want it to search the directory manual . Because manual contains directories, rm next asks for permission to search manual/draft1 for files to delete, and then asks if you want it to delete the files manual /draftl/chapterl and manual/draft1/chapter2. **rm** next asks for permission to search the directory manua 1 / draft2, and then asks for permission to delete the directories manual /draft!, manual /draft2, and manual. Because you denied permission to remove manua<sup>1</sup>/draft2, **rm** will not remove manual. Instead, you will see the message rmdir: manual not empty.

### **Related Information**

The following commands: **"del"** on page 308 and **"In"** on page 581. The **unlink** system call in *AIX Operating System Technical Reference.*  The discussion of Japanese Language Support in *Japanese Language Support User's Guide.* 

## **rm ail**

## **Purpose**

Handles remote mail received via uucp.

### **Syntax**

 $r$ mail  $\rightarrow$  user  $\rightarrow$ 

AJ2FL255

### **Description**

The **rniail** command interprets incoming mail received via **uucp.** It collapses From lines in the form generated by **bellmail** into a single line of the form:

*return-path* ! *sender* 

It passes the processed mail on to **sendmail.** 

The **rmail** command works with **uucp** and **sendmail.** This is a new command with Version 2.2 of AIX Operating System. It is not the same as the **rmail** command found in earlier versions of AIX Operating System.

### **Related Information**

The following commands: **"uucp"** on page 1144 and **"sendmail"** on page 897.

## **rmdel**

#### Purpose

Removes a delta from a Source Code Control System (SCCS) file.

### Syntax

rmdel  $-$  -rSID  $\rightarrow$  file  $\rightarrow$ 

OL805213

### **Description**

The rmdel command removes the delta specified by *SID* from each named *Source Code Control System* (SCCS) *file.* You can remove only the most recently created delta in a branch, or the latest trunk delta if it has no branches. In addition, the SID you specify must not be a version currently being edited for the purpose of making a delta. To remove a delta, you must either own the SCCS file and the directory, or you must be the user who created the delta you want to remove.

If you specify a directory in place of *file,* rmdel performs the requested actions on all SCCS files (those with file names that have the s.prefix). If you specify a - (minus) in place of *file,* rmdel reads standard input, and interprets each line as the name of an SCCS file. rmdel continues to take input until it reads an end-of-file character.

### Flag

*-rSID* Removes the delta *SID* from the SCCS file. This flag is required.

### Related Information

The following commands: "delta" on page 310, "get" on page 477, "help" on page 513, and "prs" on page 781.

The sccsfile file in *AIX Operating System Technical Reference.* 

The discussion of SCCS in *AIX Operating System Programming Tools and Interfaces.* 

# **rmdir**

#### **Purpose**

Removes a directory.

#### **Syntax**

 $r$ mdir  $\overline{r}$  directory  $\overline{r}$  OL805252

#### **Description**

The **rmdir** command removes a *directory* from the system. The *directory* must be empty before you can remove it, and you must have write permission in its parent directory. Use the Ii -1 command to see if the *directory* is empty.

#### **Example**

To empty and remove a directory:

```
rm mydir/* 
rmdir mydir 
                mydir/ . *
```
This removes the contents of mydi r, then removes the empty directory. The **rm** command displays an error message about trying to remove the directories. (dot) and ... (dot dot), and then **rmdir** removes them.

Note that rm mydir/\* mydir/.\* first removes files with names that do not begin with a dot, then those with names that do begin with a dot. You may not realize that the directory contains file names that begin with a dot because the Ii command does not normally list them.

#### **Related Information**

The following command: **"rm"** on page 833.

The **unlink** and **rmdir** system calls in *AIX Operating System Technical Reference.* 

# **rmf**

#### **Purpose**

Removes a folder.

### **Syntax**

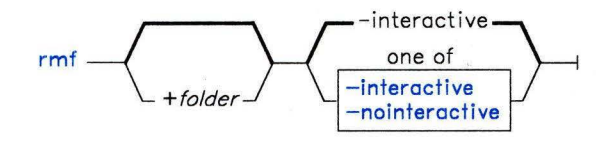

 $rm f$   $\longrightarrow$   $-help$   $\longrightarrow$ 

AJ2FL165

### **Description**

The **rmf** command is used to remove folders and the messages that they contain. **rmf** is part of the MH (Message Handling) package and can be used with other MH and AIX commands.

**Warning:** The **rmf** command irreversibly deletes messages that do not have other links.

The **rmf** command deletes all of the messages within the specified folder and then deletes the folder. If the folder contains files that are not messages, **rmf** does not delete those files and reports an error.

If you have read-only access to the specified folder, **rmf** does not delete the folder or any of its messages. **rmf** deletes only your private sequences and your current message information from the profile.

The **rmf** command does not delete folders recursively. Thus, you cannot remove subfolders by requesting the removal a parent folder.

### **rmf**

# **Flags**

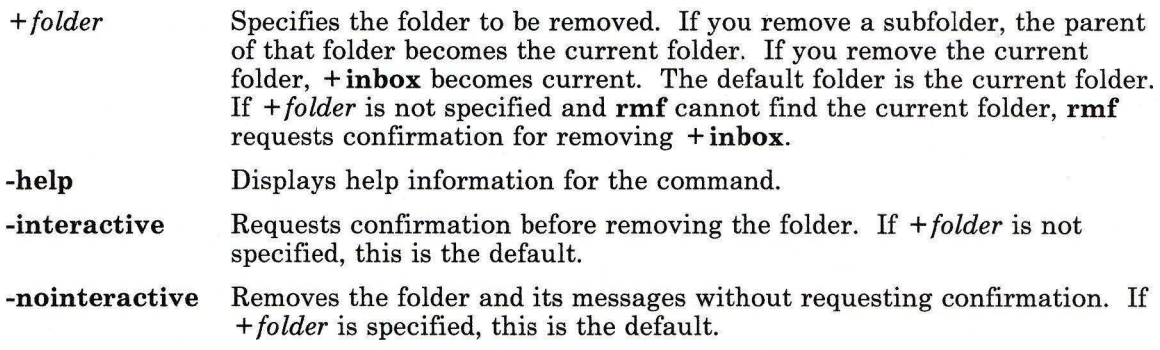

## **Profile Entries**

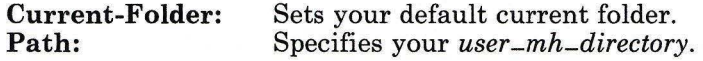

### **Files**

\$HOME/.mh-profile The MH user profile.

### **Related Information**

The MH command **"rmm"** on page 841.

The **mh-profile** file in *AIX Operating System Technical Reference.* 

"Overview of the Message Handling Package" in *Managing the AIX Operating System.* 

AJ2FL202

AJ2FL203

OL805308

#### **rmm**

### **Purpose**

Removes messages.

#### **Syntax**

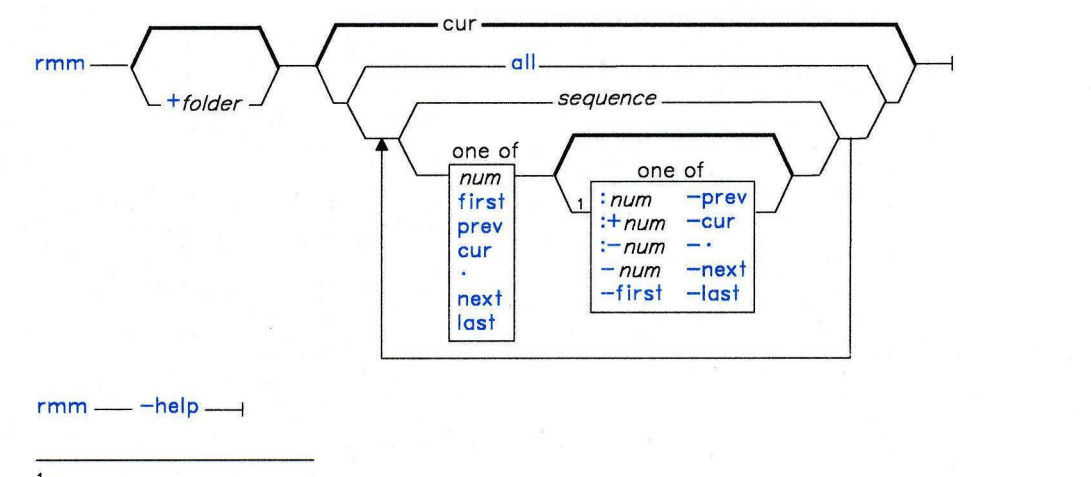

<sup>1</sup> Do not put a blank between these items.

#### **Description**

The **rmm** command is used to remove messages from active status. **rmm** is part of the MH (Message Handling) package and can be used with other MH and AIX commands.

The **rmm** command renames the specified message files so that their file names have preceding commas. You can use these files as temporary backups and arrange for the **cron**  command to delete your backups periodically.

#### **rmm**

## **Flags**

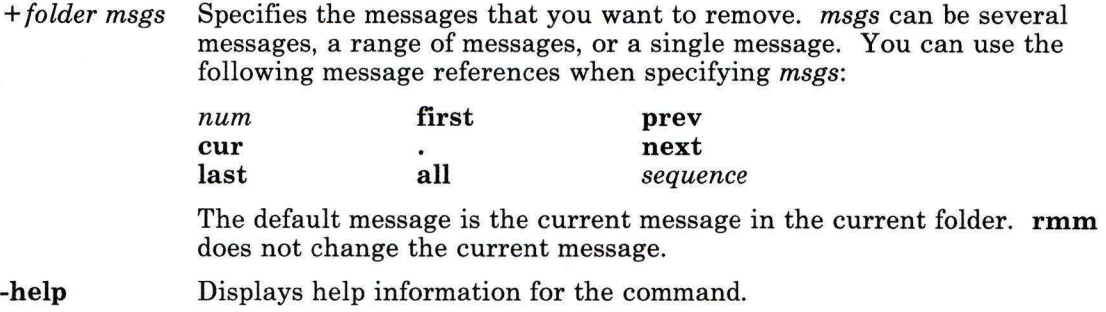

## **Profile Entries**

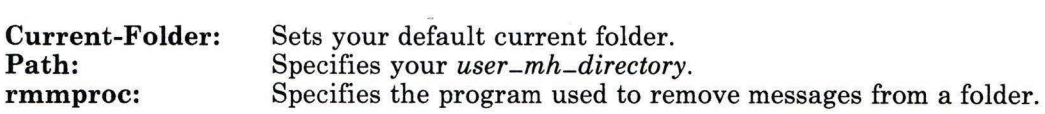

## **Files**

\$HOME/.mh\_profile The MH user profile.

## **Related Information**

The MH command "rmf" on page 839.

The mh-profile file in *AIX Operating System Technical Reference.* 

"Overview of the Message Handling Package" in *Managing the AIX Operating System.* 

#### **rpcgen**

#### **Purpose**

Compiles a Remote Procedure Call program.

## **Syntax**

rpcgen\_infile\_\_\_\_

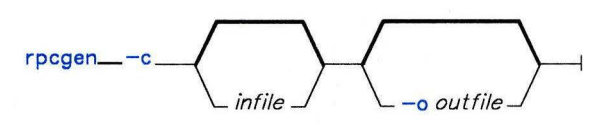

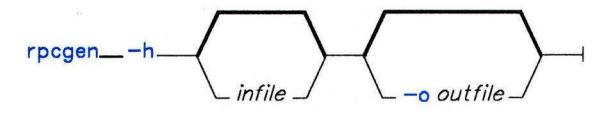

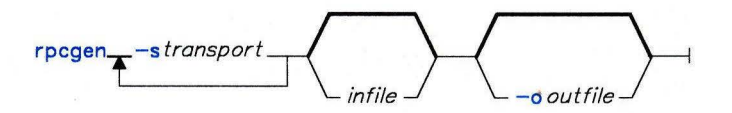

OL805497

### **Description**

The **rpcgen** command generates C Language code for implementing an RPC protocol. Input to **rpcgen** is in Remote Procedure Call Language (RPCL). RPCL is similiar to the C Programming Language.

The **rpcgen** command operates in the following modes:

- Converts RPCL definitions to C Language definitions and puts them in a header file.
- Compiles the XDR routines that serialize or convert the data between the machine issuing the Remote Procedure Call and the machine carrying it out.
- Compiles converted RPCL definitions and puts them in a header file named *infile.h.*  Compiles the XDR routines and puts them in *infile.c.*

• Compiles an RPC server skeleton. Using the skeleton, you can write local procedures that implement RPC servers without invoking RPC protocols.

In each mode, the input can contain comments (with the same format as C Language comments) and preprocessor directives. The comments are ignored and the directives are copied into the output header file. You can customize XDR routines by leaving some data types undefined. For every undefined data type, rpcgen will assume that a routine with an xdr<sub>-</sub> prefix exists.

#### Japanese Language Support Information

If Japanese Language Support is installed on your system, this command is not available.

#### **Flags**

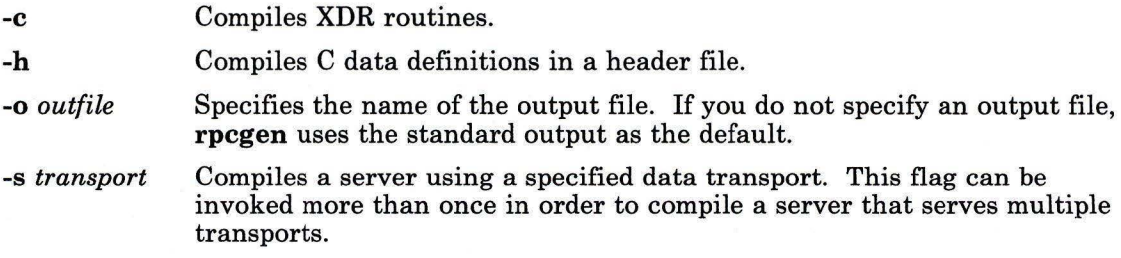

# **rpcinfo**

### **Purpose**

Reports Remote Procedure Call status information

**Syntax** 

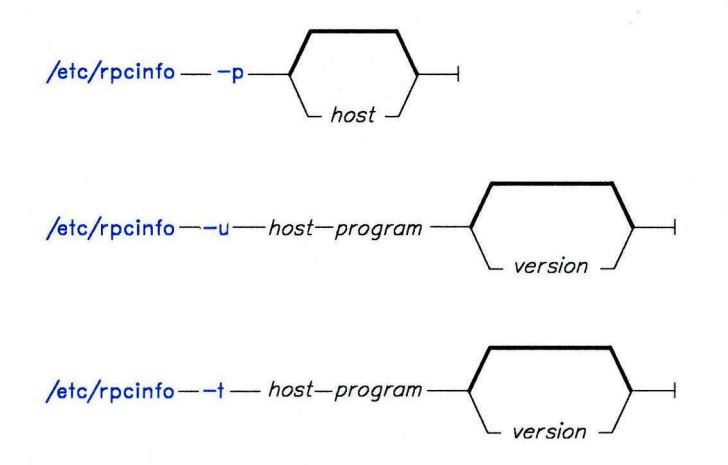

OL805495

### **Description**

The **rpcinfo** command reports the status of Remote Procedure Call services on a specified host. The *host* parameter specifies the Remote Procedure Call server. The *program*  parameter specifies the program used by the remote procedure. It can be a name or a number. The version number of the program used by the remote procedure is specified by *version.* If you do not specify a version number, **rpcinfo** searches for all registered version numbers and calls each one.

**Note:** The **rpcinfo** command uses *version* 0 to search for all registered versions, since 0 is not usually assigned as a program's version number. If *version* 0 is assigned to a program's version number, **rpcinfo** uses a high level number in its place.

# ,/' **Japanese Language Support Information**

If Japanese Language Support is installed on your system, this command is not available.

## **Flags**

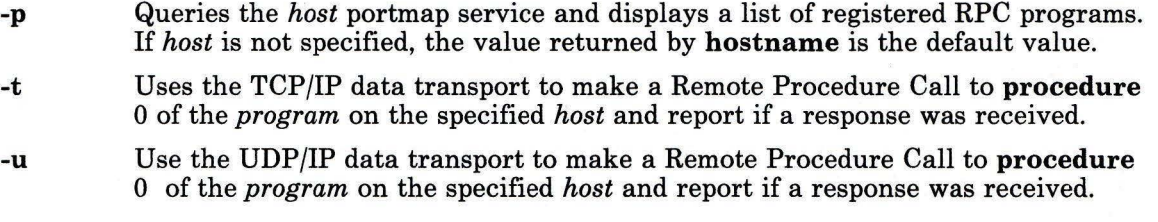

## **Files**

/etc/rpc RPC program names. /etc/inetd.conf TCP/IP configuration file.

# **rstatd**

## **Purpose**

Returns NFS performance statistics from the kernel

### **Syntax**

 $/$ usr/etc/rpc.rstatd $-$ 

OL805494

## **Description**

The **rstatd** daemon returns performance statistics from the kernel. The **inetd** daemon invokes **rstatd.** 

#### **Japanese Language Support Information**

If Japanese Language Support is installed on your system, this command is not available.

### **File**

/etc/inetd.config TCP/IP configuration file.

### **Related Information**

The following command: **"rup"** on page 854.

#### **run acct**

#### **Purpose**

Runs daily accounting.

#### **Syntax**

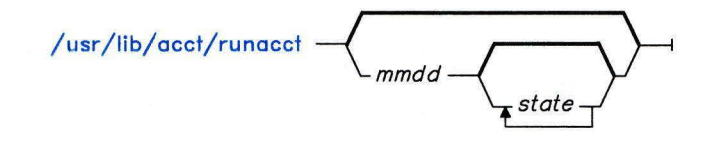

OL805253

### **Description**

The runacct command is the main daily accounting shell procedure. Normally initiated by cron, runacct processes connect, fee, disk, queueing system and process accounting data files. It also prepares summary files for the **prdaily** procedure or for billing purposes.

The runacct command protects active accounting files and summary files in the event of run-time errors. It records its progress by writing descriptive messages into the file /usr/adm/acct/nite/active. When runacct encounters an error, it writes a diagnostic message to /dev/console, sends mail to users root and adm, and exits.

The runacct procedure also creates two temporary files, lock and lock1 in the directory /usr/adm/acct/nite, which it uses to prevent two simultaneous calls to runacct. It uses the file lastdate (in the same directory), to prevent more than one invocation per day.

The runacct command breaks its processing into separate, restartable *states.* As it completes each state, it writes the name of the next state in /usr/adm/acct/nite/statefile. runacct processes the various states in the following order:

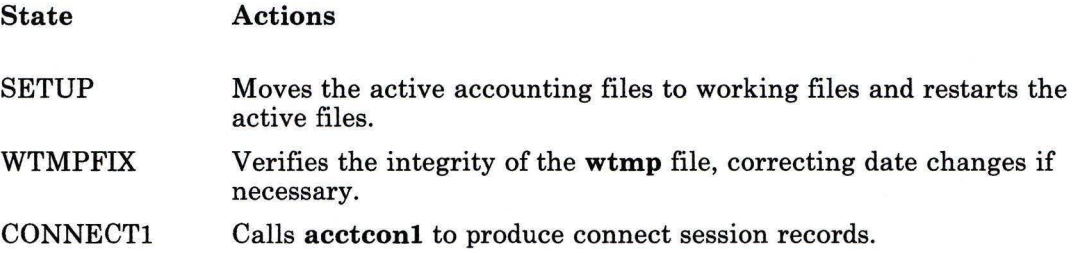

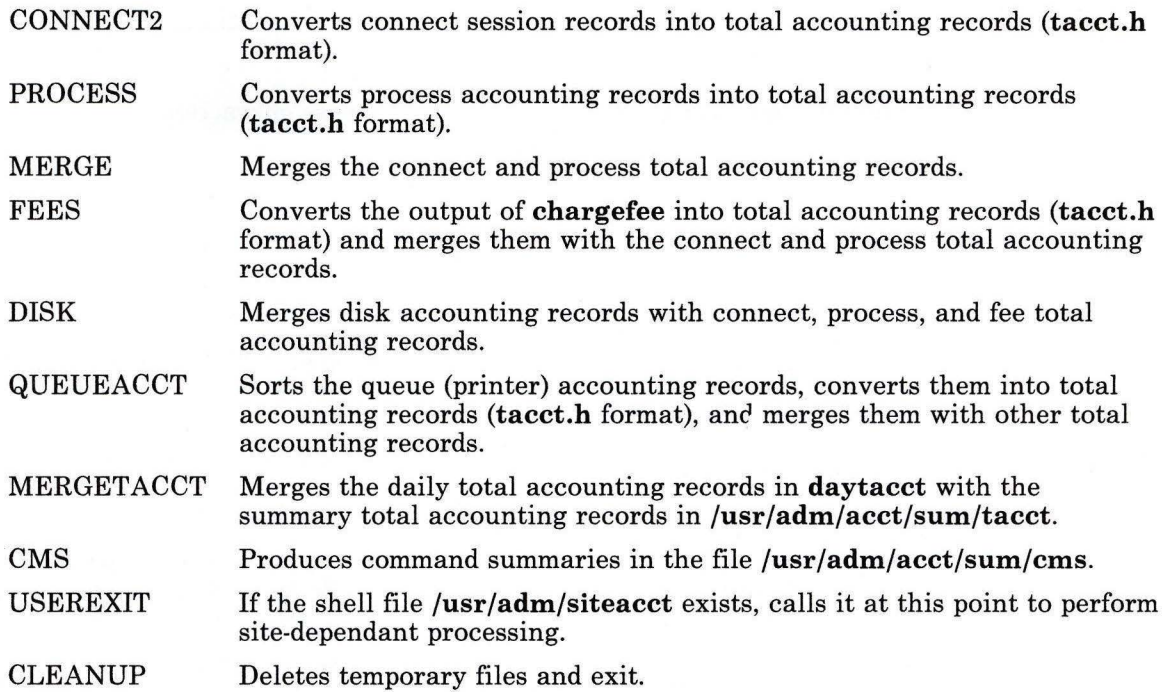

To restart **runacct** after a failure, first check the **/usr/adm/acct/nite/active** file for diagnostic messages, then fix any damaged data files such as **pacct or wtmp.** Remove the **lock** files and **lastdate** file (all in the **/usr/adm/acct/nite** directory), before restarting **runacct.** You must specify the *mmdd* parameter if you are restarting **runacct.** It specifies the month and day for which **runacct** is to rerun the accounting. **runacct**  determines the entry point for processing by reading **statefile.** To override this default action, specify the desired *state* on the **runacct** command line. For a more detailed discussion of restarting **runacct,** see *Managing the AIX Operating System.* 

It is not usually a good idea to restart **runacct** in the SETUP *state.* Instead, perform the setup actions manually and restart accounting with the WTMPFIX state, as follows:

runacct *mmdd* WTMPFIX

If **runacct** fails in the PROCESS state, remove the last **ptacct** file, because it will be incomplete.

Japanese Language Support Information

This command has not been modified to support Japanese characters.

#### Examples

1. To start runacct:

nohup /usr/lib/acct/runacct 2> /usr/adm/acct/nite/accterr &

This starts runacct in the background(&), ignoring all INTERRUPT and QUIT signals (nohup). All standard error output is written to the file /usr/adm/acct/nite/accterr.

2. To restart runacct:

nohup /usr/lib/acct/runacct 0601 2>> /usr/adm/acct/nite/accterr &

This restarts runacct for the day of June 1 (0601). runacct reads the file /usr/adm/acct/nite/statefile to find out the state to begin with. Standard error output is added to the end of the file /usr/adm/acct/nite/accterr.

3. To restart runacct in a specific state, in this case the MERGE state:

nohup /usr/lib/acct/runacct 0601 MERGE 2>> /usr/adm/acct/nite/accterr &

#### Files

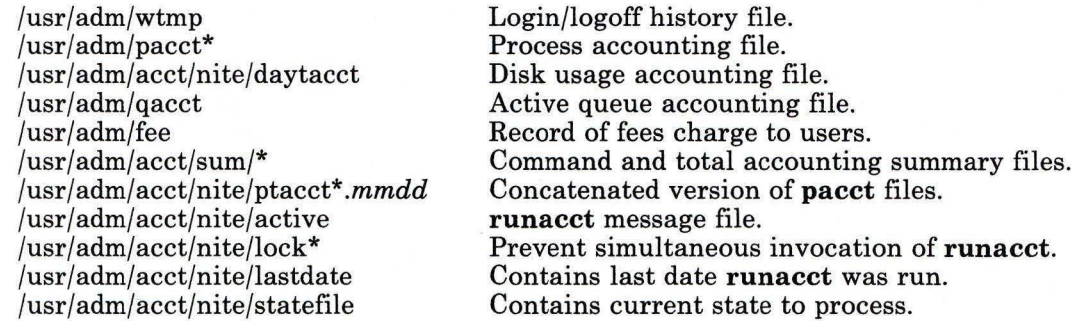

### Related Information

The following commands: " $\text{acct}$ <sup>\*</sup>" on page 13, " $\text{acct}$ coms" on page 18, " $\text{acct}$ com" on page 20, "acctcon" on page 24, "acctmerg" on page 28, "acctprc" on page 30, "cron" on page 220, and "fwtmp" on page 457.

The acct system call and the acct and **utmp** files in *AIX Operating System Technical Reference.* 

"Running System Accounting" in *IBM RT Managing the AIX Operating System.* 

#### **run cat**

#### **Purpose**

Pipes data from **mkcatdefs to runcat** 

#### **Syntax**

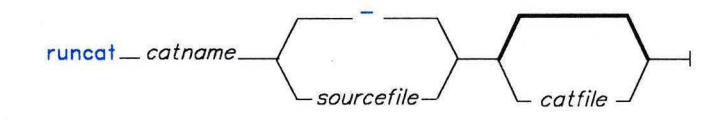

OL805491

### **Description**

The **runcat** command invokes the **mkcatdefs** command and pipes the message source data (the output from **mkcatdefs)** to the **gencat** program.8 This method is simpler than using the redirection operator > to capture the output from **mkcatdefs** and then running **gencat.** The format for **runcat** is:

#### \$ runcat *catname sourcefile [catfile]*

The file *sourcefile* contains the message text with your symbolic identifiers. **mkcatdefs**  uses *catname* to generate the name of the symbolic definition file by adding **-msg.h** to the end of *catname,* and to generate the symbolic name for the catalog file by adding **MF** - to the beginning of *catname.* The definition file must be included in your application program. The symbolic name for the catalog file can be used in **catopen or NLcatopen**  instead of the actual file name.

*catfile* is the name of the catalog file created by **gencat.** If you do not specify this parameter, **gencat** names the catalog file by adding **.cat** to the end of *catname.* This file name can also be used in **catopen or NLcatopen.** 

#### **Japanese Language Support Information**

If Japanese Language Support is installed on your system, this command is not available.

s **runcat** is an AIX extension to the X/Open standard.

### **Related Information**

The following commands: "dspcat" on page 357, "dspmsg" on page 359, "gencat" on page 470, and "mkcatdefs" on page 651.

The catopen, catgets, catgetamsg, catclose, NLcatopen, NLcatgets, and NLgetamsg files in *AIX Operating System Technical Reference.* 

The discussion of runcat in *AIX Operating System Programming Tools and Interfaces.* 

#### **rup**

#### **Purpose**

Displays the status of hosts on a network.

#### **Syntax**

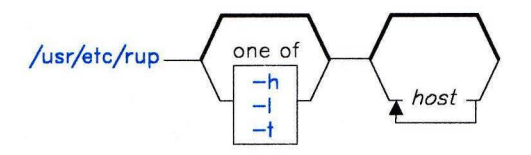

OL805492

### **Description**

The **rup** command broadcasts a query on the local network and displays the responses it receives. It gives a status report on system usage times (uptimes) and load averages.

To query specific hosts, list their names as arguments following **rup.** 

**Note:** Remote hosts respond only if running the **rstatd** daemon. The **rstatd** daemon is started from **inetd.** 

#### **Japanese Language Support Information**

If Japanese Language Support is installed on your system, this command is not available.

## **Flags**

When used without flags, **rup** displays the responses in the order it receives them. Use the following flags to change the display order.

- **-h** Displays responses alphabetically by host name.
- **-1** Displays responses by load average.
- -t Displays responses by up time.

# **Related Information**

The following command: "rstatd" on page 847.

#### **ruse rs**

### **Purpose**

Identifies users logged in on network hosts

#### **Syntax**

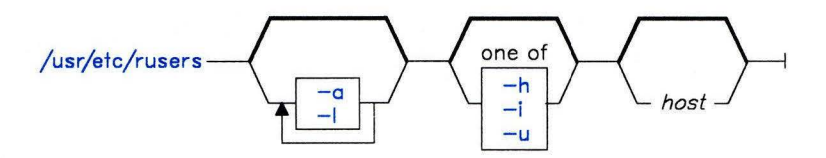

OL805496

#### **Description**

The **rusers** command broadcasts a query on the local network and displays the responses it receives.

To query specific hosts, list their names following the **rusers** command.

**Note:** Remote hosts will only respond if they are running the **rusersd** daemon (started from **/etc/inetd.conf).** 

#### **Japanese Language Support Information**

If Japanese Language Support is installed on your system, this command is not available.

#### **Flags**

The **rusers** command displays the responses to the query in the order it receives them. Each machine is listed on a separate line. Use the following flags to change the print order:

- -a Responds for all machines even if no users are logged in.
- **-h** Sorts responses alphabetically by host name.
- **-i** Sorts responses by idle time. Idle time is reported if a user has not typed into the system for more than a minute.
- -I Responds with a longer listing in the style of the **who** command.

**-u** Sorts responses by numbers of users.

## **File**

 $/etc/inetd.comf$  TCP/IP configuration file.

## **Related Information**

The following commands: **"who"** on page 1219 and **"rusersd"** on page 858.

## rusersd

### Purpose

Responds to queries from rusers command.

### Syntax

 $/$ usr/etc/rpc.rusersd $-$ 

OL805505

### Description

The rusersd daemon allows remote hosts to respond to queries from the rusers command. The inetd daemon invokes rusersd.

#### Japanese Language Support Information

If Japanese Language Support is installed on your system, this command is not available.

### File

/etc/inetd.conf TCP/IP configuration file.

### Related Information

The following command: "rusers" on page 856.

## **rwall**

### **Purpose**

Writes to all users over a network.

#### **Syntax**

/usr/etc/rwall -----h host------n netgroup ---

/usr/etc/rwall ------n netgroup---

/usr/etc/rwall *--- host* --

OL805547

### **Description**

The **rwall** command reads a message from standard input and broadcasts it to all users logged in to the specified host machines. It reads the message from standard input until it reaches an **end-of-file** character.

The **rwall** sends the message with the following introduction line:

Broadcast Message .....

**Note:** Users can only receive a message if they are running **rwalld.** This daemon is started by the **inetd** daemon.

#### **Japanese Language Support Information**

If Japanese Language Support is installed on your system, this command is not available.

### **Flags**

**-n** Sends the message to specific network groups only. Network groups are defined in the **netgroup** file.

# **File**

/etc/netgroup

## **Related Information**

The following command: **"rwalld"** on page 861.

The **netgroup** file format in AIX Operating System Technical Reference.

# rwalld

### Purpose

Handles requests for the rwall and shutdown commands.

#### Syntax

 $\sqrt{\text{usr/etc/rwall}}$ 

OL805545

### Description

The rwalld daemon handles requests from the rwall and shutdown commands. The inetd daemon invokes rwalld.

#### Japanese Language Support Information

If Japanese Language Support is installed on your system, this command is not available.

## File

/etc/inetd.conf TCP/IP configuration file.

### Related Information

The following commands: "rwall" on page 859 and "shutdown" on page 946.

#### sact

#### Purpose

Displays current Source Code Control System (SCCS) file editing status.

#### Syntax

sact  $\overline{f}$  file  $\overline{f}$ 

OL805063

### Description

The sact. command reads *Source Code Control System* (SCCS) *files* and writes to standard output the contents, if any, for the *p-file* associated with *file* (see "SCCS Files" on page 478 for information on the contents of the p-file). If - (minus) is specified for *file,*  sact. reads standard input, and interprets each line as the name of an SCCS file. If *file* is a directory, sact. performs its actions on all SCCS files (that is, those files with the s. prefix).

#### Japanese Language Support Information

This command has not been modified to support Japanese characters.

### Related Information

The following commands: "delta" on page 310, "get" on page 477, and "unget" on page 1116.

The sccsfile file in *AIX Operating System Technical Reference.* 

The discussion of SCCS in *AIX Operating System Programming Tools and Interfaces.* 

## **sadc**

### **Purpose**

Provides a system activity report package.

### **Syntax**

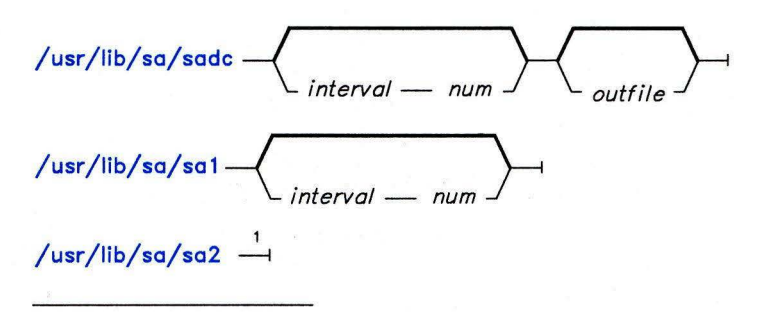

See the sar command for the format and flag description.<br>Note that you cannot use the —o and —f flags with sa2 .

OL805254

### **Description**

The operating system contains a number of counters that are incremented as various system actions occur. They include the following:

- System unit utilization counters<br>• Buffer usage counters
- Buffer usage counters
- Disk and tape I/O activity counters
- tty device activity counters
- Switching and system-call counters
- File-access counters
- Queue activity counters
- Interprocess communications counters

The sadc command and the sal and sa2 shell procedures sample, save, and process this data.

Note: These commands only report on local activities.

#### sadc

The sadc command, the data collector, samples system data *num* times every *interval*  seconds. It writes in binary format to *outfile* or to the standard output. If you do not specify *interval* or *num,* a special record is written. This facility is used at system startup to mark the time when the counter restarts from zero.

#### sal

Use the shell procedure sal, a variant of sadc to collect and store binary data in the file /usr/adm/sa/sadd, where *dd* is the day of the month. The *interval* and *num* parameters specify that the record should be written *num* times at *interval* seconds. If you do not specify these parameters, one record is written. You must have permission to write in the directory /**usr/adm/sa** to use this command.

The sal command is designed to be started automatically by the cron command.

#### Japanese Language Support Information

This command has not been modified to support Japanese characters.

#### sa2

Use the shell procedure sa2, a variant of the sar command, to write a daily report in the file /usr/adm/sa/sardd. See "sar" on page 867 for a description of the flags.

The sa2 command is designed to be started automatically by the cron command.

#### Japanese Language Support Information

This command has not been modified to support Japanese characters.

#### Files

/usr/adm/sa/sadd  $/usr$ adm $/sa/sardd$ /tmp/sa.adrfl Daily data file, *dd* represents the day of the month. Daily report file, *dd* represents the day of the month. Address file.

### Related Information

The following commands: "cron" on page 220, "sag" on page 865, "sar" on page 867, and "timex" on page 1069.

#### **Purpose**

Displays a graph of system activity.

### **Syntax**

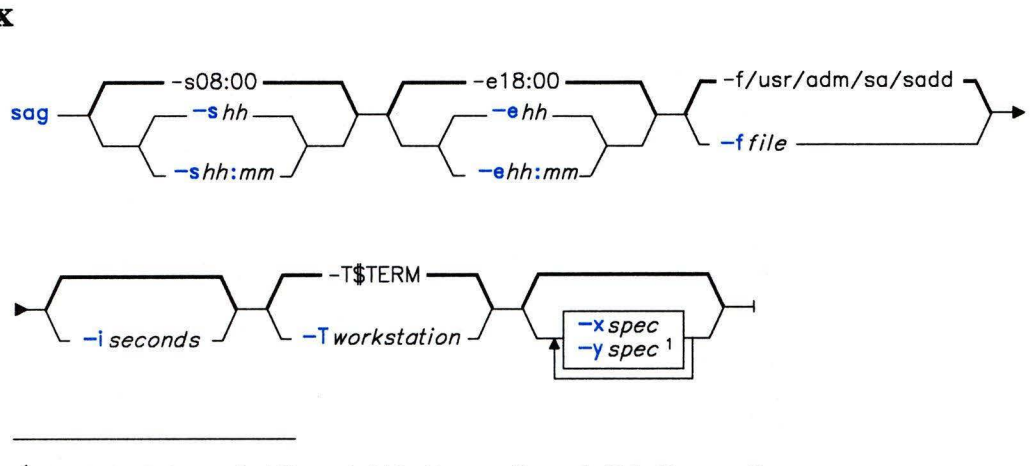

<sup>1</sup> The default for -y is '% usr 0 100; % usr + % sys 0 100; % usr + % sys + %wio 0 100'

OL805387

#### **Description**

The sag command displays a graph of system activity. It gets information either from the daily activity file usr/adm/sa/sadd or from the binary data file selected by the -f flag. You must have already created this file by running the sar command with the -o flag. (See "sar" on page 867.)

The sag command calls the sar command, selecting the desired data by string-matching the data column header.

### **Flags**

The sag command passes the first four of the following flags to sar in order to collect the desired data for display. The last three flags specify plotting parameters.

-e  $hh[;mm]$  Selects data up to the time specified by  $hh[;mm]$ . The default time is 18:00.
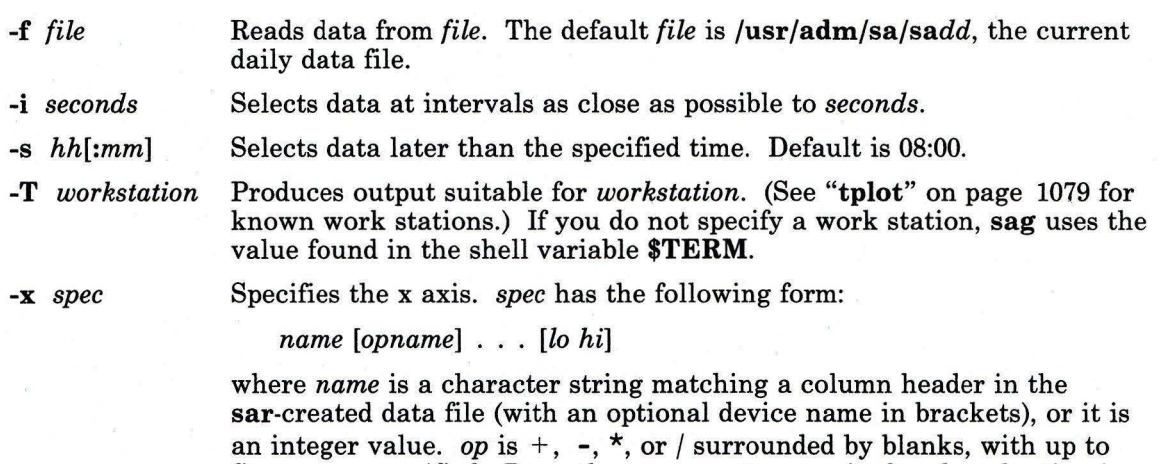

five *names* specified. Parentheses are not recognized and evaluation is left to right. Note that  $+$  and  $-$  have precedence over  $*$  and  $/$  in evaluating expressions. *lo* and *hi* specify numeric scale limits. If these limits are unspecified, **sag** gets these limits from the data.

-y *spec*  Specifies the y axis. *spec* has the same form as **x** *spec.* 

Specify only one *spec* for the x axis. If unspecified, the x axis assumes the time specified with the -e and -s flags (or their defaults if they are not used) as x axis limits. You can specify up to five *specs* separated by : (semicolons) for -y. If unspecified, they axis has the value:

 $-y$  "%usr 0 100; %usr + %sys 0 100; %usr + %sys + %wio 0 100"

If you include blanks or an escaped carriage return **(\Enter)** within the **-x** and -y *specs,*  enclose them in "" (double quotation marks).

## **Files**

/usr/adm/sa/sadd Daily data file for day *dd.* 

## **Related Information**

The following commands: **"sar"** on page 867 and **"tplot"** on page 1079.

### **sar**

## **Purpose**

Collects, reports, or saves system activity information.

## **Syntax**

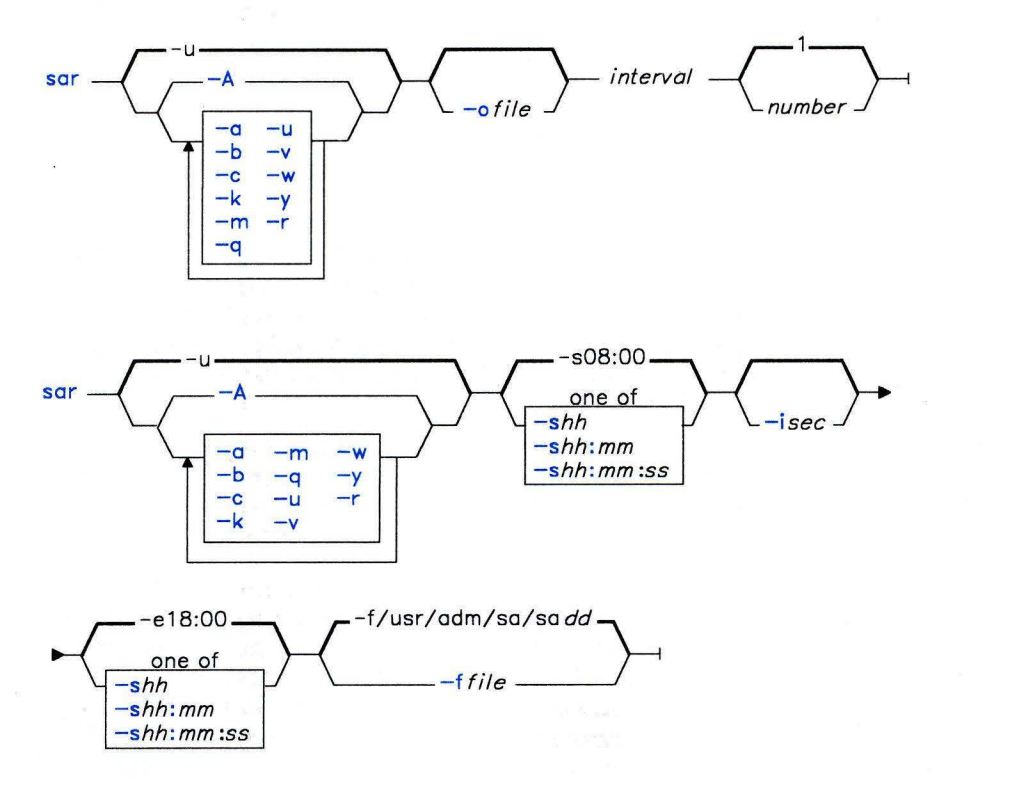

OL805369

OL805390

## **Description**

The first format of the **sar** command writes to standard output the contents of selected cumulative activity counters in the operating system. It writes information a total of *number* times spaced *interval* seconds apart. The default value of *number* is 1. You can also save the collected data in the file specified by **-o** *file.* 

In the second format (with no sampling interval specified), **sar** extracts and writes to standard output records previously saved in a file. This file can be either the one specified by the **-f** flag or, by default, the standard system activity daily data file, **/usr/adm/sa/sadd,** for the current day, *dd.* 

You can select information about specific system activities with flags. Not specifying any flags selects only **cpu** activity. Specifying the **-A** flag selects all activities.

**Note:** This command only reports on local activities.

### **Flags**

**-a** 

Reports use of file access system routines:

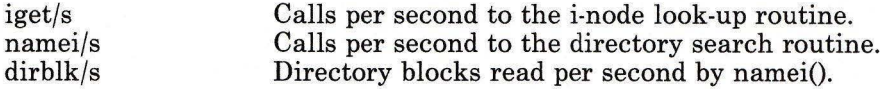

**-A**  Report all data.

**-b** 

Reports buffer activity for transfers, accesses, and cache hit ratios:

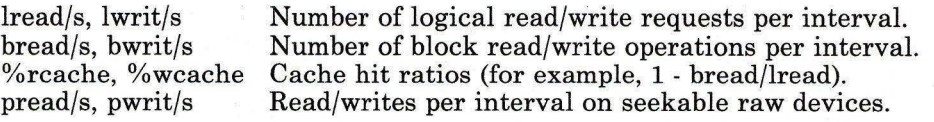

-c Reports system calls:

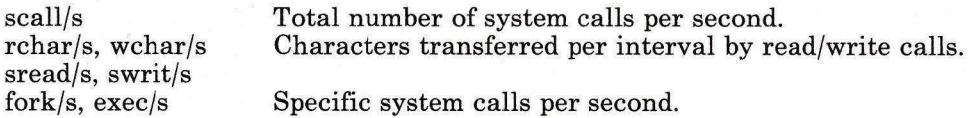

-e *hh[:mm[:ss]]* 

Sets the ending time of the report. The default ending time is 18:00.

- **-f** *file*  Extracts records from *file* (created by **-o** *file).* The default *file* is the current daily data file, **/usr/adm/sa/sadd.**
- **-i** *seconds* Selects data records at intervals as close as possible to the specified number of *seconds.* Otherwise, **sar** reports all intervals found in the data file.
- **-k** Reports kernel activity:

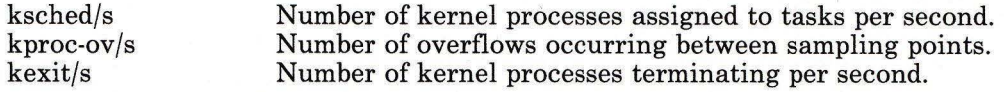

**-m**  Reports message and semaphore activities:

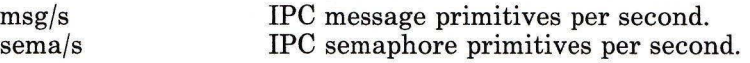

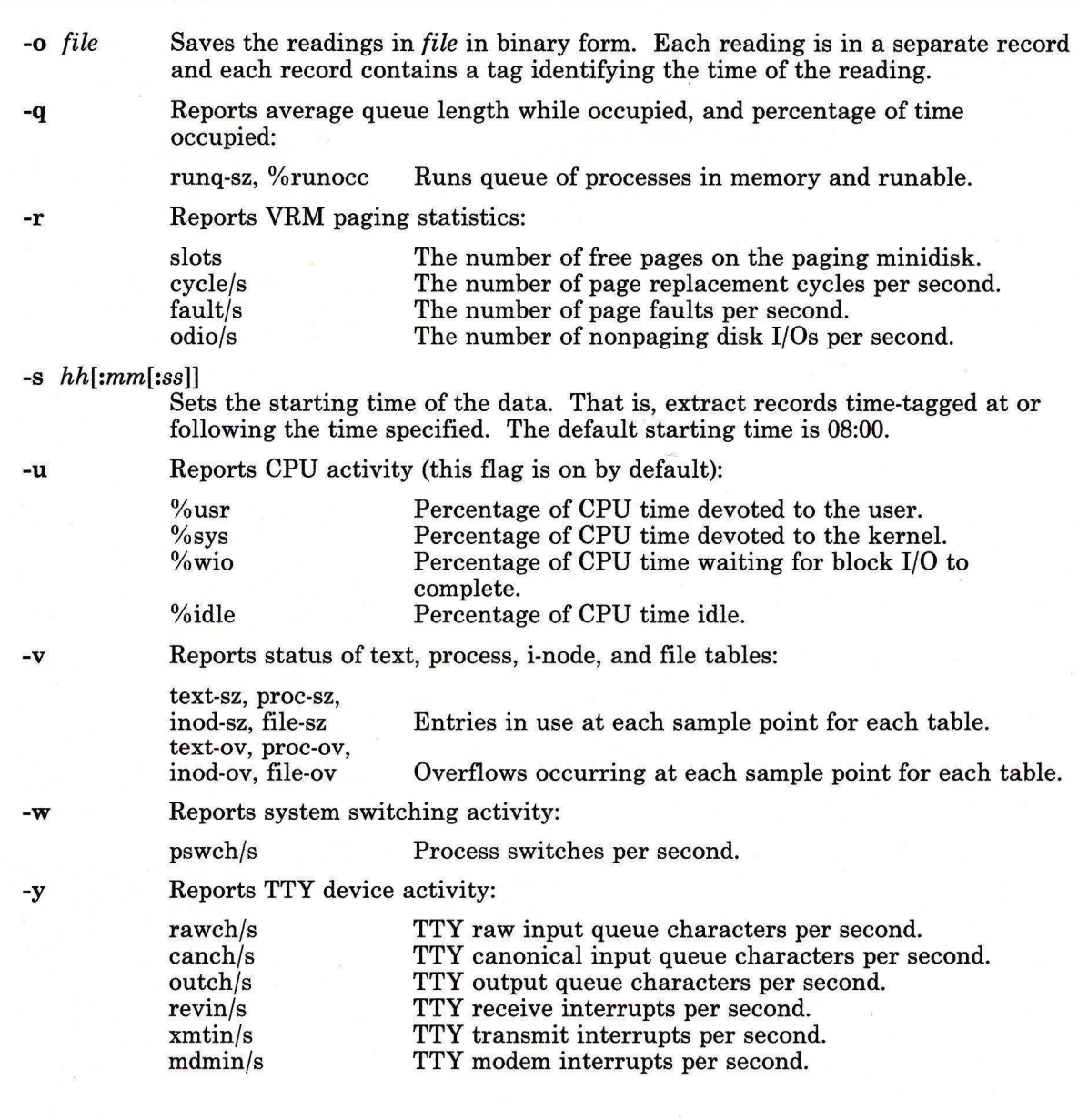

# **Files**

 $\frac{1}{\alpha}$ 

 $/$ usr/adm/sa/sadd Daily data file, where dd are numbers representing the day of the month.

# **Related Information**

The following command: "sag" on page 865.

The discussion of monitoring system activity in *Managing the AIX Operating System.* 

### **scan**

## **Purpose**

Produces a one line per message scan listing.

## **Syntax**

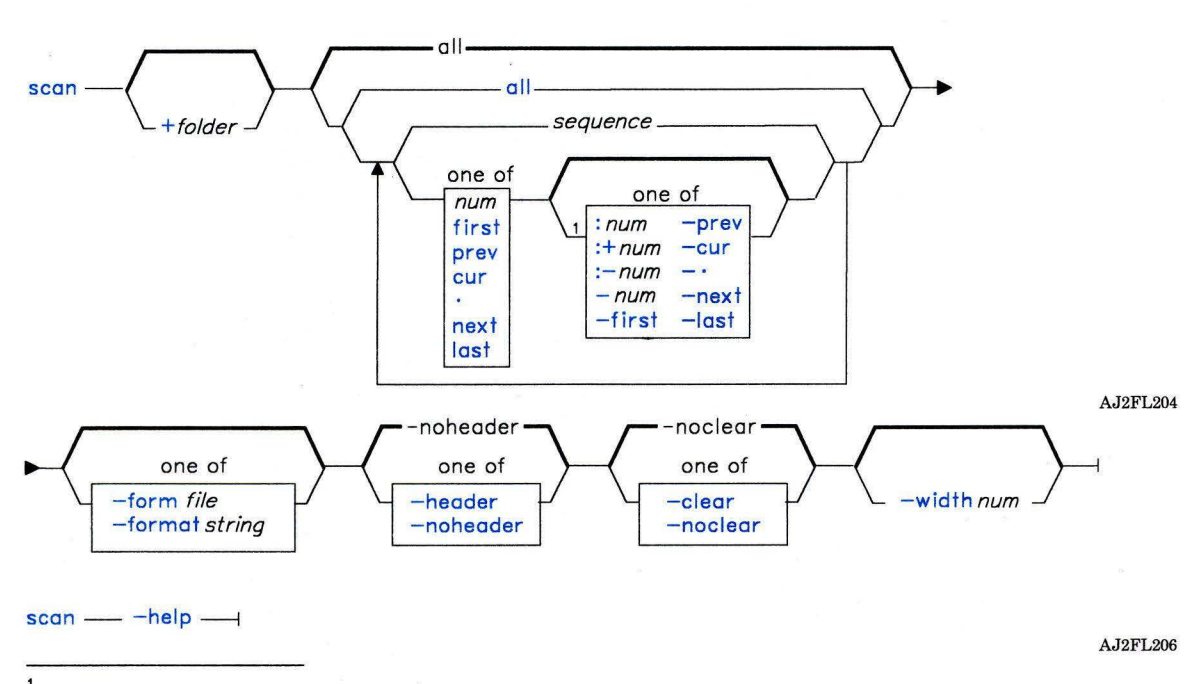

 $<sup>1</sup>$  Do not put a blank between these items.</sup>

OL805308

## **Description**

The **scan** command is used to display information about the messages in a specified folder. **scan** is part of the **MH** (Message Handling) package and can be used with other MH and AIX commands.

The **scan** command displays a line of information about each specified message in the specified folder. Each line gives the message number, the date, the sender, the subject, and as much of the message body as possible. If  $a + symbol$  is displayed after the message number, the message is the current message for the folder. If a - symbol is displayed, you have replied to the message. If a \* symbol is displayed after the date, the **Date:** field was not present and the displayed date is the last date the message was changed.

## **Flags**

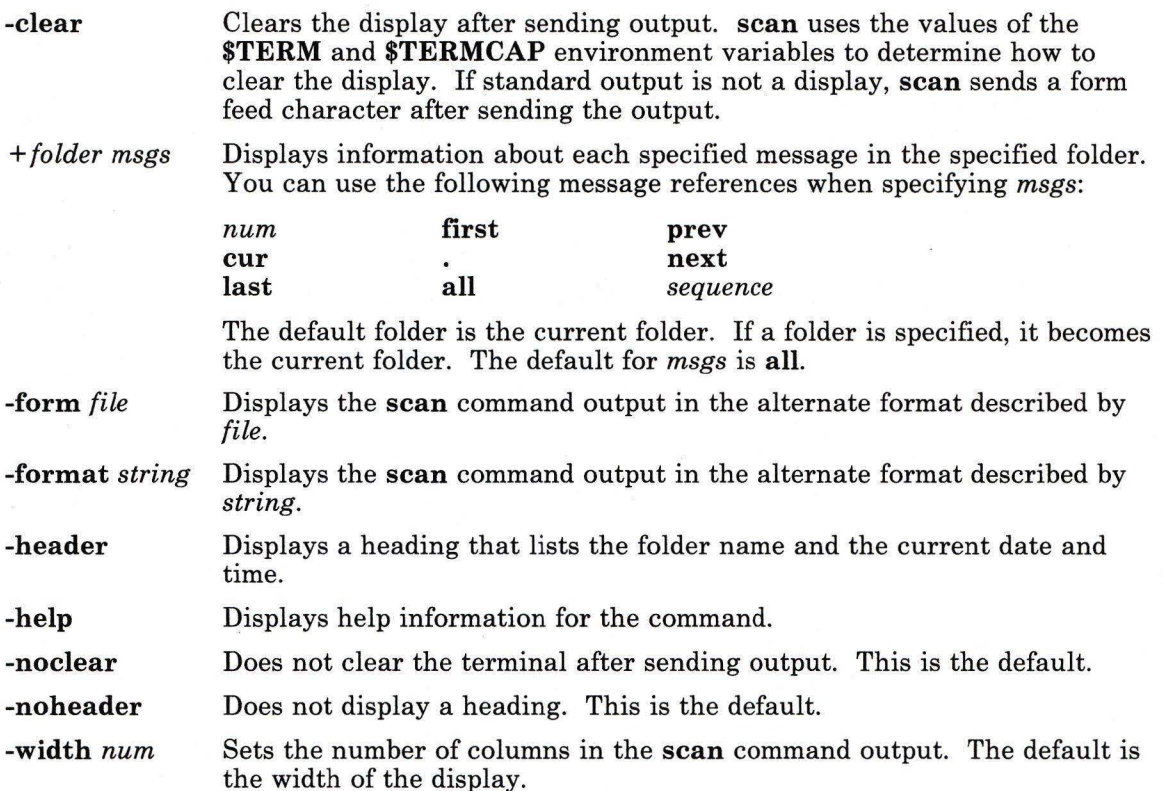

## **Profile Entries**

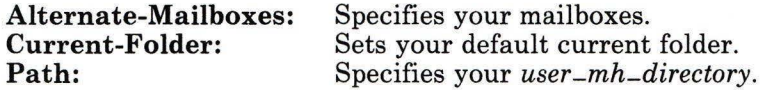

# **Files**

\$HOME/.mh-profile The MH user profile.

## **Related Information**

Other MH commands: **"inc"** on page 518, **"pick"** on page 748, **"show"** on page 942. The **mh-format** and **mh-profile** files in *AIX Operating System Technical Reference.*  "Overview of the Message Handling Package" in *Managing the AIX Operating System.* 

## sccsdiff

## Purpose

Compares two versions of a Source Code Control System (SCCS) file.

## Syntax

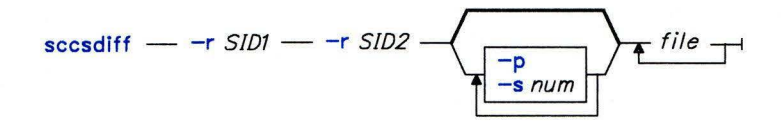

OL805258

## Description

The sccsdiff command reads two versions of an SCCS file, compares them, and writes to standard output the differences between the two versions. Any number of SCCS files can be specified, but the same arguments apply to all files.

## Flags

- -p Pipes the output through pr.
- *-rSID1* Specifies *SID1* as one delta of the SCCS file for sccsdiff to compare.
- *-rSID2* Specifies *SID2* as the other delta of the SCCS file for sccsdiff to compare.
- *-snum* Specifies the file segment size for bdiff to pass to diff. This is useful when diff fails due to a high system load.

## Related Information

The following commands: "bdiff' on page 102, "get" on page 477, "help" on page 513, and"pr" on page 761.

The sccsfile file in *AIX Operating System Technical Reference.* 

The discussion of SCCS in *AIX Operating System Programming Tools and Interfaces.* 

# **sdb**

## **Purpose**

Provides a symbolic debugger for C and assembler programs.

Syntax

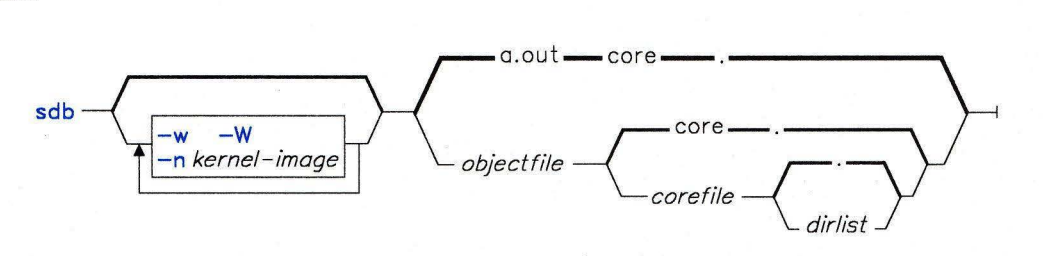

OL805214

## **Description**

The sdb command provides a symbolic debugger to be used with C and assembler programs. With it you can examine object and core files and provide a controlled environment for running a program. You can set breakpoints at selected statements or run the program one line at a time. You can debug using symbolic variables and instruct sdb to display them in their correct format.

Normally, *objectfile* is an executable file produced by invoking cc with the -g flag. If you have not compiled *objectfile* using the -g flag or if it is not executable (because of compiler or loader errors), the symbolic capabilities of sdb are limited, but you can still examine the file and debug the program. *objectfile* should always be in the same directory as the source files used to construct it. Its default name is a.out.

The *corefile* parameter specifies a core image file. Its default is core. The system writes out this core image of a process when it ends abnormally. Specifying - (minus) for *corefile*  instructs sdb to ignore any core image file that may be present. The colon-separated list of directories specified by the *dirlist* parameter identifies the location of the source files used to build *corefile.* The default is the current directory. If *dirlist* is the name of a file, the contents of the file should be a colon-separated list of directory names.

While running, sdb always recognizes a *current line* and *current file .* If *corefile* exists, sdb initially sets the current line and the current file to the line and the file that contains the source statement at which the process ended. Otherwise, it sets them to the first line in main and the file containing main. There is also a *current function,* which is the function you are working with at any given time. You can change the current line, file, or function with the e command.

Write variable names as you do in C language programs. Access variables local to a function by using the form *function:variable.* The current function is the default function. You can also specify a variable by its address. Since you can use all forms of integer constants which are valid in C, addresses can be expressed as decimal, octal, or hexadecimal values.

Refer to structure members as *variable.member,* pointers to structure members as *variable-> member,* and array elements as *variable[number].* 

If you use tlie form *number.member* or *number-> member,* **sdb** assumes *number* to be the address of the last structure referred to. Generally, **sdb** interprets a structure as a set of variables. Thus, it displays the values of all elements when you request it to display a structure. If, however, you request the address of a structure, it displays this value and not the addresses of individual elements.

Refer to elements of a multidimensional array as *variable[number] [number]* or as *variable[number,number].* In place of *number,* use the form *number;number* to indicate a range of values. You can also use an  $*$  (asterisk) to represent all legitimate values for a subscript or omit subscripts to indicate the full range of values. As with structures, **sdb**  displays all the values of an array or of a section of an array if you omit trailing subscripts. If you omit subscripts, it displays only the address of the array itself or of the section specified.

Refer to a variable on the stack by using the form *function:variable,.* Here, *number*  specifies the variable's location on the stack, counting the top, or most recently pushed variable, as the first. Use this for recursive function calls. The current function is the default.

Refer to line numbers as *filename:number* or *function:number.* The current file and current function are the default values.

#### **Notes:**

- 1. Data stored in text sections is indistinguishable from functions.
- 2. Line number information in optimized functions is unreliable, and some information may be missing.
- 3. Source line and local symbol information for routines in shared libraries is not implemented, and these modules should not be compiled with the **-g** flag. Break points may be set in these routines by address only, and code in shared library modules may be single-stepped by instruction only.
- 4. The **sdb** command cannot comprehend a module in which C functions (as opposed to declarations and preprocessor definitions) occur in include files.

# **Flags**

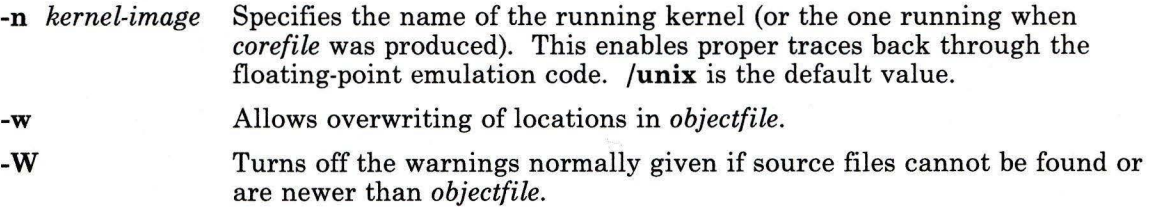

## **Subcommands**

t

### **Examining Program Data**

- **T** Displays the top line of the stack trace.
	- Displays a stack trace of the program that ended abnormally.

*variable/[nlfJ* 

Displays *variable* or *n* memory locations starting at the address of *variable.* 

The l parameter selects the number of bytes in one memory location. Your choices are:

- **b** One byte
- **h** Two bytes
- **1** Four bytes.

The f parameter selects the display format. This can be one of the following:

- a Displays all bytes from the address of the *variable* to the first null byte.
- c Displays a character value.
- **d** Displays a decimal value.
- **f** Displays a 32-bit, single-precision floating-point value.
- g Displays a 64-bit, double-precision floating-point value.
- Interprets values as assembler language instructions and displays numerically.
- i Interprets values as assembler language instructions and displays them numerically and symbolically.
- o Displays an octal value.
- t Displays F if *variable=* O; otherwise, displays T.
- **p** Displays a pointer to a function.
- s Treats *variable* as a string pointer and displays characters beginning with the address to which it points and ending at the first null byte reached.

**sdb** 

**u** <sup>1</sup> Displays an unsigned decimal value.

x Displays a hexadecimal value.

If you do not specify *n, l,* or *f,* **sdb** chooses a value appropriate to *variable*  type as declared in the source file. Specifying a memory location size works only with formats c, **d, o, u,** and x. You can specify the number of memory locations (n) to be displayed by the s or **a** formats.

For strings that contain 2-byte extended characters, the font shift character is represented by a  $\langle$  (backslash) followed by lowercase s and the font shift number.

For example, **\sl** means that the current byte being displayed is a font shift character. This form of representation for the font shift byte is only available when a count is specified. However, if the first character contained in the address specified by the **a** format is the second byte of a 2-byte extended character, then that byte is displayed without the proper shift affixed to construct the whole 2-byte sequence. (When Japanese Language Support is installed on your system, the font shift symbols are not used. Strings can contain any combination of ASCII, 1-byte kana, and kanji characters.)

The default action for these formats is to display characters until either a null byte is reached or 128 characters have been displayed. The command ./ (dot slash) re-displays the last variable.

You can use the special **sh** characters \* (asterisk) and ? (question mark) in function and variable names, providing a limited form of pattern matching. If you give no function name, global variables and variables local to the current function are matched. If you specify a function name, then only variables local to that function are matched. To match only global variables, use the form *:pattern.* 

The **sdb** command recognizes structures, arrays, and pointers so that all of the following commands work:

array $[2][3]/$ sym. id/ psym->usage/ xsym[20].p->usage/

*line?[lfj variable?[lfj* 

Displays the value found in *objectfile* at the address selected by *line* or *variable* (function name), using the specified length and format. The default format is **i.** 

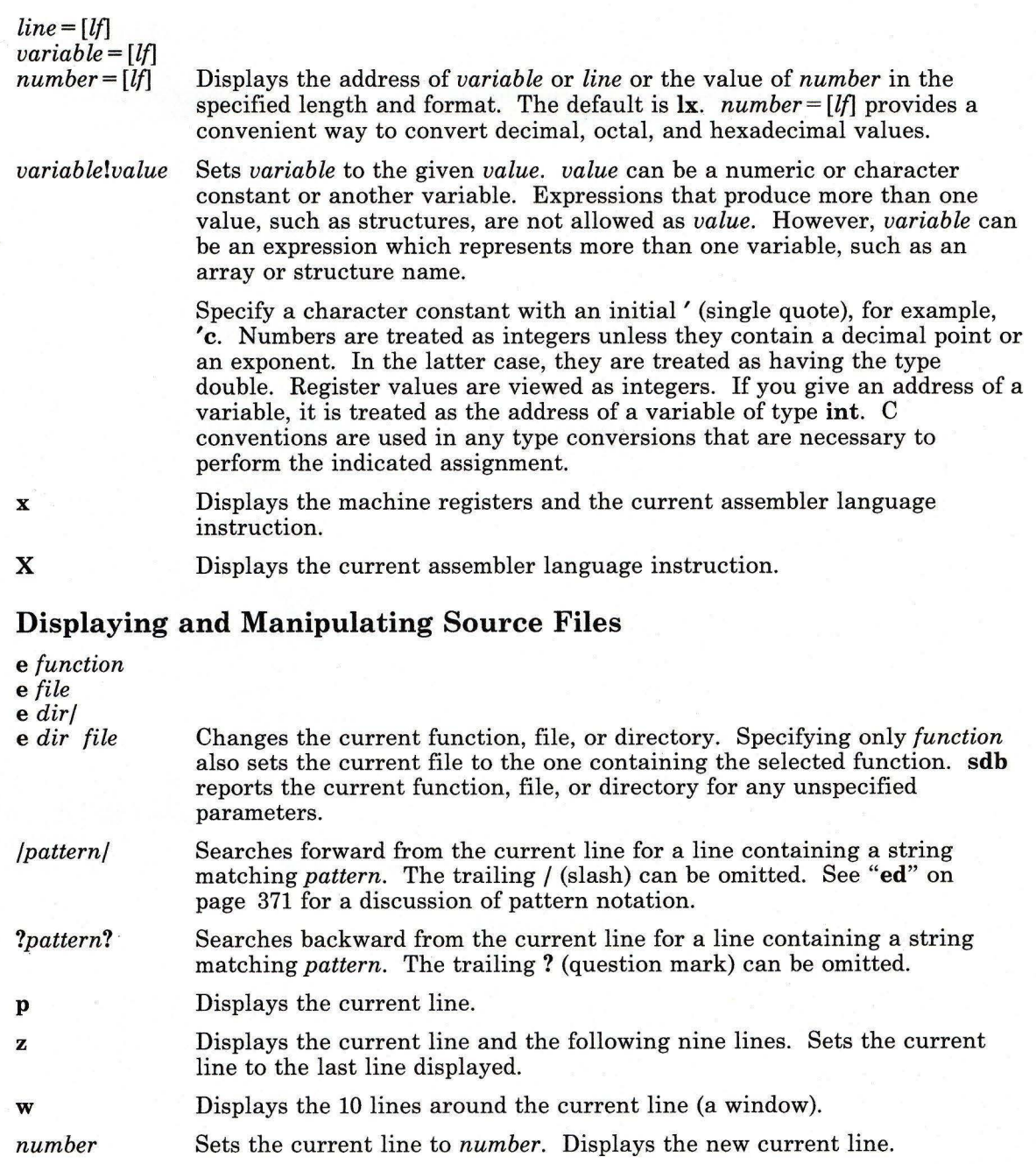

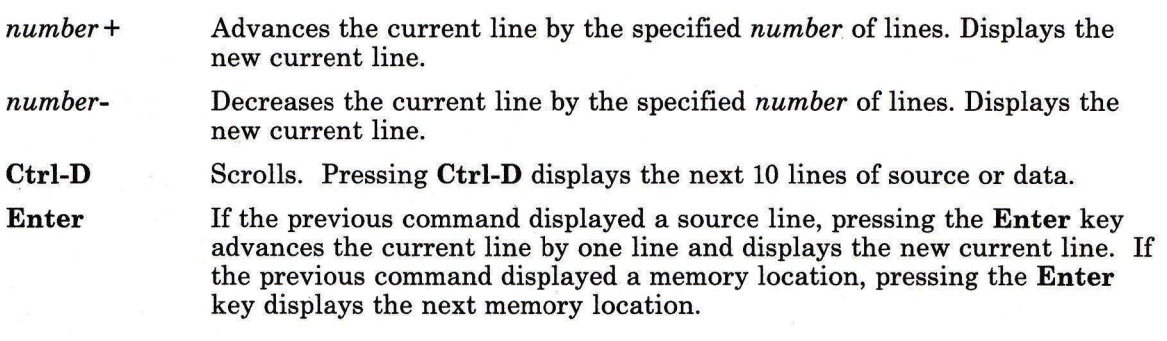

### **Controlling the Running of the Source Program**

*[num]* r [p *[p2]* ... ]

Runs the program with the given parameters. If you specify no parameters with **r,** it reuses previously specified parameters. **R** runs the program with no parameters. A parameter beginning with  $\le$  (left angle bracket) or  $\ge$ (right angle bracket) redirects input or output, respectively. If given, *num*  selects the number of breakpoints to be ignored.

*[line]* **b** *[command[; command]* ... ]

Sets a breakpoint at the given line. If you specify a function name without a line number, **sdb** places a breakpoint at the first line in the function, even if it was not compiled with the -g flag. If you do not specify a *line,* a breakpoint is placed at the current line. If you specify no *commands,* the program stops running just before the breakpoint and returns control to **sdb.** Otherwise **sdb** performs the specified *commands* when the breakpoint is encountered, and then the program being debugged continues. If the **<sup>k</sup>** command is specified, however, control returns to **sdb.** 

**D** 

**B** Lists the currently active breakpoints.

- $[line]$ **d** Deletes a breakpoint at the selected line. If you select no *line,* breakpoints are deleted interactively. **sdb** displays each breakpoint location and reads a line from standard input. If the line begins with a y or **d,** then it deletes the breakpoint.
	- Deletes all breakpoints.

*[line]* c *[num] [line]* C *[num]* 

Continues running program after a breakpoint or an interrupt. C continues after resetting the signal that caused the program to stop. c ignores the signal. An optional *num* selects the number of breakpoints to ignore. If you specify a *line*, **sdb** places a temporary breakpoint at the line and continues the program. It deletes the breakpoint when the command finishes.

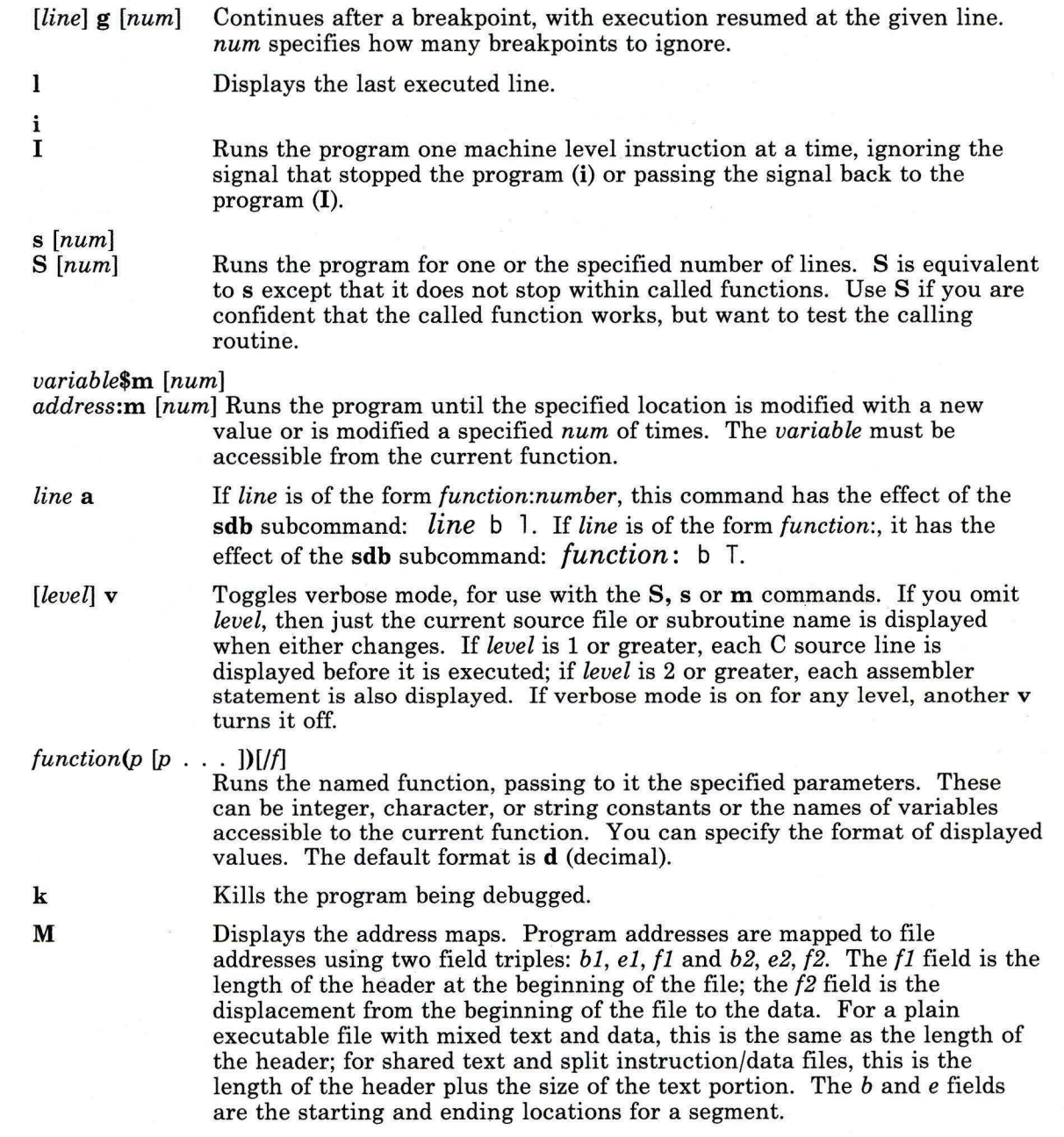

 $\sim 10^{-11}$ 

 $\mathbf{r}$ 

Given an address A, calculate its location in the file (either **a.out or core)**  as follows:

If  $b1 < A < e1$ then *file address* =  $(A-b1)$  *f1* If  $b2 < A < e2$ then *file address* =  $(A-b2)$  *f2* 

- **M[?/][\*]** *be* f Records new values for the address map. The parameters? and/ specify the text and data maps respectively. The first segment is changed unless you specify\*, in which case the second segment is changed. (These segments differ only in programs with split instruction and data space. In this case, use the second segment to examine the data section of the **a.out**  file rather than the data section of the core image file.) If you give fewer than three values, the remaining map parameters are left unchanged.
- " *string* Displays the given string. **sdb** recognizes C escape sequences of the form *\character.*

*!AIX-command* Performs the command specified by *AIX-command.* 

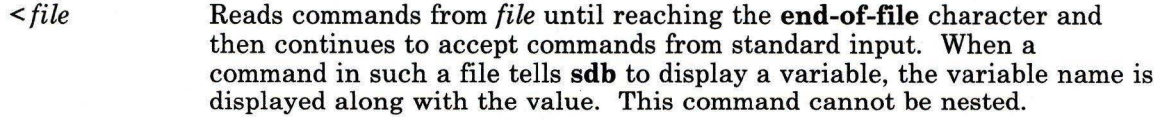

- *>file*  Redirects standard output to *file.*
- **q**  Exits the debugger.

### **Debugging the Debugger**

**Q v**  Displays a list of functions and files being debugged. Displays the version number.

## **Files**

a.out, core

## **Related Information**

The following commands: "cc" on page 140, **"ed"** on page 371, and **"sh"** on page 913. The **a.out** and **core** files in *AIX Operating System Technical Reference.* 

"Overview of International Character Support" in *Managing the AIX Operating System.* 

"Debugging Programs" in *AIX Operating System Programming Tools and Interfaces.* 

The discussion of Japanese Language Support in *Japanese Language Support User's Guide.* 

# **sdiff**

## **Purpose**

Compares two files and displays the differences in a side by side format.

## **Syntax**

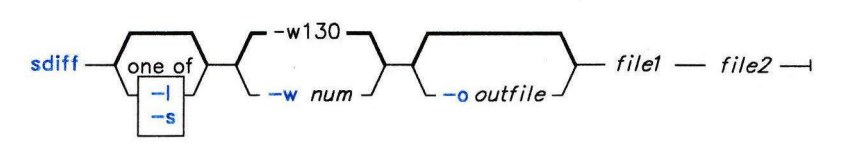

OL805301

## **Description**

The **sdiff** command reads *filel* and *file2,* uses **diff** to compare them, and writes the results to standard output in a side by side format. **sdiff** displays each line of the two files with a series of blanks between them if the lines are identical, a < (less than sign) in the field of blanks if the line only exists in *filel,* a > (greater than sign) if the line only exists in *file2,*  and a I (vertical bar) for lines that are different.

When you specify the **-o** flag, **sdiff** produces a third file by merging *filel* and *file2*  according to your instructions.

**Note:** The **sdiff** command invokes **diff -b** to compare two input files. The **-b** flag causes **diff** to ignore trailing spaces, tab characters, and consider other strings of blanks as equal.

## **Flags**

- **-1** Displays only the left side when lines are identical.
- **-o** *outfile* Creates a third file, *outfile,* by a controlled line-by-line merging of *filel* and *file2.* The following subcommands govern the creation of this file:
	- I Adds the left side to *outfile.*
	- **r** Adds the right side to *outfile.*
	- s Stops displaying identical lines.

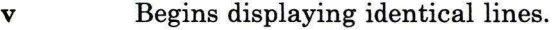

- e I
- er
- eh
	- Starts ed with the left side, the right side, both sides, or an empty file, respectively.

Each time you exit from ed, sdiff writes the resulting edited file to the end of *outfile.* If you fail to save the changes before exiting, sdiff writes the initial input to *outfile.* 

q Exits the program.

-s Does not display identical lines.

-w *num*  Sets the width of the output line to *num,* 130 characters, by default.

## **Examples**

1. To print a comparison of two files:

```
sdiff chapl.bak chapl I print
```
This prints a side by side listing that compares each line of chap1. bak and chap1. The I print sends the listing to the **print** command. **sdiff** assumes that your printer has wide paper (130 columns).

2. To display only the lines that differ:

sdiff -s -w 80 chapl.bak chapl

This displays the differences at the work station. The -w 80 sets page width to 80 columns. The -s flag tells sdiff not to display lines that are identical in both files.

3. To selectively combine parts of two files:

sdiff -s -w 80 -o chapl.combo chapl.bak chapl

This combines  $\texttt{chap1.bak}$  and  $\texttt{chap1}$  into a new file called  $\texttt{chap1.combo}$ . For each group of differing lines, sdiff asks you which group to keep or whether you want to edit them using ed.

## **Related Information**

The following commands: "diff'' on page 320 and "ed" on page 371.

#### **secure**

### **Purpose**

Establishes a more secure system configuration.

## **Syntax**

 $secure -$ 

OL805480

## **Description**

The secure command increases the trustworthiness of the system. It configures trusted path management, login protection, and proper file system permissions. This command is a shell script and can be altered by an administrator of the system.

The secure command should be run after the initial system installation. This command can be run more than once, but it will not reverse any previous configuration set by the secure command.

### **Trusted Path Management**

For trusted path management, secure does the following:

- Adds the sak = on attribute to the default stanza of the /etc/ports file. This attribute enables the secure attention key (SAK) for the ports defined in /etc/ports.
- Adds the synonym = /dev/hft attribute to the  $/dev/concole$  stanza of the  $/etc/ports$ file. The addition of this attribute ensures that the protection and ownership of all the virtual terminals will match that of the console.
- Adds the shell =  $/bin/act$  man attribute to the **/dev/concole** stanza of the /etc/ports file. This addition will ensure that all the virtual terminals are closed before a user can log off the console.

### Login Protection

To enhance login protection, secure does the following:

- Removes any contents from /etc/autolog. This action prevents anyone from logging in without proper authentication.
- Prohibits users from logging in as superusers (root). Superuser privileges can still be obtained with the su command.
- Causes the default shell (or login shell) for root to be the trusted shell /bin/tsh.

#### File System Permissions

For proper file system permissions, secure does the following:

- Checks the trusted computing base (TCB) to ensure proper permissions. In addition, secure identifies files not in the TCB that might be untrustworthy. This identification is done with the sysck command.
- Adds the sysck command to the /etc/rc file to run this command at system initialization.

#### Japanese Language Support Information

If Japanese Language Support is installed on your system, this command is not available.

## Related Information

The following command: "sysck" on page 1031.

The sysck.cfg and ports file formats in *AIX Operating System Technical Reference.* 

The discussion of security management in *Managing the AIX Operating System.* 

### **Purpose**

Provides a stream editor.

## **Syntax**

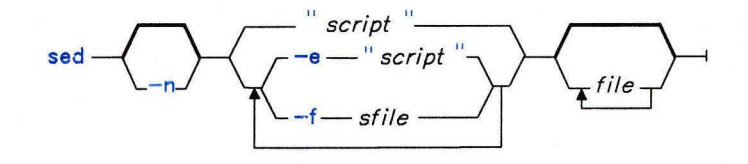

OL805302

## **Description**

The **sed** command modifies lines from the specified *file* according to an edit script and writes them to standard output. The **sed** command includes many features for selecting lines to be modified and making changes only to the selected lines.

The **sed** command uses two work spaces for holding the line being modified: the *pattern space,* where the selected line is held, and the *hold space,* where a line can be stored temporarily.

An edit script consists of individual subcommands, each one on a separate line. The general form of **sed** subcommands is:

#### *[address-range] function[ modifiers]*

The **sed** command processes each input *file* by reading an input line into a pattern space, applying all **sed** subcommands in sequence whose addresses select that line, and writing the pattern space to standard output. It then clears the pattern space and repeats this process for each line in the input *file.* Some of the subcommands use a hold space to save all or part of the pattern space for subsequent retrieval.

When a command includes an address, either a line number or a search pattern, only the addressed line or lines are affected by the command. Otherwise, the command is applied to all lines.

An address is either a decimal line number, a\$ (dollar sign), which addresses the last line of input, or a context address. A context address is a regular expression similar to those used in **ed** except for the following differences:

• You can select the character delimiter for patterns. The general form of the expression is:

#### *\?pattern?*

where *?* is a character delimiter you select. This delimiter cannot be a 2-byte international character support extended character. The default form for the pattern is:

#### */pattern/*

- The sequence **\n** matches a new-line character in the pattern space, except the terminating new line.
- A. (dot) matches any character except a terminating new-line character. That is, unlike **ed,** which cannot match a new-line character in the middle of a line, **sed** can match a new-line character in the pattern space.

Certain commands allow you to specify one line or a range of lines to which the command should be applied. These commands are called *addressed commands.* The following rules apply to addressed commands:

- A command line with no address selects every line.
- A command line with one address, expressed in context form, selects each line that matches the address.
- A command line with two addresses separated by commas selects the entire range from the first line that matches the first address through the next line that matches the second. (If the second address is a number less than or equal to the line number first selected, only one line is selected.) Thereafter the process is repeated, looking again for the first address.

#### **Notes:**

- 1. The *text* parameter accompanying the  $a\$ ,  $c\$ , and it commands can continue onto more than one line provided all lines but the last end with  $a \setminus$  to quote the new-line character. Back slashes in text are treated like back slashes in the replacement string of an s command and can be used to protect initial blanks and tabs against the stripping that is done on every script line. The *rfile* and *wfile* parameters must end the command line and must be preceded by exactly one blank. Each *wfile* is created befors processing begins.
- 2. The **sed** command can process up to 99 commands in a pattern file.

# **Flags**

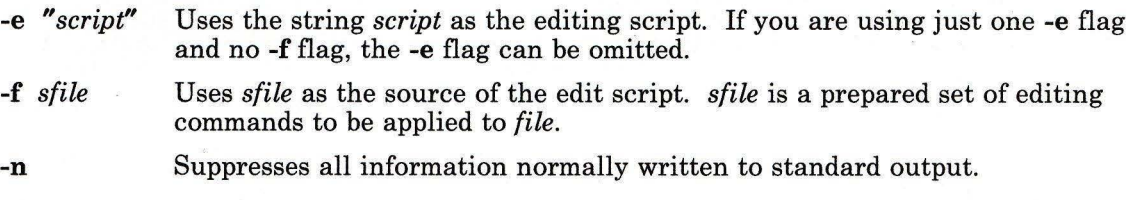

# **Subcommands**

In the following list of functions, the maximum number of permissible addresses for each function is indicated in parentheses. The **sed** script subcommands are as follows:

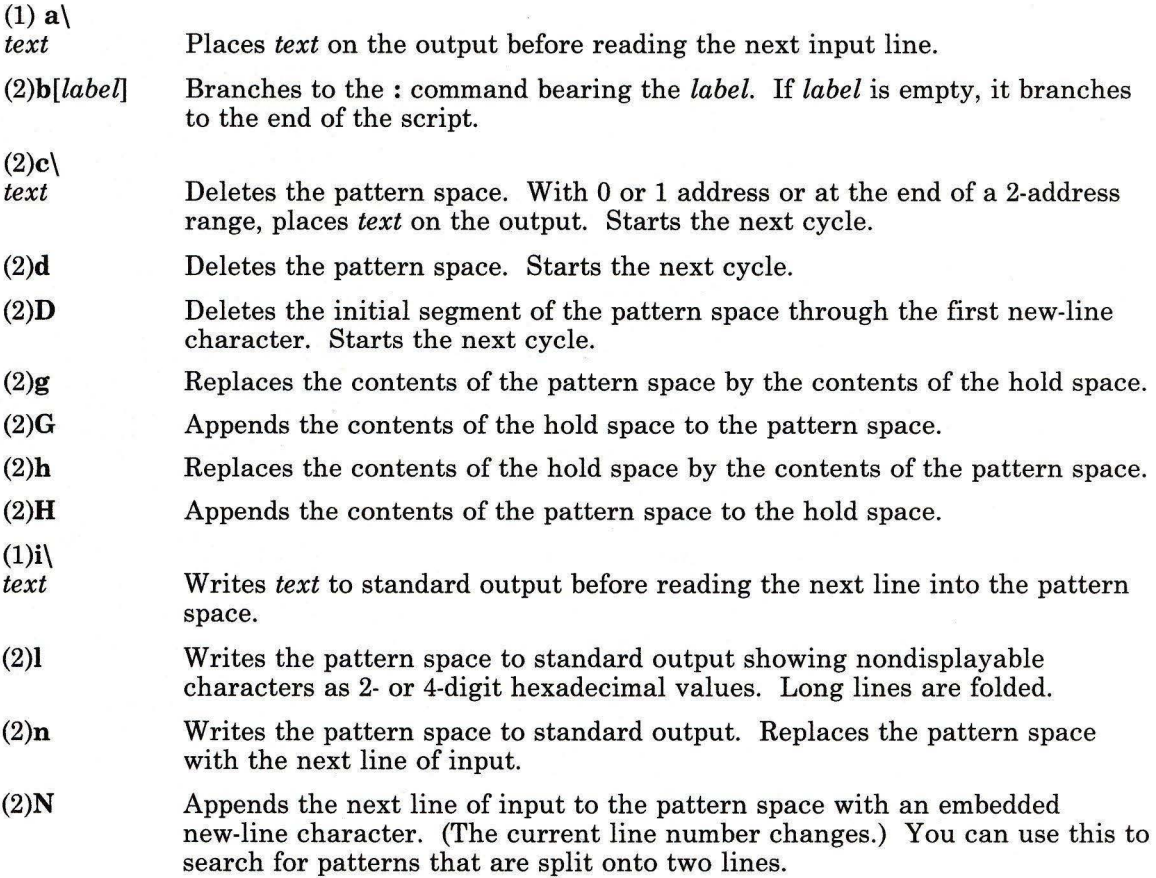

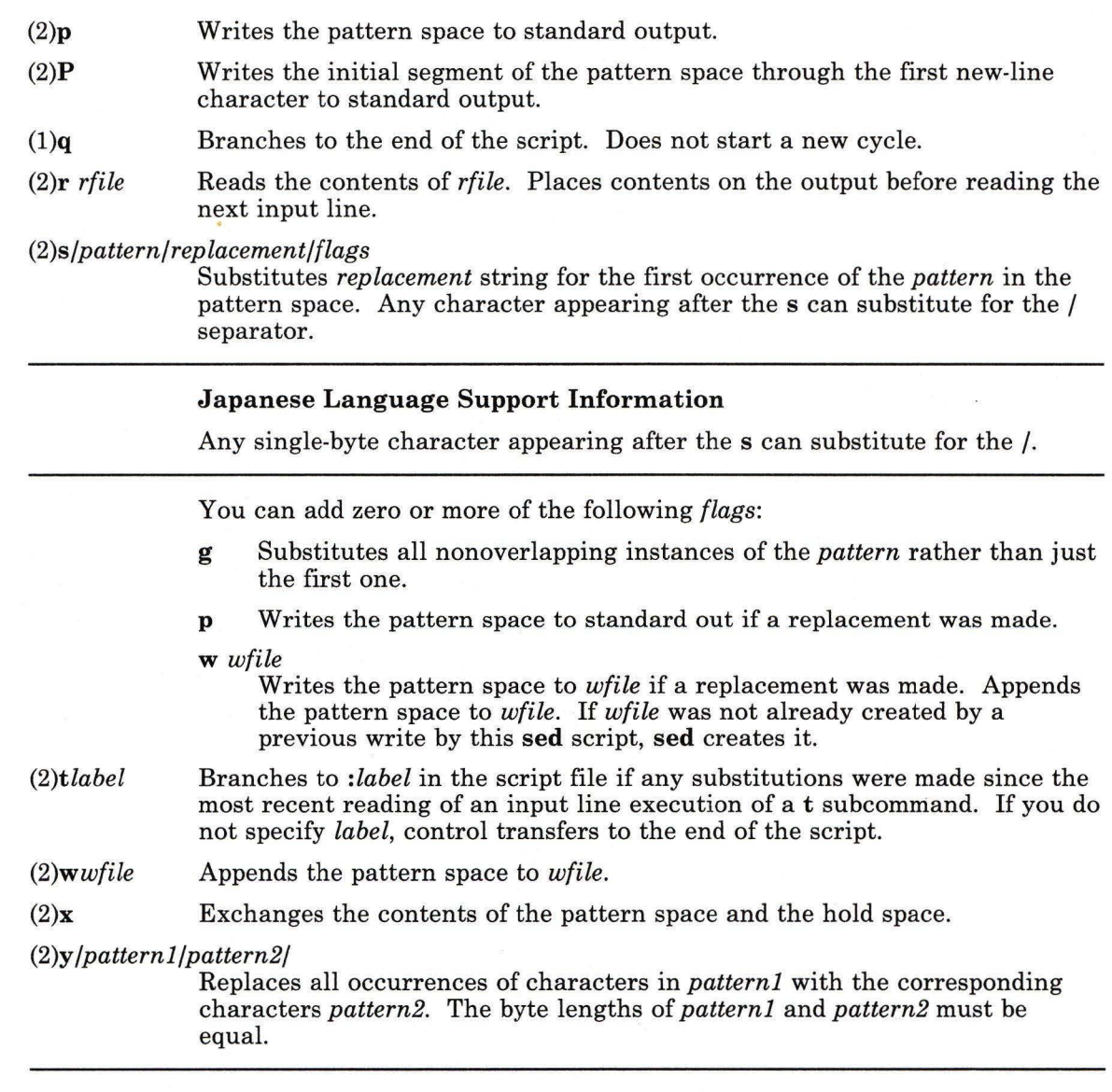

## Japanese Language Support Information

The character lengths of these two patterns must be equal.

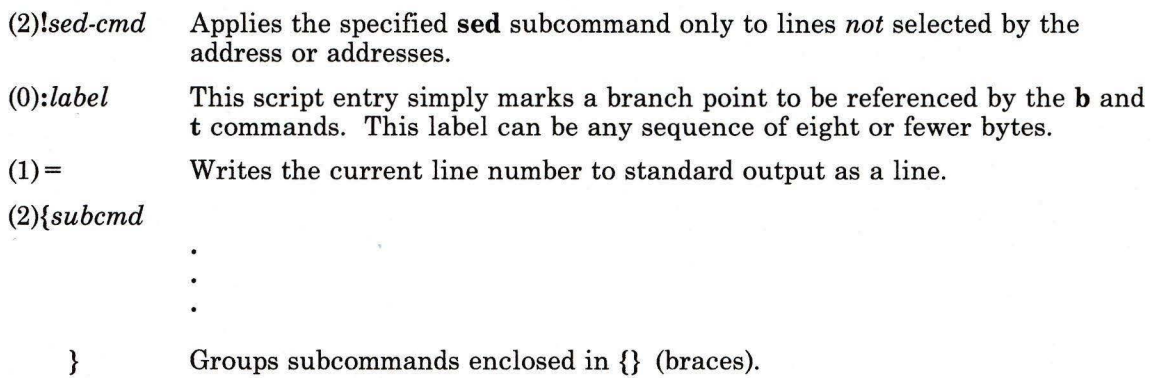

## Examples

1. To perform a global change:

```
sed "s/happy/enchanted/q" chapl >chapl.new
```
This replaces each occurrence of happy found in the file chapl with enchanted, and puts the edited version in a separate file named  $\texttt{chap1}$ . new. The q at the end of the s subcommand tells sed to make as many substitutions as possible on each line. Without the g, sed replaces only the first happy on a line.

The sed stream editor operates as a filter. It reads text from standard input or from the files named on the command line (chapl in this example), modifies this text, and writes it to standard output. Unlike most editors, it does not replace the original file. This makes sed a powerful command when used in pipelines.

2. To use sed as a filter in a pipeline:

pr chap2 : sed "s/Page  $*(0-9)*$(\{(8)\)^n$}$  : print

This encloses the page numbers in parentheses before printing chap2. The **pr** command puts a heading and page number at the top of each page, then sed puts the page numbers in parentheses, and the print command prints the edited listing.

The sed pattern /Page  $\star$  [0-9] $\star$ \$/ matches page numbers that appear at the end of a line. The s subcommand changes this to  $(\&)$ , where the  $\&$  stands for the page number that was matched.

3. To display selected lines of a file:

sed -n "/food/p" chap3

This displays each line in chap3 that contains the word food. Normally, sed copies every line to standard output after it is edited. The -n flag stops sed from doing this. You then use subcommands like **p** to write specific parts of the text. Without the -n,

this example would display *all* the lines in chap3, and it would show each line containing food twice.

4. To perform complex editing:

sed -f script.sed chap4 >chap4.new

It is always a good idea to create a **sed** script file when you want to do anything very complex. You can then test and modify your script before using it. You can also reuse your script to edit other files. Create the script file with an interactive text editor.

5. A sample **sed** script file:

: join  $/$  \\\$/ {N  $s/\sqrt{n}/$ b join }

This **sed** script joins each line that ends with a \ (backslash) to the line that follows it. First, the pattern  $\langle \langle \rangle \rangle$  selects a line that ends with a  $\langle \rangle$  for the group of commands enclosed in  $\{\}$ . The **N** subcommand then appends the next line, imbedding a new-line character. The  $s/\|\n|/$  deletes the \ and imbedded new-line character. Finally, **b** io in branches back to the label: join to check for a  $\setminus$  at the end of the newly joined line. Without the branch, **sed** writes the joined line and read the next one before checking for a second \.

**Note:** The **N** subcommand causes **sed** to stop immediately if there are no more lines of input (that is, if N reads an end-of-file character). It does not copy the pattern space to standard output before stopping. This means that if the last line of the input ends with a \, then it is not copied to the output.

## **Related Information**

The following commands: **"awk"** on page 81, **"ed"** on page 371, and **"grep"** on page 501.

The discussion of Japanese Language Support in *Japanese Language Support User's Guide.* 

# **send**

## **Purpose**

Sends a message.

## **Syntax**

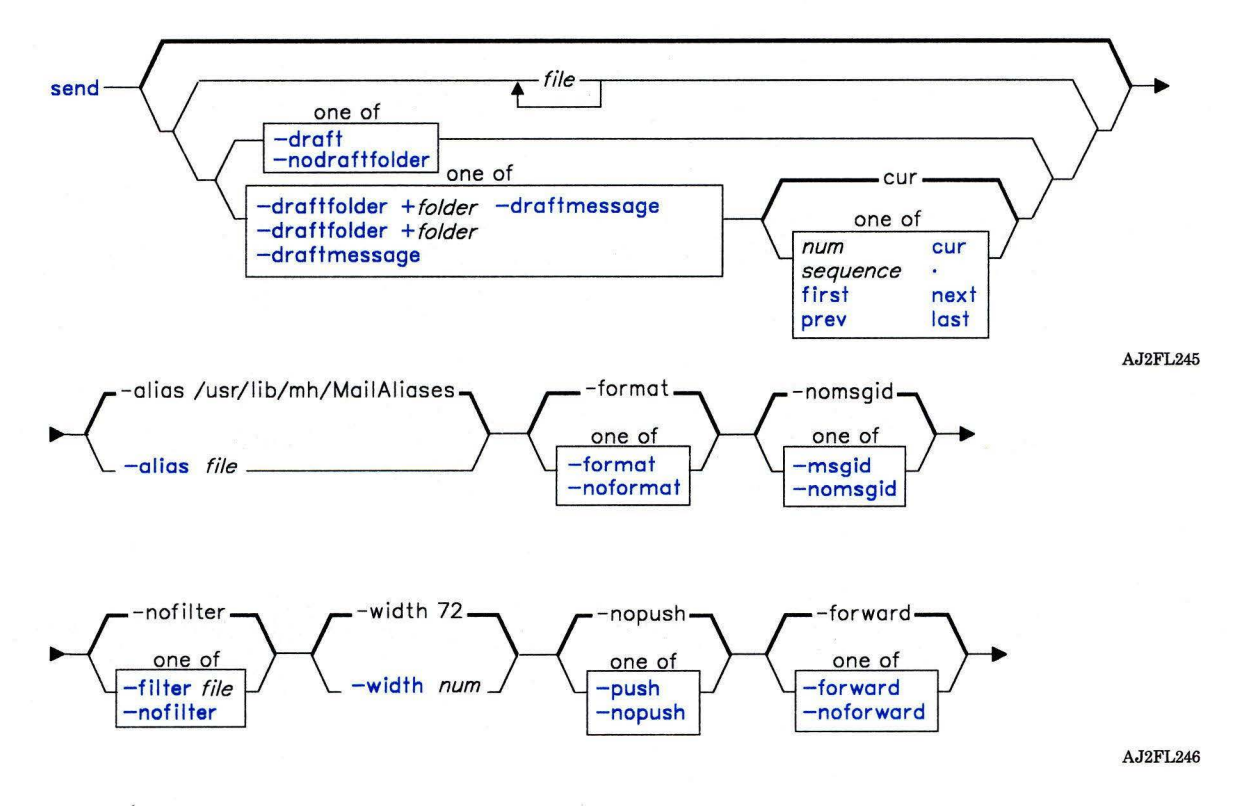

 $\overline{\partial}$  .

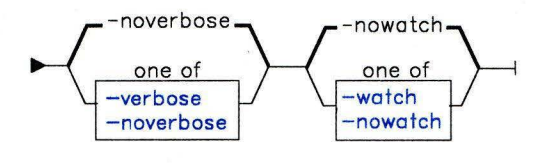

 $send$  -  $-help$  -  $\rightarrow$ 

AJ2FL170

## **Description**

The **send** command is used to route messages to the mail delivery system by way of the **post** command or the **spost** command. **send** is part of the **MH** (Message Handling) package and can be used with other **MH** and AIX commands.

The **send** command causes **From:** and **Date:** fields to be added to each specified message. **send** places the sender's address in the **From:** field unless a **\$SIGNATURE** environment variable is set or a **signature:** profile entry is present. In either of these cases **send** uses the signature. **send** puts the current date in the **Date:** field. If the **dist** command calls **send, send** prepends **Resent-** to the **From:, Date:,** and **Message-ID:** fields.

The **send** command then takes each of the specified message files and calls the **post**  command or the **spost** command to deliver them. After successful delivery, **send** renames the message file by placing a comma in front of the file name. This comma removes the message from the folder without actually deleting the file. The file is retrievable until you send another message. If the delivery fails, **send** displays an error message.

## **Flags**

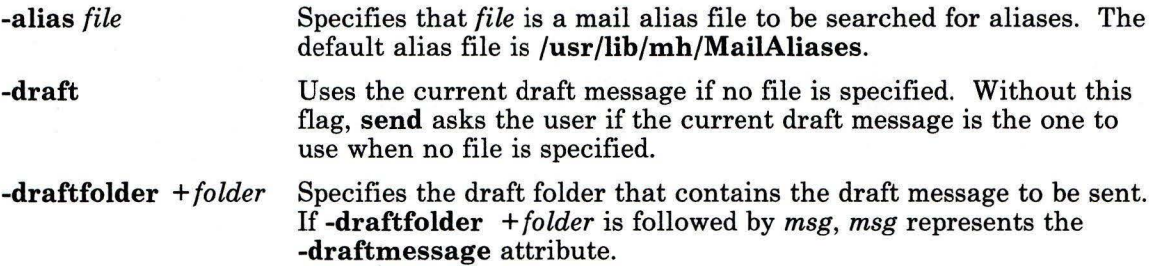

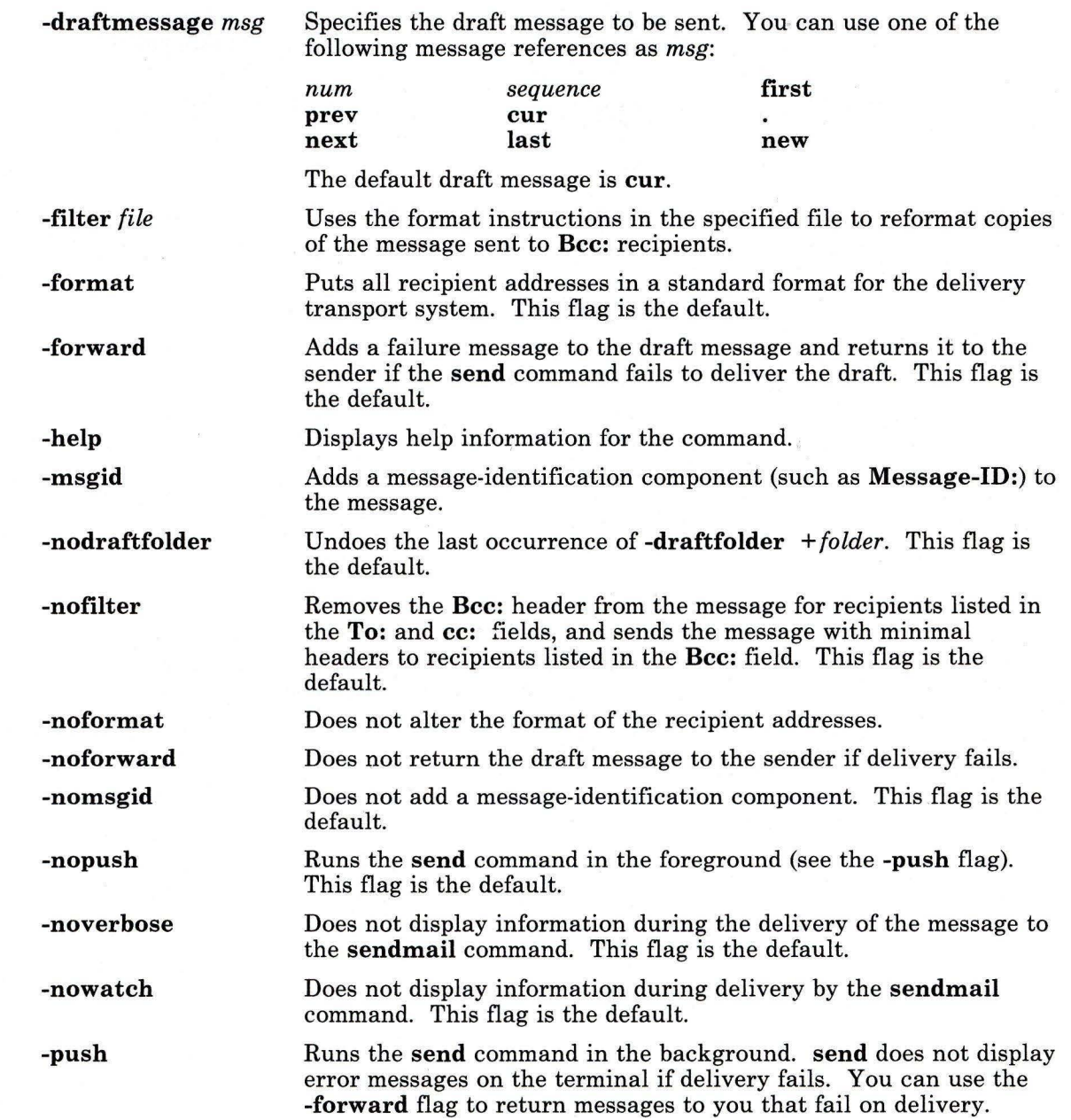

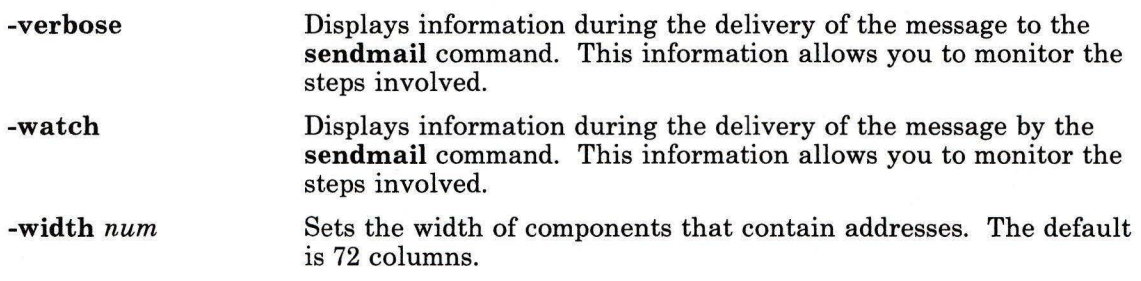

# **Profile Entries**

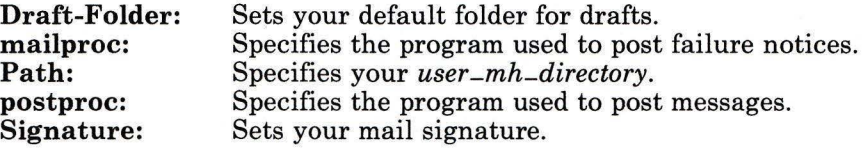

## **Files**

\$HOME/.mh-profile The MH user profile.

## **Related Information**

The following commands: **"ali"** on page 48, **"comp"** on page 185, **"dist"** on page 336, **"forw"** on page 438, **"post"** on page 758, and **"sendmail"** on page 897.

The **mh-alias, mh-format,** and **mh-profile** files in *AIX Operating System Technical Reference.* 

"Overview of the Message Handling Package" in *Managing the AIX Operating System.* 

# **sendmail**

## **Purpose**

Routes mail for local or network delivery.

# **Syntax**

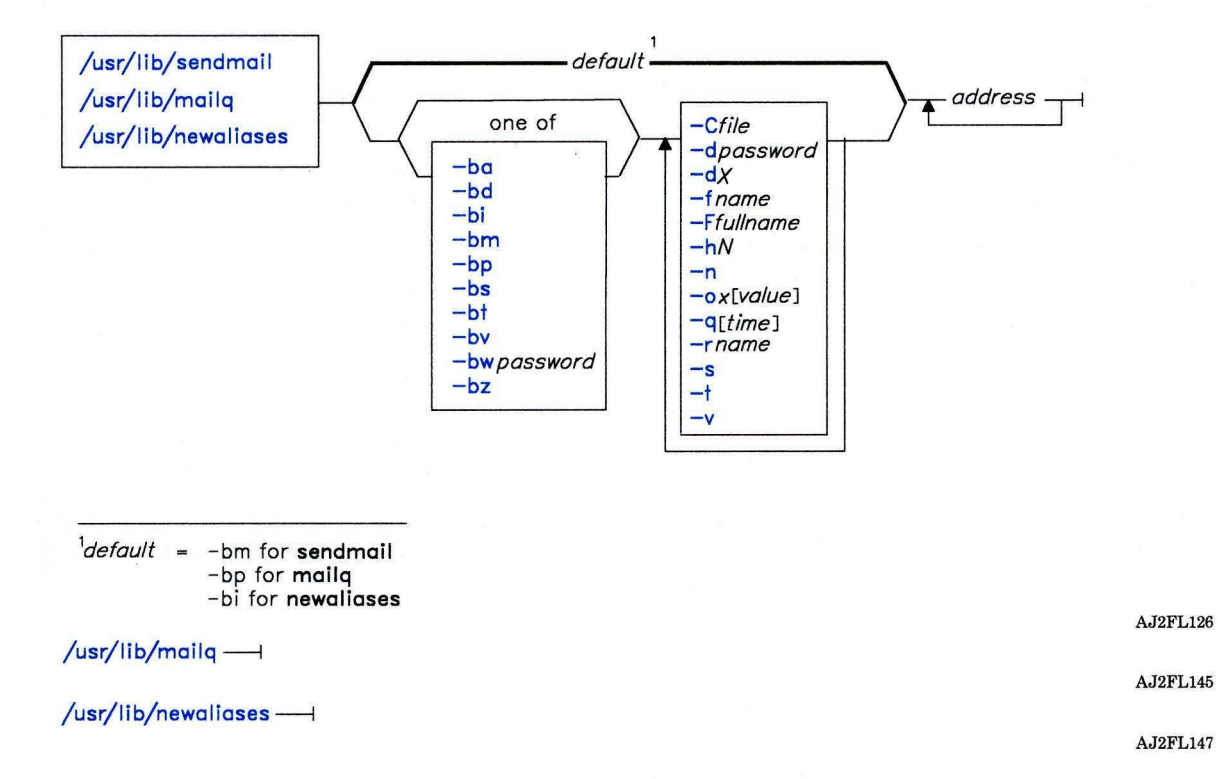

## **Description**

The **sendmail** program receives formatted text messages and routes the message to one or more other users on the local system, or if connected to a network, to users on other systems. The program translates the format of message heading information to match the requirements of the destination system. It determines which network to use based on the syntax and content of the addresses.

The program can deliver messages to:

- Users on the local system
- Users connected to the local system using the TCP/IP protocol
- Users connected to the local system using the **uucp** protocol.

The **sendmail** program operates mainly as a background, mail-routing program. Other programs, such as **Mail** and the message handler routines, provide user interfaces for generating and receiving mail that **sendmail** handles. However, if you enter the **sendmail**  command with no flags, it reads standard input for the message text until it receives a **Ctrl-D** or a line with only a single period, designating the end of the message. Then it sends a copy of the message to all addresses listed. For example, the following input at the command line sends the message This is a test message to the mailbox for user george on the local system:

#### \$ /usr/lib/sendmail george This is a test message

 $\dot{s}$ 

The **sendmail** program uses a configuration file **(/usr/adm/sendmail/sendmail.cf** by default) to set many operational parameters and to determine how the program parses addresses. This file is a text file that you can edit. However, **sendmail** uses a compiled form of this file **(/usr/adm/sendmail/sendmail.cffiB).** For any changes made to this file to be effective, you must build a new copy of the compiled configuration file by running **sendmail** with the **-bz** flag.

The **sendmail** program also allows you to define aliases to use when addressing mail handled by the local **sendmail** program. *Aliases* are alternate names that can be used in place of elaborate network addresses. You can also use aliases to build distribution lists. Define aliases in **/usr/adm/sendmail/aliases.** This file is a text file you can edit. However, **sendmail** uses a database version of this file that is kept in the directory **/usr/adm/sendmail/aliasesDB.** For any changes made to the aliases file to be effective, you must build a new alias database by running **sendmail** with the **-bi** flag. If the **sendmail** daemon is running, you must also stop that process and start the daemon again before it recognizes the new alias data base file. Normally the sender of a message is not included when **sendmail** expands an alias address. For example, if amy sends a message to alias 0998 and she is defined as a member of that alias, **sendmail** does not send a copy of the message to amy.

Every system must have a user or user alias designated *postmaster.* Assign this alias in the file **/usr/adm/sendmail/aliases.** Unless you change the entry in this file, this alias is assigned to root. This alias allows other users outside your system to send mail to a known ID (i.e. postmaster) to get information about mailing to users on your system. Also, users on your system can send problem notifications to this ID.

Two additional commands are links to **sendmail:** 

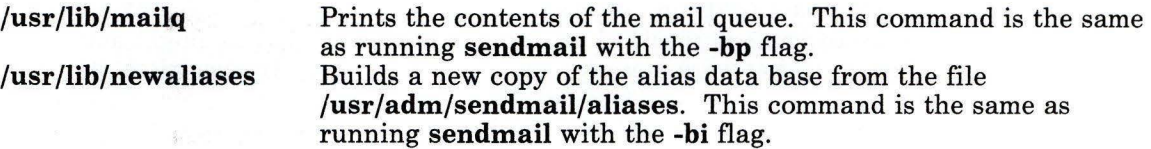

### **Mail Addresses**

Mail addresses are based on the domain address (Arpanet) protocol. These addresses have the following form:

#### *user@host.domain*

**Note:** The configuration file provided with **sendmail** specifies that blanks in addresses be converted to periods before being transmitted. This convention follows the Arpanet mail protocol as described in RFC822, but does not match the Arpanet mail protocol as described in RFC733 (NIC41952). You can change this setting by setting the **OB** option in the **sendmail** configuration file.

A *domain* is a logical grouping of systems that are connected together by physical network links. No direct relationship exists between the actual physical interconnections and the way in which the systems are grouped in the domain. The *domain name*  identifies a specific domain within a larger group of domains. The domain name has the format of a tree structure. Each node (or leaf) on the tree corresponds to a resource set, and each node can create and contain new domains below it. The actual domain name of a node is the path from the root of the tree to that node. Domain names do not correspond to system names, host addresses, or any other type of information.

For example, if node hera is part of the domain I BM, which is in turn a subdomain of COM, and a message is sent to geo at that address it is sent to:

#### geo@hera.IBM . COM

The message router (usually **sendmail)** must determine how to send the message to its final destination. If the router is at hera, it delivers the message to user geo. If the router is at another system within the I BM domain, it corresponds with the name server for that domain to find out how to deliver the message. If the router is not a part of the I BM domain, but is in a domain that is under the COM domain, it corresponds with the name server for the COM domain to find out how to deliver the message. The respective name server returns a network address to the router. That network address determines the actual path that the message takes to its destination.

The domain address is read from right to left, with each domain in the address separated from the next domain with a . (period). This format does not imply any routing. Thus, although the example is specified as a COM address, the message might actually travel by a different route if that were more convenient or efficient. At some sites, the message associated with the sample address might go directly from the sender to node hera over a local area network. At other sites it might be sent over a **uucp** network or a combination of other delivery methods.

Normally, the actual routing of a message is handled automatically. However, you can route the message manually through several specified hosts to get it to its final destination. An address using intermediate hosts, called a *route address,* has the following form:

#### *@hosta,@hostb:user@hostc*

This address specifies that the message should go first to the remote system represented by *hosta,* then to the remote system represented by *hostb,* and finally to the remote system represented by *hostc.* This path is forced even if there is a more efficient route to *hostc.* 

In some cases the user can abbreviate the address rather than typing the entire domain name. In general, systems in the same domain do not need to use the full domain name. For example, a user on node zeus. I BM. COM can send a message to geo@hera. I BM. COM by typing only geo@hera, because they are in the same local domain, I BM. COM.

Other mail address formats exist that are used by other mail routing programs (for example, **uucp).** The mail routing program **(sendmail)** converts most of these other formats to a format that the network routing system can use. However, if you use the domain address format, the routing program operates more efficiently.

For example, if **sendmail** receives an address in the following format:

#### *@host: user*

It converts it to the corresponding domain address format:

#### *user@host*

Similarly, if **sendmail** receives an address in the following format:

#### *host/user*

The mail routing program routes the message directly to the **uucp** command (part of the Basic Networking Utilities (BNU)) However, when sending mail via **uucp,** you must include a route address that indicates which BNU host(s) to send the message through to get to the final destination.

To route messages through the BNU network, use one of the following domain address formats. Your choice depends on the way in which the systems at your site are connected:

1. *@system-name.domain-name:uucp-route!user-ID* 

For example, the address:

@zeus:hera!amy

sends a message to user amy on **uucp** host hera by way of system zeus. The address:

@apollo.802:merlin!lgh

sends a message to user 1 gh on **uucp** host mer 1 in via system apo 11 o under the local domain 802.

2. *uucp-route!user-ID@system-name.domain-name* 

In this case, the address:

merlin!arthur!amy@hera.802

sends a message to user amy on system hera under domain 802 via the BNU link merlin through arthur.

3. *system-name.domain-name:uucp-route!user-ID@system- name.domain-name* 

In this example, the address:

@apollo.802:merlin!arthur!amy@hera.802

sends a message to user amy on system hera under domain 802 that first goes through apo 11 o, the gateway node for domain 802, and then through the BNU link mer 1 in through arthur. (Including 802 in this example is optional, since the two domain names are identical.)

4. *hosta!hostb!hostc!user* 

This example is a purely **uucp** route address:

zeus!hera!kronos!amy

sends a message to amy on kronos, via the BNU link zeus through hera.

5. *@hos ta. UUCP:@hostb. UUCP:user@hostc* 

This example, like the previous one, is a purely **uucp** route address:

@zeus.UUCP:@hera.UUCP:amy@kronos.UUCP

sends a message to amy on kronos, via the BNU link zeus through hera.
# **sendmail**

### **Return Codes**

The **sendmail** program returns an exit status code. These exit codes are defined in **/usr/include/bsd/sysexits.h.** The following table summarizes the meanings of these return codes:

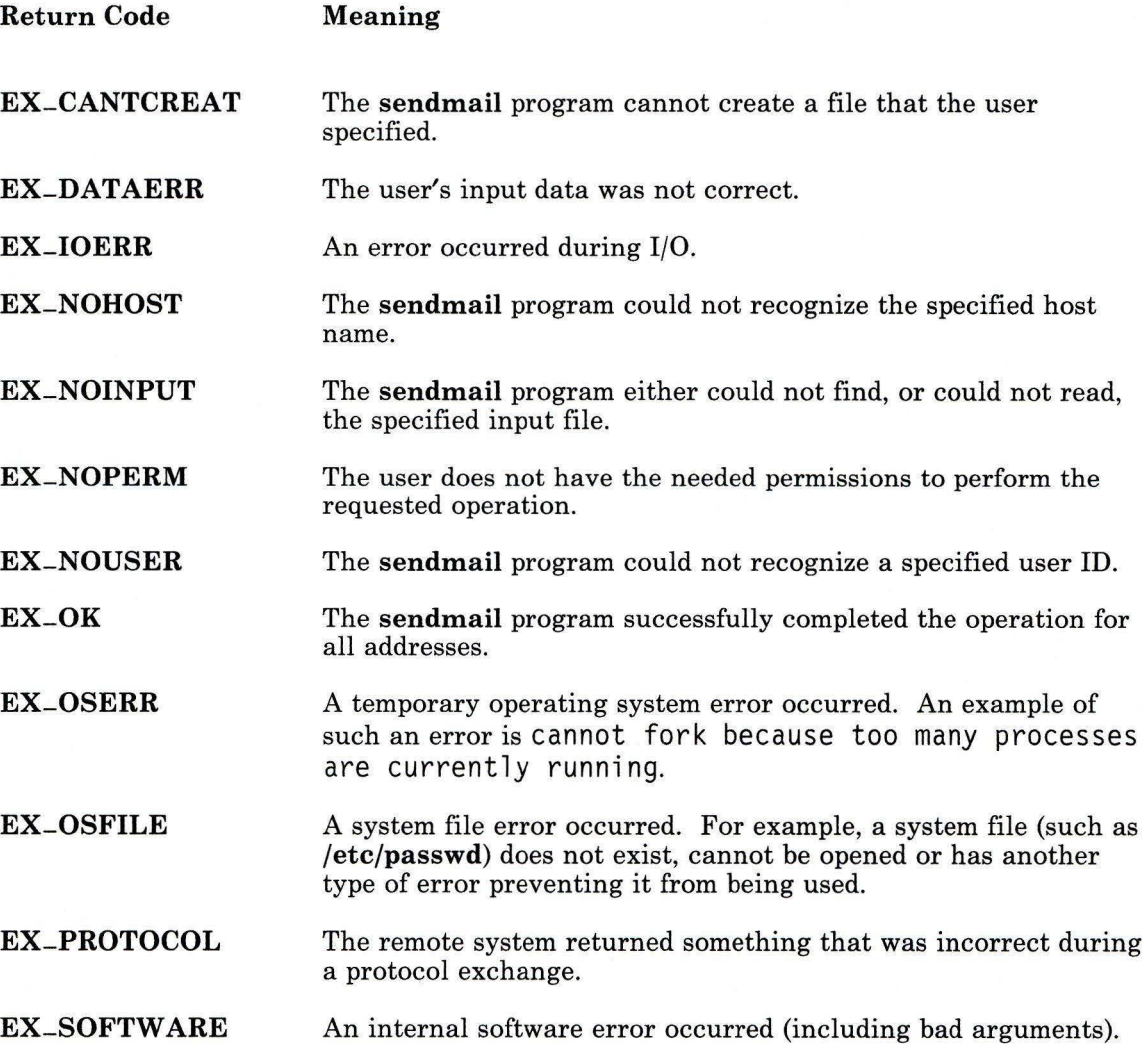

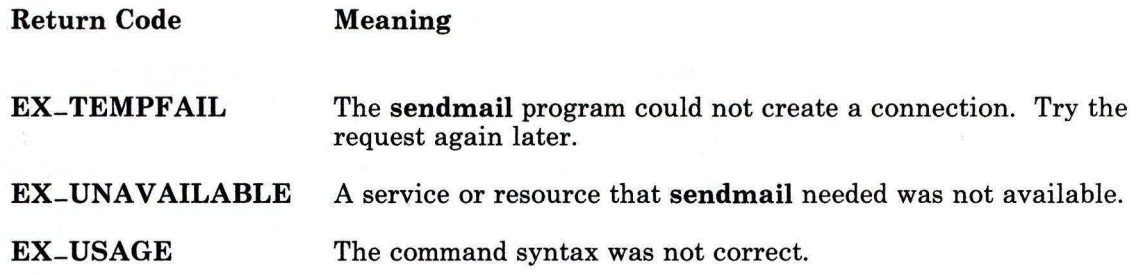

# **Flags**

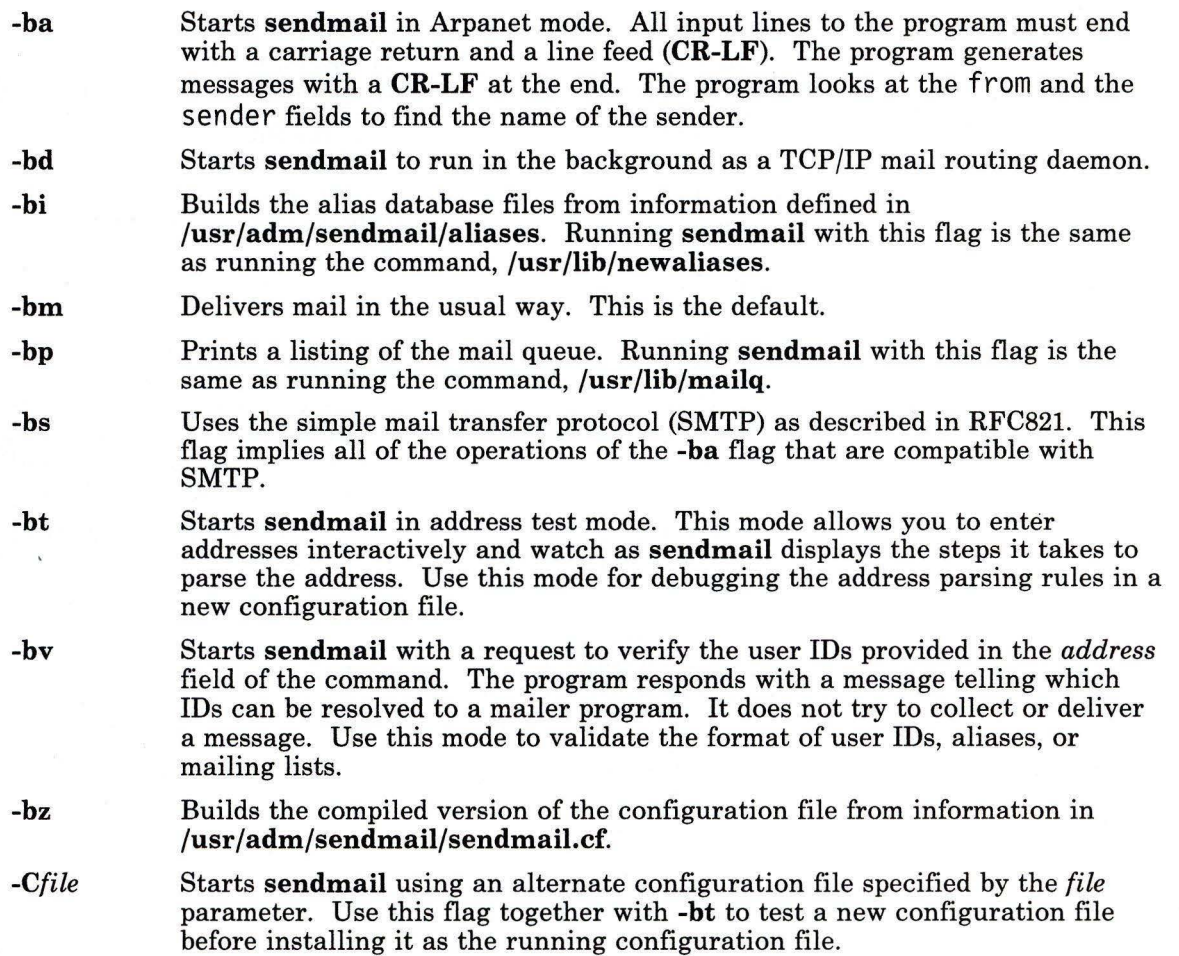

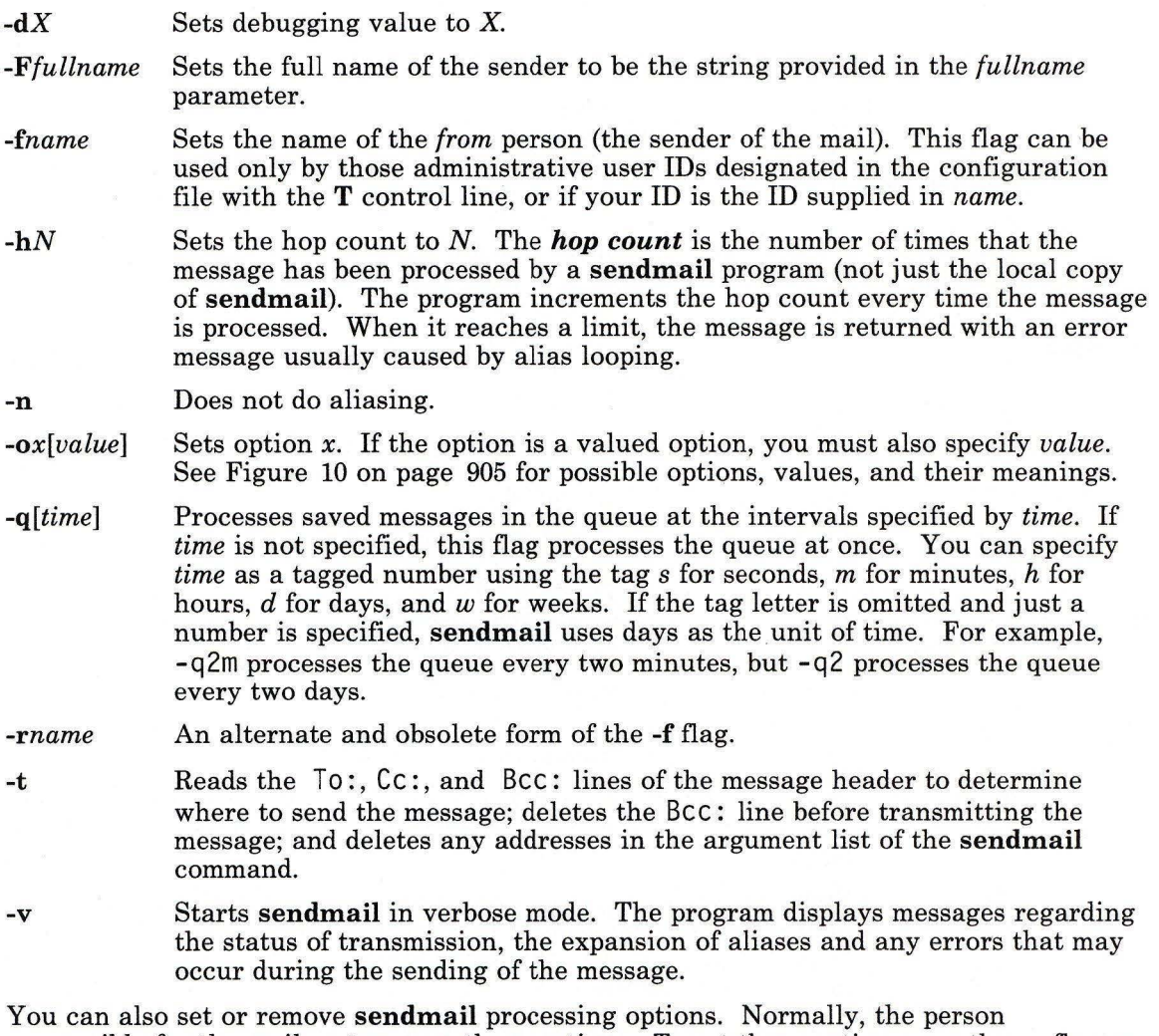

responsible for the mail system uses these options. To set these options, use the **-o** flag on the command line or the 0 control line in the configuration file **(sendmail.cf).** 

 $\mathcal{C}(\mathbb{R})$ 

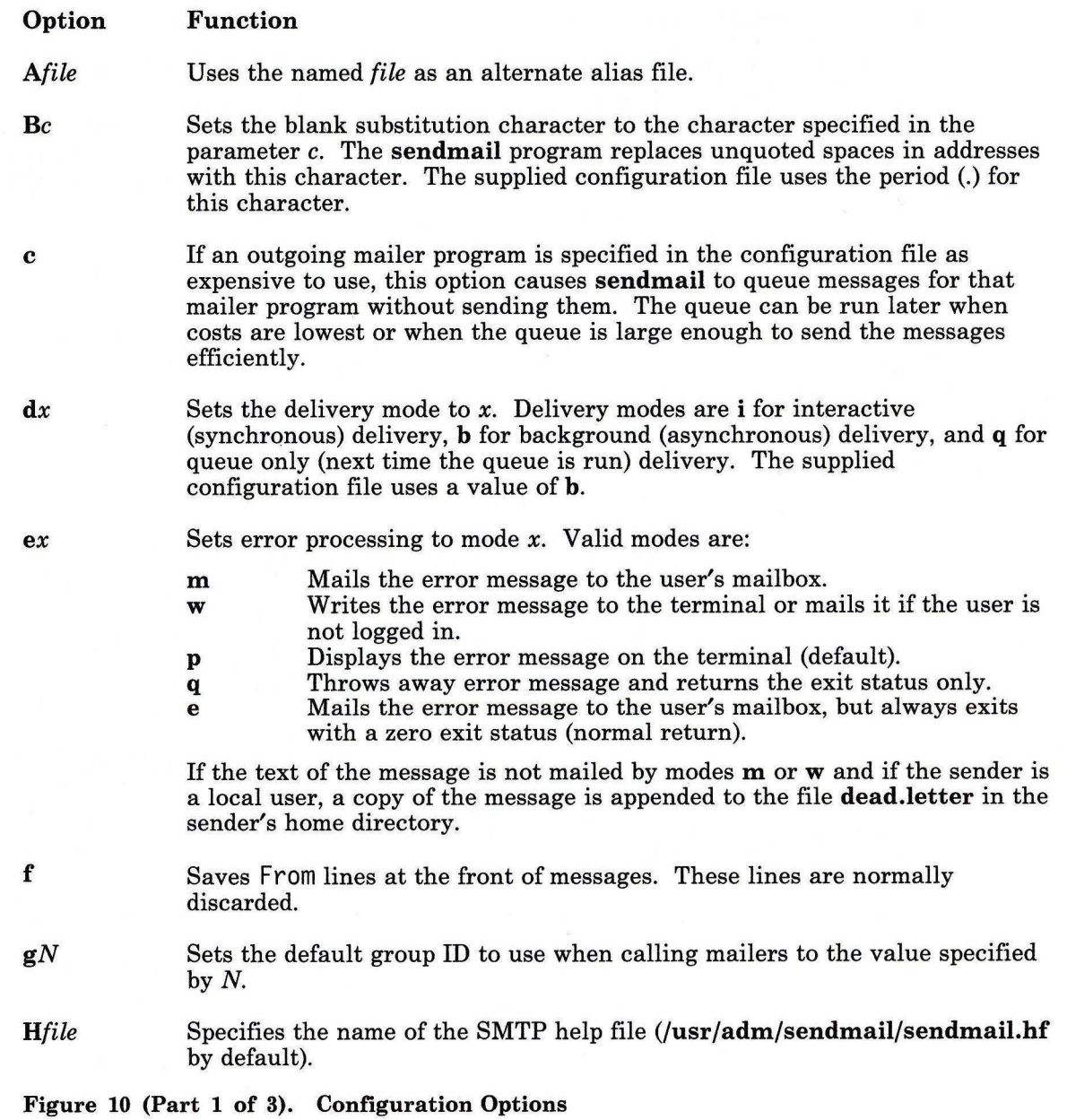

 $\bar{\gamma}$ 

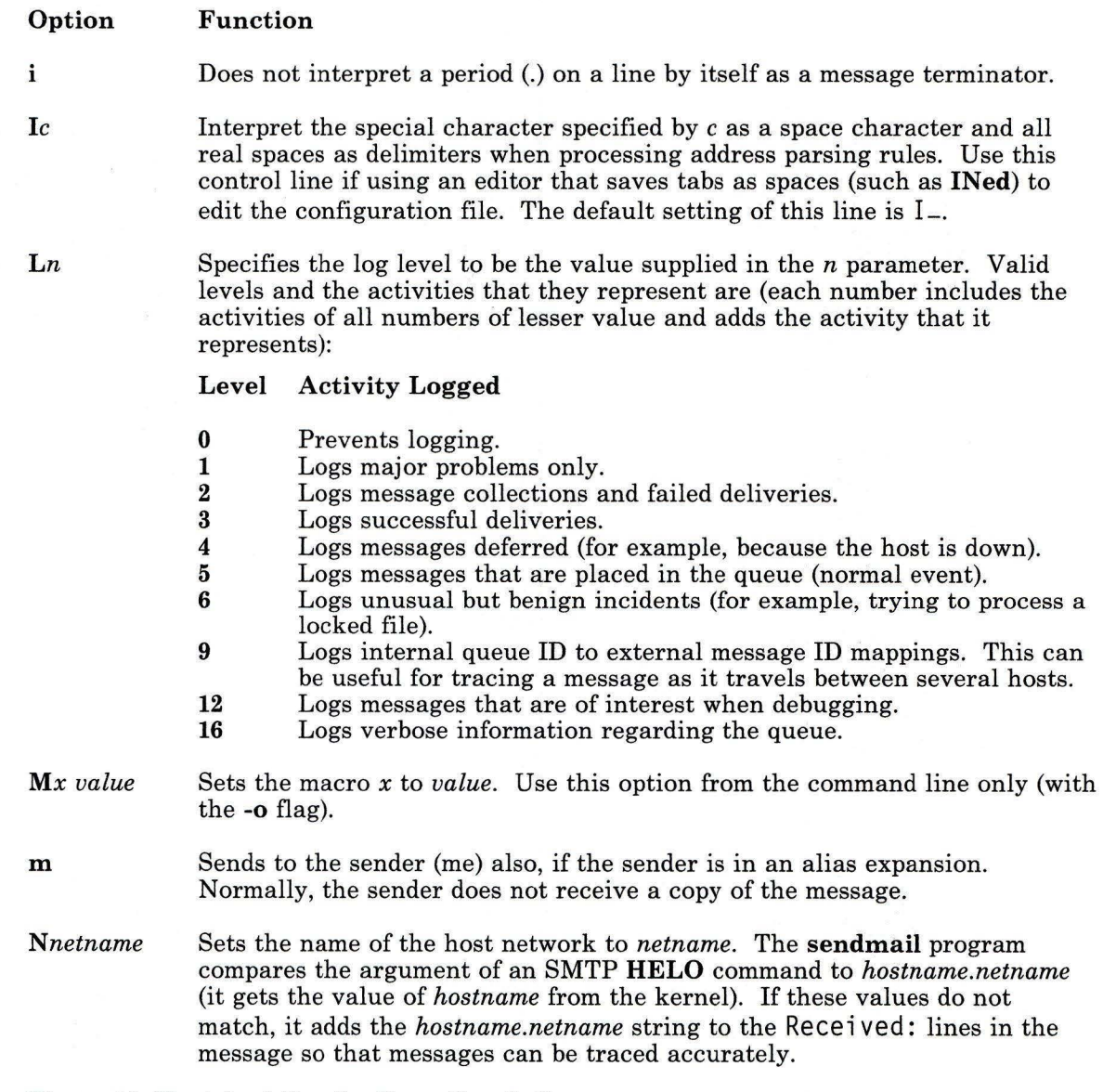

Figure 10 (Part 2 of 3). Configuration Options

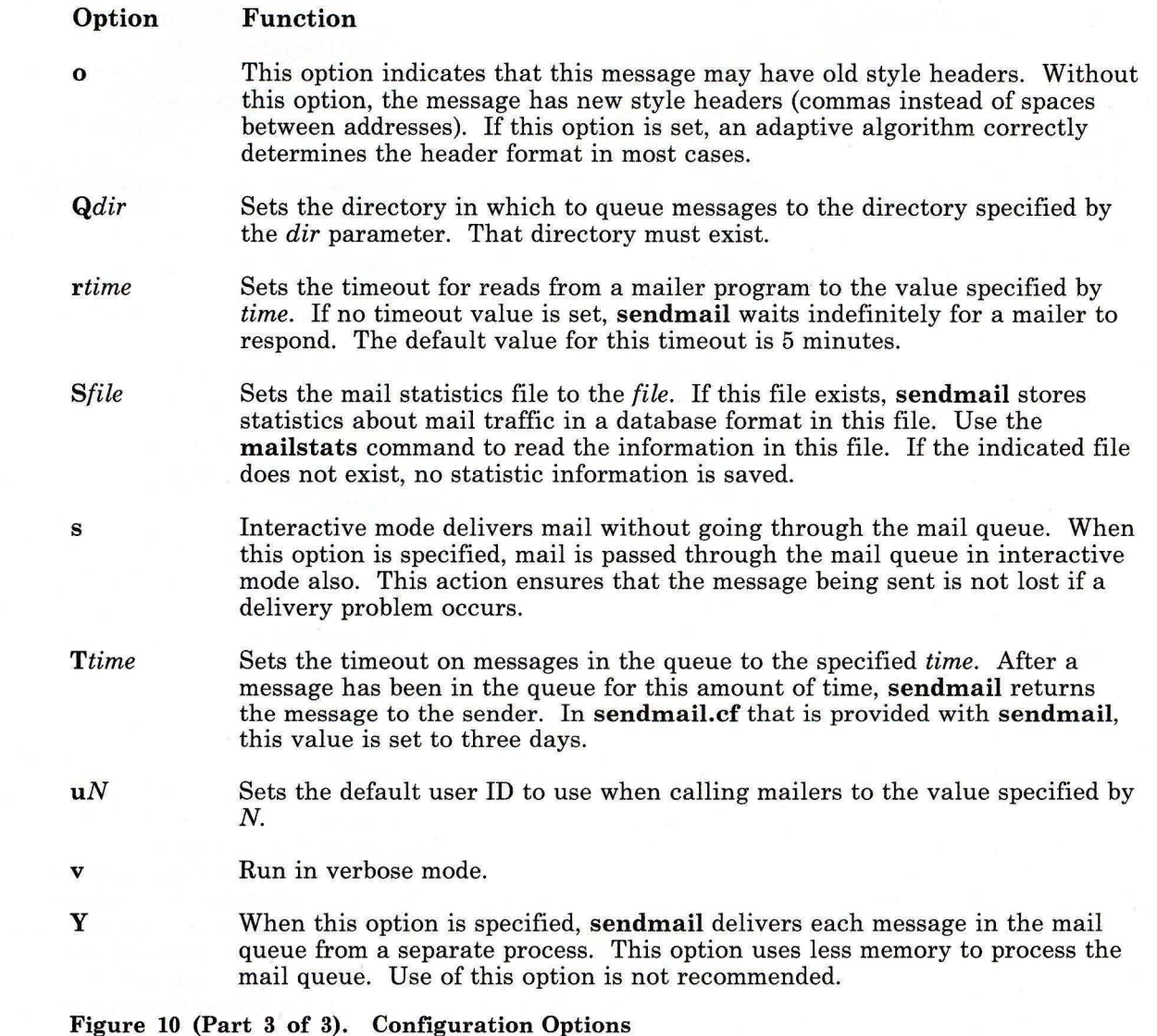

# **Files**

i.

/usr/lib/sendmail /usr/lib/mailq /usr/lib/newaliases Contains the sendmail program. Displays list of the mail queue. Builds alias database.

/usr/lib/mailstats /usr /lib/sendmail.sh / usr / adm/ sendmail/ aliases /usr / adm/ sendmail/ aliasesDB/DB.dir /usr / adm/sendmail/ aliasesDB/DB. pg /usr / adm/sendmail/ aliasesDBl /usr / adm/sendmail/ sendmail.hf /usr / adm/sendmail/sendmail.cf /usr / adm/sendmail/ sendmail.cfDB /usr / adm/sendmail/sendmail.cfDBl /usr / adm/sendmail/sendmail.st /usr/ adm/sendmail/smdemon.cleanu /etc/rc.sendmail /usr/spool/mqueue /usr/spool/cron/crontabs/root /bin/uux /bin/bellmail Displays **sendmail** statistics found in **/usr / adm/sendmail/sendmail.st.**  Contains a shell script replacement for **sendmail**  when **sendmail** is not installed. Only local mail can be delivered with this shell script acting as **s,endmail.**  Contains the text version of **sendmail** aliases. Contains one of the alias database files. Contains one of the alias database files. Contains the alias database lock file. Contains the SMTP help file. Contains the text version of the **sendmail**  configuration file. Contains the **sendmail** configuration database file. Contains the **sendmail** configuration database lock file. Contains the **sendmail** statistics file. Maintains aging copies of the **log** file in **/usr/spool/mqueue.**  Contains the shell script to start the **sendmail**  daemon. Contains the **log** file and temporary files associated with the messages in the mail queue (the mail queue directory). Temporary files have names that include the mail queue ID  $(maid)$  of the message for which the file was created:<br>dfmaid Data file df*mqid* Data file<br>lf*mqid* Lock file lfmqid Lock file<br>nfmqid Backup fi nf*mqid* Backup file<br>qf*mqid* Queue contr qfmqid Queue control file<br>tfmqid Temporary control tfmqid Temporary control file<br>
xfmqid Transcript file for sessi Transcript file for session. Contains a commented entry to run **sendmail**  periodically for use when not routing mail to a network. Uncomment that entry to process the mail queue at the interval specified in that **cron** file. Contains the mailer program to deliver **uucp** mail. Contains the mailer program to deliver local mail.

# **Related Information**

The following commands: **"bellmail"** on page 104, **"mail, Mail"** on page 608, **"uux"** on page 1166.

The book *Interface Program for use with TCP/IP.* 

The chapter about managing the mail system in *IBM RT Managing the AIX Operating System.* 

The chapter about sending and receiving mail in *IBM RT Using the AIX Operating System.*  The file **sendmail.cf** in *AIX Operating System Technical Reference.* 

# **setdma**

# **Purpose**

Sets the DMA channel of the specified adapter.

# **Syntax**

setdma one of eesdi 0 eesdi 1

01.805466

# **Description**

The setdma command sets the DMA channel of the specified adapter. The eesdi 0 sets the DMA adapter channel to 0. The eesdi **1** sets the DMA adapter channel to 1.

# **Related Information**

*Installing and Customizing the AIX Operating System.* 

# **setmnt**

### **Purpose**

-Creates mount table.

## **Syntax**

setmnt --; OL805062

## **Description**

The **setmnt** command reads lines from standard input and writes the **/etc/mnttab** table to standard output (see the **mnttab** file in *AIX Operating System Technical Reference).* The **/etc/mmttab** is needed for both the **mount** and **unmount** commands. **setmnt** creates a **mnttab** entry for each line read. Input lines have the format:

*filesys directory* 

where *filesys* is the name of the file system's special file and *directory* is the root name of that file system. Thus, *filesys* and *directory* become the first two strings in the **mnttab**  entry. *filesys'and directory* must not be longer than 100 characters.

The **setmnt** command enforces an upper limit on the maximum number of **mnttab** entries.

## **Example**

To set the mount table after it has been destroyed or made invalid:

```
setmnt <<end<br>hd1 /u
hdl /u 
fdO /a 
fd1end
```
This command sets the mount table to show **/dev/hdl** mounted on /u, **/dev/fdO** on /a, and **/dev/fdl** on /b.

The  $\leq$ end and end define a Here Document, which uses the text entered before the end line as the standard input for the **setmnt** command. For more details, see "Inline Input Documents" on page 928.

# **Files**

/etc/mnttab

# **Related Information**

The **mnttab** file in *AIX Operating System Technical Reference.* 

### **Purpose**

Interprets commands read from a file or entered at the keyboard.

# **Syntax**

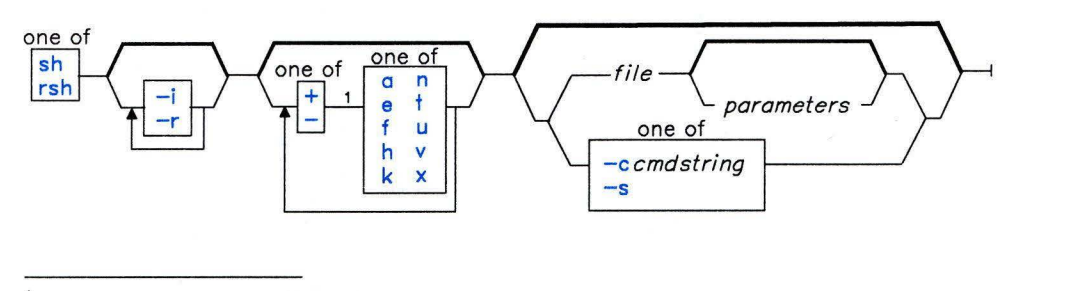

 $<sup>1</sup>$  Do not put a blank between these items.</sup>

OL805308

OL805425

# **Description**

The sh command is a system command interpreter and programming language. It is not a part of the operating system *kernel,* but an ordinary user program that reads commands entered at the keyboard and arranges for their execution. In addition, it can read commands that you have saved in a file. Such a file is usually called a *shell procedure* or a *command file.* For a complete description of how to write shell procedures to take advantage of this useful tool, see *Using the AIX Operating System.* 

A restricted version of shell (the **Rsh** command) is available in the **/bin/Rsh** file that allows you to create user environments with a limited set of privileges and capabilities. See "Restricted Shell" on page 935 for additional information on the restricted shell.

### **Commands**

A *command* is either a simple command or a *control command* (see "Control Commands" on page 930).

A *simple command* is a sequence of *words* separated by blanks or tabs. A word is a sequence of characters and/or numerals that contains no unquoted blanks. The first word in the sequence (numbered as 0), usually specifies the name of a command. Any remaining words, with a few exceptions, are passed to that command.

The *value* of a simple command is its exit value if it ends normally or (octal) 200 *status* if it ends abnormally. For a list of *status* values, see the **signal** system call in *AIX Operating System Technical Reference.* 

A *pipeline* is a sequence of one or more commands separated by a I (vertical bar) or, for historical compatibility, by a  $\land$  (circumflex). In a pipeline, the standard output of each command becomes the standard input of the next command. Each command runs as a separate process, and the shell waits for the last command to end. A *filter* is a command that reads its standard input, transforms it in some way, then writes it to its standard output. A pipeline normally consists of a series of filters. Although the processes in a pipeline (except the first process) can execute in parallel, they are synchronized to the extent that each program needs to read the output of its predecessor.

The exit value of a pipeline is the exit value of the last command.

A *list* is a sequence of one or more pipelines separated by ; (semicolon), & (ampersand), && (two ampersands), or 11 (two vertical bars) and optionally ended by a; (semicolon) or an & (ampersand). These separators and terminators have the following effects:

- Causes *sequential execution* of the preceding pipeline (the shell waits for the pipeline to finish).
- & Causes *asynchronous execution* of the preceding pipeline the shell does *not* wait for the pipeline to finish).
- && Causes the list following it to be executed *only* if the preceding pipeline returns a zero exit value.
- 11 Causes the list following it to be executed *only* if the preceding pipeline returns a nonzero exit value.

**Note:** The **cd** command is an exception. If it returns a nonzero exit value, no subsequent commands in a list are executed, regardless of the separator characters.

The ; and & separators have equal precedence, as do && and **<sup>11</sup> .** The single-character separators have lower precedence than the double-character separators. An unquoted new-line character following a pipeline functions the same as a ; (semicolon).

The shell treats as a comment any word that begins with a  $\#$  character and ignores that word and all characters following up to the next new-line character.

### **Command Execution**

Each time the shell executes a command, it carries out the substitutions discussed in the following text. If the command name matches one of the built-in commands discussed in "Built-in Commands" on page 931, it executes it in the shell process. If the command name does not match a built-in command but matches the name of a defined function, it executes the function in the shell process. The shell sets the positional parameters to the parameters of the function.

If the command name matches neither a built-in command nor the name of a defined function and the command names an executable file that is a compiled (binary) program, the shell (as *parent)* spawns a new *(child)* process that immediately runs the program. If the file is marked executable but is not a compiled program, the shell assumes that it is a shell procedure. In this case, the shell spawns another instance of itself (a *subshell),* to read the file and execute the commands included in it (note how this differs from the execution of functions). The shell also executes a parenthesized command in a subshell (see page 931). From your point of view as a user, a compiled program is run in exactly the same way as a shell procedure.

The shell normally searches for commands in four places in the file system. The shell first looks for the command in the **/bin** directory. If it does not find the command there, it looks in the **/usr/bin** directory. If this also fails, it looks in the **/etc** directory and then, finally, in the current directory. You can also give a specific path name when you invoke a command, for example /bin/ sort, in which case the shell does not search any directories other than the one you specify in the path name. If the command name contains a  $/$  (slash), the shell does not use the search path (note that the restricted shell will not execute such commands). You can give a full path name that begins with the root directory (as in /bin/sort), or a path name relative to the current directory, for example bi n/myfi le. In this last case, the shell looks in the current directory for a directory named bin and in that directory for myfi le.

You can change the particular sequence of directories searched by resetting the **PATH** variable (page 923).

The shell remembers the location in the search path of each executed command (to avoid unnecessary execs later). If the command was found in a *relative directory* (one whose name does not being with /), the shell must redetermine its location whenever the current directory changes. The shell forgets all remembered locations whenever you change the PATH variable or execute the hash -r command (page 932).

### Signals

The shell ignores INTERRUPT and QUIT signals for an invoked command if the command is terminated with a & (that is, if it is running in the background). Otherwise signals have the values inherited by the shell from its parent, with the exception of signal 11 (see also the built-in trap command on page 934).

#### The . profile File

When you log in, the shell is called to read your commands. Before it does that, however, it checks to see if a file named /etc/profile exists on the system, and if it does, it reads commands from it (this file should set variables needed by all users). After this, the shell looks for a file named **.profile** in your login directory. If it finds one, it executes commands from it. Finally, the shell is ready to read commands from your standard input.

### **File-name Substitution**

Command parameters are very often file names. You can automatically produce a list of file names as parameters on a command line by specifying a pattern that the shell matches against the file names in a directory.

Most characters in such a pattern match themselves, but you can also use some special pattern-matching characters in your pattern. These special characters are:

- \* Matches any string, including the null string.
- ? Matches any one character.
- $[ \tcdot \tcdot \tcdot \tcdot ]$ Matches any one of the characters enclosed in square brackets.
- [ ! . . . ] Matches any character *other than* one of the characters that follow the exclamation mark within square brackets.

Inside square brackets, a pair of characters separated by a - (minus) specifies a set of all characters lexically within the inclusive range of that pair, according to the current collating sequence (see **"ctab"** on page 257). The **NLCTAB** environment variable controls the collating sequence.

The current collating sequence may group characters into *equivalence classes* for the purpose of defining the end points of a range of characters. For example, if the collating sequence defines the lexical order to be  $A$ aBbCc  $\ldots$  and groups upper- and lower-case characters into equivalence classes, then all the following have the same effect:  $[a-c]$ ,  $[A-C]$ ,  $[a-c]$ , and  $[A-c]$ .

### **Japanese Language Support Information**

A collating sequence in Japanese Language Support does not define equivalence classes for use in range expressions. To avoid unpredictable results when using a range expression to match a class of characters, use a *character class expression* rather than a standard range expression. For information about matching file names using character class expressions, see "File-name Substitution in Japanese Language Support" on page 917. See also the discussion of this topic included in the description of the command "File Name Substitution" on page 4.

Pattern matching has some restrictions. If the first character of a file name is a . (dot), it can be matched only by a pattern that literally begins with a dot. For example, \* matches the file names myfile and yourfile but not the file names .myfile and .yourfile.<br>To match these files, use a pattern such as the following:

#### .\*file

If a pattern does not match any file names, then the pattern itself is returned as the result of the attempted match.

File and directory names should not contain the characters \*, ? , [, or ] because they can cause infinite recursion (that is, infinite loops) during pattern-matching attempts.

#### **Japanese Language Support Information**

#### **File-name Substitution in Japanese Language Support**

You can also use the following notation to match file names within a range indication:

#### [ : *charclass* : ]

This format instructs the system to match any single character belonging to *class;* the defined classes correspond to **ctype** subroutines. Following are the names of these classes:

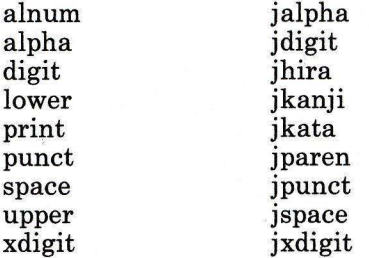

For example, the expression that matches any single kanji character would be the following:

#### $[$ :jkanji:]]

For additional information about character class expressions, see the discussion of this topic included in the description of the command **"ed"** on page 371.

#### **Shell Variables and Command-Line Substitutions**

The shell has several mechanisms for creating variables (assigning a string value to a name). Certain variables, *positional parameters* and *keyword parameters,* are normally set only on a command line. Other variables are simply names to which you or the shell can assign string values.

### *Positional Parameters*

When you run a shell procedure, the shell implicitly creates positional parameters that reference each word on the command line by its position on the command line. The word in position 0 (the procedure name), is called  $\delta$ 0, the next word (the first parameter) is called  $$1$ , and so on up to  $$9$ . To refer to command line parameters numbered higher than 9, use the built-in shift command (page 934).

You can also assign values to these positional parameters explicitly by using the built-in set command (page 933).

#### Notes:

- 1. When an argument for a position is not specified, its positional parameter is set to null.
- 2. Positional parameters are global and can be passed to nested shell procedures.

### *User-defined Variables*

The shell also recognizes alphanumeric variables to which string values can be assigned. You assign a string value to a *name,* as follows:

#### *name=string*

A name is a sequence of letters, digits, and underscores that begins with an underscore or a letter. To use the value that you have assigned to a variable, add a \$. (dollar sign) to the beginning of its name. Thus *\$name* yields the value *string.* Note that no blanks surround the  $=$  (equal sign) in an assignment statement. (Positional parameters cannot appear in a assignment statement; they can only be set as described earlier.) You can put more than one assignment on a command line, but remember: the shell performs the assignments from right to left.

If you surround *string* with quotation marks, either double or single (" " ' '), the shell does not treat blanks, tabs, semicolons, and new-line characters within it as word delimiters but imbeds them literally in the string.

If you surround *string* with double quotation marks (" "), the shell still recognizes variable names in the string and performs *variable substitution;* that is, it replaces references to positional parameters and other variable names that are prefaced by \$ with their corresponding values, if any. The shell also performs *command substitution* (see "Command Substitution" on page 925) within strings that are surrounded by double quotation marks.

If you surround *string* with single quotation marks (' '), the shell does no variable or command substitution within the string. The following sequence illustrates this difference:

```
You: stars=*****
       asterisksl="Add $stars" 
       asterisks2='Add $stars' 
       echo $asterisksl 
System: Add ***** 
  You: echo $asterisks2
System: Add $stars
```
The shell does not reinterpret blanks in assignments after variable substitution (see "Blank Interpretation" on page 930). Thus the-following assignments result in \$first and \$second having the same value:

```
first='a string with embedded blanks' 
second=$first
```
When you reference a variable, you can enclose the variable name (or the digit designating a positional parameter) in  $\{\}$  (braces) to delimit the variable name from any following string. In particular, if the character immediately following the name is a letter, digit, or underscore and the variable is not a positional parameter, then the braces are required:

```
\gamma_{\text{out}} a= 'This is a'
       echo "f a n example"
Display: This is an example
  You: echo "$a test"
Display: This is a test
```
**Note:** The { } operator requires a space following the opening brace and a space preceding the closing brace.

See "Conditional Substitution" on page 920 for a different use of braces in variable substitutions.

### *A Command's Environment*

All the variables (with their associated values) that are known to a command at the beginning of its execution constitute its *environment.* This environment includes variables that a command inherits from its parent process and variables specified as keyword parameters on the command line that calls the command.

The shell passes to its child processes the variables that have been named as arguments to the built-in **export** command. **export** places the named variables in the environments of both the shell and all its future child processes.

Keyword parameters are variable-value pairs that appear in the form of assignments, normally before the procedure name on a command line (but see also the **-k** flag on page 933). Such variables are placed in the environment of the procedure being called.

For example, given the following simple procedure that echoes the values of two variables (saved in a command file named key-command):

```
# key-command echo $a $b
```
the following command lines produce the output shown:

```
You: a=key1 .b=key2 key_command
Display: keyl key2 
  You: a=tom b=john key-command 
Display: tom john
```
A procedure's keyword parameters are not included in the parameter count stored in  $\frac{4}{8}$ .

A procedure can access the values of any variables in its environment; however, if it changes any of these values, these changes are not reflected in the shell environment. They are local to the procedure in question. To place these changes in the environment that the procedure passes to its child processes, you must export these values within that procedure.

To obtain a list of variables that have been made exportable from the current shell, enter:

export

(You will also get a list of variables that have been made **readonly.)** To get a list of name-value pairs in the current environment, enter:

env

### *Conditional Substitution*

Normally, the shell replaces *\$variable* with the string value assigned to *variable,* if there is one. However, there is a special notation that allows *conditional substitution,* depending on whether the variable is set and/or not null. By definition, a variable is *set* if it has ever been assigned a value. The value of a variable can be the null string, which you can assign to a variable in any one of the following ways:

```
A=bcd = 1111Efq=11set 11 11
```
The first three of these examples assign the null string to each of the corresponding variable names. The last example sets the first and second positional parameters to the null string and unsets all other positional parameters.

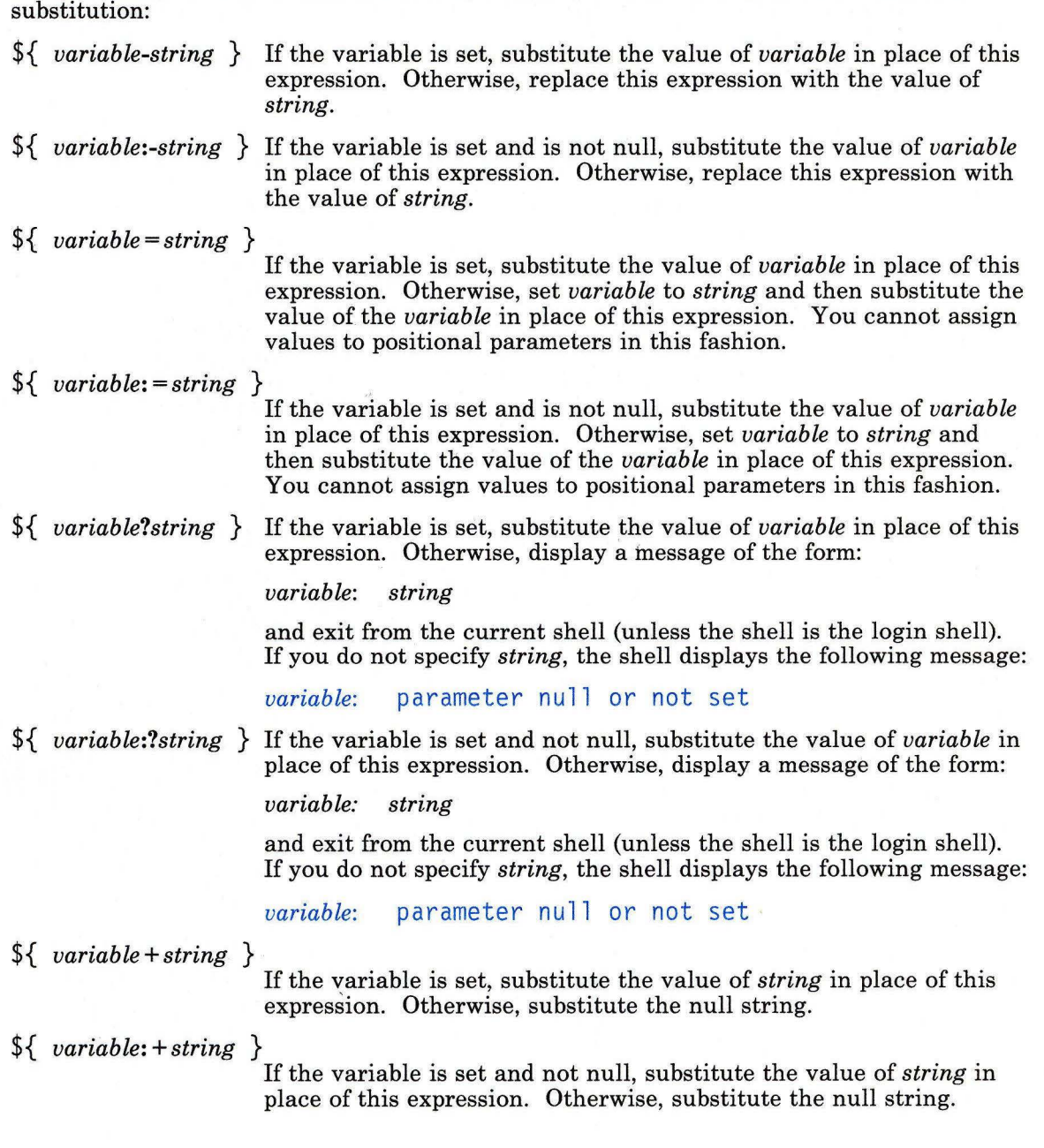

In conditional substitution, the shell does not evaluate *string* until it uses it as a substituted string, so that, in the following example, the shell executes the **pwd** command only if d is not set or is null:

echo  $f \{ d:-b \}$ 

### *Variables Used by the Shell*

The shell uses the following variables. The shell sets some of them, and you can set or reset all of them:

- **CDPATH**  The search path for the **cd** (change directory) command (see the **PATH**  variable in the following list for an explanation of search paths).
- **HOME**  The name of your *login directory,* the directory that becomes the current directory upon completion of a login. The **login** program initializes this variable. The **cd** command uses the value of **\$HOME** as its default value. If you use this variable in your shell procedures rather than using an explicit full path name, your procedures run even if your login directory is changed or if another user runs them.
- **LIBPATH**  The search path for shared libraries.
- **LOG NAME**  Your login name, marked **readonly** in the **/etc/profile** file.
- **MAIL**  The path name of the file used by the mail system to detect the arrival of new mail. If **MAIL** is set, the shell periodically checks the modification time of this file and displays the value of **\$MAILMSG** if this time changes and the length of the file is greater than zero.

You should set **MAIL** in your **.profile** file. The value normally assigned to it by users of the **mail** command is **/usr/mail/\$LOGNAME.** 

- **MAILCHECK**  The number of seconds that the shell lets elapse before checking again for the arrival of mail in the files specified by the **MAILP ATH or MAIL**  parameters. The default value is 600 seconds (10 minutes). If you set **MAILCHECK** to 0, the shell checks before each prompt.
- **MAILPATH**  A colon-separated list of file names (see **PATH).** If you set this parameter, the shell informs you of the arrival of mail in any of the files specified in the list. You can follow each file name by a  $\frac{6}{7}$  (percent sign) and a message to be displayed when mail arrives. Otherwise, the shell uses the value of **MAILMSG** or by default "you have mail".

**Note:** When **MAILPATH** is set, these files are checked instead of the file set by **MAIL.** To check the files set by **MAILP ATH** and the file set by **MAIL,** specify the **MAIL** file in your list of **MAILPATH** files.

 $923$ 

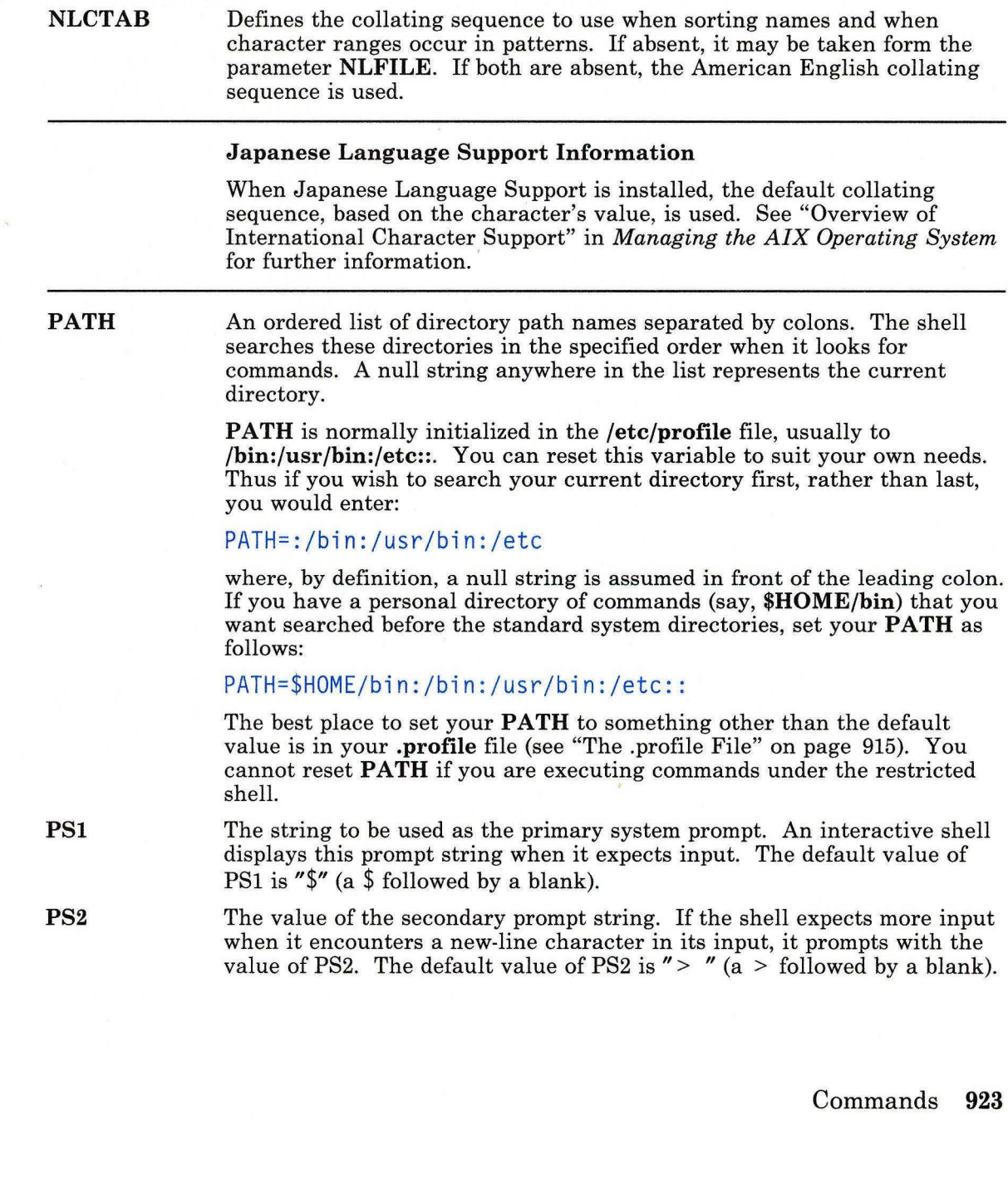

string  $(MAIL="")$ , no message is displayed.

The mail notification message. If you explicitly set **MAILMSG** to a null

**MAIL MSG** 

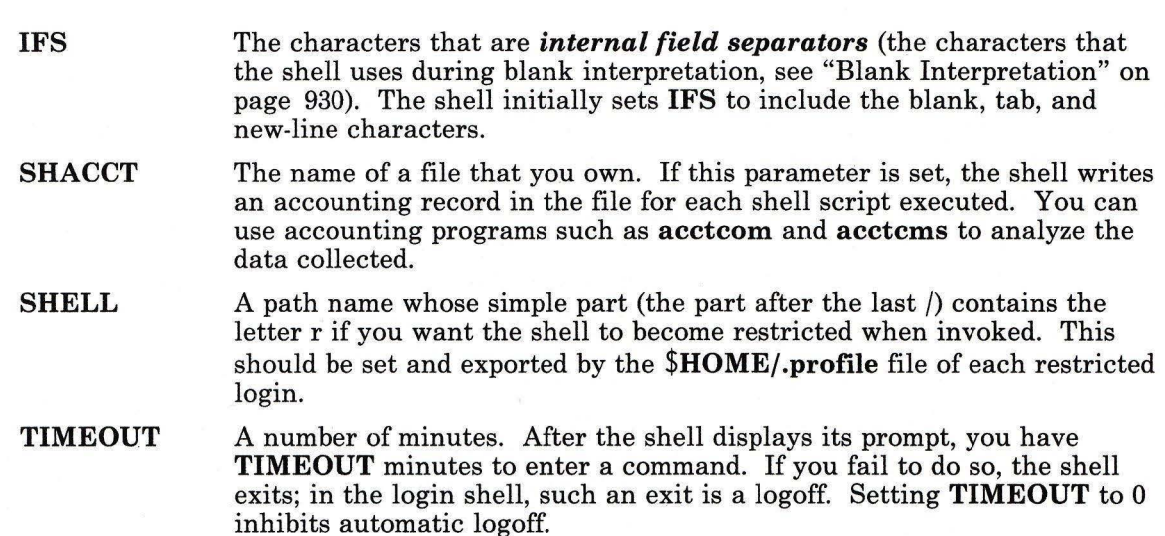

### *Predefined Special Variables*

Several variables have special meanings; the following are set *only* by the shell:

- \$# The number of positional parameters passed to the shell, not counting the name of the shell procedure itself. \$# thus yields the number of the highest-numbered positional parameter that is set. One of the primary uses of this variable is to check for the presence of the required number of arguments.
- \$? The exit value of the last command executed. Its value is a decimal string. Most UNIX commands return 0 to indicate successful completion. The shell itself returns the current value of \$? as its exit value.
- \$\$ The process number of the current process. Because process numbers are unique among all existing processes, this string of up to five digits is often used to generate unique names for temporary files. The following example illustrates the recommended practice of creating temporary files in a directory used only for that purpose:

```
temp=$HOME/temp/$$ 
ls >$temp 
rm $temp
```
\$! The process number of the last process run in the background (using the & terminator). Again, this is a string of up to five digits.

\$- A string consisting of the names of the execution flags (page 933) currently set in the shell.

#### *Command Substitution*

To capture the output of any command as an argument to another command, place that command line within grave accents  $(')$ . This concept is known as command substitution. The shell first executes the command or commands enclosed within the grave accents, and then replaces the whole expression, grave accents and all, with their output. This feature is often used in assignment statements:

#### today='date'

This statement assigns the string representing the current date to the variable today. The following assignment saves, in the variable fi 1 es, the number of files in the current directory:

#### files='ls  $1 \text{ ws} = 1$ '

You can enclose any command that writes to standard output in grave accents. You can nest command substitutions as long as you quote the inside sets of grave accents with a preceding \ (backslash):

#### logmsg='echo Your login directory is \'pwd\"

You can also give values to shell variables indirectly by using the built-in **read** command. **read** takes a line from standard input (usually your keyboard), and assigns consecutive words on that line to any variables named. For example,

read first init last

will take an input line of the form:

J. Q. Public

and have the same effect as if you had typed:

first=J. init=Q. last=Public

**read** assigns any excess words to the last variable.

#### **Quoting Mechanisms**

Many characters have a special meaning to the shell; sometimes you want to conceal that meaning. Single ('') and double ("'') quotation marks surrounding a string or a backslash (\)before a single character provide this function in somewhat different ways.

Within single quotation marks, all characters (except the single quotation character itself), are taken literally, with any special meaning removed. Thus:

stuff='echo  $$?$   $$*.$   $]s *$   $|$  wc'

results only in the literal string echo  $\frac{1}{2}$   $\frac{1}{2}$   $\frac{1}{2}$   $\frac{1}{2}$   $\frac{1}{2}$  wc being assigned to the variable stuff; the echo, 1s, and WC commands are not executed, nor are the variables  $\$ ? and  $\$ \* and the special character  $*$  expanded by the shell.

Within double quotation marks, the special meaning of certain characters (the  $\frac{1}{2}$ , ', and ") does persist, while all other characters are taken literally. Thus, within double quotation marks, command and variable substitution takes place. In addition, the quotation marks do not affect the commands within a command substitution that is part of the quoted string, so characters there retain their special meanings.

Consider the following sequence:

```
You: 1s \starDisplay: filel
       file2 
       file3 
  You: message="This directory contains 'ls * ' "echo $message 
Display: This directory contains file1 file2 file3
```
This shows that the \* special character inside the command substitution was expanded.

To hide the special meaning of \$, ', and " within double quotation marks, precede these characters with a  $\langle$  (backslash). Outside of double quotation marks, preceding a character with  $\iota$  is equivalent to placing it within single quotation marks. Hence, a  $\iota$  immediately preceding the new-line character (that is,  $a \setminus at$  the end of the line) hides the new-line character and allows you to continue the command line on the next physical line.

#### **Redirection of Input and Output**

In general, most commands do not know or care whether their' input or output is associated with the keyboard, the display screen, or a file. Thus a command can be used conveniently either at the keyboard or in a pipeline.

#### *Standard Input and Standard Output*

When a command begins running, it usually expects that three files are already open: *standard input, standard output,* and *diagnostic output* (sometimes called *error output*  or *standard error output).* A number called a *file descriptor* is associated with each of these files as follows:

File descriptor 0 Standard input File descriptor 1 Standard output File descriptor 2 Diagnostic (error) output

A child process normally inherits these files from its parent; all three files are initially assigned to the work station (0 to the keyboard, 1 and 2 to the display). The shell permits them to be redirected elsewhere before control is passed to a command. Any argument to the shell in the form *<file* or *>file* opens the specified file as the standard input or output, respectively. In the case of output, this process destroys the previous contents of *file,* if it already exists. An argument in the form > *>file* directs the standard output to the end of *file,* thus allowing you to add data to it without destroying its existing contents. If *file*  does not exist, the shell creates it.

Such redirection arguments are subject only to variable and command substitution; neither blank interpretation nor pattern matching of file names occurs after these substitutions. Thus:

echo 'this is a test'  $>$  \*.ggg

produces a one-line file named\*. ggg (a disastrous name for a file), and:

#### $cat < ?$

produces an error message, unless you have a file named ? (also a bad choice for a file name).

### *Diagnostic and Other Output*

Diagnostic output from UNIX commands is normally directed to the file associated with file descriptor 2. You can redirect this error output to a file by immediately preceding either output redirection arrow  $( > > >)$  with a 2 (the number of the file descriptor). For example, the following line adds error messages from the cc command to the file ERRORS:

#### cc testfile.c 2>> ERRORS

Note that there must be no blanks between the file descriptor and the redirection symbol; otherwise, the shell interprets the number as a separate argument to the command.

You can also use this method to redirect the output associated with any of the first 10 file descriptors (numbered 0 through 9) so that, for instance, if a command (cmd) writes to file descriptor 9 (although this is not a recommended programming habit), you can capture that output in a file savedata as follows:

#### cmd 9> savedata

If a command writes to more than one output, you can independently redirect each one. Suppose that a command directs its standard output to file descriptor 1, directs its error output to file descriptor 2, and builds a data file on file descriptor 9. The following command line redirects each of these outputs to a different file:

#### cmd > standard 2> error 9> data

#### *Inline Input Documents*

Upon seeing a command line of the form:

cmd  $\ll$  *eofstring* 

where *eofstring* is any string that does not contain any pattern-matching characters, the shell takes the subsequent lines as the standard input of cmd until it reads a line consisting of only *eofstring* (possibly preceded by one or more tab characters). The lines between the first *eofstring* and the second are frequently referred to as a *here document.*  If a - (minus) immediately follows the  $\langle \langle \cdot \rangle$ , the shell strips leading tab characters from each line of the input document before it passes the line to the command.

The shell creates a temporary file containing the input document and performs variable and command substitution on its contents before passing it to the command. It performs pattern matching on file names that are a part of command lines in command substitutions. If you want to prohibit all substitutions, quote any character of *eofstring:* 

cmd  $\ll$  *\eofstring* 

The here document is especially useful for a small amount of input data that is more conveniently placed in the shell procedure rather than kept in a separate file (such as editor "scripts"). For instance, you could enter:

cat  $<<-xyz$ 

This message will be shown on the display with leading tabs removed . Ă

#### xyz

This feature is most useful in shell procedures. Note that inline input documents *cannot*  appear within grave accents (command substitution).

### *Input and Output Redirection Using File Descriptors*

As discussed previously, a command occasionally directs output to some file associated with a file descriptor other than 1 or 2. The shell also provides a mechanism for creating an output file associated with a particular file descriptor. By entering:

#### *fdl>&fd2*

where *fdl* and *fd2* are valid file descriptors, you can direct the output that would normally be associated with file descriptor *fdl* to the file associated with *fd2.* The default value for *fdl* and *fd2* is 1 (standard output). If, at execution time, no file is associated with *fd2,* then the redirection is void. The most common use of this mechanism is to *direct* standard error output to the same file as standard output, as follows:

cmd 2>&1

If you want to *redirect* both standard output and standard error output to the same file, enter:

#### $cmd$  > file  $2>81$

The order here is significant. First, the shell associates file descriptor 1 with file; then it associates file descriptor 2 with the file that is currently associated with file descriptor 1. If you reverse the order of the redirections, standard error output will go to the display and standard output would go to file because at the time of the error output redirection. file descriptor **1** was still associated with the display.

You can also use this mechanism to redirect standard input. You could enter:

#### *fda<&fdb*

to cause both file descriptors to be associated with the same input file. For commands that run sequentially, the default value of *fda* and *fdb* is 0 (standard input). For commands that run asynchronously (commands terminated by &), the default value of *fda* and *fdb* is **/dev/null.** Such input redirection is useful for commands that use two or more input sources.

### *Summary of Redirection Options*

The following can appear anywhere in a simple command or can precede or follow a command, but they are not passed to the command:

- *<file* Use *file* as standard input.
- *>file* Use *file* as standard output. Create the file if it does not exist; otherwise truncate it to zero length.
- $\ge$  *>file* Use *file* as standard output. Create the file if it does not exist; otherwise add the output to the end of the file.
- < < *[-]eofstr* Read as standard input all lines from *eofstr* up to a line containing only *eofstr* or up to an end-of-file character. If any character in *eofstr* is quoted, the shell does not expand or interpret any characters in the input lines; otherwise, it performs variable and command substitution and ignores a quoted new-line character ( $\neq$ ). Use a  $\to$  to quote characters within *eofstr* or within the input lines.

If you add a - (minus) to < < then all leading tabs are stripped from *eofstr*  and from the input lines.

- *<&digit* Associate standard input with file descriptor *digit.*
- *>&digit* Associate standard output with file descriptor *digit.*
- $\langle 8 1 \rangle$  Close standard input.

 $> 8$ - Close standard output.

The restricted shell does not allow the redirection of output.

#### Blank Interpretation

After the shell performs variable and command substitution, it scans the results for internal field separators (those defined in the shell variable IFS, see page 924). It splits the line into distinct words at each place it finds one of these characters. It retains explicit null arguments ("" '') and discards implicit null arguments (those resulting from parameters that have no values).

#### Control Commands

The shell provides several flow control commands that are useful in creating shell procedures:

for *name* [ in *word* . . . ]

do *list* 

done

For each *word,* sets *name* to *word* and executes the commands in *list.* If you omit in *word* ... , then the for command executes *list* for each positional parameter that is set. Execution ends when there are no more words in the word list.

case *word* in *pattern [:pattern]* . . . ) *list;;* 

[ .

*pattern [:pattern]* ... ) *list;;]* 

esac

Executes the commands in the *list* associated with the first *pattern* that matches *word.* Uses the same character-matching notation in patterns that you use for file-name substitution (see "File-name Substitution" on page 916), except that you do not need to match explicitly a slash, a leading dot, or a dot immediately following a slash.

if *list*  then *list*   $\left[$  elif *list*  $\right]$  . . . [else *list]*  fl

Executes the *list* following the if keyword. If it returns a zero exit value, execute the *list* following the first then. Otherwise, execute the *list* following elif (if there is an elif), and if its exit value is zero, execute the next then. Failing that, execute the *list* following the else.

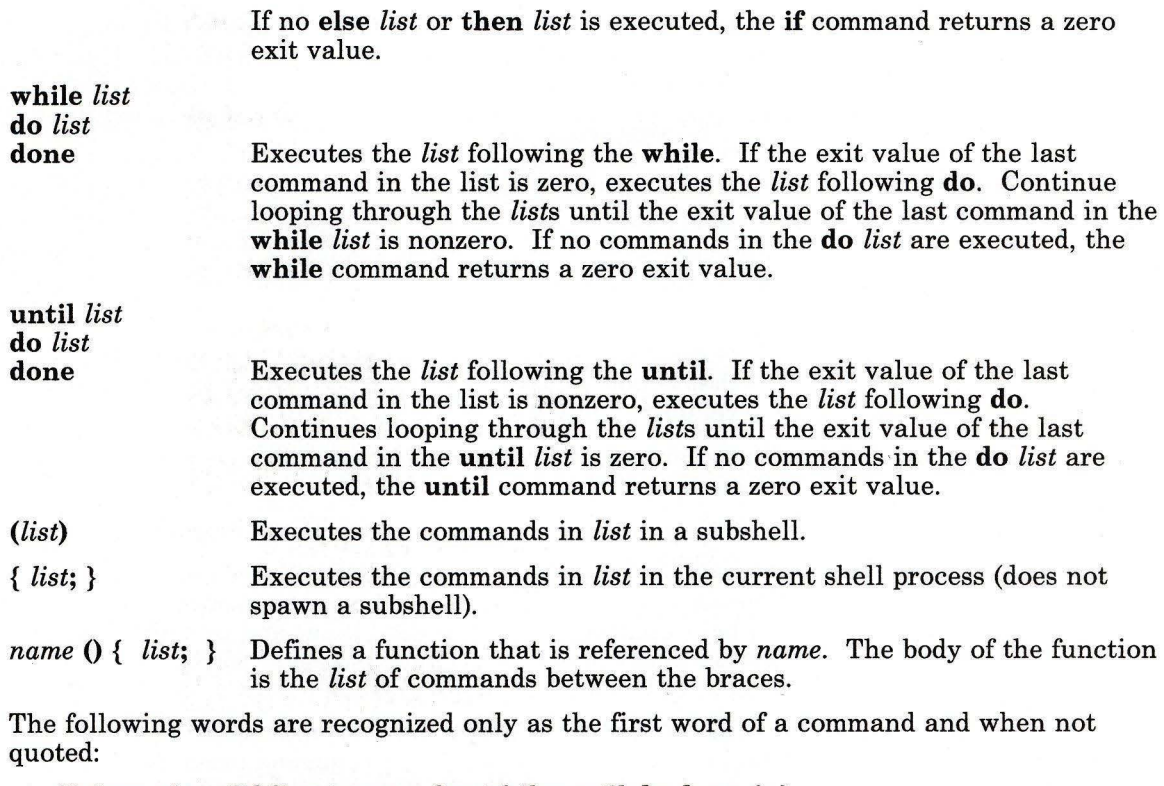

### if then else elif fi case esac for while until do done { }

## Built-in Commands

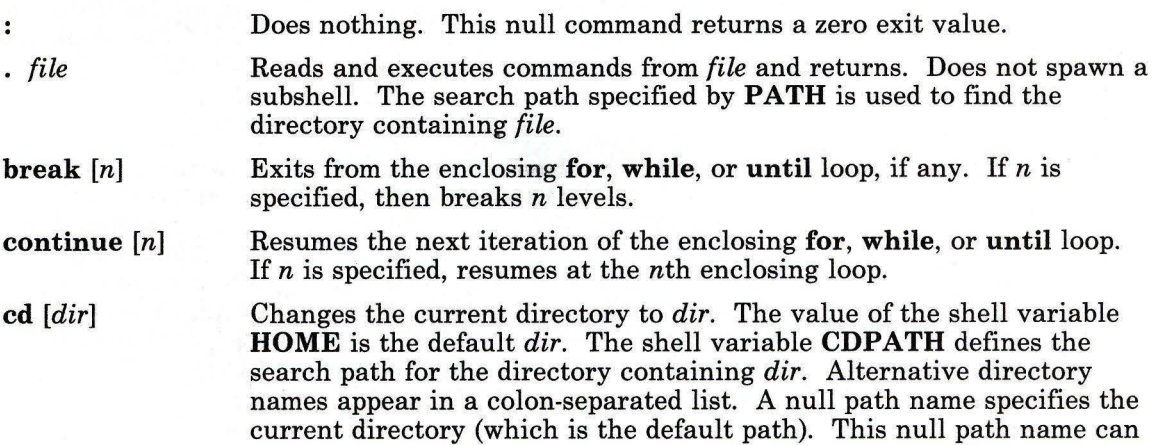

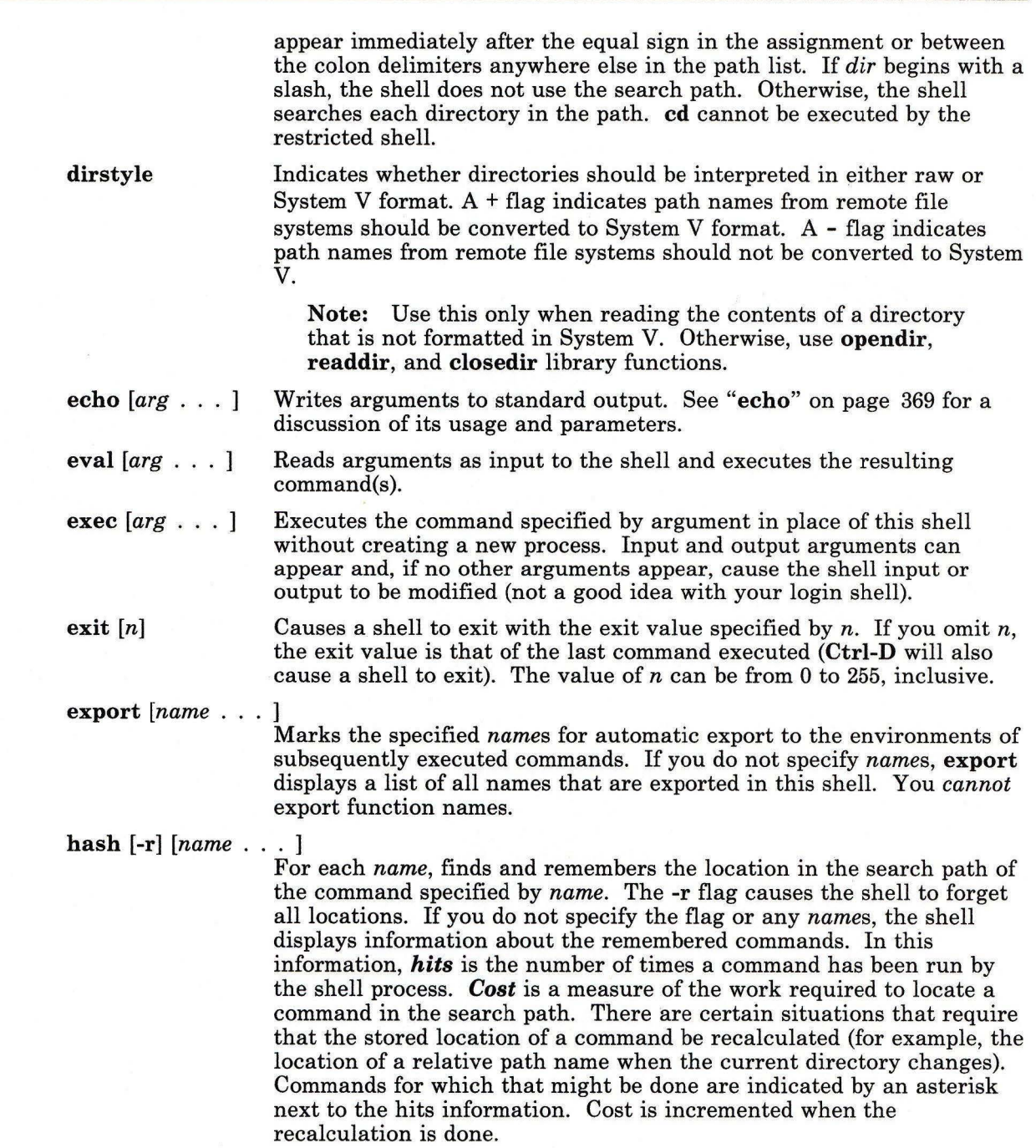

**sh** 

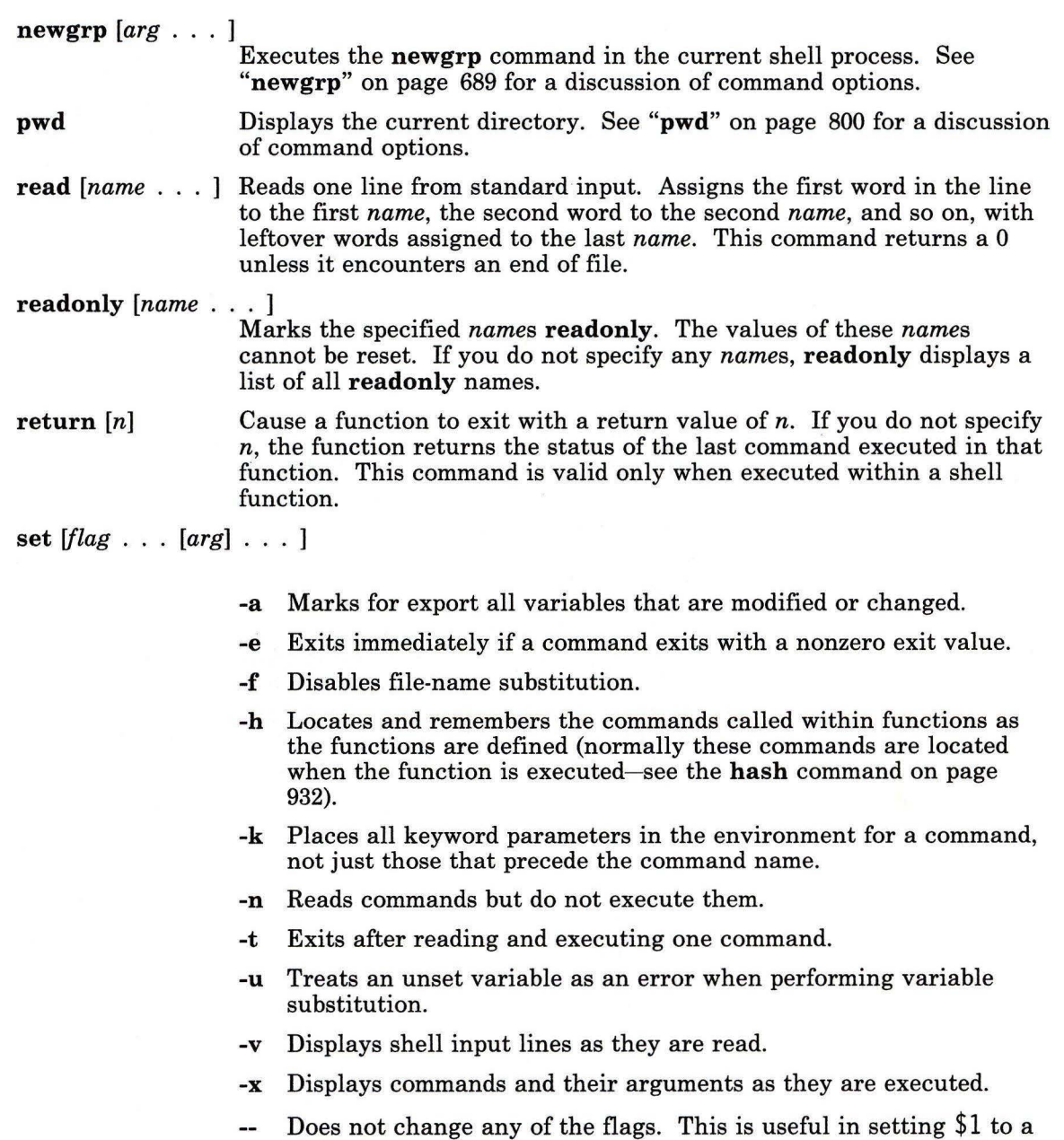

string beginning with a - (minus).

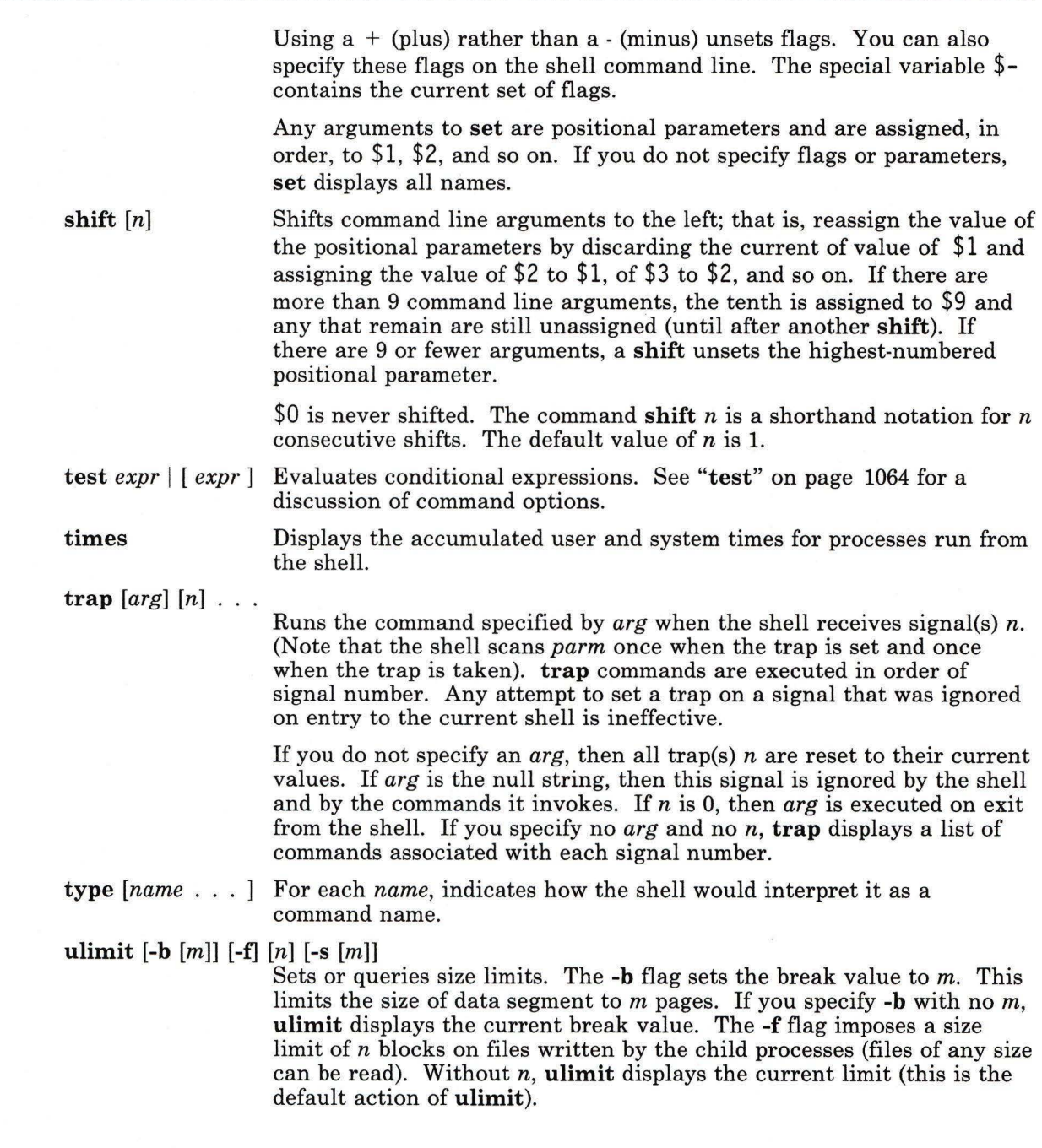

**Notes:** 

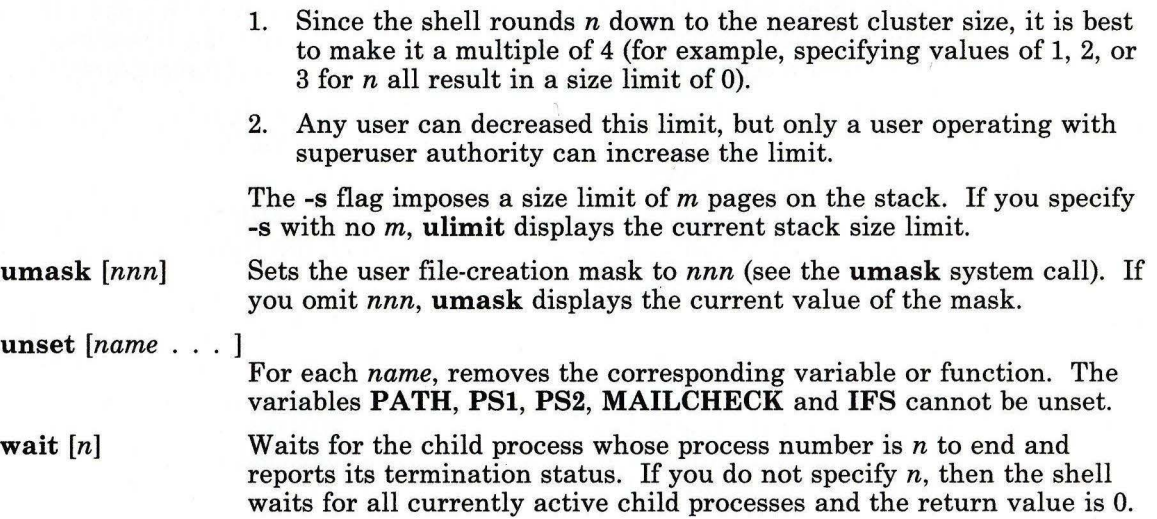

### **Running the Shell**

The **sh** command can be run either as a *login shell* or as a login shell subshell under the login shell. Only the **login** command can call **sh** as a login shell. It does this by using a special form of the **sh** command name: -sh. When called with an initial - (minus), the shell first reads and runs commands found in the system **profile** file and your **\$HOME/.protile,** if one exists. It then accepts commands as described in the following discussion of flags. Once logged in and working under a login shell, you can call sh with. the command name sh. This command runs a subshell, a second shell running as a child of the login shell.

### **Restricted Shell**

The restricted shell, **Rsh,** is used to set up login names and environments whose capabilities are more controlled than those of the standard shell. The actions of **Rsh** are identical to those of **sh,** except that the following are not allowed:

- Changing directory (see **"cd"** on page 150)
- Setting the value of **\$PATH**
- Specifying path or command names containing /
- Redirecting output ( $>$  and  $>$ ).

The restrictions above are enforced after **.profile** is interpreted, meaning that the restrictions can override settings originally set in **.profile.** 

When a command to be run is found to be a shell procedure. **Rsh** starts sh to run it. Thus, it is possible to provide to the end-user shell procedures that have access to the full power of the standard shell, while imposing a limited menu of commands; this scheme assumes that the end-user does not have write and run permissions in the same directory.

The net effect of these rules is that the writer of the .profile has complete control over user actions, by performing setup actions and leaving the user in an appropriate directory (probably not the login directory).

When called with the name -Rsh, Rsh reads the user's .profile (from \$HOME/.profile). It acts as the standard sh while doing this, except that an interrupt causes an immediate exit instead of a return to command level.

### **Flags**

The following flags are interpreted by the shell only when you call it. Note that unless you specify either the -c or -s flag, the shell assumes that the next parameter is a command file (shell procedure). It passes anything else on the command line to that command file (see "Positional Parameters" on page 918).

#### -c *cmdstring*

Runs commands read from *cmdstring.* The shell does not read additional commands from standard input when you specify this flag.

- -i Makes the shell interactive, even if input and output are not from a work station. In this case the shell ignores the **TERMINATE** signal (so that kill 0 does not stop an interactive shell) and traps an INTERRUPT (so that you can interrupt wait). In all cases, the shell ignores the QUIT signal. (See the signal system call in *AIX Operating System Technical Reference* and "kill" on page 552 for more information about signals.)
- -r Creates a restricted shell (the same as running Rsh).
- -s Reads commands from standard input. Any remaining parameters specified are passed as positional parameters to the new shell. Shell output is written to standard error, except for the output of built-in commands (see "Built-in Commands" on page 931).

The remaining flags and parameters are described in the built-in set command on page 933.

### **Files**

/etc/environment /etc/profile \$HOME/.profile /tmp/sh\* /dev/null

### sh

## **Related Information**

The following commands: "cd" on page 150, "echo" on page 369, "env" on page 393, "login" on page 584, "newgrp" on page 689, "pwd" on page 800, "test" on page 1064 and "umask" on page 1110.

The dup, exec, fork, fullstat, pipe, signal, ulimit, and umask system calls and the a.out, .profile, and environ files in *AIX Operating System Technical Reference.* 

"Using the Shell with Processes" and "Advanced Shell Features" in *Using the AIX Operating System.* 

"Overview of International Character Support" in *Managing the AIX Operating System.* 

The discussion of Japanese Language Support in *Japanese Language Support User's Guide.*
**shell** 

# **shell**

#### **Purpose**

Executes a shell in a user's login environment

#### **Syntax**

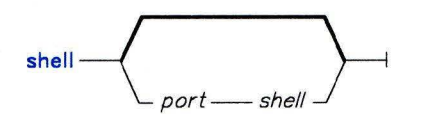

AJ2FL133

### **Description**

The **shell** command returns a user to an environment that is equivalent to the user's login environment. This command issues a **frevoke** system call to end all processes accessing the port. It re-establishes the terminal modes and environment variables then runs the user's login shell or the specified shell.

Only a person with superuser authority can specify *port* and *shell.* This command ignores any other arguments. When *port* and *shell* are not specified, the shell is found in **/etc/passwd** and the terminal is the one from which this command is issued.

#### **Japanese Language Support Information**

If Japanese Language Support is installed on your system, this command is not available.

#### **File**

/etc/passwd Specifies the user's login shell.

#### **Related Information**

See the section on trusted path management in *Managing the AIX Operating System.* 

# **sh lib**

### **Purpose**

Creates a shared library.

# **Syntax**

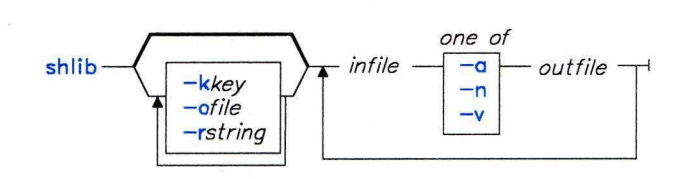

OL805448

# **Description**

The **shlib** command creates a shared library from a set of unshared object and/or archive files. The shared library it creates has two parts:

- A single shared library text image that contains the code, and only the code, from all of the input files.
- Modified archive or object files that refer to the text image, each of which corresponds to one of the **shlib** input files.

By default, **shlib** uses the name of the first input file to generate the shared library key. It does this by removing any directory path from the file name and, if the file name does not contain a suffix, adding the suffix **.yyddd,** where yy is the last two digits of the current year and **ddd** is the number of the day. **shlib** puts this key in each of the modified output files. By default, it also uses this key as the name of the shared library text image, which contains the shared library key in a form that can be found by the **what** command.

The **shlib** command transforms each input file specified on the command line and copies it to (or verifies it against) an output file. Each output object module differs from the corresponding input object module in that the text portion has been removed and added to the end of the shared library text image. **shlib** also appends the shared library key to each output module and marks its **a.out** header so the **Id** command recognizes that the file refers to a shared library and relocates references appropriately.

Once you create an archive for a shared library, you can use the **ar** command to replace individual object files. The new object files will not refer to the shared library, thus allowing you to patch shared libraries.

The **shlib** command can process all cc and **f77** programs. Other programs must have **KCALL** relocation entries as the only external references within the text portion (see the **a.out** file in *AIX Operating System Technical Reference).* **KCALL** relocation entries are replaced by **balax** instructions to location OxCOO, which contain a code fragment to continue calls across segments. That code requires that register 0 point to the constant pool of the called routine, the first entry of which is the entry point of the invoked routine.

#### **Flags**

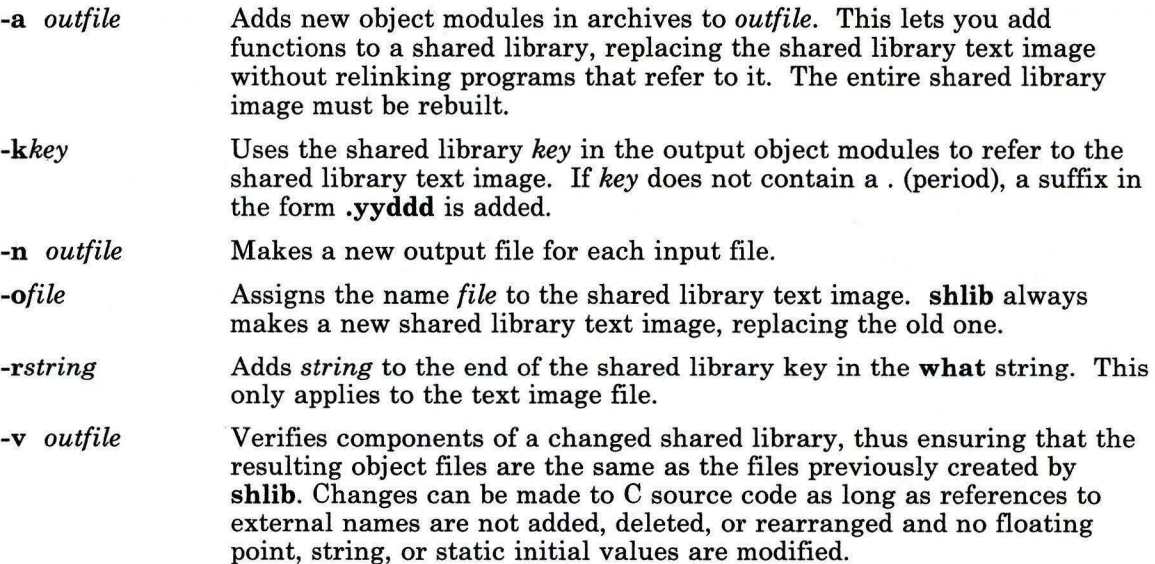

## **Examples**

**1.** To create a new shared text image:

#### shlib -kclibs -r"C shared library text" \ /lib/libc.a -n /lib/libcs.a /lib/librts.a -n /lib/librtss.a

This creates shared libraries **libes.** a and **librtss**. a and the text image file clibs.  $86133$  ( $86133$  indicates that this file was produced on 13 May 1986).

2. To modify an existing shared text image:

```
shlib -kclibs -r"C shared library text" \mid/ lib/libc.a -a / lib/libcs.a /lib/libm.a -n /lib/libms.a
```
This updates the shared library l i bes. a, creates the shared library 1 i bms. a, and updates the shared text image clibs.86133. (libc.a may contain new members that are added to the shared library and the text image.)

3. To create a shared text image with a different name than its key:

```
shlib -kclibs -octext_image -r"C shared library text" \
   /lib/libc.a -n /lib/libcs.a /lib/librts.a -n /lib/librtss.a
```
This produces a text image file named ctext-image. Note that you must use the **-k**  flag when you compile programs that use this text image, since the key and the file name are not the same:

```
cc myproj.c -kclibs:ctext_image -lrtss -lcs
```
### **Related Information**

The following command: **"Id"** on page 557.

The **profil** system call, **monitor** subroutine and **a.out** file in *AIX Operating System Technical Reference.* 

The discussion of shared libraries in *AIX Operating System Programming Tools and Interfaces.* 

# **show**

# **Purpose**

Shows messages.

# **Syntax**

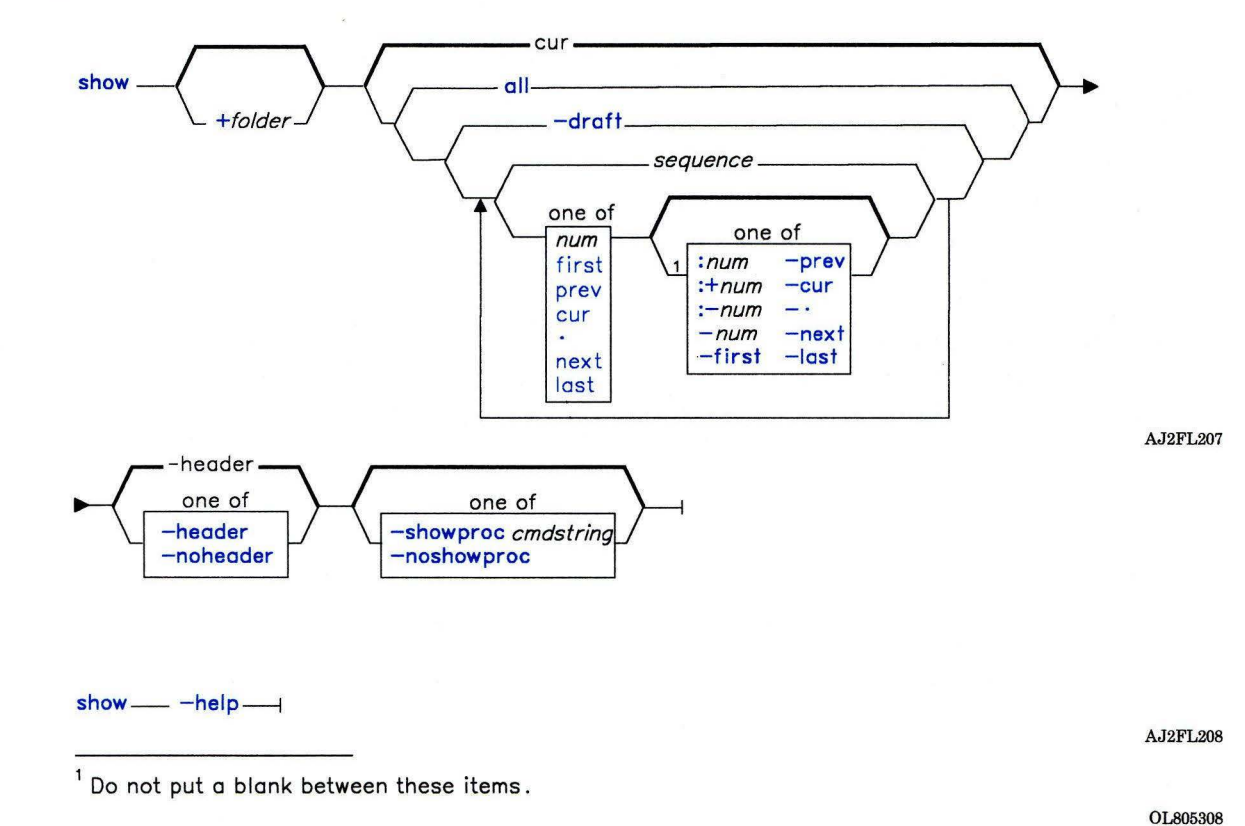

**Description** 

The **show** command is used to display a list of messages. **show** is part of the MH (Message Handling) package and can be used with other **MH** and AIX commands.

The **show** command sends a listing of each of the specified messages to standard output. If standard output is not a display, **show** lists each message with a one-line header and two separation lines.

The **show** command invokes a program to perform the listing. The system default is **/bin/pg.** You can define your own default with the **showproc:** entry in **\$HOME/.mh-profile.** If you set **showproc:** entry to **mhl, show** calls an internal **mhl**  routine instead of the **mhl** command. You can also specify the program to perform a listing in the *cmdstring* of the **-showproc** flag.

The **show** command passes any flags that it does not recognize to the program performing the listing. Thus, you can specify flags for the listing program, as well as the flags described in this command section.

If the **Unseen-Sequence** entry is present in **\$HOME/.mh-profile** and is not empty, **show**  removes each of the messages shown from each sequence named by the profile entry.

#### **Flags**

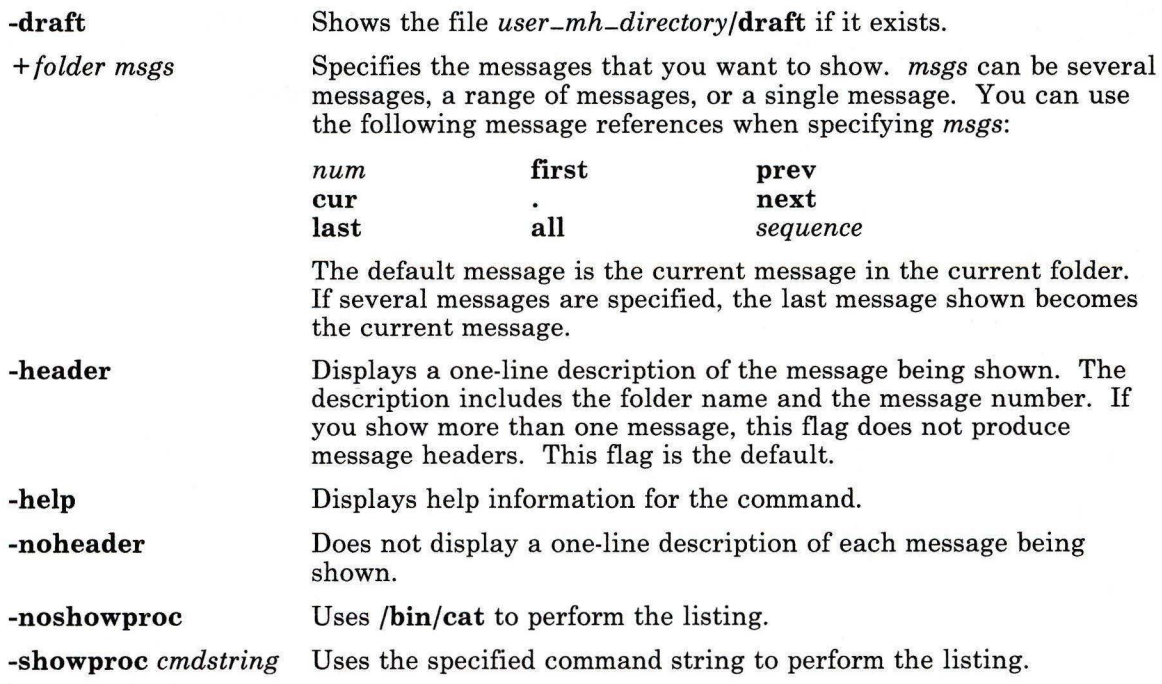

### Profile Entries

Current-Folder: Path: showproc: Unseen-Sequence: Specifies the sequences used to keep track of your unseen messages. Sets your default current folder. Specifies your *user -mh-directory.*  Specifies the program used to show messages.

#### Files

\$HOME/.mh-profile The MH user profile. *user -mh-directory/draft* The draft file.

### Related Information

The following commands: "mhl" on page 643, "next" on page 694, "pick" on page 748, "prev" on page 765, "scan" on page 871, "sendmail" on page 897.

The mh-format, mh-mail, and mh-profile files in *AIX Operating System Technical Reference.* 

"Overview of the Message Handling Package" in *Managing the AIX Operating System.* 

# showmount

## Purpose

Shows all file systems that are mounted remotely in an NFS environment.

# Syntax

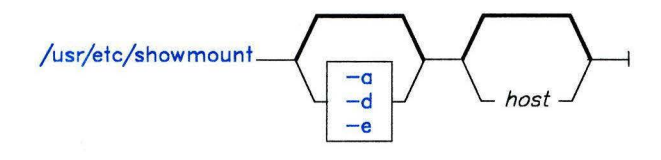

OL805502

# Description

The showmount command lists the clients that have mounted a file system from an NFS server. This information is maintained by the network daemon mountd which runs continuously on the server. The daemon saves this information to the file /etc/rmtab for use if the server crashes.

The default value for *host* is the value returned by the command hostname.

#### Japanese Language Support Information

If Japanese Language Support is installed on your system, this command is not available.

## Flags

- -a Displays all remote mounts in the format *hostname:directory,* where *hostname*  specifies the name of the client and *directory* specifies the root of the mounted file system.
- -d Lists directories that have been remotely mounted by clients.
- -e Prints the list of exported file systems.

# shutdown

### Purpose

Ends system operation.

# Syntax

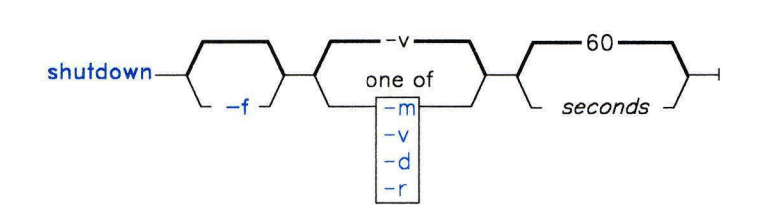

OL805215

# **Description**

The shutdown command brings the AIX Operating System from distributed mode to multiuser mode, from multiuser mode to maintenance mode, or halts the operating system completely. You can run shutdown only if you are a member of the system group or if you have superuser authority.

During the default shutdown, users are notified (by a wall command) of the impending system shutdown with the message: THE SYSTEM IS COMING DOWN NOW. However, the shutdown is not complete until the user receives the message: ... shutdown comp leted.... Do not attempt to reboot the system  $(Ctr1-Alt-Pause)$  or turn off the system before this message is displayed; otherwise, file system damage may result.

During the shutdown, the hold command prevents any new logins. After the specified number of *seconds* (60 by default), the system stops the accounting and error-logging processes. shutdown then runs the killall command to end any remaining processes and runs the sync command to flush all memory resident disk blocks. Finally, it unmounts the file systems and sends the appropriate signal to init. These signals are:

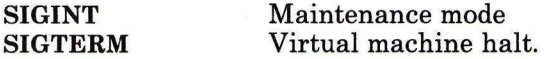

Note: Users who have files open on the node that is running shutdown, but who are not logged in to that node are not notified about the shutdown.

If there are no other users on the system and you want to shutdown the system quickly, you may want to use shutdown -f. This option bypasses messages to users and brings the system down as quickly as possible.

If you request a complete halt to the operating system, shutdown kills all processes, unmounts all file systems, and sends init the SIGTERM signal.

**Warning:** If you are bringing the system down to maintenance mode, you must run **shutdown** from the root directory to ensure that it can cleanly unmount the file systems.

# **Flags**

- -d Brings the system down from a distributed mode to a multiuser mode.
- -f Does a fast shutdown, bypassing the messages to other users and bringing the system down as quickly as possible. If you do not specify this flag, shutdown sends a message to each logged-in user and waits a certain amount of time before bringing the system down, to allow each user to log off cleanly.
- -m Brings the system down to maintenance mode. From maintenance mode, you can return to multiuser mode.
- -r Causes the system to automatically reboot (Ctrl-Alt-Pause) after the user receives the message..shutdown completed.
- -v Halts the operating system completely.

#### **Examples**

1. To tell the operating system you are about to turn off the machine:

#### shutdown

This shuts down the system, waiting 60 seconds before stopping the user processes and the init process.

2. To give users and the system more time to finish what they are doing:

shutdown  $-m$  120  $\star$ 

This brings the system down from multiuser mode to maintenance mode after waiting 120 seconds.

#### **Files**

/etc/shutdown.sh /etc/fshutdown.sh

# **Related Information**

The following commands: "acct/\*" on page 13, "errstop" on page 404, "init" on page 521, "kill" on page 552, and "killall" on page 555,

The dsstate and signal system calls in *AIX Operating System Technical Reference.* 

# **size**

#### **Purpose**

Displays the section sizes of common object files.

# **Syntax**

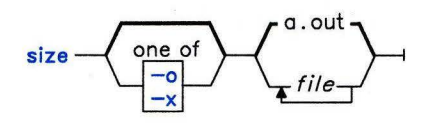

OL805216

# **Description**

The **size** command writes to the standard output the number of bytes required by the text, initialized data, and uninitialized data, along with their sum for each *file.* The default *file*  is **a.out.** 

## **Flags**

The output is in decimal notation unless you change the output with the following flags:

- **-o** Writes in octal notation.
- -x Writes in hexadecimal notation.

## **Examples**

1. To display the size of **a.out** in decimal:

size

This displays the size in bytes of the executable file **a.out.** The size of each section of the object file is given, followed by the total. The three sections are program text, data, and bss (uninitialized data). The values are in decimal.

2. To display the size of an object file in octal:

size -o driver.o

This displays the size of the object file driver. o in octal.

3. To display the size of several object files in hexidecimal:

size  $-x$   $*$ .o

This displays in hexadecimal the size of each file in the current directory ending with .0.

## **Related Information**

The following commands: **"ar"** on page 55, "as" on page 61, "cc" on page 140, **"dump"** on page 366, **"Id"** on page 557, **"nm"** on page 705, and **"strip"** on page 1017.

The discussion of the **a.out** and **ar** files in *AIX Operating System Technical Reference.* 

# skulker

#### Purpose

Cleans up file systems by removing unwanted files.

# Syntax

 $skulker -$ 

OL805217

#### Description

Warning: Because this command file runs with superuser authority and its whole purpose is to remove files, it has the potential for unexpected results. Before installing a new skulker, test any additions to its file removal criteria by running it manually using the **xargs** -p command. After you have verified that the new skulker removes only the files you want removed, you can install it.

The skulker command is a shell command file for periodically purging obsolete or unneeded files from file systems. Candidate files include those in /tmp. .bak files older than a specified age, and files named a.out, core, or ed.hup.

The skulker command is normally invoked daily, often as part of an accounting procedure run by cron during off-peak periods. Individual sites should modify skulker to suit local needs following the patterns shown in the distributed version. Local users should be made aware of the criteria for automatic file removal.

The find and xargs commands form a powerful combination for use in skulker. Most file selection criteria can be expressed conveniently with find expressions. The resulting file list, generated with the -print flag of the find command, can then be segmented and inserted into rm commands using **xargs** to reduce the overhead that would result if each file were deleted with a separate command.

# Related Information

The following commands: "**cron**" on page 220, "**find**" on page 422, "**rm**" on page 833, and "xargs" on page 1232.

The section on using the skullker in *Managing the AIX Operating System.* 

# **sleep**

#### **Purpose**

Suspends execution for an interval.

#### **Syntax**

 $s$ leep  $-$  seconds  $-1$ 

OL805218

# **Description**

The **sleep** command suspends execution of a process for the interval specified by *seconds. seconds* can range from 1 to 65,536 seconds.

#### **Examples**

1. To run a command after a certain amount of time has passed:

```
echo "SYSTEM SHUTDOWN IN 10 MINUTES!" I wall
(sleep 300; echo "SYSTEM SHUTDOWN IN 5 MINUTES!" I wall) & 
(sleep 540; echo "SYSTEM SHUTDOWN IN 1 MINUTE!" I wall) & 
(sleep 600; shutdown) &
```
This command sequence warns all users 10 minutes, 5 minutes, and 1 minute before the system is shut down.

2. To run a command at regular intervals:

```
while true 
do 
   date 
   sleep 60
```
done

This shell procedure displays the date and time once a minute. To stop it, press INTERRUPT **(Alt-Pause).** 

# **Related Information**

The following commands: "shutdown" on page 946 and "wall" on page 1208.

The **alarm** system call and the **sleep, pause,** and **signal** subroutines in *AIX Operating System Technical Reference.* 

slocal

# slocal

#### Purpose

Processes incoming mail.

#### Syntax

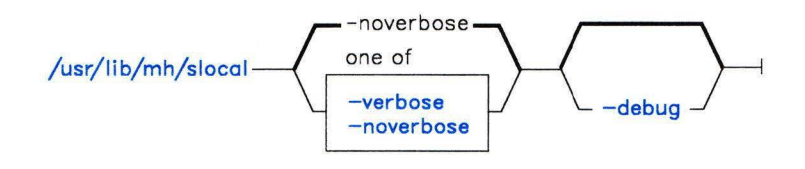

 $\frac{1}{\sqrt{u}}$  /usr/lib/mh/slocal - - help-

AJ2FL259

#### Description

The slocal command is used to perform a set of actions each time a message is sent to the user. slocal is not designed to be run directly by the user; it is designed to be called by the sendmail command. The slocal command is part of the MH (Message Handling) package and can be used with other MH and AIX commands.

The sendmail command invokes the slocal command when it encounters the following line in \$HOME/.forward:

#### I /usr/lib/mh/slocal

For each new incoming message, slocal performs the actions specified in the .maildelivery file. If slocal cannot find the file \$HOME/.maildelivery, slocal uses the default file /usr/lib/mh/maildelivery. If the delivery request fails, slocal delivers the message to /usr/mail/\$USER.

The actions that can be specified in .maildelivery are described in *AIX Operating System Technical Reference* under mhooks.

#### Flags

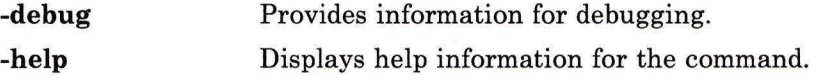

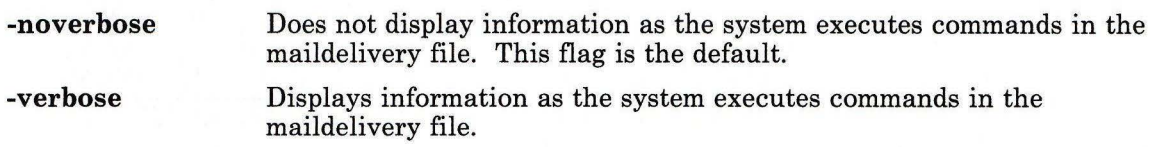

# **Files**

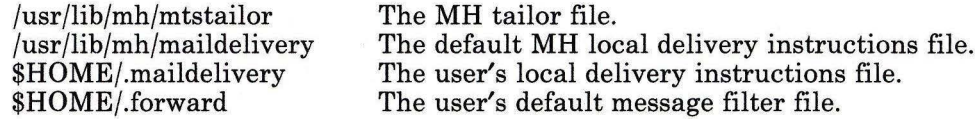

# **Related Information**

The following commands: **"rcvdist"** on page 808, **"rcvpack"** on page 810, **"rcvstore"** on page 812, **"rcvtty"** on page 815, **"sendmail"** on page 897.

The **mh-format, mhook, mh-mail,** and **mh-profile** file formats in *AIX Operating System Technical Reference.* 

"Overview of the Message Handling Package" in *Managing the AIX Operating System.* 

#### sno

#### Purpose

Provides a SNOBOL interpreter.

#### Syntax

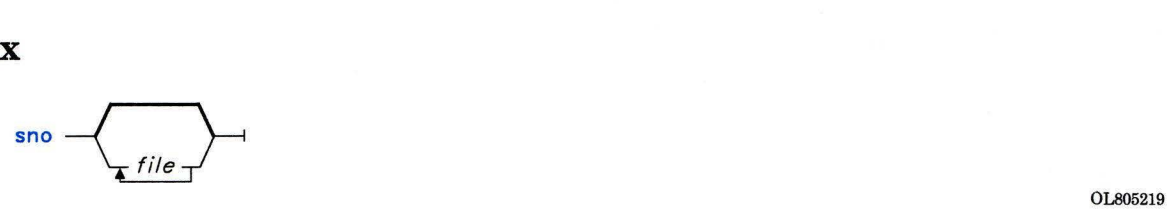

#### Description

The sno command provides a SNOBOL compiler and interpreter, with some differences from standard SNOBOL. It reads the named *files* and the standard input. It compiles all input through a statement containing the label **end**. The rest is available to syspit. The sno command differs from SNOBOL in the following ways:

There are no unanchored searches. To get the same effect:

a \*\* b  $a \cdot x^* b = x c$ Unanchored search for *b*  Unanchored assignment.

There is no back referencing.

 $x =$ "abc"<br>a \*x\* x Unanchored search for abc.

• Function declaration is done at compile time by the use of the (nonunique) label define. Execution of a function call begins at the statement following the define. Functions cannot be defined at run time, and the use of the name define is pre-empted. There is no provision for automatic variables other than parameters. Examples:

```
define f() 
define f(a, b, c)
```
- All labels except **define** (even end), must have a nonempty statement.
- Labels, functions, and variables must all have distinct names. In particular, the nonempty statement on end cannot merely name a label.
- If start is a label in the program, program execution begins there. If not, execution begins with the first executable statement. define is not an executable statement.
- There are no built-in functions.
- Parentheses for arithmetic are not needed. Normal precedence applies. Because of this, the arithmetic operators  $\langle$  (backslash) and \* (asterisk) must be set off by spaces.
- The right side of assignments must be nonempty.
- Either ' (single quotation mark) or " (double quotation mark) can be used for literal quotation marks.
- The pseudo-variable **sysppt** is not available.

# **Related Information**

The following command: **"awk"** on page 81.

#### **sort**

#### **Purpose**

Sorts or merges files.

#### **Syntax**

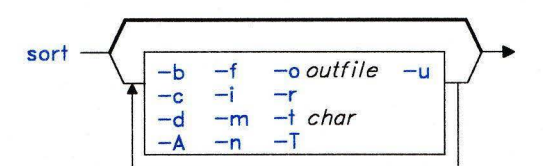

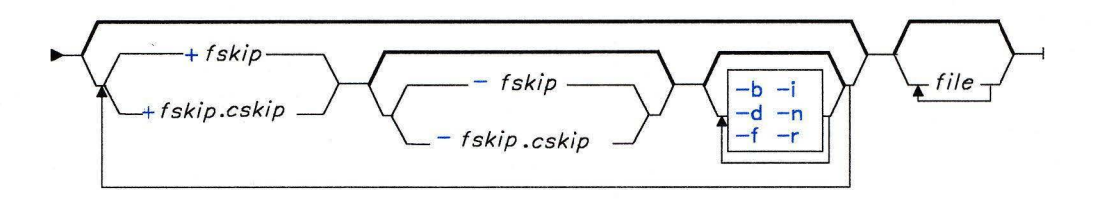

OL805380

#### **Description**

The **sort** command sorts lines in its input *files* and writes the result to standard output. It treats all of its input *files* as one file when it performs the sort. A - (minus) in place of a file name specifies standard input. If you do not specify any file names, it sorts standard input.

The default sort key (the part of the line used for sorting) is an entire line. Default ordering is lexicographic by characters in the collating sequence. The file **/usr/pub/ascii**  shows the default collating sequence. To change the default collating sequence, see **"ctab"**  on page 257.

The two numbers, *{skip* and *cskip,* specify the sort key. Both numbers have two parts, as follows:

+ *fskip.cskip -fskip.cskip* 

The *{skip* specifies the number of fields to skip from the beginning of the input line, and *cskip* specifies the number of additional characters to skip to the right beyond that point. For both the starting point ( + *fskip.cskip)* and the ending point *(-fskip.cskip)* of a sort key, *{skip* is measured from the beginning of the input line, and *cskip* is measured from the last field skipped. If you omit *.cskip,* .0 is assumed. If you omit *{skip,* 0 is assumed. If you omit the ending field specifier *(-fskip.cskip),* the end of the line is the end of the sort key.

You can supply more than one sort key by repeating + *fskip.cskip* and *-fskip.cskip.* In cases where you specify more than one sort key, keys specified further to the right on the command line are compared only after all earlier keys are sorted. For example, if the first key is to be sorted in numerical order and the second in dictionary order, all strings that start with the number one are sorted alphabetically before the strings that start with the number two. Lines that are identical in all keys are sorted with all characters significant. You can also specify different flags for different sort keys in multiple sort keys. See the examples for illustration.

A field is one or more characters bounded by the beginning of a line and the current field separator, or one or more characters bounded by a the field separator on either side. The space character is the default field separator.

#### **Notes:**

- 1. Lines longer than 1024 are truncated.
- 2. The maximum number of fields on a line is 10.
- 3. The **sort** command will not process files containing imbedded commands.

#### **Flags**

- **-A**  Sorts on a byte-by-byte basis. This sort is functionally compatible with the Version 1.1 **sort** command, prior to the addition of international character support.
- **-b**  Ignores leading blanks, spaces, and tabs in sort key comparisons.
- -c Checks that the input is sorted according to the ordering rules specified in the flags. Displays nothing unless the file is not sorted.
- **-d**  Sorts in dictionary order. Only letters, digits and blanks are considered in comparisons.
- **-f**  Merges uppercase and lowercase letters. Case is not considered in the sorting, so that initial-capital words and all-capital words are not grouped together at the beginning of the output.

**-i** Sorts only by characters in the ASCII range octal 040-0176 (all printable characters and the space character) in non-numeric comparisons.

#### **Japanese Language Support Information**

Sorts only by printable characters in non-numeric comparisons.

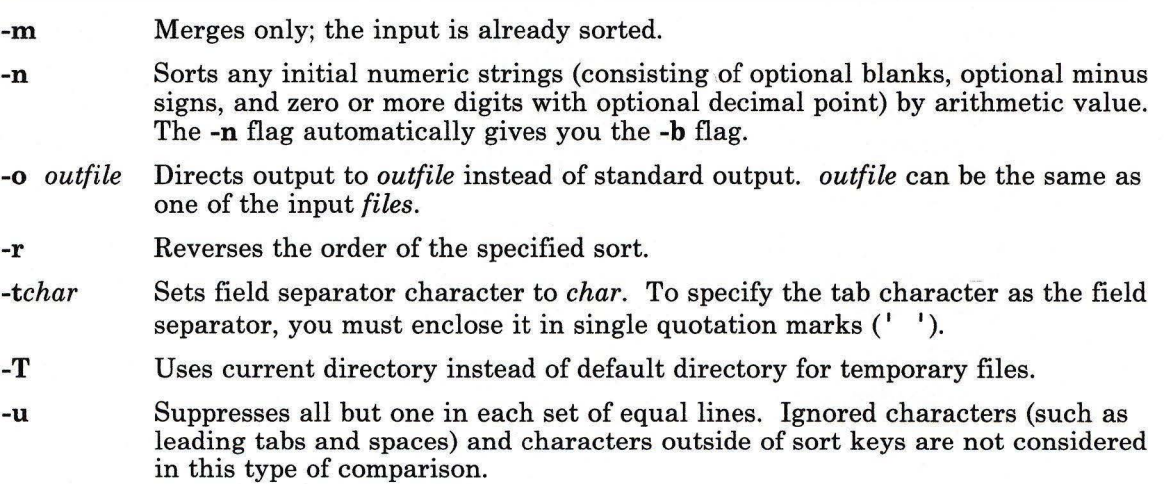

#### **Examples**

1. To perform a simple sort:

sort fruits

This displays the contents of fruits sorted in ascending lexicographic order. This means that the characters in each column are compared one by one, including spaces, digits, and special characters. For instance, if fruits contains the text:

banana orange Persimmon apple %% banana apple **ORANGE** 

then **sort** displays:

```
%% banana 
ORANGE 
Persimmon 
apple 
apple 
banana 
orange
```
This order follows from the fact that in the ASCII collating sequence,  $\frac{\alpha}{2}$  (percent sign) precedes the uppercase letters, which precede the lowercase letters. If the system uses a character set other than ASCII, your results may be different.

2. To sort in dictionary order:

sort -d fruits

This sorts and displays the contents of fruits, comparing only letters, digits, and blanks. If fruits is the same as in Example 1, then **sort** displays:

```
ORANGE 
Persimmon 
apple 
apple 
%banana
banana 
orange
```
The -d flag tells **sort** to ignore the % character because it is not a letter, digit, or blank. This puts %%banana next to banana.

3. To group lines that contain uppercase and special characters with similar lowercase lines:

sort -d -f fruits

This ignores special characters (-d) and differences in case (-f). Given the fruits of Example **1,** this displays:

```
apple 
apple 
%% banana 
banana 
ORANGE 
orange 
Persimmon
```
4. To sort as in Example 3 and remove duplicate lines:

```
sort -d -f -u fruits
```
The - u flag tells **sort** to remove duplicate lines, making each line of the file unique. This displays:

apple %% banana orange Persimmon

Note that not only was the duplicate apple removed, but banana and ORANGE as well. These were removed because the -d told **sort** to treat %%banana as if it were banana, and the -f told it to treat ORANGE as orange. Thus, **sort** considered %%banana to be a duplicate of banana and ORANGE a duplicate of orange.

**Note:** There is no way to predict which duplicate lines sort -u will keep and which it will remove.

5. To sort as in Example 3 and remove duplicates, unless capitalized or punctuated differently:

sort  $-u +0$   $-d$   $-f$   $+0$  fruits

The  $+0$  -d -f does the same type of sort done with  $-d$  -f in Example 3. Then the  $+0$ performs another comparison to distinguish lines that are not actually identical. This prevents - U from removing them.

Given the fruits file shown in Example 1, the added +O distinguishes %%banana from banana and ORANGE from orange. However, the two instances of apple are identical, so one of them is deleted.

```
apple 
%% banana 
banana 
ORANGE 
orange 
Persimmon
```
6. To specify the character that separates fields:

```
sort -t: +l vegetables
```
This sorts vegetables, comparing the text that follows the first colon on each line. The <sup>+1</sup> tells **sort** to ignore the first field and to compare from the start of the second field to the end of the line. The -t : tells **sort** that colons separate fields. If vegetables contains:

```
yams:104 
turnips:8 
potatoes:15 
carrots:l04 
green beans:32 
radishes:5 
1ettuce:15
```
then **sort** displays:

```
carrots:104 
yams : 104 
lettuce:15
potatoes:15 
green beans:32 
radishes:5 
turnips:8
```
Note that the numbers are not in numeric order. This happened because a lexicographic sort compares each character from left to right. In other words, "3" comes before "5" and "2" comes before " ", so "32" comes before "5".

7. To sort numbers:

sort  $-t: +1 -n$  vegetables

This sorts vegetables numerically on the second field. If vegetables is the same as in Example 6, then **sort** displays:

```
radishes:5 
turnips:8 
lettuce:15 
potatoes : 15 
green beans:32 
carrots:104 
yams:104
```
8. To sort on more than one field:

sort  $-t: +1$   $-2$   $-n$   $+0$   $-1$   $-r$  vegetables

This performs a numeric sort on the second field  $(+1 -2 -n)$ . Within that ordering, it sorts the first field in reverse alphabetic order  $(0 -1 -r)$ . The output looks like this:

```
radishes:5 
turnips:8 
potatoes:15 
lettuce:15
green beans:32 
yams: 104 
carrots: 104
```
Now the lines are sorted in numeric order. When two lines have the same number, they appear in reverse alphabetic order.

9. To replace the original file with the sorted text:

sort -o vegetables vegetables

This stores the sorted output into the file vegetables (-o vegetables).

### **Files**

sort.c Contains sort definitions.

### **Related Information**

The following commands: **"comm"** on page 183, **"join"** on page 547, and **"uniq"** on page 1118.

The "Overview of International Character Support" in *Managing the AIX Operating System.* 

The discussion of Japanese Language Support in *Japanese Language Support User's Guide.* 

# **sortm**

# **Purpose**

Sorts messages.

## **Syntax**

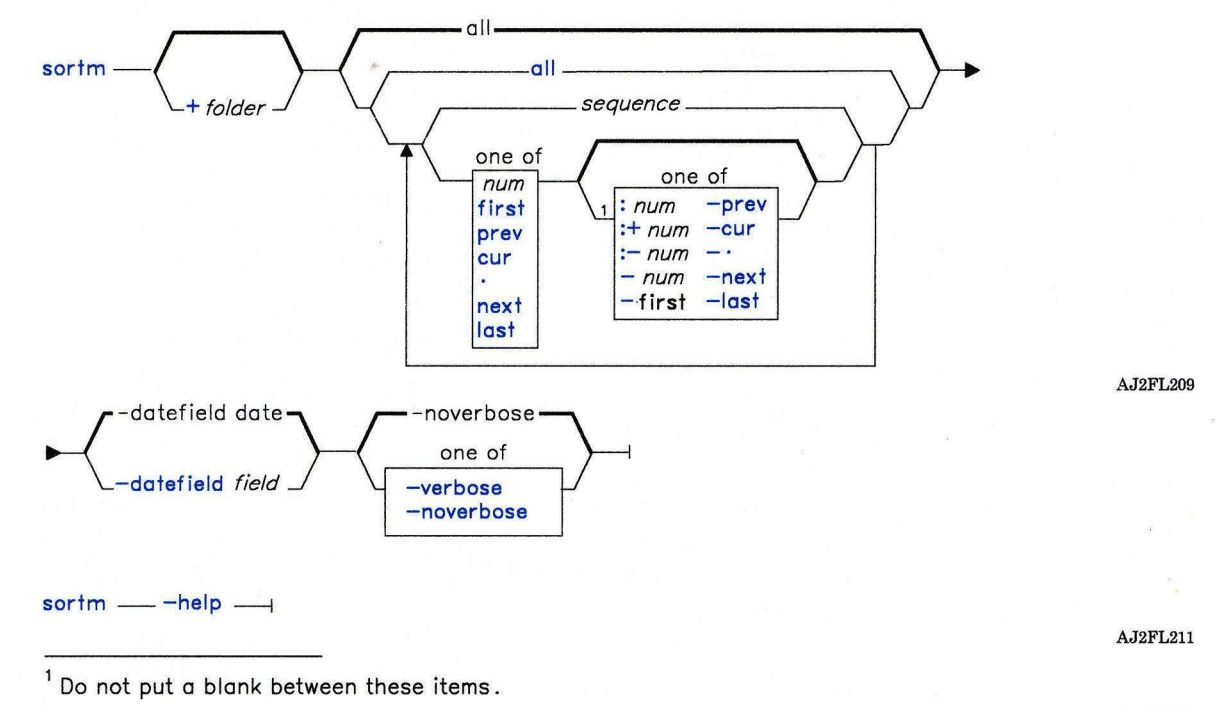

OL805308

### **Description**

The **sortm** command is used to sort messages. The **sortm** command is part of the MH (Message Handling) package and can be used with MH and AIX commands.

The **sortm** command sorts the messages according to the date in a header field. By default, **sortm** parses the **Date:,** but you can can use the **-datefield** flag to specify another field. **sortm** numbers the sorted messages consecutively beginning with 1 (one). Messages that are in the folder, but not specified to be sorted, are placed after the sorted messages. **sortm** displays a message if it cannot parse a date field.

#### **Flags**

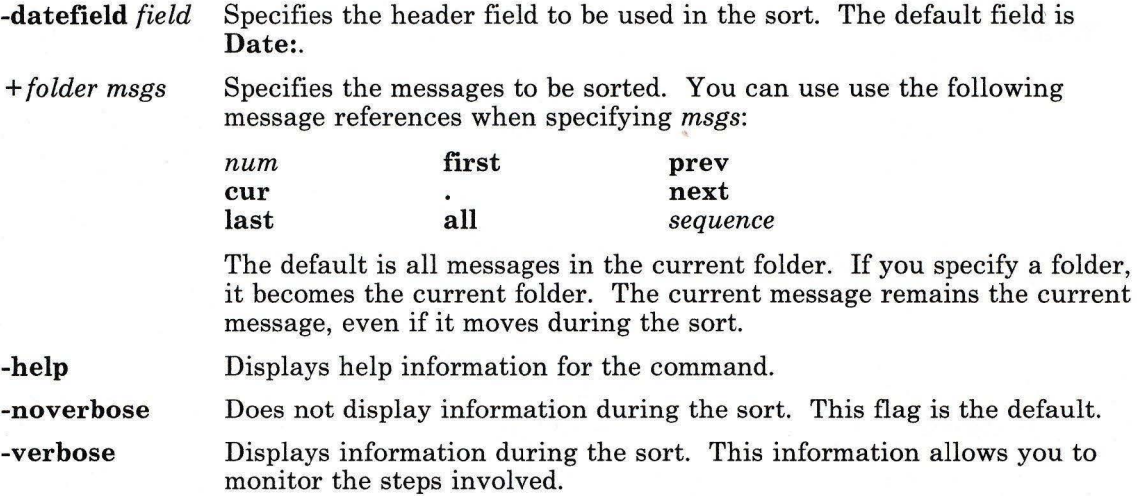

## **Profile Entries**

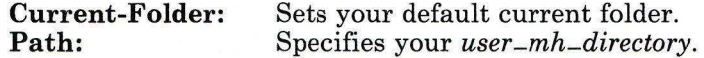

### **Files**

\$HOME/.mh-profile The **MH** user profile.

## **Related Information**

The MH command **"folder"** on page 429.

The **mh-profile** file in *AIX Operating System Technical Reference.* 

The "Overview of the Message Handling Package" in *Managing the AIX Operating System.* 

# **sound**

## **Purpose**

Controls the volume and click of the keyboard speaker.

# **Syntax**

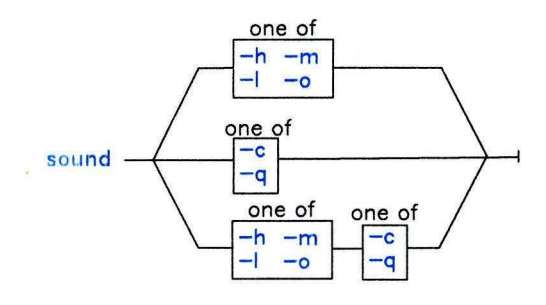

OL805415

# **Description**

The **sound** command controls the volume of the sound output (the console bell and the keyboard click) and, additionally, whether or not the keyboard click is produced. You can modify these two sound characteristics independently of each other.

The system startup process sets the sound volume to medium.

**Note:** You can run **sound** only from the console **(/dev/console).** 

# **Flags**

You must select at least one flag from the following two groups of flags or, optionally, one flag from each of the two groups. The first group of flags controls the volume of all sound output:

- **-h** Sets the volume to high.
- **-1** Sets the volume to low.
- **-m** Sets the volume to medium.
- **-o** Turns the volume off.

The second group of flags controls whether or not click sounds are produced:

- -c Turns clicking on.
- **-q** Turns clicking off (quiet).

# **Example**

To set the volume to low and turn the click function on:

#### sound -le

In addition to turning on the keyboard click  $(-c)$ , this command sets the volume of both the bell and the click to low  $(-1)$ .

# **spell**

#### **Purpose**

Finds spelling errors.

### **Syntax**

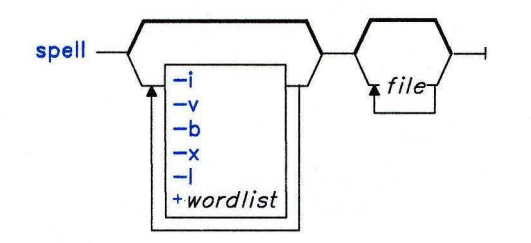

 $\frac{1}{\sqrt{u}}$  /ib/spell/hashmake  $\frac{1}{\sqrt{u}}$ /usr/lib/spell/spellin - num -/usr/lib/spell/hashcheck - spellinglist -

OL805304

#### **Description**

The **speJl** command reads words in *file* and compares them to those in a spelling list. Words that cannot be matched in the spelling list or derived from words in the spelling list (by applying certain inflections, prefixes, and/or suffixes) are written to standard output. If you do not specify a file to read, **spell** reads standard input.

The **spell** command ignores the same **troff, tbl,** and **eqn** constructs as the **deroff**  command.

The coverage of the spelling list is uneven. You should create your own dictionary of special words used in your files.

Certain auxiliary files can be specified by file name parameters; see "Files" on page 971. Copies of all output are accumulated in the history file.

Three routines help maintain and check the hash lists used by **spell.** 

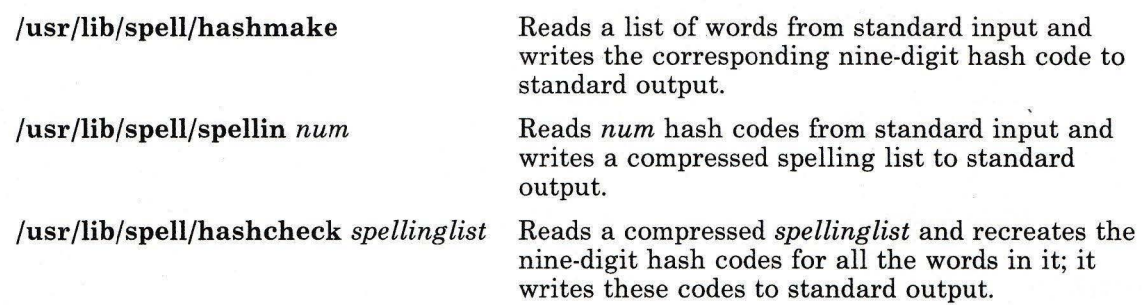

### **Flags**

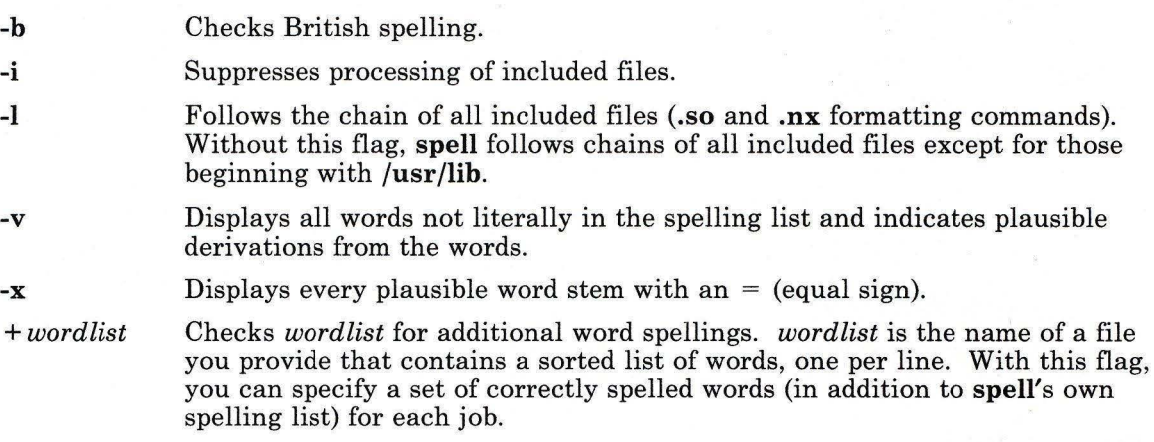

# **Examples**

1. To check your spelling:

spell chapl >mistakes

This creates a file named mi stakes containing all the words found in chapl that are not in the system spelling dictionary. Some of these may be correctly spelled words that **spell** does not know about. It is a good idea to save the output of **spell** in a file because the word list may be long.

2. To check British spelling:

spell -b chapl >mistakes

This checks chap1 against the British dictionary and writes the questionable words in mi stakes.

3. To see how spell derives words:

spell -v chapl >deriv

This lists the words that are not found literally in the dictionary, but are derived forms of dictionary words. The prefixes and suffixes used to form the derivative are indicated for each word. Words that do not appear in the dictionary at all are also listed.

4. To check your spelling against an additional word list:

```
spell +newwords chapl
```
This checks the spelling of words in chap 1 against the system dictionary and against newwords. The file newwords lists words in alphabetical order, one per line. You can create this file with a text editor, such as ed, and alphabetize it with the sort command.

#### **Files**

 $D$ -SPELL = /usr/lib/spell/hlist[ab]  $S$ -SPELL = /usr/lib/spell/hstop H-SPELL = /usr/lib/spell/spellhist /usr/lib/compress /usr/lib/spell/spellprog

Hashed spelling lists, American and British. Hashed stop list. History file. Executable shell program to compress the history file. Program.

### **Related Information**

The following commands: "deroff'' on page 313, "eqn, neqn, checkeq" on page 395, "sed" on page 887, "sort" on page 958, "tbl" on page 1053, "tee" on page 1060, and "troff'' on page 710.

# **spline**

### **Purpose**

Interpolates smooth curve.

#### **Syntax**

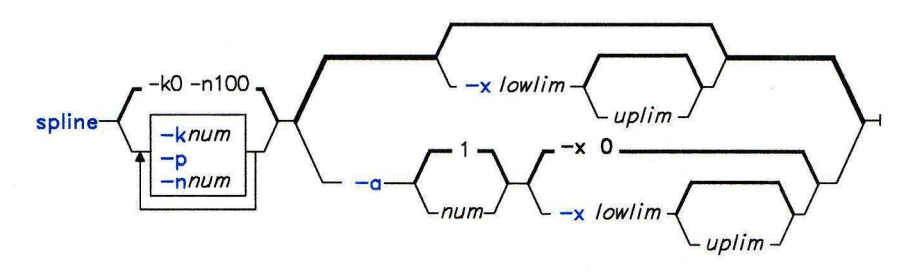

OL805261

### **Description**

The **spline** command reads from the standard input pairs of numbers that represent the coordinates of a point on an x,y axis. From this input, **spline** calculates the coordinates of points to form a smooth curve through the points in the input set. It then writes these points to standard output. The output points are approximately equally spaced and includes the points that you provided as input. The cubic spline output has two continuous derivatives, and enough points so that when plotted with the **graph** command it looks smooth.

When data is not strictly monotone in *x,* **spline** reproduces the input without interpolating extra points.

You can only use 1,000 input points.

#### **Flags**

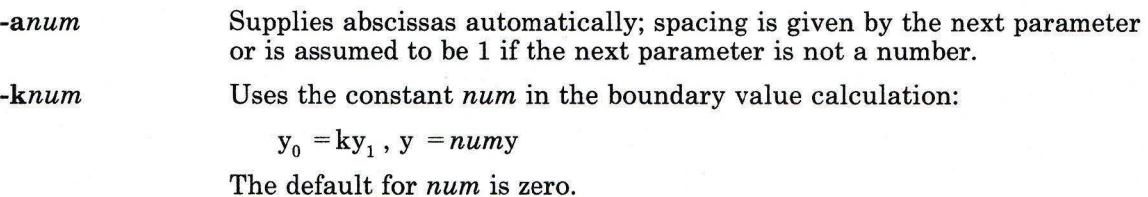

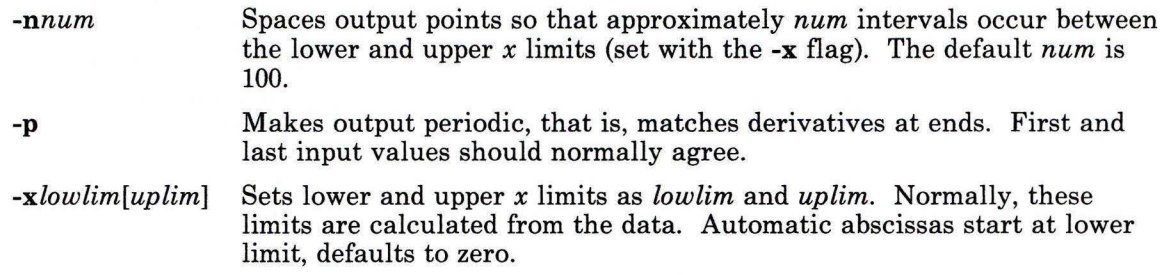

# **Related Information**

The following command: **"graph"** on page 494.
**split** 

## **Purpose**

Splits a file into pieces.

## **Syntax**

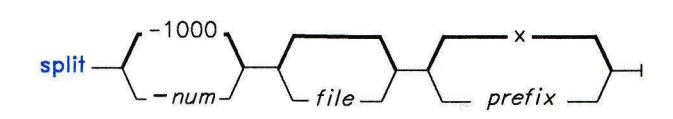

OL805262

## **Description**

The split command reads *file* and writes it in *num-line* pieces (default 1000 lines) to a set of output files. The name of the first output file is *prefixaa,* the second is *prefixab,* and so on lexicographically, through *prefixzz* (a maximum of 676 files). *prefix* cannot be longer than 12 characters. If you do not specify an output name, x is assumed.

If you do not specify an input file, or if you specify - (minus) in place of *file,* then split reads standard input.

## **Examples**

1. To split a file into 1000-line segments:

split book

This splits book into 1000-line segments named xaa, xab, xac, and so forth.

2. To split a file into 50-line segments and specify the file name prefix:

```
split -50 book sect
```
This splits book into 50-line segments named sectaa, sectab, sectac, and so forth.

## **Related Information**

The following commands: "bfs" on page 110 and "csplit" on page 252.

# **splp**

## **Purpose**

Changes or displays printer driver settings.

## **Syntax**

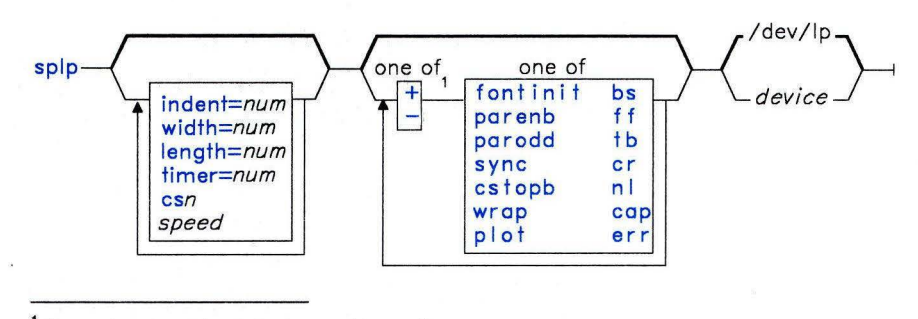

 $<sup>1</sup>$  Do not put a blank between these items.</sup>

OL805308

OL805263

## **Description**

The **splp** command changes or displays settings for a printer driver *(device).* The default *device* is **/dev/lpO.** If you do not specify any flags, **splp** reports the current settings for the specified *device.* Select flags to change the current settings. No other processing is done, and there is no other output.

The changes that **splp** makes remain in effect until the next time you restart the system or rerun **splp.** You can run **splp** from the **/etc/re** command file to configure your printer each time you start up the system.

**Note:** When the **print** command is used with the backend **piobe, splp** is set as **+plot.**  Any parameters set by the user are ignored. If a file is redirected using the **cat** command instead of the **print** command, the **splp** settings are active.

#### **Japanese Language Support Information**

This command has not been modified to support Japanese characters.

# Flags

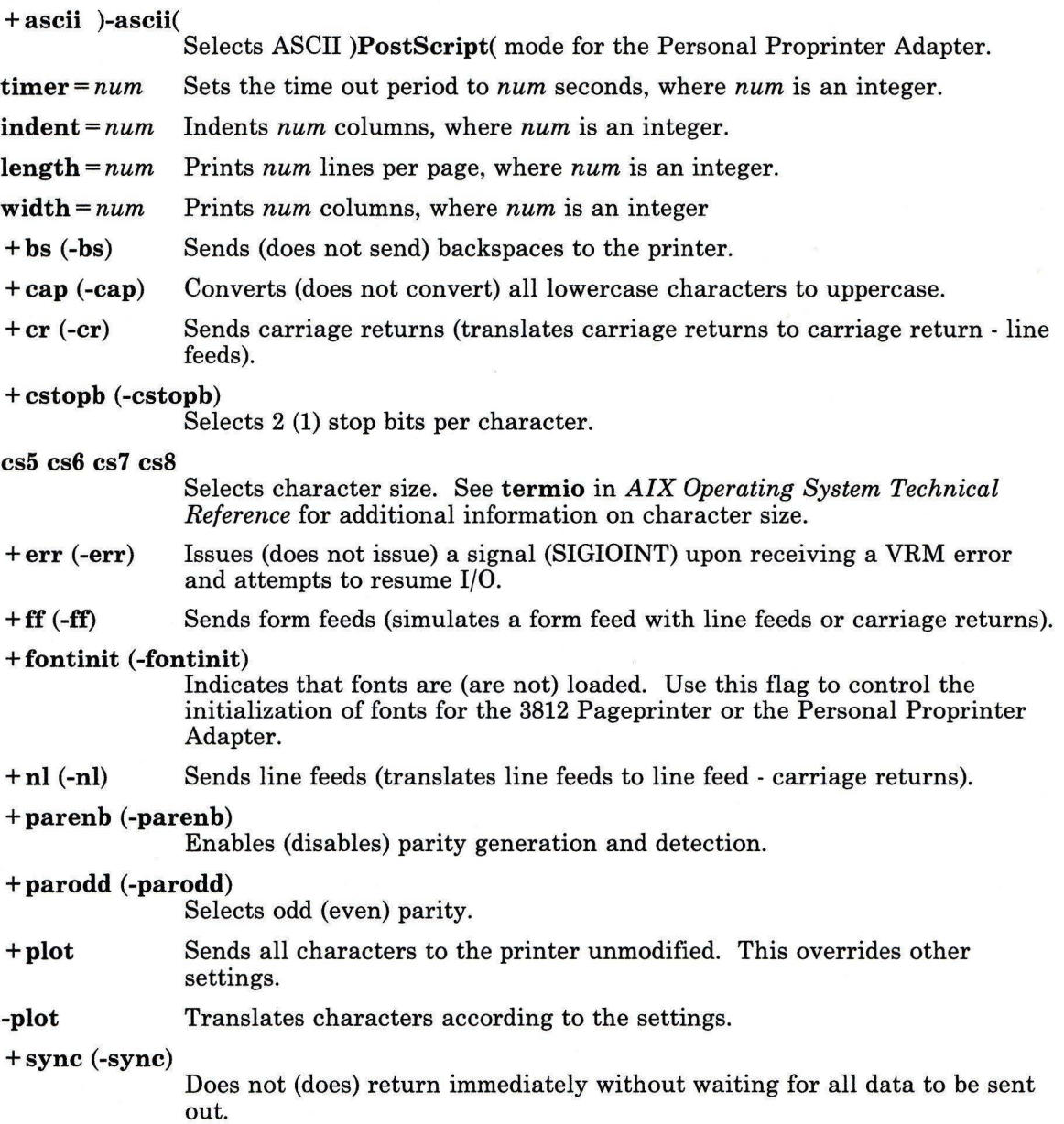

**+th (-th)** Expands (does not expand) tabs on eight position boundaries.

**+wrap (-wrap)** 

Wraps (truncates) characters beyond the specified **width** to the next line and (with **+wrap**), prints " . . . " before the new-line character.

**50 75 110 134 150 300 600 1200 1800 2400 4800 9600 exta extb** 

Sets the *speed* to the specified number of bits per second **(exta** is 19200).

## **Examples**

1. To display the current printer settings:

splp

2. To change the printer settings:

splp width=80 +wrap +cap

This changes the settings of the **/dev/Ip** printer for 80-column paper **(width=** 80). It wraps each line that is more than 80 columns wide onto a second line **(+wrap),** and prints all alphabetic characters in uppercase **(+cap).** 

## **Related Information**

The following command: **"Ip"** on page 593.

The **Ip** file in *AIX Operating System Technical Reference.* 

## **spost**

## **Purpose**

Delivers a message.

## **Syntax**

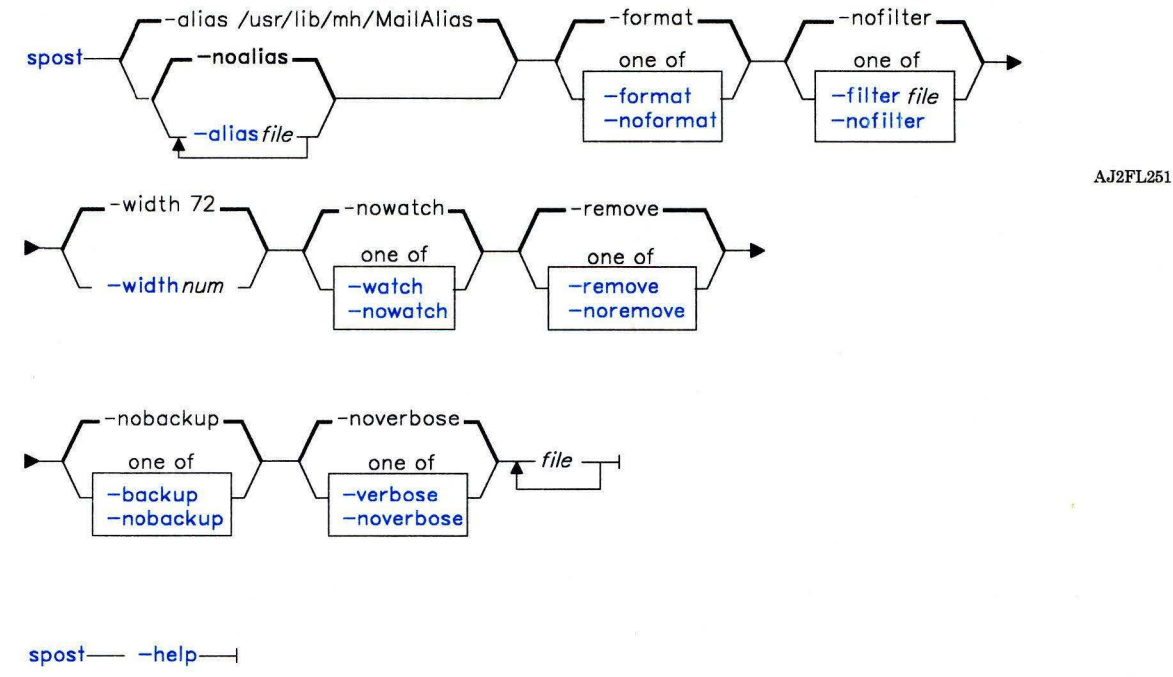

AJ2FL252

## **Description**

The spost command is used to route messages to the proper destinations. spost is not designed to be run directly by the user; it is designed to be called by other programs. The spost command is part of the MH (Message Handling) package.

The spost command searches all components of a message that specify a recipient's address and parses each address to check for proper format. spost puts proper addresses in the standard format and invokes the sendmail command. spost perform a similar function as the post command, but spost does less internal error checking than post.

## Flags

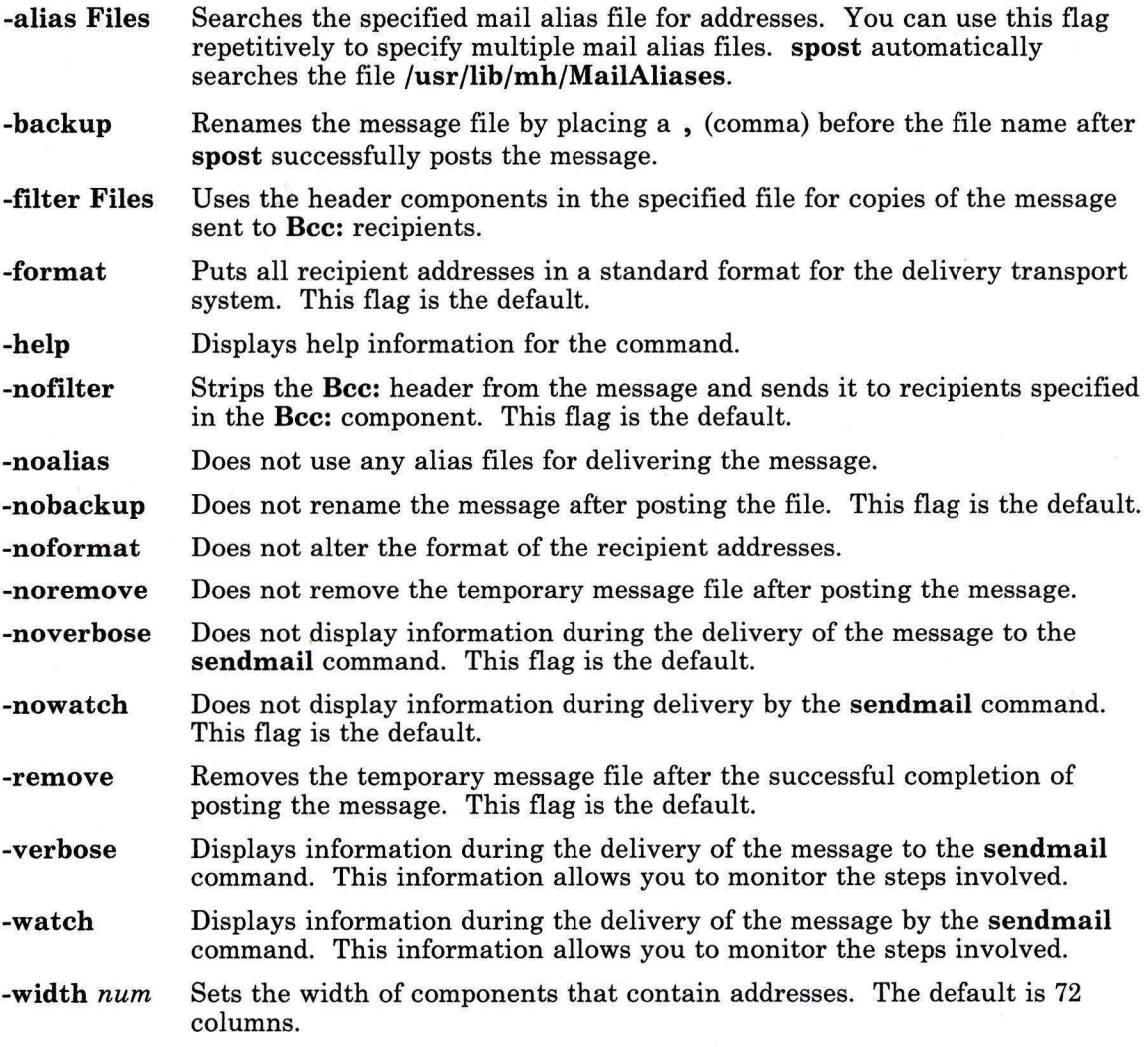

## **Files**

\$HOME/.mh-profile */temp/pstnum* 

The **MH** user profile. The temporary message file.

## **Related Information**

Other commands: **"ali"** on page 48, **"confiict"** on page 196, **"mhmail"** on page 646, **"post"** on page 758, **"send"** on page 893, **"sendmail"** on page 897, and **"whom"** on page 1222.

The **mh-alias, mh-format, mh-mail,** and **mh-profile** files in *AIX Operating System Technical Reference.* 

"Overview of the Message Handling Package" in *Managing the AIX Operating System.* 

## **spray**

## **Purpose**

Sends specified number of packets to host when NFS is installed.

## **Syntax**

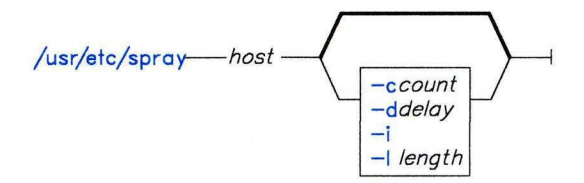

OL805509

## **Description**

The **spray** command sends a one-way stream of packets to *host* using RPC. It reports how many packets were received, and at what transfer rate. The *host* parameter can be a network address or a name.

#### **Japanese Language Support Information**

If Japanese Language Support is installed on your system, this command is not available.

## **Flags**

- -c Specifies the number of packets to send. The default is the number of packets required to make the total stream size 100,000 bytes.
- **-d** Specifies the time, in microseconds, the system pauses between sending each packet. The default is 0.
- **-i** Specifies ICMP echo packets rather than RPC. Since ICMP echoes automatically, it creates a two-way stream.
- **-1** Number of bytes in the Ethernet packet that holds the RPC call message. The default is 86 bytes, which is the length of RPC and UDP/IP headers.

The data is encoded using XDR. Since XDR deals only with 32-bit quantities, **spray** rounds smaller *length* values up to the nearest 32-bit value.

**Note:** If the **length** is greater than 1514, the RPC call does not fit into one Ethernet packet, and the **length** field will not have a simple correspondence to the Ethernet packet size.

## **Related Information**

The following command: **"sprayd"** on page 983.

# sprayd

## Purpose

Receives packets sent by the spray command

## Syntax

 $\sqrt{\text{usr/etc/rpc}}$ .sprayd- $\longrightarrow$ 

OL805510

## Description

The sprayd daemon receives the packets sent when the spray command is issued. The inetd daemon invokes sprayd.

#### Japanese Language Support Information

If Japanese Language Support is installed on your system, this command is not available.

## File

/etc/inetd.conf TCP/IP configuration file.

## Related Information

The following command: "spray" on page 981.

**stat** 

## **Purpose**

Provides tools for analyzing numerical data.

## **Description**

The stat commands, residing in /usr/bin/graf, provide a package of tools for analyzing data. All numerical data are stored in vectors. A *vector* is a sequence of numbers separated by delimiters, where a number has the form:

 $[sign]( digits)(. digits)[e[sign] digits]$ 

Fields surrounded by brackets are optional; one or both of those surrounded by parentheses are required. Any input character that is not part of a number is assumed to be a delimiter.

Vectors are text strings that can be stored in text files and created and modified by text editors.

Note: Some commands limit the size of an input vector.

These commands can be divided into four classes:

- Those that produce an output vector based upon definable parameters (generators).
- Those that operate upon an input vector and output the resulting value (transformers).
- Those that perform mathematical or statistical operations on vectors (summarizers).
- Those that convert vectors into a format that can be viewed pictorially (translators).

The following parameters are used to designate the expected type of the value:

*c* A character value.

i An integer value.

- f A floating-point or integer value.
- *file* A file name.

*vector* A vector taken from standard input or the name of a file containing a vector. Except for the gas, **prime,** and **rand** commands, all of the commands discussed under stat read vectors from standard input (by default) or from text files as specified on the command line. A file name of - (minus) specifies standard input in a file list.

*string* A character string (quoted if it includes white space).

## **Commands That Produce Definable Vectors (Generators)**

#### **gas**

#### *Syntax*

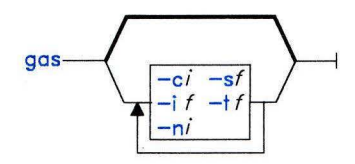

OL805513

## *Description*

The gas command produces an additive sequence.

## *Flags*

- -ci Specifies the number of columns per line of output (5 by default).
- -if Specifies the increment between successive elements (1 by default).
- $-ni$  Specifies the number of elements in the vector (10 by default).
- -sf Specifies the starting point of the sequence (1 by default).
- -tf Specifies the end of the sequence (infinity by default).

## *Examples*

1. To generate the numbers 1 through 10:

#### gas

2. To generate the sequence . 01 . 02 . 03 . 04 . 05:

gas -s.01,t .05,i.01

3. To generate the sequence 3 5 3 5: gas -s3,t5,i2,n4

### **prime**

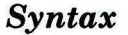

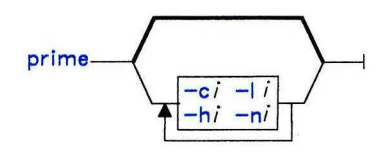

OL805514

## *Description*

The **prime** command generates consecutive prime numbers.

### *Flags*

- *-ci* Specifies the number of columns per line of output (5 by default).
- -hi Specifies the high boundary (infinity by default).
- -Ii Specifies the low boundary (2 by default).
- $-ni$  Specifies the number of elements in the sequence (10 by default).

## *Example*

To generate all prime numbers between 200 and 300: prime - 1200, - h300

**rand** 

### *Syntax*

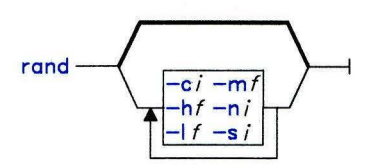

OL805515

## *Description*

The **rand** command generates a random sequence of numbers.

### *Flags*

- *-ci* Specifies the number of columns per line of output (5 by default).
- **-bf** Specifies the high boundary (1 by default).
- -If Specifies the low boundary (0 by default).
- $-mf$  Specifies the high boundary where  $hf = mf + lf$ .
- **-ni** Specifies the number of elements in the sequence (10 by default).
- *-si* Specifies a seed number (1 by default).

### *Example*

To produce a random sequence:

#### rand

This generates ten random numbers between 0 and 1.

rand -110,m25,c3

This generates ten random numbers between 10 and 35, three per line.

## **Commands That Map Input to Output (Transformers)**

**abs** 

### *Syntax*

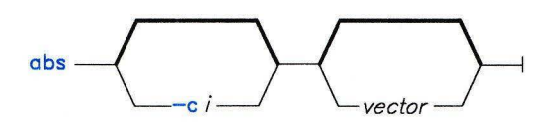

OL805516

## *Description*

The **abs** command provides the absolute value of a number.

## *Flag*

*-ci* Specifies the number of columns per line of output (5 by default).

### *Example*

To obtain the absolute value of each element in a vector:

abs - c3 myfile

This produces the absolute value of each number in the file myfile and displays these values three per line.

#### *Syntax*

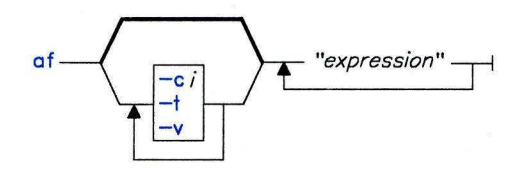

OL805517

## *Description*

The af command performs arithmetic operations on numbers.

### *Expressions*

Expression operands are:

- Vectors File names with the restriction that they must begin with a letter and be composed only of letters, digits, and the - (underscore) and. (dot) characters. The first unknown file name (one not in the current directory) references standard input.
- Functions The name of a command followed by the command arguments in parentheses. List arguments as you would on the command line.
- Constants Floating-point and integer numbers (but not E notation).

Expression operators are, in order of decreasing precedence:

- *'v*  The next value from vector *v.*
- The value x raised to the power y; the negation of x. Both associate right  $x^{\wedge}y - x$ to left.
- $x/\nu$   $x\%$ The value x multiplied by, divided by, modulo *y,* respectively. All associate left to right.
- $x+y$   $x-y$ The value  $x$  plus or minus  $y$ . Both associate left to right.
- *x,y*  The value of x followed by the value of y. This associates from left to right.

You can use parentheses to alter precedence. Because many of the operator characters are special to the shell, it is good practice to quote expression arguments.

**af** 

## *Flags*

- *-ci* Specifies the number of columns per line of output (5 by default).
- -t Cause the output to be titled from the vector on standard input.
- -v Echoes function expansions.

### *Examples*

- 1. To perform arithmetic operations:
	- af "3+4\*5"

This yields 23.

2. To produce a matrix:

af "A, 'A,A+'A,B"

This yields a four-column matrix with columns of:

- a. odd elements from vector A
- b. even elements from A
- c. sum of adjacent odd and even elements from A
- d. elements from vector B.
- 3. To use functions:
	- af "sin  $(A)$   $^{\wedge}2$ "

This yields the square of the sin of the elements of vector A.

**ceil** 

## *Syntax*

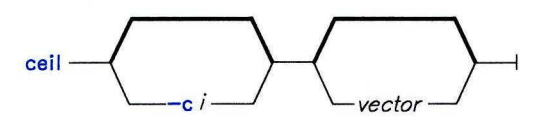

OL805518

## *Description*

The **ceil** command rounds a number up to the next integer.

## *Flag*

*-ci* Specifies the number of columns per line of output (5 by default).

#### **cu sum**

*Syntax* 

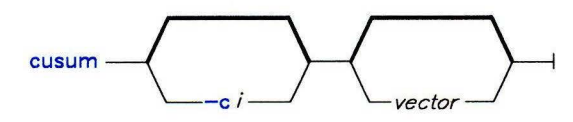

OL805519

## *Description*

The **cusum** command calculates a cumulative sum. Output is a vector with the ith element being the sum of the first *i* elements from the input vector.

## *Flag*

*-ci* Specifies the number of columns per line of output (5 by default).

#### **exp**

### *Syntax*

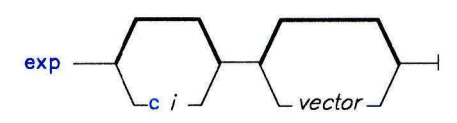

OL805549

## *Description*

The **exp** command provides the exponential function. Output is a vector with elements e raised to the *x* power, where  $e$  is approximately 2.71828 and  $x$  is each element in the input vector.

### *Flag*

*-ci* Specifies the number of columns per line of output (5 by default).

### **floor**

*Syntax* 

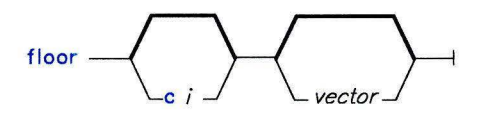

OL805550

## *Description*

The **floor** command rounds a number down to the nearest integer.

#### *Flag*

*-ci* Specifies the number of columns per line of output (5 by default).

OL805551

#### **gamma**

### *Syntax*

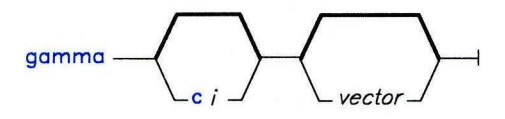

*Description* 

The **gamma** command provides the gamma function.

### *Flag*

*-ci* Specifies the number of columns per line of output (5 by default).

**list** 

### *Syntax*

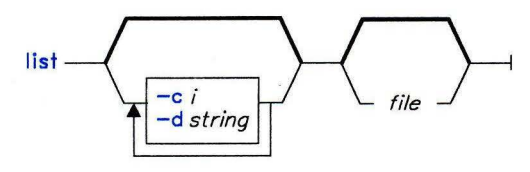

OL805552

## *Description*

The **list** command lists vector elements.

## *Flags*

*-ci* Specifies the number of columns per line of output (5 by default).

*-dstring* Specifies delimiter characters. If you do not specify **-d,** any character that is not part of a number is considered a delimiter. If you specify **-d,** the space, tab, and new-line characters, plus the characters in *string* are delimiters.

Only numbers surrounded by delimiters are listed.

### *Examples*

1. To output each element:

list -c3 myfile

This outputs each element in myfile, three per line.

2. To specify delimiters:

 $list -d\), myfile$ 

This outputs each element of my file that is delimited by commas or white space, five per line. A comma requires two backslashes because it is a special character for **list.** 

### **log**

#### *Syntax*

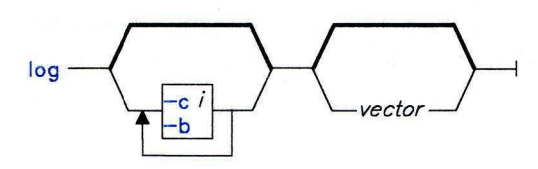

OL805520

#### *Description*

The **log** command provides the logarithmic function.

#### *Flag*

- *-ci* Specifies the number of columns per line of output (5 by default).
- **-bf** Specifies the base (e by default).

#### *Example*

To calculate a logarithm:

log -b2,c3 mydata

This outputs the logarithm base 2 of each element in mydata, three per line.

**mod** 

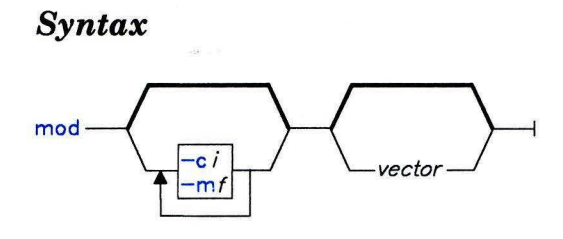

OL805521

## *Description*

The **mod** command returns the modulo. The output is a vector with each element being the remainder of dividing the corresponding element from the input vector by the modulus.

*-ci* Specifies the number of columns per line of output (5 by default).

-mf Specifies the modulus (2 by default).

## *Example*

To output remainders:

mod -m8,c3 mydata

This outputs the elements of mydata modulo 8, three per line.

**pair** 

#### *Syntax*

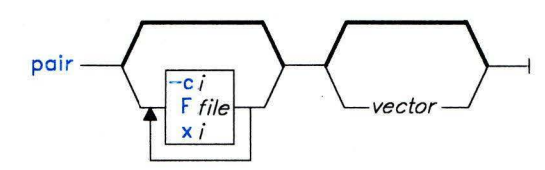

OL805522

## *Description*

The **pair** command pairs elements. Output is a vector with elements taken alternatively from a base vector and from another input vector.

## *Flags*

- *-ci* Specifies the number of columns per line of output (5 by default).
- *-Ffile* The file containing the base vector. If you do not specify -F, then the base vector comes from standard input. If both the base vector and the paired vector come from standard input, the base vector precedes the paired vector.
- *-xi* The number of elements per group in the base vector (1 by default).

### *Example*

To pair elements:

#### pair -x3, Fbasefile datafile

This outputs a vector with three elements from basefile, one from datafile, three from basefile, one from datafile, and so on.

### **power**

### *Syntax*

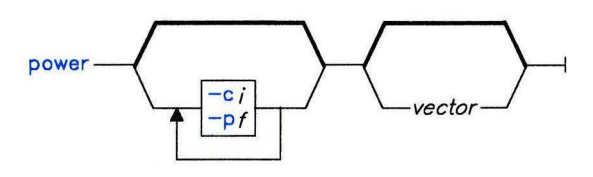

OL805523

## *Description*

The **power** command raises a number to a power.

## *Flag*

*-ci* Specifies the number of columns per line of output (5 by default).

-pf Specifies the power (2 by default).

**root** 

*Syntax* 

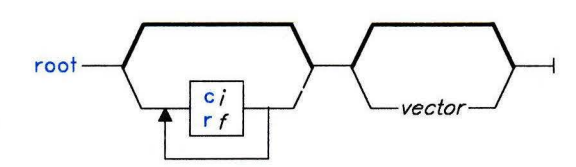

OL805524

## *Description*

The **root** command takes the root of a number.

## *Flags*

*-ci* Specifies the number of columns per line of output (5 by default).

-rf Specifies the root (2 by default).

## **round**

*Syntax* 

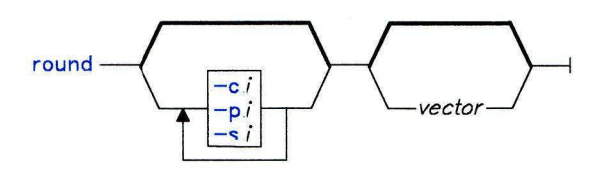

OL805525 26

## *Description*

The **round** command rounds a number to the nearest integer (.5 rounds to 1).

## *Flags*

- *-ci* Specifies the number of columns per line of output (5 by default).
- -pi Specifies the number of places after the decimal point (O by default).
- *-si* Specifies the number of significant digits.

## *Example*

To round numbers to two significant digits:

round -s2,c3 mydata

**siline** 

## *Syntax*

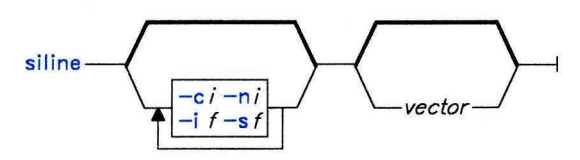

OL805526

## *Description*

The **siline** command generates a line, given slope and intercept.

## *Flags*

- *-ci* Specifies the number of columns per line of output (5 by default).
- -if Specifies the intercept (0 by default).
- -ni Specifies the number of positive integers.
- -sf Specifies the slope of the line.

## *Example*

To output a linear fit:

siline -'lref -o,FA B' A

This outputs a simple linear fit of vector B on vector A (The o flag of lreg outputs the slope and intercept in option form of B regressed on A.)

**sin** 

#### *Syntax*

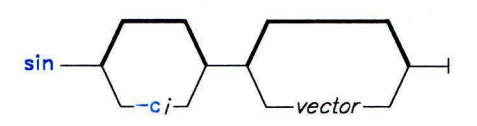

*Description* 

The **sin** command provides the sine function.

### *Flags*

*-ci* Specifies the number of columns per line of output (5 by default).

### **subset**

*Syntax* 

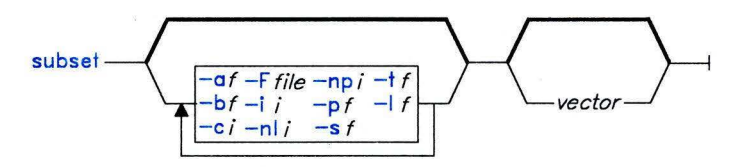

OL805528

OL805527

## *Description*

The **subset** command produces a subset of the numbers in a vector.

## *Flags*

-af Specifies the number above which subset members are selected.

-bf Specifies the number below which subset members are selected.

*-ci* Specifies the number of columns per line of output (5 by default).

*-Ffile* Specifies the file containing the master vector.

-ii Specifies the increment between successive elements (1 by default).

- -If The number of elements to leave.
- **-nli** Specifies that the master file contains element numbers to leave.
- **-npi** Specifies that the master file contains element numbers to pick.
- *-pf* The number of elements to pick.
- -sf Specifies the starting point of the sequence (1 by default).
- -tf Specifies the end of the sequence (32, 767 by default).

## *Examples*

- 1. To specify the even elements of a vector: subset -i2,s2 myfile
- 2. To specify corresponding elements:

```
subset -FB,pl A
```
For each element in B with a **1,** output the corresponding element in A.

## **Commands That Calculate Statistics (Summarizers)**

### **bucket**

*Syntax* 

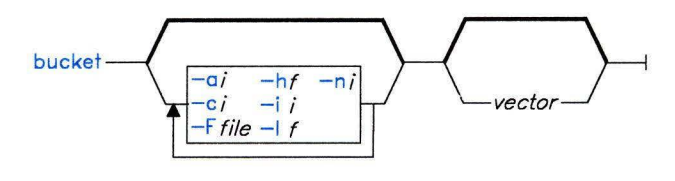

OL805529

## *Description*

The **bucket** command groups numbers into buckets. The input vector must be sorted. The output vector consists of odd (parenthesized) elements that are bucket limits and even elements that are bucket counts. The count is the number of elements greater than or equal to the lowest limit and less than or equal to the higher limit. Unless otherwise specified, bucket limits are generated based on the input date and the following rule:

#buckets =  $1 + log2$ (#elements)

## *Flags*

- -ai Specifies the average size of the bucket.
- -ci Specifies the number of columns per line of output (5 by default).
- *-Ffile*  Specifies the file containing bucket boundaries.
- -hf Specifies the high boundary (by default, the largest element in the input vector).
- $-i*i*$ Specifies the interval between successive elements.
- $-1i$ Specifies the low boundary (by default, the smallest element in the input vector).
- -ni Specifies the number of buckets.

### *Example*

To divide elements into buckets:

bucket -al2,l-5 myfile

This outputs limits and counts for the elements of myfile, where the lowest limit is -5 and the average bucket count is 12.

#### **cor**

### *Syntax*

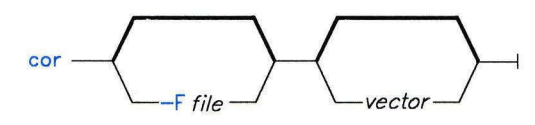

OL805530

## *Description*

The **cor** command provides the ordinary correlation coefficient. Use the **F** flag to specify the base vector; otherwise it is assumed to come from standard input. Each *vector* is compared to the base vector (both must be of the same length).

### *Flag*

*-Ffile* Specifies the file containing base vector.

## *Example*

To obtain correlation coefficients:

cor -Ffilea olddata newdata

This outputs the ordinary correlation coefficients between vectors fi lea and o l ddata and vectors filea and newdata.

**hilo** 

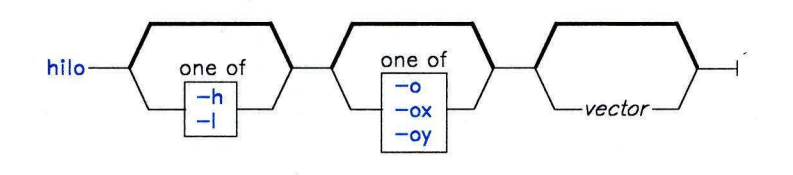

OL805531

### *Description*

The **hilo** command finds high and low values across all of the input vectors.

**-h** Finds the high value only.

**-1** Finds the low value only.

-o Outputs the high and low values in option form (suitable for **plot).** 

-ox Outputs the high and low values in option form with x prefixed.

-oy Outputs the high and low values in option form with y prefixed.

## *Example*

To find the lowest value:

hilo -ox,l filel file2

This finds the lowest value in vectors filel and file2 and outputs it with x l prefixed to it.

**lreg** 

*Syntax* 

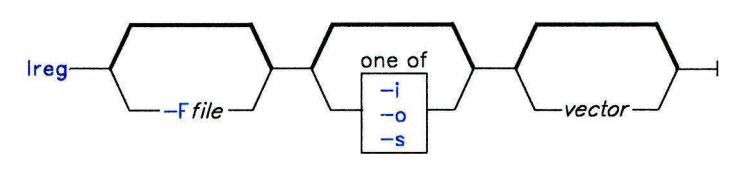

OL805532

## *Description*

The **lreg** command provides linear regression. Output is the slope and intercept from a least squares linear regression of each vector on a base vector. The default base vector is the ascending positive integers from zero.

## *Flags*

*-Ffile* Specifies a file containing the first vector.

- **-i** Outputs only the intercept.
- **-o** Outputs the slope and intercepts in option form (suitable for **siline).**
- -s Outputs only the slope.

## *Example*

To output only the intercept:

lreg -Fbase, i mydata

This outputs the intercept from the linear regression of vector mydata on base vector base.

#### **mean**

#### *Syntax*

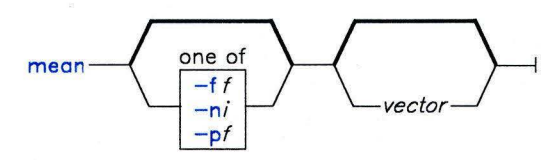

OL805533

## *Description*

The **mean** command calculates the (trimmed) arithmetic mean.

### *Flags*

-ff Specifies the fraction of elements to trim from each end. This is calculated as follows:

 $(1/f)$  k

where k is the total number of elements.

- -ni Specifies the number of elements to trim from each end.
- -pf Specifies the percentage of elements to trim from each end.

## *Example*

To output the mean:

mean -p . 25 mydata

This outputs the mean of the middle 50% of the elements of mydata; that is, mydata is trimmed by 25% of its elements from both ends.

## **point**

*Syntax* 

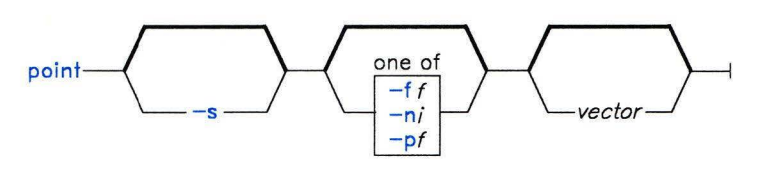

OL805534

## *Description*

Output from the **point** command is a linearly interpolated value from the empirical cumulative density function for the input vector. By default, **point** returns the median (50% point).

## *Flags*

- -ff Returns the  $(1/f)^*100$  percent point.
- $-ni$  Returns the *i*th element.
- -pf Returns the {\*100 percent point.
- -s Specifies that the input has been sorted.

## *Example*

To output the 25% point:

point -s,p.25 mydata

## **prod**

### *Syntax*

 $prod$   $-1$ 

OL805556

## *Description*

The **prod** commands calculates an internal product. Output is the product of the elements in the input vectors.

**qsort** 

## *Syntax*

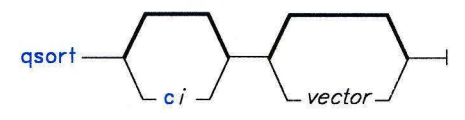

OL805536

## *Description*

The **qsort** command does a quick sort. Output is a vector of the elements from the input vector in ascending order.

### *Flag*

*-ci* Specifies the number of columns per line of output (5 by default).

## **rank**

*Syntax* 

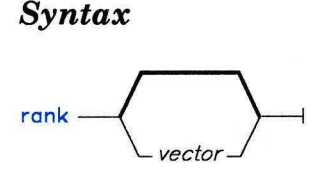

OL805535

## *Description*

The **rank** command ranks vectors. Output is the number of elements in each input vector.

### **total**

*Syntax* 

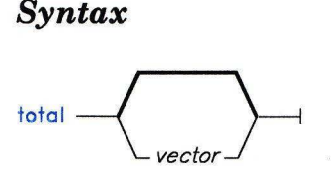

OL805537

## *Description*

The **total** command calculates a sum total. Output is the sum total of the elements in the input vector(s).

#### **var**

*Syntax* 

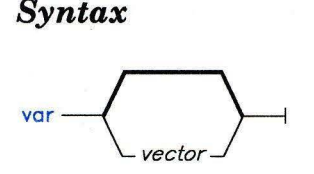

OL805538

#### *Description*

The **var** command calculates the variance.

## **Commands That Produce Pictorial Output (Translators)**

Input to these commands can be either a vector or a **GPS** object (a format for storing a picture). A picture is defined in a Cartesian plane of 64K points on each axis. The plane, or universe, is divided into 25 square regions numbered 1 to 25 from the lower left to the upper right.

# **bar**

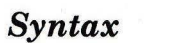

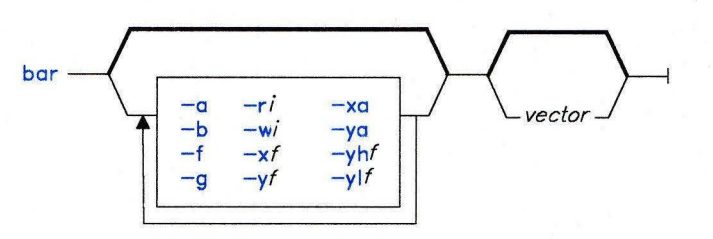

OL805539

## *Description*

The **bar** command builds a bar chart. It operates on an input vector, each element of which defines the height of a bar (y-axis). By default, the x-axis is labeled with positive integers, beginning at 1. For other labels, see **label.** 

## *Flags*

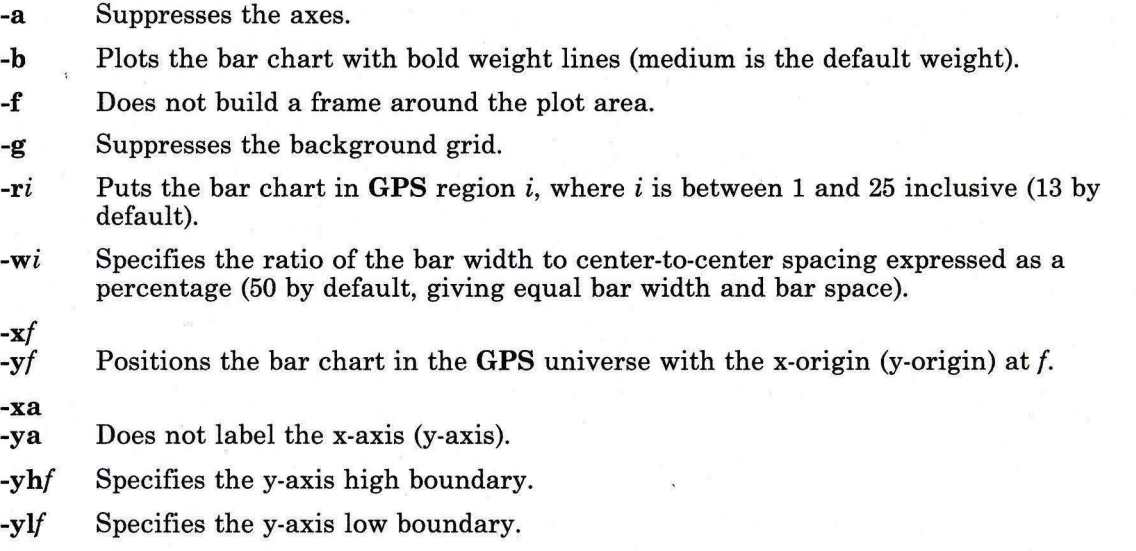
## *Example*

To produce a bar chart:

bar -rl0,xa,w75 myfile

This outputs the bar chart described by vector myfile, located in region 10 of the GPS universe, with no x-axis labels. The bar width is 75% of center-to-center spacing.

#### hist

#### *Syntax*

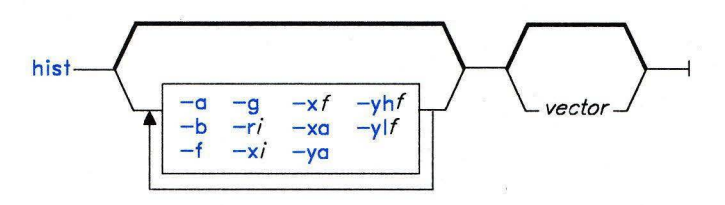

OL805540

#### *Description*

The hist command builds a histogram. The input vector is the type produced by bucket, of odd rank, with odd elements being limits and even elements being bucket counts.

#### *Flags*

- -a Suppresses axes.
- -b Plots histogram with bold weight lines (the default weight is medium).
- -f Does not build a frame around the plot area.
- -g Suppresses the background grid.
- -ri Puts the histogram in GPS region  $i$ , where  $i$  is between 1 and 25 inclusive (13 by default).
- -xf
- -yf Positions the histogram in the GPS universe with the x-origin (y-origin) at f.
- -xa
- -ya Does not label the x-axis (y-axis).
- -yhf Specifies the y-axis high boundary.
- -ylf Specifies the y-axis low boundary.

## *Example*

To produce a histogram:

hist -r5,ya myfile

This outputs the histogram described by vector myf i le and locates it in region 5 of the **GPS** universe, with no y-axis labels.

#### **label**

#### *Syntax*

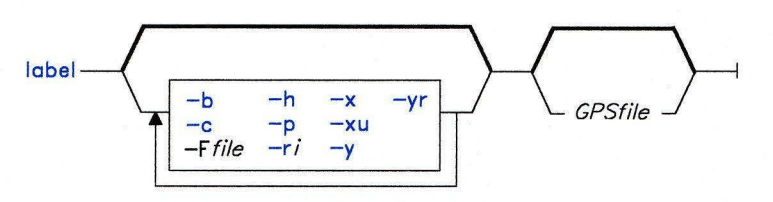

OL805541

#### *Description*

The **label** command labels the axis of a **GPS** file.

#### *Flags*

- **-b** Assumes that the input is a bar chart.
- -c Retains lowercase letters in labels; otherwise all letters are uppercase.
- *-Ffile* Specifies a label file. Each line of the file is taken as one label. Blank lines yield null labels. Either the **GPS** or the label file, but not both, can come from standard input.
- **-h** Assumes that the input is a histogram.
- **-p** Assumes that the input is an x-y plot. This is the default assumption.
- -ri Rotates labels *i* degrees. The pivot point is the first character.
- -x Labels the x-axis. This is the default action.
- **-xu** Labels the upper x-axis (the top of the plot).
- -y Labels the y-axis.
- -yr Labels the right y-axis (the right side of the plot).

#### *Examples*

1. To label a plot:

label -Flabs A.g

The file A. g, assumed to be an x-y plot, is labeled with labels from the file 1 abs.

2. To label a plot from labels taken from standard input:

label -yr,r-45 A.g

The file A. g is labeled from the standard input. The labels are printed at 45 degrees below the horizontal.

#### **pie**

#### *Syntax*

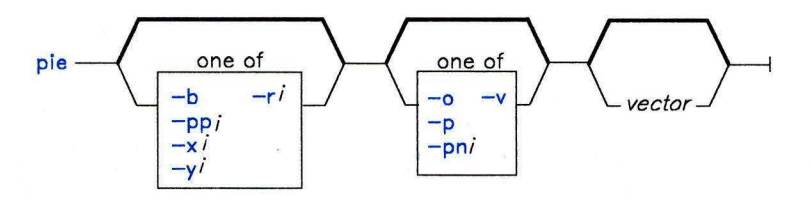

0L805542

#### *Description*

The **pie** command builds a pie chart. The input vector has a restricted format. Each input line represents a slice of the pies and has the following form:

[ < i e f *ccolor* >] *value [label]* 

with brackets indicating optional fields. The control field options have the following effects:

i The slice will not be drawn, though a space will be left for it.

```
e 
          The slice is "exploded" or moved away from the pie.
```
**f**  The slice is filled. The angle of fill lines depends on the color of the slice.

*ccolor*  The slice is drawn in the specified color rather than the default black. Legal values are **b** (black), **r** (red), g (green), and **u** (blue).

The pie is drawn with the value of each slice printed inside and the label printed outside.

## *Flags*

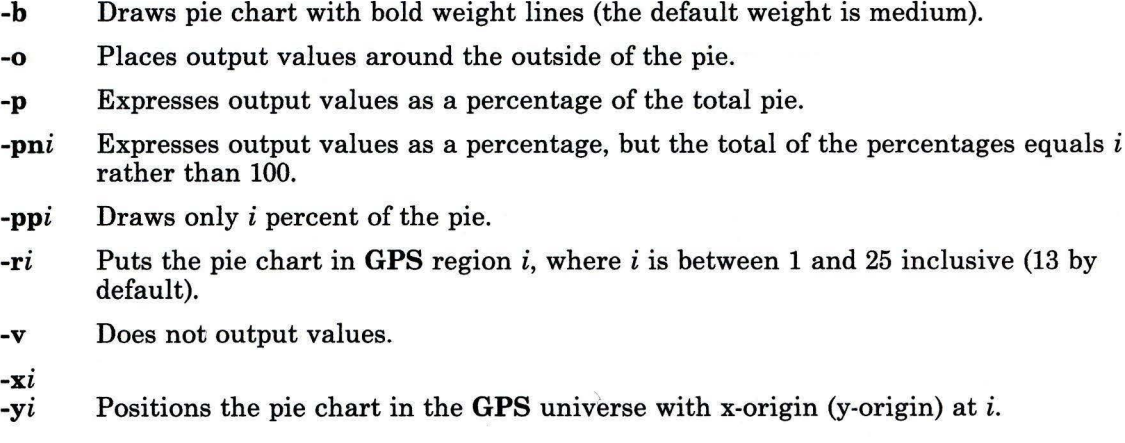

# *Example*

 $\overline{a}$ 

To draw a pie chart:

pie -pp80,pn80 chartfile

This draws the pie chart specified by chartfi le in 80% of a circle and outputs the values as percentages of that total 80 percent.

**plot** 

*Syntax* 

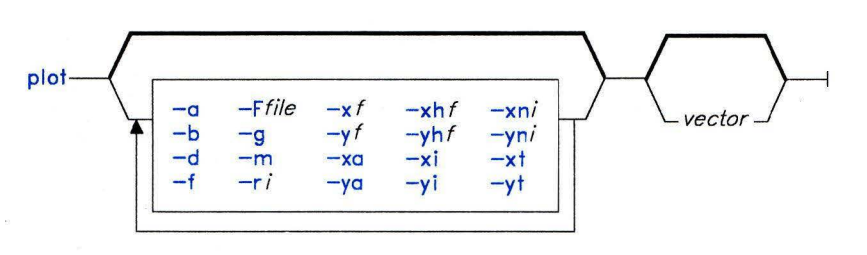

OL805543

#### *Description*

The **plot** command plots a graph. The input vectors contain the y values of an x-y graph. Values for the x-axis come from the file specified by **-F.** Axis scales are determined from the first vector plotted.

#### *Flags*

- -a Suppresses the axes.
- **-b** Plots the graph with bold weight lines (medium is the default weight).
- **-d** Does not connect plotted points (this implies -m).
- **-f** Does not build a frame around the plot area.
- *-Ffile* Uses the specified file for x values; otherwise the positive integers are used. You can specify this flag more than once, causing a different set of x values to be paired with each input vector. If there are more input vectors than sets of x values, the last set applies to the remaining vectors.
- -g Suppresses the background grid.
- **-m** Marks the plotted points.
- -ri Puts the graph in **GPS** region i, where *i* is between 1 and 25 inclusive (13 by default).
- -xf<br>-yf
- Positions the graph in the **GPS** universe with the x-origin (y-origin) at f.
- -xa
- -ya Does not label the x-axis (y-axis).

 $-xhf$ Specifies the x-axis (y-axis) high boundary.  $\frac{-x}{y}$ Specifies the x-axis (y-axis) low boundary. -xni Specifies the approximate number of ticks on the x-axis (y-axis). -xt<br>-yt Omits the x-axis (y-axis) title.

#### *Examples*

1. To plot against the positive integers:

plot plotdata

2. To customize x- and y-axes:

plot -r5,y10,xa,Fxfile yfile

This plots vector yfile against vector xfile, with y-axis ticks beginning at zero, no x-axis labels printed, and the plot placed in region 5 of the **GPS** universe.

plot -'hilo -oy filea fileb' filea fileb

This plots vectors filed and fileb against the positive integers, with y-axis ticks going from the lowest to the highest values in the two vectors.

```
plot -Ffilea,Ffileb filec filed filee
```
This plots vectors filec against filea; filed and filee against fileb. The y-axis scale is determined from filec; the x-axis scale from filea.

## **title**

## *Syntax*

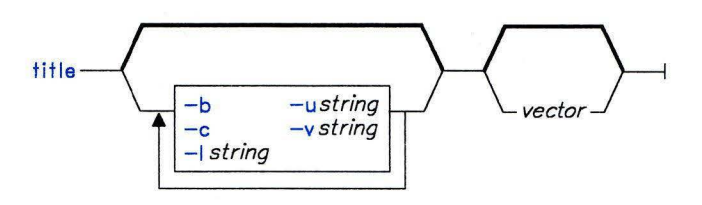

OL805544

#### *Description*

The **title** command prefixes a title to a vector or appends one to a **GPS** object.

#### *Flags*

**-b** Makes the **GPS** title bold.

-c Retains lowercase letters in the title; otherwise all letters are uppercase.

*-lstring* Uses the specified string as a **GPS** lower title.

*-ustring* Uses the specified string as a **GPS** upper title.

*-vstring* Labels a vector with the specified string.

## **Related Information**

The following commands: **"ged"** on page 463, **"graphics"** on page 497, and **"spline"** on page 972.

The **gps** file in *AIX Operating System Technical Reference.* 

# **strip**

## **Purpose**

Removes symbol and line number information from a common object file.

## **Syntax**

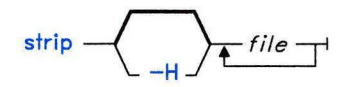

OL805265

# **Description**

The **strip** command removes the symbol table and line number information from common object files, including archive libraries. Once you use this command, symbolic debugging of the file is difficult; therefore, you should normally run **strip** only on production modules that you have debugged and tested. Using **strip** reduces the file storage 0verhead required by an object file.

For each object module, **strip** removes all symbol table information. For each archive, strip removes the local symbol table information from each member.

You can restore a stripped symbol table to an archive or library file by using the **ar** -s command.

# **Flag**

**-H** Removes the object file header as well as all symbol table information.

# **Files**

/usr/tmp/strp\*

# **Related Information**

The following commands: **"ar"** on page 55, "as" on page 61, "cc" on page 140, **"dump"** on page 366, **"Id"** on page 557, **"nm"** on page 705, and **"size"** on page 949.

The **ar** and **a.out** files in *AIX Operating System Technical Reference.* 

stty

## Purpose

Sets, resets, or reports work station operating parameters.

## Syntax

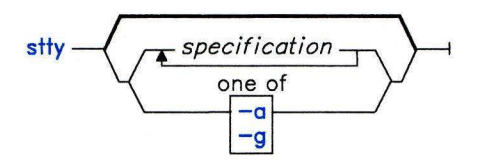

OL805266

## Description

The stty command sets certain work station I/O options for the device that is the current standard input. If you run it without any *specifications,* stty writes to standard output information about any system adapters installed and reports the settings of certain options.

If you list any work station *specifications,* stty sets or resets the specified work station options.

You can find detailed information about the modes listed in the first six of the following groups in the discussion of the termio special facility in *AIX Operating System Technical Reference.* The last group contains options produced by combining options in the first six groups.

Note: The stty command does not make compatibility checks on any parameter combinations.

## Flags

- -a Writes the current state of all option settings to standard output.
- -g Writes option settings to standard output in a form usable by another stty command.

## Specifications

#### Control Modes

The following options apply only when your work station connects to the system through an asynchronous line adapter. See asy in *AIX Operating System Technical Reference* for detailed information about this group.

parenb (-parenb) Enables (disables) parity generation and detection. parodd (-parodd) Selects odd (even) parity. cs5 cs6 cs7 cs8 Selects character size. Note: See termio in *AIX Operating System Technical Reference* for additional information on character size. 0 Hangs up phone line immediately. 50 75 110 134 150 300 600 12001800 2400 4800 9600 19200 19.2 38400 38.4 exta extb Sets the work station speed to the specified number of bits per second (exta, 19200, and 19.2 are synonyms; extb, 38400, and 38.4 are synonyms). Regardless of the baud rate, the software requires that terminals generate and support the ASCII character set. hupcl (-hupcl) hup (-hup) Hangs up (does not hang up) dial-up connection on the last close. cstopb (-cstopb) Selects 2 (1) stop bits per character. The next two options apply to all work stations, regardless of the line adapter: cread (-cread) Enables (disables) the receiver. clocal (-clocal) Assumes a line without (with) modem control. The status of clocal is displayed when you use the -a flag. You cannot change this status with the stty command.

#### Input Modes

ignbrk (-ignbrk) Ignores (does not ignore) BREAK on input.

brkint (-brkint) Signals (does not signal) INTR on break.

ignpar (-ignpar) Ignores (does not ignore) parity errors.

#### parmrk (-parmrk)

Marks (does not mark) parity errors.

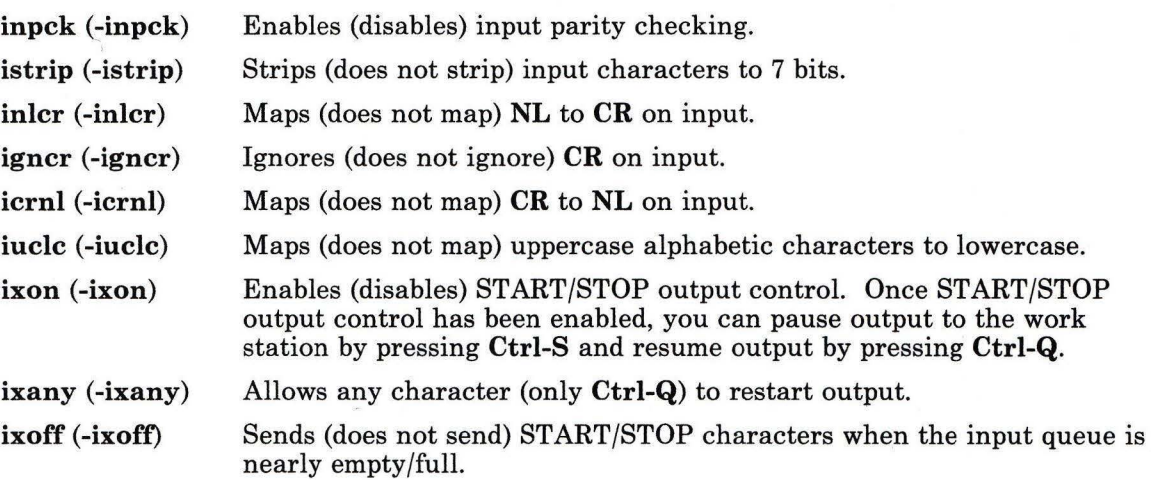

#### **Output Modes**

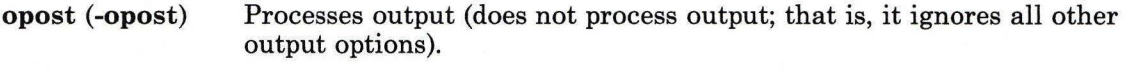

- **olcuc (-olcuc)** Maps (does not map) lowercase alphabetic characters to uppercase on output.
- **onlcr (-onlcr)** Maps (does not map) **NL** characters to **CR-NL** characters.
- **ocrnl (-ocrnl)** Maps (does not map) **CR-NL** characters to **NL** characters.
- **onocr (-onocr)** Does not (does) output **CR** characters at column zero.
- **onlret (-onlret)** On the terminal, **NL** performs (does not perform) the **CR** function.
- **ofill (-ofill)** Uses fill characters (uses timing) for delays.
- **ofdel (-ofdel)** Uses **DEL (NUL)** characters for fill characters.
- **crO crl cr2 cr3** Selects style of delay for **CR** characters.
- **nl0 nl1** Selects style of delay for **NL** characters.

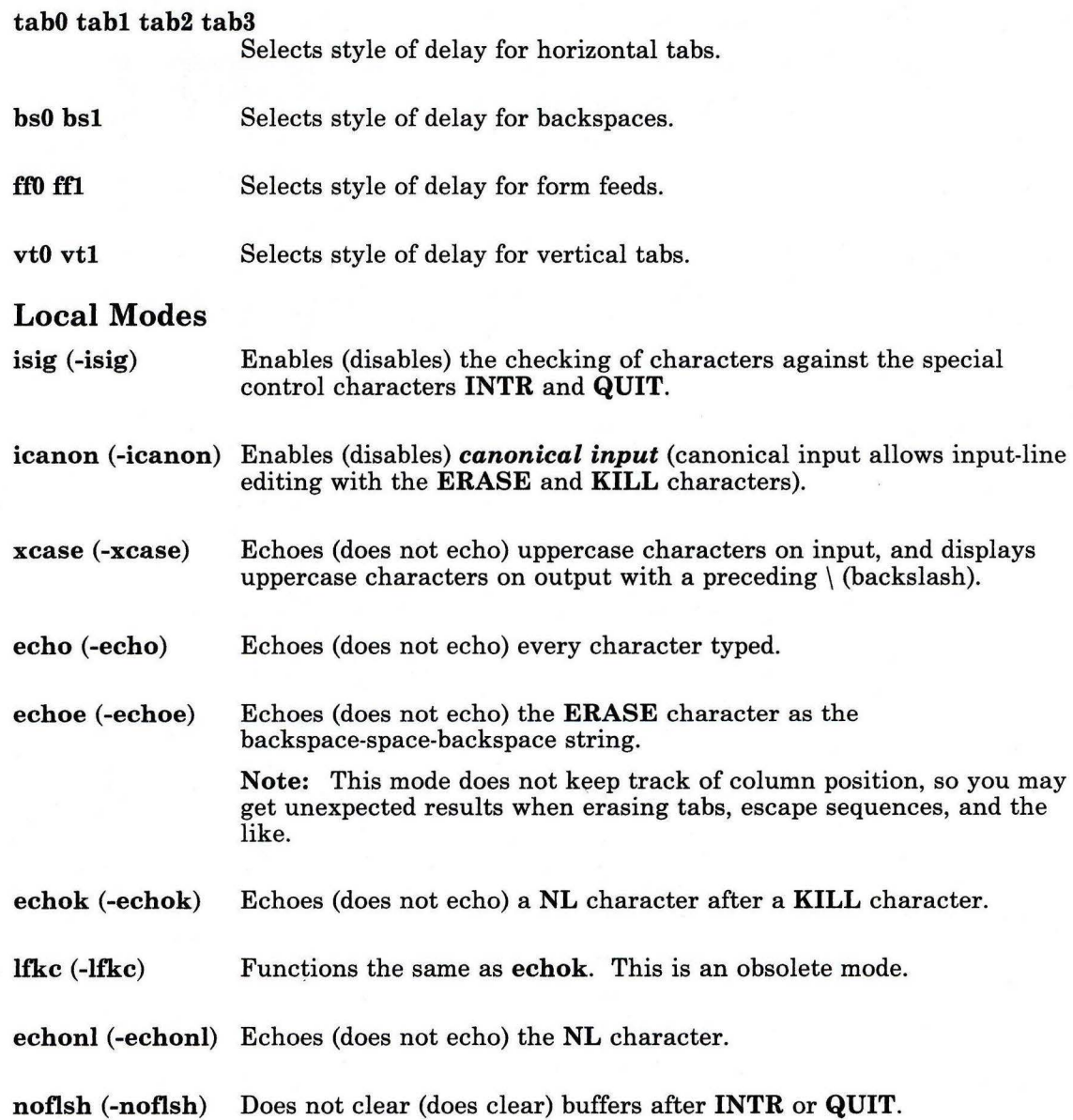

#### Control Assignments

*control-character c* Set *control-character* to *c,* where *control-character* is erase, kill, intr, quit, eof, eol, min, or time. (Use min and time with -icanon.) If *c* is in the form  $\sqrt{c}$  (backslash circumflex *c*), then its value is the corresponding Ctrl character. A  $\^2$  (backslash circumflex question mark) is interpreted as DEL. A  $\setminus$  - (backslash circumflex minus) is interpreted as undefined.

#### enhedit (-enhedit)

Enters (leaves) the enhanced line editing discipline (see the termio special facility in *AIX Operating System Technical Reference).* 

Note: When Japanese Language Support is installed, enhedit is not supported.

#### ascedit (-ascedit)

Enters (leaves) the ASCII keyboard mode for dosedit.

line i Sets the line discipline. *i* can be either 0 or 1. stty line 0 is the same as stty -enhedit. stty line 1 is the same as stty enhedit.

#### Screen Length

page (-page) Pauses (does not pause) during output after each screen displayed. Typing any character during the pause causes output to resume. Typing a space during the pause causes output to continue uninterrupted until the next command is entered.

length *n*  Sets screen length to *n* lines, where *n* is an integer from 1 through 255. An automatic pause in output occurs after *n* lines if page is enabled.

#### Combination Modes

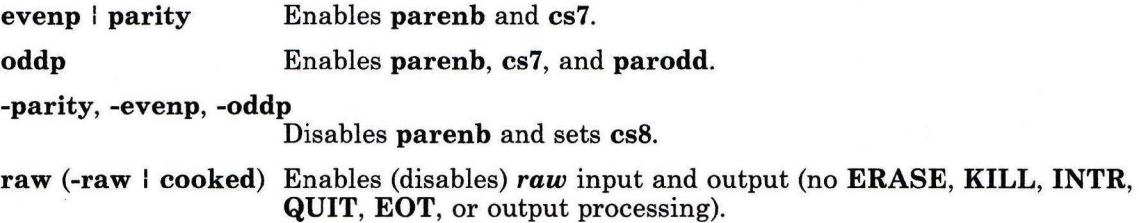

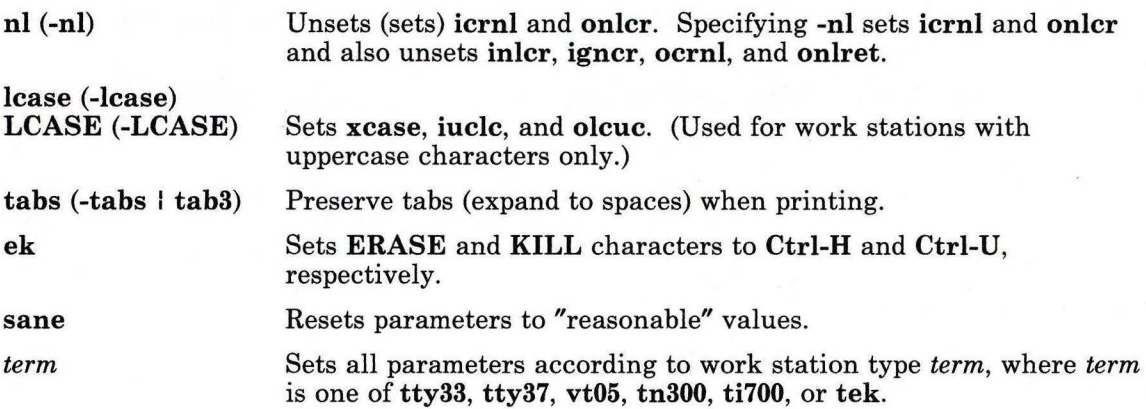

## **Terminal Mapping**

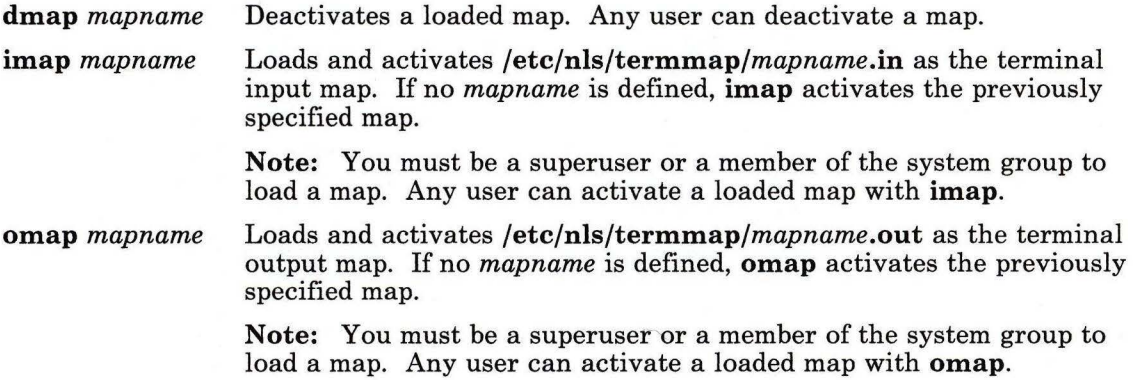

# **Examples**

1. To display a short listing of your work station configuration:

stty

This lists settings that differ from the defaults.

2. To display a full listing of your work station configuration:

stty - a

3. To enable a key sequence that stops listings from scrolling off the screen:

stty ixon ixany

This sets **ixon** mode, which lets you stop runaway listings by pressing **Ctrl-S.** The i xany parameter allows you to resume the listing by pressing any key. The normal work station configuration includes i xon and -i xany, which allows you to stop a listing with **Ctrl-S,** but only **Ctrl-Q** will restart it.

4. To prevent all listings from scrolling off the screen:

stty page length 24

This sets page mode with a page (screen) length of 24 lines. When a listing is more than 24 lines long, the system pauses after each page. It beeps, reminding you to press any key (except the **Spacebar)** to view the next page. Press the **Spacebar** to let the rest of the listing scroll off the screen and get to the end. Paging then resumes with the next listing.

5. To reset the configuration after it has been messed up:

```
Ctrl-J stty sane echo -tabs Ctrl-J
```
Sometimes the information displayed on the screen may look strange, or the system won't respond when you press the **Enter** key. This can happen when you use **stty**  with parameters that are incompatible or that do things you don't understand. It can also happen when a screen-oriented text editor ends abnormally and doesn't have a chance to reset the work station configuration.

Entering stty sane sets a reasonable configuration, but it may differ slightly from your normal configuration. That is why this example also includes two commonly used parameters, echo (erase characters as you backspace over them) and -tabs (expand tab characters to spaces on the display screen).

Press **Ctrl-J** before and after the command instead of **Enter.** The system usually recognizes **Ctrl-J** when the parameters that control the **Enter** key processing are messed up.

6. To save and restore the work station's configuration:

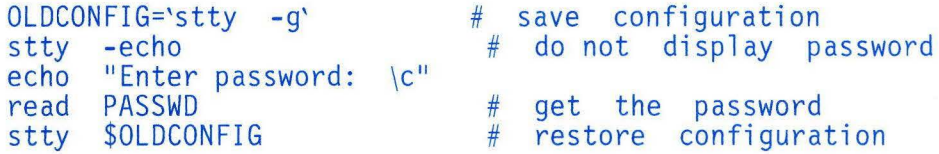

This saves the work station's configuration, turns off echoing, reads a password, and restores the original configuration. The  $\cdot \cdot \cdot$   $\cdot \cdot \cdot$  (grave accents) in the first command tell the shell to insert the standard output of st ty -g into the OLDCONFIG= . . . command. This is called *command substitution.* For more information, see "Command Substitution" on page 925.

The stty -echo turns off echoing, which means that the password does not appear on the screen when you type it at the keyboard. This has nothing to do with the **echo**  command, which displays a message on the screen.

# **Related Information**

The following command: **"tabs"** on page 1041.

The **ioctl** system call and the **terminfo** and **config** files in *AIX Operating System Technical Reference.* 

The discussion of stty and "Overview of International Character Support" in *IBM RT Managing the AIX Operating System.* 

SU

SU

## Purpose

Obtains the privileges of another user, including superuser authority.

## Syntax

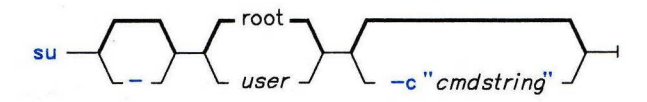

OL805267

## Description

The su command runs a shell and lets you operate there with the privileges of the specified *user* (by default root). If you are not already operating with superuser authority, su prompts for the password associated with *user* before granting you these privileges. Upon successful authentication, su will set the audit classes for the new shell to those specified in /etc/security/passwd.

If the terminal is in a trusted state, the shell will be tsh and the prompt will be set to tsh.

If you use su to become the superuser *(user* is root), su sets the PATH variable to **/bin:/etc:/usr/bin** and changes the prompt to  $#$  (pound sign). Notice that this **PATH** does not include the current directory.

To restore your normal privileges, press END OF FILE (Ctrl-D). This action ends the shell called by su and returns you to the previous shell and ID.

If you need to run only one command as *user,* you can run the desired command by including it (along with any of its associated flags) on the command line as an argument to the shell -c flag (see "sh" on page 913 for a description of this flag). In this case, su calls sh to run the command and then exits automatically.

Each time someone uses su to become the superuser, su writes a record in the file /usr/adm/sulog, creating this file if necessary.

Note: If the -c flag is not specified, su execs the shell listed in the shell field of the /etc/passwd file. If the -c flag is specified, su ignores the passwd file entry and runs /bin/sh. All exported environment variables are available unless you use the - flag when you call su.

## Flags

Creates the user's login environment by calling the new shell as a *login shell* (see "sh" on page 913). It reads the system profile file and the *user's* \$HOME/.profile file. The environment variables NLLDATE and NLTIME control the appearance of the date and time. The TERM and TZ variables are an exception. They are preserved at their current values. These variables are normally set by init or getty prior to login; as a result, su handles them differently.

Note: This flag modifies the environment of the current shell only if the optional program named in the shell field of the passwd file is a program like sh.

-c *"cmdstring"* Runs the /bin/sh shell, processes the specified *command,* and then exits the shell. This flag causes su to ignore the shell specified in the passwd file.

## Examples

1. To obtain superuser authority:

#### SU

This runs a subshell with the effective user ID and privileges of user root. The su command asks for a password, as if you were logging in as root. Now the commands you run have superuser authority. Press END OF FILE (Ctrl-D) to end the subshell and return to your original shell session and privileges.

2. To obtain jim's privileges:

#### su jim

This runs a subshell with the effective user ID and privileges of jim.

3. To set up the environment as if you had logged in as jim:

 $su - iim$ 

This runs a subshell with the effective user ID and privileges of jim. The - (minus) causes the shell variable **LOGNAME** to be set to jim, **HOME** to be set to the path name of jim's home directory, and jim's \$HOME/.profile shell procedure file to be run before prompting for the first shell command.

su root -c "backup" -9 -u"

This runs the shell command backup -9 -u with superuser authority (if you know the password assigned to root).

# **Related Information**

The following command: "sh" on page 913.

#### **sum**

## **Purpose**

Displays the checksum and block count of a file.

## **Syntax**

# sum  $\leftarrow$  file  $\rightarrow$

OL805268

## **Description**

The **sum** command reads *file* and calculates a 16-bit checksum for the *file* and the number of blocks in the file. The checksum and number of blocks are written to standard output. The **sum** command is generally used to determine if a file that has been copied or communicated over transmission lines is an exact copy of the original.

## **Flag**

**-r** Uses an alternate algorithm to compute the checksum (rigorous byte-by-byte computation rather than the default word by word computation).

## **Example**

To display the checksum of, and the number of blocks in datafile:

sum datafile

If the checksum of datafile is 1605 and if the file contains 3 blocks, then **sum** displays:

1605 3 datafile

## **Related Information**

The following command: "we" on page 1211.

## **sync**

## **Purpose**

Updates the superblock and writes buffered files to the fixed disk.

## **Syntax**

 $sync$   $-$ 

OL805221

# **Description**

The sync command runs the sync system primitive. If you have to stop the system, you must run sync to ensure file system integrity. sync writes all unwritten system buffers to disk. This includes modified superblocks, modified i-nodes, delayed block 1/0, and read-write mapped files.

Note: The writing, although scheduled, is not necessarily complete upon return from the sync system call.

## **Related Information**

The sync system call in *AIX Operating System Technical Reference.* 

# **sysck**

# **Purpose**

Verifies the secure system state

# **Syntax**

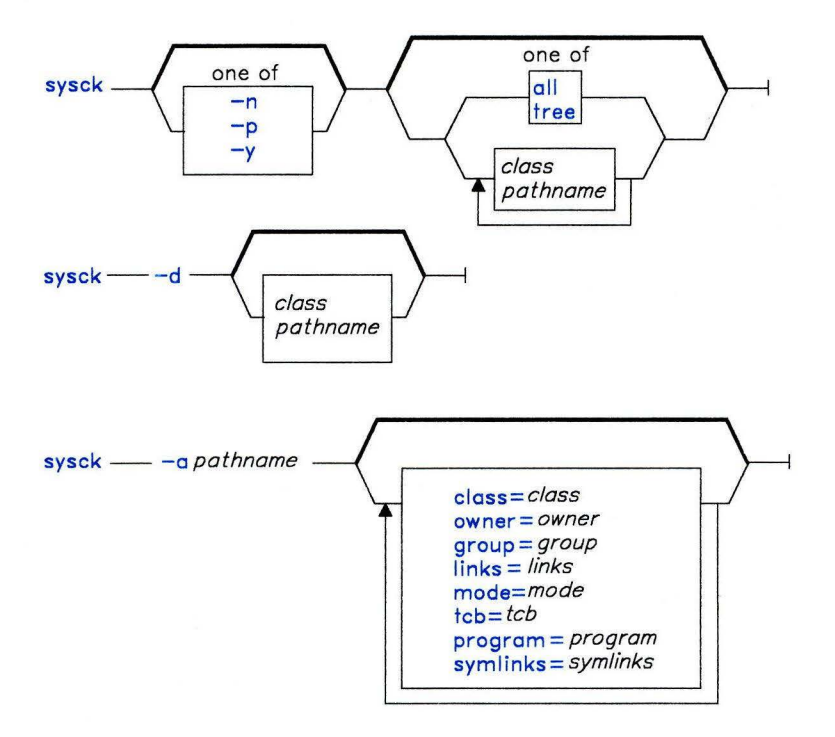

OL805503

# **Description**

The sysck command checks the installation of files relevant to security. Each such file must have a corresponding stanza in /etc/security/sysck.cfg. The sysck command also adds or deletes file descriptions from /etc/security/sysck.cfg.

When invoked with no flags and with no arguments, the sysck command prints a synopsis of its usage.

#### **Adding a File Description**

When invoked with the -a flag, the sysck command adds or modifies a stanza in the /etc/security/sysck.cfg file. The added or modified stanza describes the file specified by *pathname.* The file attributes are taken from:

- The old stanza for the file (if it exists).
- The file (which must exist).
- The *attribute= value* arguments on the command line (if there are any).

You may specify that an attribute is not to appear in the stanza by specifying an empty string as the value for the attribute. See the discussion of the sysck.cfg file in *AIX Operating System Technical Reference* for a description of the attributes recorded in /etc/security/sysck.cfg.

#### **Deleting a File Description**

When invoked with the **-d** flag, the sysck command deletes the specified stanzas from /etc/security/sysck.cfg. A stanza may be deleted by specifying its *pathname* or by specifying the value of its class attribute.

#### **Checking a File Description**

When invoked with neither the -a nor **-d** flags, the sysck command checks the installation of files described in /etc/security/sysck.cfg. Any inconsistency can be fixed by changing the file to match the description in /etc/security/sysck.cfg.

The arguments to the sysck command specify which stanzas are to be checked:

- *pathname* Specifies the name of a stanza. This must be an absolute path name (i.e., begin with a  $/$ ).
- *class* Specifies all stanzas whose class attribute has the value *class.* Note that a class name cannot begin with a  $/$ .
- all Specifies all stanzas.
- tree Specifies all stanzas. When tree is specified, the sysck command not only checks the installation of files described in /etc/security/sysck.cfg, but it also checks that there are no other files in the file system which should be described by /etc/security/sysck.cfg.

The following checks are performed on each file *not* described by a stanza in /etc/security/sysck.cfg:

- If the file is a hard link to a file described in /etc/security/sysck.cfg, but is not listed in the value of the **links** attribute, the link is removed.
- If the file is a symbolic link to a file described in  $/etc/security/sysck.$ but is not listed in the value of the symlinks attribute, the symbolic link is removed.
- If the file is a regular file, the file owner ID is 0, and the file mode has the S\_ISUID bit set, the S\_ISUID bit is cleared.
- If the file is a regular file, the file group  $ID$  is 0, and the file mode has the S\_ISGID and S\_IXGRP bits set, the S\_ISGID bit is cleared.
- If the file has the tcb attribute set, the tcb attribute is cleared.
- If the file is a block or character device, all permission bits of the file are set to 0.

The action to be taken when a configuration error is found is determined by any -n, -p, or -y flag supplied to the sysck command.

The following checks are performed if the stanza has the specified attribute. If an inconsistency is found, sysck performs the action specified by the flag supplied with the sysck command.

class The value of this attribute is the name of a group of stanzas. The sysck command performs no checks based on the value of this attribute. The class attribute is used to specify a group of stanzas to be checked by the sysck command. owner The value of this attribute is a decimal user ID, or the login name of a user in /etc/passwd. The file owner ID should be this user ID. group The value of this attribute is a decimal group ID, or the name of a group in /etc/group. The file group ID should be this group ID. mode The value of this attribute can be an octal numeral, or a string in the form -r-Sr-x--T. The file mode should be this value. links The value of this attribute is a comma-separated list of additional links to the file. symlinks The value of this attribute is a comma-separated list of symbolic links to the file. Note that sysck will find additional symbolic links only if given the tree argument. tcb The value of this attribute is true or false. If true, the file should be flagged as part of the trusted computing base. program The value of this attribute is the full path name of a program that performs additional consistency checks on the file. Arguments to the program also appear with this attribute. Note that the value of an attribute must be enclosed in double quotes if it has embedded spaces. The sysck command will execute this program with any arguments preceded by the same flags (-n, -p, or -y) as were provided on the sysck command line.

## Consistency Checks

Two consistency check programs are supplied: **pwdchk** and **grpchk**.

## /etc/ security **/pwdchk**

The pwdchk program checks the /etc/passwd and /etc/security/passwd files for internal and mutual consistency. Consistency checks are not applied to lines in /etc/passwd with start with  $-$  (minus) or  $+$  (plus).

The internal consistency checks for /etc/passwd include the following:

- Each line must have seven colon-separated fields. Any malformed entry is reported but not corrected.
- The *password* field of each entry must be ! (exclamation point). An invalid entry is reported and set to ! (exclamation point); if the *password* file is 13 or more characters, the leading 13 characters become the value of the password attribute in /etc/security/passwd.
- The *uid* field of each entry must be decimal numeral. An invalid entry is reported and the value of the restrictions attribute in /etc/security/passwd is set to nouse.
- The *gid* field of each entry must be decimal numeral which corresponds to a group described in /etc/group. An invalid entry is reported and the value of the restrictions attribute in /etc/security/passwd is set to nouse.
- The *directory* field must be NULL or a full path name. An invalid entry is reported but not corrected.
- The *shell* fields must be **NULL** or a full path name. An invalid entry is reported but not corrected.

The mutual consistency checks for /etc/passwd and /etc/security/passwd include the following:

- For every entry in /etc/passwd, there must be a stanza with the same user name in /etc/security/passwd. A stanza is created in /etc/security/passwd for any extra entries in /etc/passwd.
- For every entry in /etc/security/passwd, there must be a corresponding entry in /etc/passwd. Extra entries in /etc/security/passwd are reported and deleted.
- Each entry in /etc/passwd must have a unique user ID, unless /etc/security/passwd has a stanza for this user in which the **restrictions** attribute is **none.** Only one login account is allowed for each unique user ID unless specifically allowed by restrictions = none in etc/security/passwd. Subsequent entries with the same user ID as a previous entry are reported and the value of the restrictions attribute is set to nologin.

#### /etc/security /grpchk

The grpchk program checks the /etc/group and /etc/security/group files for internal and mutual consistency.

The internal consistency checks for /etc/group include the following:

- Each line must have three colon-separated fields. Any malformed entry is reported, but not corrected.
- Each group name must be unique. A duplicate entry is reported, but not corrected.<br>• The gid field of each entry must be unique. An invalid entry is reported, but not
- The *gid* field of each entry must be unique. An invalid entry is reported, but not corrected.
- Each user listed as a member of the group must have an entry in /etc/passwd. An unknown user name is reported, but not corrected.

The mutual consistency checks for /etc/group and /etc/security/group include the following:

- For every entry in /etc/group, there must be a stanza with the same group name in /etc/security/group. A stanza is created in /etc/security/group for any extra entries in /etc/group.
- For every entry in /etc/security/group, there must be a stanza with the same group name in /etc/group. A stanza is created in /etc/group for any extra entries in /etc/security/group.

#### Japanese Language Support Information

If Japanese Language Support is installed on your system, this command is not available.

# Flags

- -a Adds (to /etc/security/sysck.cfg) the description of a file.
- -d Deletes (from /etc/security/sysck.cfg) the description of the files specified by the arguments.
- -n Checks the installation of the files specified by the arguments. Any inconsistencies are reported. No changes will be made to either the file or to /etc/security/sysck.cfg.
- -p Checks the installation of the files specified by the arguments. Any inconsistencies are not reported. Changes are made to files so they match the description in /etc/security/sysck.cfg.
- -y Checks the installation of the files specified by the arguments. Any inconsistencies are reported. Changes are made to files so they match the description in /etc/security/sysck.cfg.

# **Example**

The following command assures all files described by **/etc/security/sysck.cfg** are properly installed:

sysck *-y* all

The following command can be used to construct an **/etc/security/sysck.cfg** file which reflects the current state of the system:

sysck tree

## **Files**

/etc/security/sysck.cfg Defines installation assertions for security relevant files and directories.

# **Related Information**

The following file format: **sysck.cfg** in *AIX Operating System Technical Reference.*  The discussion of the trusted computing base in *Managing the AIX Operating System.* 

# **syslogd**

## **Purpose**

Reads and logs messages.

## **Syntax**

/etc/syslogd  $m$  markinterval

A.J2FL148

## **Description**

The **syslogd** command reads and logs messages into a set of files described by the configuration file **/etc/syslog.config.** This daemon configures itself when it starts up and whenever it receives a hangup signal.

Each message read by **syslogd** is one line. A message can contain a priority code (marked by a number in  $\langle \rangle$  brackets at the beginning of the line) and message text. Priorities are defined in **sys/syslog.h.** The **syslogd** command reads from the AIX domain socket **/dev/log** or from an Internet domain socket specified in **/etc/services.** 

Each line in the **syslogd** configuration file must consist of two parts:

- A selector to determine the message priorities to which the line applies
- An action.

The two fields must be separated by one or more tabs. Here is an example of the line in a configuration file:

#### mail.info:\*.notice /usr/spool/adm/syslog

The first part, the selector, is semicolon-separated list of priority specifiers. Each priority specifier consists of a facility describing the part of the system that generated the message, a . (period), and a level indicating the severity of the message. Symbolic names may be used and an \* (asterisk) specifies all facilities. All messages of the specified level or higher (greater severity) are selected. In the previous example, **syslogd** selects the ma i **1** facility at the info level (or higher) and all facilities at the notice level (or higher).

More than one facility may be selected using commas to separate them. For example:

\*.emerg;mail ,daemon.crit

selects all facilities at the emerg level (or higher) and the mail and daemon facilities at the crit level (or higher).

Known facilities and levels recognized by syslogd are those listed under syslog in the *AIX Operating System Technical Reference.* When you specify the name of a facility or level in a syslogd configuration file, omit the LOG- prefix used by syslog in the name. For example, syslog lists LOG-DEBUG as the lowest level. To specify this level in a syslogd configuration file, specify debug.

In addition to these facilities, there is a **mark** facility. This facility has messages at priority info sent to it every 20 minutes. You can change the mark time interval with the -m flag. The mark facility is not enabled by a facility field containing an asterisk; you must explicitly enable it. For example:

kern,mark.debug

logs kernel messages and 20-minute marks of debug level (or higher).

The level none may be used to disable a particular facility. For example:

\*.debug;mail .none

logs all messages except mail messages.

The second part of each line, the action, describes where the message is to be logged if the line is selected. There are four forms:

- A file name beginning with a leading / (Selected messages are appended to this file)
- A host name preceded by a @ (Selected messages are forwarded to syslogd on the named host)
- A comma-separated list of users (Selected messages are written to those users, if they are logged in)
- An  $*$  (Selected messages are written to all logged-in users).

For example:

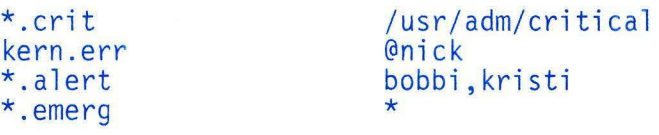

logs critical (or higher) messages into /usr/adm/cri ti cal, forwards kernel messages of error severity (or higher) to syslogd on the host nick, informs the users bobbi and kristi of any alert (or higher) messages, and informs all logged-in users of any emergency messages.

Blank lines and lines beginning with # are ignored.

The **syslogd** command creates the file **/etc/syslog.pid,** containing a single line with its process ID. This file can be used to kill or reconfigure **syslogd.** To bring **syslogd** down, it should be sent a terminate signal. For example:

```
kill 'cat /etc/syslog.pid'
```
## **Flags**

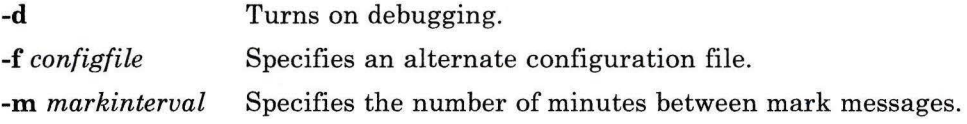

# **Example**

To start **syslogd** daemon and and change the mark interval:

#### syslogd -m30

This command changes the mark interval to 30 minutes. If the configuration file contains:

```
kern,mark.notice 
kern. err 
*. info;mail.none 
*.alert;auth.warning
```
/usr/adm/notice @scott /usr/spool/adm/syslog darlene

**syslogd** logs kernel messages and 30-minute marks at notice level (or higher) in the file /usr/adm/noti ce, forwards kernel messages at err level (or higher) to **syslogd**  on the host scott, logs messages at info level (or higher) except mail messages in the file /usr/spool /adm/syslog, and informs the user darlene of any warning message (or higher) from the authorization system.

# **Files**

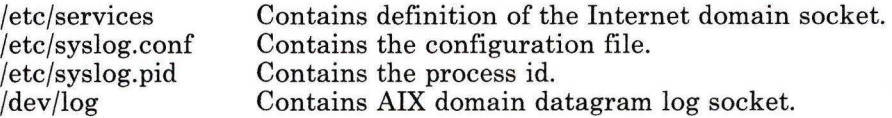

# **Related Information**

The **syslog** system call in *AIX Operating System Technical Reference.* 

# **tab, untab**

## **Purpose**

Changes spaces into tabs or tabs into spaces.

## **Syntax**

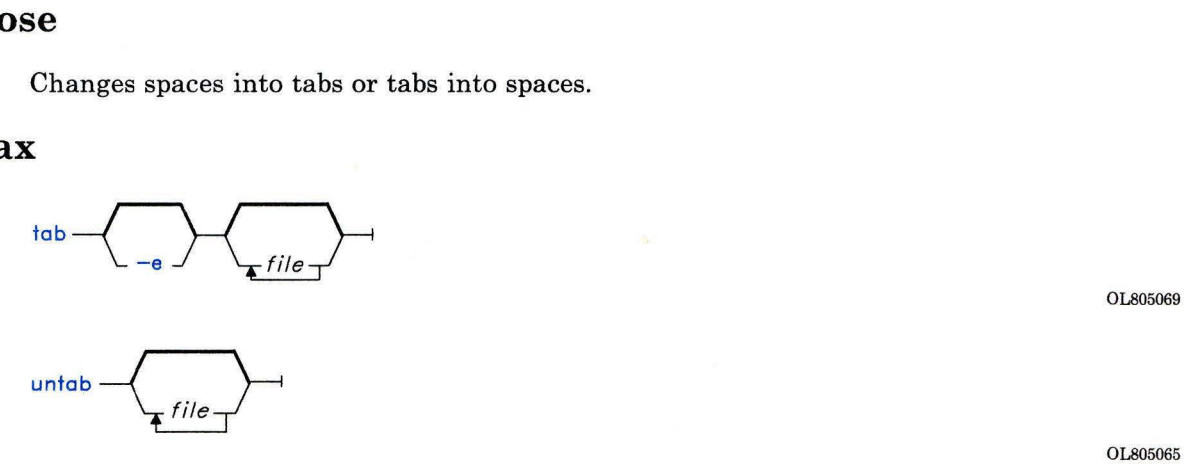

01.805069

## **Description**

The **tab** command reads *files* (standard input by default), and replaces spaces in the input with tab characters wherever it can eliminate one or more spaces. It writes the resulting file back to *file* or, if the input was standard input, to standard output. **tab** assumes that the tab stops are set every eight columns starting with column nine.

The **untab** command reads *files* or standard input, replaces tabs in the input with space characters and writes back to the original file or to standard output.

## **Flag**

-e Replaces only those spaces at the beginning of a line up to the first nonspace character.

## **Related Information**

The following command: **"newform"** on page 686.

# **tabs**

## **Purpose**

Sets tab stops on work stations.

## **Syntax**

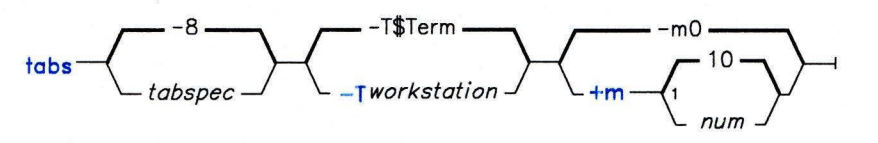

 $^1$  Do not put a space between these items.

OL805381

## **Description**

The tabs command clears up to 20 previous tabs and sets up to 40 tabs on the work station according to the supplied *tabspec. tabspec* can be either a flag indicating an available code or column numbers. The available codes cover formats required by most structured programming languages.

When you use the tabs command, always see the leftmost column number as 1, even if your work station refers to it as zero (0).

If you do not specify a *tabspec,* the default value is -8.

## **Tabs pees**

- -a Sets the tabs to 1, 10, 16, 36, and 72 (IBM S/370 Assembler first format)
- -a2 Sets the tabs to 1, 10, 16, 40, and 72 (IBM S/370 Assembler second format)
- -c Sets the tabs to 1, 8, 12, 16, 20, and 55 (COBOL normal format)
- -c2 Sets the tabs to 1, 6, 10, 14, and 49 (COBOL compact format, columns 1-6 omitted). With this code, the first column position corresponds to card column 7. One space gets you to column 8, and a tab reaches column 12. Files using this code should include a format specification of:

 $\langle :t-c2 \mod 566 \mod 3 \rangle$ 

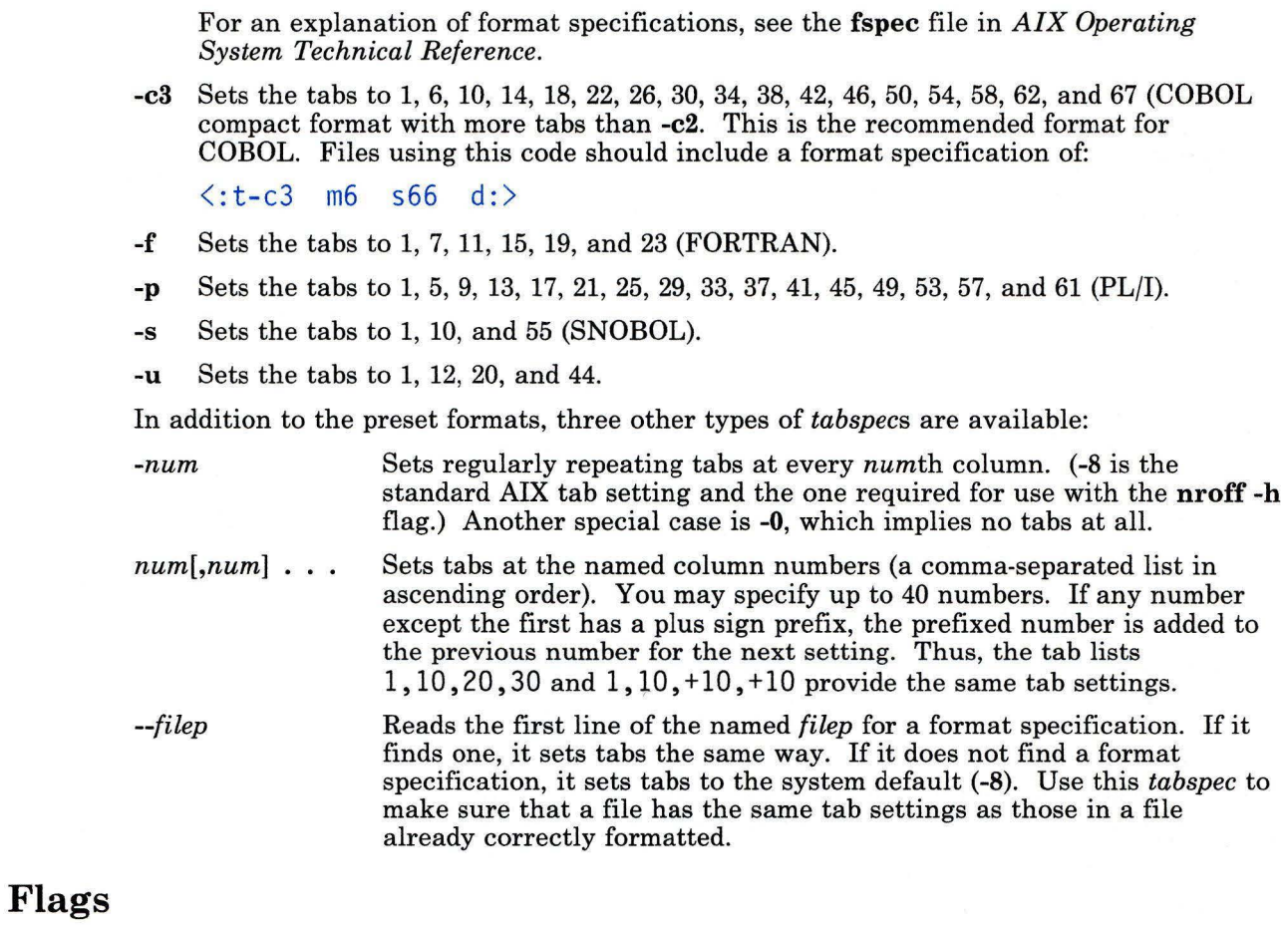

Note: If the same flag occurs more than once, only the last one takes effect.

- *-Tworkstation* Identifies the work station so that tabs can set tabs and margins correctly. *workstation* is one of the work stations listed under the greek command. If you do not provide a -T flag, tabs uses the shell variable \$TERM. If no *workstation* can be found, tabs tries a general value that works for most work stations.
- + *mnum* Moves all tabs to the right *num* columns, and makes column *numl* the left margin. If m is given without a value, 10 is assumed. The leftmost margin on most work stations is defined by mO.

# **Related Information**

The following commands: **"greek"** on page 499, **"nroff, troff'** on page 709, and **"troff'** on page 710.

The discussion of **term** and **environ** in *AIX Operating System Technical Reference.* 

**tail** 

# **tail**

## **Purpose**

Writes a file to standard output, beginning at a specified point.

## **Syntax**

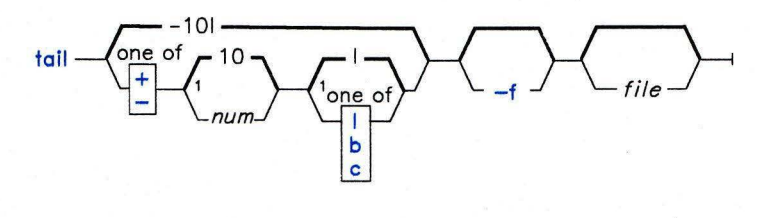

OL805303

Do not put a blank between these items.

OL805308

## **Description**

The **tail** command writes the named file (standard input by default) to standard output, beginning at a point you specify. It begins reading at  $+ \lceil num \rceil$  lines from the beginning of file or -[num] lines from the end of file. The default num is 10. num is counted in units of lines, blocks, or characters, according to the subflag appearing after num (see the following flags).

## **Flags**

**-f** 

Does not end after it copies the line of the input file if the input file is not read from a pipe, but enters an endless loop in which it sleeps for a second and then attempts to read and copy further records from the input file. Thus, it can be used to monitor the growth of a file being written by another process.

 $+$  [ $num$ ]]  $+$ [ $num$ ] $b$ 

 $+$ [num]c

Begins reading num lines **(1),** blocks **(b),** or bytes **(c)** from the beginning of the input.

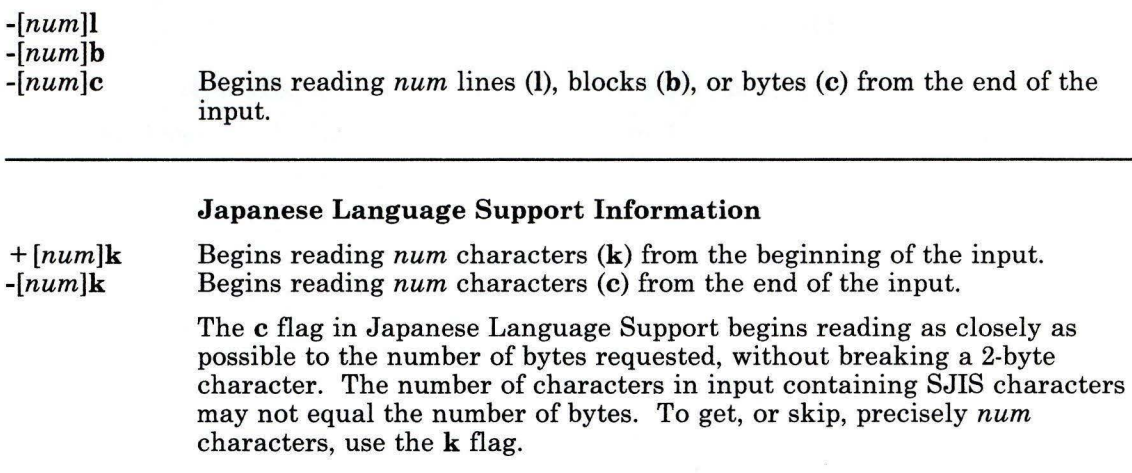

# **Examples**

1. To display the last 10 lines of a file:

tail notes

2. To specify how far from the end to start:

```
tail -20 notes
```
This displays the last 20 lines of notes.

3. To specify how far from the beginning to start:

tail  $+200c$  notes  $1$  pq

This displays notes a page at a time starting with the 200th character from the beginning.

4. To follow the growth of a file:

tail -1 -f accounts

This displays the last line of accounts. Once a second, **tail** displays any lines that have been added to the file. This continues until stopped by pressing **INTERRUPT (Alt-Pause).**
# **Related Information**

The following commands: **"dd"** on page 301 and "pg" on page 744. The discussion of Japanese Language Support in *Japanese Language Support User's Guide.* 

# **tapechk**

#### **Purpose**

Performs consistency checking of the streaming tape device.

## **Syntax**

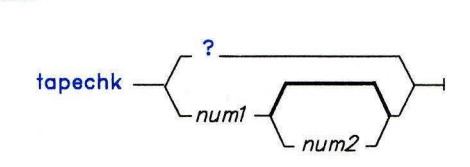

OL805445

#### **Description**

The **tapechk** command performs rudimentary consistency checking on an attached streaming tape device. Some hardware malfunctions with a streaming tape drive can be detected by simply reading a tape. **tapechk** provides a way to perform tape reads on the file level.

Since the streaming tape drive cannot backspace over physical data blocks or files, **tapechk** rewinds the tape to its starting position prior to each check. You can specify numeric arguments to control the number of files checked or skipped. If you do not specify any arguments, **tapechk** rewinds the tape and checks only the first physical block.

**Note:** The **backup** command allows you to archive files selectively or as an entire file system. It writes data as a continuous stream terminated by a file mark, regardless of the number of files specified. The **tapechk** command perceives each stream of data as a single file. This is important when you specify numeric arguments with the **tapechk** command.

Although you can use **tapechk** on any streaming tape cartridge, it is primarily designed for checking tapes written by the **backup** command.

#### **Flags**

*numl* Checks data for the next *numl* files.

*num2* Skips the next *num2* files from the beginning of the tape.

? Explains the format of the **tapechk** command.

**Note:** If you specify this argument, it must be the first argument.

**tar** 

#### **tar**

#### **Purpose**

Manipulates archives.

#### **Syntax**

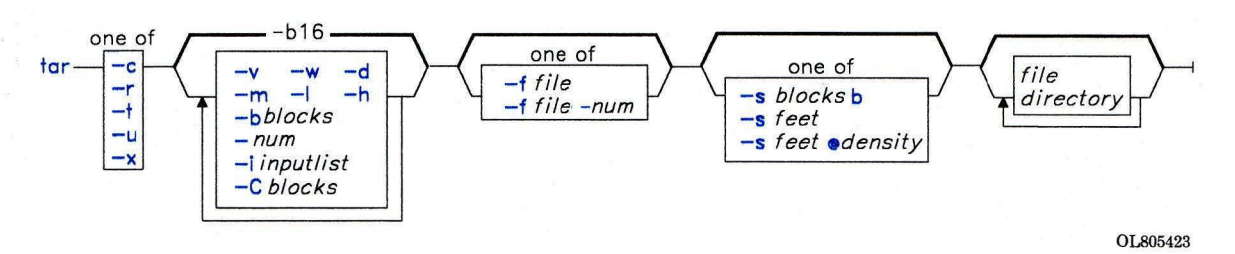

#### **Description**

The **tar** command writes files to or retrieves files from an archival storage medium. The **tar** command looks for archives on the default device (usually tape), unless you specify another device with the **-f** flag. File names must not be longer than 100 bytes and must not contain blanks. Characters following the first blank are ignored.

When writing to an archive, **tar** uses a temporary file **(/tmp/tar\*)** and maintains in memory a table of files with several links. You will receive an error message if **tar** cannot create the temporary file, or if there is not enough memory available to hold the link tables.

#### **Notes:**

- 1. When the storage device is an ordinary file or a block special file, **-u** and **-r** flags backspace. However, raw magnetic tape devices do not support backspacing. So when the storage device is a raw magnetic tape, the **-u** and **-r** flags rewind the tape, open it, and then read it again.
- 2. Records are one block long on block magnetic tape, but they are typically less than half as dense on raw magnetic tape. As a result, although a blocked raw tape must be read twice, the total amount of tape motion is less than it is when reading one-block records from a block magnetic tape once.
- 3. The structure of a streaming tape device does not support the addition of information at the end of a tape. Consequently when the storage device is a streaming tape, the **-u**  and **-r** flags are not valid options. An attempt to use these flags results in the error message tar: Update and Replace options not valid for a streaming tape drive.
- 4. There is no way to ask for any occurrence of a file other than the last.
- 5. There is no recovery from tape errors.

#### **Flags**

You must supply one of the following five function flags to control the actions of **tar:** 

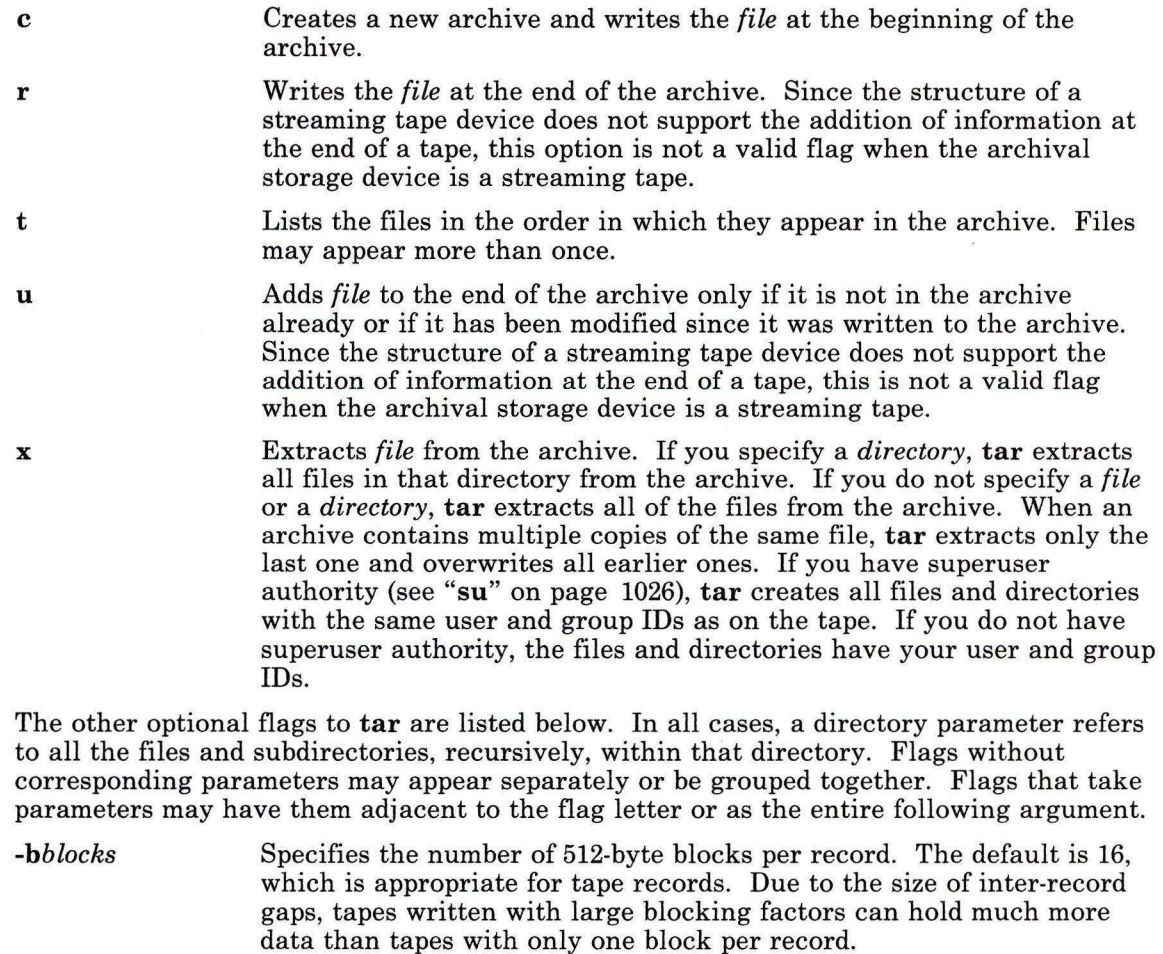

The block size is determined automatically when tapes are read (function flags **-x** or -t). When archives are updated with the **-u** and **-r**  functions, the existing record size is used. The **tar** command writes archives using the specified *blocks* value only when creating new archives with the -c flag.

For output to ordinary files with the **-f** flag, you can save disk space by using a blocking factor that matches the size of disk blocks (for example, **-b4** for 2048-byte disk blocks). Ordinary files must be read using the same blocking factor used when they were created.

*-Cb locks* 

Allows **tar** to use very large clusters of blocks when it deals with streaming tape archives. Note, however, that on input, **tar** cannot automatically determine the block size of tapes with very long block sizes created with this flag. In the absence of a -Cnum argument, the largest block size that **tar** can automatically determine is 20 blocks.

Makes separate entries for directories, blocks and character special files, and FIFOs. Normally, **tar** writes only ordinary files to an archive, and extracts only ordinary files and the directories required to contain them as determined by the path names in the archive. When writing to an archive with the **-d** flag, **tar** makes it possible to preserve the directory permission codes and to restore empty directories, special files, and FIFOs with the -x flag.

**Note:** Although anyone can archive special files, only a user with superuser authority can extract them from an archive.

Uses file as the archive to be read or written. When this flag is not specified, **tar** uses a system-dependent default file name of the form **/dev/rmt?.** If the file specified is - (minus), **tar** writes to standard output or reads from standard input. If you write to standard output, the -c flag must be used (see example).

If you specify num, **tar** provides automatic spill over from one archive storage unit to another. This feature allows the operator of a system with multiple tape drives to use multitape archives without having to change tapes. For example, **-f/dev/rmt0-2** writes or reads **/dev/rmtO,**  followed by **/dev/rmtl,** and then **/dev/rmt2** before requesting that additional volumes be mounted.

Ignores header checksum errors. The **tar** command writes a file header containing a checksum for each file in the archive. When this flag is not specified, the system verifies the contents of the header blocks by recomputing the checksum, and aborts with a di rectory checksum error when a mismatch occurs. When this flag is specified, **tar** logs the error and then scans forward until it finds a valid header block. This permits restoring files from later volumes of a multivolume archive without reading earlier volumes.

**-d** 

-ffile[-num]

**-h** 

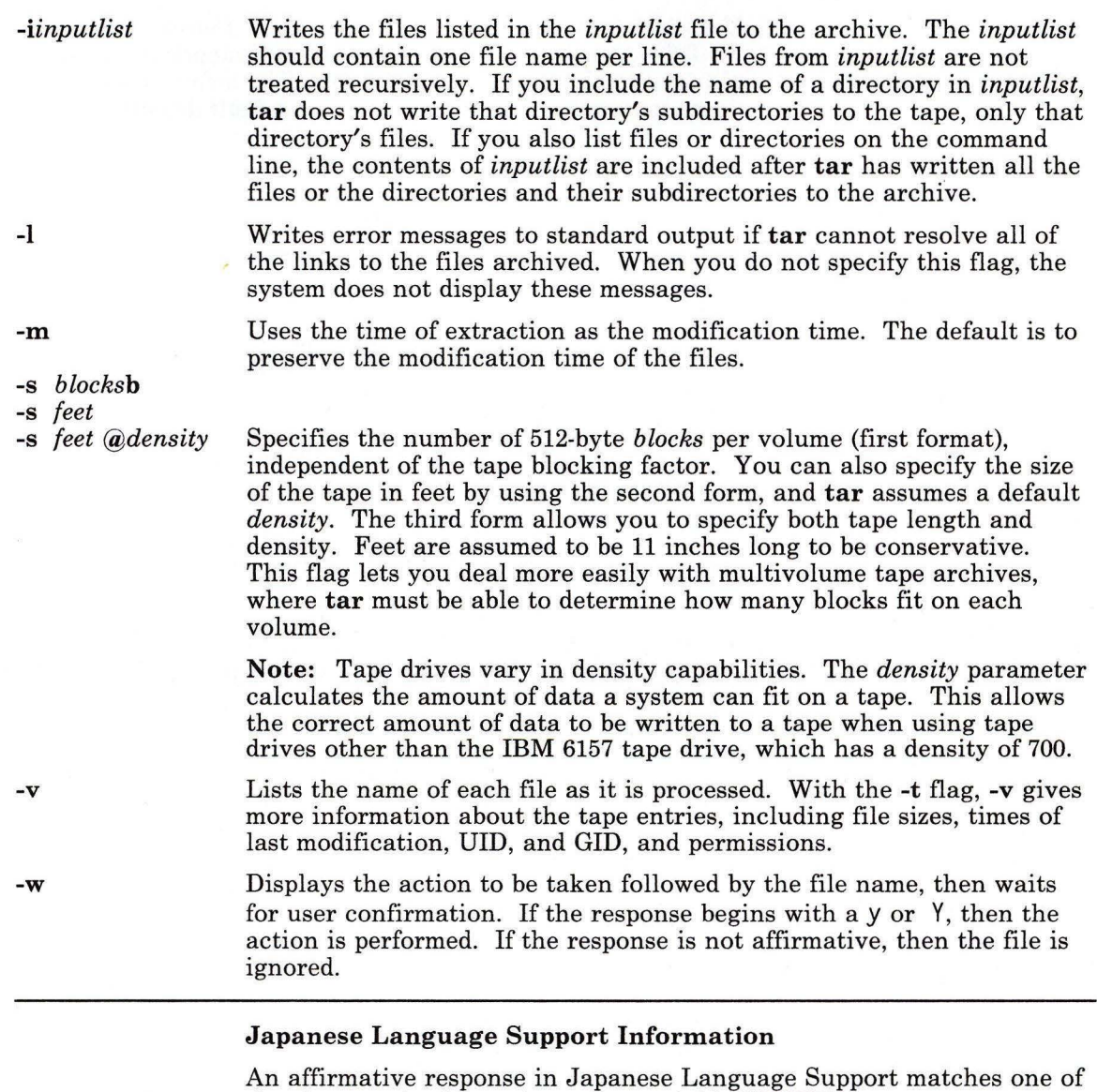

the elements in the environment variable **YESSTR.** 

 $\overline{E}$ 

*-num* Uses **/dev/rmtnum** instead of the default. For example, **-2** is the same as **-f/dev/rmt2.** In AIX systems with multidensity tape drives, this flag allows selecting a particular density. The default unit is system dependent and is chosen to match the default density, as described under the -s flag.

## **Examples**

1. To write **filel** and **file2** to a new archive on the default tape drive:

```
tar -c filel file2
```
2. To extract all files that are in the **/tmp** directory from the archive file on the tape device **/dev/rmt2** and use the time of extraction as the modification time:

```
tar -xm -f/dev/rmt2 /tmp
```
3. To create a new archive file that contains **filel** and pass the archive file to the **dd**  command to be written to the device **/dev/rmtl:** 

```
tar -cvf - file1 | dd of=/dev/rmtl
```
4. To display the names of the files in the disk archive file **out.tar** on the current directory:

```
tar -vtf out.tar
```
5. To expand the compressed archive file **fil.tar.z,** pass the file to the **tar** command, and extract all files from the expanded archive file:

```
peat fil .tar.z I tar -xvf -
```
#### **Files**

/dev/rmt? /tmp/tar\*

## **Related Information**

The discussion of Japanese Language Support in *Japanese Language Support User's Guide.* 

#### **Purpose**

Formats tables for the nroff, troff and troff commands.

#### Syntax

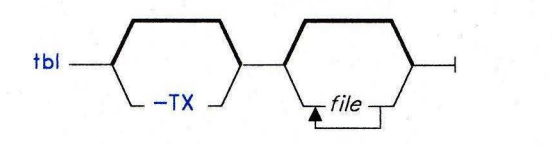

OL805222

#### **Description**

The tbl command is a preprocessor that formats tables for **nroff** and **troff**. It reads the specified *files* or, if you do not specify any file names or you specify a - (minus) as a file name, it reads standard input. The input is copied unchanged to standard output, except for text between lines containing . TS and . TE. This text describes tables, and is reformatted by tbl. The .TS and .TE lines are not altered by tbl. For more detailed information on how to format text for tbl, see *Text Formatting Guide.* 

Note: When tbl is used with eqn or neqn, tbl should come first to minimize the volume of data passed through pipelines.

At the start of tbl text, you should include a line containing .TS. You can follow this with a line containing global options. The available global options are:

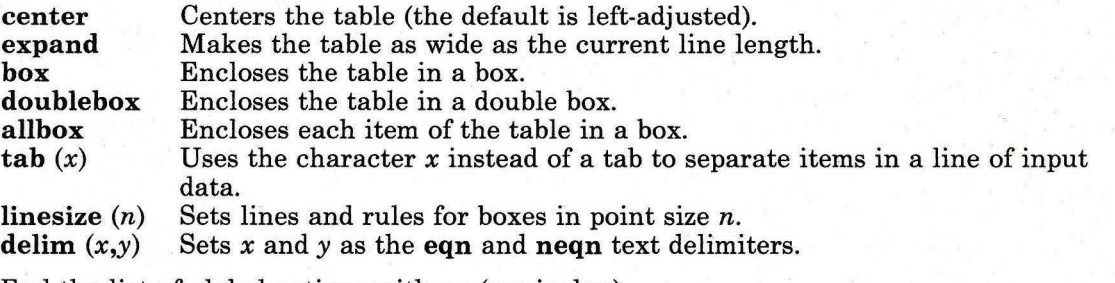

End the list of global options with a ; (semicolon).

After the global options, enter lines describing the format of each row in the table. Each format line (except the last) describes one row of the table. The last one describes all remaining rows of the table. This must end with a period to indicate that it is the end of the format specification. Each column of the table is described by a single key letter.

The available keyletters are:

- c Centers the item in the column.
- r Right-adjusts the item in the column.
- I Left-adjusts the item in the column.
- n Adjusts the numerical items in the column to line up at the decimal point or right-adjusts them if there are no decimal points.
- s Allows the previous item on the left to spill over into this column if the item is too wide for its column.
- a Centers the longest line in this column and then left-adjusts all other lines in it with respect to the centered line.
- $\Lambda$ Allows the item above to spill over into this column if the item is too large.
- Replaces this entry with a horizontal line.  $\overline{a}$
- $=$ Replaces this entry with a double horizontal line.

After the keyletter, you can enter specifiers that determine where vertical lines appear between columns, column width, inter-column spacing, and the font and point size of the item. The following table lists the legal specifiers.

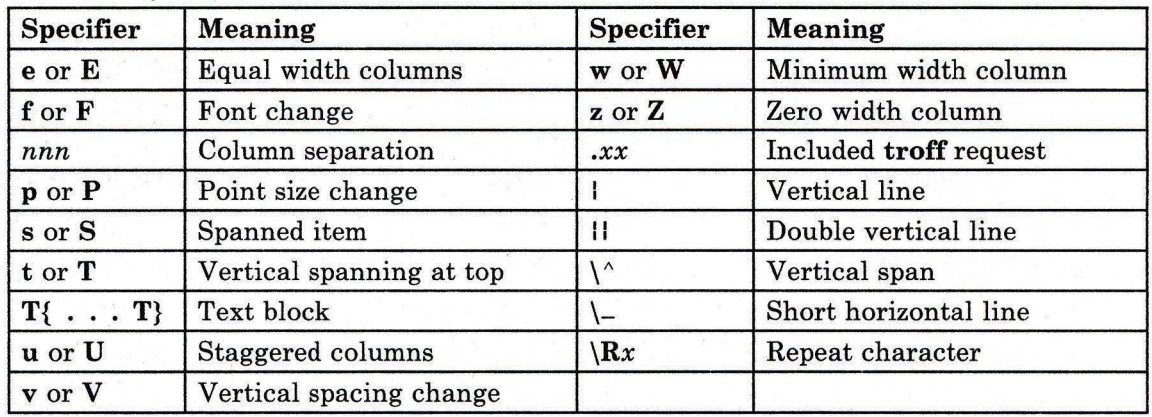

#### Figure 11. tbl Column and Item Specifiers

The format lines are followed by lines containing data for the table. The last line consists of . TE. Within the data lines, data items are separated by tab characters, unless the global option, delim is used.

If a data line consists of only  $=$  (underscore) or  $=$  (equal sign), a single or double line is drawn across the table at that point. If an entry in a data line consists of only  $-$  or  $=$ , then that item is replaced by a single or double line.

#### **Flag**

**-TX** Uses only full vertical line motions, making the output suitable for line printers and other devices that do not have partial vertical line motions.

#### **Related Information**

The following commands: "cw, **checkcw"** on page 275, **"eqn, neqn, checkeq"** on page 395, **"mm, checkmm"** on page 663, **"mmt, checkmm"** on page 666, **"nroff, troff'**  on page 709, and **"troff'** on page 710.

The **mm** and **mv** miscellaneous facilities in *AIX Operating System Technical Reference.* 

The discussion of **tbl** in *Text Formatting Guide.* 

#### **tc**

#### **Purpose**

Simulates phototypesetter output for a Tektronix 4014 work station.

**Syntax** 

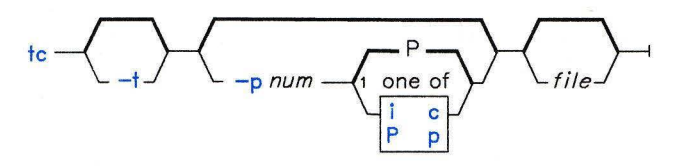

OL805271

 $<sup>1</sup>$  Do not put a blank between these items.</sup>

OL805308

#### **Description**

The **tc** command interprets its input, either a *file* or standard input, as a **troff** document. It then simulates the typesetter output for a Tektronix 4014 work station with ASCII and APL character sets and writes the results to standard output (usually the work station display). The 16 typesetter sizes are mapped into the 4014's four sizes; the entire **troff**  character set is drawn using the 4014's character generator, with overstruck combinations where necessary.

At the end of each page, **tc** waits for a new-line character from the keyboard before continuing to the next page. While it is waiting, the command e suppresses the screen erase before the next page. *!AIX-cmd* sends *AIX-cmd* to the shell.

There are no font distinctions in the display.

#### **Flags**

*-pnum letter* Sets page length to *num* and scale to *letter. letter* may include the scale factors **p** (points), **i** (inches), **c** (centimeters), and **P** (picas). The default is picas. Do not put a space between *num* and *letter.*  **-t** Does not wait between pages (use in a pipeline).

# Example

To use tc in a pipeline with troff:

troff -t chapter1 : tc

# Related Information

The following commands: "sh" on page 913, "tplot" on page 1079, "troff' on page 710, and "4014" on page 1264.

**tctl** 

# **tctl**

#### **Purpose**

Gives commands to streaming tape.

#### Syntax

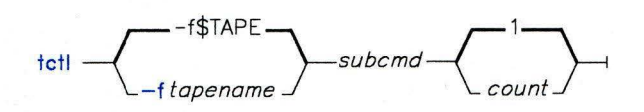

OL805397

#### **Description**

The tctl command gives subcommands to a streaming tape device. If you do not specify the -f flag with *tapename,* the environment variable TAPE is used. If the environment variable does not exist, tctl uses the device /dev/rmt4. The *tapename* parameter must be a raw (not block) tape device. You can specify more than one operation with *count.* 

#### **Subcommands**

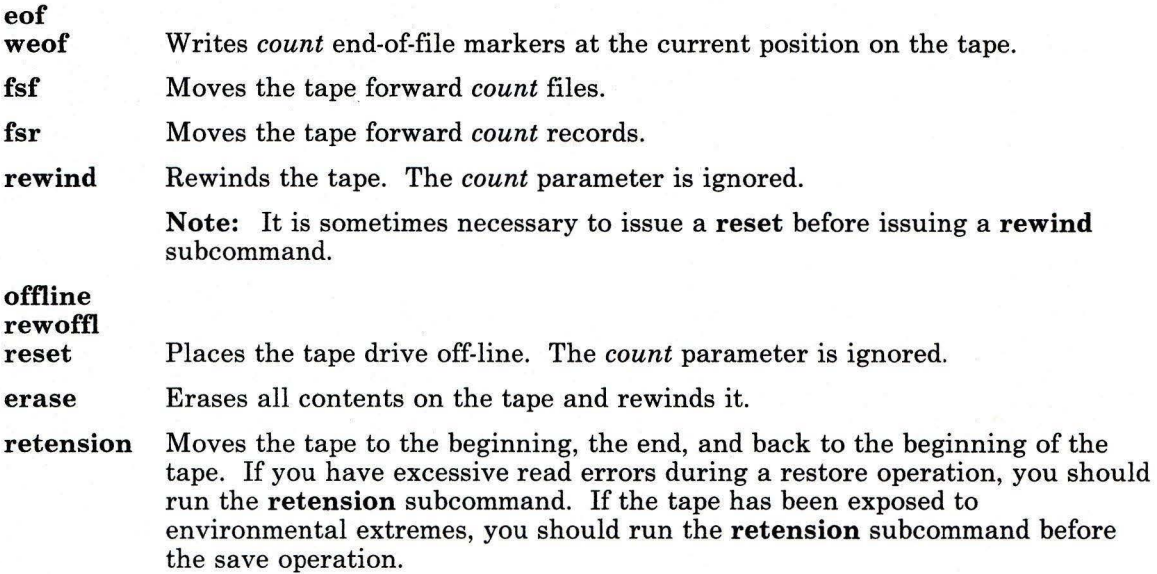

- rasl Performs a checksum on the tape drive.
- ras2 Checks the capstan speed, verifies the operations of the BOT, EOT, and SAFE sensors, and writes a worst case pattern on the tape and attempts to verify the pattern.

# Files

/dev/rmt?? The raw streaming tape interface.

# Related Information

The following command: "dd" on page 301.

The ioctl system call and the tape and environ files in *AIX Operating System Technical Reference.* 

**tee** 

#### **Purpose**

Displays the output of a program and copies it into a file.

#### **Syntax**

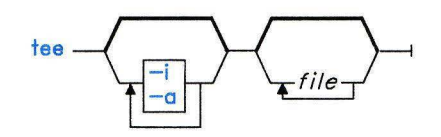

OL805272

#### **Description**

The **tee** command reads standard input and writes the output of a program to standard output and copies it into *file* at the same time.

### **Flags**

- -a Adds the output to the end of *file* instead of writing over it.
- **-i** Ignores interrupts.

**Note:** If you specify both flags, each must appear separately on the command line, preceded by a - (minus).

# **Examples**

1. To view and save the output from a command at the same time:

```
lint program.c I tee program.lint
```
This displays the standard output of the command **1** int program. c at the work station, and at the same time saves a copy of it in the file program. 1 int. If program. 1 int already exists, it is deleted and replaced.

2. To display and append to a file:

lint program.c I tee -a program.lint

This displays the standard output of lint program. c at the work station and at the same time appends a copy of it to the end of program. lint. If the file program. lint does not exist, it is created.

# **term def**

#### **Purpose**

Queries terminal characteristics.

#### **Syntax**

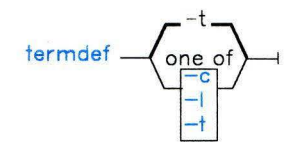

OL805454

#### **Description**

The **termdef** command identifies the current display type, the active lines setting, or the current columns setting, thus simplifying the task of resetting the lines and columns when you switch fonts or of resetting the **\$TERM** environment variable when you switch displays. The **terminfo** file defines the default number of lines and columns for each display, but the lines and columns can change depending upon which font is currently active. In addition, the **\$TERM** environment variable does not automatically reflect the display currently being used. If you are using a display other than the **ibm5151,** you must explicitly reset this variable to access the **terminfo** correctly.

#### **Flags**

- -c Returns the current column value.
- **-1** Returns the current lines value.
- **-t** Returns the name of the current display (this is the default action).

#### **Example**

To set environment variables according to the values of the currently active font and display, add the following lines to the **/etc/re** file:

```
TERM='termdef' 
COLUMNS='termdef -c'
LINES='terndef -1'export TERM LINES COLUMNS
```
# **Related Information**

The following command: **"display"** on page 332.

The **terminfo** file and the **hft** special file in *AIX Operating System Technical Reference.* 

**test** 

#### **Purpose**

Evaluates conditional expressions.

#### **Syntax**

```
test - expression --
\left[ - \right. expression - \left. \right] -
```
OL805273

## **Description**

The test command evaluates *expression* and, if its value is true, returns a zero (true) exit value. otherwise it returns a nonzero (false) exit value; test also returns a nonzero exit value if there are no parameters.

Note: In the second form of the command, that is the one that uses square brackets  $(\lceil \rceil)$ , rather than the word test, the brackets must be surrounded by blanks.

#### **Functions**

All the functions and operators are separate parameters to test. The following functions are used to construct *expression:* 

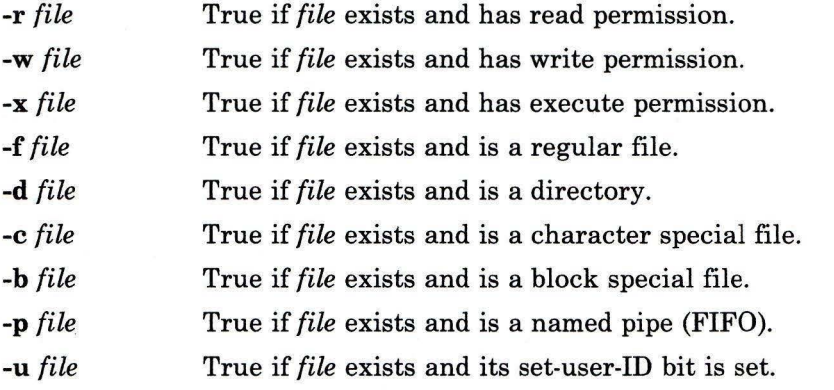

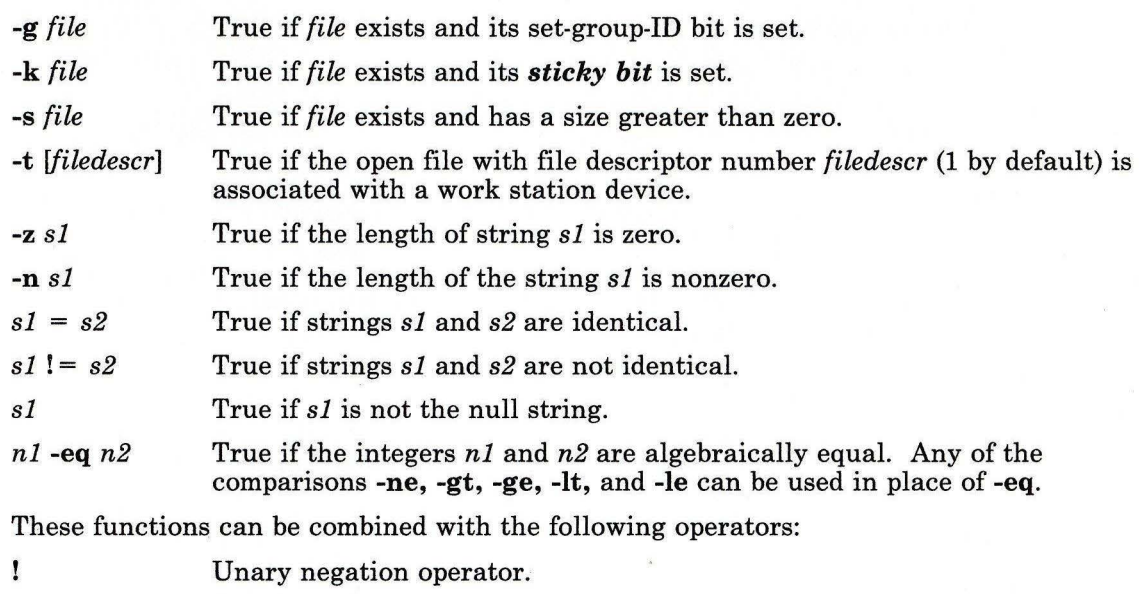

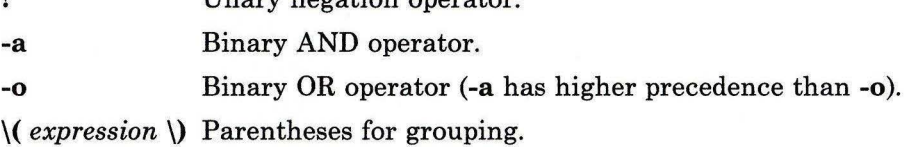

#### **Examples**

1. To test whether a file exists and is not empty:

```
if test ! -s "$1"
then 
   echo $1 does not exist or is empty. 
f i
```
If the file specified by the first positional parameter to the shell procedure does not exist, this displays an error message. If \$1 exists, it displays nothing. Note that there must be a space between -s and the file name.

The double quotation marks around \$1 ensure that the test will work properly even if the value of  $1$  is the empty string. If the double quotation marks are omitted and  $1$ is the empty string, test displays the error message test: parameter expected.

2. To do a complex comparison:

```
if \lceil $4 - 1t \rceil - 2 - 0 \rceil - 5 \rceil \rceil \rceil - 1 \rceilthen 
      exit 
fi
```
If the shell procedure was given fewer than two positional parameters or the file specified by \$1 does not exist, then this exits the shell procedure. The special shell variable  $\frac{4}{7}$  represents the number of positional parameters entered on the command line that started this shell procedure. For more details, see "Shell Variables and Command-Line Substitutions" on page 917.

# **Related Information**

The following commands: **"find"** on page 422 and "sh" on page 913.

# tic

#### Purpose

Translates terminfo files from source to compiled format.

#### Syntax

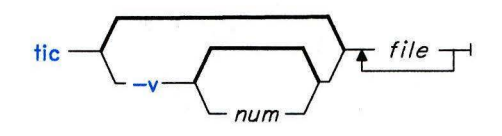

OL805340

### Description

The tic command translates terminfo files from the source format into the compiled format. tic places the results in the directory /usr/lib/terminfo. If the environment variable TERMINFO is set, the results are placed there instead of in /usr/lib/terminfo.

The tic command compiles all terminfo descriptions in *files.* When tic finds a use= field, it searches first the current file, then the master file, ./terminfo.src.

The total compiled entries cannot exceed 4096 bytes and the name field cannot exceed 128 bytes.

## Flag

*-vnum* Writes trace information on the progress of tic. *num* is an integer that increases the level of the verbosity.

## Files

 $\langle \text{usr/lib/terminfo} \rangle$  /\* Compiled terminal capability database.

## Related Information

The curses subroutine and the terminfo file in *AIX Operating System Technical Reference.* 

# **time**

### **Purpose**

Times the execution of a command.

#### **Syntax**

 $time - command -$ 

OL805274

#### **Description**

The time command times the execution of the named *command.* time writes to standard error the elapsed time of the command, the system time used, and the execution time, in seconds.

#### **Examples**

1. To measure the time required to run a program:

```
time a.out
```
This runs the program a.out and writes to the standard error output the amount of real, system, and user time that it uses:

real 10.5<br>user 0.3 user sys 3.6

2. To save a record of the time information in a file:

```
time a.out 2 > a.time
```
#### **Related Information**

The following commands: "csh" on page 225 and "timex" on page 1069.

Note: The csh command contains a built-in subcommand named time. The command and subcommand do not necessarily work the same way. For information on the subcommand, see the csh command.

The times system call in *AIX Operating System Technical Reference.* 

# **timex**

#### **Purpose**

Times a command, and reports process data and system activity.

# **Syntax**

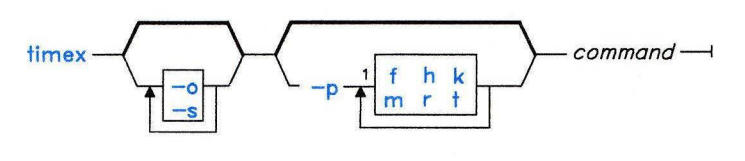

 $1$ Do not put a blank between these items.

OL805275

# **Description**

The timex command reports, in seconds, the elapsed time, user time, and system execution time for *command* where *command* is a local command. With flags specified, timex can list or summarize process accounting data for *command* and all of its children, and report total system activity during the execution interval. Output is written to standard error. The system uses the /usr/adm/pacct to select process records associated with *command* and includes background processes having the same user ID, work station ID, and execution time window.

# **Flags**

- -o Reports the total number of blocks read or written and total characters transferred by *command* and all its children.
- **-p** Lists process accounting records for *command* and all its children. The number of blocks read or written and the number of characters transferred are always reported. The f, **h,** k, m, r, and t arguments, defined in the acctcom command, modify the other data items reported.
- -s Reports total system activity that occurred during the execution of *command.* All the data items listed in the sar command are reported.

# Related Information

The following commands: "acctcom" on page 20 and "sar" on page 867.

# **tlog**

#### **Purpose**

Stops or restarts sending of terminal I/O to a daemon.

## **Syntax**

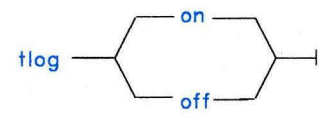

AJ2FL106

#### **Description**

The **tlog** command stops and restarts the sending of terminal I/0 data to the message queue of the terminal-logging daemon, **tlogger. tlog off** stops I/O from going to the daemon. **tlog on** restarts the sending of the I/0.

The **tlog** command uses the **TCLOG ioctl** () system call to stop and restart the flow of I/0 to the daemon.

#### **Files**

/etc/tlogger Daemon writes terminal data to a log file.

## **Related Information**

The following commands: **"tlogger"** on page 1072.

# **tlogger**

#### **Purpose**

Gathers I/O from a terminal and writes it to a log file.

#### **Syntax**

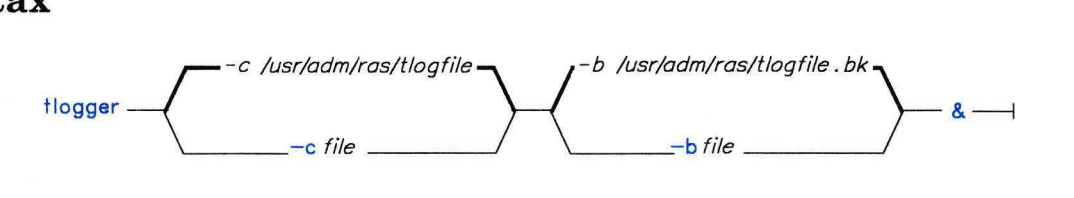

AJ2FL105

#### **Description**

The terminal-logging daemon **tlogger** collects data read or written to its associated terminal and writes that data to a log file. Each time the daemon is started, the contents of the current log file replace the backup log file. A new current log file is created with permissions set to allow read and write by the owner.

The associated terminal is identified in the following manner: Standard error is assumed to be the correct terminal if it is a terminal device ( **isatty()** returns true ). Otherwise, the process's **usrinfo** is used to identify the login terminal, and that device is used.

The **tlogger** daemon creates a message queue, and passes that queue ID to the associated terminal using the **ioctl TCLOG** system call. The daemon then loops waiting on message queue data; it writes any message queue data it receives to the end of the current log file. The terminal log daemon will catch all signals (except **SIGKILL).** On receipt of a signal, the daemon issues an **ioctl TCLOG** to its associated terminal to turn off logging. This causes the terminal to stop sending log messages. The daemon then removes the message queue and exits. The daemon also terminates if it can no longer write to the log file due to file size constraints. In this case, an error message is written to standard error.

The **tlogger** daemon should be started in the background either from **/etc/re,** or from the command line. This starts the terminal sending its I/O data to the daemon. The **tlog**  command can then be used to stop or restart the sending of terminal I/O to the daemon. The daemon itself may be terminated with the **kill** command, but would ordinarily continue to run until shutdown occurs.

#### **Notes:**

- 1. **SIG KILL** should not be used to stop the daemon, since cleanup of system resources cannot be done in that case.
- 2. It may be necessary to prevent passwords from showing up in the terminal logs. You can prevent the system from logging passwords by having the **getpass()** subroutine turn off terminal logging while it is reading the password. The **login, adduser**, **newgrp,** and **passwd** commands use this subroutine.

#### **Flags**

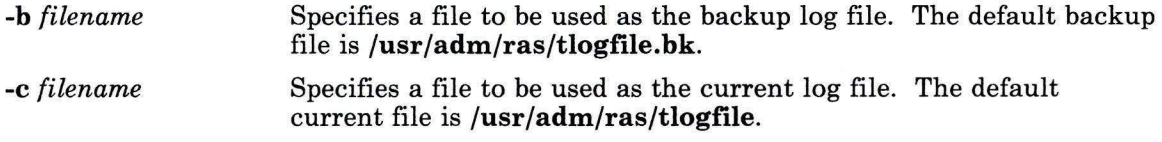

#### **Files**

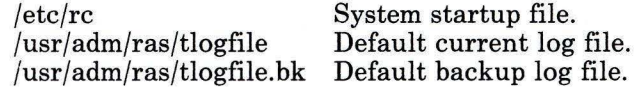

# **Related Information**

The following commands: **"tlog"** on page 1071, **"shutdown"** on page 946, and **"kill"** on page 552.

The **ioctl** system call and the **getpass** subroutine in *AIX Operating System Technical Reference.* 

**toe** 

#### **Purpose**

Provides graphical table of contents routines.

#### **Syntax**

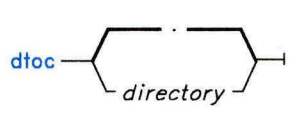

ttoc  $-$  mmfile  $-$ 

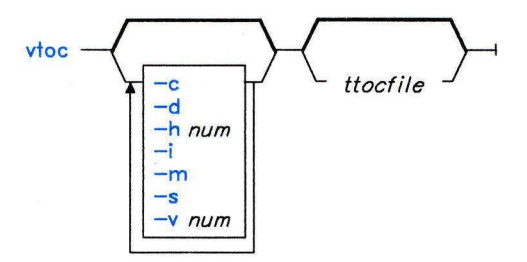

OL777076

# **Description**

All of the commands listed below reside in **/usr/bin/graf** (see **"graphics"** on page 497).

#### **dtoc**

The **dtoc** command makes a textual table of contents, **TTOC,** of all subdirectories beginning at *directory* (by default the current directory.). The list has one entry per directory. The entry fields from left to right are level number, directory name, and the number of ordinary readable files in the directory. **dtoc** is useful in making a visual display of all or parts of a file system. The following will make a visual display of all the readable directories under the root directory (/):

dtoc I I vtoc I td

#### **ttoc**

Output is the table of contents generated by the **.tc** macro of the **mm** command translated to **TTOC** format. The input is assumed to be a **mm** file that uses the **.H** family of macros for section headers. If no *file* is given, the standard input is assumed.

#### **vtoc**

The **vtoc** command produces a **GPS** describing a hierarchy chart from a **TTOC.** The output drawing consists of boxes containing text connected in a tree structure. If no *file* is given, the standard input is assumed. Each **TTOC** entry describes one box and has the form:

*id[line-weight,line-sty le]" text" [mark]* 

where:

*id* is an alternating sequence of numbers and dots. The *id* specifies the position of the entry in the hierarchy. The *id* **0.** is the root of the tree.

*line-weight* is either:

**n,** normal-weight; or **m,** medium-weight; or **b,** bold-weight.

*line-style*  is either:

> **so,** solid-line; **do,** dotted-line; **dd,** dot-dash line; **da,** dashed-line; or **Id,** long-dashed

*text* is a character string surrounded by quotes. The characters between the quotes become the contents of the box. To include a quote within a box, it must be escaped  $(\n\mathcal{C})$ .

*mark* is a character string (surrounded by quotes if it contains spaces). To include a dot within a box, it must be escaped  $(.)$ . The string is put above the top right corner of the box. To include either a quote or a dot within a *mark* it must be escaped.

Entry example:

#### 1.1b,da"ABD" DEF

Entries may span more than one line by escaping the new-line (\new-line).

Comments are surrounded by the/\*,\*/ pair. They can appear anywhere in a **TTOC.** 

#### *Flags*

c Uses text as entered (default is all upper case).

**d** Connects the boxes with diagonal lines.

*hnum* Sets horizontal interbox space to *num%* of box width.

Suppresses the box id.  $\mathbf{i}$ 

**m** Suppresses the box *mark.* 

s Do not compact boxes horizontally.

*vnum* Vertical interbox space is *num%* of box height.

## **Related Information**

The following command: **"graphics"** on page 497. The **gps** file in *AIX Operating System Technical Reference.* 

# **touch**

#### **Purpose**

Updates the access and modification times of a file.

## **Syntax**

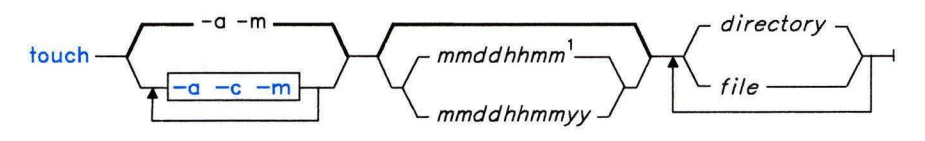

<sup>1</sup>The current year is the default year.

OL805276

# **Description**

The **touch** command updates the access and modification times of each *file* or *directory*  named to the one specified on the command line. If you do not specify a time, **touch** uses the current time. If you specify a file that does not exist, **touch** creates a file with that name unless you request otherwise with the -c flag.

The environment variables **NLDATE** and **NLTIME,** if defined, specify the order of month and day in the date specification and of hour and minute in the time specification. Otherwise, these orders default to *mmdd* and *hhmm.* 

The return code from **touch** is the number of files for which the times could not be successfully modified (including files that did not exist and were not created).

# **Flags**

- -a Changes only the access time.
- -c Does not create the file if it does not already exist.
- -m Changes only the modification time.

#### **Examples**

1. To update the access and modification times of a file:

touch program.c

This sets the last access and last modification times of program. C to the current date and time. If program. c does not exist, **touch** creates an empty file with that name.

2. To avoid creating a new file:

touch -c program.c

3. To update only the modification time:

touch -m \*.o

This updates only the last modification times of the files in the current directory that end with . o. **touch** is often used in this way to alter the results of the **make**  command.

4. To explicitly set the access and modification times:

```
touch -c 02171425 program.c
```
This sets the access and modification dates to 14:25 (2:25 p.m.) February 17 of the current year.

## **Related Information**

The following command: **"date"** on page 281.

The **utime** system call in *AIX Operating System Technical Reference.* 

"Overview of International Character Support" in *Managing the AIX Operating System.* 

# **tplot**

#### **Purpose**

Produces plotting instructions for a particular work station.

#### **Syntax**

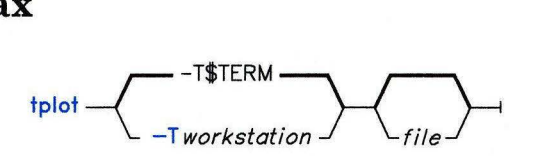

OL805277

#### **Description**

The **tplot** command reads plotting instructions from standard input or from *file,* if specified. (For more information about plotting instructions, see the **plot** file format *AIX Operating System Technical Reference).* **tplot** writes instructions suitable for the specified *workstation* to standard output. If *workstation* is not specified, the environment variable **TERM** is used. (For more information about environment variables, see the **environ** file in *AIX Operating System Technical Reference).* 

#### **Japanese Language Support Information**

This command has not been modified to support Japanese characters.

#### **Flag**

*-Tworkstation* Uses the plotting instructions for *workstation.* The known *workstation* is: **Ip** IBM PC graphics printer

#### **Files**

/usr/lib/tcolor /usr/lib/tprint

# **Related Information**

The following commands: **"graph"** on page 494 and **"splp"** on page 975. The **plot** subroutine and the **plot** file in *AIX Operating System Technical Reference.* 

# **tput**

#### **Purpose**

Queries the **terminfo** file.

#### **Syntax**

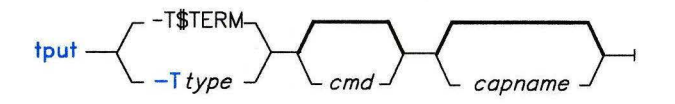

OL805398

#### **Description**

The **tput.** command uses the **terminfo** file to make terminal-dependent information available to the shell. The output of **tput.** is a string if the attribute *capname* (for capability name) is of type string or an integer if the attribute is of type integer. If the attribute is of type Boolean, **tput.** simply sets the exit value (O for TRUE, 1 for FALSE), and produces no other output.

#### **Flags**

*-Ttype* Indicates the type of work station. Normally, the value of *type* is supplied by the environment variable **\$TERM.**  *capname* Indicates the attribute from the **terminfo** file. For more information, see the

**terminfo** file in *AIX Operating System Technical Reference.* 

## **Examples**

1. To echo the clear-screen sequence for the current work station:

tput clear

2. To display the number of columns for the current work station:

tput cols

3. To display the number of columns for the 450 work station:

tput -T450 cols
4. To set the shell variable bold to the highlight mode sequence for the current work station:

bold='tput smso'

This might be followed by a prompt:

echo "\${bold}Please type in your name: \c"

5. To set the exit value to indicate if the current work station is a hardcopy terminal:

tput he

### **Files**

/usr/lib/terminfo/?/\* /usr/include/term.h /usr/include/curses.h Terminal descriptor files. Definition files.

### **Related Information**

The following command: "stty" on page 1018. The **terminfo** file in *AIX Operating System Technical Reference.* 

### **Purpose**

Translates characters.

#### **Syntax**

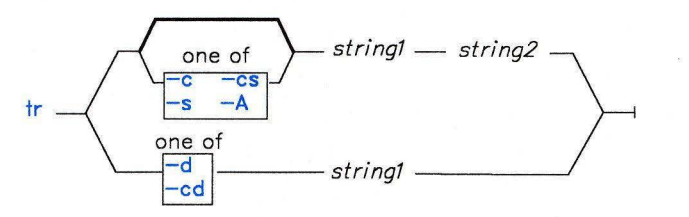

OL805278

### **Description**

The tr command copies characters from the standard input to the standard output with substitution or deletion of selected characters. Input characters from *stringl* are replaced with the corresponding characters in  $string2$ . **tr** cannot handle an ASCII NUL ( $\set{000}$ ) in *stringl* or *string2;* it always deletes NUL from the input.

Abbreviations that can be used to introduce ranges of characters or repeated characters are:

- $[a-z]$ Stands for a string of characters whose ASCII codes run from character a to character z, inclusive.
- *[a\*num]*  Stands for *num* repetitions of a. *num* is considered to be in decimal unless the first digit of *num* is **O;** then it is considered to be in octal.

Use the escape character  $\langle$  (backslash) to remove special meaning from any character in a string. Use the  $\delta$  followed by 1, 2, or 3 octal digits for the ASCII code of a character.

#### **Japanese Language Support Information**

You can use two octal sequences to specify a 2-byte kanji character. If you specify ranges of kanji characters, they are interpreted for translation as a string of kanji characters in ascending sequence in their binary representation.

### **Flags**

- -A Translates on a byte-by-byte basis. When you specify this flag, **tr** does not support extended characters.
- -c Complements (inverts) the set of characters in *stringl* with respect to the universe of characters whose ASCII codes are 001 through 377 octal, if you specify -A, and all characters, if you do not specify **-A.**
- **-d** Deletes all input characters in *stringl.*
- -s Changes characters that are repeated output characters in *string2* into single characters.

#### **Examples**

1. To translate braces into parentheses:

```
tr '{}' '()' <textfile >newfile
```
This translates each  $\{$  to  $($  and each  $\}$  to  $)$ . All other characters remain unchanged.

2. To translate lowercase characters to uppercase:

```
tr '[a-z]' '[A-Z]' <textfile >newfile
```
3. This is what happens if the strings are not the same length:

tr '[0-9]' '#' <textfile >newfile

This translates each  $0$  to a  $#$  (number sign).

**Note:** If the two character strings are not the same length, then the extra characters in the longer one are ignored.

4. To translate each digit to a #:

 $tr \{[0-9] \cdot \{[\#^*]\} \times \text{textfile} \times \text{newfile}$ 

The \* tells **tr** to repeat the # enough times to make the second string as long as the first one.

5. To translate each string of digits to a single *num:* 

 $tr -s$  ' $[0-9]$ ' ' $[# \star]$ ' <textfile >newfile

6. To translate all ASCII characters that are *not* specified:

 $tr -c$  ' $[--7]$ ' ' $[A-]<sup>2</sup>$ ' <textfile >newfile

This translates each nonprinting ASCII character to the corresponding control key letter ( $\{001$  translates to A,  $\{002 \text{ to } B, \text{ etc.}\}$ ). ASCII DEL ( $\{177\}$ ), the character that follows  $\sim$  (tilde), translates to ?.

7. To create a list of the words in a file:

tr - cs  $\left[\begin{array}{cc} -c & -c \end{array}\right]$   $\left[\begin{array}{cc} -c & -c \end{array}\right]$   $\left[\begin{array}{cc} -c & -c \end{array}\right]$   $\left[\begin{array}{cc} -c & -c \end{array}\right]$ 

This translates each string of nonalphabetic characters to a single new-line character. The result is a list of all the words in textfi le, one word per line.

### **Related Information**

The following commands: "ed" on page 371 and "sh" on page 913.

The ascii file in *AIX Operating System Technical Reference.* 

"Overview of International Character Support" in *Managing the AIX Operating System.* 

The discussion of Japanese Language Support in *Japanese Language Support User's Guide.* 

#### **trace**

#### **Purpose**

Starts the trace function.

#### **Syntax**

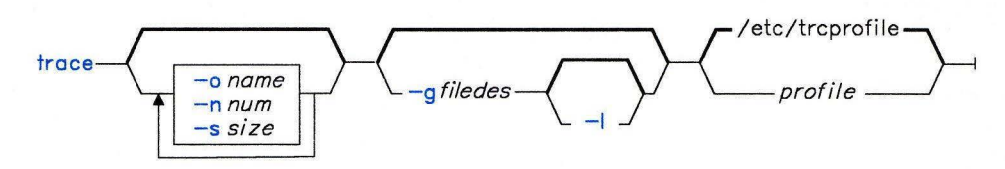

OL805279

#### **Description**

The **trace** command starts the trace function in the background. This trace function provides a base for debugging the system. **trace** monitors the occurrence of selected events in the system and records on disk important data specific to each of these events. You can format this output with the **trcrpt** command.

Any user or program that needs the trace process enabled for debugging or error determination can start **trace.** When starting **trace,** you must provide a *profile.* This allows you to tailor the output of the trace session to individual needs. The default *profile*  is **/etc/trcprofile.** 

There may be more than one trace profile in the file system at a time. The trace profile contains the classes of events that you can select to trace, listed by event class and by a descriptive label. See "Example" on page 1089 for a sample profile. You may keep different profiles to trace different combinations of event classes. **trace** also takes additional information about the trace session from the configuration file **/etc/rasconf**  (see *AIX Operating System Technical Reference* for a discussion of this file). You set the name and size of the output file in this configuration file.

In a multiuser environment, **trace** records all system events, not just events at one virtual terminal.

#### **Japanese Language Support Information**

This command has not been modified to support Japanese characters.

# **Flags**

**-g** *filedes*  Indicates that this is a *generic* trace session. Generic tracing applies only to the VRM. In this type of session, events to be recorded do not necessarily have a fixed event class, but are allocated to a temporary event channel by the trace device driver, **/de v/vrmtrace.** Thus, starting a generic trace does not require a trace profile. Generic traces are started and stopped by other processes, such as communications session managers. Therefore, the interface to the daemon is somewhat different. The **-g** flag is useful only when **trace** is started by another process. The *filedes* parameter is a file descriptor from the parent process. **trace**  writes this following information to this file descriptor: • The process ID of the **trace** demon

- The address of the trace buffer
- The size (in bytes) of the trace buffer
- The temporary channel bit allocated to this event.

When tracing a generic event, the **trace** demon does not record its process ID so that it can be stopped by the **trcstop** command. Thus, more than one **trace** demon may be running at any time, but there may be as many as seven traces in the system at once (one normal trace and from one to six generic traces).

Use the **trc-start** and **trc-stop** subroutines to start and stop a generic trace.

- **-1**  Indicates that the VRM trace device driver should log only the last buffer filled before the **trace** demon stops. This flag is valid only during a generic trace **(-g).**
- **-o** *name*  Specifies the name of the log file into which the **trace** demon stores the trace data. For generic traces **(-g),** this name must be different from the default file name specified in the configuration file **/etc/rasconf.**

**-n** *num*  Specifies the number of entries in the trace buffer. **trace** multiplies this number by the size of the entries (see the -s flag) and uses the resulting value to size the trace buffer. If you do not specify this flag, **trace** uses the buffer size specified in the configuration file **/etc/rasconf.** 

-s *size* Specifies the size (in bytes) of the entries that the **trace** demon will be handling. The default size is 40 bytes. The size can be no less than 20, which is the number of bytes in the trace header for each entry. All entries must be the same size in a particular trace log file.

# **Example**

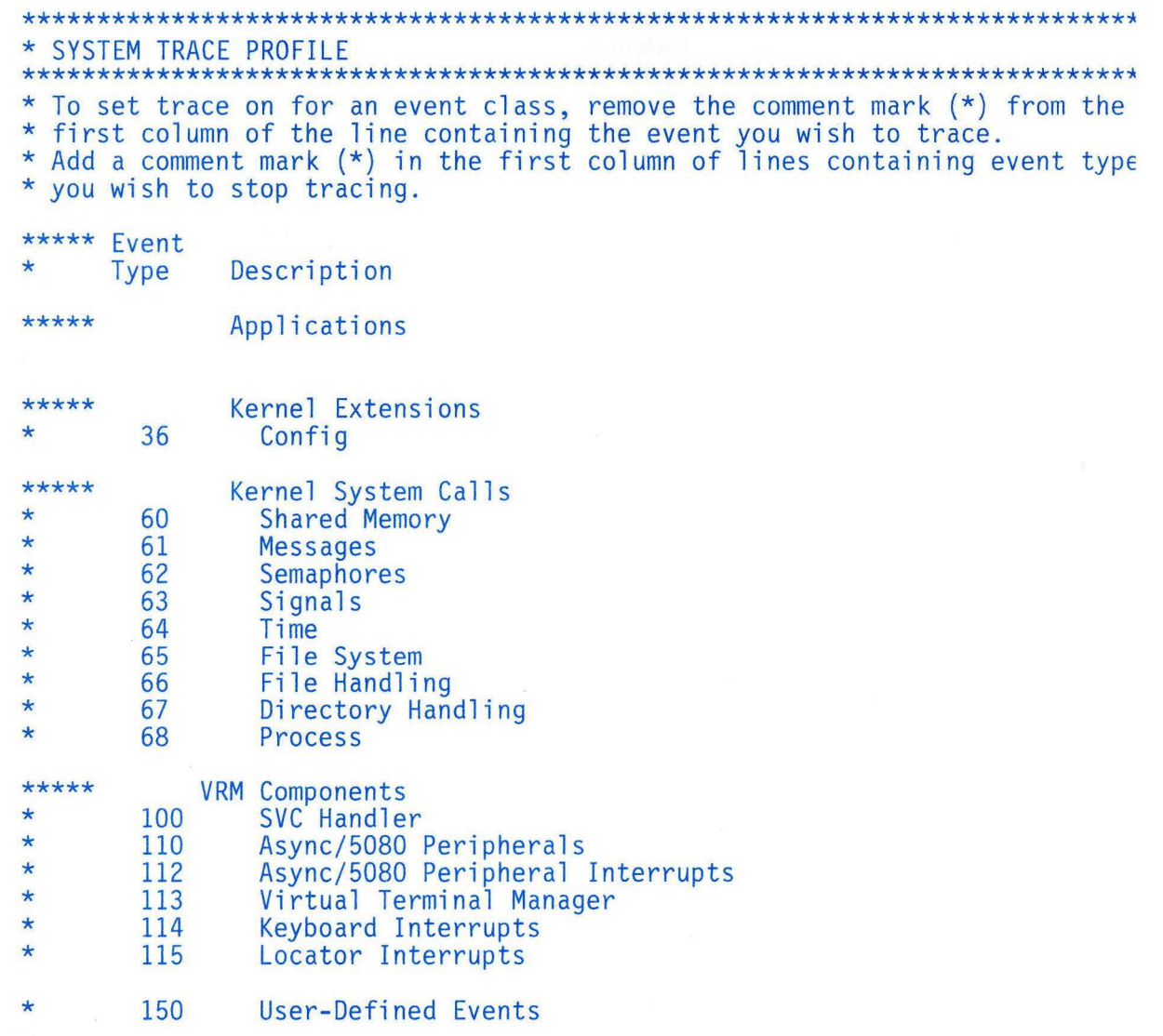

# **Files**

/etc/trcprofile  $/$ usr $/$ adm $/r$ as/trcfile /etc/rasconf Default profile. Output file defined in **/etc/rasconf.**  Configuration file.

### **Related Information**

The following commands: **"trcstop"** on page 1093 and **"trcrpt"** on page 1091. The **rasconf** configuration file in *AIX Operating System Technical Reference.*  The discussion of **trace** in *AIX Operating System Programming Tools and Interfaces.* 

### **trcrpt**

#### **Purpose**

Formats a report from the trace log file.

### **Syntax**

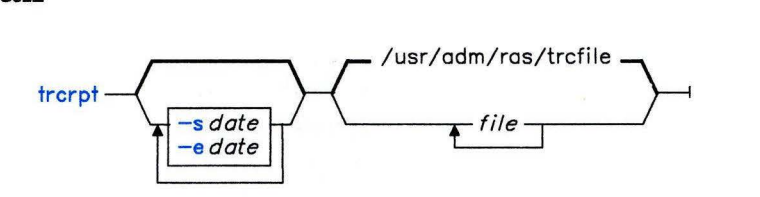

OL805280

### **Description**

The **trcrpt** command writes to standard output a chronological listing in readable format of the trace log *file* or *files* specified. You can specify a maximum of ten log files. If you do not specify any files, **trcrpt** reads **/etc/rasconf** for a file name. This name is usually **/usr I adm/ras/trcfile.** 

#### **Japanese Language Support Information**

This command has not been modified to support Japanese characters.

### **Flags**

- -e *date* Ends the report time with entries on or before *date.* The format of *date* is the same as the **date** command, *MMddhhmmyy.*
- -s *date* Starts the report with entries on or later than *date.* The format of *date* is the same as the **date** command, *MMddhhmmyy.* If you do not specify this flag, **trcrpt** formats the entire log file.

### **Example**

To format a trace log file:

 $trcrpt -s0109100384 -e0109100584 /u/dave/trc_log$ ; print

This formats the log file /u/dave/trc-1 og, starting with entries from January 09, 1984 at 10:03 and ending at 10:05. It pipes the formatted output to the print queue.

### **Files**

/usr/adm/ras/trcfile Default log file. Trace format file. /usr/adm/ras/.trcevents Trace event types table.

# **Related Information**

The following commands: **"trace"** on page 1086 and **"trcstop"** on page 1093.

The **rasconf** file in *AIX Operating System Technical Reference.* 

The discussion of **trcrpt** in *AIX Operating System Programming Tools and Interfaces.* 

# trcstop

### Purpose

Stops the trace function.

### Syntax

 $t$ rcstop  $\longrightarrow$ 

OL805223

### Description

The trestop command sends a Software Terminate signal to the trace background process. This gracefully ends trace and forces cleanup.

#### Japanese Language Support Information

This command has not been modified to support Japanese characters.

### Files

/tmp/trc-PIDs

### Related Information

The following commands: "trace" on page 1086 and "trcrpt" on page 1091. The discussion of trcstop in *AIX Operating System Programming Tools and Interfaces.* 

# trcupdate

### Purpose

Updates trace format templates.

### Syntax

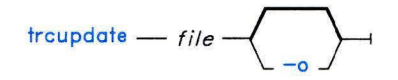

OL805399

### Description

The trcupdate command adds, replaces, or deletes trace report format templates in the files /etc/trcfmt and /usr/adm/ras/.trcevents and event types in the file /etc/trcprofile. trcupdate creates three undo files in the current directory named *file*.undo.trc. .trcevents.undo.evt, and file.undo.pro. These undo files can be used as input to trcupdate with the -o (override) flag to undo the changes trcupdate has just made.

The trcupdate command reads three files named *file.trc, file.evt,* and *file.pro.* The trc file contains trace format templates; the evt file contains trace event types and their corresponding hook IDs; the pro file contains the event type line for the trace profile.

The first field of each template contains an operator:

- + To add or replace a template
- To delete a template.

If the operation is  $+$ , then the following fields contain the template to be replaced. The hook ID of the template is also added to the **/usr/adm/ras/.trcevents** file, and the event type line is added to the trace profile /etc/trcprofile. If the operation is a-, then the second field contains the hook ID of the template to delete. That hook ID is also deleted in /usr/adm/ras/.trcevents, and the event type line is deleted from /etc/trcprofile.

When adding or replacing, **trcupdate** compares the version numbers of each input template with the version number of the existing template of the same hook IDs. If the version number of the input template is later, it replaces the old template with the input template. If the template does not already exist, then it is added to the file. The input file *must* contain the identifier \* /etc/trcfmt on the first line.

The *file.evt* file contains a table of trace system event types and hook IDs that fall under these types. **trcupdate** reads in the file **/usr/adm/ras/.trcevents** and adds in any hook IDs from *file.evt* that are not already accounted for or reassigns/deletes hook IDs to the event type given in the update file . The first line of the event/hook update file *must* be: \* /ras/. trcevents or **trcupdate** rejects the input file.

The *file.pro* contains the lines that are to be added to or deleted from **/etc/trcprofile. trcupdate** reads **/etc/trcprofile** and adds or deletes the specified event type line from *file.pro .* The first line of the event type file *must* be: \* /etc/trcprofi **1** e or **trcupdate**  rejects the input file.

#### **Japanese Language Support Information**

This command has not been modified to support Japanese characters.

#### **Flag**

**-o** Does no version number checking.

#### **Examples**

I. The following is a sample **trc** file:

```
* /etc/trcfmt 
+ 355 1.0 new_fmt<br>- 351<br>- 352
```
2. The following is a sample **evt** file:

\* ras/.trcevents 350 355 356 357

#### **Files**

/etc/trcfmt /usr/adm/ras/.trcevents *file.evt file.* undo.evt *file.trc file.undo.trc file.pro file.* undo. pro

# Related Information

The following command: "trcrpt" on page 1091. *AIX Operating System Programming Tools and Interfaces.* 

# **trdiag**

### **Purpose**

Starts diagnostics on the Token-Ring Network.

# **Syntax**

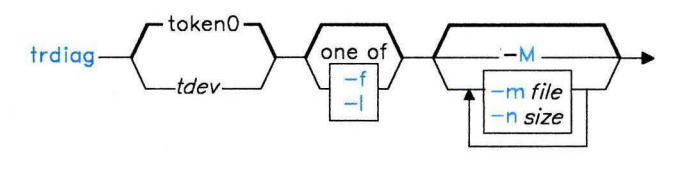

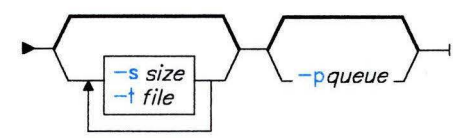

AJ2FL129

### **Description**

The **trdiag** command starts the Token-Ring Diagnostics. Specify the device name of the token-ring adapter with *tdev* if you are not using **tokenO.** 

## **Flags**

- -f Selects full error reporting. This flag cannot be used with the **-1** flag.
- **-1** Selects limited error reporting. This flag cannot be used with the **-f** flag.
- **-M** Requests logging of MAC frames. This flag uses the MAC frame log file and size specified in the MACl og stanza of the **/etc/trdconf** file.
- **-m** *file* Specifies the MAC frame log *file.* The default file is specified in the MAC 1 og stanza of the **/etc/trdconf** file.
- **-n** *size* Specifies the *size,* in 1024 byte blocks, for the MAC frame log file. The default size is specified in the MACl og stanza of the **/etc/trdconf** file.
- **-p** *queue* Specifies the printer *queue.* If you do not specify the **-p** flag the default printer queue is used.
- -s *size* Specifies the *size,* in 1024 byte blocks, for the Token-Ring Diagnostic log file. The default is specified in the t rd 1 og stanza of the **/etc/trdconf** file.
- -t *file* Specifies the *file* for the Token-Ring Diagnostic log file. The default file is specified in the trdlog stanza of the /etc/trdconf file.

### **Examples**

- 1. To start Token-Ring Diagnostics with one token-ring adapter installed: trdiag
- 2. To start Token-Ring Diagnostics with full error reporting enabled: trdiag -f

### **Files**

/etc/trdconf Default configuration file.

#### **Related Information**

"Token-Ring Diagnostics" in *Managing the AIX Operating System.* 

### true

### Purpose

Returns an exit value of zero.

### Syntax

 $true - 1$  $false$   $-$ 

OL805064

### Description

The true command returns a zero exit value. The false command returns a nonzero value. These commands are usually used in input to the sh command.

### Example

To construct an infinite loop in a shell procedure:

```
while true 
do 
   date 
   sleep 60 
done
```
This shell procedure displays the date and time once a minute. To stop it, press INTERRUPT (Alt-Pause).

### Related Information

The following command: "sh" on page 913.

tsh

#### Purpose

Interprets commands in a trusted shell.

### Syntax

 $\Delta$  $\times$  $\Delta$  $R$ <sup>1</sup> $\longrightarrow$ 

 $/bin/tsh$  —

1 Press Ctrl-X Ctrl-R

AJ2FL136

### **Description**

The AIX trusted shell (tsh) is a command interpreter which provides a subset of the functions of the sh command. The secure attention key  $(Ctrl-X, Ctrl-R)$  sequence  $(SAK)$ invokes the trusted shell. The trusted shell should be the login shell of the superuser. This command can also be issued by a program.

The following features are added to those of sh for the trusted shell (tsh):

- The shell command allows the user to return to the normal execution environment from tsh.
- The logout command allows the user to log off the system from tsh. This destroys any virtual terminals that the user may have opened.
- If /bin/tsh has the tcb attribute set, the user can only run trusted programs. A program must have the tcb attribute set to be executable by tsh.

The following sh features are not supported by tsh:

- PATH and IFS variable redefinition.
- Function/alias definition.

When started, this command interprets the /etc/tsh file. This file may contain a definition of the PATH variable.

#### Japanese Language Support Information

If Japanese Language Support is installed on your system, this command is not available.

### **Files**

/etc/tsh\_profile Contains initialization commands.

### **Related Information**

The following commands: "init" on page 521 and "shell" on page 938 The discussion of the trusted path and sak in *Managing the AIX Operating System.* 

### **tsort**

#### **Purpose**

Sorts an unordered list of ordered pairs (a topological sort).

#### **Syntax**

### tsort $\overline{\phantom{a}}$  ,  $\overline{\phantom{a}}$  ,  $\overline{\phantom{a}}$  $\lvert$ file $\lvert$

OL805224

### **Description**

The **tsort** command reads from *file* or standard input an unordered list of ordered pairs, it builds a completely ordered list, and writes it to standard output.

The input *file* should contain pairs of nonempty strings separated by blanks. Pairs of different items indicate a relative order. Pairs of identical items indicate presence, but no relative order. You can use **tsort** to sort the output of the **lorder** command.

If *file* contains an odd number of fields, **tsort** writes the error message Odd data.

#### **Example**

To create a subroutine library:

```
lorder charin.o scanfld.o scan.o scanln.o
  tsort I xargs ar qv libsubs.a
```
This creates a subroutine library named libsubs. a that contains charin. o, scanfld. o, scan. o, and scan ln. o. The ordering of the object modules in the library is important. The **Id** command requires each module to precede all the other modules that it calls or references. The **lorder** and **tsort** commands together add the subroutines to the library in the proper order.

Suppose that scan.o calls scanfld.o and scanln.o. scanfld.o also calls charin.o. First, the **lorder** command creates a list of pairs that shows these dependencies:

```
charin.o charin.o 
scanfld.o scanfld.o 
scan .o scan.o 
scanln.o scanln.o 
scanfld.o charin.o 
scanln.o charin.o 
scan.o scanfld.o
```
Next, the I (vertical bar) sends this list to the **tsort** command, which converts it into the ordering needed:

```
scan.o 
scanfld.o
scanln.o
charin.o
```
Note that each module precedes the module it calls. charin,  $o$ , which does not call another module, is last.

The second l then sends this list to **xargs,** which constructs and runs the following **ar**  command:

ar qv libsubs.a scan.o scanfld.o scanln.o charin.o

This **ar** command creates the properly ordered library.

#### **Related Information**

The following commands: **"ar"** on page 55, **"lorder"** on page 591, and **"xargs"** on page 1232.

### **ttt**

### **Purpose**

Plays tic-tac-toe.

### **Syntax**

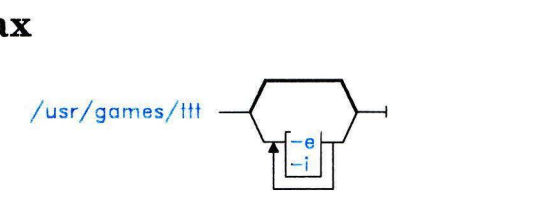

OL805282

### **Description**

The **ttt** game plays the popular X and 0 game. This is a learning version, but it learns slowly. It loses nearly 80 games before completely mastering the game.

### **Flags**

-e Increases the speed of the learning.

**-i** Displays the instructions prior to the start of the game.

To quit the game, press **INTERRUPT (Alt-Pause) or END OF FILE (Ctrl-D).** 

### **Files**

/usr/games/ttt.a Learning file.

# **tty**

### **Purpose**

Writes to standard output the full path name of your work station.

### **Syntax**

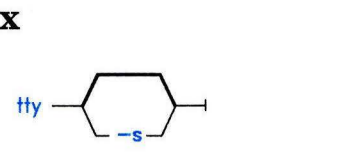

OL805283

## **Description**

The tty command writes the name of your work station to standard output.

### **Flag**

- -s Suppresses reporting the path name. The exit value has the following possible meanings:
	- 0 Standard input is a work station.<br>1 Standard input is not a work stat
	- **1** Standard input is not a work station.<br>**2** Invalid flags specified.
	- 2 Invalid flags specified.

If your standard input is not a work station and you do not specify the -s flag, you get the message not a tty.

### **Examples**

1. To display full path name of your work station:

tty

2. To test whether or not the standard input is a work station:

```
if tty -s 
then 
   echo 'Enter the text to print:' >/dev/tty
f i 
print
```
If the standard input is a work station, this displays the message Enter the text to print: as a prompt and prints the text that the user types. If the standard input is not a work station, this displays nothing. It merely prints the text read from the standard input.

The echo . . .  $\rangle$ /dev/tty displays the prompt on the screen even if you redirect the standard output of the shell procedure. This way the prompt is never written into an output file. The special file **/dev/tty** always refers your work station, although it also has another name like **/dev/console or /dev/tty2.** 

### **turn on**

### **Purpose**

Turns on execute permission for games.

### **Syntax**

 $turnon -$ 

 $turnoff$   $\longrightarrow$ 

# OL805405 OL805406

### **Description**

The **turnon** and **turnoff** commands are shell procedures that set the permission codes of files in the **/usr/games** directory. You must be operating with superuser authority to run this command.

The **turnon** command looks for files with permissions set to 000 and sets them to 111 (execute permission for all users).

The **turnoff** command looks for files in **/usr/games** whose permissions are set to 111 and sets these permissions to 000.

If you install any new games in the **/usr/games** directory, set their permissions to 111.

**tvi** 

### **tvi**

#### **Purpose**

Acts as trusted editor for system administration.

#### **Syntax**

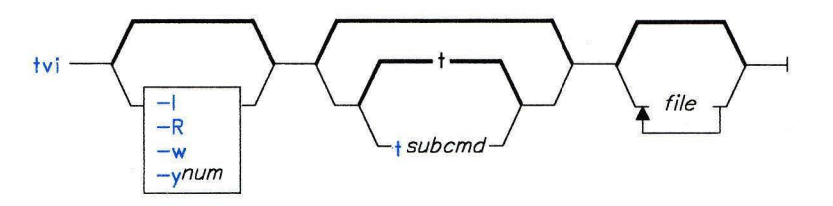

OL805557

### **Description**

The **tvi** command provides an editor that works with a subset of the functions of the **vi**  editor. It creates files only when called by the user. When auditing is enabled, and a file is edited using this command, an audit record of the type **tvi** is created.

The following **vi** features are not supported by **tvi:** 

- Shell escapes
- User-defined macros
- Key mapping
- Keeping customized changes
- The **-r** [file] and **-t** tag flags
- Preserve or recover text operations
- Tags

#### **Japanese Language Support Information**

If Japanese Language Support is installed on your system, this command is not available.

### **Related Information**

The **"vi, vedit, view"** on page 1187 commands.

### **ugtable**

#### **Purpose**

Creates, displays, and changes the Distributed Services Network Users/Groups Table.

### **Syntax**

 $uq$ table  $-$ 

OL805469

### **Description**

The **ugtable** command lets you build, examine, or modify the Distributed Services Network Users/Groups Table. Only members of the system group or users operating with superuser authority can use **ugtable** to change the state of the Distributed Services Network Users/Groups Table (see "su" on page 1026). Other users can use **ugtable** to browse the Network Users/Groups Table.

### **Related Information**

"Getting Started With Distributed Services Configuration Menus" in *Managing the AIX Operating System.* 

### **umask**

#### **Purpose**

Displays and sets file-creation permission code mask.

#### **Syntax**

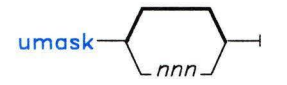

OL805286

### **Description**

The **umask** command sets your file-creation mask to *nnn,* three octal digits that represent the read/write/execute permissions for owner, group, and others, respectively. When you create a file, the system ANDs the complement of *nnn* to 777 for directories and 666 for files, in effect removing the corresponding permissions. (See **"chmod"** on page 160 for more information on file and directory permission codes.)

If you do not specify *nnn,* **umask** displays the current value of your file-creation permission code mask. The initial system mask (set in **/etc/profile)** is 022.

#### **Examples**

1. To display the current file creation mask:

umask

2. To prevent other people from writing to your directories or files:

umask 022

This sets the file creation mask to 022, which takes away write permission for group members and others. Directories are created with the permission code 755. Files are created with 644.

3. To prevent other people from using your files:

umask 077

This sets the file creation mask to 077, which removes read, write, and execute permission for group members and others. Now files are created with permission code 600.

## **Related Information**

The following commands: **"chmod"** on page 160, **"csh"** on page 225, and **"sh"** on page 913.

**Note:** The **csh** command contains a built-in subcommand named **ummask.** The command and subcommand do not necessarily work the same way. For information on the subcommand, see the **csh** command.

The **creat, chmod, mknod, open,** and **umask** calls in *AIX Operating System Technical Reference.* 

The discussion of file permissions in *Using the AIX Operating System.* 

The discussion of tailoring the user environment in *Managing the AIX Operating System.* 

#### **umount, unmount**

#### **Purpose**

Unmounts a previously mounted file system, directory, or file.

#### **Syntax**

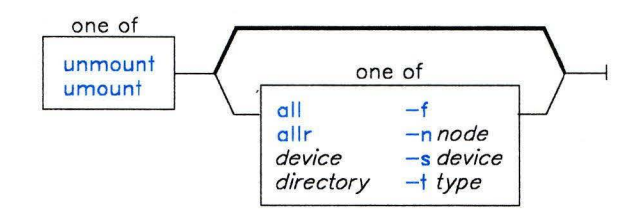

OL805225

### **Description**

The **umount** command unmounts a previously mounted file system, directory, or file. Processing on the file system, directory, or file completes and it is unmounted. Members of the system group and users operating with superuser authority can issue any **umount**  command. Other users can unmount any directory or file if they have write permission to the mounted directory or file. For local mounts, you can specify the file system, directory, or file as either the *directory* or *device* on which it is mounted.

You can also specify one of the following parameters:

**all**  Unmounts all mounted file systems.

**allr**  Unmounts all remote mounted file systems.

**Note:** For remote mounts, specify the directory of the file as *directory.* If you specify **allr, umount** unmounts all remote mounts.

#### **Flags**

-f Forces the unmount of one or more virtual file systems. Use in a distributed services or NFS environment to free a client when the server is down and server path names cannot be resolved.

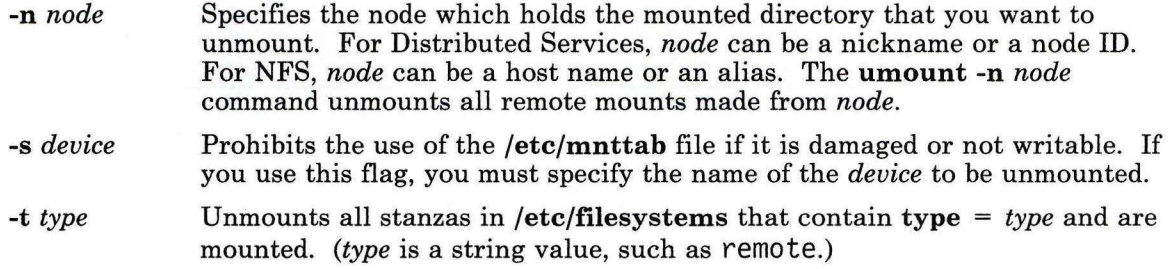

Note: You cannot use the umount command on a device that is in use. A device is in use if any file is open for any reason or if a user's current directory is on that device.

#### **Examples**

1. To unmount a diskette drive:

umount /dev/fdO

- 2. To unmount the device mounted on /disketteO: umount /disketteO
- 3. To unmount all mounts from a remote node:

umount -n nodeA

4. To unmount files and directories of a specific type:

umount -t remote

This unmounts all files or directories that have a stanza in the /etc/filesystems file that contains the attribute type = remote.

### **Files**

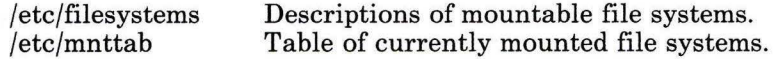

### **Related Information**

The following command: "mount" on page 669.

The mount, umount, vmount, uvmount, and mntctl system calls and the mnttab file in *AIX Operating System Technical Reference.* 

#### uname

### Purpose

Displays the name of the current operating system.

#### Syntax

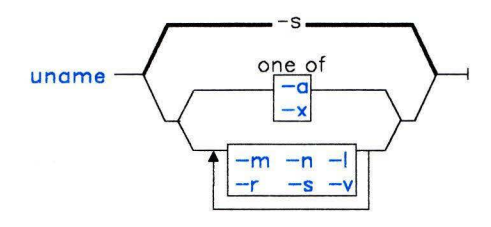

OL805287

#### **Description**

The uname command writes to the standard output the name of the operating system that you are using.

#### Flags

- -a Displays all information specified with the  $-m$ ,  $-n$ ,  $-r$ ,  $-s$ , and  $-v$  flags.
- -1 Displays the LAN network number. (When Japanese Language Support is installed on your system, the -1 flag is inactive.)
- -m Displays the type of hardware running the system.
- -n Displays the name of the node (this may be a name the system is known by to a uucp communications network).
- -r Displays the release number of the operating system.
- -s Displays the system name. (This flag is on by default.)
- -S Sets the uucp node name to the arguments parameter list.

Note: You must be superuser to use this flag. No other flags are permitted.

- -v Displays the operating system version.
- -x Displays the information specified with the -a flag and the LAN network number. (When Japanese Language Support is installed, the -x flag is inactive.)

If you enter a flag that is not valid, **uname** exits with an error message, an error return status, and no output.

### **Example**

To display the complete system name and version banner:

uname  $-a$ 

To set the node name to 1 ance:

uname -S lance

### **Related Information**

The **uname** system call in *AIX Operating System Technical Reference.* 

The discussion of Japanese Language Support in *Japanese Language Support User's Guide.* 

#### **unget**

#### **Purpose**

Cancels a previous **get** command.

#### **Syntax**

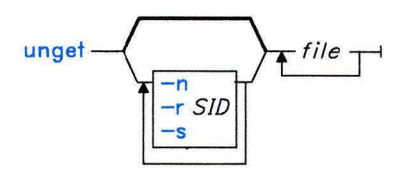

OL805284

### **Description**

The **unget** command allows you to restore a g-file created with **get -e** before the new delta is created, and therefore discarding the changes (see **"get"** on page 477 and **"delta"** on page 310). If you specify a - (hyphen) in place of *file,* standard input is read, and each line of standard input is interpreted as the name of an SCCS file. **unget** continues to take input until it reaches an end-of-file character, which is **Ctrl-D** if entered from the keyboard.

If you specify a directory in place of *file,* **unget** performs the requested actions on all SCCS files (those files with the s. prefix).

### **Flags**

Each flag or group of flags applies independently to each named file.

- **-n** Prevents the automatic deletion of the g-file. This flag allows you to retain the edited version of the file without making a delta.
- *-rSID* Specifies the new delta that would have been created by the next use of the **delta**  command. You must use this flag if you have two or more pending deltas to the file under the same login name. You can look at the p-file to see if you have more than one delta pending to a particular SID under the same login name. The *SID*  specification must unambiguously specify only one SID to discard, or **unget**  displays an error message and stops running.
- -s Suppresses writing the deleted SID to standard output.

### **Example**

To discard the changes you have made to an SCCS file after entering a get -e:

unget s.prog.c

### **Related Information**

The following commands: "delta" on page 310, "get" on page 477, and "sact" on page 862.

The sccsfile file in *AIX Operating System Technical Reference.* 

The discussion of SCCS in *AIX Operating System Programming Tools and Interfaces.*
# **uniq**

#### **Purpose**

Deletes repeated lines in a file.

### **Syntax**

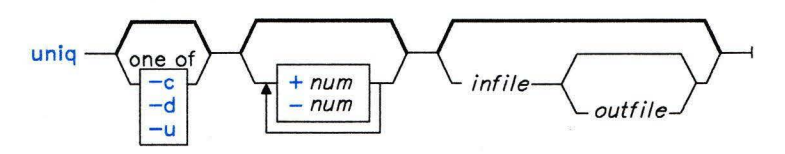

OL805285

## **Description**

The **uniq** command reads standard input or *infile,* compares adjacent lines, removes the second and succeeding occurrences of a line, and writes to standard output or the specified file *outfile. infile* and *outfile* should always be different files. Repeated lines must be on consecutive lines in order to be found. You can arrange them with the **sort** command (see page 958) before processing.

#### **Flags**

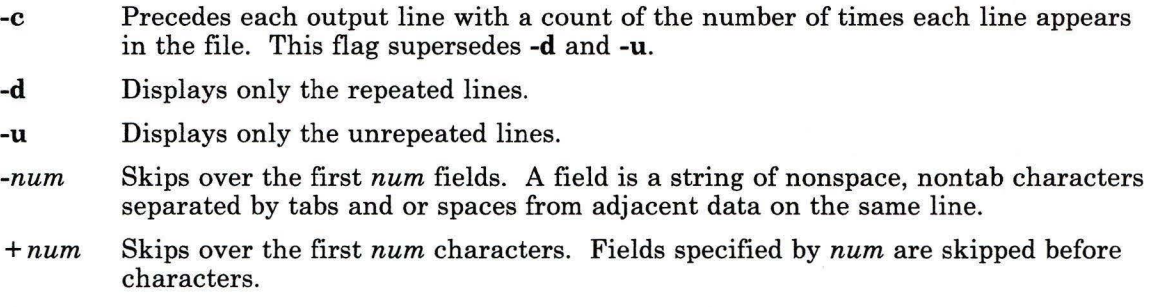

## **Related Information**

The following commands: **"comm"** on page 183 and **"sort"** on page 958.

## **units**

#### **Purpose**

Converts units in one measure to equivalent units in another measure.

## **Syntax**

 $units -$ 

01.805226

### **Description**

The **units** command converts quantities expressed in one measurement to their equivalents in another. **units** is an interactive command. It prompts you for the unit you want to convert from and the unit you want to convert to (see "Examples" on page 1120). This command only does multiplicative scale changes. That is, it can convert from one value to another only when the conversion is done with a multiplication factor. For example, it cannot convert between degrees Fahrenheit and degrees Celsius, because 32 must be added or subtracted in the conversion.

You can specify a quantity as a multiplicative combination of units, optionally preceded by a numeric multiplier.

Indicate powers by suffixed positive integers and division by / (slash).

The **units** command recognizes **lb** as a unit of mass, but considers **pound** to be the British pound sterling. Compound names are run together (such as **lightyear).** Prefix British units differing from their American counterparts with **hr (brgallon** for instance). The file **/usr/lib/unittab** contains a complete list of the units that the **units** command uses.

Most familiar units, abbreviations, and metric prefixes are recognized, together with the following:

**pi c**  e g **force mole water au**  Ratio of circumference to diameter Speed of light Charge on an electron Acceleration of gravity Same as **g**  Avogadro's number Pressure head per unit height of water Astronomical unit.

**Japanese Language Support Information** 

This command has not been modified to support Japanese characters.

#### **Examples**

To start the **units** command, enter:

#### units

Now you can try the following examples. In these examples, the text that you enter is shown in **bold type** and the output from **units** is shown in non-bo **1** d type.

1. To display conversion factors:

```
you have: in 
you want: cm 
        * 2.540000e+00
        I 3.937008e-Ol
```
The output from **units** tells you to multiply the number of inches by 2 . 540000e+OO to get centimeters, and to multiply the number of centimeters by 3. 937008e-01 to get inches.

These numbers are in standard exponential notation, so 3. 937008e-Ol means 3.937008  $\times$  10<sup>-1</sup>, which is the same as 0.3937008. The second number is always the reciprocal of the first. That is,  $2.54 = 1 \div 0.3937008$ .

2. To convert a measurement to different units:

```
you have: 5 years 
you want: microsec 
        * 1.577846e+14I 6 . 337753e-15
```
The output shows that  $\overline{5}$  **years** equals  $1.577846 \times 10^{14}$  microseconds, and that one microsecond equals  $6.337753\times10^{-15}$  years.

3. To give fractions in measurements:

```
you have: 1:3 mi 
you want: km 
        * 5.364480e-Ol 
        I 1. 864114e+OO
```
The **l** (vertical bar) indicates division, so **ll3** means one-third. This shows that one-third mile is the same as 0. 536448 kilometers.

4. To include exponents in measurements:

```
you have: 1.2-5 gal 
you want: floz 
           * 1.536000e-03 
           I 6.510417e+02
```
The expression **1.2-5 gal** stands for  $1.2 \times 10^{-5}$ . Do *not* type an e before the exponent. This example shows that  $1.2 \times 10^{-5}$  (0.000012) gallons equal  $1.536 \times 10^{-3}$  (0.001536) fluid ounces.

5. To specify complex units:

```
you have: gram centimeter/second2 
you want: kg-m/sec2 
          * 1.000000e-05
          I 1.ooooooe+05
```
The units **gram centimeter/second2** mean "grams  $\times$  centimeters  $\div$  second<sup>2</sup>." Similarly, **kg-m/sec2** means "kilograms  $\times$  meters  $\div$  sec<sup>2</sup>," which is often read as "kilogram-meters per seconds squared.'' Note that you can show multiplication of units with a - (hyphen) or with a blank.

6. If the units you specify after "you have" and "you want" are incompatible:

```
you have: ft 
you want: lb 
conformability 
           3.048000e-01 m 
           4.535924e-01 kg
```
The message conformability means that the units you specified cannot be converted. Feet measure length, and pounds measure mass, so converting from one to the other doesn't make sense. Therefore, the **units** command displays the equivalent of each value in standard units.

In other words, this example shows that one foot equals 0. 3048 meters and that one pound equals 0. 4535924 kilograms. **units** shows the equivalents in meters and kilograms because the command considers these units to be "standard" measures of length and mass.

#### **Files**

/usr/lib/unittab

## updatep

#### Purpose

Updates one or more programs.

#### Syntax

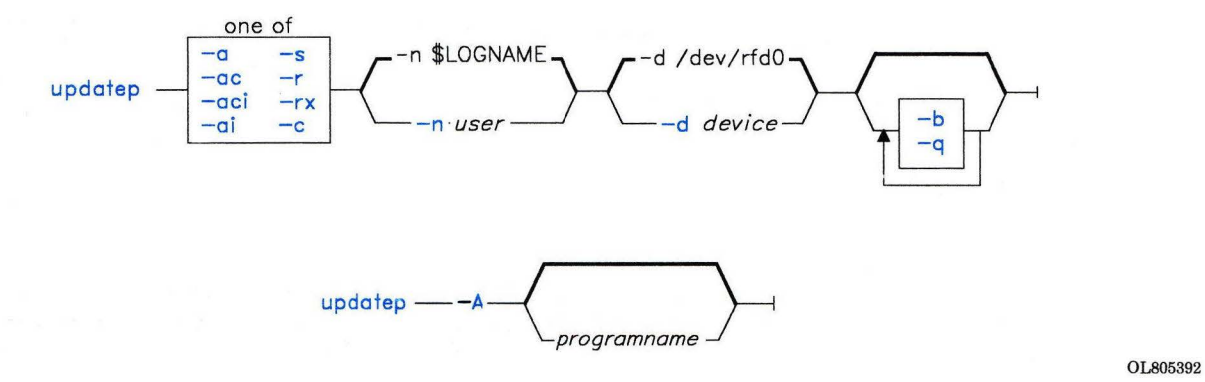

#### Description

Warning: Before you apply or reject an update, restart your system and make sure no other programs are running and no other work stations are enabled.

The updatep command controls the update process for one or more programs. It also lets you determine the status of pending program updates and provides documentation about the updates. In addition, updatep can provide a list of the committed updates for each licensed program and the information changed by the update. You must be a member of the system group or operating with superuser authority to run this command.

The updatep command supports an apply/commit/reject philosophy. To apply one or more programs, use the -a or the -ai flags. Then use either the -c flag to commit the program or the -r flag to reject the program. Normally you do not use -r until you have tested the program on your system. If you specify -ac or -aci, you can apply and commit in one operation. The -r flag must be used separately. During an apply, updatep normally saves the current versions of files that are being updated. If needed, these files can be used to do a recovery or reject.

You are responsible for reserving update save space in the **/usr** file system. The **updatep**  command checks to insure there is adequate save space in **/usr** before it applies an update. If there is insufficient free space, **updatep** gives you the option of either ending the command or allowing it to continue. If you end the command, you can take action to increase the free space in your **/usr** file system. If you continue, no current versions of files are saved, and **updatep** automatically commits the update, even though you may not have requested a commit originally. Normally, you should reserve 4000 blocks (2) megabytes) of free space in the **/usr** file system for updates.

You cannot use **INTERRUPT (Alt-Pause)** to stop the **updatep** command. To stop **updatep,** press **QUIT WITH DUMP (Ctrl-V).** Use only in extreme circumstances since the state of the system cannot be predicted. For example:

- The **write-verify** feature may be left on for all minidisks. See **"verify"** on page 1186.
- All terminals other than the console may be disabled. See **"pstart, penable, pshare, pdelay"** on page 791.
- Some update control files may need to be deleted.

#### **Flags**

- -a Shows authorized program analysis reports (APARs) that have been fixed for the licensed program products (LPPs) specified if none are given. This flag then shows all installed LPPs.
- **-a[i]** Applies the updates for one or more programs. If there is a pending update for any program on the system, **updatep** does not permit an apply. You must either commit or reject all pending updates before it accepts another update apply.

The **updatep** command asks you to select the program you wish to update. After you select a program, **updatep** runs the **inudocm** command for any specific update instructions. If it finds any, it copies them into the */usr/lpp/pgm-name/ui.vv.rr.llll.* file, where *vu* is the version, *rr* the release, and *llll* the level of the program. Review instructions before continuing. To restart the update procedure and ignore the check for existing update instructions, enter updatep -ai or updatep -aci.

The **updatep** command applies the update for each program by running **inuupdt** for each name. After each update, it deletes the **/usr/lpp/pgm-name/inst-updt** directory. It then runs **inudocm** to check for any update documentation. If there is information for a manual, **updatep**  copies it into the */usr/lpp/pgm-name/me.vv.rr.lll* file and writes a message.

-A *programname* 

Displays a record of the applied licensed programs on your system. When used with this flag **updatep** also displays the specific areas corrected in each

program. If you specify the name of the program, **updatep** displays information for only that program.

- **-b** Runs the **hffcreate** command to create a backup format file from the distribution media. Then tells **updatep** to use the backup file as the distribution media for the update. Use this flag to update in a code service environment.
- **-c** Commits a previous update apply. The **updatep** presents selection information for programs that have pending updates. You select the programs that you want to commit.

Any programs that you apply as a group must be committed as a group. Management control information about the update changes to indicate that the program is committed. **updatep** deletes the directory that contains the update recovery information, **/usr/lpp/pgm-name/inst-updt.save.** 

- **-d** *device* Specifies the input device name. The default input device is **/dev/rfdO.**
- **-n** *user* Lets you specify a name in the program history file that is responsible for the program. The default is the value of the system variable **\$LOG NAME.** If you specify *user,* the first eight nonblank characters are stored in the program history file.
- **-q** Runs in quiet mode, suppressing most of the interactive queries.
- **-r** Rejects a previous update apply for one or more programs. **updatep** presents selection information for the programs that have pending updates. You select the programs to reject.

Any programs that are grouped together by the system must be rejected or applied as a group. Specify **-r** without **-x** if you want automatic recovery of saved files. If you specify the **-x** flag, the management control information about the update reflects that the update is rejected, but **updatep** does not recover saved files. To recover the necessary files, look at the information in **/usr/lpp/pgm-name/inst-updt.save.** This flag should only be used by someone very knowledgeable about the system.

- -s Writes status information about all pending program updates.
- **-x** Cancels the automatic recovery of saved files. (Use with **-r.)**

The **updatep** command receives the following exit codes indirectly from **update** through **inuupdt:** 

- **0** Normal return, no errors indicated.
- **2** Use the **sync** command to update the super blocks, i-nodes, and delayed block I/O and then restart the AIX Operating System.
- **3** Build the kernel, then update the superblocks, i-nodes, and delayed block I/O (sync) and shut down the AIX Operating System.
- **4** Use the **cfgaply** subroutine to build the kernel. Use the **sync** command to update the super blocks, i-nodes, and delayed block I/0 and then restart the AIX Operating System.
- **5 Installation cancelled without errors.**<br>**6 Indate superblocks**, i-nodes, and dela
- **6** . Update superblocks, i-nodes, and delayed block I/O (sync), then shut down the AIX Operating System.
- **7** Update cancelled by update procedure; recovery needed.

If it receives any other exit code, it runs the recovery function **inurecv.** If the system cannot run **updatep,** it returns an exit code of 1.

#### **Internal Commands**

The **updatep** command uses the **inudocm** command for update documentation control. It uses the **inuupdt** command to apply an update to a single program. **inuupdt** runs a program-provided update procedure, **update. updatep** passes the following parameters to the **update** procedure:

- The full path name of the apply-list.
- The full path name of the device (file), where the update information is stored in **backup** format.

In addition to the commands discussed here, program-provided update procedures can use all of the internal commands discussed in **"installp"** on page 529. Since they are internal commands, they do minimum validation of input parameters. Their purpose is to provide common code for functions frequently needed by most program-provided procedures. Since these internal commands function as subcommands, they return exit values rather than issue error messages. However, messages may come from other system commands that they run. C Language programmers of update procedures that call these commands can use the **/usr/include/inu21.h** file to define the return codes for them.

#### **inudocm**

The **inudocm** command is normally used as an internal command to get copies of specific update instructions or manual errata information that you can print out. There can be cases, however, when you would enter this command from the command line (for example, if you misplace the manual errata information that came with a previous update). You must be a member of the system group or operating with superuser authority to run this command. When auditing is on, an audit record of the type, **inudocm** is created.

The **inudocm** command has the following syntax:

```
inudocm -eu [-d device] [pgm-name] [level] [-f file]
```
where *pgm-name* specifies the name of the program being checked. It must be specified unless you use the **-f** flag. It can be a maximum of eight characters. *level* specifies the current level of *pgm-name.* This value must be identical to the level value for the last

committed entry in  $\sqrt{\text{usr}}$ /lpp/*pgm-name*/lpp.hist. It must be specified unless you use the -f flag.

#### *Flags*

- -d *device* Restores *file* from this *device.* The *device* variable must be the full path name of a device special file. The default *device* is /dev/rfdO. Do not specify this flag if you use the -f flag.
- -e Requests the existing update documentation information for *pgm-name* from *level.* If you select this flag, inudocm uses the ar x command to extract the archive file / $usr/sys/inst\_updt/pgm-name\_erata$ . If this file is not present, no information is available. inudocm extracts any level-dependent manual errata information files if there are any more recent than the current level. Selected files are moved to */usr/Ipp/pgm-name/me.vv.rr.llll.*
- -f *file*  Identifies a file that already contains the *pgm-name* and the *level.* Only updatep itself should use this flag.
- -u Requests the existing specific update instructions for *pgm-name* from *level.* If you select this flag, inudocm uses the ar x command to extract the archive file  $\sqrt{u\text{sr}}$ /sys/inst-updt/*pgm-name*-instr. If this file is not present, no information is available. inudocm extracts any level-dependent specific update instruction files if there are any more recent than the current level. Selected files are moved to */usr/Ipp/pgm-name/ui.vv.rr.llll.*

The inudocm command returns the following exit values:

- 0 Normal return, no error occurred.<br>1 The system cannot run **inudocm**.
- 1 The system cannot run **inudocm**.<br>2 Specific update instruction files w
- 2 Specific update instruction files were requested but not found.<br>4 Manual errata information was requested, but not found.
- 4 Manual errata information was requested, but not found.<br>6 Specific undate instructions and manual errata were both
- 6 Specific update instructions and manual errata were both requested but not found.
- 201 An invalid flag was specified, or the first argument was not -e, -eu, or -u.
- 202 One or more parameters were missing.
- 204 Too many parameters were entered.
- 250 The *level* parameter did not contain exactly 4 characters, or they were not numeric.
- 251 An error occurred while attempting to restore  $\mu$ sr/sys/inst-updt/control.
- 253 The directory */usr/lpp/pgm-name* does not exist.

#### **inuupdt**

The **inuupdt** command provides a common interface for applying an update to a single program. Normally, updatep runs inuupdt.

The inuupdt command has the following format:

inuupdt -d *device current-level new-level pgm-name* 

where *pgm-name* is the name of a program and *current-level* specifies the current maintenance level. *new-level* is the level of the update to be applied. *pgm-name* can be a maximum of eight characters and *current-level* must be identical to the level value in the /usr/lpp/pgm-name/lpp.hist file.

The inuupdt command passes the following exit values to the process that called it:

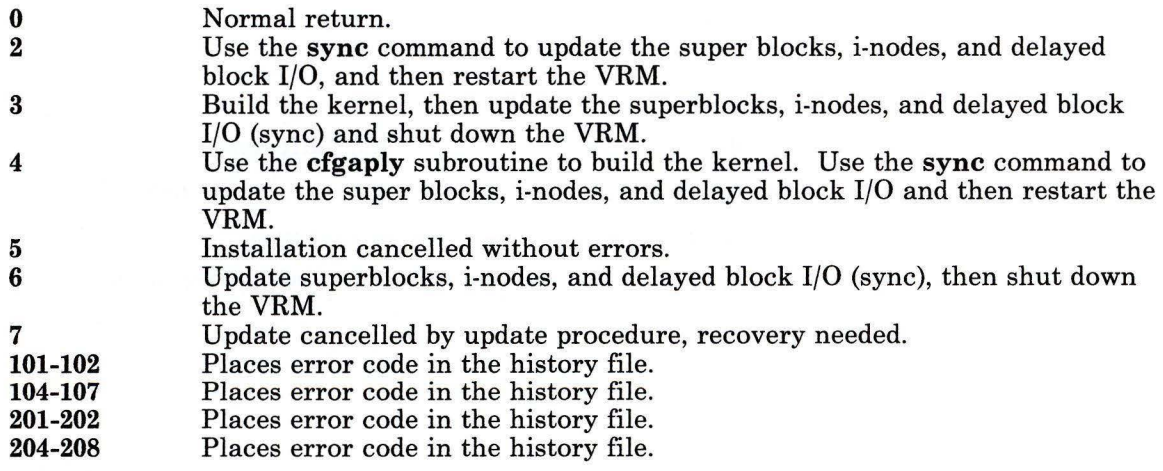

The inuupdt command returns the following exit status values:

- 100 Unknown return code received by inuupdt. It changes any unknown return code to 100 and logs it in the history file.
- 103 The restore of the archive file that contains the update control list, /usr/lpp/pgm-name/inst-updt/arp, failed.
- 201 An invalid flag was specified.
- 202 One or more parameters were missing.
- 203 Apply list does not exist or was not readable.
- 204 Too many parameters were entered.

#### *Flag*

-d *device* Updates the program from the specified *device.* 

### **updatep**

## **Files**

/usr/include/inu21.h /usr/lpp/pgm-name/inst-updt /usr/lpp/pgm-name/inst-updt.save /usr/lpp/pgm-name/insLupdt/arp *Jusr/lpp/pgm-name/me.uu.rr.llll Jusr/lpp/pgm-name/ui.uu.rr.llll*  /usr/sys/inst-updt /usr/sys/inst-updt/control  $\sqrt{u}$ usr/sys/inst\_updt/inutemp.xx...x /usr/sys/inst-updt/pgm-name-erata /usr/sys/inst-updt/pgm-name-instr /usr/sys/inst\_updt/updt\_cntrl

Error code definitions for internal routines. Temporary directory. Directory for saved files. Program specific control library. Document change file. Update instruction file. Temporary directory. Update control library. Temporary files. Document change library. Update instruction library. Temporary file.

### **Related Information**

The following commands: **"installp"** on page 529 and **"bffcreate"** on page 108.

The discussion of code service in *Managing the AIX Operating System.* 

The **!pp.hist** file in *AIX Operating System Technical Reference.* 

The discussion of updating programs in *AIX Operating System Programming Tools and Interfaces.* 

# users, adduser

### Purpose

Adds, deletes, and changes user and group information.

# Syntax

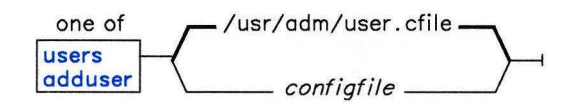

OL805076

## Description

The users command lets you add, change, or delete user and group information in the /etc/passwd, /etc/group, /etc/security/passwd, and /etc/security/group files. To use the users command, you must be a member of the system group or have superuser authority (see "su" on page 1026).

The users command does all of its work in temporary files. When you enter the quit subcommand, the temporary files become the permanent files. The old versions of /etc/passwd and /etc/group are renamed /etc/opasswd and /etc/ogroup. The old versions of /etc/security/passwd and /etc/security/group are renamed /etc/security/opasswd and /etc/security/ogroup. If users is ended by an INTERRUPT (Alt-Pause), it removes the temporary files, and the system files remain as they were before the session. However, any directories created still exist, so you may have to remove directories after sending an INTERRUPT.

For configuration, users uses the file /usr/adm/user.cfile, the file specified with *configfile,* or the default parameters that follow:

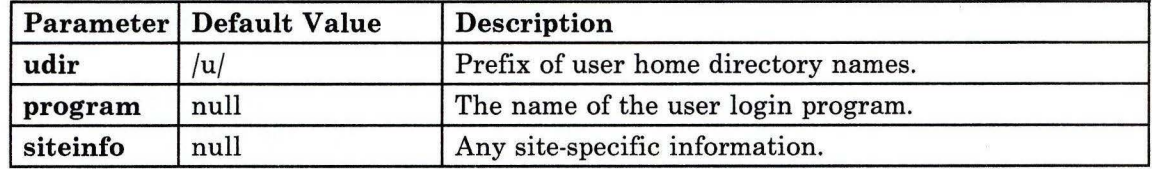

Figure 12 (Part 1 of 2). Configuration File Parameters

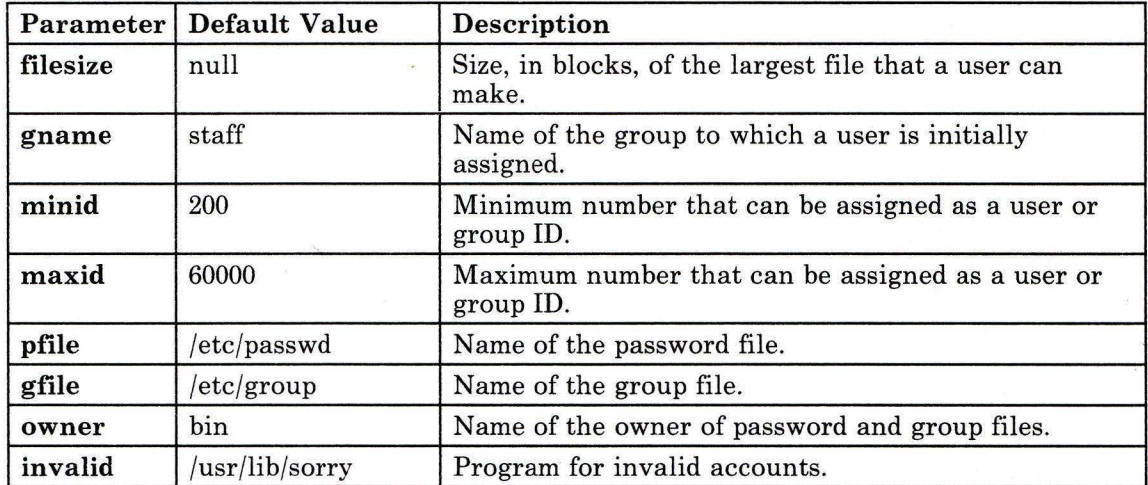

#### Figure 12 (Part 2 of 2). Configuration File Parameters

For information on how to use the users command, see *Managing the AIX Operating System.* 

#### Notes:

- 1. The following files must exist on the same node:
	- /etc/passwd
	- /etc/opasswd
	- /etc/security/passwd<br>• /etc/security/opasswe
	- $/etc/security/opasswd$ <br>•  $/etc/group$
	- /etc/group
	- /etc/ogroup
	- /etc/security/group
	- /etc/security/ogroup
	- /usr/adm/user.cfile
- 2. Each group has a limit of 500 users with eight-character IDs. Shorter IDs may allow more users per group.
- 3. It is possible to delete a user who still owns files or to delete a group that still has members. However, if you do this, it may cause problems later if the user name or group name is reused.

# **Subcommands**

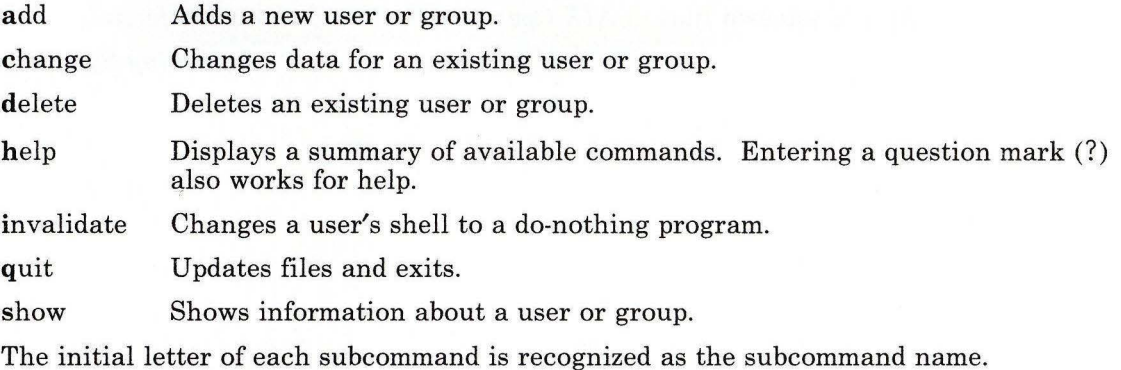

# **Examples**

The following is a sample **/usr/adm/user.cfile:** 

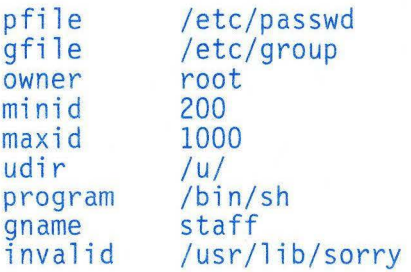

## **Files**

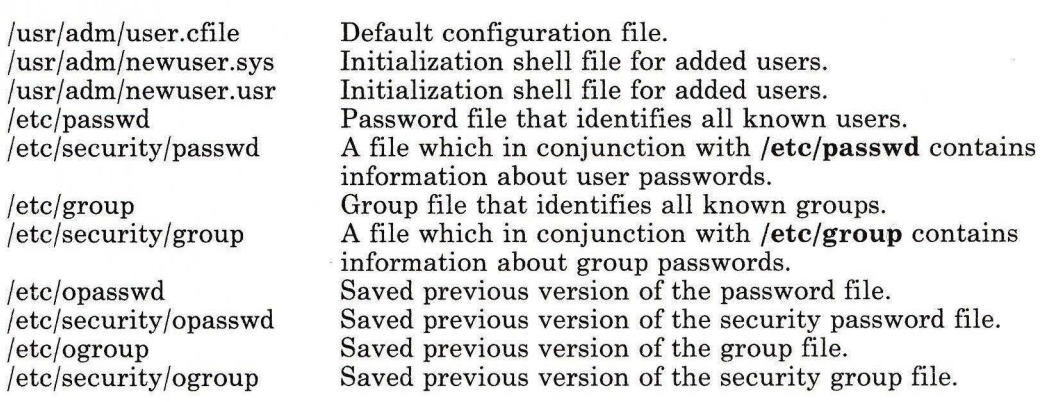

# **Related Information**

The **group** and **passwd** files in *AIX Operating System Technical Reference.*  The discussion of users and passwords in *Managing the AIX Operating System.* 

## **uucpadm**

#### **Purpose**

Enters basic uucp configuration information

## Syntax

 $u$ ucpadm  $-\rightarrow$ 

A5AC5023

## **Description**

The uucpadm command provides interactive entry and modification of basic uucp configuration information for the Devices, Systems, Permissions, Poll, and Dialcodes files.

The **uucpadm** command uses a copy of a file to record changes. The original file remains unchanged until you enter Ctrl-U or Ctrl-X at the appropriate menu. You can use uucpadm repeatedly to adjust the same file.

The uucpadm program checks the data as it is entered. If an inconsistency in the uucp files is found, uucpadm displays a warning message.

The help routine provides instructions for each data field. Enter a ? (question mark) at any menu component to access the help routine for that field. Enter a  $\sim$  (tilde) at any menu component to edit the appropriate file for that field. The **uucpadm** command invokes the editor designated by the EDITOR environmental variable. If EDITOR is not set, uucpadm invokes /usr/bin/vi.

If your entry for the first menu item matches an existing record, **uucpadm** retrieves that record for update. The **uucpadm** program also tells you how many records have that first entry.

Initial uucp configuration requires that local network information be included in the Devices, Systems, and Permissions files, in that order. The help routine provides examples of initial entries for these files.

The Devices file contains profiles of all physical devices which uucp can use to establish a connection with a remote host. The first field in the Devices file is *type,* used to indicate the type of communications device.

The following keywords are recognized by *type:* 

**Direct ACU** Built-in System name A direct link to a specific computer. A direct link to another computer. An automatic call unit. A built in or standard function, such as TCP.

The *line]* field specifies the device name associated with this entry. The *line2* field specifies the device name associated with a dialer. The *dialers* field is actually a dialer token pair field with the token optional. If the device is an automatic dialing modem, *dialers* is usually the brand name of the modem. In all cases the *dialers* field matches a record in the Dialers file.

A Systems file entry is required for each machine you communicate with. Unless *remote.unknown* is configured on your system, a Systems file entry is required for each machine that communicates with you. The *remote.unknown* entry allows access by unknown hosts.

The *name* field is the short node name of the remote host. The uname -n command can be used to obtain the *name* field. For example, if the uname -n command returns 1 ance, aus. ibm. com, enter 1 ance for *name.* The *time* field specifies when calls are permitted.

The Permissions file specifies options for machine access, file access, and command execution. These options take effect when a remote host logs in to your machine or you log in to a remote host.

The first prompt for an entry to the **Permissions** file is  $\mathsf{L}/\mathsf{M}$ . This entry must be either LOGNAME=(login) or MACHINE=(short *node name).* If LOGNAME is entered, permissions are defined which will take effect when a remote host enters this login ID. If MACHINE is entered, permissions are defined which take effect when you log in to a remote host.

The **Poll** file specifies machines in your **uucp** network to be polled. Each entry contains the name of the machine to be polled and the hours the machine should be called.

The Dialcodes file specifies dial code abbreviations to be used in the phone number entry of the Systems file. Each record contains an entry for abbreviation and dial code.

#### Japanese Language Support Information

If Japanese Language Support is installed on your system, this command is not available.

### **Examples**

1. An entry to the **Devices** file with a direct 9600 baud connection to the 1 ance machine on **/dev/tty2:** 

```
Type = 1ance<br>1inel = ttv2lines = -<br>class = 1200
dialers = direct
```
2. An entry to the **systems** file of the **lance.aus.ibm.com** system connected to an ACU device in class 2400:

```
Name = lance.aus.ibm.com
Time = Any 
Tvpe = ACUClass = 2400Phone = 997-7942<br>Login = nuucp
Password = saysme
```
3. A **LOGNAME** entry to the **Permissions** file:

L/M: LOGNAME=uucpz Sendfiles: yes<br>Read: / Write: NOWRITE=/etc Callback: Commands: Validate: lance:backwoods

If the remote machine is 1 ance or backwoods, the login ID must be uucpz. Remote hosts using this ID can Request to receive files, and your host can Sendfi **1** es as requested. Users with this ID can read all files with *other* permissions and can write to all files, except those in **/etc,** with *other* permissions.

4. A MACHINE entry to the **Permissions** file:

```
L/M: MACHINE=lance
Request: yes 
Sendfiles: 
Read: NOREAD=/etc
Write: NOWRITE=/etc 
Callback: 
Commands: ALL 
Validate:
```
The machine ID is lance. Requests for file transfers can be made. The user can Read all files and can Write to all files except those in **/etc.** The execution of all Commands is permitted.

5. An entry to the **Poll** file consisting of the **lance.aus.ibm.com** system to be polled at 12pm, 9am, lpm, and 6pm:

```
System = lance 
Hours = 0 9 13 18
```
6. An entry to the **Dialcodes** file with LA as the abbreviation for the Los Angeles area code:

```
Abr = LADial code 
1-213-
```
#### **Files**

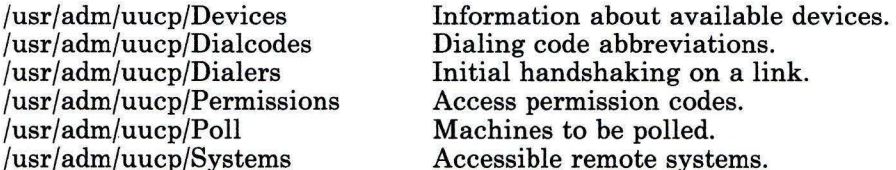

#### **Related Information**

The following commands: **"uucp"** on page 1144, and **"uname"** on page 1114.

# **uucheck**

#### **Purpose**

Checks for files and directories required by BNU.

## **Syntax**

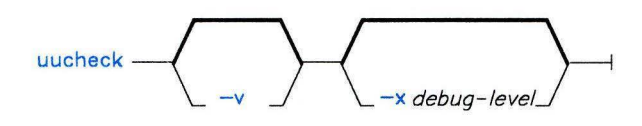

AJ2FL107

### **Description**

The **uucheck** command checks for the presence of the files and directories required by the Basic Networking Utilities (BNU) facility. The command also checks for errors in the permissions file, **/usr/adm/uucp/Permissions.** 

**Note:** The **uucheck** command does not check file/directory modes or some errors in the permissions file, such as duplicate login or machine names.

When BNU is installed, **uucheck** verifies that the directories, programs, and support files required to operate the networking facility are present. The command is executed automatically, as one of the first steps in the installation process, before the required BNU directories, programs, and files are actually installed.

**Note:** The **uucheck** command can be issued from the command line if the user has superuser privileges. For example, it would be useful to issue **uucheck** after making changes in part of the BNU facility such as the **Permissions** file.

# **Flags**

- -v Gives a detailed explanation of how the **BNU** programs interpret the permissions file.
- **-x** *debug\_level* Displays debugging information on the screen of the local terminal. The valid range for *debug\_level* is 0 to 9. The higher the number, the more detailed the final report.

## **uucheck**

## **Files**

/etc/locks/LCK\* /usr/ adm/uucp/Devices /usr/ adm/uucp/Maxuuscheds /usr/adm/uucp/Maxuuxqts /usr / adm/uucp/Permissions /usr/ adm/u ucp/Systems /usr/spool/uucp/\* /usr/spool/uucppublic/\*

Prevent multiple use of device. Information about available devices. Limits scheduled jobs. Limits remote command executions. Access permission codes. Accessible remote systems. Spooling directory. Public directory.

## **Related Information**

The following commands: **"uucico"** on page 1139, **"uusched"** on page 1156, **"uucp"** on page 1144, **"uustat"** on page 1158, and **"uux"** on page 1166.

# **uucico**

### **Purpose**

File transport program for the BNU facility.

## **Syntax**

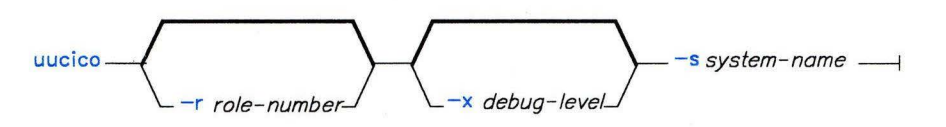

AJ2FL108

## **Description**

The **uucico** program transports Basic Networking Utilities (BNU) requests. The BNU commands **uucp** and **uux** both queue jobs that are transferred to the specified computer by **uucico** after the required data, work, or execute files have been created.

The **uucico** program is normally started by the scheduler, **uusched,** but it can be started manually for debugging. The BNU commands **uutry, Uutry, Nutry,** and **uukick** also start **uucico** with debugging turned on.

The **uucico** program is a BNU daemon (a program executed internally to handle file transfers and command executions). It selects the device used for the communications link, establishes the connection to the remote computer, and performs the required login sequence. The program also performs permission checks, transfers data **(D.** \*) and command  $(C, \ast)$  files, logs results, and notifies specified users of transfer requests.

# **Flags**

- **-r** *role\_number* The role numbers are the number 1 for the server mode and the number 0 for client mode. The default is 0. If **uucico** is started manually, this flag should be set to 1.
- -x *debug\_level* Displays debugging information on the screen of the local terminal. The valid range for *debug\_level* is 0 to 9. The higher the number, the more detailed the final report. This flag is useful in correcting problems with the *expect-send* sequence in the Systems file.

-s *system\_name* 

The name of the remote system. Use only when starting **uucico** manually. The *system\_name* is supplied internally when **uucico** is started automatically. System names must contain only ASCII characters.

## **Files**

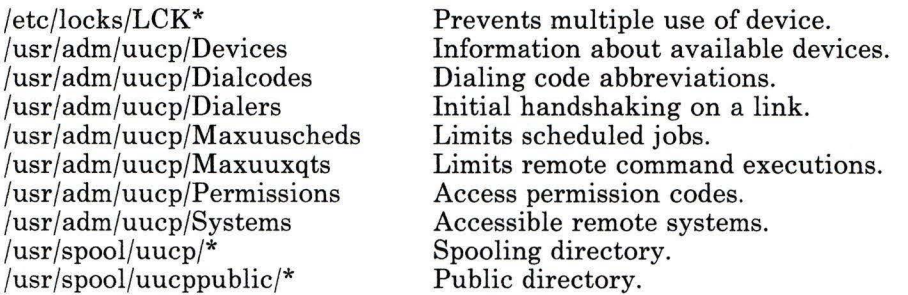

## **Related Information**

The following commands: **"cron"** on page 220, **"uucp"** on page 1144, **"uusched"** on page 1156, **"uustat"** on page 1158, **"uutry, Uutry, uukick"** on page 1164, and **"uux"** on page 1166.

# **uucleanup**

#### **Purpose**

Deletes selected files older than a specified number of hours from the BNU spool directory or a named directory.

## **Syntax**

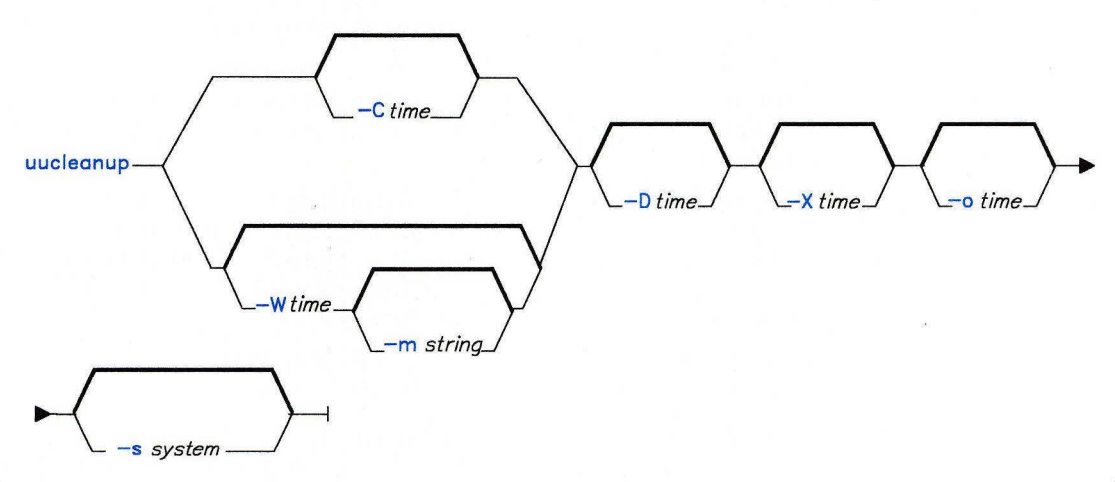

AJ2FL109

#### **Description**

The Basic Networking Utilities (BNU) program **uucleanup** scans the spool directory **(/usr/spool/uucp)** for old files and takes appropriate action to remove them in a useful way. Used primarily by the BNU program administrator, **uucleanup** performs the following tasks:

- Informs the requester of send/receive requests for systems that cannot be reached
- Warns users about requests that have been waiting for a given number of days; the default is 1 day
- Returns mail that cannot be delivered to the sender
- Removes all other files older than a specified number of days from the spool directory.

The **uucleanup** program is started by the shell **uudemon.cleanup,** located in **/usr/adm/uucp,** which in turn is started by the **cron** script, located in **/usr/spool/cron/crontabs/uucp.** In general, **uucleanup** is executed automatically. You can also start the **uucleanup** program manually if you have superuser privileges.

**Note:** When BNU is installed, automatic cleanup is not enabled. Edit the file **/usr/spool/cron/crontabs/uucp** and remove the comment character"#" from the beginning of the **uudemon.cleanup** line.

#### **Flags**

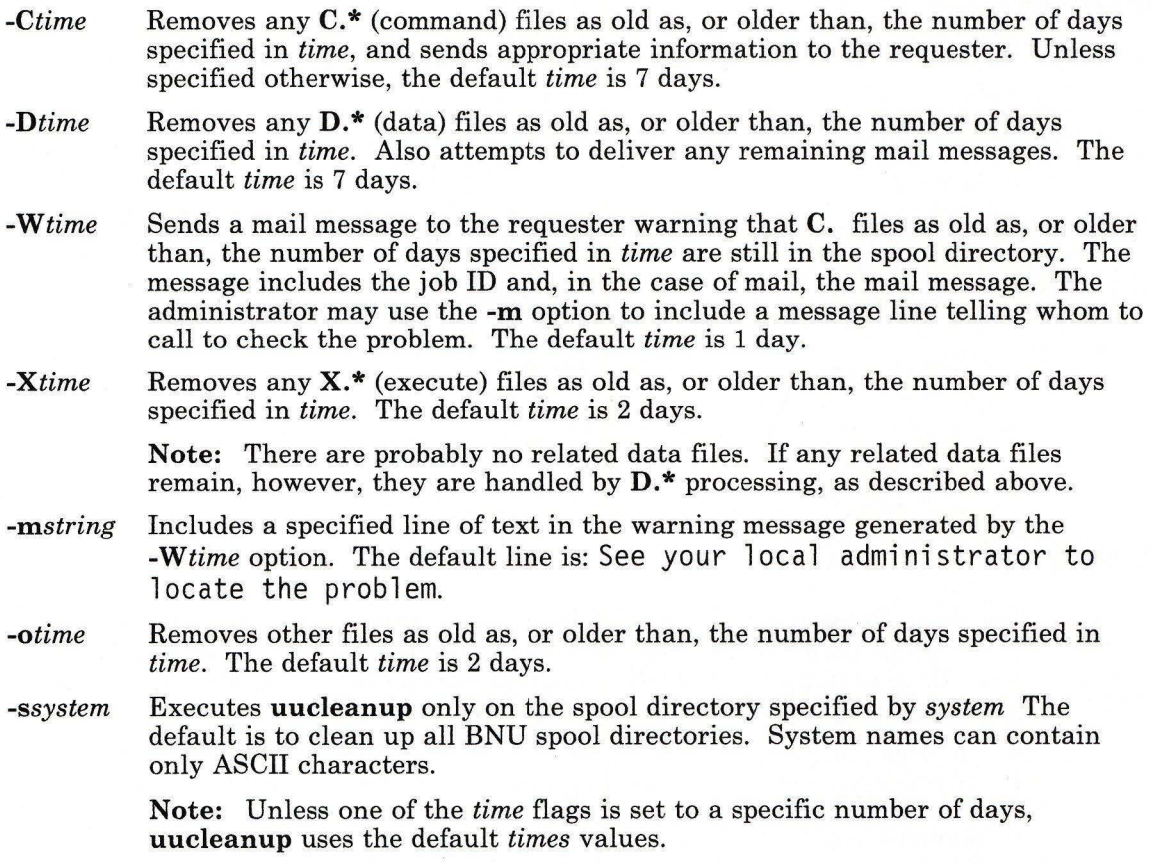

# **Files**

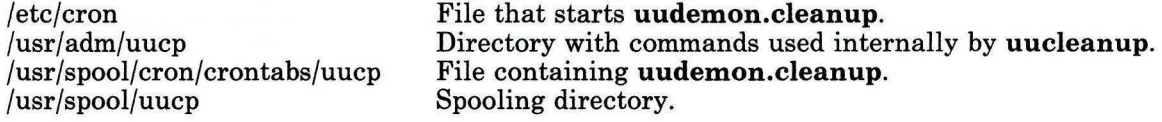

# **Related Information**

The following commands: **"cron"** on page 220, **"uucp"** on page 1144, and **"uux"** on page 1166.

#### **uucp**

#### **Purpose**

Copies files from one AIX system to another AIX system.

#### **Syntax**

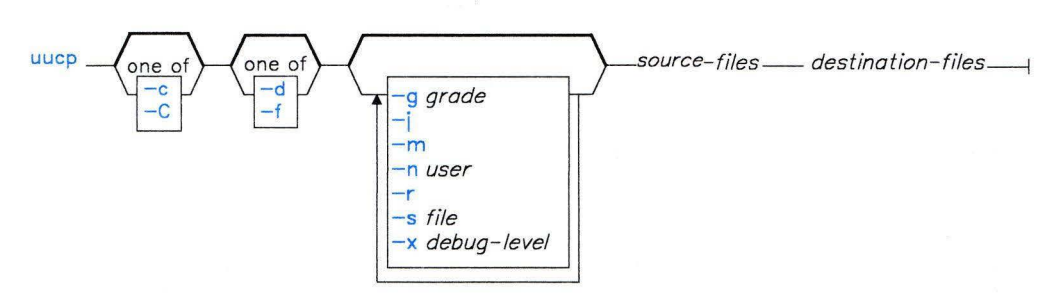

OL805382

#### **Description**

The Basic Networking Utilities (BNU) command **uucp** copies one or more *source* files from one AIX system to one or more *destination* files on another AIX system.

The **uucp** command accomplishes the file transfer in two steps: first, by creating a command (C.\*) file in the spooling directory on the local computer, and then by sending the request to the specified computer via the **uucico** command.

Command files include information such as the full path name of the source and destination files, the sender's login name, and so on. The full path name of a command file is a form of the following:

#### **/usr /spool/uucp/** *system\_name/C .system\_nameN xxxx*

where *N* is the grade of the request and *xxxx* is the hexadecimal sequence number used by BNU.

**Note:** If the **uucp** command is used with the -C flag to copy the files to the spool directory for transfer, **uucp** creates not only a command file, but also a data **(D.** \*) file that contains the actual source file . The full path name of a data file is a form of the following:

#### **/usr /spool/uucp/** *system\_name* **/D** *.system\_namexxxx###*

Once the command files (and data files, if necessary) are created, **uucp** then calls the **uucico** daemon, which in turn attempts to contact the remote computer to deliver the files. **Note:** It is useful to issue the **uuname** command to determine the exact name of the remote system before issuing **uucp.** The **uulog** command provides information about **uucp**  activities on a system.

#### **Path Names Used with uucp**

Path names for the source and destination of the **uucp** transfer may be one of the following:

- A full path name
- A relative path name
- A path name preceded by *-user,* where *user* is a login name on the specified system. The specified user's login directory is then considered the destination of the transfer.

If the user specifies an invalid login name, the files are transferred to the public directory, **/usr/spool/uucppublic,** which is the default.

• A path name preceded by - */destination,* where *destination* is appended to  $|{\bf u}$ sr/spool/uucppublic.

This destination is treated as a file name unless more than one file is being transferred by this request, or the destination is a directory. To ensure that it is a directory, follow the destination name with a / (slash). For example,  $\sim$ /amy/ as the destination creates the directory *I* user *Is* p oo 1 *I* uucp pub **1** i c *I* amy, if it does not already exist, and puts the requested files in that directory.

**Note:** Path names can contain only ASCII characters.

#### **Source and Destination File Names**

• A file name can be a path name on the local system, or can have the following form:

#### *system\_name!path\_name*

where *system-name* is taken from a list of system names that BNU knows about.

• The destination *system\_name* can also be a list of names, such as the following:

*system\_name!system\_name!* . . . ! *system\_name!path\_name* 

In this case, an attempt is made to send the file via the specified route to the destination. Make sure that intermediate nodes in this route are willing to forward information (see *Managing the AIX Operating System).* 

• The shell pattern-matching characters ?,  $\star$ , and  $\lceil \cdot \cdot \cdot \cdot \rceil$  may be used in the path names; the appropriate system expands them.

**Note:** The shell pattern-matching characters should not be used in the path name of the destination file.

• If the *destination* is a directory rather than a file, **uucp** uses the last part of the *source*  name.

#### **Permissions**

- The system administrator should restrict the access to local files by users on other systems.
- When transmitting files, **uucp** preserves execute permissions and grants read and write permissions to the owner, the group, and all others. (The **uucp** command owns the file.)
- Sending files to arbitrary *destination* path names on other systems, or getting files from arbitrary *source* path names on other systems, often fails because of security restrictions. The files specified in the path name must give read or write permission not only for the same group of users, but also for any group.
- Protected files and files in protected directories owned by the requestor can be sent by **uucp.**

**Note:** File names and system names can contain only ASCII characters.

#### **Flags**

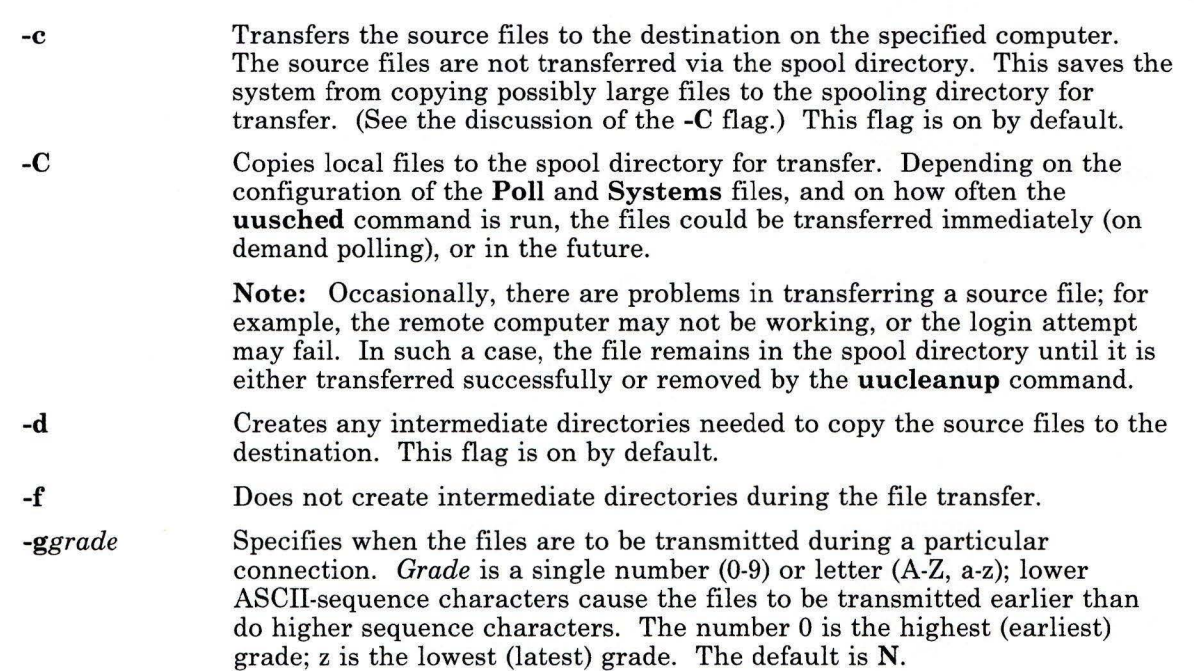

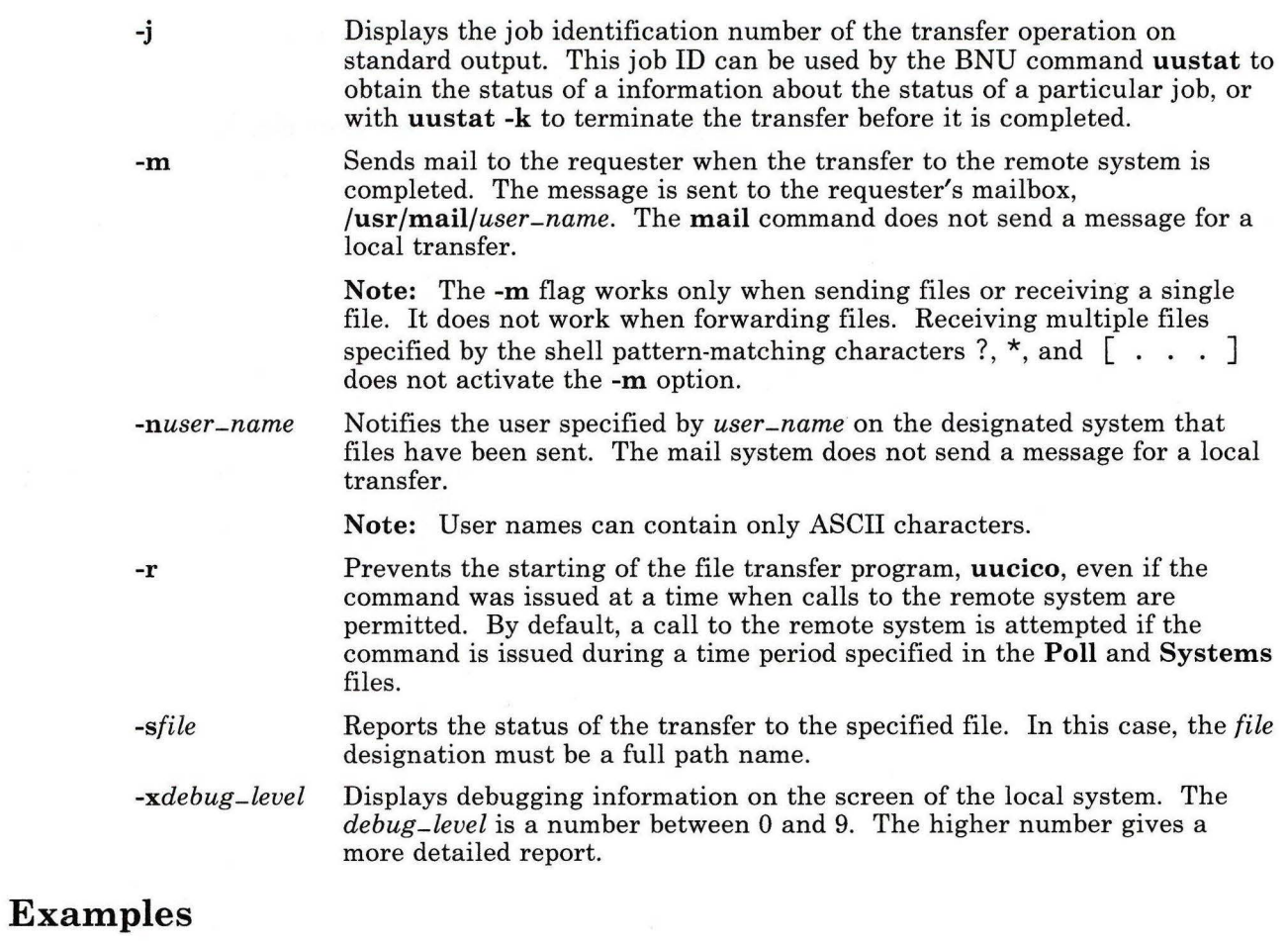

1. To copy one or more files locally, within the same directory:

uucp filel file2

- 2. To copy multiple files locally, from one directory to another directory: uucp /dev/geo/project /usr/test/marg
- 3. To copy file fl from the local system to a remote system named hera: uucp /u/geo/fl hera!/u/geo/fl
- 4. To copy file f2 from the remote system hera and place it in the public directory: uucp hera!geo/f2 /usr/spool/uucppublic/f2

5. To place the f2 file in a directory other than the public directory:

uucp hera!geo/f2 /u/geo/f2

In this case, make sure that the geo login directory allows write permission to both "other" user and "other" group (for example, with mode 777).

#### **Files**

/usr/spool/uucp /usr/spool/uucppublic /usr/lib/uucp

Spooling directory. Public directory. Contains **uucico** daemon.

## **Related Information**

The following commands: **"mail, Mail"** on page 608, **"uucleanup"** on page 1141, **"uulog"**  on page 1149, **"uuname"** on page 1151, **"uusched"** on page 1156, **"uustat"** on page 1158, **"uux"** on page 1166, and **"uuxqt"** on page 1172.

The information about international character support in *Managing the AIX Operating System.* 

# uulog

### Purpose

Provides information about uucp and uux activities on a system.

## Syntax

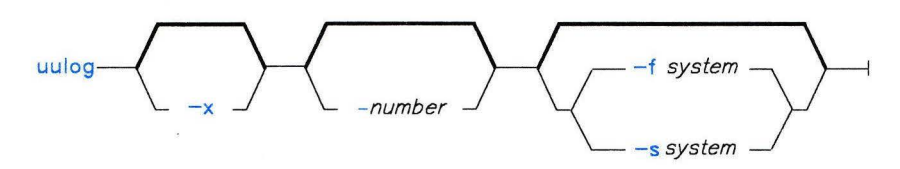

AJ 2FL111

## Description

The Basic Networking Utilities (BNU) command uulog displays the contents of a log file of uucico or uuxqt activities. Individual log files are created for each remote system with which the local system communicates using the **uucp**, **uuto**, or **uux** commands.

The log file of **uucico** activities is named **/usr/spool/uucp/.Log/uucico/system.** The log file of uuxqt activities is named /usr/spool/uucp/.Log/uuxqt/system.

## Flags

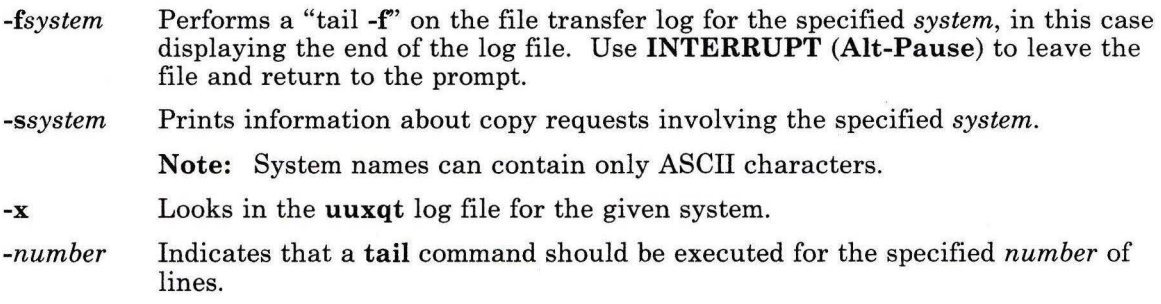

## Files

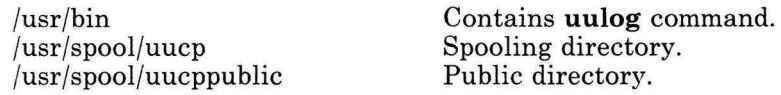

## **Related Information**

The following commands: **"tail"** on page 1044, **"uucp"** on page 1144, **"uuname"** on page 1151, and **"uux"** on page 1166.

The information about international character support in *Managing the AIX Operating System* 

#### **uuname**

#### **Purpose**

Provides information about other systems accessible to the local system.

#### **Syntax**

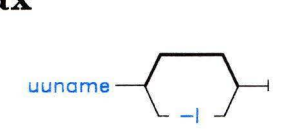

AJ2FL112

#### **Description**

The Basic Networking Utilities (BNU) command **uuname** displays a list of all the computers networked to the local system; the list of accessible systems is displayed on the screen of the local terminal.

In order for a local system to communicate with a remote system via BNU, the remote system must:

- have a UNIX-based operating system
- be connected to the local system.

**Note:** BNU can be used to communicate between an RT work station and a non-UNIX-based operating system, but such communications may require special hardware or software. The remote systems accessible with BNU commands are identified when the BNU programs are installed, and are listed in **/usr/adm/uucp/Systems.** 

Before copying a file to another system with the **uucp** command, issue **uuname** to determine the exact name of the remote system.

### **Flags**

**-1** Displays the name of the local system.

## **Examples**

1. To identify the remote systems connected to the local systems:

uuname

The system responds with a list like the following:

```
hera 
zeus 
merlin 
arthur
```
2. To identify the local system:

```
uuname -1
```
The system responds:

venus

## **Files**

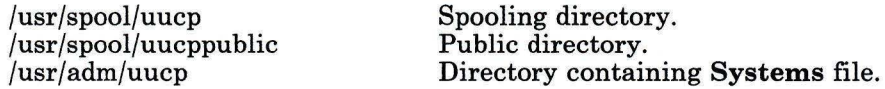

# **Related Information**

The following commands: **"uucp"** on page 1144, **"uulog"** on page 1149, and **"uux"** on page 1166.

# **uupick**

#### **Purpose**

Accepts or rejects files transmitted to a user.

### **Syntax**

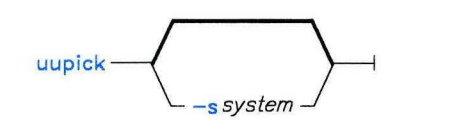

A5AC5019

#### **Description**

The Basic Networking Utilities (BNU) command **uupick** accepts or rejects files that the BNU command **uuto** has transmitted to a designated user **ID.** 

After the files have arrived, the **rmail** command notifies the specified user. At that point, the user issues **uupick** to receive and handle the files.

Specifically, **uupick** searches the public directory on the local system for files with some form of the following name:

#### **/usr I spool/u ucppuhlic/receive/** *user J.D /system/file*

For each entry (file or directory) found, **uupick** displays the following message on the screen of the local system:

```
from system: [file file-name] [dir dirname]
?
```
It then waits for a response from standard input to determine the disposition of the file. Issuing the **uupick** command with the appropriate file-handling option completes the transfer.
### File-Handling Options

After notifying the specified user that a file has been sent from *system,* uupick displays a question mark (?), prompting for one of the following file-handling options:

\* Displays all the file-handling options.

Enter Moves on to the next entry in the receive directory.

- $a$  [dir] Moves all uuto files currently in the receive directory into a specified directory on the local system. The default is the current working directory. Use a full or relative path name to specify dir.
- d Deletes the specified file.
- $m$  [dir] Moves the specified file to a specified directory. If dir is not specified as a complete path name, a destination relative to the current directory is assumed. If no destination is given, the default is the current working directory on the local system.
- p Displays the contents of the file on the work station screen.
- q Stops processing and exits from the uupick command.
- Ctrl-D Same as q.
- *!cmd*  Escapes to a shell to run the specified AIX command. After the command executes, returns automatically to **uupick** so the user can continue to handle the uuto files in the receive directory.

### Flags

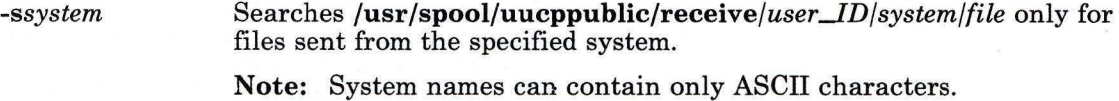

# Examples

1. To receive filel sent with the **uuto** command from user msq on system apollo:

uupick

The system responds:

from system apollo: file filel 7

2. Enter an asterisk (\*) to display the **uupick** file-handling options:

? \* and the state of the first term

The system responds:

usage [d] [m dir] [a dir] [p] [q] [cntl d] [!cmd] [\*] [new-line]

Enter the appropriate option, or use the **q** option or the **Ctrl-D** sequence to exit from the **uupick** command.

# **Files**

 $\bar{c}$ 

/usr/spool/uucppublic Public directory.

# **Related Information**

The following commands: **"bellmail"** on page 104, **"uuto"** on page 1162, **"uucp"** on page 1144, and **"uux"** on page 1166.

# **uusched**

### **Purpose**

Schedules work for the BNU file transport program.

# **Syntax**

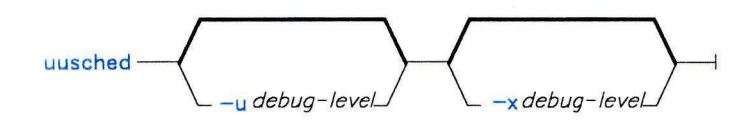

 $AJ2FL113$ 

# **Description**

The **uusched** program is the Basic Networking Utilities (BNU) file-transport scheduler. It is one of the BNU daemons (a program executed internally to handle file transfers and command executions).

The **uusched** daemon schedules the transfer of files that are queued in the **/usr/spool/uucp** directory. The scheduling program first randomizes the work and then starts the **uucico** daemon with the -s option. This option specifies the computer for which the particular job is scheduled.

The **uusched** program itself is usually started by the shell **uudemon.hour,** which is started from **/usr/spool/cron/crontabs/uucp,** which is, in turn, started by **cron.** 

# **Flags**

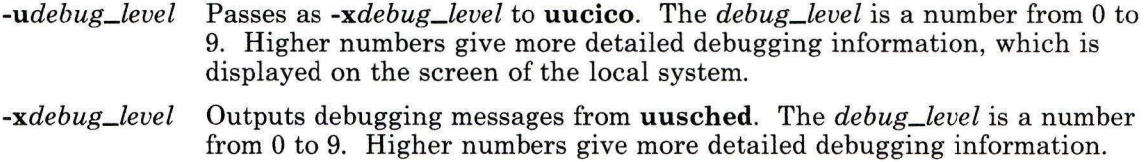

# **Files**

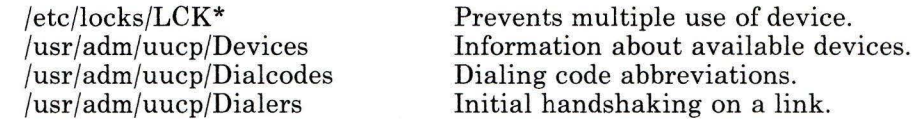

/usr/adm/uucp/Permissions /usr/adm/uucp/Systems /usr/spool/cron/crontabs/uucp /usr/spool/uucp/\* /usr/spool/uucppublic/\*

Access permission codes. Accessible remote systems. Contains **uudemon.cleanup.**  Spooling directory. Public directory.

# **Related Information**

The following commands: **"cron"** on page 220, **"uucico"** on page 1139, **"uucp"** on page 1144, **"uustat"** on page 1158, and **"uux"** on page 1166.

### **uustat**

### **Purpose**

Reports the status of and provides rudimentary job control for BNU commands.

# **Syntax**

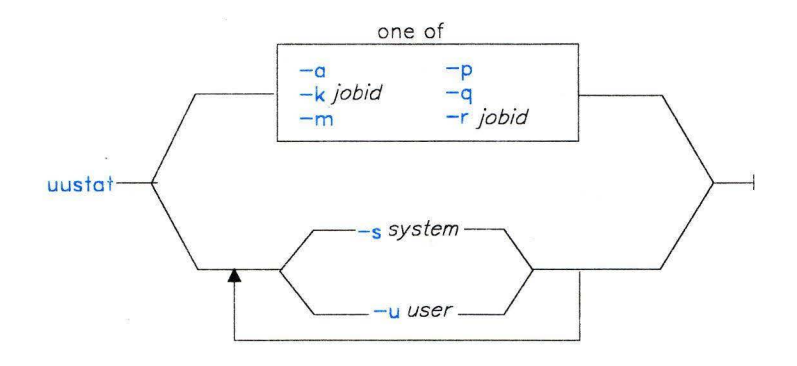

AJ2FL114

### **Description**

The Basic Networking Utilities (BNU) command **uustat** displays status information about several types of BNU operations. It is particularly useful in monitoring transfer (copy) requests issued with the **uucp** and **uuto** commands, and requests to run an AIX command(s) on a remote system made with the **uux** command.

In addition, **uustat** also gives a user limited control over BNU jobs queued to run on remote systems. By issuing the command with the appropriate flag, a user can check the general status of BNU connections to other systems, and cancel copy requests made with **uucp** and **uuto.** 

If **uustat** is issued without any flags, the command reports the status of all BNU requests issued by the current user since the last time the holding queue was cleaned up (see the description of the **-a** flag for an explanation of the BNU queues). Such status reports are displayed in the following format:

*jobid date/time status system\_name user JD size file* 

See "Examples" on page 1160 for an explanation of this format.

**Note:** When sending files to a system that has not been contacted recently, it is a good idea to use **uustat** to see when the last access occurred, as the remote system may be down or out of service.

# **Flags**

-m

-p

-q

The following flags are mutually exclusive; you can use only one at a time with the uustat command:

-a Displays information about all the jobs in the holding queue, regardless of the user who issued the original BNU command.

Note: There are two types of BNU queues.

- The current queue lists the BNU jobs either queued to run on, or currently executing on, one or more specified computers. Use the uustat -q command to examine this queue.
- The holding queue, accessed with the -a flag, lists all jobs that have not executed during a set period of time.

After the set time period has elapsed, the entries in the holding queue are deleted either manually, with the BNU command uucleanup, or automatically, with the file /usr/spool/cron/crontabs/uucp (which includes uudemon.cleanup), which is started by cron.

-k *jobid*  Cancels (kills) the BNU process specified by the *jobid.* The person using this flag must either be the one who made the uucp request now being canceled, or must be operating with superuser authority.

> Note: This flag cancels a process only when that job is still on the local computer. Once BNU has moved the job to a remote system for execution, *-kjobid* cannot be used to cancel the remote job.

- Reports the status of the most recent attempt to contact the specified system with a BNU command. If the BNU request was completed, the status report is SUCCESSFUL. If the job was not completed, the status report is an error message such as LOGIN FAILED.
- Runs a ps -flp (process status: full, long list of specified process IDs) for all PID numbers in the lock files.

Lists the jobs currently queued to run on each system; these jobs are either waiting to execute or in the process of executing. If a status file exists for the system, its date, time, and status information are reported. Once the job is finished, BNU removes that job listing from the current queue.

Note: In a status report, a number in parentheses next to the number of a  $C^*$ (command) file or an  $X^*$  (execute) file represents the age in days of the oldest  $C.*/X.*$  file for that system. The retry field represents the number of times BNU tried and failed to execute the command because of such factors as a failed login, locked files, an unavailable device, and so on.

**-r** *jobid* Marks the files in the holding queue specified by *jobid* with the current date and time. Use this flag to ensure that a cleanup operation does not delete files until the job's modification time reaches the end of the specified period.

You can use either one or both of the following flags with **uustat:** 

- *-ssystem* Reports the status of BNU requests for the work station specified by *system.*
- *-uuser* \_ID Reports the status of BNU requests by the specified user for any work station. **Note:** System and user names can contain only ASCII characters.

### **Examples**

1. To display the status of all BNU jobs in the holding queue:

uustat -a

The system responds with a display like the following:

heraC3113 zeusN3130 merlinC3120 11/05-16 :02 S merlin amy 828 merlinC3119 11/05-12:32 S merlin msg rmail amy 11/06-17 :47 S hera amy 289  $11/06 - 09:14$  R zeus D. venus47lafd8 D. venus47lbc0a /u/amy/tt

The first field is the job ID of the operation, which is followed by the date and time the BNU command was issued. The third field is either an S or an R, depending on whether the job is to send or request a file. The fourth field is the name of the system on which the command was entered, followed by the user ID of the person who issued the command. The sixth field is the size of the file, or, in the case of a remote execution like the last entry in the example, the name of the remote command. When the size is given, as in the first three lines of the example output, the file name is also displayed. The file name can be either the name given by the user, as in the / u/ amy /tt entry, or a name that BNU assigns internally to data files associated with remote executions, such as D. venus471afd8.

2. To display the status of all jobs in the current queue:

uustat -q

The system responds:

```
merlin 
hera 
zeus 
        3C 
         · 2c 
         lC ( 2) 
07/15-10:59 
                  07/15-11:02 
                  07/15-10:55 
                                 NO DEVICES AVAILABLE 
                                 SUCCESSFUL
                                 CAN'T ACCESS DEVICE
```
The output tells how many  $C^*$  (command) files are waiting for each system. The date and time refer to the current interaction with the system, followed by a report of the status of the interaction. The number in parentheses (2) in the third line of the example indicates that the  $C^*$  file has been in the queue for two days.

3. To display all process IDs in the lock file:

```
uustat -p 
LCK .. ttyO: 881 
LCK.S.O: 879 
LCK..hera: 881
   S UID PID PPID C PRI NI ADDR SZ WCHAN STIME TTY
101 S uucp 881 879 26 39 39 370 296 3fffe800 09:57:03 
                                                        \simTIME<br>0:000:00 UUCICO -rl -shera 
101 s uuc 879 1 11 33 39 770 156 8d874 09:57:02 
       /usr/lib/uucp/uusched
```
4. To cancel a job in the current queue, first determine the job ID and then execute the **uustat -k** command:

```
uustat -a 
            11/06-17:47 S hera amy 289 D.venus471afd8
merlinC3119 11/06-17:49 S merlin geo 338 D.venus471bc0a 
uustat -k heraC3113
```
5. To report the status of jobs requested by system her a:

```
uustat -s hera 
heraNlbd7 07/15-12:09 S hera amy 522 /user/amy/A 
heraClbd8 07/15-12:10 S hera amy
heraC3119 07/15-12:11 S hera amy rmail msg
```
6. To report the status of jobs requested by user amy:

```
uustat -u amy
```
This flag displays output similar to that produced by the -s flag.

### **Files**

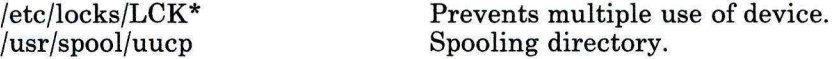

### **Related Information**

The following commands: "ps" on page 786, **"uucp"** on page 1144, **"uuto"** on page 1162, and **"uux"** on page 1166.

### **uuto**

### **Purpose**

Copies public files from one AIX system to another AIX system, with local system control of file access.

### **Syntax**

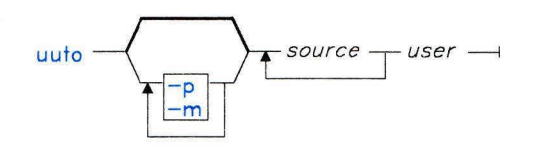

OL805290

### **Description**

The Basic Networking Utilities (BNU) command **uuto** copies one or more *source* files from one AIX system to a specified user on another AIX system. The **uuto** command calls the BNU command **uucp** for the actual file transfer, but **uuto** enables the recipient to use the **uupick** options to handle the transferred files on the local system.

The *source* entry is the name of the files on the local system, or a path name to the files on the system that runs the command. The *user* is a specific user ID. This entry has the following format:

#### *system!user*

where *system* is the name of a remote system connected to the local system, and *user* is the login name of the recipient of the transferred files on the specified system.

**Note:** When copying a file from one user to another user on the local system, omit the *system* entry; the destination is simply the ID of the user to whom the file is being sent. System names can contain only ASCII characters.

The **uuto** command sends files to **/usr/spool/uucppuhlic** on the designated *system;* this is a public directory. The command also creates an additional directory called **receive** (if it does not already exist), plus the directory */user/system.* The full path names to the copied files are therefore some form of the following:

/usr/spool/uucppublic/receive/user/system/files

Once the copied file is in the **receive** directory, **uuto** notifies the recipient by **rmail** that the file has arrived. The recipient then issues the **uupick** command, which searches the public directory for files sent to the specified user ID, displaying the message that file *name* has arrived from system *name* for each file it locates. The user then enters one of the **uupick** file-handling options to delete the file, move it to another directory, and so on.

# **Flags**

- **-m** Notifies the sender by **bellmail** when the copy is complete.
- **-p** Copies the source file to the spool directory on the local system. The source file resides in the spooling directory for a set period of time (defined in the **uusched**  program) before the **uucp** command calls the **uucico** daemon, which actually transfers the copy to the public directory on the specified remote system. The default is to transfer a source file directly to the specified user.

### **Files**

/usr/spool/uucppublic Public directory.

# **Related Information**

The following commands: **"bellmail"** on page 104, **"uucleanup"** on page 1141, **"uucp"** on page 1144, **"uupick"** on page 1153, **"uusched"** on page 1156, **"uustat"** on page 1158, and **"uux"** on page 1166.

# **uutry, Uutry, uukick**

# **Purpose**

Contacts a remote system with debugging turned on.

### **Syntax**

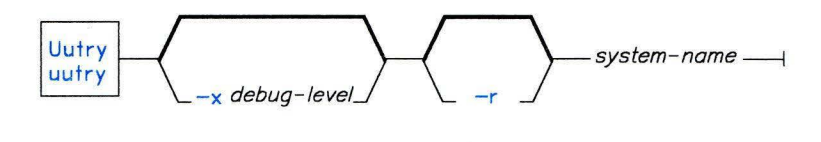

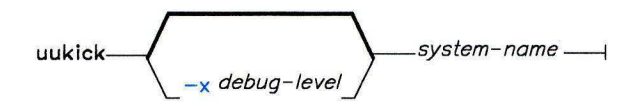

AJ2FL258

### **Description**

The **uutry** command contacts a specified system with debugging turned on, thus providing a means of checking call processing capabilities with debugging output. This command invokes the **uucico** program, which in turn establishes the actual connection to the remote system.

The debugging output (information about the progress of **uucico** in establishing the connection, performing the remote login, and so on) is scrolled on the screen of the local system. Once the system has finished displaying this information, use **INTERRUPT (Alt-Pause)** to return to the prompt.

The debugging information scrolls rapidly, so you may want to direct that output to a file by issuing **Uutry** rather than **uutry.** 

The **Uutry** command (note the uppercase "U") works almost exactly like **uutry,** with one exception. In addition to displaying the debugging output on the screen, **Uutry** also directs this information to a file named */tmp/system\_name.* Again, when the last of the output has been displayed, use **INTERRUPT** to return to the prompt.

**Note:** You can also press **INTERRUPT** while the system is scrolling the output generated by **Uutry.** This returns you to the prompt, while the **uucico** program continues to place the debugging information in */tmp/system\_name.* Use the **pg** command to examine this file.

**Note:** System names can contain only ASCII characters.

The **uukick** command also works just like the **uutry** command. The only difference between the two commands is that **uukick** takes only the *-xdebug\_level* flag. You cannot override the retry time with the *-rsystem\_name* flag.

# **Flags**

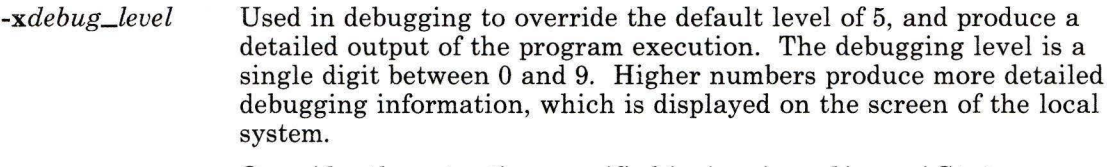

**-r** Overrides the retry time specified in **/usr/spool/uucp/ .Status.** 

# **Files**

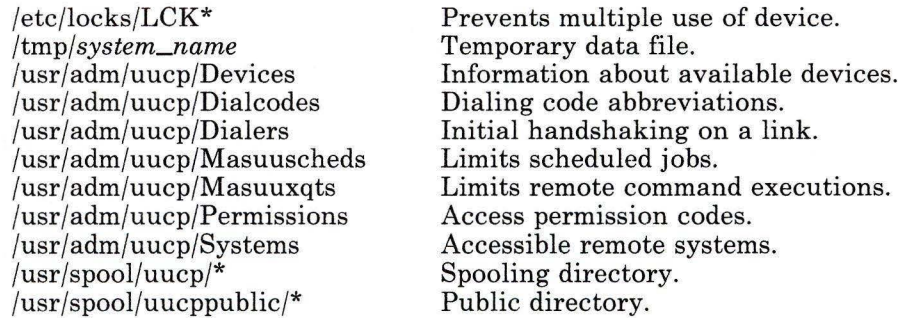

# **Related Information**

The following commands: **"uucico"** on page 1139, **"uucp"** on page 1144, and **"uux"** on page 1166.

#### **uux**

### **Purpose**

Runs a command on another AIX system.

# Syntax

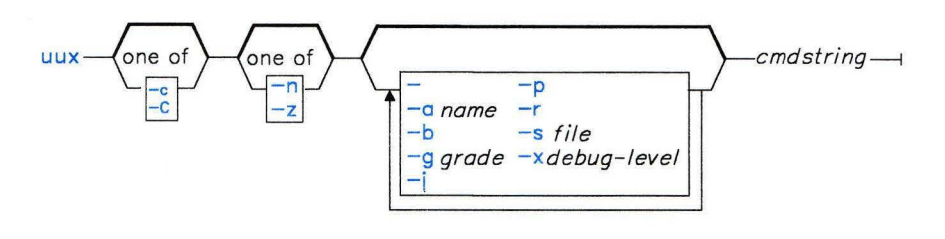

AJ2FL116

# **Description**

The Basic Networking Utilities (BNU) command **uux** runs a specified AIX command on a specified AIX system.

The command gathers various files from the designated systems, if necessary. It then runs a specified command on a designated system. The user can direct the output from the command to a specified file on a specified system.

Note: For security reasons, many installations permit uux to run only the rmail command.

The uux command creates execute  $(X^*)$  files that run AIX commands on the local system. In addition, uux also creates both command  $(C^*)$  files and data  $(D^*)$  files. Execute files contain the command string to be executed on the designated system. Command files contain the same information as those created by the uucp command. Data files either contain the data for a remote command execution, or else become  $X^*$  files on remote systems for remote command executions.

Note: The full path name of an execute file is a form of the following:

#### /usr/spool/uucp/system\_name/X.system\_nameNxxxx

After creating the files in the spooling directory, **uux** calls the **uucico** daemon, which in turn attempts to contact the designated system to deliver the files. Once the files are transferred, the uuxqt daemon executes the *cmdstring* on the specified system.

The *cmdstring* is made up of one or more arguments that look like an AIX command line, except that *cmdstring* may be prefixed by *system\_name!.* The default *system\_name* is the local system.

**Note:** To run commands on more than one system, type the information on separate command lines:

uux merlinlprint /reports/memos/charles uux zeus!print /test/examples/exampl

Unless the **-n** or -z flag is specified, **uux** notifies the user if the remote system fails to run the command. The response comes by **mail** from the other system.

#### **File Names, Path Names, and System Names**

- When specifying the destination of the output of a command, **uux** may be entered in either one of the following formats:
	- **uux** *[options] "cmdstring* > *destination\_name"*
	- **uux** *[options] cmdstring \{destination\_name\}*
- Destination names may be either of the following:
	- a full path name.
	- $-$  a full path name preceded by  $\sim$ *user*, where *user* is a login name on the specified system. The **uux** command replaces this path name with the user's login directory.
- The shell pattern-matching characters ?,  $\star$ , and  $[$  . . .  $]$  can be used in the path name of a "source" file (such as files compared by the **diff** command); the appropriate system expands them. However, using the \* character may occasionally produce unpredictable or unanticipated results.

**Note:** Shell pattern-matching characters should not be used in the destination path name.

- Place either two backslashes  $( \ldots )$  or a pair of quotation marks (" . . . ") around pattern-matching characters in a path name so the local shell cannot interpret them before **uux** sends the command to a designated system.
- If using the special shell characters  $>$  (greater than),  $\lt$  (less than), ; (semicolon), or (vertical bar) in a path name, place either  $\langle \ldots \rangle$  or "..." around the individual character or around the entire command string.
- Do not use the shell redirection characters  $\lt$  or  $>$  in a path name.
- The **uux** command attempts to move all files specified on the command line to the designated system. Enclose the names of all output files in parentheses so that **uux**  does not try to transfer them.
- When specifying a *system\_name,* always place it before the *cmdstring* in the entry.

Note: System names can contain only ASCII characters.

- The exclamation point preceding the name of the local system in a command is optional. If you choose to include the ! to run a command on the local system using files from two different remote systems, use ! instead of *system!* to represent the local system, and add *system!* as the first entry in any path name on the remote systems.
- The exclamation point representing a remote system in BNU syntax has a different meaning in C shells (csh). When running  $\mathbf{u}\mathbf{u}\mathbf{x}$  in a C shell, place a backslash (\) before the exclamation point in a system name.
- If the command being executed requests two files stored on the same system, or two files with the same name that are stored on separate systems, the command will execute, but will not produce the desired results.

The following two commands *will* execute:

```
uux "hera!/bin/diff /usr/amy/outl hera!/u/amy/out > \simuucp/DF"
uux "hera!/bin/diff hera!/usr/amy/outl venus!/u/amy/out > \simuucp/DF"
```
Note: The notation  $\sim$ uucp is the shorthand way of specifying the public spooling directory /usr/spool/uucppublic.

In the first command, di ff is on system hera, the first source file is on the local system, the second source file (with a different name) is on system hera, and the output is directed to the file DF in the public directory on the local system. In the second command, di ff is again on hera, the first file is also on hera, the second file (with a different name) is on venus, and the output is again directed to OF in the  $\sim$  uucp directory.

The following command will not execute properly:

```
uux "hera!/bin/diff venus!/u/amy/out merlin!/u/amy/out > \simuucp/DF"
```
This command will not execute because, although the files are on two different systems, they still have the same file name.

### **Flags**

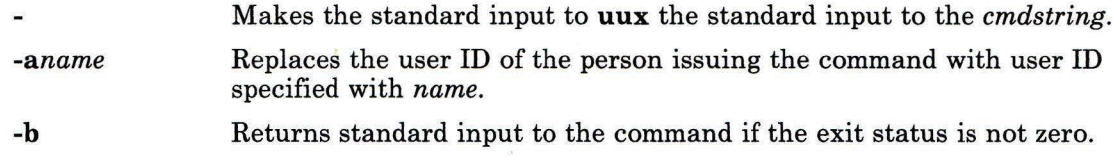

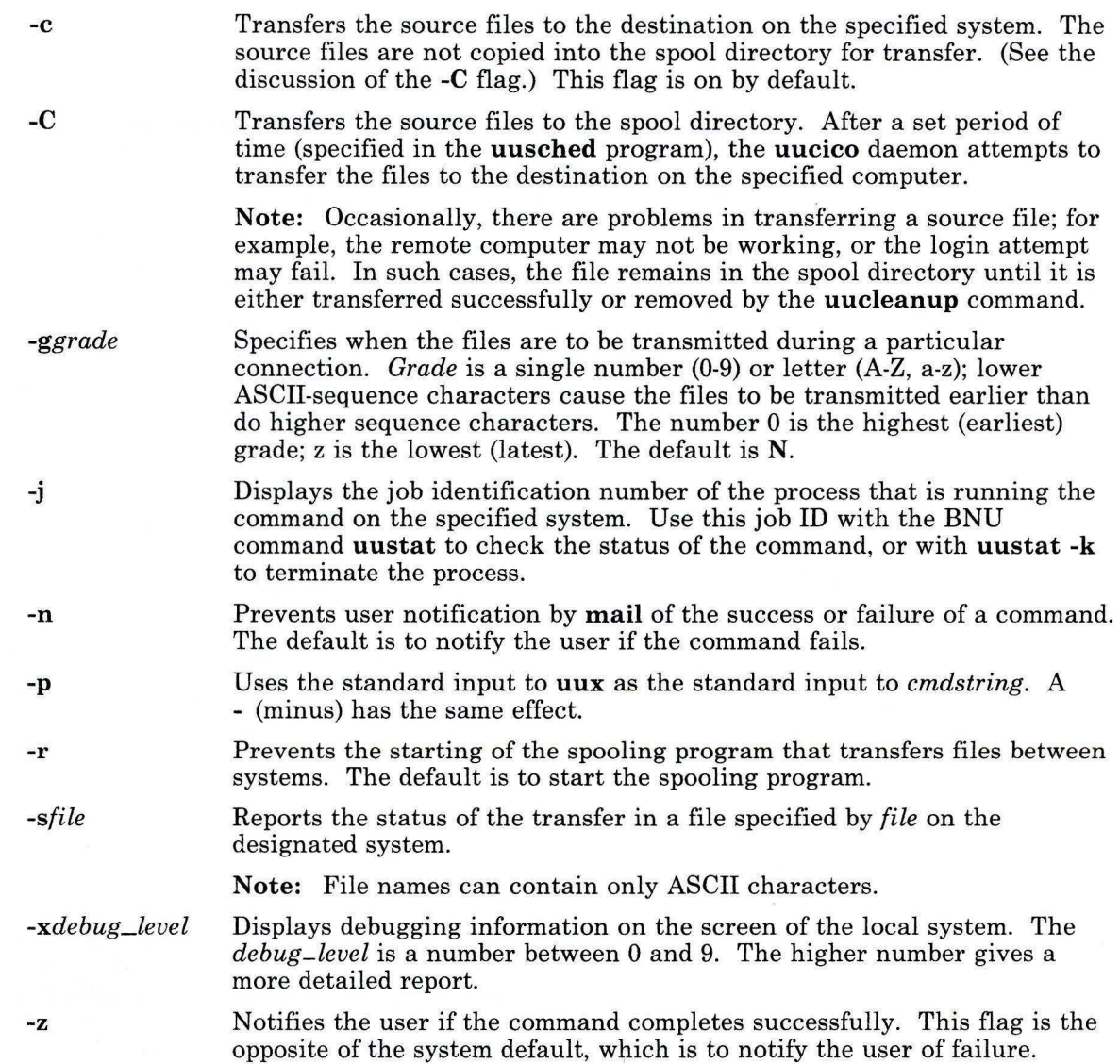

 $\mathcal{N}$ 

### **Examples**

1. To get the *jobid* of a job and then compare a file on the local system zeus with a file on a remote system when the **diff** command is stored on the local system, use either of the following formats:

```
uux -i "/bin/diff /usr/amy/f1 hera!/u/amy/f2 > \simuucp/f1.diff"
```
or

```
uux -j /bin/diff /usr/amy/fl hera!/u/amy/f2 \{~uucp/fl/diff\}
```
This command gets the file /usr/amy/fl from the remote system hera, compares it to the file  $/u/amy/f2$  on the local system (zeus), and places the output of the command in the local public directory in a file named fl. di ff. (The full path name of this file is /usr/spoo]/uucppublic/fl.diff.) Using the **-j** option produces the output zeusN52d9.

**Note:** As shown in the example, the destination name must be entered either preceded by a > with the whole command string enclosed in " ... ", or entered enclosed in braces and backslashes, as  $\{ \ldots \}$ .

2. To compare files that are located on two different remote systems, hera and venus, using the **diff** command on the local system:

uux "!/bin/diff hera!/usr/amy/f1 venus!/u/amy/f2 > !f1.diff"

This command gets the /usr/amy/f1 file from the system hera and the /u/amy/f2 file from venus, runs a **diff** command on the two files, and places the results in the file fl. di ff, located in the current working directory on the local system.

- This output file must be write-enabled. If you are uncertain about the permission status of a specific target output file, direct the results to the public directory, as in the first example.
- The exclamation points representing the local system are optional.
- Both of the examples above use a > symbol preceding the name of the output file. When using the special shell characters  $>$ ,  $\lt$ ,  $\ldots$ , or  $\vert$ , either put the entire *cmdstring* in quotation marks, or put the special characters as individual arguments in quotation marks.
- 3. To specify an output file on a different remote system:

```
uux hera!uucp venus!/u/amy/fl \{merlin!/u/qeo/test\}
```
This command runs **uucp** on system hera. The **uucp** command then sends the file /u/ amy /fl, stored on system venus, to user geo on system merlin as test.

4. To get selected fields from a file on system hera and place them in a file on the local system:

uux "cut -fl -d: hera\!/etc/passwd >  $\sim$ uucp/passw.cut"

This command runs **cut** on the local system, gets the first field from each line of the password file on system hera, and places the output in the file passw. cut in the public directory on the local system.

**Note:** In this example, **uux** is running in a c shell, so a\ (backslash) must precede the exclamation point in the name of the remote system.

# **Files**

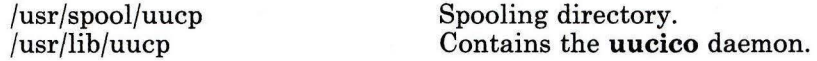

# **Related Information**

The following commands: **"mail, Mail"** on page 608, **"uucico"** on page 1139, **"uucp"** on page 1144, **"uustat"** on page 1158, and **"uuxqt"** on page 1172.

### **uuxqt**

### **Purpose**

Executes remote command requests.

### **Syntax**

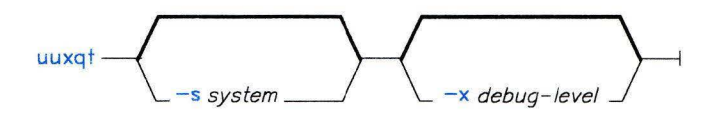

AJ2FL117

### **Description**

The Basic Networking Utilities (BNU) program **uuxqt** executes specified commands on designated remote systems.

Once **uux** is entered by a user, the program creates the necessary command **(C.** \*), data **(D.),** and execute **(X.\*)** files and places them in the spooling directory on the designated system. The **uux** command then calls the **uucico** daemon, which in turn attempts to contact the designated system to deliver the files. When the files have been transferred, **uuxqt** executes the commands on the designated system.

The **uuxqt** program searches the spool directories on the designated system for **X.** \* files whose names indicate that they have been sent from another system. The command checks each execute file to make sure that:

- All the required data (**D.\***) files are available and accessible
- File commands are permitted for the requesting system.

**Note:** BNU uses the **Permissions** file to validate file accessibility and command execution permission.

The **uuxqt** program, one of the Basic Networking Utilities (BNU) daemons (a program executed to handle file transfers and command executions), can be executed manually by an individual with superuser privileges. This daemon is executed automatically by the **uudemon.hour** shell script, which is started periodically by **cron.** 

# **Flags**

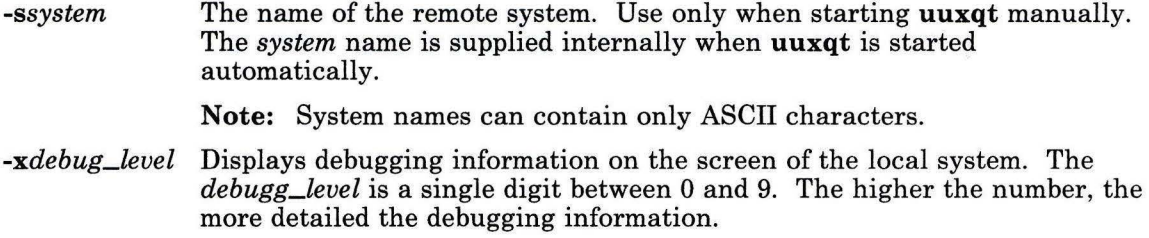

# **Files**

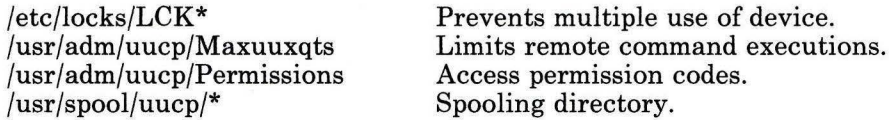

# **Related Information**

The following commands: **"uucico"** on page 1139, **"uucp"** on page 1144, **"uustat"** on page 1158, and **"uux"** on page 1166.

# Related Information

The following commands: "fsck, dfsck" on page 445, "umount, unmount" on page 1112, "varyon" on page 1180, and "vrmconfig" on page 1206.

The discussion of external drives in *Managing the AIX Operating System.* 

The system and filesystems files in *AIX Operating System Technical Reference.* 

#### vary on

### Purpose

Makes an external disk drive and any minidisks or file systems defined on it available for use.

### Syntax

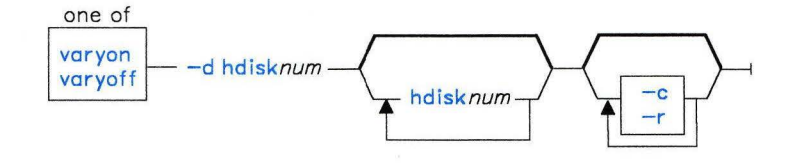

OL805455

# Description

-c

The varyon command adds an external disk drive and any minidisks or file systems residing on the disk to the existing AIX Operating System hardware and minidisk configurations. varyon runs the fsck command to perform file system consistency checks and mounts the file system if the attributes  $\bf{vcheck}$  =  $\bf{true}$  and  $\bf{vmount}$  =  $\bf{true}$  are present in the corresponding stanza of the /etc/filesystems file. By default, varyon sends only generalized completion messages to standard output, routing more detailed error messages to the file /etc/varyon.out.

### Flags

Specifies that varyon not perform file consistency checking.

 $-d$  hdisknum  $\ldots$ Specifies the system device name for an external disk drive, where *num* is an integer from 0 to 33, inclusive. The **varyon** command uses vrmconfig to configure minidisks residing on the drive. It uses fsck to check each file system whose stanza in the /etc/filesystems file contains the attribute vcheck =true. It mounts each file system that has the attribute **vmount** = true.

-q Operates in quiet mode; does not prompt the user about minidisk names or rename the minidisks. If /etc/system and /etc/filesystems contain information about minidisks on the external disk drive, this option adds the minidisks to the system configuration using the existing minidisk names and mount directory.

# **val**

### **Purpose**

Validates Source Code Control System (SCCS) files.

# **Syntax**

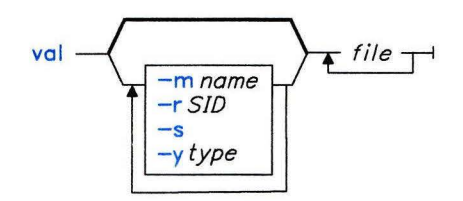

OL805292

# **Description**

The **val** command reads *files* and determines if the specified *file* is an *Source Code Control*  **System (SCCS)** file meeting the characteristics specified by the flags. If you specify a -(minus) for *file,* **val** reads standard input and interprets each line of standard input as **val**  flags and the name of an SCCS file. **val** continues to take input until it reaches an end-of-file character **(Ctrl-D).** 

The **val** command displays error messages to standard output for each file processed. **val**  also returns a single 8-bit code upon exit. The 8-bit code indicates possible mismatches or errors. It is interpreted as a bit string in which set bits (from left to right) are interpreted as follows:

- bit  $0 =$  missing file parameter
- :55  $1 =$  unknown or duplicate flag
- bit  $2 =$  damaged SCCS file
- $bit 3 = cannot open file or file not SCCS$
- bit  $4 =$  SID is invalid
- $bit 5 = SID$  does not exist
- bit  $6 = \frac{9}{6}Y\%$ , -y mismatch
- bit  $7 = \%M\%$ . -m mismatch

When **val** processes two or more files on a given command line or multiple command lines (when reading the standard input), a code is returned that is a logical OR of the codes generated for each command line and file processed. **val** can process up to 50 files on a single command line. Any number above 50 produces a dump.

# **Flags**

Each flag or group of flags applies independently to each named file. The flags can appear in any order.

- *-mname* Compares the value *name* with the SCCS %M% identification keyword in *file .*  See "Identification Keywords" on page 480 for more information on the  $\%M\%$ keyword.
- *-rSID* · Specifies the *SID* of the *file* to be validated. The *SID* must be valid and unambiguous.
- -s Suppresses the error message normally written to standard output.
- *-ytype* Specifies a *type* to compare with the SCCS %Y% identification keyword in *file*. See "Identification Keywords" on page 480 for more information on the  $\%$ Y% keyword.

# **Related Information**

The following commands: "admin" on page 41, "delta" on page 310, "get" on page 477, and "prs" on page 781.

The sccsfile file in *AIX Operating System Technical Reference.* 

y.

The discussion of SCCS in *AIX Operating System Programming Tools and Interfaces.* 

# **vary off**

# **Purpose**

Removes an external disk drive from the operating system configuration.

# **Syntax**

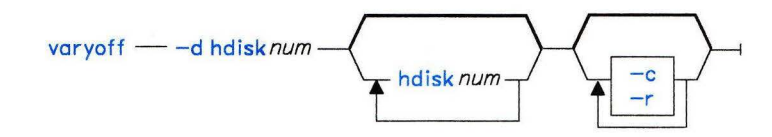

AJ2FL119

# **Description**

The **varyoff** command removes an external disk drive and any minidisks residing on the disk from the existing AIX Operating System hardware and minidisk configurations. File systems residing on minidisks are unmounted and file system consistency checks are performed.

# **Flags**

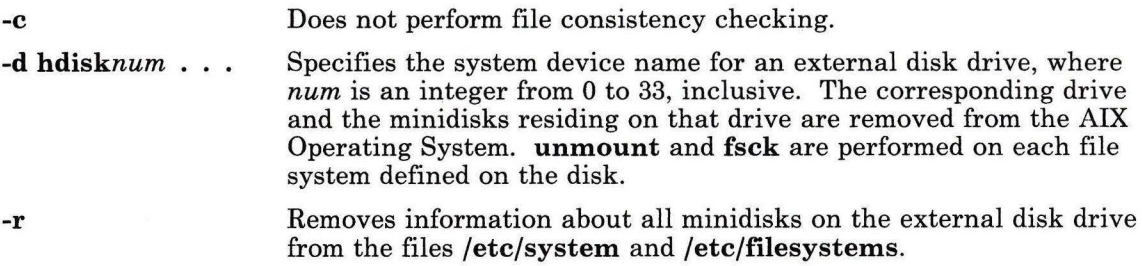

# **Examples**

1. To remove a disk from the AIX Operating System using its name:

varyoff - d hdisk7

This command unmounts and performs fsck functions on each file system defined on the disk drive named  $h$ di sk $7$ . hdi sk $7$  and all of its minidisks are removed from the operating system.

2. To remove more than one disk:

```
varyoff -d hdisk9 hdisk7 hdisk12
```
This command removes disk drives hdi sk9, hdi sk7, and hdi skl2 from the operating system.

3. To remove information about all minidisks on an external disk drive from the system configuration files:

```
varyoff -r -d hdisklO
```
This command removes information about all minidisks on the external disk drive hdi skl0 from the files /etc/system and /etc/filesystems.

4. To avoid fsck functions when removing a disk:

varyoff -c -d hdisk7

### **Files**

/etc/filesystems /etc/system /etc/system.vary.bk System backup of /etc/system. /etc/varyoff.out Descriptions of mountable file systems. Default system file. Default message output file.

### Examples

1. To configure an entire external disk drive:

varyon -d hdisk7

This command configures a disk drive,  $h$ di  $s$ k7, into the operating system, configures any minidisks defined on the disk, and performs fsck and mount functions on file systems as specified by the /etc/filesystems file.

2. To configure more than one external disk drive:

varyon -d hdisk9 hdisk7 hdiskl2

This command makes disk drives hdisk9, hdisk7, and hdisk12 available for use.

3. To configure an external drive without performing fsck functions:

varyon -c -d hdisk7 hdisk8 hdisk11

4. To make the external disk drive available without prompting the user, even if minidisks are already defined in the system configuration files:

varyon -q -d hdisk3

This command adds the minidisks to the system without prompting the user if /etc/system and /etc/filesystems contain information about any of the minidisks on the drive. If information exists the system uses the existing minidisk names and mount directory.

#### Files

/etc/filesystems /etc/system /etc/system. vary. bk System backup of /etc/system /etc/varyon.out Descriptions of mountable file systems Default system file Default message output file

# Related Information

The following commands: "fsck, dfsck" on page 445, "mount" on page 669, "varyoff' on page 1177 and "vrmconfig" on page 1206.

The discussion of external drives in *Managing the AIX Operating System.* 

The system and filesystems files in *AIX Operating System Technical Reference.* 

**vc** 

### **Purpose**

Substitutes assigned values in place of keywords.

# **Syntax**

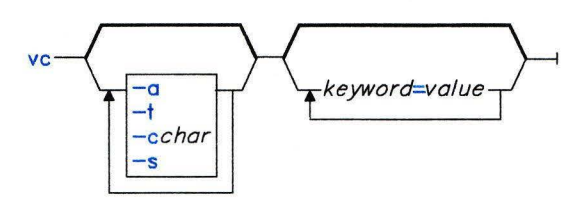

OL805293

# **Description**

The vc command is used to control writing different versions of a file to standard output. However, since Source Code Control System commands **("admin"** on page 41, **"get"** on page 477, and **"delta"** on page 310) provide more efficient and complete control, they should be used instead of vc.

The vc command copies lines from standard input to standard output. The flags and *keywords* on the command line and control statements in the input modify the resulting output. vc replaces user declared *keywords* with their *value* assigned on the command line. These *keywords* can be replaced both in text and in control statements.

### **Control Statements**

A control statement is a single line beginning with a control character (the default control character is a : (colon)). They provide conditional processing of the input. The allowable types of control statements are:

**:if** *condition* 

*text* 

**:end** Writes all the lines between the **:if** statement and the matching **:end** to standard output only if *condition* is true. You can nest **:if-:end** statements, but once a condition is false, all remaining nested **:if-:end** statements are ignored. See "Condition Syntax" on page 1183 for the syntax of conditions and allowable operators.

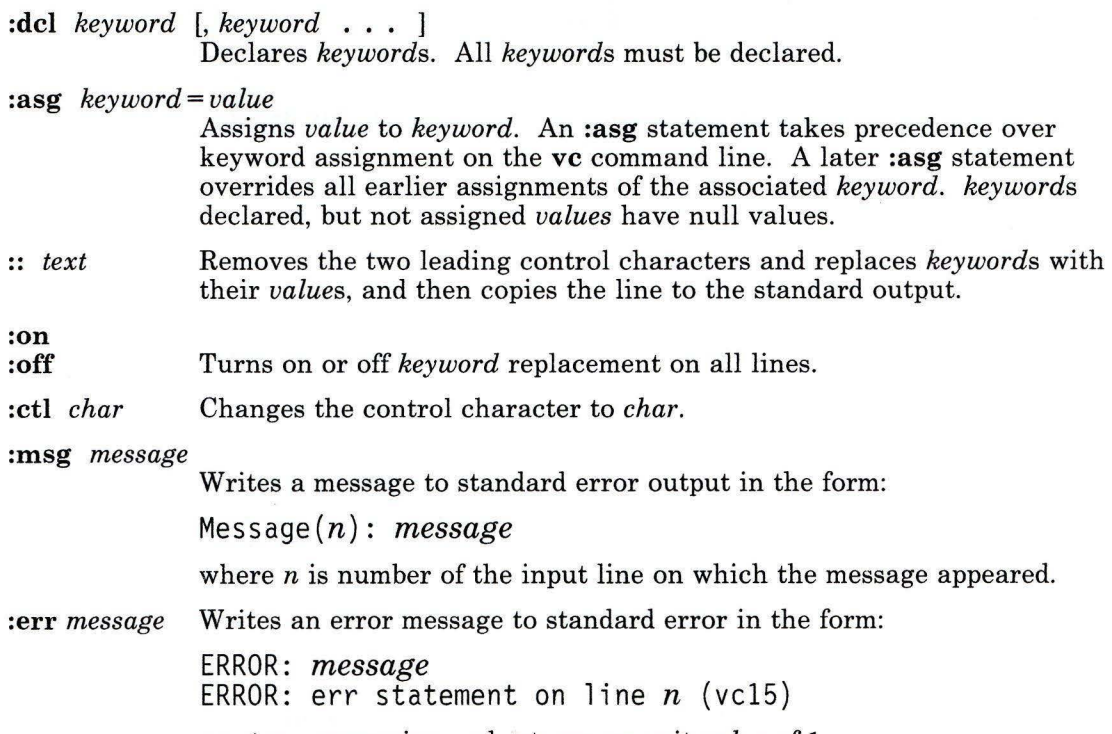

vc stops processing and returns an exit *value* of 1.

# Condition Syntax

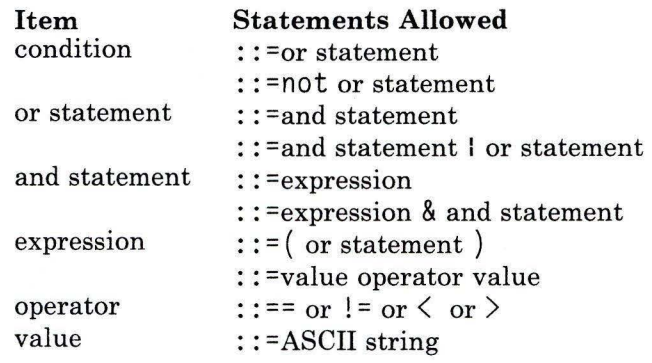

#### Item Statements Allowed : : =numeric string

The available condition operators and their meanings are as follows:

- $\overline{\phantom{0}}$ equal
- $!=$  not equal<br>& and
- & and
- $\mathbf{r}$ or
- $>$  greater than<br> $\leq$  less than
- less than
- ( ) used for logical groupings
- not may only occur immediately after the  $if$ , and when present, inverts the value of the entire condition.

The  $>$  and  $\leq$  (greater than and less than symbols) operate only on unsigned integer values; for example:  $012 > 12$  is false. All other operators take strings as modifiers; for example  $012$  != 12 is true. The precedence of the operators, from highest to lowest precedence, is as follows:

 $=$   $!=$   $>$   $\lt$  all of equal precedence

&  $\mathbf{I}$ 

Parentheses can be used, of course, to alter the order of precedence.

Values must be separated from operators or parentheses by at least one blank or tab.

#### **Keyword Replacement**

A *keyword* must begin and end with the same control character used in control statements. A *keyword* may be up to nine alphanumeric characters, where the first character must be alphabetic. Keyword *values* can be any ASCII string. A numeric keyword *value* is an unsigned string of digits. *values* cannot contain tabs or spaces.

Examples of *keyword= value* assignments are:

```
numlines=4 
prog=acctg 
pass4=yes
```
The vc command removes all control characters and *keywords* from input text lines marked with two control characters as it writes the text to standard output. To prevent a control character from being interpreted, precede it with a backslash, as in the following example:

::the :prog: program includes several of the following\:

The keyword :prog: is replaced by its *value,* but the\: is passed to standard output as : (colon).

Input lines beginning with a  $\langle$  (backslash) followed by a control character are not control lines, and are copied to standard output without the backslash. **vc** writes lines beginning with a backslash and no following control character without any changes (including the initial backslash).

# **Flags**

**-a** Replaces *keywords* surrounded by control characters with their assigned *value* in all text lines (not just those beginning with two control characters).

*-cchar* Uses *char* as the control character.

#### **Japanese Language Support Information**

*char* must be an ASCII character.

- -s Does not display the warning messages normally displayed to standard error.
- **-t** Ignores all characters from the beginning of a line up to and including the first tab character for detecting a control statement. If **vc** finds a control character, it ignores all characters up to and including the tab.

# **Related Information**

The following commands: **"admin"** on page 41, **"delta"** on page 310, and **"get"** on page 477.

The discussion of Japanese Language Support in *Japanese Language Support User's Guide.* 

**verify** 

# **verify**

# **Purpose**

Turns write verification on or off for a particular minidisk.

### **Syntax**

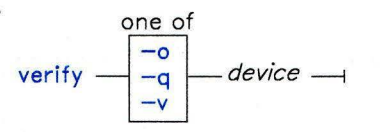

OL805446

# **Description**

The **verify** command turns write verification on or off for the specified minidisk *device.*  The name must be a stanza name in the **/etc/system** file.

When write verification is on, the system checks each write operation to the minidisk by comparing the data written to disk with the data in the write buffer. If it detects an uncorrectable error, then it passes an error code back from the write operation.

At system startup, write verification is turned off.

### **Flags**

- **-o** Turns write verification off.
- **-q** Tells you whether write verification is set on or off.
- -v Turns write verification on.

### **Files**

/dev/config /etc/system

### **Related Information**

The **mdverify** subroutine in *AIX Operating System Technical Reference.* 

# **vi, vedit, view**

### **Purpose**

Edits files with a full screen display.

### **Syntax**

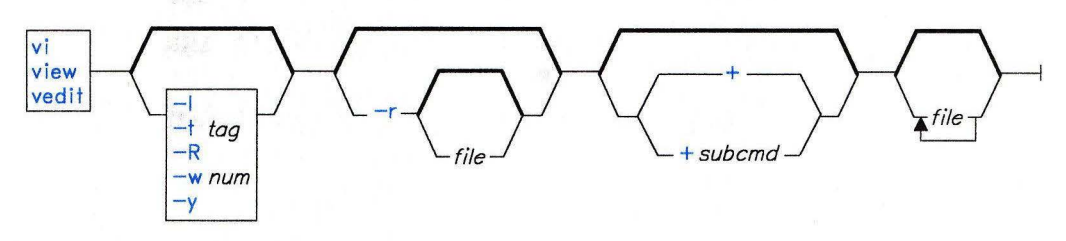

OL805424

### **Description**

The **vi** command starts a display editor based on an underlying line editor **(ex).** The **view**  command is a read-only version of **vi.** In it, the **readonly** option is set to protect files during browsing. The **vedit** command is a version of **vi** intended for beginners. In it, the **report** option is set to 1, and the **showmode** and **novice** options are set. Since **novice** is set, it is a line editor. For more information on these options, see "Setting Options" on page 1189.

The *file* parameter specifies the file or files to be edited. If you supply more than one *file*  on the command line, **vi** edits each file in the specified order.

When you use **vi,** changes made to a file are reflected automatically in your display. The position of the cursor on the display indicates its position within the file. The subcommands affect the file at the cursor position.

The following list provides the maximum limits of the **vi** editor. These counts assume single-byte characters.

- 2048 characters per line
- 256 characters per global command list
- 128 characters in the previous inserted and deleted text
- 128 characters in a shell escape command
- 128 characters in a string-valued option
- 30 characters in a tag name
- 1,048,560 lines of 2048 characters per line silently enforced
- 128 map macros with 2048 characters total.

#### Editing States

The vi editor has the following operational states:

command state This is the initial state. Any subcommand can be entered (except commands that can only be used in the text input state). When subcommands and other states end, they return to this state. Pressing Esc cancels a partial command.

- text input state You use vi in this state when you add text. Entered this state with the a, A, i, I, o, 0, c, C, s, S, and R subcommands. After entering one of these commands, you can enter text into the editing buffer at the current cursor position. To return to the command state, press Esc for normal exit or press INTERRUPT (Alt-Pause) to end abnormally.
- last line state Some subcommands (subcommands with the prefix :, /, ?, *!obj,* or!!) read input on a line displayed at the bottom of the screen. When you enter the initial character, vi places the cursor at the bottom of the screen, where you enter the remaining characters of the command. Press the Enter key to run the subcommand and INTERRUPT (Alt-Pause) to cancel it. When ! ! is used, the cursor moves only after both !s are entered. When you use : (colon) to enter the last line state, special meaning is given to the following characters when they are used before commands which specify counts.
	- % All lines regardless of cursor position
	- \$ Last line
		- Current line

#### Character Sets with vi

The collation table defines the alphanumeric set used by your system. This table affects the performance of vi macros and subcommands. If you intend to use non-ASCII extended characters with vi macros, it may be necessary to revise this table using the ctab command.

The vi editor uses the collation table to distinguish between a *small word* and a *big word.* A small word is bounded by alphabetic characters or numbers that are not defined in the collation table. For example, isn't is two small words. The ' (apostrophe) is not a number or an alphabetic character, and it bounds both the small word t and the small word i sn. A big word is bounded by blanks, tabs, and new-line indicators. For example, stop is a big word. For more information see "ctab" on page 257 in this book. For more information on extended characters, international characters, and collation tables see *Managing the AIX Operating System.* 

### Setting Options

The vi editor allows you to customize options so that you can use the editor for a specific task. Use the set command to set or change an option. You set some options to a string or a number value, other options you simply turn on or off. To change an option set to a value, enter a command in the form :set *option= value.* To toggle an option that can be set to on or off, enter a line of the form :set *option* to set it on or :set no *option* to set it off. To view the current setting of all the options, enter : set a 11 while in the vi command state.

You can abbreviate options with the set command. The following table lists commonly used options, abbreviations, and descriptions:

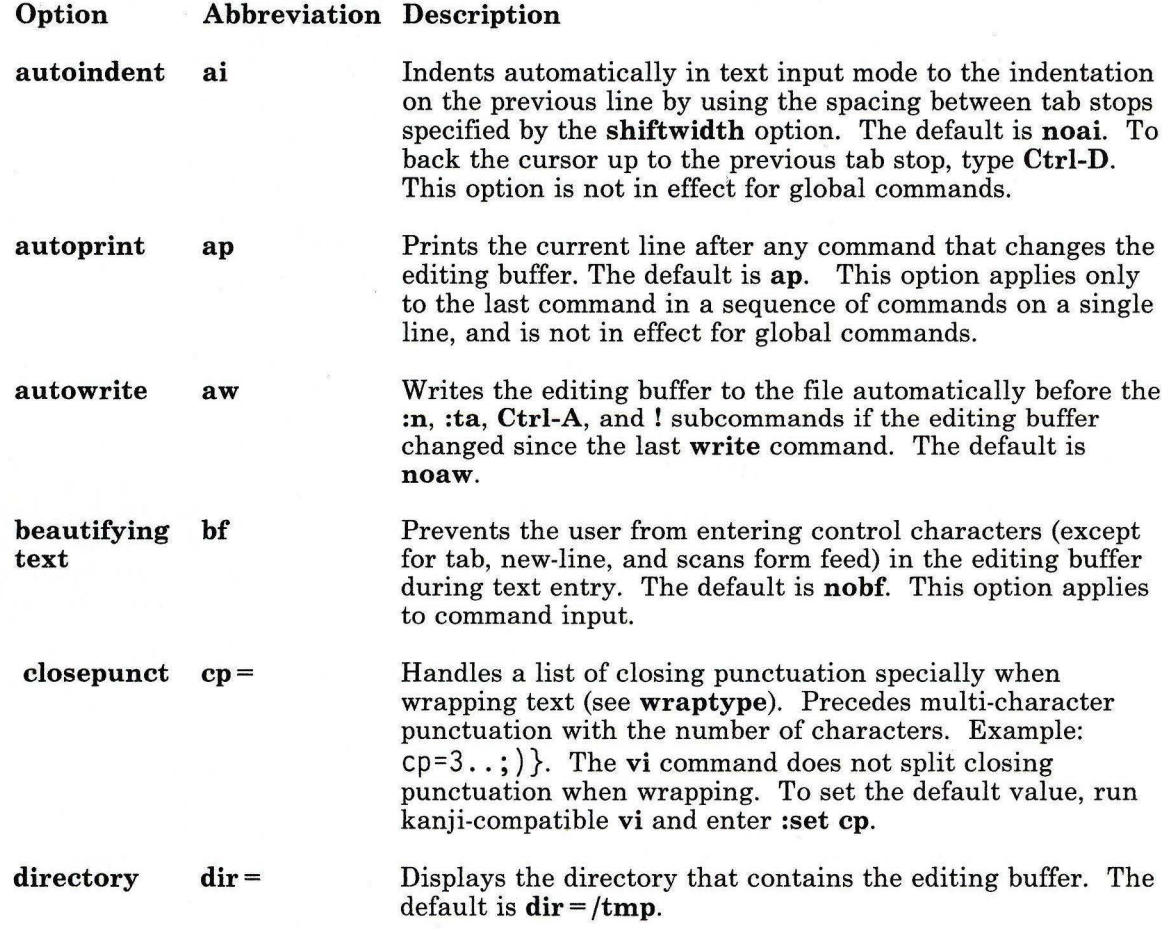
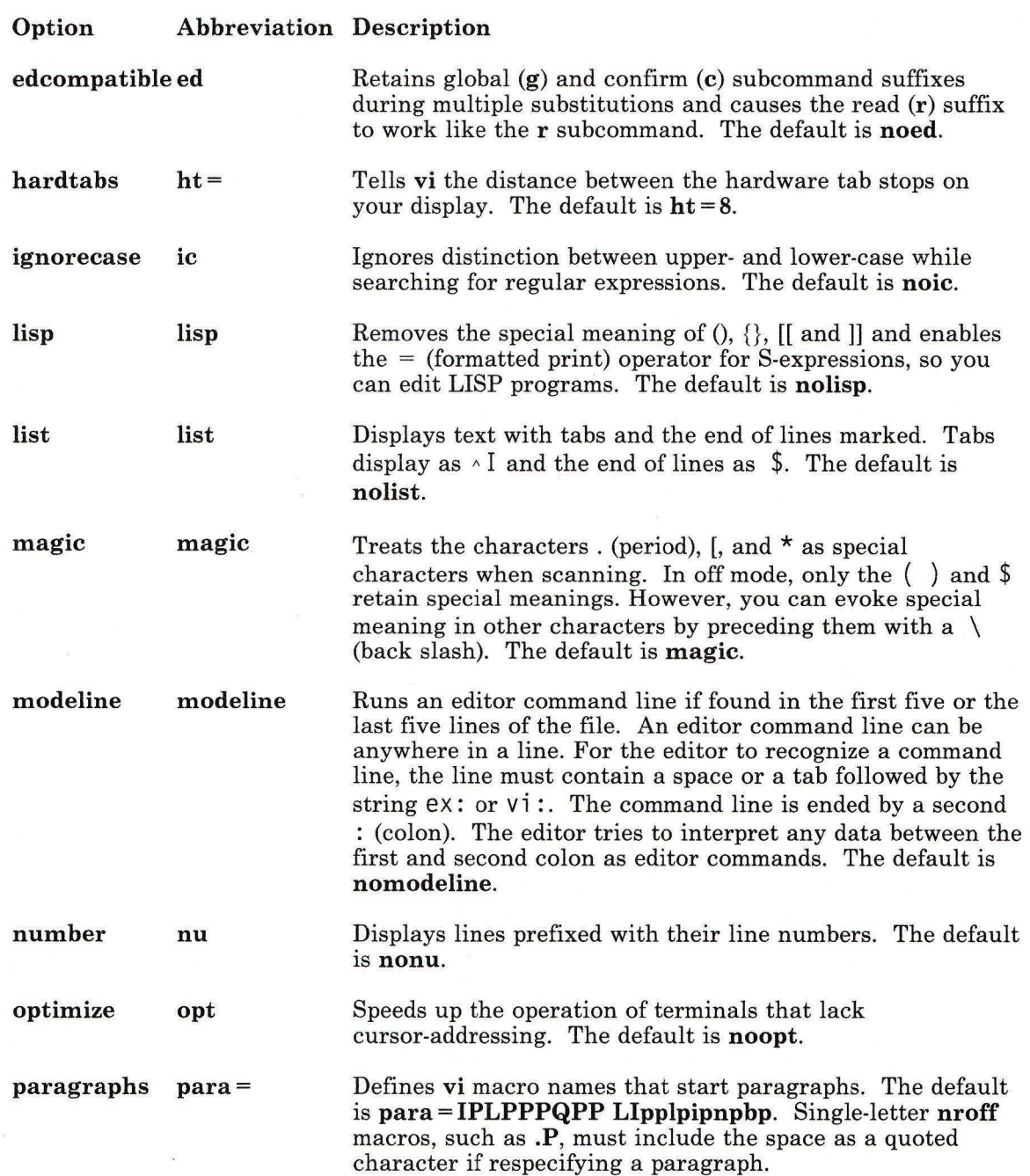

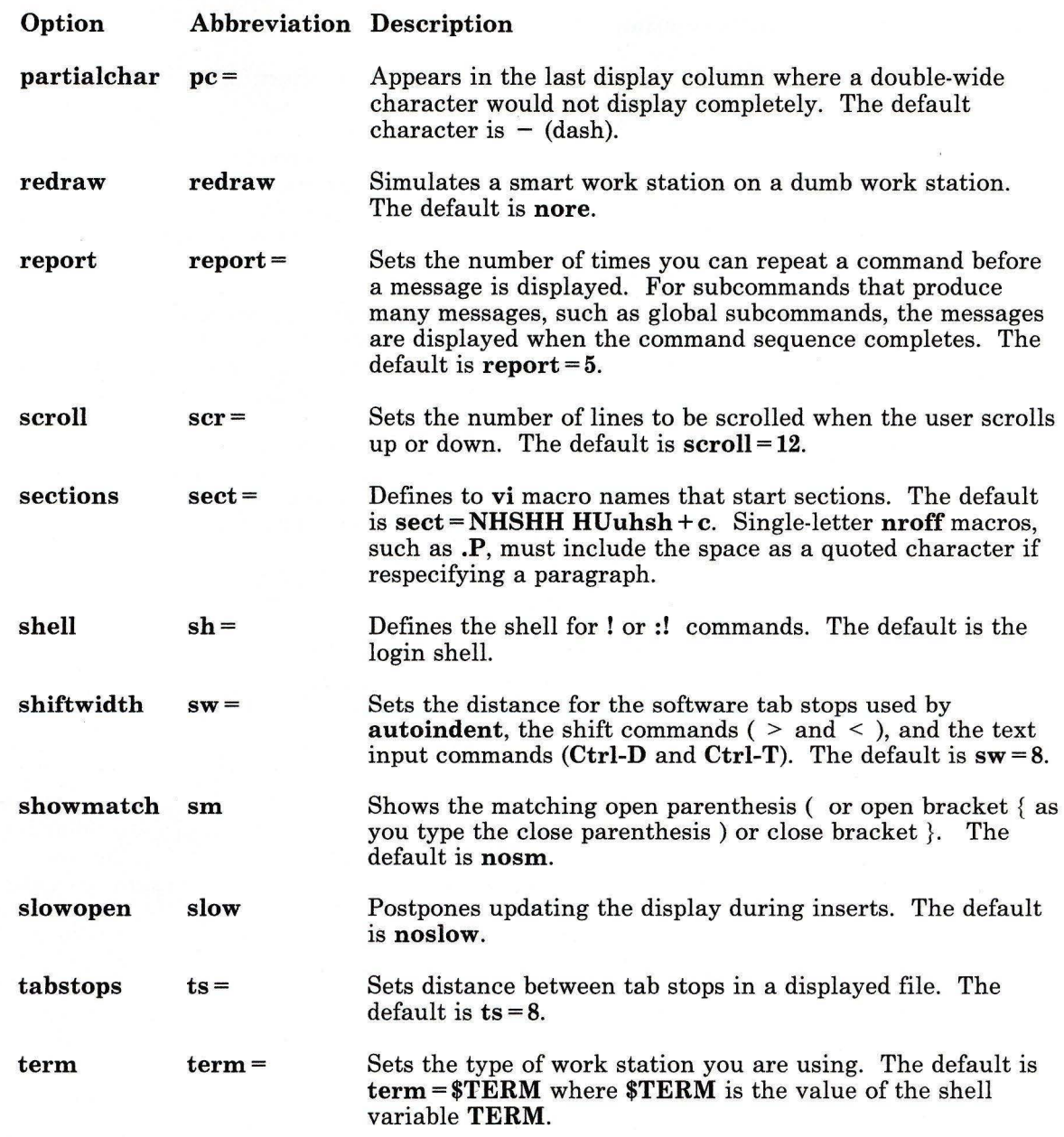

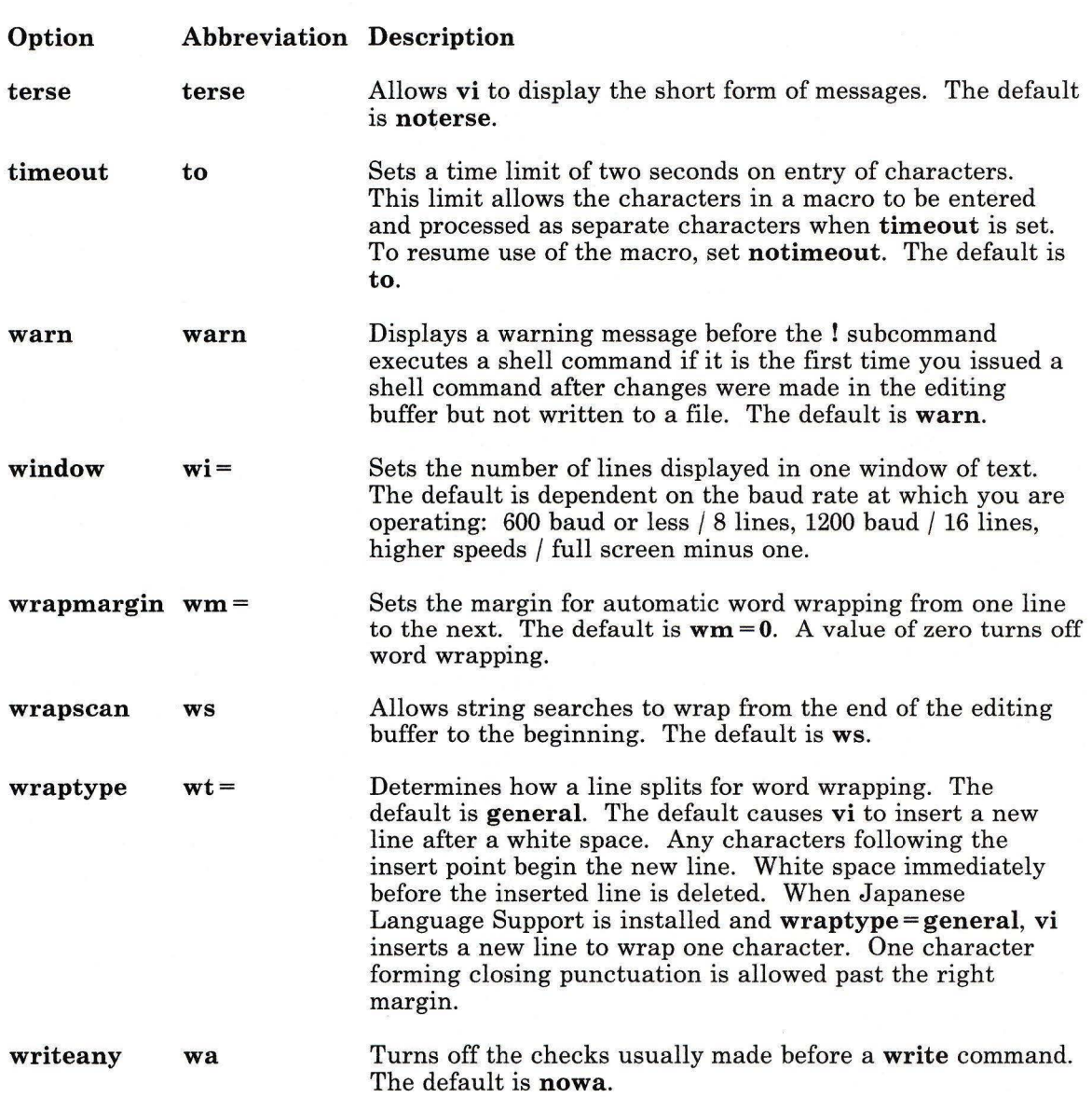

#### **Defining Macros**

If you use a subcommand or sequence of subcommands frequently, you can create a macro that will issue the subcommand or sequence. To create a macro, enter the sequence of subcommands into an editing buffer named with a letter of the alphabet. When used,  $a - z$ overlay the contents of the buffer; **A** - Z append text to the previous contents of the buffer, allowing the building of a macro piece by piece.

To invoke the macro, enter  $\α$  where x is the letter name of the buffer. Enter  $\& \&$  to repeat the last macro you invoked.

#### **Mapping Keys**

You can use the **map** command to map a keystroke to a subcommand or a sequence of subcommands. To map a key, enter **:map** *key subcommand* where *key* is the key you want to assign to a subcommand or sequence of subcommands, and *subcommand* is the subcommand or sequence of subcommands. For example, to map  $\φ$  to delete lines, enter:

:map @ dd

In this example, @ is the key to which the subcommand is assigned and dd is the subcommand.

In the next example, a subcommand sequence is mapped to a key:

: map  $\star$   $\{\}\}$ 

The  $\star$  is the key to which the subcommand sequence is assigned and  $\{\cdot\}$  is the subcommand sequence. The { moves the cursor to the beginning of the paragraph and the > indents the paragraph to the next shiftwidth.

While in text input state, enter the command **:map!** to display a list of the current key mappings. To remove a key map, enter **:unmap** *string* or **:unmap!** *string,* where *string* is the string used after the **:map** command to set the key and subcommand sequence. For example, to remove key map for the previous example, enter:

: unmap  $\star$   $\{\rangle\}$ 

If function keys are defined for your terminal, you can include them in the **map or unmap**  command by typing **Ctrl-V** before pressing the desired key. It is useful to define keys seldom used in editing with another key or function key **(FO - F12).** For example, the **Shift, Ctrl, or Alt can be defined in this way.** 

The abbreviation command **:ab** is similar to the **:map** command. For example, if you set the letter s equal to Sam with a **:map** command and then entered the following sentence,

```
s ate apples.
```
it would display as

Sam ate applesam.

The **:map** command does not recognize the difference between the macro S and the text s . With some restrictions, the **:ab** command does distinquish between text and a macro. Setting the macro in the previous example with the **:ab** command,

#### :ab s Sam

and typing the same sentence would result in the correct sentence, Sam ate apples. The **:ab** command only recognizes a macro when it is proceeded by a blank space or tab  $character.$  If the following were entered,

#### Sam swims

the **ab** macro would translate the sentence as:

#### Sam Samwims

The abbreviated item can occupy more than one line. However, you must use the **ex** editor to remove a macro that contains a **Ctrl-M** (enter sequence). After entering **ex,** issue a **:unab** *abbreviation,* and return to **vi.** Remove macros without the **Ctrl-M** by using **:ab**  *abbreviation.* After removing or changing abbreviations created with **:ab,** enter **:ab** to list all currently defined abbreviations.

If you use an IBM 3161 ASCII Display Station, IBM 3163 ASCII Display or IBM 3101 ASCII Display Station, the default key mapping of **vi** can cause you to lose data. To see the default mapping, issue a **:map** command. Specific problems arise with the **Esc-J** or **Shift-J** sequence. This sequence deletes any information from the current position of the cursor to the end of the file. To avoid problems, change this sequence using a **.exrc** file.

#### **Keeping a Customized Change**

When you customize **vi** from the **vi** command line, the customization is in effect until you leave the editor. If you want to keep your assignments you must put the commands in the file **.exrc.** Each time you start the editor it reads this file. When you create the customization file, do not type the : (colon) before each command. The: is only required when entering commands on the command line. The following is an example of a **.exrc**  file:

set ai aw set wm=5 map @ dd

#### **Flags**

- **-1**  Enters **vi** in LISP mode. In this mode, **vi** indents appropriately for LISP code and the  $(,)$ ,  $\{, \}$ ,  $[$ [, and ]] subcommands are modified to act appropriately for LISP.
- **-r** [file] Recovers a file after an editor or system crash. If you do not specify file, **vi**  displays a list of all saved files.

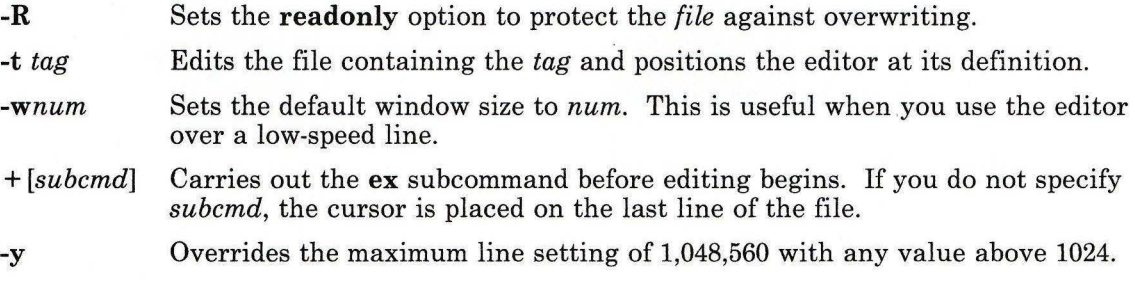

## **Subcommands**

In the following lists, **Esc** stands for pressing the **ESCAPE** key instead of pressing the **Enter** key.

#### **General Subcommand Syntax**

*[named-buffer] [operator] [number] object* 

Surrounding square brackets indicate optional items.

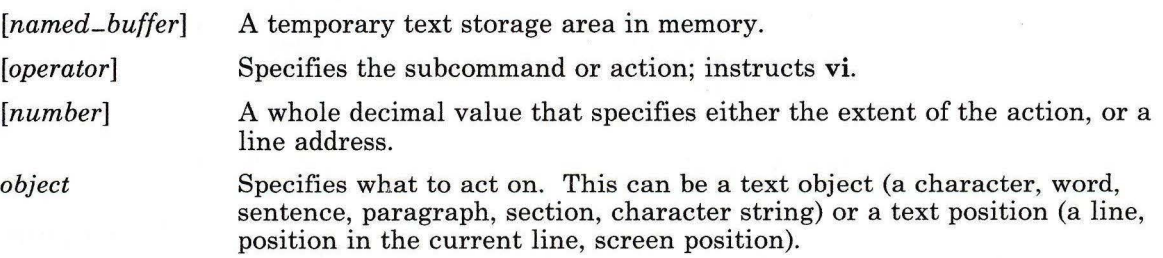

#### **Counts before Subcommands**

You can prefix many subcommands with a number. The **vi** editor interprets this number in one of the following ways:

1. Go to line *number:* 

5G  $10z$ 

2. Go to column *number:* 

25:

3. Scroll *number* lines:

lOCtrl -D  $10Ctr1 - U$ 

#### **Subcommands for Moving within the File**

There are many commands that you can use to move within a file. They can be entered while **vi** is in the command state.

#### *Movements within a Line*

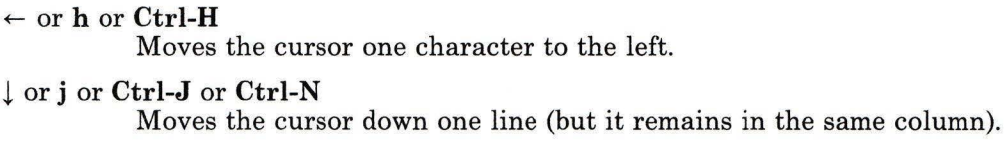

j or **k or Ctrl-P** 

Moves the cursor up one line (but it remains in the same column).

 $\rightarrow$  or I

Moves the cursor one character to the right.

#### *Character Positioning within a Line*

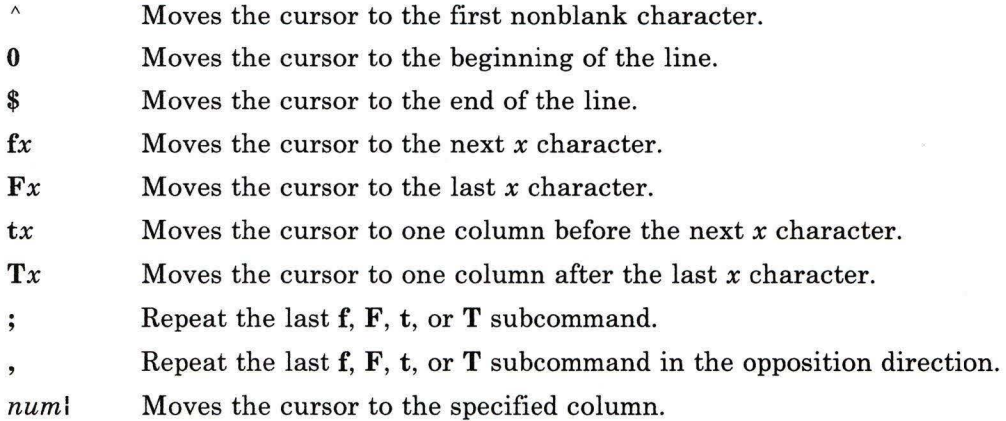

#### *Words, Sentences, Paragraphs*

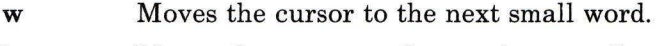

- **b** Moves the cursor to the previous small word.
- e Moves the cursor to the end of the small word
- **W** Moves the cursor to the next big word.
- **B** Moves the cursor to the previous big word.
- **E** Moves the cursor to the end of a big word.

#### *Line Positioning*

- **H** Moves the cursor to the top line on the screen.
- **L** Moves the cursor to the last line on the screen.
- **M** Moves the cursor to the middle line on the screen.
- + Moves the cursor to the next line at its first nonblank character.
- Moves the cursor to the previous line at its first nonblank character.
- **Enter** Moves the cursor to the next line at its first nonblank character.

#### *Scrolling*

- **Ctrl-U**  Scrolls up one half screen.
- **Ctrl-D**  Scrolls down one half screen.
- **Ctrl-F**  Scrolls forward one screen.
- **Ctrl-B**  Scrolls backward one screen.

#### *Searching for Patterns*

- *[num]G* Places the cursor at line number *num* or to the last line if *num* is not specified. */pattern* Places the cursor at the next line containing *pattern.*
- *?pattern* Places the cursor at the next previous line containing *pattern.*
- **n** Repeats last search for *pattern* in the same direction.
- N Repeats last search for *pattern* in the opposite direction.

#### */pattern/+ num*

Places the cursor at the *numth* line after the line matching *pattern.* 

#### *?pattern?-num*

Places the cursor at the *numth* line before the line matching *pattern.* 

% Finds the parentheses or brace that matches the one at the current cursor position.

#### *Moving to Sentences, Paragraphs, or Sections*

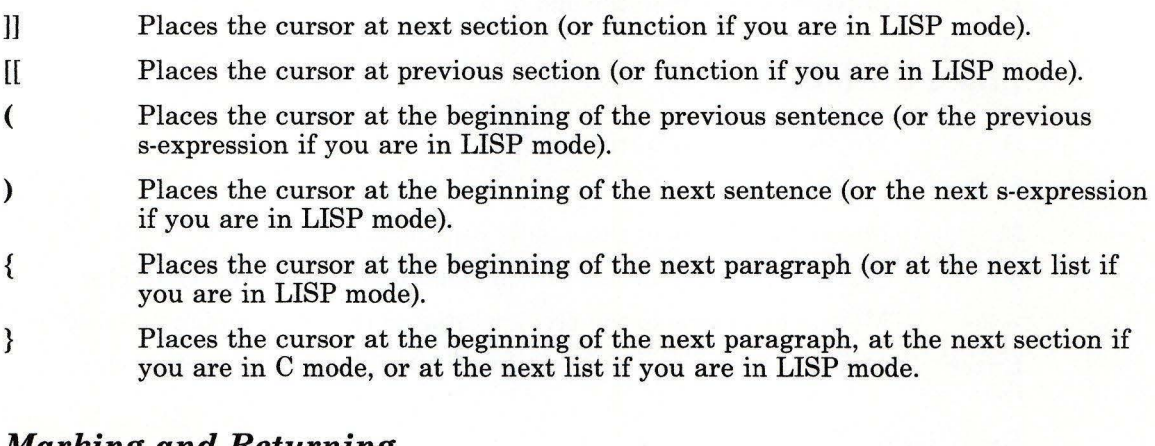

#### *Marking and Returning*

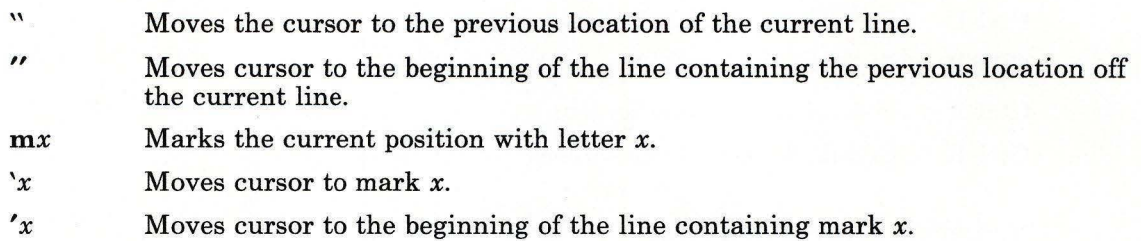

#### *Adjusting the Screen*

**Ctrl-L**  Clears and redraws the screen.

**Ctrl-R**  Redraws the screen and eliminates blank lines marked with a @.

z Redraws the screen with the current line at the top of the screen.

z-Redraws the screen with the current line at the bottom of the screen.

z. */pattern/z-*Redraws the screen with the current line at the center of the screen.

Redraws the screen with the line containing *pattern* at the bottom.

*znum*  Makes the window *num* lines long.

- $z +$ Page Up.
- $\mathbf{z}^{\wedge}$ Page Down.

Ctrl-E Scrolls the window down one line.

Ctrl-Y Scrolls the window up one line.

#### Subcommands for Editing

Use the following subcommands to edit your text. Subcommands not followed by an  $*$ (asterisk) should be entered in the text input state. These subcommands affect the text relative to the current cursor position. You return to the command state by pressing the Esc key.

#### *Editing the File*

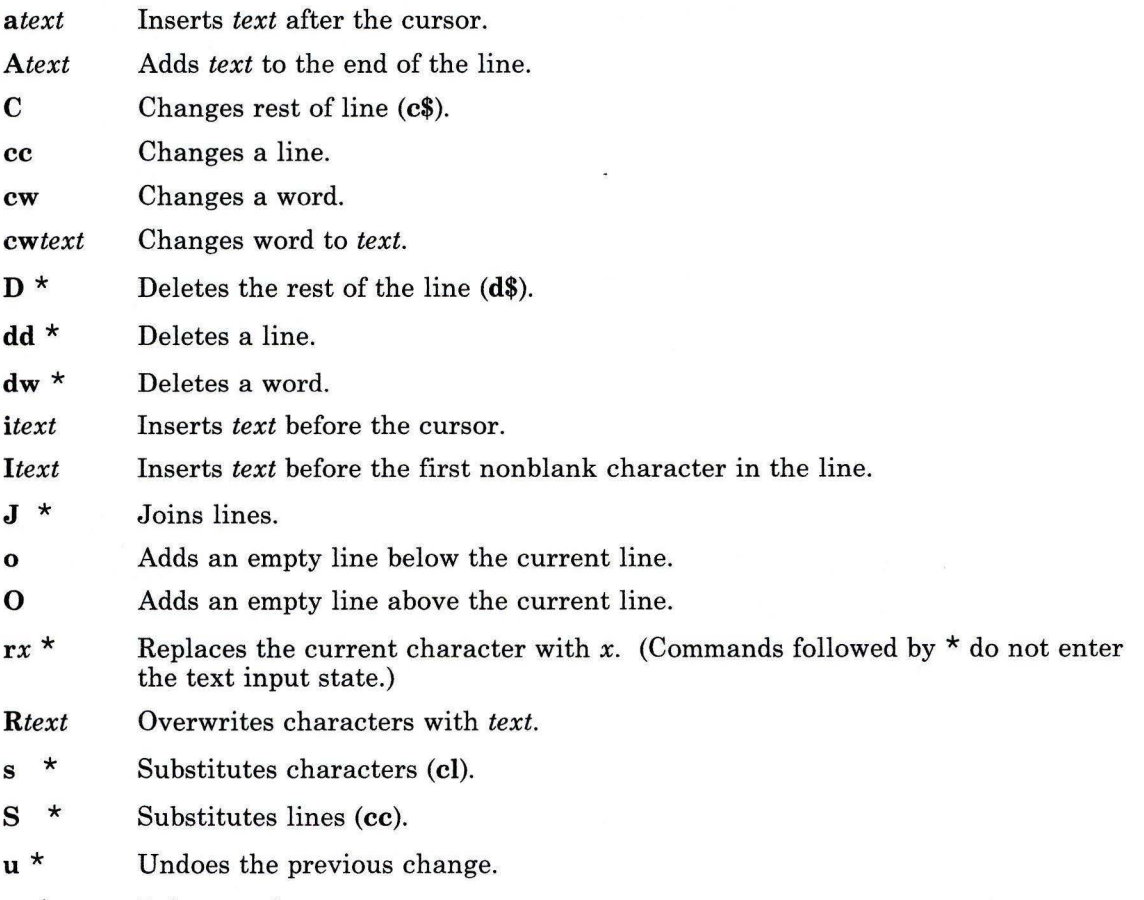

 $x^*$ Deletes a character.

- **x** \* Deletes characters before cursor **(dh).**
- yw \* Yanks a word into the **undo** buffer.
- $v v^*$ Yanks a line into the **undo** buffer.
- $<<$  \* Shifts one line to the left.
- $\leq$ **L**  $\star$ Shifts all lines from the cursor to the end of the screen to the left.
- $>$  \* Shifts one line to the right.
- $>$ **L**  $*$ Shifts all lines from the cursor to the end of the screen to the right.
- $\sim$  \* Changes letters at cursor to opposite case.
- ! \* Indents for LISP.

#### *Corrections during Insert*

Use the following commands only while in text input state. They have different meanings in the command state.

- **Ctrl-H** Erases last character.
- **Ctrl-W** Erases last small word.

**Note:** For more information on small words see "Character Sets with **vi" in**  this section.

- \ Quotes the erase and kill characters.
- Esc Ends insertion, back to command state.
- **Ctrl-?** Interrupts, terminates insert or **Ctrl-D.**
- **Ctrl-D** Goes back to previous **autoindent** stop.
- <sup>A</sup>**Ctrl-D** Ends **autoindent** for this line only.
- **OCtrl-D** Moves cursor back to left margin.
- **Ctrl-V** Enters nonprinting character.

#### *Moving Text*

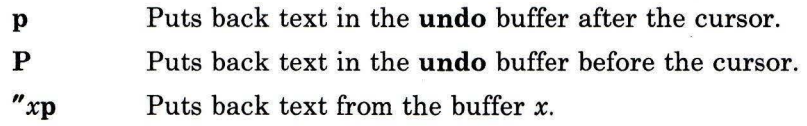

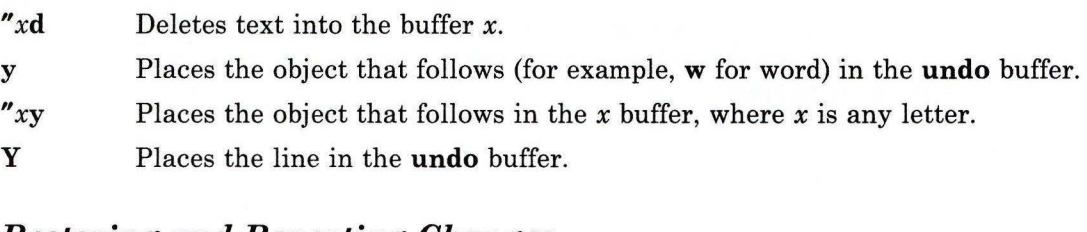

#### *Restoring and Repeating Changes*

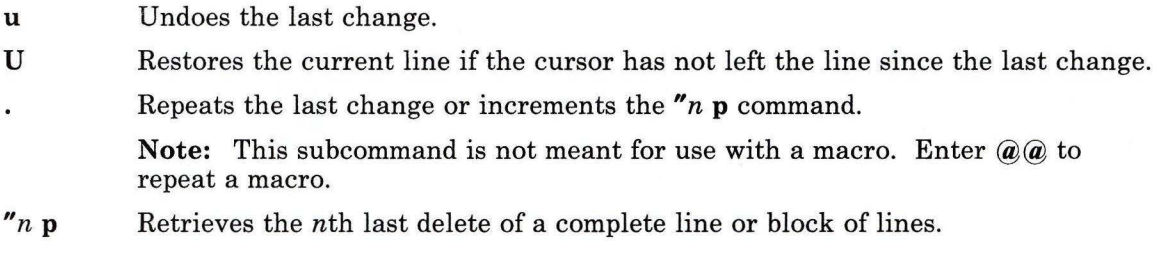

## Interrupting, Canceling, and Exiting vi

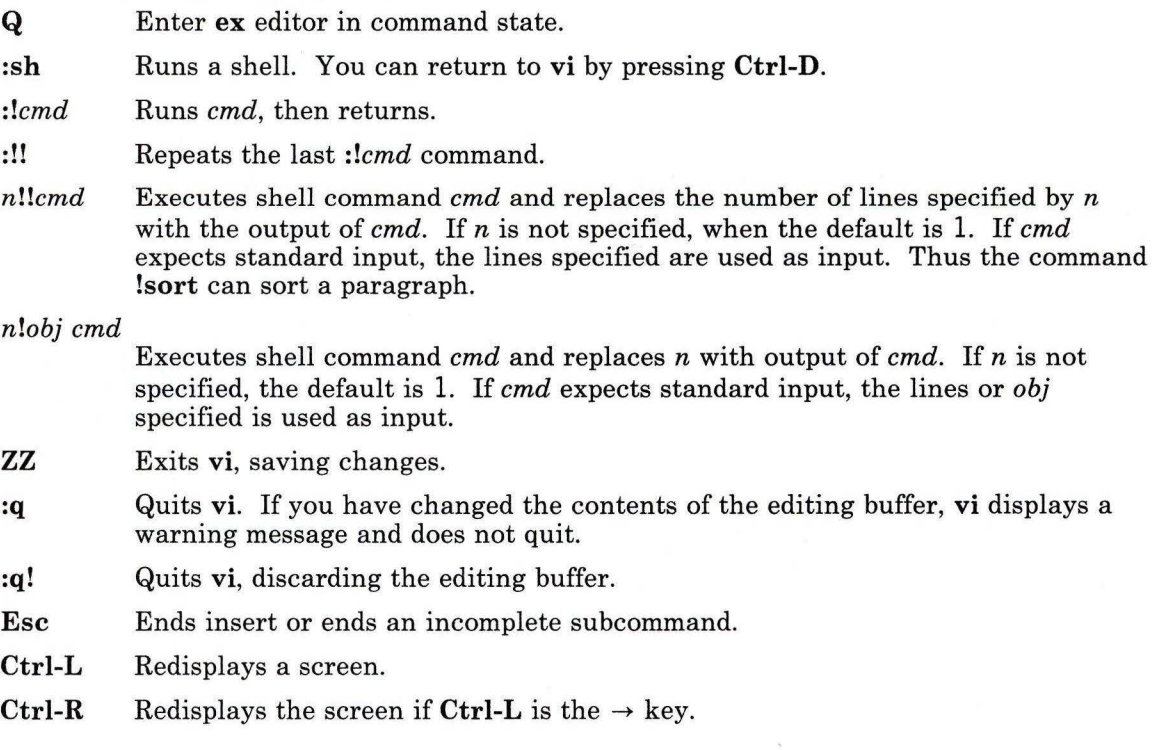

**Ctrl-?** Interrupts a subcommand.

#### **File Manipulation**

:e *file*  Edits *file.* 

:e! Re-edits the current file and discards all changes.

:e + *file* 

Edits *file* starting at the end.

:e *+num* 

Edits *file* starting at line *num.* 

- :e # Edits the alternate file. The alternate file is usually the previous current file name. However, if changes are pending on the current file when a new file is called, the new file becomes the alternate file. This subcommand is the same as Ctrl-A.
- **:n**  Edits next file in the list entered on the command line.
- **:n** *files*  Specifies new list of files to edit.
- **:r** *file*  Reads the file into the editing buffer by adding new lines below the current cursor position.
- **:r** *!cmd*  Runs the shell command *cmd* and places its output in the file by adding new lines below the current cursor position.
- **:ta** *tag*  Edits a file containing *tag* at the location of *tag.*
- **:w**  Writes the editing buffer contents to the original file.
- **:w** *file*  Writes the editing buffer contents to the named *file.*
- **:w!** *file*  Overwrites *file* with the editing buffer contents.
- **Ctrl-G**  Shows current file name and line.
- Ctrl-A. Edits the alternate file. The alternate file is usually the previous current file name. However, if changes are pending on the current file when a new file is called, the new file becomes the alternate file. This subcommand is the same as :e #.

#### **Related Information**

The following commands: **"ed"** on page 371 and **"ex"** on page 407.

## **vmh**

#### **Purpose**

Invokes a visual interface for use with MH commands.

**Syntax** 

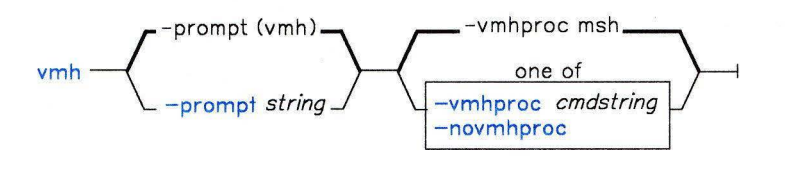

 $vmh$   $-$  -help  $-$ 

AJ2FL239

#### **Description**

The **vmh** command is used to invoke a visual interface for use with MH commands. **vmh**  is part of the MH (Message Handling) package and can be used with other MH and AIX commands.

The **vmh** command implements the server side of the MH window management protocol and maintains a split-screen interface to any program that implements the client side of the protocol.

**vmh** prompts for commands and sends them to the client side of the protocol. If the command produces a window of more than one screen's worth of output, **vmh** prompts the user for a subcommand.

#### **Subcommands**

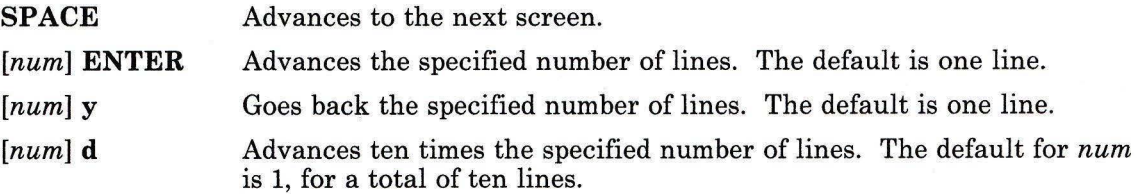

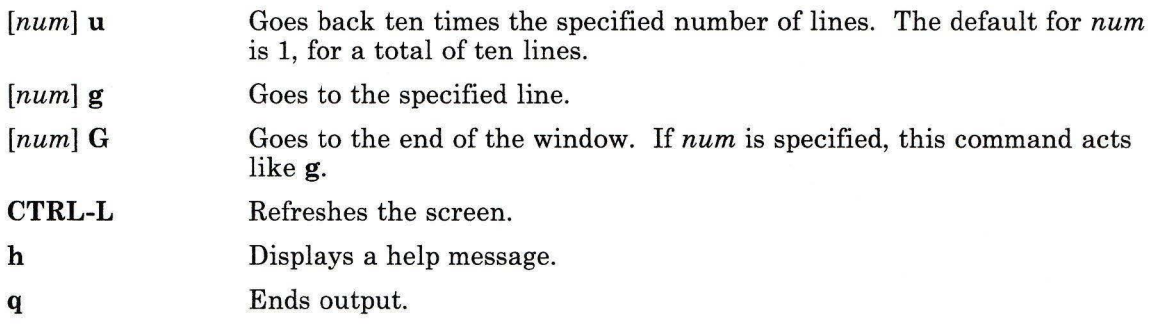

## **Flags**

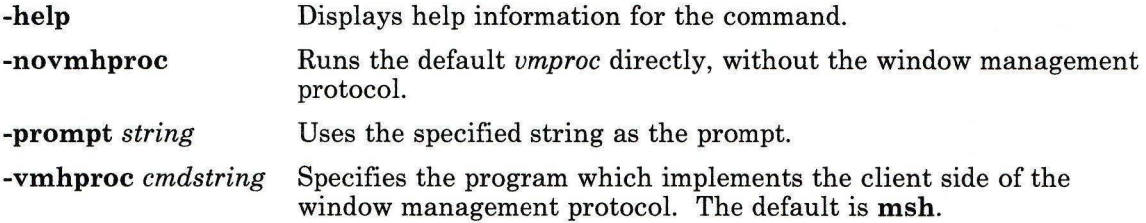

### **Profile Entries**

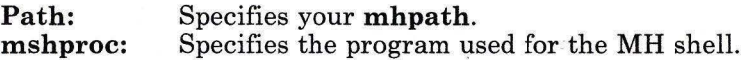

### **Files**

**\$H** 0 ME/ .mh-profile The **MH** user profile.

### **Related Information**

The **MH** command **"msh"** on page 677.

The **mh-profile** file in *AIX Operating System Technical Reference.* 

The "Overview of the Message Handling Package" in *Managing the AIX Operating System.* 

## **vrm2rtfont**

#### **Purpose**

Converts a standard AIX font file to RT rtx font format.

### **Syntax**

 $vrm2rtfont -*airfile* -*rtxfile* -*l*$ 

AJ2FL125

### **Description**

Before any of the standard fonts provided with the AIX Operating System can be used with the X-Windows program, they must be converted to the X-Windows' **rtx** font file-format. This command takes an AIX font file as input and converts the file to **rtx** format. This format can be used with X-Windows on RT displays.

### **Examples**

To convert the AIX font file **etc/vtm/itll.9x20** to an **rtx** font file:

vrm2rtfont /etc/vtm/itll.9x20 /usr/lpp/fonts/Itl14.500

Note how the output file name conforms to the **rtx** naming convention.

#### **Files**

/etc/vtm /usr/lpp/fonts Contains AIX fonts. Contains fonts for other programs.

### **Related Information**

The following command: **"vrm2rtfont."** 

For more information on X-Windows, see *X-Windows.* 

# vrmconfig

### Purpose

Installs peripheral devices.

## Syntax

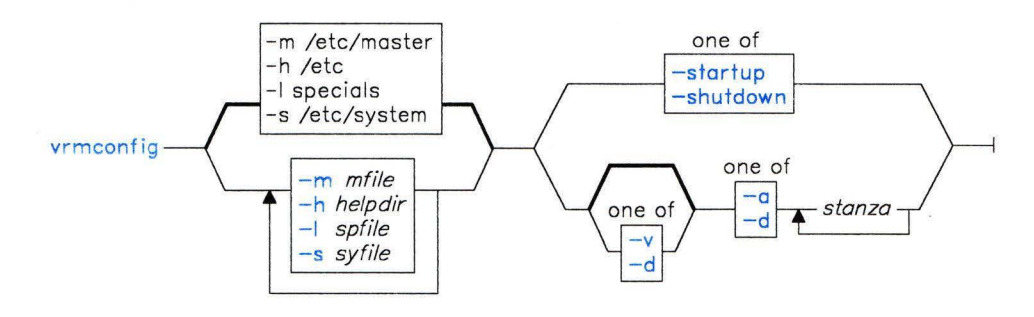

OL805400

## Description

The vrmconfig command installs VRM device drivers. Normally, it runs automatically at each system startup. Its exit value is the number of errors it encountered. When auditing is on, an audit record of the type, vrmconfig is created.

Note: Most users will never need to run this command from the command line.

The vrmconfig command performs its operations through the /dev/config driver.

### Flags

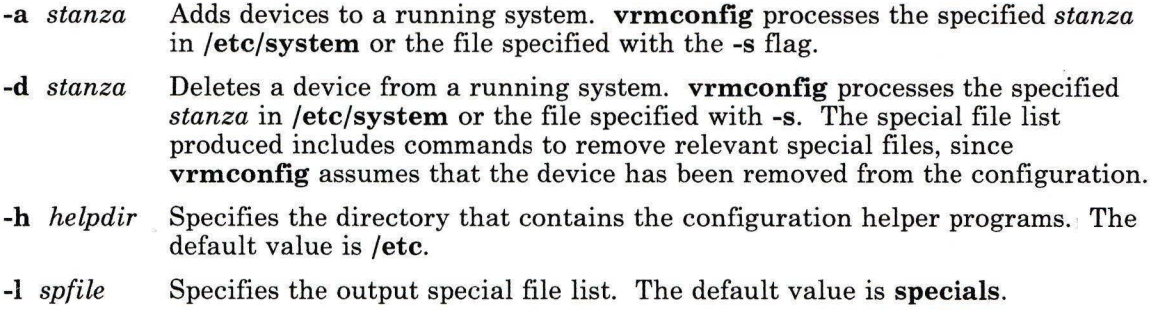

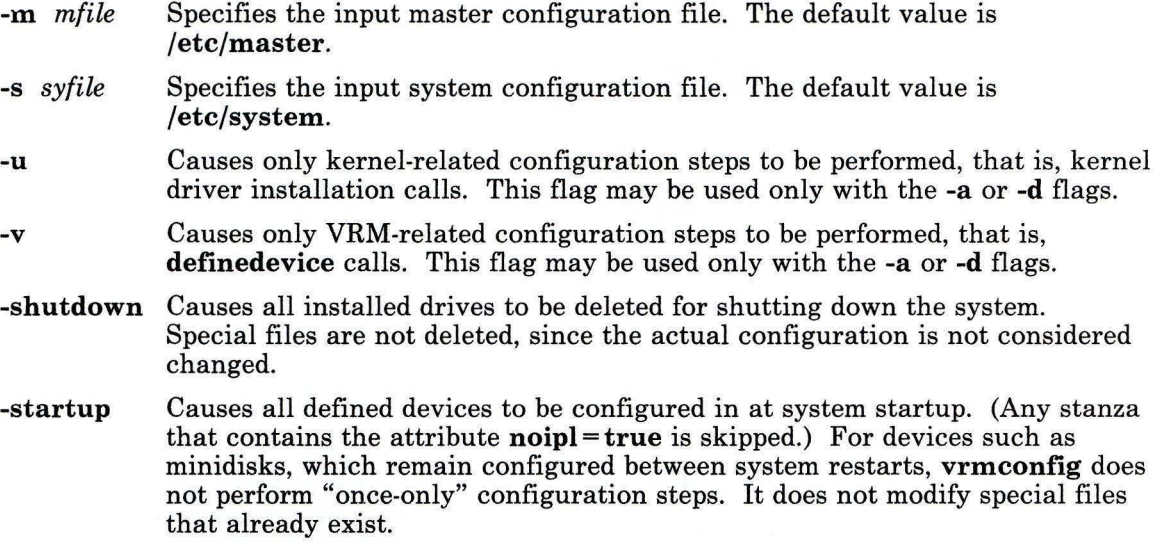

## **Files**

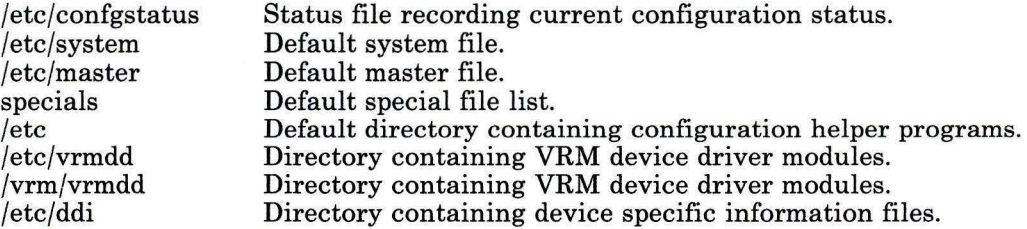

## **Related Information**

The following command: "config" on page 194.

The master and system files in *AIX Operating System Technical Reference.* 

*Installing and Customizing the AIX Operating System.* 

**wall** 

### **Purpose**

Writes a message to all logged-in users.

#### **Syntax**

 $wall -1$ 

OL805017

### **Description**

The **wall** command reads a message from standard input until it reaches an end-of-file character. It then sends the message to all logged-in users preceded by the following heading:

Broadcast Message from *user* 

To override any protections other users have set up, you must be operating with superuser authority. Typically, **the superuser** uses **wall** to warn all users of an impending system shutdown.

**Note:** This command only sends messages to the local node.

### **Files**

/dev/tty\*

#### **Related Information**

The following commands: **"mesg"** on page 642, **"su"** on page 1026, and **"write"** on page 1225.

## **watch**

### **Purpose**

Observes and reports security-relevant actions on the system.

### **Syntax**

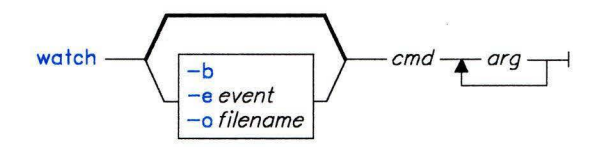

OL805487

### **Description**

The **watch** command allows a user with superuser authority to observe the actions of an untrustworthy program.

The **watch** command creates a channel to the audit device on which the events specified by -e *event* are recorded. If no *events* are specified, a default set of events is audited and appears on this device. The **watch** command reads these audit records and writes them to standard output.

The **watch** command executes the command specified by *cmd,* (with the arguments specified by *args).* If the *cmd* or any of its descendants perform an action specified by the *event,* the action is audited.

#### **Japanese Language Support Information**

If Japanese Language Support is installed on your system, this command is not available.

### **Flags**

- **-b**  Specifies that audit records should be written out as binary records. Normally, the **watch** command first processes audit records through **auditpr.**
- -e *event*  Specifies an event to be audited for the command. If no -e flag is specified, a list of events which contains all modifications of the trusted computing base is audited.

-o *filename* Specifies a file name for output. If the -o flag is not specified, audit records are written to standard output.

## **Files**

/dev/audit Used to monitor and enable the actions of descendent processes.

### **Related Information**

The discussion of trusted programs and the trusted computing base in *Managing the AIX Operating System.* 

**WC** 

#### **Purpose**

Counts the number of lines, words, and characters in a file.

### **Syntax**

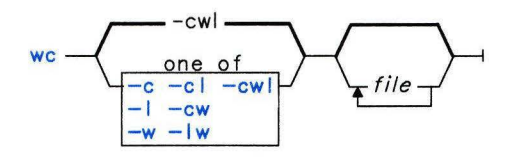

OL805242

#### **Description**

The **we** command counts the number of lines, words, or characters in *file* or in the standard input if you do not specify any *files.* It writes the results to standard output. It also keeps a total count for all named files. A word is defined as a string of characters delimited by spaces, tabs, or new-line characters. **we** counts lines, words, and characters by default.

When you specify more than one *file* on the command line, **we** displays the name of the file along with the counts.

### **Flags**

- -c Counts bytes.
- **-1** Counts lines.
- **-w** Counts words.

#### **Examples**

1. To display the line, word, and character counts of a file:

wc chapl

This displays the number of lines, words, and characters in the file chap1.

2. To display only character and word counts:

 $wc$  - cw chap\*

This displays the number of characters and words in each file whose name starts with chap, and displays the totals.

# **what**

### **Purpose**

Displays identifying information in files.

## **Syntax**

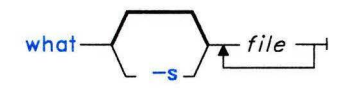

OL805295

## **Description**

The **what** command searches the named *files* for all occurrences of the pattern that **get**  substitutes for the **%Z%** keyletter (see "Identification Keywords" on page 480). By convention, the value substituted is  $\mathfrak{G}(\#)$ .

**what** writes to standard output whatever follows the pattern up to but not including the first double quotation mark ("), greater than symbol  $(>)$ , new-line character, backslash  $( )$ , or null character.

The **what** command is intended for use in conjunction with the **get** command, which automatically inserts the identifying information. You can also use **what** on files where the information is inserted manually.

## **Flags**

-s Searches for only the first occurrence of  $\Theta$ (#).

### **what**

## **Examples**

Suppose that the file test. c contains a C program that includes the line: char ident  $\lceil \ ] = "0(f)$  Test Program"; If you compile test.c to produce test.o and a.out, then the command: what test.c test.o a.out displays: test.c: Test Program test.o: Test Program a.out: Test Program

## **Related Information**

The following commands: **"get"** on page 477, and **"help"** on page 513. The sccsfile file in *AIX Operating System Technical Reference.*  The discussion of SCCS in *AIX Operating System Programming Tools and Interfaces.* 

# **whatnow**

### **Purpose**

Invokes a prompting interface for draft disposition.

# **Syntax**

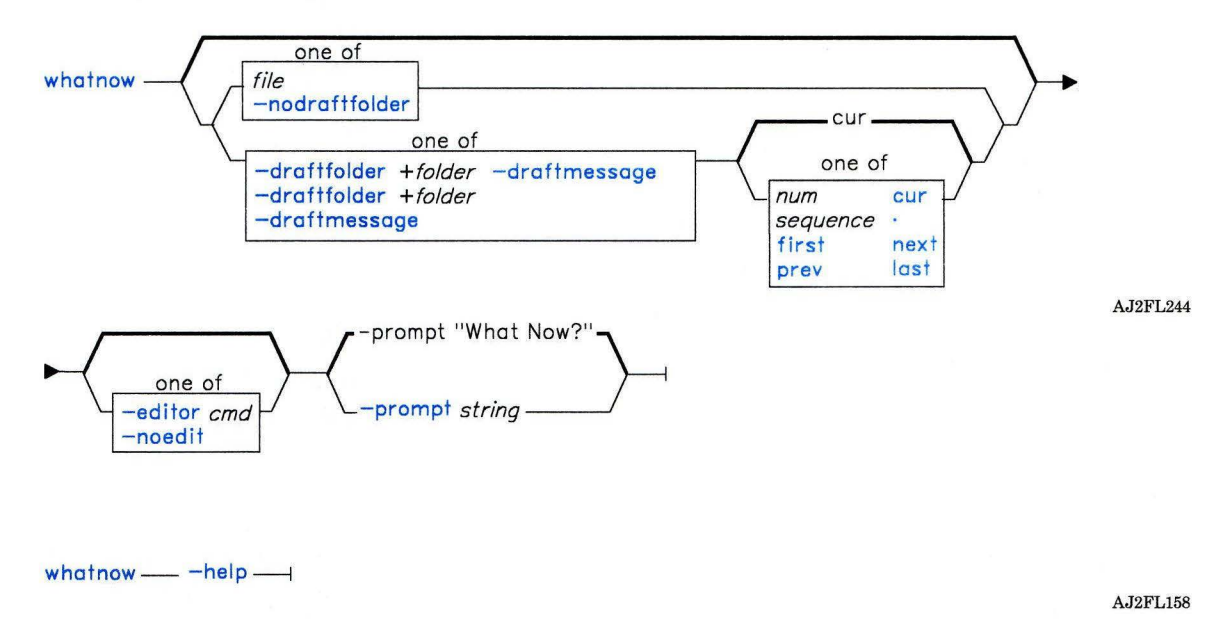

### **Description**

The **whatnow** command is the default program used by **comp, dist, forw,** and **repl** to prompt you for the disposition of messages. **whatnow** is part of the MH (Message Handling) package and can be used with other MH and AIX commands.

By default, **whatnow** invokes an editor and places the current draft message (or *file)* in the editing session. When you exit the editing session, **whatnow** prompts: What now? You can specify any of the **whatnow** subcommands, or you can press **Enter** to see a list of the subcommands. These subcommands enable you to re-edit the message, direct the disposition of the message, or end the processing of the **whatnow** command. The **whatnow** command continues to prompt you for subcommands until you specify **quit.** 

# **Subcommands**

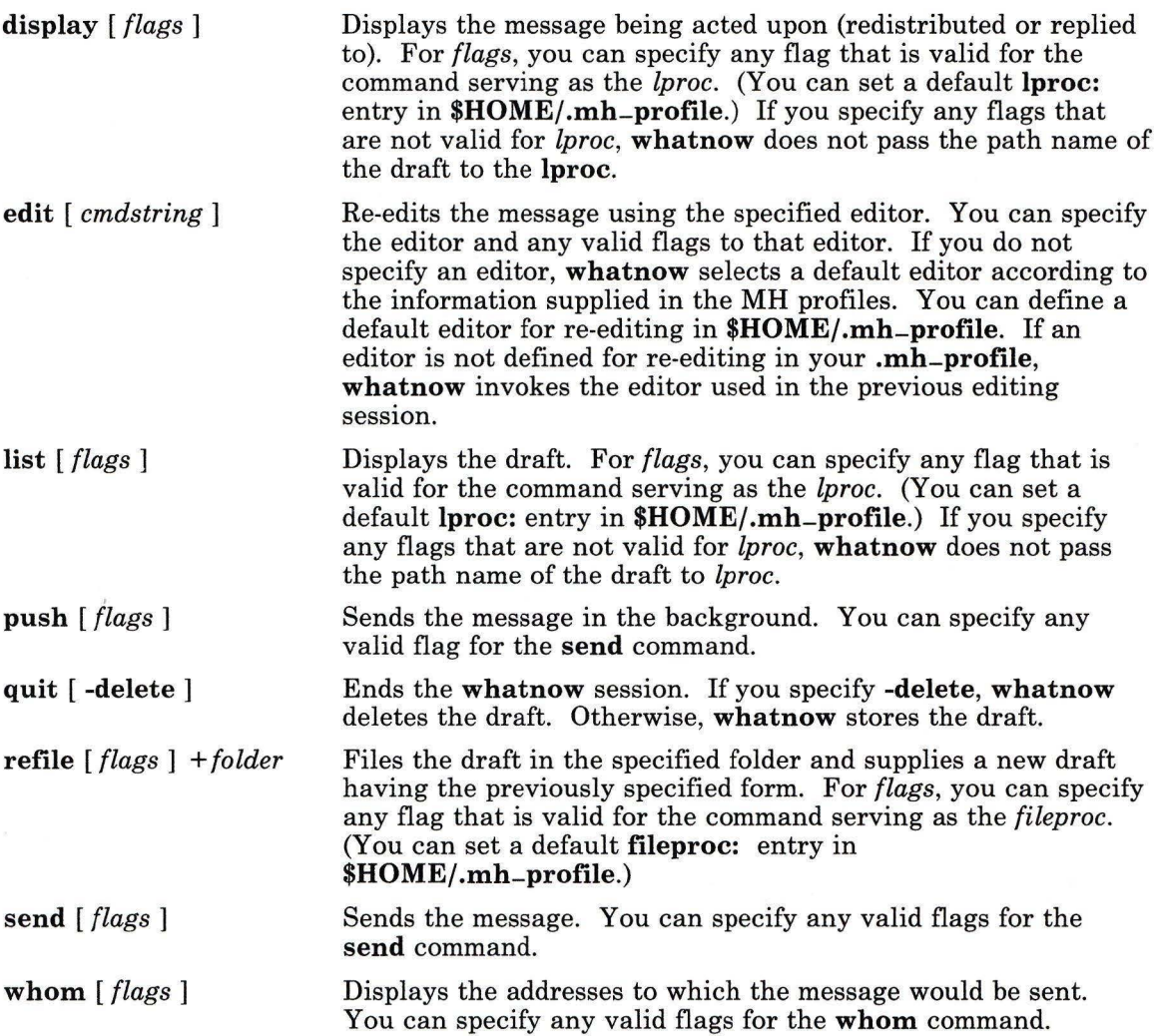

# **Flags**

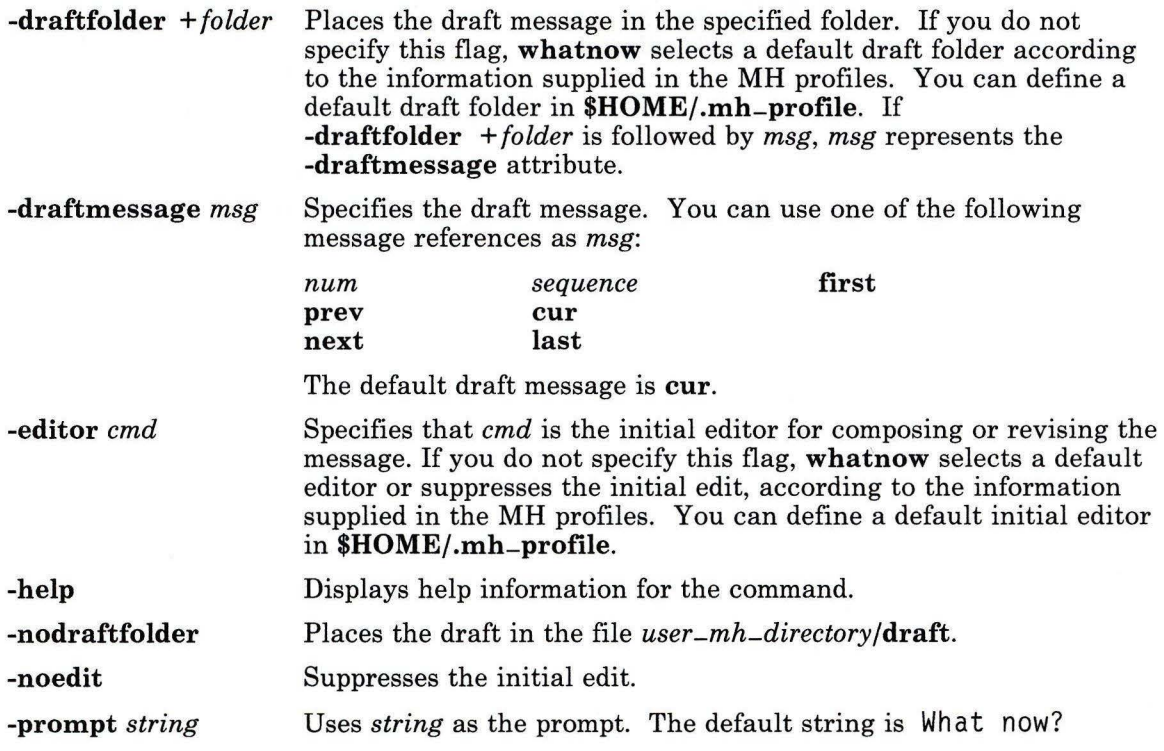

# **Profile Entries**

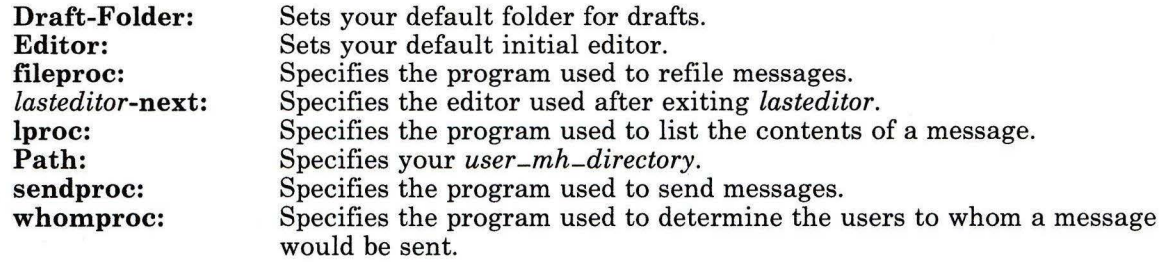

## **Files**

\$HOME/.mh-profile The MH user profile. *user -mh-directoryfdraft* The draft file.

### **Related Information**

Other MH commands: **"comp"** on page 185, **"dist"** on page 336, **"forw"** on page 438, **"prompter"** on page 778, **"refile"** on page 817, **"repl"** on page 821, **"rmm"** on page 841, "scan" on page 871, **"send"** on page 893, **"whom"** on page 1222.

The **mh-alias, mh-format, mh-mail,** and **mh-profile** files in *AIX Operating System Technical Reference.* 

The "Overview of the Message Handling Package" in *Managing the AIX Operating System.* 

## **who**

### **Purpose**

Identifies the users currently logged in.

# **Syntax**

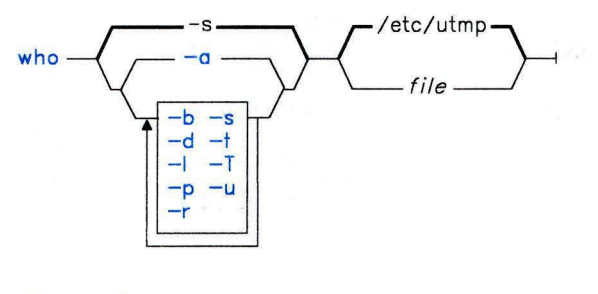

who am  $i -$ 

AJ2FL120

### **Description**

The **who** command with no flags writes to standard output the login name, work station name, and date and time of login for all users currently on the system. Entering who am i displays your login name and work station name, and the date and time you logged on.

**Note:** The **who am i** command does not display the time of login when executed from a virtual terminal.

With flags, who can also display the elapsed time since line activity occurred, the process ID of the command interpreter (shell), logins, logoffs, restarts, and changes to the system clock, as well as other processes generated by the **init** process.

The general format of the output of **who** is as follows:

```
name [state] line time activity pid [location] [exit]
```
where:

- name is the user's login name.
- state indicates whether or not the line is readable by everyone (see the **-T** flag on page 1221).
- 1 i ne is the name of the line as found in the directory **/dev.**
- time is the time the user logged in.
- activity is the hours and minutes since activity last occurred on that user's line. A dot (.) here indicates line activity within the last minute. If the line has been quiet more than 24 hours or has not been used since the last system startup, the entry is marked as old.
- pid is the process ID of the user's shell.
- location is the location associated with this line as found in file **/etc/ports.** This file can contain information about where the work station is located, the telephone number of the dataset, the type of a direct-connected work station, and other related information.
- exit is the exit status of ended processes (see the **-d** flag on page 1220).

To obtain information, **who** normally examines **/etc/utmp.** If you specify another *file,*  **who** examines the named *file* instead. This *file* will usually be **/usr/adm/wtmp,** which contains the history of all logins since the file was last created or **/etc/.ilog,** which contains the history of invalid logins. Only someone operating with superuser authority or a member of the system group can examine **/etc/.ilog** 

**Note:** This command only identifies users on the local node.

#### **Flags**

- -a Processes **/etc/utmp** or the named *file* with all flags on.
- **-b** Indicates the time and date of the most recent system startup. The **NLTIME** and **NLLDATE** environment variables control the format of the login time and date.
- **-d** Displays all processes that have expired without being regenerated by **init.** The *exit*  field appears for dead processes and contains the termination and exit values (as returned by **wait)** of the dead process. (This flag is useful for determining why a process ended.)
- **-1** Lists only work stations not in use. The *name* field is **LOGIN** in such cases. Other fields are the same as for user entries except that the *state* field doesn't appear.
- **-p** Lists any active process that is currently active and has been previously generated by **init.**
- **-r** Indicates the current **run-level** of the process.
- -s Lists only the *name, line,* and *time* fields. (This is the default; thus, **who** and **who** -s are equivalent.) The **NLTIME** environment variable controls the format of the time.
- **-t** Indicates the last change to the system clock by the superuser using the **date**  command. The **NL TIME** environment variable controls the format of the time.
- **-T** Displays the *state* of the work station line and indicates who can write to that work station as follows:
	- + writable by anyone
	- writable only by the superuser or its owner
	- ? bad line encountered.
- **-u** Displays the user name, work station name, login time, line activity, and process **ID** of each current user. The **NLTIME** environment variable controls the format of the login time.

#### **Examples**

1. To display information about who is using the system:

who

This lists the user name, work station name, and login time of all users currently using the system.

2. To display your user name:

who am i

This displays the user name you typed when you logged in, the name of the work station you are using, and the time you logged in. Your login user name may be different from your current user name if you have used the **su** command.

3. To display a history of logins, logoffs, system startups, and system shutdowns:

who /usr/adm/wtmp

#### **Files**

/etc/utmp /usr/adm/wtmp /etc/ports

#### **Related Information**

The following commands: **"date"** on page 281, **"init"** on page 521, **"login"** on page 584, **"mesg"** on page 642, and **"su"** on page 1026.

The **wait** system call and the **ports** and **utmp** files in *AIX Operating System Technical Reference.* 

"Overview of International Character Support" in *Managing the AIX Operating System.* 

# **whom**

#### **Purpose**

Lists the addresses of the proposed recipients of a message and verifies the addresses.

## **Syntax**

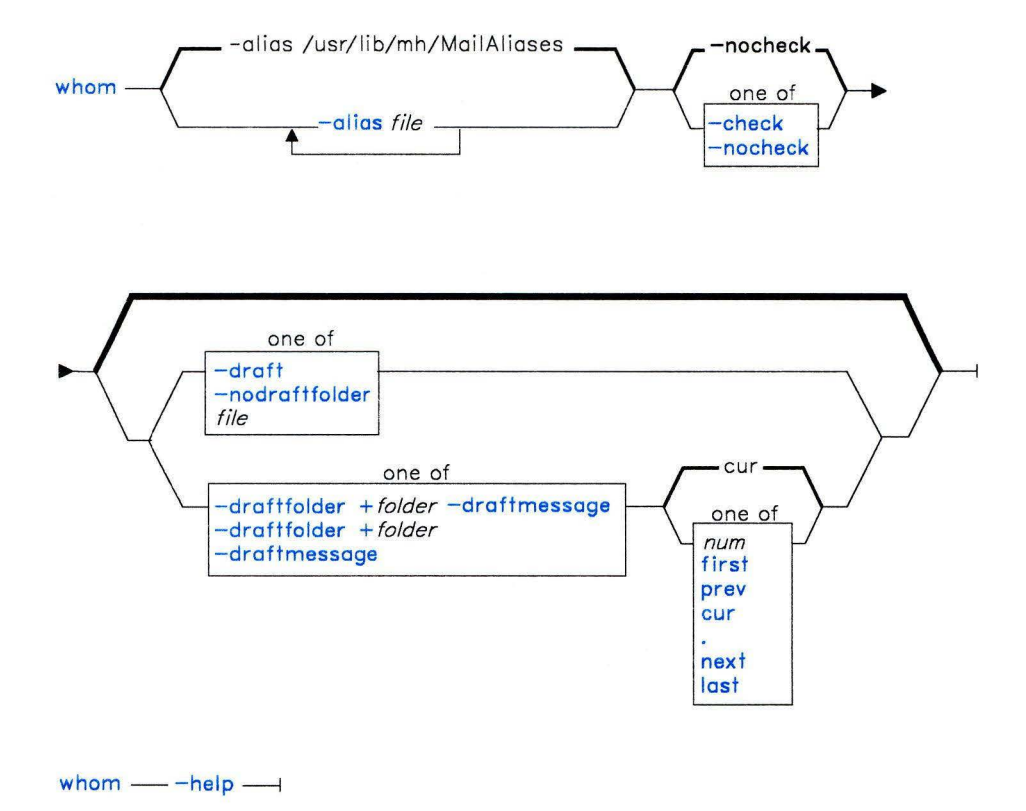

AJ2FL172

## **Description**

The **whom** command is used to expand the headers of a message into a set of addresses. **whom** is also used to verify that those addresses are valid. **whom** is part of the MH (Message Handling) package and can be used with other MH and AIX commands.

The message can reside in a draft folder or in a file. You can use one of the **-draft, -draftfolder, -draftmessage, or nodraftfolder** flags or the *file* argument to specify where the message resides.

If you want to verify the addresses, you must specify the **-check** flag.

## **Flags**

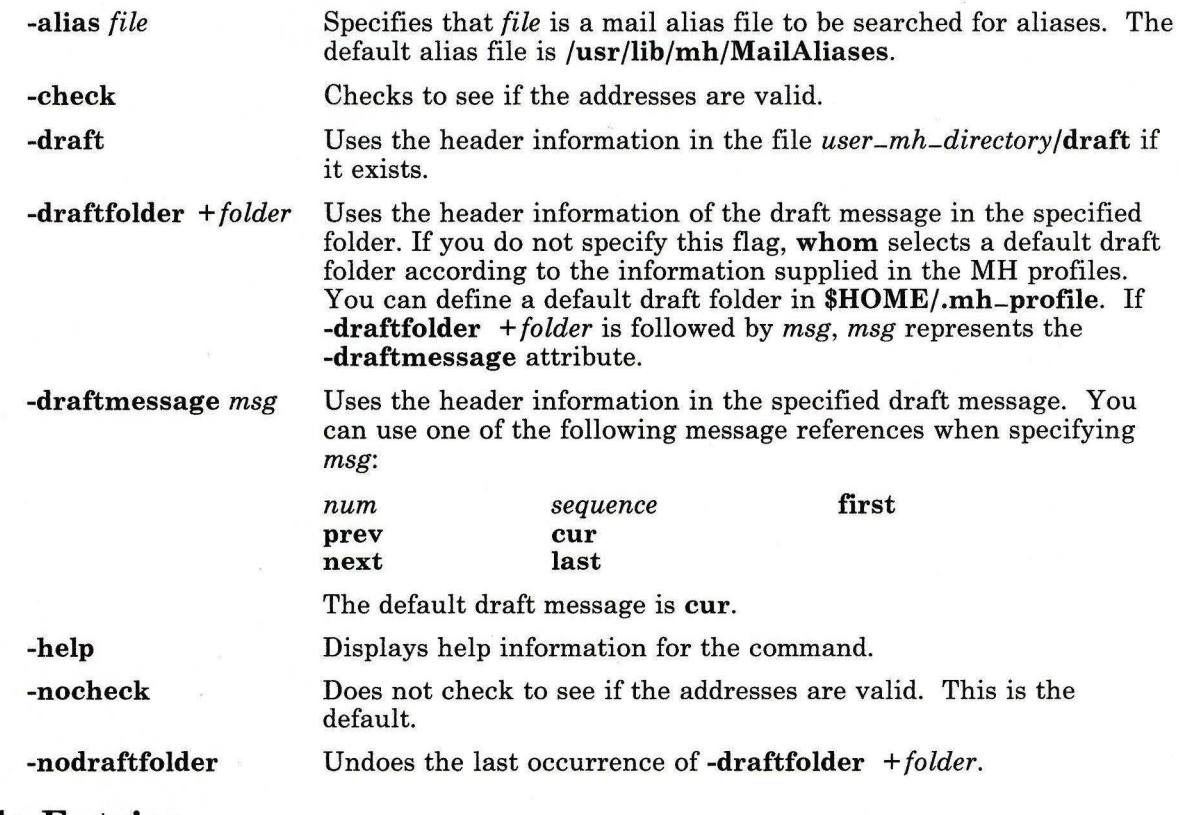

## **Profile Entries**

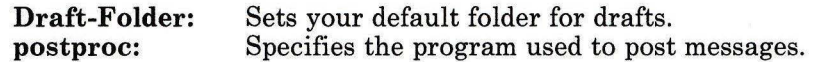

# **Files**

\$HOME/.mh-profile The MH user profile.

### **Related Information**

Other MH commands: "ali" on page 48, **"post"** on page 758, **"whatnow"** on page 1215.

The **mh-alias, mh-format, mh-mail,** and **mh-profile** files in *AIX Operating System Technical Reference.* 

"Overview of the Message Handling Package" in *Managing the AIX Operating System.* 

## **write**

#### **Purpose**

Sends messages to other users on the system.

## **Syntax**

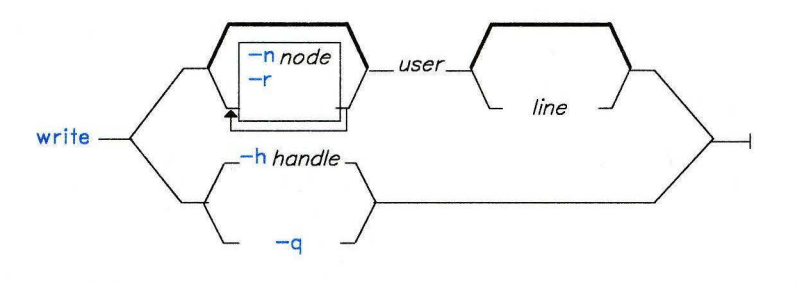

AJ2FL121

## **Description**

A common use of this command is to *converse* with another logged-in *user.* That is, each user alternately sends and receives short messages from the other work station. Long messages can be sent by first putting the complete message in a file and then redirecting that file as input to the **write** command.

For another *user* to receive your message, that user must be logged in and must not have refused message permission. When a person you are trying to reach is not logged in, you get the message user not 1 ogged in. When the person you are trying to reach has refused message permission, you get the message write: permission denied.

When you run the **write** command, it immediately sends the following message, along with an attention-getting sound (the ASCII BEL character) to the person whose login name you entered.

Messa9e from *yourid* (ttynn) [dateJ ...

After successful connection, **write** then sends two ASCII BEL characters to your work station to alert you that whatever you enter now is being sent to the other *user.* Sending continues until you press **Ctrl-D,** at which point **write** sends an end-of-text character to the other work station and exits.
At this point, the other *user* can respond by sending a **write** message back. For this type of exchange, the following convention is useful: When you first **write** to others, wait for them to **write** back before sending any text. End a message with a signal such as o (over) to alert the other person to reply. Use oo (over and out) when the conversation is finished.

When you **write** to a *user* logged in at more than one work station, **write** uses the first login instance found in file **/etc/utmp** as the message delivery point, and you get the message:

```
userid is logged on more than one place. 
You are connected to "work station". 
Other locations are:
work station
```
You can contact this *user* at another location by specifying the *line. line* indicates to which work station **(tty00**, for example) the message should be sent.

Permission to **write** to another *user* is granted or denied by the other *user* with the **mesg**  command. Some commands deny message permission while they are running to prevent interference with their output. A user with superuser authority can **write** to any work station regardless of the work station's message permission.

If Distributed Services is installed on your system, you can use the **write** command to converse with users on other nodes. You can identify a user on a remote node explicitly by using the **-n** flag or implicitly through entries in the file **/etc/wwwmachines.** This file contains a list of node IDs or nicknames of machines at which a user may be contacted. If you use the **-n** flag, **write** does not run through the list of machines named in **/etc/wwwmachines.** 

The **write** command is also used by **qdaemon** to send messages to users on other nodes and to wait for replies. The contents of the message becomes the reply. Certain keywords in the reply message are recognized as having special meaning. If the user replies with the word  $\alpha$ k, then the original **write** exits with a status of 0. If the user replies with the word cance 1, then the **write** exits with a status of 1. If the reply contains the word query, then the message associated with the handle given is displayed.

#### **Flags**

**-n** *node* Specifies a remote node. The *node* field may be a nickname or a node-ID.

**-h** *handle* Replies to a message sent by a utility or shell script using **write** with the reply option. The value to be used for *handle* is generated internally and supplied to the user in the text of the original message.

- -r Generates a message handle, places it in the message header, sends the message, and waits for a reply. This flag is used by **qdaemon** for operator messages and can be put in shell scripts. It is not used for interactive conversations. An exit status of 0 indicates that the reply was Ok, a status of 1 indicates that the reply was cancel, and an exit status of 2 indicates that the user could not be contacted.
- **-q** Queries all messages awaiting replies from users on a node and displays them with their handles.

#### **Examples**

1. To write a message to a user who is logged in:

```
write scottie 
I need to see you! Meet me in the computer room at 12:30. 
Ctrl-D
```
If your user ID is kirk and you are using work station tty3, scotti e's work station displays:

```
Message from kirk tty3...
I need to see you! Meet me in the computer room at 12:30.
EOF
```
2. To hold a conversation:

```
write scottie 
Meet me in the computer room at 12:30. 
(o)
```
This starts the conversation. The  $(0)$  at the end stands for "over." It tells  $\delta$  scottie that you are waiting for a response. *Do not* press **Ctrl-D** if you wish to continue.

Now Scottie replies by typing:

```
write kirk 
I'm running tests at 12:30. Can we meet at 3?
(o)
```
And you might respond:

```
write scottie 
OK--the computer room at 3 . 
(oo)
```
The ( oo) stands for "over and out," telling Scottie that you have nothing more to say. If Scottie is also finished (oo), then you both press **Ctrl-D** to end the conversation.

3. To write someone a prepared message:

```
write jay <message.text
```
This writes the contents of the file message . text to fred's work station.

4. To write to the person using a certain work station:

```
write - console 
The printer in building 998 has jammed. 
Please send help. 
Ctrl-D
```
This writes the message to the person logged in at the work station **/dev/console.** 

5. To send a message to user spuds at node party a:

```
write -n partya spuds 
Your new tape has just arrived, 
come see me to pick it up. 
Thanks! 
Ctrl-D
```
6. Here is an example of a message sent by **qdaemon:** 

Message from mary on node 10813661 [Aug 17 10:03:34] ... [ Sent by qdaemon, use "write -h 6398492" to reply ]

Please insert tape number 5 into rmtO.

EOF

To reply in the affirmative enter:

```
write -h 6398492 
ok 
Ctrl-D
```
To reply in the negative enter:

```
write -h 6398492 
cancel 
Ctrl-D
```
**Note:** With the **-h** flag, there is no need to supply the node ID or user ID. This information is tracked with the handle.

# **Files**

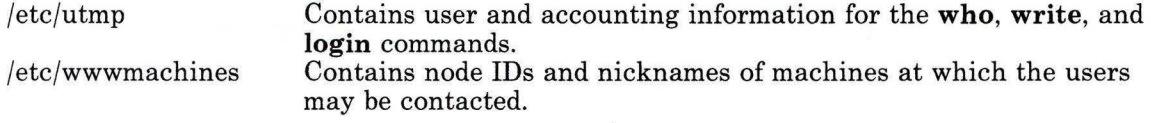

## **Related Information**

The following commands: **"mesg"** on page 642, **"nroff, troff"** on page 709, **"pr"** on page 761, **"sh"** on page 913, **"wall"** on page 1208, and **"who"** on page 1219.

### **writesrv**

### **Purpose**

Allows Distributed Services users to send messages to and receive messages from a remote system.

#### **Syntax**

 $write$ srv  $\longrightarrow$ 

AJ2FL254

### **Description**

The **writesrv** command is a daemon that allows users in a Distributed Services environment to send messages to users on a remote system and receive responses from users on a remote system with the **write** command.

The **writesrv** utility receives incoming requests from a **write** command and creates a server process to handle the request. This server process communicates with the client process **(write)** and provides whatever services are requested.

To perform these services, the **writesrv** command creates an IPC queue using the key Ox203fe. All requests for service are sent as messages to this queue. The server also creates an IPC queue profile named **IBMWRTnode** where *node* is the node ID of the local system. This profile may be examined with the **ipctable** command but should not be modified.

### **Related Information**

The commands: **"write"** on page 1225 and **"ipctable"** on page 544.

The **msgget, msgctl, msgsnd,** and **msgrcv** system calls in *AIX Operating System Technical Reference.* 

#### **wump**

#### **Purpose**

Plays the game Hunt the Wumpus.

#### **Syntax**

 $\frac{1}{\sqrt{u}}$  /usr/games/wump  $\frac{1}{\sqrt{u}}$ 

01.805232

#### **Description**

A wumpus is a creature living in a cave with many rooms interconnected by tunnels. You move among the rooms trying to shoot the wumpus with an arrow and trying to avoid being eaten by the wumpus or falling into bottomless pits. There are also Super Bats that may pick you up and drop you in some randomly selected room. For moving among the rooms and shooting arrows, **wump** asks appropriate questions and follows your instructions.

After either you kill the wumpus, the wumpus eats you, or you fall into a Bottomless Pit, **wump** asks if you want a new game. To quit the game at any time, press **INTERRUPT (Alt-Pause) or END OF FILE (Ctrl-D).** 

#### **xargs**

#### **Purpose**

Constructs argument lists and runs commands.

#### **Syntax**

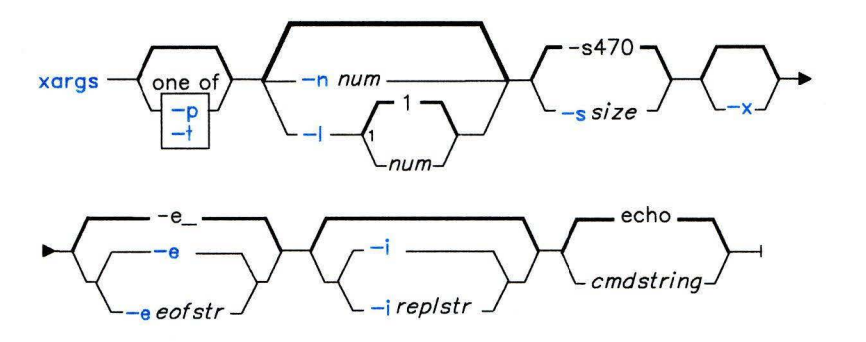

OL805298

#### **Description**

The **xargs** command runs a command line. It constructs the command line by combining *cmdstring,* a string containing a command and its flags or parameters, with additional arguments read from standard input. It runs *cmdstring* as many times as necessary to process all input arguments. The default *cmdstring* is **echo.** 

Arguments read from standard input are character strings delimited by one or more blanks, tabs, or new-line characters. You can embed a blank or a tab in arguments by preceding it with a\ (backslash) or by putting it in quotation marks. **xargs** reads characters enclosed in single or double quotation marks as literals and removes the delimiting quotes. It always discards empty lines.

### **Flags**

*-e[eofstr]* Sets the logical end-of-file string to *eofstr.* **xargs** reads standard input until it encounters either an end-of-file character or the logical **EOF** string. If you do not specify the -e flag, the default *eofstr* is  $=$  (the underline character). If you specify -e with no *eofstr,* **xargs** interprets the underline character as a literal character rather than as an end-of-file marker.

- *-i[replstr]* Takes an entire line as a single argument and inserts it in each instance of *replstr* found in *cmdstring.* A maximum of five arguments in *cmdstring* can each contain one or more instances of *replstr.* xargs discards blanks and tabs at the beginning of each line. The argument constructed cannot be larger than 255 bytes. The default *replstr* is  $\{\}$ . This flag also turns on the -**x** flag.
- *-I[num]* Runs *cmdstring* with the specified *num* of nonempty argument lines read from standard input. The last invocation of *cmdstring* can have fewer argument lines if fewer than *num* remain. A line ends with the first new-line character unless the last character of the line is a blank or a tab. A trailing blank or tab indicates a continuation through the next non-empty line. The default *num* is 1. This flag turns on the -x flag.
- *-nnum* Executes *cmdstring* using as many standard input arguments as possible, up to a maximum of *num.* The xargs command uses fewer arguments if their total size is greater than the number of bytes specified by the *-ssize* flag described below. It also uses fewer arguments for the last invocation if fewer than *num*  arguments remain. When-xis present, each *num* argument must fit the *size*  limitation specified by -x.
- **-p** Asks whether or not to run *cmdstring.* It displays the constructed command line, followed by a ? . . . prompt. Press y to run the *cmdstring.* Any other response causes xargs to skip that particular invocation of *cmdstring.* You are asked about each invocation.
- *-ssize* Sets the maximum total size of each argument list. *size* must be a positive integer less than or equal to 470. The default *size* is 470 bytes. Note that the byte count for *size* includes one extra byte for each argument and the number of bytes in the command name.
- -t Echoes the *cmdstring* and each constructed argument list to file descriptor 2 (usually standard error).
- -x Stops running xargs if any argument list is greater than the number of bytes specified by the *-ssize.* This flag is turned on if you specify either the -i or -I flags. If you do not specify -i, -I, or -n, the total length of all arguments must be within the *size* limit.

Note: The xargs command ends if it cannot run *cmdstring* or if it receives a return code of -1. When *cmdstring* calls a shell procedure, the shell procedure should explicitly exit with an appropriate value to avoid accidentally returning -1. (See "sh" on page 913.)

### **Examples**

1. To use a command on files whose names are listed in a file:

xargs lint -a <cfilesl \*

If cfiles contains the text:

```
main.c readit.c 
gettoken.c 
putobj . c
```
then **xargs** constructs and runs the command:

lint -a main.c readit.c gettoken.c putobj.c

Each shell command line can be up to 470 bytes long. If cfiles contains more file names than fit on a single line, then **xargs** runs the **lint** command with the file names that fit. It then constructs and runs another **lint** command using the remaining file names. Depending on the names listed in cfiles, the commands might look like:

```
lint -a main.c readit.c gettoken.c . . .<br>lint -a getisx.c getprp.c getpid.c . . .<br>lint -a fltadd.c fltmult.c fltdiv.c . . .
```
This is not quite the same as running **lint** once with all the file names. The **lint**  command checks cross-references between files. However, in this example it cannot check between main. c and fl tadd. c, or between any two files listed on separate command lines.

For this reason you may want to run the command only if all the file names fit on one line. Tell **xargs** this by using the **-x** flag:

xargs -x lint -a <cfiles

If all the file names in cfi 1 es do not fit on one command line, then **xargs** displays an error message.

2. To construct commands that contain a certain number of file names:

```
xargs -t -n2 diff <<end
starting 
chapl 
concepts chap2 writing 
chap3 
end
```
This constructs and runs **diff** commands that contain two file names each **(-n2):** 

diff starting chapl diff concepts chap2 diff writing chap3

The **-t** flag tells **xargs** to display each command before running it so that you can see what is happening. The  $\leq$ end and end define a "Here Document," which uses the text entered before the end line as standard input for the **xargs** command. For more details, see "lnline Input Documents" on page 928.

3. To insert file names into the middle of commands:

ls  $\{3, 1, 2, 3, 4\}$  -t -i mv  $\{\}$   $\{3, 0, 1, 0\}$ 

This renames all files in the current directory by adding . old to the end of each name. The **-i** tells **xargs** to insert each line of the **ls** directory listing where a {} appears. If the current directory contains the files chap **1,** chap2, and chap3, then this constructs the commands:

```
mv chapl 
chapl.old 
mv chap2 chap2.old
mv chap3 
chap3.old
```
4. To run a command on files that you select individually:

 $ls$  I xargs  $-p$   $-n1$  ar r  $lib.a$ 

This allows you to select files to add to the library l i b . a. The **-p** flag tells **xargs** to display each **ar** command it constructs and ask if you want to run it. Type y and press **Enter** to run the command. Press **Enter** alone if you do not want to run it.

### **Related Information**

The following command: **"sh"** on page 913.

**xdbx** 

# **xdbx**

#### **Purpose**

Provides an overlaying X-Window application for the dbx symbolic debugger.

#### **Syntax**

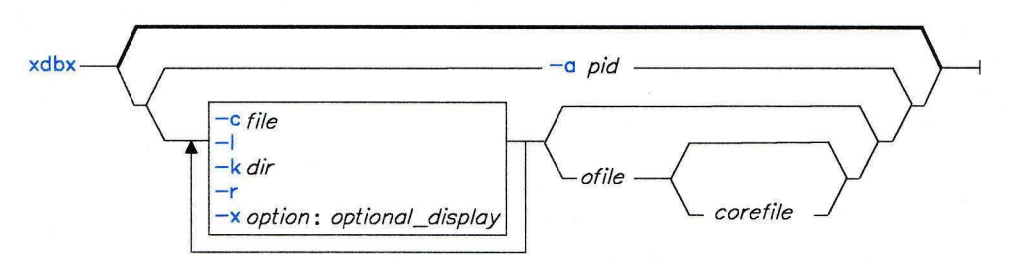

AJ2FL128

#### **Description**

The **xdbx** command is a user interface for the **dbx** source level debugger that provides a multi-window environment for interactive debugging of C, Pascal, and FORTRAN programs. All **dbx** flags, subcommands, and options can be used with **xdbx.** 

Note: The -x flag is available with **xdbx** but not with **dbx.** 

You must start X-Windows before using the **xdbx** command. The **xdbx** debugger displays up to three separate menu windows depending on the debugging mode. You select a debugging mode from **dbx or xdbx** using the **dbx** subcommand set.

### **Flags**

-x *option: (optional display)* Runs the display portion of **xdbx** on a remote host. Where *option* is the name of the remote host, and the *optional display* is a small integer designating the display. The default is 0.

### **Related Information**

The following command: **"dbx"** on page 284.

A discussion of how to debug programs in *AIX Operating System Programming Tools and Interfaces.* 

#### **yacc**

#### **Purpose**

Generates a **LR(l)** parsing program from input consisting of a context-free grammar specification.

### **Syntax**

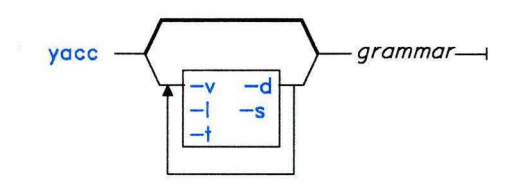

OL805300

## **Description**

The **yacc** command converts a context-free grammar into a set of tables for a simple automaton that executes an **LR(l)** parsing algorithm. The grammar can be ambiguous; specified precedence rules are used to break ambiguities.

You must compile the output file, **y.tab.c,** with a C Language compiler to produce a function **yyparse.** This function must be loaded with the lexical analyzer function **yylex,**  as well as **main** and **yyerror,** an error-handling routine (you must provide these routines). The **lex** command is useful for creating lexical analyzers usable by **yacc.** 

For more detailed discussion of **yacc** and its operations, see *AIX Operating System Programming Tools and Interfaces.* 

#### **Japanese Language Support Information**

If Japanese Language Support is installed on your system, this command is not available.

### **Flags**

**-d** Produces the file **y.tab.h.** This contains the **#define** statements that associate the yacc-assigned token codes with your token names. This allows source files other than **y.tab.c** to access the token codes by including this header file.

- **-1** Does not include any **#line** constructs in **y.tab.c.** Use this only after the grammar and associated actions are fully debugged.
- -s Breaks the **yyparse** function into several smaller functions. Since its size is somewhat proportional to that of the grammar, it is possible for **yyparse** to become too large to compile, optimize, or execute efficiently.
- **-t** Compiles run-time debugging code. By default, this code is not included when **y.tab.c**  is compiled. However, the run-time debugging code is under the control of **YYDEBUG,** a global variable for the cc command preprocessor. If **YYDEBUG** has a nonzero value, the C compiler (cc) includes the debugging code, whether or not the **-t**  flag was used. Without compiling this code, **yyparse** will have a faster operating speed.
- **-v** Prepares the file **y.output.** It contains a readable description of the parsing tables and a report on conflicts generated by grammar ambiguities.

#### **Files**

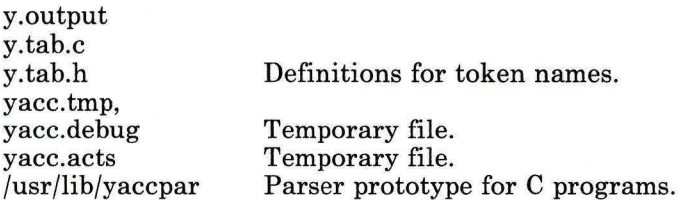

### **Related Information**

The following command: **"lex"** on page 562.

The description of **yacc** in *AIX Operating System Programming Tools and Interfaces.* 

# **ypbind**

#### **Purpose**

Allows Yellow Pages client processes to communicate with the YP server.

#### **Syntax**

 $/etc/v$ pbind $-$ 

A5AC5011

### **Description**

The **ypbind** commands remembers information that allows client processes on a single node to communicate with some **ypserv** process. The **ypbind** daemon must run on all machines using YP services, both YP servers and clients. The **ypbind** daemon is typically activated at system startup time from **/etc/rc.nfs,** if that file contains the appropriate entry.

The information handled by **ypbind** for a particular server is called a *binding.* A binding associates a domain name with both the Internet address of a YP server and the server's port at which the **ypserv** process is listening for service requests.

When a request for an unbound domain comes in, the **ypbind** process broadcasts on the network in order to find a **ypserv** process that serves maps within that domain. When a domain is bound by a particular **ypbind** process, that binding is given to every client process on the node. The **ypwhich** command can be used to query the **ypbind** process on the local node or a remote node for the binding of a particular domain.

Bindings are verified before they are given out to a client process. If **ypbind** is unable to communicate with the **ypserv** process to which it is bound, it marks the domain as unbound. Then it informs the client process that the domain is unbound and tries again to bind the domain.

Requests for an unbound domain fail immediately. In general, a bound domain is marked as unbound when the node running **ypserv** crashes or is overloaded. Then **ypbind**  attempts to bind to any YP server available on the network.

The **ypbind** daemon accepts requests to set its binding for a particular domain. Such requests are typically generated by the YP subsystem itself.

#### **Japanese Language Support Information**

If Japanese Language Support is installed on your system, this command is not available.

### **File**

/etc/rc.nfs

### **Related Information**

The following commands: **"ypcat"** on page 1241, **"ypmatch"** on page 1245, **"yppush"** on page 1252, **"ypserv"** on page 1256, **"ypset"** on page 1254, and **"ypwhich"** on page 1258.

The section on Yellow Pages in *Managing the AIX Operating System.* 

The Yellow Pages library section in *AIX Operating System Technical Reference.* 

## ypcat

### Purpose

Displays values in a Yellow Pages data base.

### Syntax

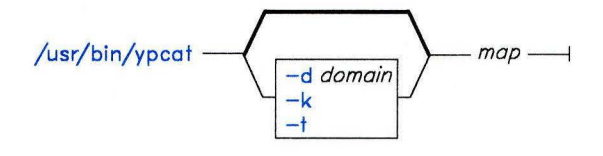

 $\sqrt{\text{usr}/\text{bin}/\text{ypcat}}$  -  $-x$   $\longrightarrow$ 

A5AC5016

## Description

The ypcat command displays values in a Yellow Pages map specified by *map,* which can be either a map name or a map nickname. No  $YP$  server is specified since ypcat uses the  $YP$ network services.

#### Japanese Language Support Information

If Japanese Language Support is installed on your system, this command is not available.

## Flags

- -d Specifies a *domain* other than the default domain.
- -k Displays the keys for those maps in which the values are null or the key is not part of the value.
- -t Inhibits translation of *map* nickname to a map name. For example, the command sequence ypcat -t passwd fails because there is no map named *passwd.* However, the sequence ypcat passwd works because the map nickname passwd is translated to the map name passwd. byname.

-x Displays the map nickname table. The table lists valid nicknames and shows the map name associated with each nickname.

# **Related Information**

The following commands: **"ypmatch"** on page 1245 and **"domainname"** on page 340.

# **ypinit**

#### **Purpose**

Builds and installs a Yellow Pages (YP) data base on the YP master server and YP slave servers.

## **Syntax**

 $/$ etc/yp/ypinit -  $-m$   $-$ 

 $/$ etc/yp/ypinit - - s mastername -

A5AC5003

### **Description**

The **ypinit** command sets up a Yellow Pages data base on a YP master server or YP slave server. Only users with superuser authority can use **ypinit.** 

With the **-m** option, **ypinit** initially sets up a YP master server which functions as the master for all maps in the data base. After initialization you can change the association of maps to masters. The **ypinit** -m command invokes the **make** procedure, which follows the instructions in **/etc/yp/Makefile.** By default, it uses the ASCII system files as input files to the data bases being created. See the Files section later in this discussion for a list of the default files **ypinit** uses to create the data base. The files used to build the data bases should be in their full-length form rather than in the abbreviated form used on client machines.

With the -s option, the YP data base on a YP slave server is set up by copying a data base from the YP server specified by the *mastername* parameter (the machine's host name). The YP server from which the data base is being copied can be the YP master server, or a YP slave server whose data base is up to date and stable.

#### **Japanese Language Support Information**

If Japanese Language Support is installed on your system, this command is not available.

## **Flags**

**-m** Specifies the local host as the YP master server, and installs the YP data base of maps.

-s *mastername* Sets up a YP slave server by installing a copy of the master data base from the host specified by the *mastername* argument.

### **Files**

/etc/passwd /etc/group /etc/hosts /etc/networks /etc/protocols /etc/netgroup (if set up) /etc/rpc /etc/services /etc/ethers (if set up) /etc/networks (if set up) /usr/lib/aliases (if set up)

## **Related Information**

The following commands: **"makedbm"** on page 632 and **"ypxfr"** on page 1260. The Yellow Pages section in *Managing the AIX Operating System.* 

# **ypmatch**

### **Purpose**

Displays the value of one or more keys from a Yellow Pages map.

# **Syntax**

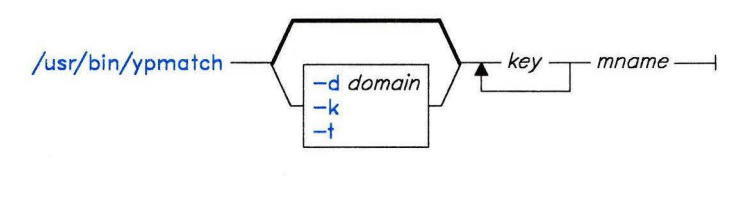

 $\sqrt{usr/bin/ypmatch}$  -  $-x$  --

A5AC5018

### **Description**

The **ypmatch** command displays the values associated with one or more keys from the Yellow Pages (YP) map specified by *mname.* The *mname* parameter may be either a mapname or a map nickname.

When multiple keys are specified by the *key* parameter, the same map is searched for all the specified keys. Pattern matching is not done for *keys,* so the exact string, including capitalization, must be given.

#### **Japanese Language Support Information**

If Japanese Language Support is installed on your system, this command is not available.

### **Flags**

- **-d** Specifies a *domain* other than the default domain.
- **-k** Displays the key itself, followed by a colon, before displaying the value of the key. This flag is useful if the keys and their values are not identical, or if you specify so many keys that the output would be difficult to read.
- -t Inhibits translation of *mname* to a map name. For example, the command sequence ypmatch -t zippy passwd fails because there is no map named *passwd.* However, the sequence ypmatch zippy passwd works because passwd is translated to the mapname passwd. byname.
- -x Displays the map nickname table. The table lists valid nicknames and shows the mapname associated with each nickname.

## **Related Information**

The following commands: **"domainname"** on page 340 and **"ypcat"** on page 1241.

# **yppasswd**

### **Purpose**

Establishes or changes your Yellow Pages password.

## **Syntax**

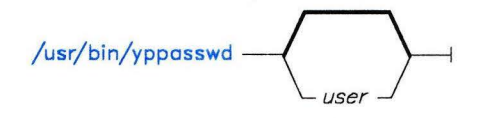

A5AC5001

## **Description**

The **yppasswd** command establishes or changes your Yellow Pages password entry. Your YP password may be different from the login password you use on your own machine.

When you enter the **yppasswd** command you are prompted for your old YP password. If you do not have an old password, press **Enter.** You then receive the prompt for your new password. If you do have an old YP password, you must type it in correctly in order to be prompted for a new password.

After entering your new password once, you are prompted for it a second time. The first and second entries must match in order for the new password to be validated.

Passwords should be at least four characters long, or six characters long if you use only upper case letters or only lower case letters. Superuser authority is required to change the YP password of another user.

**Note:** The YP password update protocol passes all the initial information to the server in a single RPC call. If you enter your old password incorrectly, you are not informed until after you enter your new password.

The **yppasswdd** daemon must be running on your YP server in order for your new password to take effect.

#### **Japanese Language Support Information**

If Japanese Language Support is installed on your system, this command is not available.

## **Files**

/etc/yp/Makefile /etc/passwd

## **Related Information**

The following commands: **"passwd"** on page 735 and **"yppasswdd"** on page 1249. The section on Yellow Pages in *Managing the AIX Operating System.*  The **/etc/passwd** file format in *AIX Operating System Technical Reference.* 

# **yppasswdd**

### **Purpose**

Handles password change requests from the **yppasswd** command.

# **Syntax**

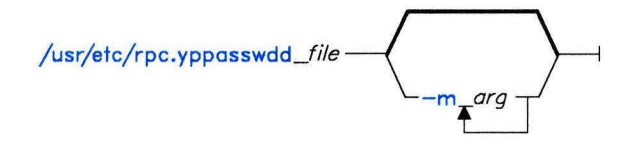

OL805511

## **Description**

The **yppasswdd** daemon handles password change requests from the **yppasswd** command. It changes a Yellow Pages password entry in a file, provided the file has the same format as the **/etc/passwd** file. An entry in a file is changed only if the password presented by **yppasswd** matches the encrypted password of that entry.

The **-m** flag runs the **make** command using **Makefile** in the **/etc/yp** directory in order to update the changed password in the YP password data base. Any arguments that follow the **-m** flag are passed to the **make** command.

For example, if the Yellow Pages password file is named **/etc/yp/passwd,** then to have password changes take effect immediately, **yppasswdd** should be invoked as follows:

```
/usr/etc/rpc.yppasswdd /etc/yp/passwd -m passwd \ 
 PASSWD=/etc/yp/passwd
```
The **yppasswdd** daemon must be run only on the YP master server for the YP password map. This daemon is not automatically invoked by **inetd** or by default like the other RPC daemons.

#### **Japanese Language Support Information**

If Japanese Language Support is installed on your system, this command is not available.

### **Flag**

**-m** Runs the **make** command using **Makefile** in the **/etc/yp** directory in order to update the changed password in the YP password data base. Any arguments that follow the flag are passed to the **make** command.

### **Files**

/etc/yp/Makefile /etc/passwd

### **Related Information**

The following command: "yppasswd" on page 1247.

The section on Yellow Pages in *Managing the AIX Operating System.* 

The **/etc/passwd** file format in *AIX Operating System Technical Reference.* 

# **yppoll**

### **Purpose**

Displays the version of a Yellow Pages map located at a Yellow Pages server.

# **Syntax**

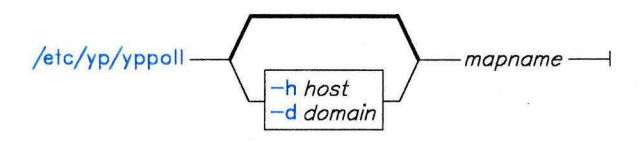

A5AC5013

# **Description**

The **yppoll** command queries the **ypserv** process for the order number and name of the host that is the YP master server for the map named by *mapname.* 

#### **Japanese Language Support Information**

If Japanese Language Support is installed on your system, this command is not available.

## **Flags**

- **-d** Specifies a *domain* other than the default domain.
- **-h** Queries the **ypserv** process at the specified *host* for the map parameters. If **host**  is not specified, the YP server for the local host is used.

# **Related Information**

The following command: **"ypwhich"** on page 1258.

# **yppush**

### **Purpose**

Forces the distribution of a changed Yellow Pages map.

### **Syntax**

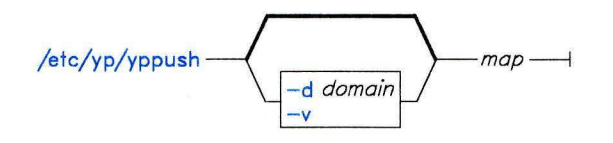

A5AC5012

### **Description**

The **yppush** command copies a new version of a Yellow Pages map from the YP master server to YP slave servers. It is normally run only on the YP master server from **/etc/yp/Makefile** after the data bases on the YP master server are changed.

The **yppush** command constructs a list of the YP server hosts by reading the YP map **ypservers** within the specified *domain.* The **ypservers** map contains the names of the machines which maintain YP maps. A request to transfer a map is sent to each YP server, along with the information needed to call back the **yppush** process.

#### **Japanese Language Support Information**

If Japanese Language Support is installed on your system, this command is not available.

### **Flags**

- **-d** Specifies a *domain* other than the default domain.
- -v Verbose. Causes messages to be displayed when each server is called, and displays one message for each response. Only error messages are displayed if this flag is omitted.

# **Files**

/etc/yp/domainname/ypservers.dir */etc/yp/domainname/ypservers.pag* 

# **Related Information**

The following commands: **"makedbm"** on page 632 and **"ypxfr"** on page 1260.

### **ypset**

#### **Purpose**

Directs the **ypbind** daemon to a particular server.

### **Syntax**

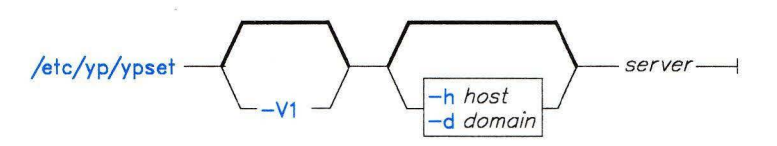

A5AC5009

### **Description**

The ypset command directs the **ypbind** daemon to get YP services for the specified *domain*  from the ypserv daemon running on the specified *server.* The binding set by ypset is tested by **ypbind** when a client process tries to get a binding for the *domain.* If a binding is invalid *(server* is down or is not running ypserv), **ypbind** keeps trying to bind for the same domain.

The ypset command can be used to bind a client node that is not on a broadcast network, or to bind a client node on a broadcast network that is not running a YP host. The command can also be used for debugging Yellow Pages client applications, such as when a YP map only exists on a single YP server host.

If several hosts on the local network are supplying YP services, **ypbind** can rebind to another host while you are attempting to find out if the ypset operation succeeded. Then you might see the response host2 after typing ypset host1 and ypwhich. Such a response is simply a function of the the YP subsystem's attempt to balance its load among the available YP servers. The response occurs when *host]* is not running ypserv or is overloaded, and *host2* is running ypserv and is not overloaded.

The *server* parameter is the YP server to which a machine or node binds. It can be a name or an IP address. If a name is specified, ypset tries to use YP services to resolve the name to an IP address. The name can be resolved to an address only if the node has a current valid binding for the *domain.* 

#### Japanese Language Support Information

If Japanese Language Support is installed on your system, this command is not available.

### Flags

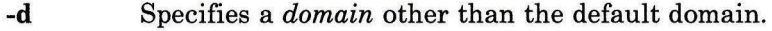

- -h Sets ypbind on *host* instead of locally.
- -Vl Binds *server* for Version 1 YP protocol.

### Related Information

The following commands: "domainname" on page 340, "ypwhich" on page 1258, "ypserv" on page 1256, and "ypbind" on page 1239.

#### ypserv

#### Purpose

Looks up information in the local data base of Yellow Pages maps.

#### Syntax

 $/$ usr/etc/ypserv  $-\rightarrow$ 

A5AC5010

#### Description

The **ypsery** daemon is typically activated at system startup time from /**etc/rc.nfs**, if that file contains the appropriate entry. The ypserv daemon runs only on Yellow Pages server machines that have a complete YP data base.

The ypserv daemon's primary function is to look up information in its local data base of YP maps. The operations performed by ypserv are defined for programmers by the rpcsvc/yp-prot.h header file, and for network implementors by the YP *protocol specification.* Communication with ypserv is by means of Remote Procedure Calls.

There are four YP lookup operations that are performed on a specified map within some YP domain: Match, Get-first, Get-next, and Get-all. The Match operation takes a key and returns the associated value. The Get-first operation returns the first key-value pair from the map, and Get-next returns a certain number of the remaining key-value pairs (as specified in the program). The Get-all operation ships the entire YP map to a requestor in response to a single RPC request. These lookup operations are supplied as the following C-callable functions in /lib/libc: yp-match, yp-first, yp-next, and yp-all.

There are two other operations, Get-order-number and Get-master-name, that supply information about a map instead of map entries. Both order number and master name actually exist in the map as key-value pairs, but the server does not return either of them through the normal lookup functions. However, they will be visible if you examine the map with the **makedbm** command. Get-order-number and Get-master-name are supplied as the following C-callable functions in /lib/libc: yp-order and yp-master.

Log information is written to the file /etc/yp/ypserv if it exists when ypserv starts running.

#### **Japanese Language Support Information**

If Japanese Language Support is installed on your system, this command is not available.

## **Files**

/etc/rc.nfs /etc/yp/ypserv.log

### **Related Information**

The following commands: **"ypbind"** on page 1239, **"ypcat"** on page 1241, **"ypmatch"** on page 1245, **"yppush"** on page 1252, **"ypset"** on page 1254, **"ypwhich"** on page 1258, and **"ypxfr"** on page 1260.

The section on the Yellow Pages in *Managing the AIX Operating System.* 

The Yellow Pages section in *AIX Operating System Technical Reference.* 

# **ypwhich**

#### **Purpose**

Displays the name of the host machine acting as the Yellow Pages server or as a YP map server.

### **Syntax**

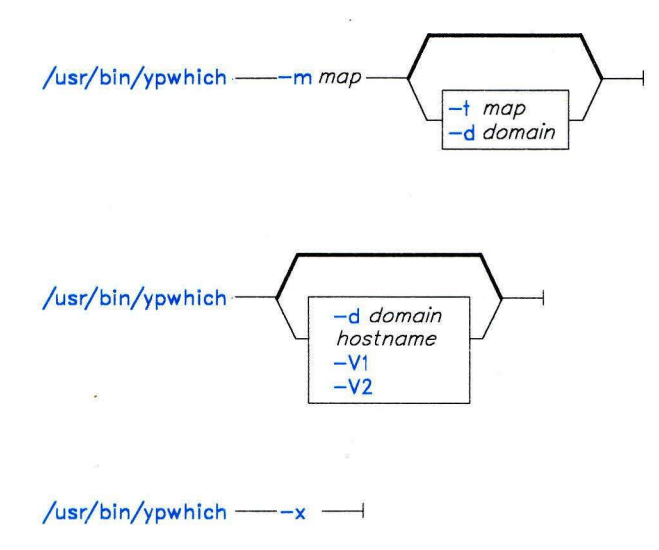

A5AC5008

## **Description**

The **ypwhich** command shows which YP server supplies Yellow Pages services to a YP client, or shows which server is the YP master server for a map. With no flags or arguments specified, the **ypwhich** command displays the name of the YP server for the local machine. When a particular machine is specified by **hostname,** that machine is· queried for the name of the YP server it is using.

#### **Japanese Language Support Information**

If Japanese Language Support is installed on your system, this command is not available.

# **Flags**

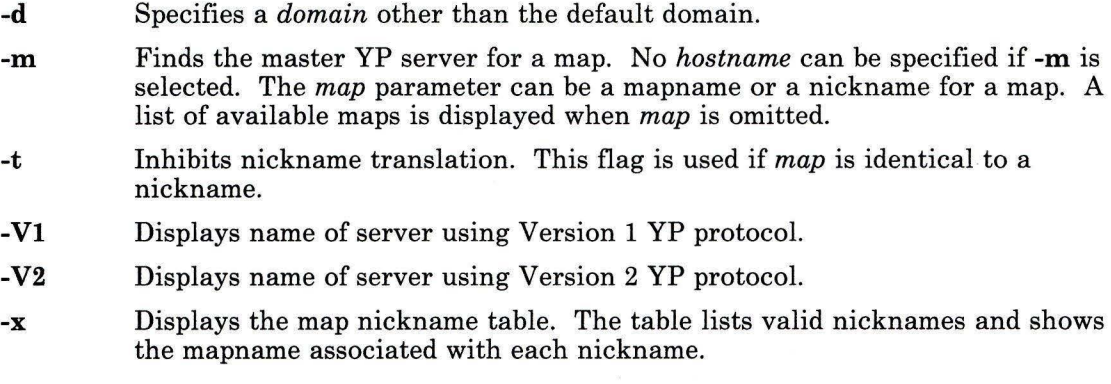

# **Related Information**

The following commands: **"ypset"** on page 1254 and **"yppoll"** on page 1251.

# **ypxfr**

#### **Purpose**

Transfers a Yellow Pages map to the local host machine.

### **Syntax**

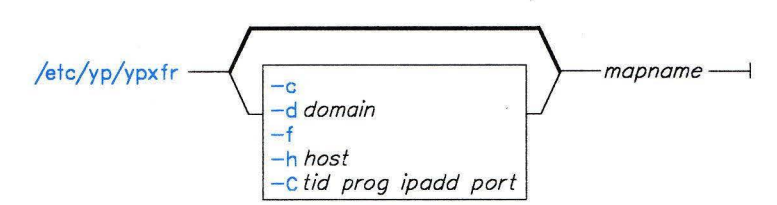

A5AC5006

### **Description**

The **ypxfr** command moves a Yellow Pages map to the local host by:

- Creating a temporary map in */etc/yp/domain* (which must already exist)
- Filling the map by enumerating its entries
- Fetching and loading the map parameters (order number and server)
- Deleting any old versions of the map
- Assigning *mapname* to the temporary map, making it the new map.

If used interactively, **ypxfr** sends output to the user's terminal. If invoked without a controlling terminal, **ypxfr** appends its output to the file **/etc/yp/ypxfr.log** (if the file exists). The **ypxfr** command is most often invoked from **crontab** or by the **ypserv**  daemon.

To maintain consistent information between servers, **ypxfr** should be used periodically for every map in the YP data base. Some maps change more frequently than others, and therefore should be updated more often. For example, the services name map can change once every few months, whereas the mail aliases and password name maps can change several times a day.

You can use a **crontab** entry to perform periodic updates automatically. You can also group commands together in a shell script to update several maps at once. For useful examples, refer to **ypxfr-lperd, ypxfr-2perd,** and **ypxfr-lperh** in the **/etc/yp** directory.

#### **Japanese Language Support Information**

If Japanese Language Support is installed on your system, this command is not available.

## **Flags**

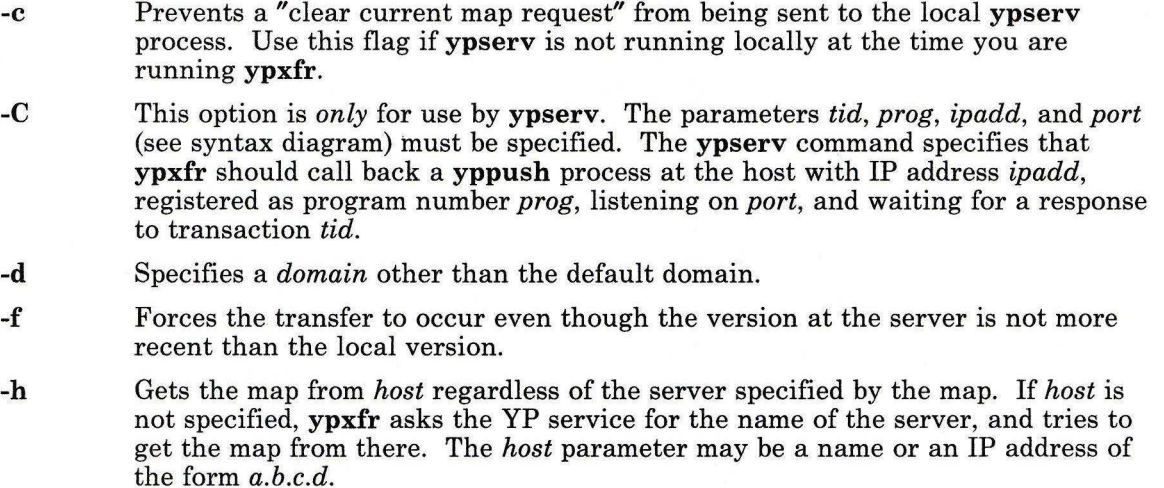

#### **Files**

/etc/yp/ypxfr.log

### **Related Information**

The following commands: **"crontab"** on page 222, **"ypinit"** on page 1243, **"makedbm"** on page 632, **"yppush"** un page 1252, and **"ypserv"** on page 1256.
**300** 

### **Purpose**

Handles special line-motion functions for DASI 300/300s work stations.

### **Syntax**

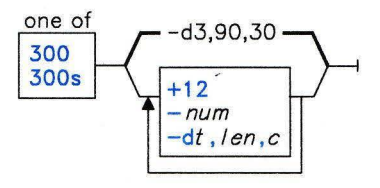

OL805193

### **Description**

**Note:** If your work station has a **PLOT** switch, make sure this switch is turned on before using this command.

The **300** command reads standard input, processes its input for printing on the DASI 300, GSI 300, or DTC 300 work stations, and writes to standard output. The **300s** command performs the same functions for the DASI 300s, GSI 300s, and DTC 300s. They convert the input files' motion control characters for half-line forward, half-line reverse, and full-line reverse into motion commands recognized by these work stations.

You can use the **300** and **300s** commands to draw Greek characters and other special symbols that require more than one vertical line, and it allows you to use 12-pitch text. For a discussion of special symbols and Greek characters supported by **300,** see **"greek"** on page 499.

The **nroff** command can be used with the **300** command to format text. **300** must be used if you use special delays or formatting options. You can either pipe from **nroff to 300** or use the **-T300** flag with **nroff** to specify the printing device. The movement control of the **300**  command usually produces better aligned output than **nroff -T300.** 

When using **nroff,** the -s flag or **.rd** requests are required for inserting paper manually or changing fonts in the middle of a document. In these cases, you must press the line feed key to continue printing.

Using the **300** command with the **neqn** command will give you the best display of your equations. You can use the following sequence to display equations:

```
neqn file . . . : nroff : 300
```
Note: Some special characters cannot be correctly printed in column 1 because the print head cannot be moved to the left from that position.

If your output contains Greek characters or reverse line feeds, use a friction-feed platen instead of a forms tractor. A forms tractor slips when reversing direction.

### **Flags**

*-dt,len,c* Controls output delay factors. The default setting is -d3,90,30. DASI 300 is too slow to handle very long lines, too many tab characters, or long strings with no blanks and no identical characters. One null character is inserted in a line for every set of  $t$  tabs, and for every contiguous string of  $c$  nonblank, nontab characters. When a line is longer than *len* bytes, several nulls (the line length divided by 20, plus one) are inserted at the end of that line. In all three cases, the nulls delay the output enough to avoid a problem. Items can be omitted from the end of the list, implying the default values. Entering zero for *t* results in insertion of two null bytes per tab, while entering zero for *c* results in insertion of two null bytes per character.

> When printing C Language programs, using  $-d0, 1$  will help adjust for the many indentation levels. When printing files like /etc/passwd, using -d3, 30, 5 will help print it properly.

This flag affects carriage return and line feed delays. The stty parameters nl0 cr2 or nlO cr3 are recommended for most uses.

*-num*  Controls the size of half-line spacing. The default half-line values (which are exact half-lines) of *num* are:

> 10-pitch, 6 lines-per-inch,  $num = 4$ 12-pitch, 8 lines-per-inch, num = 3 12-pitch, 6 lines-per-inch, num = 4

You can use other values for *num* to change the appearance of subscripts and superscripts. For example, -2 makes nroff half-lines act like quarter-lines.

+ 12 Uses 12-pitch, 6 lines-per-inch text. The DASI 300 normally allows only two combinations: 10-pitch, 6 lines per inch, or 12-pitch, 8 lines per inch. To use the 12-pitch, 6 lines-per-inch combination, set the PITCH switch to 12 and use the + 12 flag on the command line.

### **Related Information**

The following commands: "450" on page 1265, "eqn, neqn, checkeq" on page 395, "graph" on page 494, "mesg" on page 642, "nroff, troff" on page 709, "stty" on page 1018, "tbl" on page 1053, and "tplot" on page 1079.

The greek miscellaneous facility in *AIX Operating System Technical Reference.* 

## **4014**

#### **Purpose**

Formats a full page 66-line screen display for a Tektronix 4014 work station.

### **Syntax**

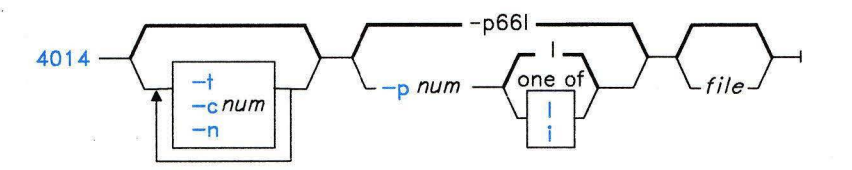

OL805195

### **Description**

The **4014** command reads a *file* (standard input by default) and writes a 66-line page display to standard output. It also divides the screen into a specified number of columns, adding an eight-space page offset when it uses the default single-column format. It interprets tabs, spaces, backspaces, and TELETYPE Model 37 half-line and reverse-line sequences correctly. At the end of each page, **4014** waits for a line feed from the keyboard before continuing. While **4014** is waiting, you can send commands to the shell by entering *!AIX-cmd,* where *AIX-cmd* is a AIX command.

### **Flags**

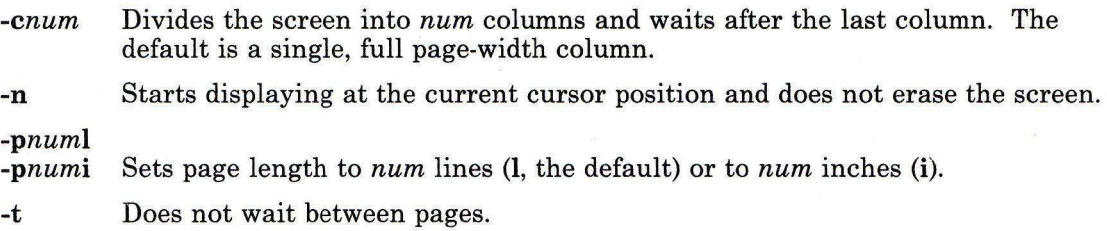

### **Related Information**

The following commands: **"pr"** on page 761, "tc" on page 1056, and **"troff'** on page 710.

#### **Purpose**

Handles special line-motion functions for the DASI 450 work station

#### **Syntax**

$$
\begin{array}{c}\n\mathbf{x} \\
450 - \left(\overline{\phantom{0}}\right) \\
\hline\n\end{array}
$$

OL805194

### **Description**

The **450** command reads standard input, processes its data for output on a DASI 450 or an equivalent work station (such as the DIABLO 1620 or XEROX 1700). It converts half-line forward, half-line reverse, and full-line reverse motions to the correct vertical motions on standard output. It attempts to draw Greek characters and other special symbols in the same manner as the **300** command vertical line space. See **"greek"** on page 499 for a list of symbols supported by 450.

Use **450** with the **nroff** -s flag or **.rd** requests when you need to insert paper manually or change fonts in the middle of a document. Instead of using the **Return** key in these cases, you must use the **LINE FEED** character to get any response. In many cases you can use **nroff -T450** instead of the **450** command. However, you must use **450** if you require special delays or options. In a few cases, using **450** may produce better aligned output. You can pipe the output of the **neqn** command to **450** to print equations neatly.

#### Notes:

- 1. Make sure the **PLOT** switch is turned on before using this command. Also, the **SPACING** switch should be in the desired position, either 10- or 12-pitch. For either setting, vertical spacing is 6 lines per inch unless changed to 8 lines per inch by an escape sequence.
- 2. Some special characters cannot be correctly printed in column 1 because the print head cannot be moved to the left from that position.
- 3. If your output contains Greek characters or reverse line feeds, use a friction-feed platen instead of a forms tractor. A forms tractor tends to slip when reversing direction.

**450** 

### **Flag**

-f Permits the use of ETX/ACK protocol with 1200 bps printers. You cannot use 450 with this flag in a pipeline or if you redirect its output. Instead it must drive the printer directly.

### **Related Information**

The following commands: "300" on page 1262, "eqn, neqn, checkeq" on page 395, "graph" on page 494, "greek" on page 499, "mesg" on page 642, "nroff, troff'' on page 709, "stty" on page 1018, "tabs" on page 1041, "tbl" on page 1053, "tplot" on page 1079, and "troff'' on page 710.

The greek miscellaneous facility in *AIX Operating System Technical Reference.* 

# Appendix A. AIX Device Table

Appendix A. AIX Device Table 1267

 $\omega$ 

AIX standard devices are special files. The following table lists and describes some special files. For more detailed information on special files, see *AIX Operating System Technical Reference.* 

| <b>Special File</b> | Description                             |
|---------------------|-----------------------------------------|
| appltrace           | Application trace pseudo-device driver  |
| config              | Configuration pseudo-device driver      |
| console             | Console device                          |
| error               | Error-logging interface                 |
| fd[num]             | Diskette drive; block device            |
| fp                  | Floating-point function                 |
| hd(num]             | Fixed disk drive; block device          |
| hft                 | High function terminal                  |
| kmem                | Kernel memory image                     |
| lp[num]             | Line printer                            |
| mem                 | Memory image                            |
| null                | The null device                         |
| nvram               | Non-volatile memory image               |
| osm                 | System message interface                |
| prf                 | AIX Operating System profiler           |
| $\mathbf{rfd}[num]$ | Diskette drive; raw device              |
| rhd(num]            | Fixed disk drive; raw device            |
| rmt[num]            | Streaming tape                          |
| termio              | General terminal interface              |
| $\text{tty}[num]$   | Controlling terminal interface          |
| unixtrace           | Kernel trace event pseudo-device driver |
| vrmtrace            | VRM trace event pseudo-device driver    |

Figure 13. AIX Standard Devices (Special Files)

Appendix B. Program Cross-Reference

Appendix B. Program Cross-Reference 1269

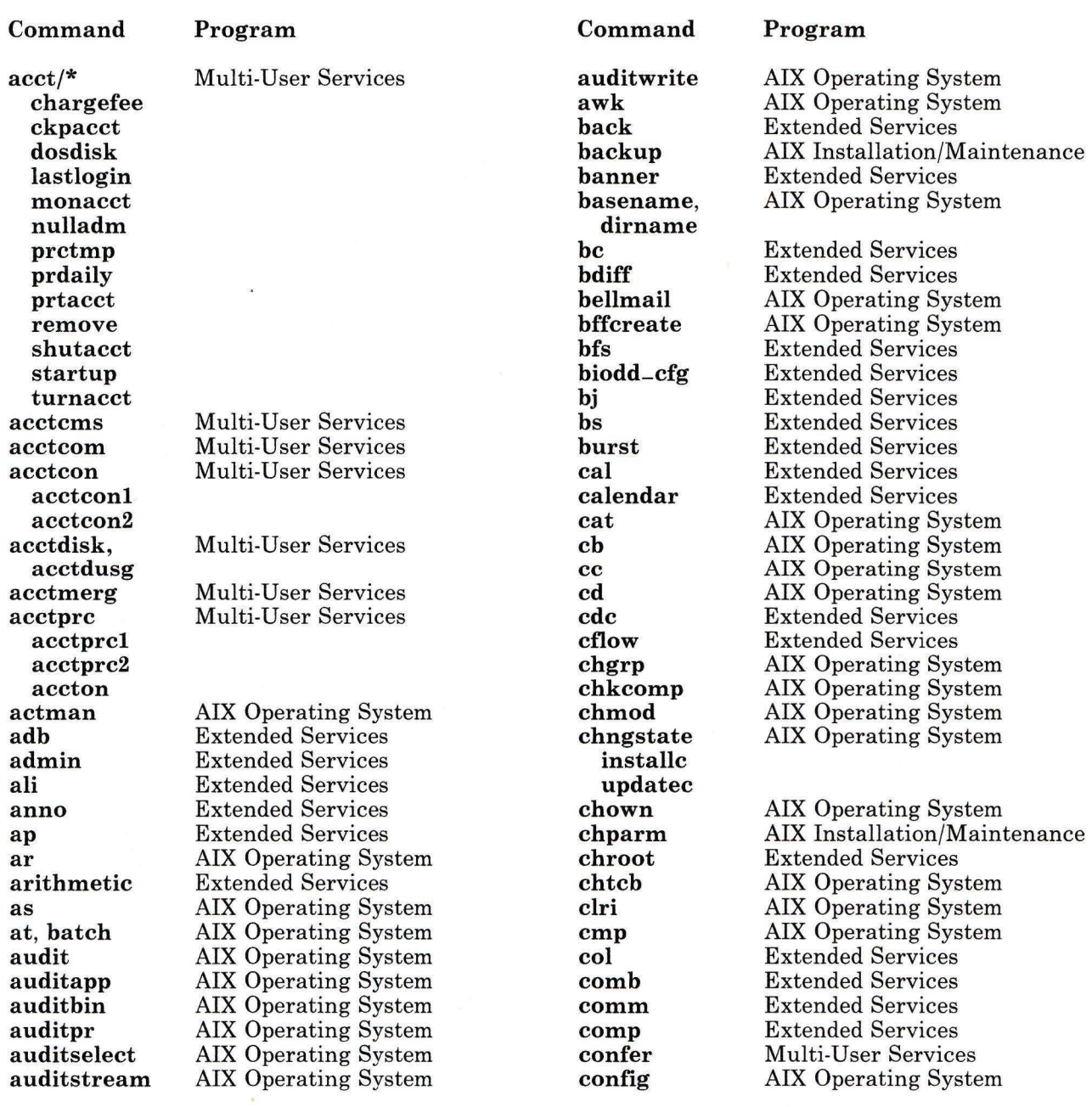

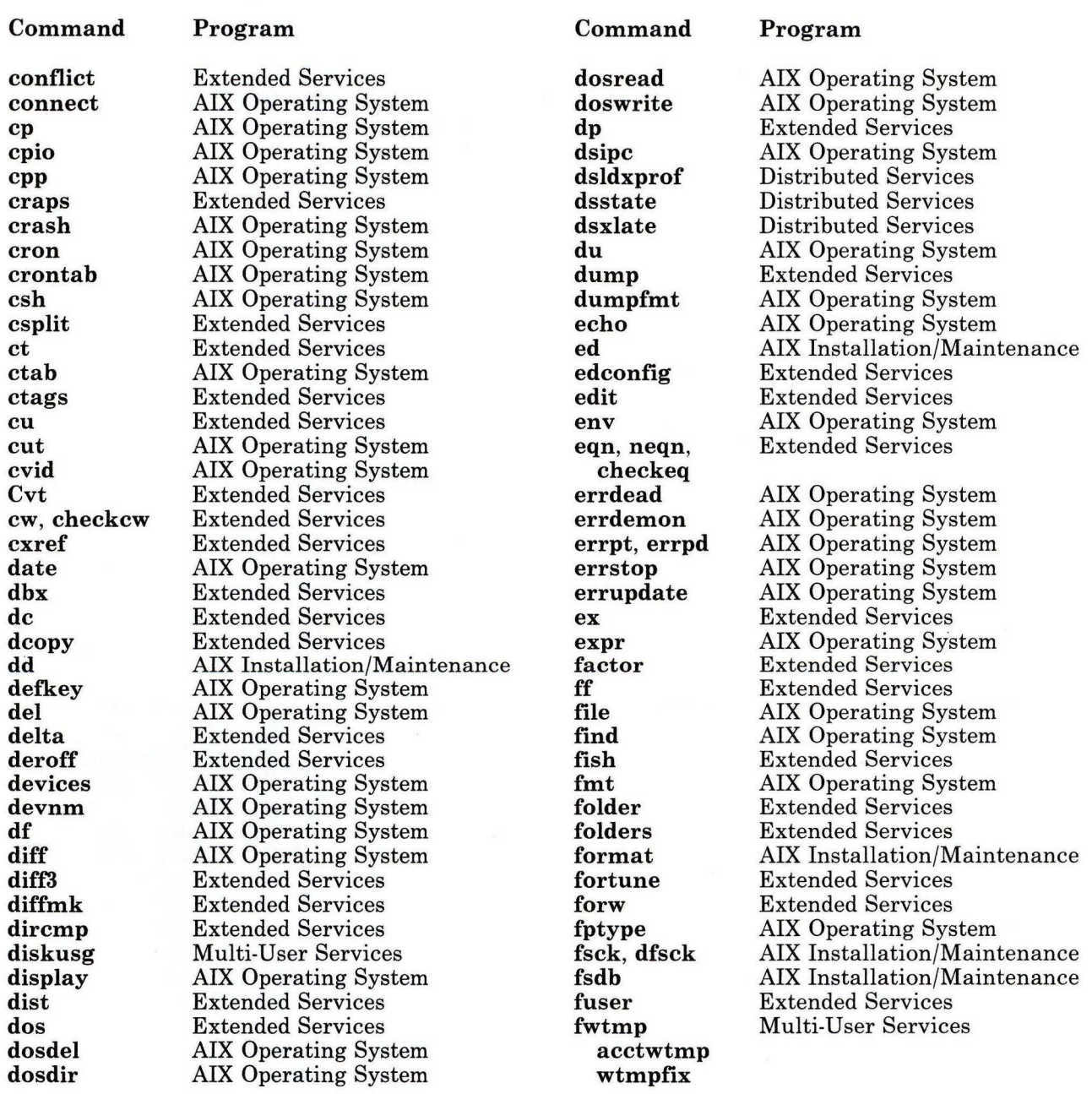

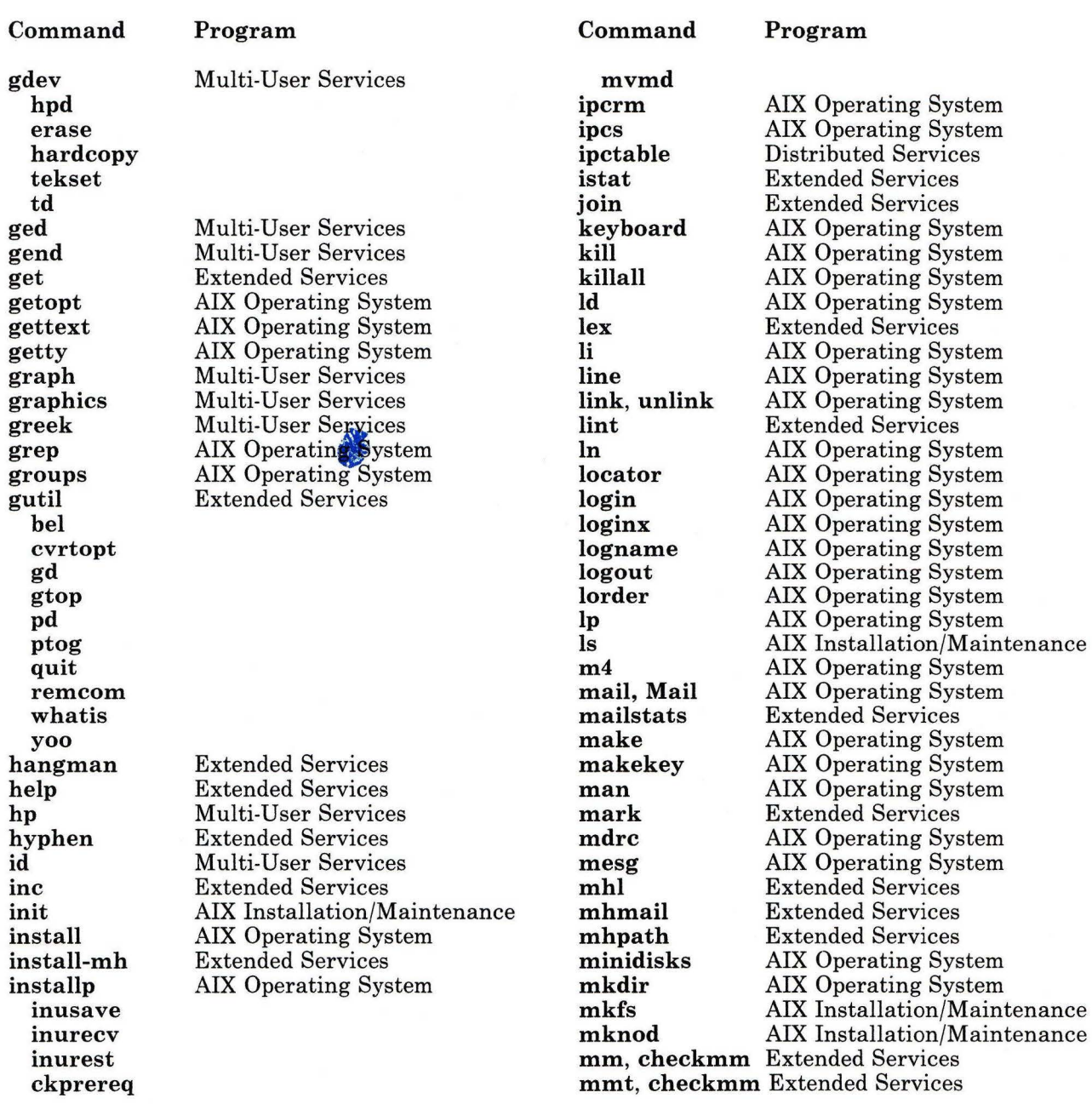

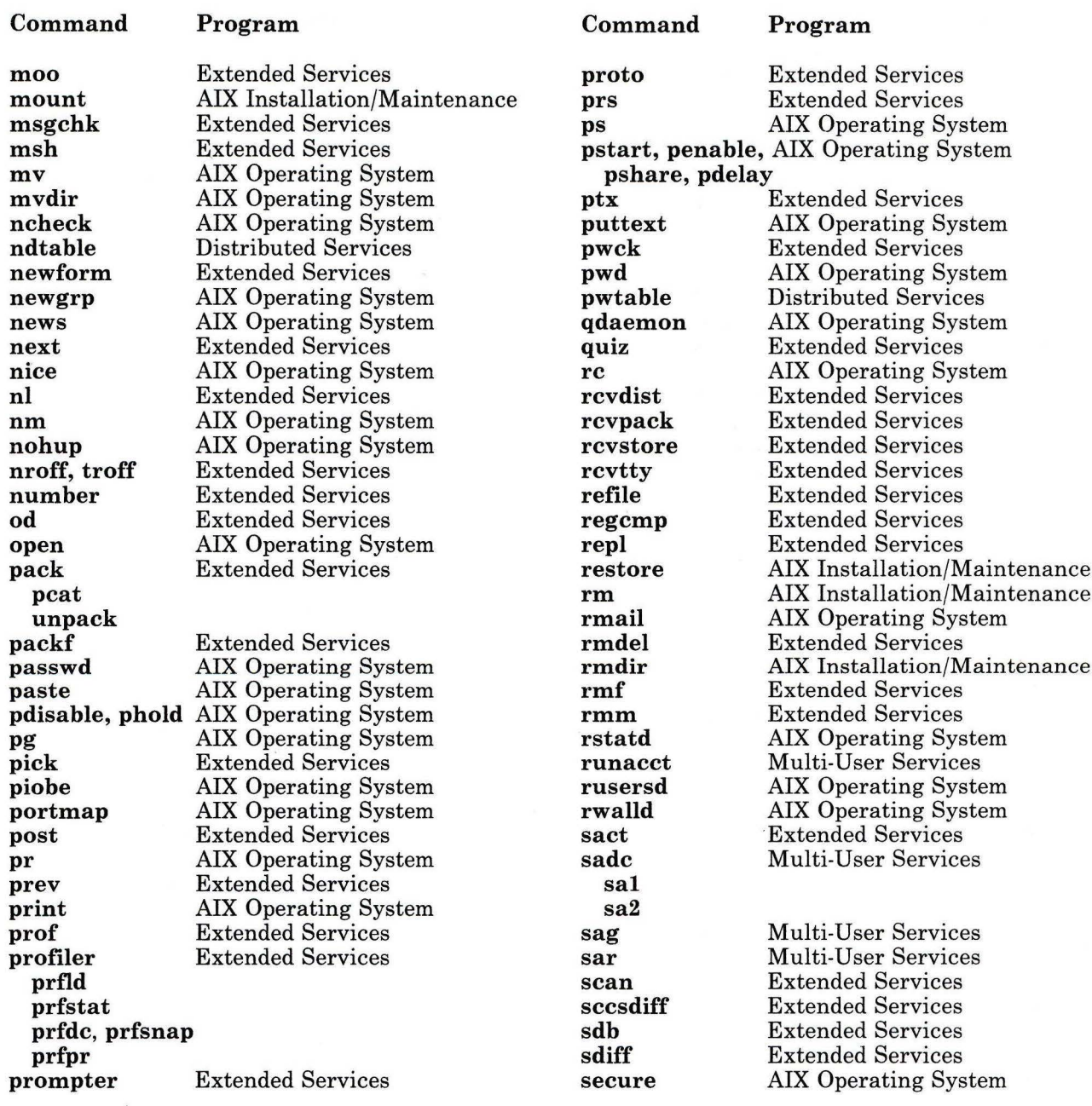

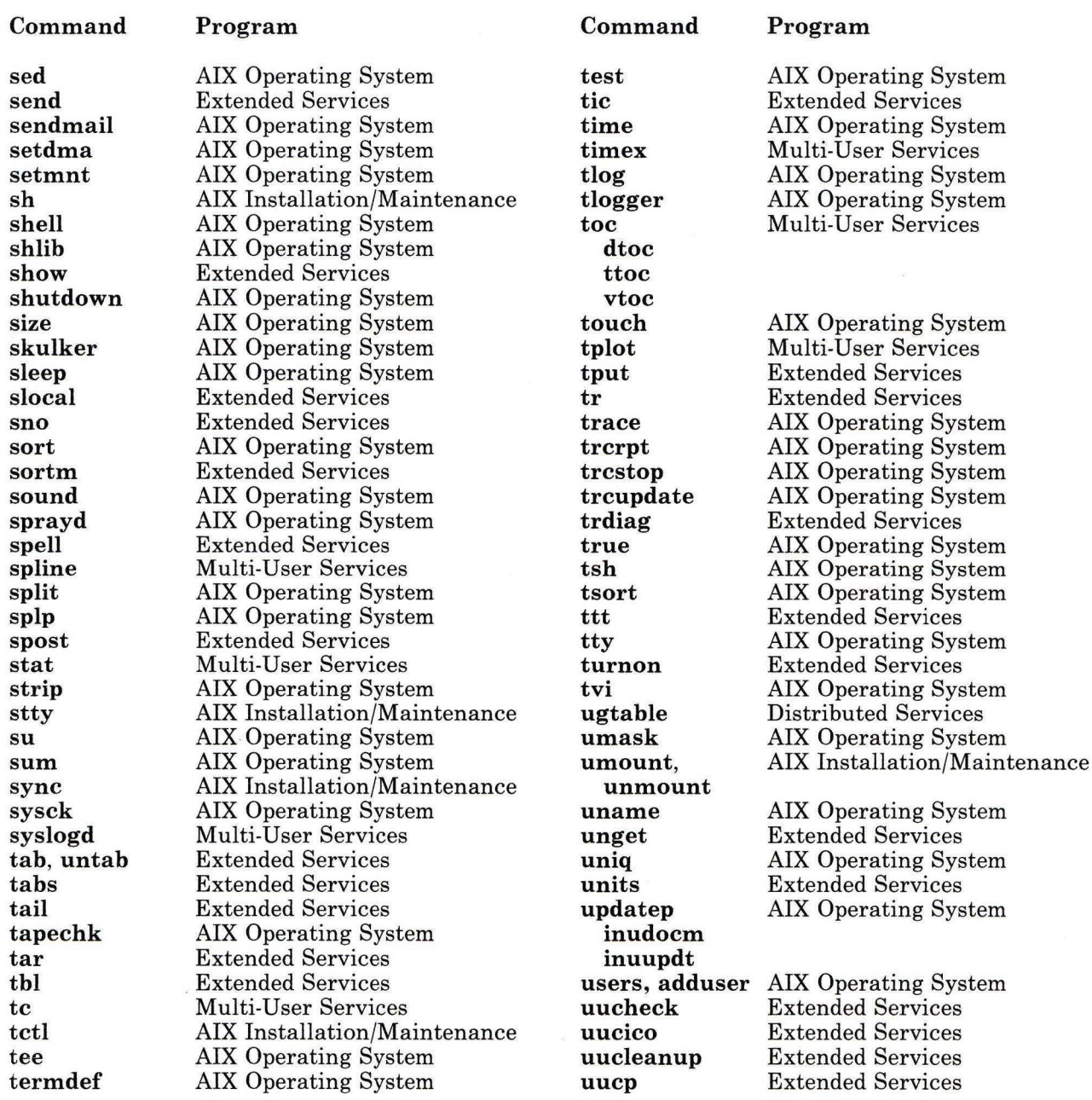

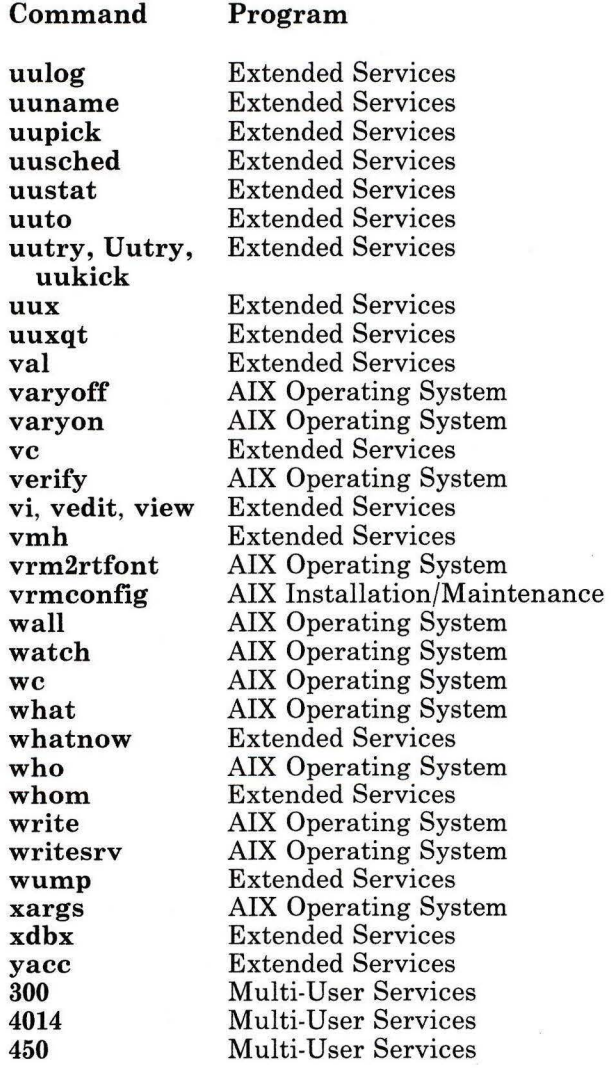

 $\bar{\chi}$ 

**Appendix C. Syntax Diagram Guide** 

#### **Syntax Diagrams**

Syntax diagrams are read from left to right. A single path is followed until the end mark is encountered. An end mark indicates nothing more can be entered with that command.

Within syntax diagrams, the following conventions are used:

- Diagram items that must be entered literally on the command line are in **bold.** These items include the command name, flags, and literal characters.
- Variable diagram items for which you determine the name to enter are in *italics.* These items include parameters that follow flags and parameters that the command reads, such as *files* and *directories.*
- Default values that do not have to be entered are in the normal font on a **bold** path.

#### **Command Only**

The simplest syntax diagram illustrates a command that is entered on the command line with nothing else. For example:

 $loname -1$ 

OL805145

The bold command name means **logname** should be entered literally. As you follow the line away from the command name to the right, you reach the end mark and must stop. To enter this command, you would enter:

logname

#### **Commands with Required Parameters**

Many diagrams have parameters to represent specific values that you must enter on the command line. When you encounter a parameter, read the command description to determine what to enter in place of the parameter. The following diagram requires a parameter:

unlink  $-$  file  $-$ 

OL805227

The bold command name means **unlink** should be entered literally. As you follow the line away from the command name to the right, the next item that you encounter is the parameter *file.* Since the only path goes through this parameter, you must supply a file name. As you move further to the right, you reach the end mark and must stop. To enter this command, enter:

unlink report

Suppose you want to unlink two files, **report** and **memo.** Since this command accepts one and only one file, you would have to enter the command twice:

unlink unlink report  $unlink$  memo

Some commands allow you to enter more than one parameter on the command line. If you are allowed to do so, the diagrams show it with a *repeat arrow,* an arrow that provides a path back to an earlier part of the diagram. For example: are allowed to do so, the c<br>path back to an earlier pa<br>soct  $\leftarrow$  file  $\leftarrow$ 

OL805063

The bold command name indicates **sact** should be entered literally. As you follow the line away from the command name to the right, the next item that you encounter is the parameter *file.* Since the only path goes through this parameter, you must enter a file name. As you move further to the right, you reach a repeat arrow. Here you can choose to remain on the main path and proceed to the end mark or follow the repeat arrow around to the point between the command name and the parameter. Following the repeat arrow allows you to select the parameter again. If there is a maximum number of parameters that you can enter, the diagram tells you that number. If no maximum is specified (as in this diagram), then you can choose the repeat arrow again and again until you reach the limit of the length of a command line. Here are some examples:

```
sact 
s.letter 
sact 
s. letter s.memo s.report
```
#### **Commands with an Optional Flag or Parameter**

Many commands have optional flags or parameters. If something is optional, you have a choice of paths in the diagram. One takes you around the item, and the other takes you through it. For example:

$$
\mathsf{del} \leftarrow \leftarrow \mathsf{file} \leftarrow
$$

OL805049

With this diagram, as you move to the right from the command name, you reach a branch. You can either take the upper branch (nothing is entered) or you can take the lower branch (enter the flag). The bold line above the flag is the default line. This is the most commonly used path. After the branch, you encounter a parameter. Since the only path goes through the parameter you must enter it. After the parameter is entered once you can choose to proceed to the end mark or use the repeat arrow to select the parameter again.

For example:

```
del filel 
del file1 file2 file3<br>del - file1 file2
      -filel filel
```
As the command syntax becomes more complicated, the features of the diagrams are combined to help you enter commands properly. The next diagram shows a command that accepts an optional flag and an optional parameter that can be repeated.

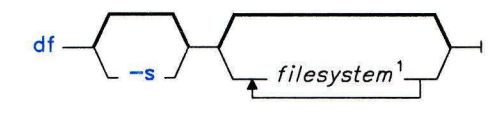

 $<sup>1</sup>$  The default action is to provide information for each file</sup> system in /etc/filesystems with the attribute free=true.

OL805052

In this diagram, as you move to the right from the command name, you reach a branch. You can either take the upper branch (nothing is entered) or the lower branch (enter the flag). Next you encounter another branch. Here you can either take the upper branch (nothing is entered) or the lower branch (enter the parameter). If you choose to enter the parameter, you can enter the parameter once and proceed to the erid mark or you can use the repeat arrow to select the parameter again. For example:

```
df 
df -s 
df systeml df -s systeml df systeml system2 df -s systeml system2 system3
```
#### **Commands That Take More Than One Flag**

With many commands, you can enter as many items from a group of flags or parameters as you want within the limits of the length of the command line. If this is the case, the items are in a box that has a repeat arrow around it. Follow the arrow around and through the box as many times as necessary to select all of the items you want to use. Note that most commands do not work properly if you choose the same flags more than once. Therefore, once you have chosen an item from the box, you should not choose it again unless a footnote indicates a flag may be used more than once.

For example:

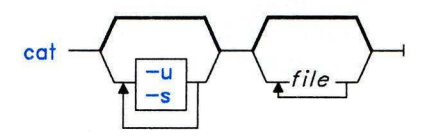

OL805086

With this command you can enter only the command name by following the default line over the box, enter one flag and then continue to the end mark, or follow the arrow around and choose both flags. The following are examples of valid command lines:

```
cat 
cat - ucat -s 
cat -u -s
```
#### **Commands with an Exclusive Flag or Parameter**

Many commands have flags or parameters that should not be entered together on the command line. Mutually exclusive items are enclosed in a single-choice box (a box with the words one of above it). You can choose only one item from this type of box. The following diagram contains a single-choice box.

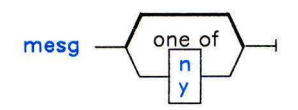

OL805036

Valid ways to enter this command are:

mesg mesg n mesg y

#### **Commands that Can Repeat Part of a Sequence**

Some commands allow you to choose flags for each parameter that they read. When this is the case, more than one repeat arrow allows you to go back to earlier parts of the diagram. For example:

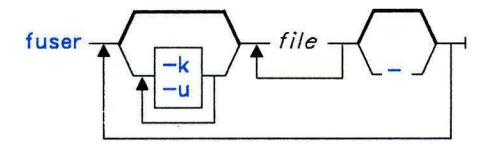

OL805055

In this diagram, there are three repeat arrows. The first allows you to choose one or both flags. The second allows you to have fuser read more than one file. The third allows you to repeat the complete sequence from the beginning of the diagram to the end. The following are all correct ways to enter fuser:

```
fuser memo
fuser memo 
                  \overline{\phantom{0}}fuser -k memo 
fuser -k -u memo<br>fuser -k -u memo
          -k -u memo letter<br>-k -u memo -
fuser -k -u memo<br>fuser -k memo -
                             -u -k letter -u report -
```
The third arrow allows you to enter the same flag repeatedly, but only *after* at least one file name has been entered. If you follow the diagram, you cannot repeat a flag without entering at least one file name after it.

#### **Commands with Default Values**

The default line can show more than just an alternate path around flags and parameters. Sometimes, a flag is set automatically (by default) or a sometimes a parameter has a default value. When this is the case, the default value is shown in the normal font on the default line. For example:

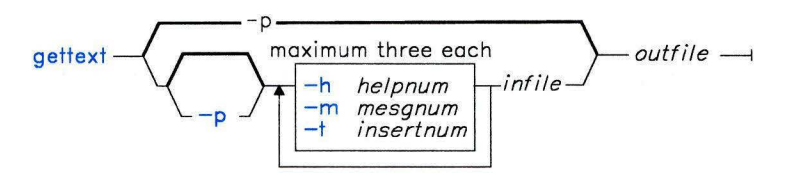

OL805130

If you do not enter any flags with gettext, the **-p** flag is set by default. If you choose the path that contains the **-h,** -m, and -t flags, you must choose whether or not to use the **-p**  flag also. The following command lines are equivalent ways of entering gettext:

```
gettext -p report 
gettext report
```
The following are valid command lines that do not use the default flag for gettext:

gettext - h2 report gettext -m3 memo report

To select both the **-p** and -m flag, you must explicitly enter the **-p** flag. For example:

```
gettext -p -m3 memo
```
You can also have default parameter values.

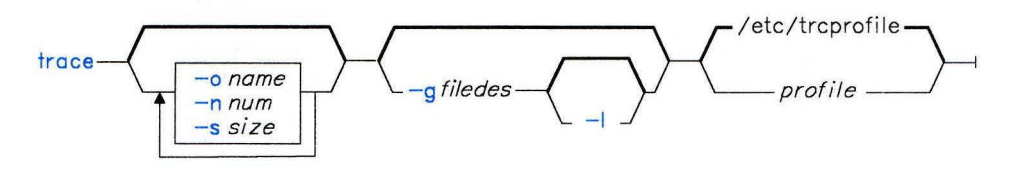

OL805279

In this case you can choose to specify a *profile* or to use the default value /etc/trcprofile. Since the bold path indicates that this is a default, you do not have to enter this file name. The system does this for you. If a *profile* is not supplied, trace reads the file /etc/trcprofile.

The following are equivalent command lines:

```
trace 
      /etc/trcprofile
```
#### **Diagrams That Are Continued on the Next Line**

Some of the more complex diagrams cannot fit on one line. They are marked with an arrowhead where they break, and they continue with the arrowhead on the next line. For example:

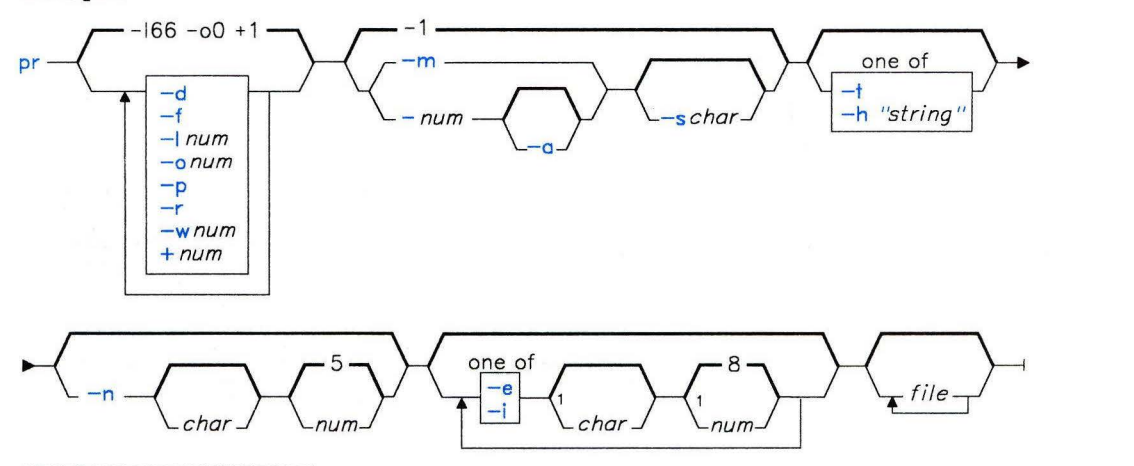

<sup>1</sup> Do not put a blank between these items.

OL805437

Follow the diagram making choices until you reach the arrowhead. Then go down to the arrowhead on the next line. Continue until you reach the end mark. Following the diagram will seem to impose a specific order to the flags; however, you do not need to strictly follow that order when entering the command. If strict order is important, it is stated under "Description" in the commands discussion.

The following are some of the ways you can enter **pr** on the command line:

```
pr 
pr - d<br>pr - o
pr -o4 -r -m -sX memo letter<br>pr -r -m -t -n4 -iX3 memo letter
pr -r -m -t -n4 -iX3 memo letter report<br>pr -m -n4 -r -iX3 -t memo report letter
pr -m - n4 -r -iX3 -t memo report letter 
pr - 130 5 -3 - a - nX -iX3 - eY memo report
```
Notice that this diagram has a footnote. Footnotes are used to show information that cannot be diagramed. In this case, it tells you that you cannot put a space between the -e or -i flags and their parameters.

#### **Commands With More Than One Diagram**

Some commands require more than one diagram to indicate the different ways a command can be entered. For example:

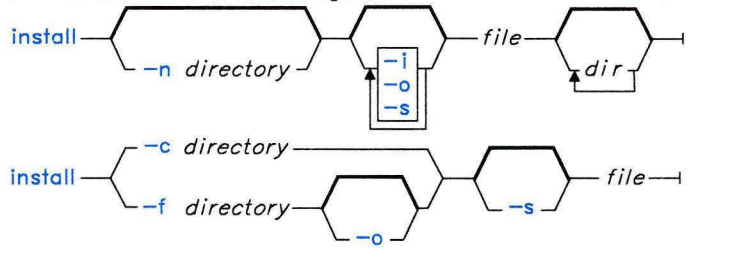

OL805022

Because some flags and parameters cannot be combined with others, two diagrams are required to indicate the ways the command can be entered. For example, the following are ways you can enter this command:

install -o fixit /etc /games<br>install -n /usr/bin fixit<br>install -c /usr/bin fixit install -n /usr/bin fixit install -c /usr/bin install -f /usr/bin -o -s fixit

#### **File Input and Output in Diagrams**

Some commands must read a file as their input, some must read standard input, and some can read both. The syntax diagrams help you to determine which case applies to each particular command. If a command must read a file as its input, the diagram shows a path through a parameter representing the file and the "Description" section tells you this file is an input file. The path in the diagram will not have a branch around it. The following is an example of a command that must read an input file:

$$
sccsdiff - -r \, SID1 - -r \, SID2 - \left(\frac{-p}{-s\,num}\right) \left(\frac{file}{-s\,num}\right)
$$

OL805258

When there is no place in a diagram to supply an input file, the command reads standard input for this information. To supply input through standard input, you can supply it through a pipeline, through redirection of the output from another command, or directly from the keyboard (if it is standard input).

Most commands can either read standard input or files for their input. The diagrams show this by branching and giving you a choice of entering a file name or nothing. For example:

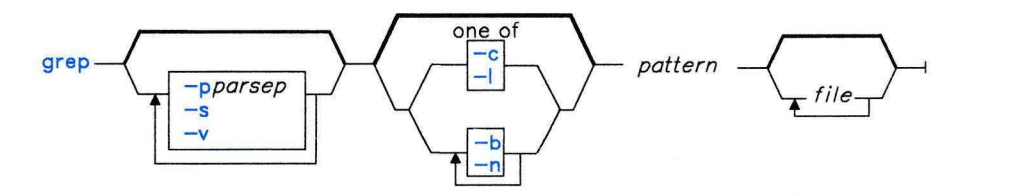

OL805375

If you specify an input file, the command reads that file for its input. If you do not specify a file, the command reads standard input. The following are valid command lines for this command:

```
grep 
grep 
grep 
grep 
grep 
        AAA 
        -sAAA 
        AAA memo<br>-s -v AAA
        -s -v AAA memo<br>AAA memo letter
                        letter report
```
In the first two cases, the **grep** command reads standard input. In the last three cases, the **grep** command uses the specified input files.

**Note:** Some commands require that you enter a - (minus) when you want the command to read standard input. If this is the case, it is explained under "Description", not in the diagram. Usually this is done so that you can read several files as input and you can include standard input as one of the files.

**Appendix D. Japanese Language Support** 

The following table lists the commands that have not been modified to support Japanese characters.

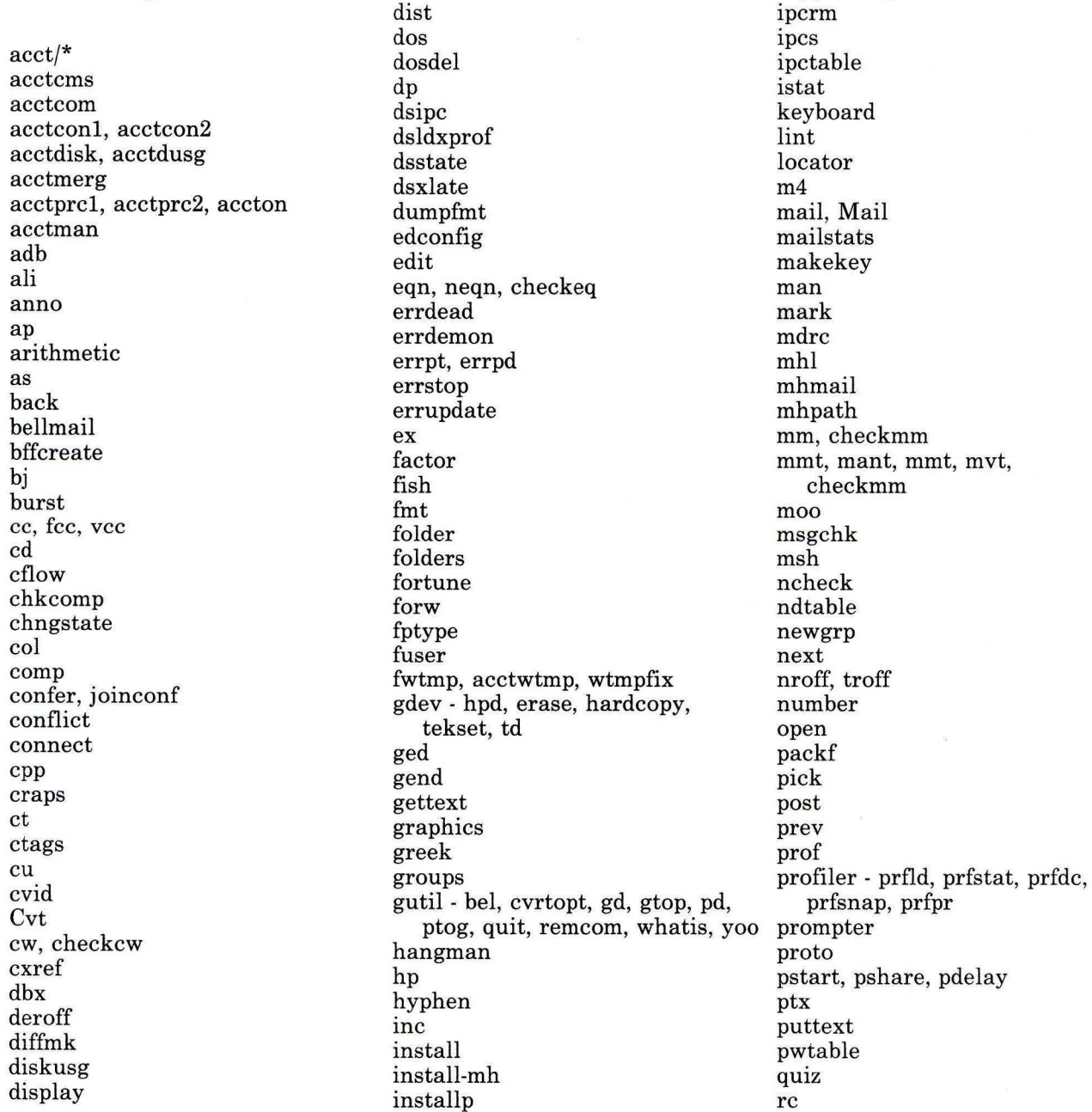

rcvdist stat syslogd rcvpack tapechk rcvstore tbl rcvtty refile  $tc$ termdef repl rmail test rmf tic tlog rmm tlogger runacct sact scan tplot send trace sendmail, mailq, newaliases trcrpt trcstop setdma show trcupdate trdiag slocal sno ttt sortm sound ugtable spell, hashmake, spellin, umask hashcheck units splp spost uucheck

toc - dtoc, ttoc, vtoc turnon, turnoff updatep, inudocm, inuupdt

uucico uucleanup uulog uuname uupick uusched uustat uuto uutry, Uutry, uukick uux uuxqt varyoff varyon verify vmh vrm2rtfont vrmconfig whatnow whom writesry wump xdbx 300, 300s 4014 450

 $\bullet$ 

 $\pmb{\epsilon}$ 

# **Glossary**

access. To obtain data from or put data in storage.

access permission. A group of designations that determine who can access a particular AIX file and how the user may access the file.

account. The login directory and other information that give a user access to the system.

active service. A code service relationship between a client and a server where the client is dependent on accessing overmounted server directories to get execution access to required programs and functions. Contrast with *passive service.* See also *client* and *server.* 

activity manager. A collection of system-supplied tasks allowing users to manage their activities. Provides the ability to list current activities (Activity List) and to begin, cancel, hide, and activate activities.

All Points Addressable (APA) display. A display that allows each pel to be individually addressed. An APA display allows for images to be displayed that are not made up of images predefined in character boxes. Contrast with *character display.* 

allocate. To assign a resource, such as a disk file or a diskette file, to perform a specific task.

alphabetic. Pertaining to a set of letters a through z.

alphanumeric character. Consisting of letters, numbers and often other symbols, such as punctuation marks and mathematical symbols.

American National Standard Code for Information Interchange (ASCII). The code developed by ANSI for information interchange among data processing systems, data communications systems, and associated equipment. The ASCII character set consists of 7-bit control characters and symbolic characters.

American National Standards Institute (ANSI). An organization sponsored by the Computer and Business Equipment Manufacturers Association for establishing voluntary industry standards.

application. A program or group of programs that apply to a particular business area, such as the Inventory Control or the Accounts Receivable application.

application program. A program used to perform an application or part of an application.

argument. Numbers, letters, or words that change the way a command works.

ASCII. See *American National Standard Code for Information Interchange.* 

attribute. A characteristic. For example, the attribute for a displayed field could be blinking.

audit. To review and examine the activities of a data procesing system mainly to test the adequacy and effectiveness of procedures for data privacy and data integrity.

audit bin. A file containing unprocessed audit records.

audit class. A list of events that define which actions taken on a system are recorded. They

are defined by the administrator of the system in the user data base.

**audit event.** An action (such as a command or access) taken on a system, which can be recorded by the system.

**audit trail.** A collection of events that could compromise system security recorded in the order in which they occurred.

**auto carrier return.** The system function that places carrier returns automatically within the text and on the display. This is accomplished by moving whole words that exceed the line end zone to the next line.

**backend.** The program that sends output to a particular device. There are two types of backends: friendly and unfriendly.

**background process.** (1) A process that does not require operator intervention that can be run by the computer while the work station is used to do other work. (2) A mode of program execution in which the shell does not wait for program completion before prompting the user for another command.

**backup copy.** A copy, usually of a file or group of files, that is kept in case the original file or files are unintentionally changed or destroyed.

**backup diskette.** A diskette containing information copied from a fixed disk or from another diskette. It is used in case the original information becomes unusable.

**backup format.** A compressed file format. When the backup command makes a copy of a file, it writes the file in this format. A file in this format must be restored by the restore command before it can be used.

**backup format file.** (1) A file in backup format. (2) In a code-server environment, a file in backup format that contains a copy of an install or update distribution media for a program.

**bad block.** A portion of a disk that can never be used reliably.

**base address.** The beginning address for resolving symbolic references to locations in storage.

**base name.** The last element to the right of a full path name. A filename specified without its parent directories.

**batch printing.** Queueing one or more documents to print as a separate job. The operator can type or revise additional documents at the same time. This is a background process.

**batch processing.** A processing method in which a program or programs process records with little or no operator action. This is a background process. Contrast with *interactive processing.* 

**big word.** A collection of alphanumerics defined by the collation table and bounded by blanks, tabs, or new-line indicators.

**binary.** (1) Pertaining to a system of numbers to the base two; the binary digits are 0 and 1. (2) Involving a choice of two conditions, such as on-off or yes-no.

**bit.** Either of the binary digits 0 or **1** used in computers to store information. See also *byte.* 

**block.** (1) A group of records that is recorded or processed as a unit. Same as *physical record.*  (2) In data communications, a group of records that is recorded, processed, or sent as a unit. (3) A block is 512 bytes long. (4) A logical block is 2048 bytes long.

**block file.** A file listing the usage of blocks on a disk.

**block special file.** A special file that provides access to an input or output device is capable of supporting a file system. See also *character special file.* 

bootstrap. A small program that loads larger programs during system initialization.

branch. In a computer program an instruction that selects one of two or more alternative sets of instructions. A conditional branch occurs only when a specified condition is met.

breakpoint. A place in a computer program, usually specified by an instruction, where execution may be interrupted by external intervention or by a monitor program.

buffer. (1) A temporary storage unit, especially one that accepts information at one rate and delivers it at another rate. (2) An area of storage, temporarily reserved for performing input or output, into which data is read, or from which data is written.

burst pages. On continuous-form paper, pages of output that can be separated at the perforations.

byte. The amount of storage required to represent one character; a byte is 8 bits.

call. (1) To activate a program or procedure at its entry point. Compare with *load.* 

callouts. An AIX kernel parameter establishing the maximum number of scheduled activities that can be pending simultaneously.

cancel. To end a task before it is completed.

carrier return. (1) In text data, the action causing line ending formatting to be performed at the current cursor location followed by a line advance of the cursor. Equivalent to the carriage return of a typewriter. (2) A keystroke . generally indicating the end of a command line.

case sensitive. Able to distinguish between uppercase and lowercase letters.

character. A letter, digit, or other symbol.

character display. A display that uses a character generator to display predefined character boxes of images (characters) on the screen. This kind of display cannot address the screen any less than one character box at a time. Contrast with *All Points Addressable display.* 

character key. A keyboard key that allows the user to enter the character shown on the key. Compare with *function keys.* 

character position. On a display, each location that a character or symbol can occupy.

character set. A group of characters used for a specific reason; for example, the set of characters a printer can print or a keyboard can support.

character special file. A special file that provides access to an input or output device. The character interface is used for devices that do not use block I/O. See also *block special file.* 

character string. A sequence of consecutive characters.

character variable. The name of a character data item whose value may be assigned or changed while the program is running.

child. (1) Pertaining to a secured resource, either a file or library, that uses the user list of a parent resource. A child resource can have only one parent resource. (2) In the AIX Operating System, child is a *process* spawned by a parent process that shares resources of parent process. Contrast with *parent.* 

C language. A general-purpose programming language that is the primary language of the AIX Operating System.

class. Pertaining to the I/O characteristics of a device. AIX devices are classified as block or character.

client. In a code service environment, a system that is dependent on a server to provide it with programs or access to programs.

client partial. The subset of control information or files in a program install or update distribution that is node unique. That is, those files that must be locally installed on a client for it to successfully run the program in an active-service environment. See also *client.* 

close. (1) To end an activity and remove that window from the display.

code. (1) Instructions for the computer. (2) To write instructions for the computer; to *program.* (3) A representation of a condition, such as an error code.

code page. In AIX, arrays of code points representing characters that establish ordinal sequence (numeric order) of characters. AIX uses 256-character code pages. Code page PO consists of 1-byte characters that represent the ASCII, ISO, and EBCDIC character sets and additional characters and symbols. Lower code page PO (0-127 ordinal) is the ASCII character set. Additional code pages consist of code points for 2-byte character representations.

code point. A 1- or 2-byte representation of a character. A byte can contain a single-shifted bit that indicates that the second byte is a part of the same code. In AIX (but not in Japanese Language Support), a byte can contain a single-shifted bit that indicates the code page of the character. Again in AIX, the second byte (only byte in the case of a 1-byte character) places the character in the code page array.

code segment. See *segment.* 

code server. A system that is providing a code service for other computers on a network. See also *code service.* 

code service. An integrated process where one or more server systems provide access via a Distributed Services network for any number of client systems to the code and functions of AIX and other programs. See also *server* and Distributed Services *network.* 

collating sequence. The sequence in which characters are ordered within the computer for sorting, combining, or comparing.

collation. The process of character and string sorting based on alphabetical order, and, in AIX, on equivalence class. Japanese Language Support uses character class rather than equivalence class.

color display. A display device capable of displaying more than two colors and the shades produced via the two colors, as opposed to a monochrome display.

column. A vertical arrangement of text or numbers.

column headings. Text appearing near the top of columns of data for the purpose of identifying or titling.

command. A request to perform an operation or run a program. When parameters, arguments, flags, or other operands are associated with a command, the resulting character string is a single command.

command interpreter. A program that sends instructions to the kernel; also called an interface.

command line. The area of the screen where commands are displayed as they are typed.

command line editing keys. Keys for editing the command line.

command programming language. Facility that allows programming by the combination of commands rather than by writing statements in a conventional programming language.

compile. (1) To translate a program written in a high-level programming language into a machine language program. (2) The computer actions required to transform a source file into an executable object file.

compress. (1) To move files and libraries together on disk to create one continuous area of unused space. (2) In data communications, to delete a series of duplicate characters in a character string.

**concatenate.** (1) To link together. (2) To join two character strings.

**condition.** An expression in a program or procedure that can be evaluated to a value of either true or false when the program or procedure is running.

**configuration.** The group of machines, devices, and programs that make up a computer system. See also *system customization.* 

**configuration file.** A file that specifies the characteristics of a system or subsystem, for example, the AIX queueing system.

**consistent.** Pertaining to a file system, without internal discrepancies.

**console.** (1) The main AIX display station. (2) A device name associated with the main AIX display station.

**constant.** A data item with a value that does not change. Contrast with *variable.* 

**context search.** A search through a file whose target is a character string.

**control block.** A storage area used by a program to hold control information.

**control commands.** Commands that allow conditional or looping logic flow in shell procedures.

**control program.** Part of the AIX Operating System system that determines the order in which basic functions should be performed.

**controlled cancel.** The system action that ends the job step being run, and saves any new data already created. The job that is running can continue with the next job step.

**copy.** The action by which the user makes a whole or partial duplicate of already existing data.

**crash.** An unexpected interruption of computer service, usually due to a serious hardware or software malfunction.

**current directory.** The directory that is active, and can be displayed with the **pwd**  command.

**current line.** The line on which the cursor is located.

**current working directory.** See *current directory .* 

**cursor. (1)** A movable symbol (such as an underline) on a display, used to indicate to the operator where the next typed character will be placed or where the next action will be directed. (2) A marker that indicates the current data access location within a file.

**cursor movement keys.** The directional keys used to move the cursor.

**customize.** To describe (to the system) the devices, programs, users, and user defaults for a particular data processing system.

**cylinder.** All fixed disk or diskette tracks that can be read or written without moving the disk drive or diskette drive read/write mechanism.

**daemon.** See *daemon process.* 

**daemon process.** A process begun by the root or the root shell that can be stopped only by the root. Daemon processes generally provide services that must be available at all times such as sending data to a printer.

**data block.** See *block.* 

**data communications.** The transmission of data between computers, or remote devices or both (usually over long distance).

**data stream.** All information (data and control information) transmitted over a data link.

**dbos.** The minimum set of AIX programs that must be present to provide code service.

debug. (1) To detect, locate, and correct mistakes in a program. (2) To find the cause of problems detected in software.

default. A value that is used when no alternative is specified by the operator.

default directory. The directory name supplied by the operating system if none is specified.

default drive. The drive name supplied by the operating system if none is specified.

default value. A value stored in the system that is used when no other value is specified.

delete. To remove. For example, to delete a file.

dependent work station. A work station having little or no stand alone capability, that must be connected to a host or server in order to provide any meaningful capability to the user.

device. An electrical or electronic machine that is designed for a specific purpose and that attaches to your computer, for example, a printer, plotter, disk drive, and so forth.

device driver. A program that operates a specific device, such as a printer, disk drive, or display.

device name. A name reserved by the system that refers to a specific device.

diagnostic. Pertaining to the detection and isolation of an error.

diagnostic aid. A tool (procedure, program, reference manual) used to detect and isolate a device or program malfunction or error.

diagnostic routine. A computer program that recognizes, locates, and explains either a fault in equipment or a mistake in a computer program.

digit. Any of the numerals from 0 through 9.

directory. A type of file containing the names and controlling information for other files or other directories.

disable. To make nonfunctional.

discipline. Pertaining to the order in which requests are serviced, for example, first-come-first-served (fcfs) or shortest job next  $(sin)$ .

disk 1/0. Fixed-disk input and output.

diskette. A thin, flexible magnetic plate that is permanently sealed in a protective cover. It can be used to store information copies from the disk or another diskette.

diskette drive. The mechanism used to read and write information on diskettes.

display device. An output unit that gives a visual representation of data.

display screen. The part of the display device that displays information visually.

display station. A device that includes a keyboard from which an operator can send information to the system and a display screen on which an operator can see the information sent to or received from the computer.

Distributed Services. A licensed program that allows you to use both local and remote directories and files to build file trees.

Distributed Services network. A network that is running Distributed Services. See also Distributed Services.

dump. (1) To copy the contents of all or part of storage, usually to an output device. (2) Data that has been dumped.

dump diskette. A diskette that contains a dump or is prepared to receive a dump.

dump formatter. Program for analyzing a dump.

EBCDIC. See *extended binary-coded decimal interchange code.* 

EBCDIC character. Any one of the symbols included in the 8-bit EBCDIC set.

edit. To modify the form or format of data.

edit buffer. A temporary storage area used by an editor.

editor. A program used to enter and modify programs, text, and other types of documents and data.

emulation. Imitation; for example, when one computer imitates the characteristics of another computer.

enable. To make functional.

enter. To send information to the computer by pressing the Enter key.

entry. A single input operation on a work station.

environment. The settings for shell variables and paths set associated with each process. These variables can be modified later by the user.

equivalence class. In AIX, a grouping of characters (or character strings) that are considered equal for purposes of collation. For example, many languages place an uppercase character in the same equivalence class as its lowercase form, but other languages distinguish between accented and unaccented character forms for the purpose of collation.

error-correct backspace. An editing key that performs editing based on a cursor position; the cursor is moved one position toward the beginning of the line, the character at the new cursor location is deleted, and all characters following the cursor are moved one position toward the beginning of the line (to fill the vacancy left by the deleted element).

escape character. A character that suppresses the special meaning of one or more characters that follow.

exit value. A numeric value that a command returns to indicate whether or not the command completed successfully. Some commands return exit values that give other information, such as whether a file exists. Shell programs can test exit values to control branching and looping.

expression. A representation of a value. For example, variables and constants appearing alone or in combination with operators.

extended binary-coded decimal interchange code (EBCDIC). A set of 256 eight-bit characters.

feature. A programming or hardware option, usually available at an extra cost.

field. (1) An area in a record or panel used to contain a particular category of data. (2) The smallest component of a record that can be referred to by a name.

FIFO. See *first-in-first-out.* 

file. A collection of related data that is stored and retrieved by an assigned name.

file name. The name used by a program to identify a file. See also *label.* 

filename. In DOS, that portion of the file name that precedes the extension.

file specification (filespec). The name and location of a file. A file specification consists of a drive specifier, a path name, and a file name.

file system. The complete structure of directories and files contained on a physical or logical mass storage device, such as a diskette or minidisk.

filetab. An AIX kernel parameter establishing the maximum number of files that can be open simultaneously.
file tree. The complete directory and file structure of a particular node, starting at the root directory. A file tree contains all local and remote mounts performed on minidisks, directories, and files.

filter. A command that reads standard input data, modifies the data, and sends it to standard output.

first-in-first-out (FIFO). A named permanent pipe. A FIFO allows two unrelated processes to exchange information using a pipe connection.

first level interrrupt handler (FLIH). A routine that receives control of the system as a result of a hardware interrupt. One FLIH is assigned to each of the six interrupt levels.

fixed disk. A flat, circular, nonremoveable plate with a magnetic surface layer on which data can be stored by magnetic recording.

fixed-disk drive. The mechanism used to read and write information on fixed disk.

flag. A modifier that appears on a command line with the command name that defines the action of the command. Flags in the AIX Operating System almost always are preceded by a dash.

flattened character. In AIX, an ASCII character created by translating an extended character to its ASCII equivalent in appearance. Code point information is lost; the character cannot be retranslated to an extended character.

font. A family or assortment of characters of a given size and style.

foreground. A mode of program execution in which the shell waits for the program specified on the command line to complete before returning your prompt.

format. (1) A defined arrangement of such things as characters, fields, and lines, usually used for displays, printouts, or files. (2) The pattern which determines how data is recorded.

formatted diskette. A diskette on which control information for a particular computer system has been written but which may or may not contain any data.

free list. A list of available space on each file system. This is sometimes called the free-block list.

free-block list. See *free list.* 

full install. A complete installation of AIX or other programs.

full path name. The name of any directory or file expressed as a string of directories and files beginning with the root directory.

function. A synonym for procedure. The C language treats a function as a data type that contains executable code and returns a single value to the calling function.

function keys. Keys that request actions but do not display or print characters. Included are the keys that normally produce a printed character, but when used with the code key produce a function instead. Compare with *character key.* 

generation. For some remote systems, the translation of configuration information into machine language.

Gid. See *group number.* 

global. Pertains to information available to more than one program or subroutine.

global action. An action having general applicability, independent of the context established by any task.

global character. The special characters\* and ? that can be used in a file specification to match one or more characters. For example, placing a ? in a file specification means any character can be in that position.

global search. The process of having the system look through a document for specific characters, words, or groups of characters.

global variable. A symbol defined in one program module, but used in other independently assembled program modules.

graphic character. A character that can be displayed or printed.

group name. A name that uniquely identifies a group of users to the system.

group number (Gid). A unique number assigned to a group of related users. The group number can often be substituted in commands that take a group name as an argument.

hardware. The equipment, as opposed to the programming, of a computer system.

header. Constant text that is formatted to be in the top margin of one or more pages.

header label. A special set of records on a diskette describing the contents of the diskette.

here document. Data contained within a shell program or procedure (also called *inline input).* 

highlight. To emphasize an area on the display by any of several methods, such as brightening the area or reversing the color of characters within the area.

history file. A file containing a log of system actions and operator responses.

hog factor. In system accounting, an analysis of how many times each command was run, how much processor time and memory it used, and how intensive that use was.

home directory. (1) A directory associated with an individual user. (2) The user's current directory on login or after issuing the cd command with no argument.

 $I/O.$  See input/output.

ID. Identification.

IF expressions. Expressions within a procedure, used to test for a condition.

indirect block. A block containing pointers to other blocks. Indirect blocks can be single-indirect, double-indirect, or triple-indirect.

informational message. A message providing information to the operator, that does not require a response.

initial program load (IPL). The process of loading the system programs and preparing the system to run jobs. See *initialize.* 

initialize. To set counters, switches, addresses, or contents of storage to zero or other starting values at the beginning of, or at prescribed points in, the operation of a computer routine.

inline input. See *here document.* 

**i-node.** The internal structure for managing files in the system. I-nodes contain all of the information pertaining to the node, type, owner, and location of a file. A table of i-nodes is stored near the beginning of a file system.

i-number. A number specifying a particular i-node on a file system.

inodetab. A kernel parameter that establishes a table in memory for storing copies of i-nodes for all active files.

input. Data to be processed.

input device. Physical devices used to provide data to a computer.

input file. A file opened by a program so that the program can read from that file.

input list. A list of variables to which values are assigned from input data.

input redirection. The specification of an input source other than the standard one.

**input-output file.** A file opened for input and output use.

**input-output device number.** A value assigned to a device by the virtual machine or to a virtual device by the virtual resource manager. This number uniquely identifies the device regardless of whether it is real or virtual.

**input/output (1/0).** Pertaining to either input, output, or both between a computer and a device.

**input/output subsystem.** That part of the VRM comprised of processes and device managers that provides the mechanism for data transfer and I/O device management and control.

**interactive processing.** A processing method in which each system user action causes response from the program or the system. Contrast with *batch processing.* 

**interface.** A shared boundary between two or more entities. An interface might be a hardware component to link two devices together or it might be a portion of storage or registers accessed by two or more computer programs.

**interleave factor.** Specification of the ratio between contiguous physical blocks (on a fixed disk) and logically contiguous blocks (as in a file).

**interrupt.** (1) To temporarily stop a process. (2) In data communications, to take an action at a receiving station that causes the sending station to end a transmission. (3) A signal sent by an I/0 device to the processor when an error has occurred or when assistance is needed to complete I/0. An interrupt usually suspends execution of the currently executing program.

**IPL.** See *initial program load.* 

**job.** (1) A unit of work to be done by a system. (2) One or more related procedures or programs grouped into a procedure.

**job queue.** A list, on disk, of jobs waiting to be processed by the system.

**justify.** To print a document with even right and left margins.

**kbuffers.** An AIX kernel parameter establishing the number of buffers that can be used by the kernel.

**K-byte.** See *kilobyte.* 

**kernel.** A part of the AIX Operating System which participates in the control of computer functions such as input/output, management and control of hardware and software, and scheduling of user processes.

**kernel parameters.** Variables that specify how the kernel allocates certain system resources.

**key pad.** A physical grouping of keys on a keyboard (for example, numeric key pad, and cursor key pad).

**keyboard.** An input device consisting of various keys allowing the user to input data, control cursor and pointer locations, and to control the dialog between the user and the display station

**keylock feature.** A security feature in which a lock and key can be used to restrict the use of the display station.

**keyword.** One of the predefined words of a programming language; a reserved word.

**keyword argument.** One type of variable assignment that can be made on the command line.

**kill.** An AIX Operating System command that stops a process.

kill character. The character that is used to delete a line of characters entered after the user's prompt.

kilobyte. 1024 bytes.

kprocs. A kernel parameter establishing the maximum number of processes that the kernel can run simultaneously.

label. (1) The name in the disk or diskette volume table of contents that identifies a file. See also *file name.* (2) The field of an instruction that assigns a symbolic name to the location at which the instruction begins, or such a symbolic name.

left margin. The area on a page between the left paper edge and the leftmost character position on the page.

left-adjust. The process of aligning lines of text at the left margin or at a tab setting such that the leftmost character in the line or filed is in the leftmost position. Contrast with *rig ht-adjust.* 

library. A collection of functions, calls, subroutines, or other data.

licensed program product (LPP). Software programs that remain the property of the manufacturer, for which customers pay a license fee.

line editor. An editor that modifies the contents of a file one line at a time.

linefeed. An ASCII character that causes an output device to move forward one line.

link. A connection between an i-node and one or more file names associated with it.

literal. A symbol or a quantity in a source program that is itself data, rather than a reference to data.

load. (1) To move data or programs into storage. (2) To place a diskette into a diskette drive, or a magazine into a diskette magazine drive. (3) To insert paper into a printer.

loader. A program that reads run files into main storage, thus preparing them for execution.

local. Pertaining to a device directly connected to your system without the use of a communications line. Contrast with *remote.* 

log. To record; for example, to log all messages on the system printer. A list of this type is called a log, such as an error log.

log in. To begin a session at a display station.

login shell. The program, or command interpreter, started for a user at login.

log off. To end a session at a display station.

log out. To end a session at a display station.

logical device. A file for conducting input or output with a physical device .

login user ID. The ID set by the system for a user at login.

loop. A sequence of instructions performed repeatedly until an ending condition is reached.

main program. A primary or control program. See also *program.* 

main storage. The part of the processing unit where programs are run.

maintenance system. A special version of the AIX Operating System which is loaded from diskette and used to perform system management tasks.

major device number. A system identification number for each device or type of device.

mapped files. Files on the fixed disk that are accessed as if they are in memory.

mask. A pattern of characters that controls the keeping, deleting, or testing of portions of another pattern of characters.

matrix. An array arranged in rows and columns.

maxprocs. A kernel parameter establishing the maximum number of processes that can be run simultaneously by a user.

memory. Storage on electronic chips. Examples of memory are random access memory, read only memory, or registers. See *storage.* 

menu. A displayed list of items from which an operator can make a selection.

message. (1) A response from the system to inform the operator of a condition which may affect further processing of a current program. (2) Information sent from one user in a multiuser operating system to another.

minidisk. A logical division of a fixed disk.

minor device number. A number used to specify various types of information about a particular device, for example, to distinguish among several printers of the same type.

mode word. An i-node field that describes the type and state of the i-node.

modem. See *modulator-demodulator.* 

modulation. Changing the frequency or size of one signal by using the frequency or size of another signal.

modulator-demodulator (modem). A device that converts data from the computer to a signal that can be transmitted on a communications line, and converts the signal received to data for the computer.

module. (1) A discrete programming unit that usually performs a specific task or set of tasks. Modules are subroutines and calling programs

that are assembled separately, then linked to make a complete program. (2) See *load module.* 

mount. To make accessible to a file system or file tree. AIX allows local file and directory mounts. Distributed Services permits those file mounts to occur for a remote node.

mountab. A kernel parameter establishing the maximum number of file systems that can be mounted simultaneously.

multiprogramming. The processing of two or more programs at the same time.

multivolume file. A diskette file occupying more than one diskette.

nest. To incorporate a structure or structures of some kind into a structure of the same kind. For example, to nest one loop (the nested loop) within another loop (the nesting loop); to nest one subroutine (the nested subroutine) within another subroutine (the nesting subroutine).

network. A collection of products connected by communication lines for information exchange between locations.

new-line character. A control character that causes the print or display position to move to the first position on the next line.

node. An individual system connected to a network.

null. Having no value, containing nothing.

null character (NUL). The character hex 00, used to represent the absence of a printed or displayed character.

numeric. Pertaining to any of the digits 0 through 9.

object code. Machine-executable instruction, usually generated by a compiler from source code written in a higher level language. Consists of directly executable machine code. For programs that must be linked, object code consists of relocatable machine code.

octal. A base eight numbering system.

open. To make a file available to a program for processing.

operating system. Software that directs and controls the hardware and software in the computer system in which the operating system resides, by providing services such as resource allocation, scheduling, input/output control, and data management.

operation. A specific action (such as move, add, multiply, load) that the computer performs when requested.

operator. A symbol representing an operation to be done.

output. The result of processing data.

output devices. Physical devices used by a computer to present data to a user.

output file. A file that is opened by a program so that the program can write to that file.

output redirection. The specification of an output destination other than the standard one.

overmount. A mount in which the path to the mount point and the path to the mounted object are the same. For example in a code server environment you might mount a server's /usr/lib over a client's /usr/lib.

override. (1) A parameter or value that replaces a previous parameter or value. (2) To replace a parameter or value.

overwrite. To write output into a storage or file space that is already occupied by data.

owner. The user who has the highest level of access authority to a data object or action, as defined by the object or action.

pad. To fill unused positions in a field with dummy data, usually zeros or blanks.

page. A block of instructions, data, or both.

page space minidisk. The area on a fixed disk that temporarily stores instructions or data currently being run. See also *minidisk.* 

pagination. The process of adjusting text to fit within margins and/or page boundaries.

paging. The action of transferring instructions, data, or both between real storage and external page storage.

parallel processing. The condition in which multiple tasks are being performed simultaneously within the same activity.

parameter. Information that the user supplies to a panel, command, or function.

parent. Pertaining to a secured resource, either a file or library, whose user list is shared with one or more other files or libraries. Contrast with *child.* 

parent directory. The directory one level above the current directory.

partition. See *minidisk.* 

passive service. A code service relationship between a client and a server where the client accesses a server, installs one or more programs from files on the server then disconnects and runs as a stand-alone system. Contrast with *active service.* See also *client* and *server.* 

password. A string of characters that, when entered along with a user identification, allows an operator to sign on to the system.

password security. A program product option that helps prevent the unauthorized use of a display station, by checking the password entered by each operator at sign-on.

path name. See *full path name* and *relative path name.* 

pattern-matching character. Special characters such as \* or ? that can be used in search patterns. Some used in a file specification to match one or more characters. For example, placing a ? in a file specification means any character can be in that position. Pattern-matching characters are also called wildcards

**permission code.** A three-digit octal code, or a nine-letter alphabetic code, indicating the access permissions. The access permissions are read, write, and execute.

**permission field.** One of the three-character fields within the permissions column of a directory listing indicating the read, write, and run permissions for the file or directory owner, group, and all others.

**phase.** One of several stages file system checking and repair performed by the **fsck**  command.

**physical device.** See *device.* 

**physical file.** An indexed file containing data for which one or more alternative indexes have been created.

**physical record.** (1) A group of records recorded or processed as a unit. Same as *block.*  (2) A unit of data moved into or out of the computer.

**PID.** See *process ID.* 

**pipe.** To direct the data so that the output from one process becomes the input to another process.

**pipeline.** A direct, one-way connection between two or more processes.

**pitch.** A unit of width of typewriter type, based on the number of times a letter can be set in a linear inch. For example, 10-pitch type has 10 characters per inch.

**platen.** The support mechanism for paper on a printer, commonly cylindrical, against which printing mechanisms strike to produce an impression.

**pointer.** A logical connection between physical blocks.

**port.** (1) To make the programming changes necessary to allow a program that runs on one type of computer to run on another type of computer. (2) An access point for data input to or data output from a computer system. See *connector.* 

**position.** The location of a character in a series, as in a record, a displayed message, or a computer printout.

**positional parameter.** A shell facility for assigning values from the command line to variables in a program.

**print queue.** A file containing a list of the names of files waiting to be printed.

**printout.** Information from the computer produced by a printer.

**priority.** The relative ranking of items. For example, a job with high priority in the job queue will be run before one with medium or low priority.

**priority number.** A number that establishes the relative priority of printer requests.

**privileged instructions.** System control instructions that can only run in the processor's privileged state (VRM mode). Privileged instructions generally manipulate virtual machines or the memory manager; they typically are not used by application programmers. See *privileged state.* 

**privileged state.** A hardware protection state in which the processor can run privileged instructions.

**privileged user.** The account with superuser authority.

**problem determination.** The process of identifying why the system is not working. Often this process identifies programs,

equipment, data communications facilities, or user errors as the source of the problem.

problem determination procedure. A prescribed sequence of steps aimed at recovery from, or circumvention of, problem conditions.

procedure. See *shell procedure.* 

process. (1) A sequence of actions required to produce a desired result. (2) An entity receiving a portion of the processor's time for executing a program. (3) An activity within the system begun by entering a command, running a shell program, or being started by another process.

process accounting. An analysis of the use each process makes of the processing unit, memory, and I/O resources.

process ID (PID). A unique number assigned to a process that is running.

profile. (1) A file containing customized settings for a system or user (2) Data describing the significant features of a user, program, or device.

program. A file containing a set of instructions conforming to a particular programming language syntax.

prompt. A displayed request for information or operator action.

propagation time. The time necessary for a signal to travel from one point on a communications line to another.

qdaemon. The daemon process that maintains a list of outstanding jobs and sends them to the specified device at the appropriate time.

queue. A line or list formed by items waiting to be processed.

queued message. A message from the system that is added to a list of messages stored in a file for viewing by the user at a later time. This is in contrast to a message that is sent directly to the screen for the user to see immediately.

quit. A key, command, or action that tells the system to return to a previous state or stop a process.

quote. To mask the special meaning of certain characters; to cause them to be taken literally.

random access. An access mode in which records can be read from, written to, or removed from a file in any order.

readonly. Pertaining to file system mounting, a condition that allows data to be read, but not modified.

recovery procedure. (1) An action performed by the operator when an error message appears on the display screen. Usually, this action permits the program to continue or permits the operator to run the next job. (2) The method of returning the system to the point where a major system error occurred and running the recent critical jobs again.

redirect. To divert data from a process to a file or device to which it would not normally go.

reference count. In an i-node, a record of the total number of directory entries that refer to the i-node.

relational expression. A logical statement describing the relationship (such as greater than or equal) of two arithmetic expressions or data items.

relational operator. The reserved words or symbols used to express a relational condition or a relational expression.

relative address. An address specified relative to the address of a symbol. When a program is relocated, the addresses themselves will change, but the specification of relative addresses remains the same.

relative addressing. A means of addressing instructions and data areas by designating their locations relative to some symbol.

relative path name. The name of a directory or file expressed as a sequence of directories followed by a file name, beginning from the current directory.

remote. Pertaining to a system or device that is connected to your system through a communications line. Contrast with *local.* 

reserved character. A character or symbol that has a special (nonliteral) meaning unless quoted.

reserved word. A word that is defined in a programming language for a special purpose, and that must not appear as a user-declared identifier.

reset. To return a device or circuit to a clear state.

restore. To return to an original value or image. For example, to restore a library from diskette.

right adjust. The process of aligning lines of text at the right margin or tab setting such that the rightmost character in the line or file is in the rightmost position.

right justify. See right align.

right margin. The area on a page between the last text character and the right upper edge.

right-adjust. To place or move an entry in a field so that the rightmost character of the field is in the rightmost position. Contrast with *left-adjust.* 

root. Another name sometimes used for superuser.

root directory. The top level of a tree-structured directory system.

root file system. The basic AIX Operating System file system, which contains operating system files and onto which other file systems can be mounted. The root file system is the file system that contains the files that are run to start the system running.

routine. A set of statements in a program causing the system to perform an operation or a series of related operations.

run. To cause a program, utility, or other machine function to be performed.

run-time environment. A collection of subroutines and shell variables that provide commonly used functions and information for system components.

scratch file. A file, usually used as a work file, that exists until the program that uses it ends.

screen. See *display screen.* 

scroll. To move information vertically or horizontally to bring into view information that is outside the display screen boundaries.

second level interrupt handler (SLIH). A routine that handles the processing of an interrupt from a specific adapter. An SLIH is called by the first level interrupt handler associated with that interrupt level.

sector. (1) An area on a disk track or a diskette track reserved to record information. (2) The smallest amount of information that can be written to or read from a disk or diskette during a single read or write operation.

security. The protection of data, system operations, and devices from accidental or intentional ruin, damage, or exposure.

segment. A contiguous area of virtual storage allocated to a job or system task. A program segment can be run by itself, even if the whole program is not in main storage.

separator. A character used to separate parts of a command or file.

sequential access. An access method in which records are read from, written to, or removed from a file based on the logical order of the records in the file.

server. (1) On a network, the computer that contains programs, data, or provides the facilities to be accessed by other computers on the network. (2) A program that handles protocol, queueing, routing, and other tasks necessary for data transfer between devices in a computer system. (3) An application program that usually runs in the background (daemon) and is controlled by the System Program Controller.

session records. In the accounting system, a record of time connected and line usage for connected display stations, produced from login and logoff records.

set flags. Flags that can be put into effect with the shell set command.

shared printer. A printer that is used by more than one work station.

shell. A program that accepts and interprets commands for the operating system, such as sh, csh, and the DOS shell program. Also called a *shell program.* 

shell procedure. A series of commands contained in a file that carry out a particular function when the file is run or when the file is specified as an argument to the sh command. Also called a *shell script.* 

shell program. See *shell.* 

shell prompt. The character string on the command line indicating that the system can accept a command (typically the \$ character).

shell script. See *shell procedure.* 

shell variables. Facilities of the shell program for assigning variable values to constant names.

shutdown. The process of ending the operation of a system or a subsystem by following a defined procedure.

size field. In an i-node, a field that indicates the size, in bytes, of the file associated with the i-node.

software. Programs.

sort. To rearrange some or all of a group of items based upon the contents or characteristics of those items.

source diskette. The diskette containing data to be copied, compared, restored, or backed up.

source program. A set of instructions written in a programming language, that must be translated to machine language compiled before the program can be run.

special character. A character other than an alphabetic or numeric character. For example;  $*, +$ , and % are special characters.

special file. Used in the AIX Operating System to provide an interface to input/output devices. There is at least one special file for each device connected to the computer. Contrast with *directory* and *file .* See also *block special file* and *character special file .* 

spool files. Files used in the transmission of data among devices.

standalone shell. A limited version of the shell program used for system maintenance.

stand-alone system. See *stand-alone work station.* 

stand-alone work station. (1) A work station that can be used to perform tasks independent of (without being connected to) other resources such as servers or host systems. (2) A node that either does not have Distributed Services installed or is acting in ways that do not use the function provided by Distributed Services.

standard error (STDERR). The place where many programs place error messages.

standard input (STDIN). The primary source of data going into a command. Standard input comes from the keyboard unless redirection or piping is used, in which case standard input can be from a file or the output from another command.

standard output (STDOUT). The primary destination of data coming from a command. Standard output goes to the display unless redirection or piping is used, in which case standard output can be to a file or another command.

stanza. A group of lines in a file that together have a common function. Stanzas are usually separated by blank lines, and each stanza has a name.

statement. An instruction in a program or procedure.

status. (1) The current condition or state of a program or device. For example, the status of a printer. (2) The condition of the hardware or software, usually represented in a status code.

STDERR. See *standard error.* 

STDIN. See *standard input.* 

STDOUT. See *standard output.* 

storage. (1) The location of saved information. (2) In contrast to memory, the saving of information on physical devices such as disk or tape. See *memory.* 

storage device. A device for storing and/or retrieving data.

string. A linear sequence of entities such as characters or physical elements. Examples of strings are alphabetic string, binary element string, bit string, character string, search string, and symbol string.

su. See *superuser.* 

subdirectory. A directory contained within another directory in the file system hierarchy.

subprogram. A program invoked by another program. Contrast with *main program.* 

subroutine. (1) A sequenced set of statements that may be used in one or more computer programs and at one or more points in a computer program. (2) A routine that can be part of another routine. See also *routine.* 

subscript. An integer or variable whose value refers to a particular element in a table or an array.

subshell. An instance of the shell program started from an existing shell program.

substring. A part of a character string.

subsystem. A secondary or subordinate system, usually capable of operating independently of, or synchronously with, a controlling system.

superblock. The most critical part of the file system containing information about every allocation or deallocation of a block in the file system.

superuser (su). The user who can operate without the restrictions designed to prevent data loss or damage to the system (user ID 0).

superuser authority. The unrestricted ability to access and modify any part of the operating system that is associated with the user who manages the system. The authority obtained when one logs in as root.

system. The computer and its associated devices and programs.

system call. A request by an active process for a service by the system kernel.

system customization. A process of specifying the devices, programs, and users for a particular data processing system.

system date. The date assigned by the system user during setup and maintained by the system.

system dump. A copy of memory made whenever an error stops the system. Contrast with *task dump.* 

system management. The tasks involved in maintaining the system in good working order and modifying the system to meet changing requirements.

system parameters. See *kernel parameters.* 

system profile. A file containing the default values used in system operations.

system unit. The part of the system that contains the processing unit, the disk drives, and the diskette drives.

system user. A person who uses a computer system.

target diskette. The diskette to be used to receive data from a source diskette.

task. A basic unit of work to be performed. Examples are a user task, a server task, and a processor task.

task dump. A copy of memory associated program that failed (and its data). Contrast with *system dump.* 

terminal. An input/output device containing a keyboard and either a display device or a printer. Terminals usually are connected to a computer and allow a person to interact with the computer.

text. A type of data consisting of a set of linguistic characters (for example, alphabet, numbers, and symbols) and formatting controls.

text application. A program defined for the purpose of processing text data (for example, memos, reports, and letters).

text editing program. See *editor* and *text application.* 

texttab. A kernel parameter establishing the size of the text table, in memory, that contains one entry each active shared program text segment.

trace. To record data that provides a history of events occurring in the system.

trace table. A storage area into which a record of the performance of computer program instructions is stored.

track. A circular path on the surface of a fixed disk or diskette on which information is magnetically recorded and from which recorded information is read.

trap. An unprogrammed, hardware-initiated jump to a specific address. Occurs as a result of an error or certain other conditions.

tree-structured directories. A method for connecting directories such that each directory is listed in another directory except for the root directory, which is at the top of the tree.

truncate. To shorten a field or statement to a specified length.

trusted communications path. A secure path to the system, invoked with a key sequence and used when entering or changing security-relevant information in the system. Used, for example, when changing passwords or logging in to the system.

trusted computing base. The total of all system components, both hardware and software, that protect data in the system.

trusted program. A program which assures proper function and is known to be free of programs that can compromise security.

trusted shell. A modified command interpreter that provides a restricted environment to perform administrative tasks in a secure manner.

typematic key. A key that repeats its function multiple times when held down.

typestyle. Characters of a given size, style and design.

Uid. See *user number.* 

update. An improvement for some part of the system.

user. The name associated with an account.

user account. See *account.* 

user ID. See *user number.* 

user name. A name that uniquely identifies a user to the system.

user number (Uid). (1) A unique number identifying an operator to the system. This string of characters limits the functions and information the operator is allowed to use. The Uid can often be substituted in commands that take a user's name as an argument.

user profile. A file containing a description of user characteristics and defaults (for example, printer assignment, formats, group ID) to be conveyed to the system while the user is signed on.

utility. A service; in programming, a program that performs a common service function.

valid. (1) Allowed. (2) True, in conforming to an appropriate standard or authority.

value. (1) In Usability Services, information selected or typed into a pop-up. (2) A set of characters or a quantity associated with a parameter or name. (3) In programming, the contents of a storage location.

variable. A name used to represent a data item whose value can change while the program is running. Contrast with *constant.* 

verify. To confirm the correctness of something.

version. Information in addition to an object's name that identifies different modification levels of the same logical object.

virtual device. A device that appears to the user as a separate entity but is actually a shared portion of a real device. For example, several virtual terminals may exist simultaneously, but only one is active at any given time.

virtual machine. The hardware-independent portion (kernel, shells, libraries, and other subsystems) of the AIX Operating System and user applications.

virtual machine interface (VMI). A standard software interface between the kernel and the Virtual Resource Manager.

virtual resource manager (VRM). A portion of the AIX Operating System that provides various services, interfaces and run-time routines, through which AIX controls the IBM RT hardware and peripherals.

virtual resources. See *virtual resource manager.* 

virtual storage. Addressable space that appears to be real storage. From virtual storage, instructions and data are mapped into real storage locations.

virtual terminal. Any of several logical equivalents of a display station available at a single physical display station.

Volume ID (Vol ID). A series of characters recorded on the diskette used to identify the diskette to the user and to the system.

VRM. See *virtual resource manager.* 

wildcard. See *pattern-matching characters.* 

word. A contiguous series of 32 bits (4 bytes) in storage, addressable as a unit. The address of the first byte of a word is evenly divisible by four.

**work file.** A file used for temporary storage of data being processed.

**work station.** A device at which an individual may transmit information to, or receive information from, a computer for the purpose of performing a task, for example, a display

station or printer. See *programmable work station* and *dependent work station.* 

**working directory.** See *current directory.* 

**wrap around.** Movement of the point of reference in a file from the end of one line to the beginning of the next, or from one end of a file to the other.

# **Task Index**

This index groups commands by task. Each command listing includes a command, a page reference, and a description of the command. Commands are grouped under the following tasks:

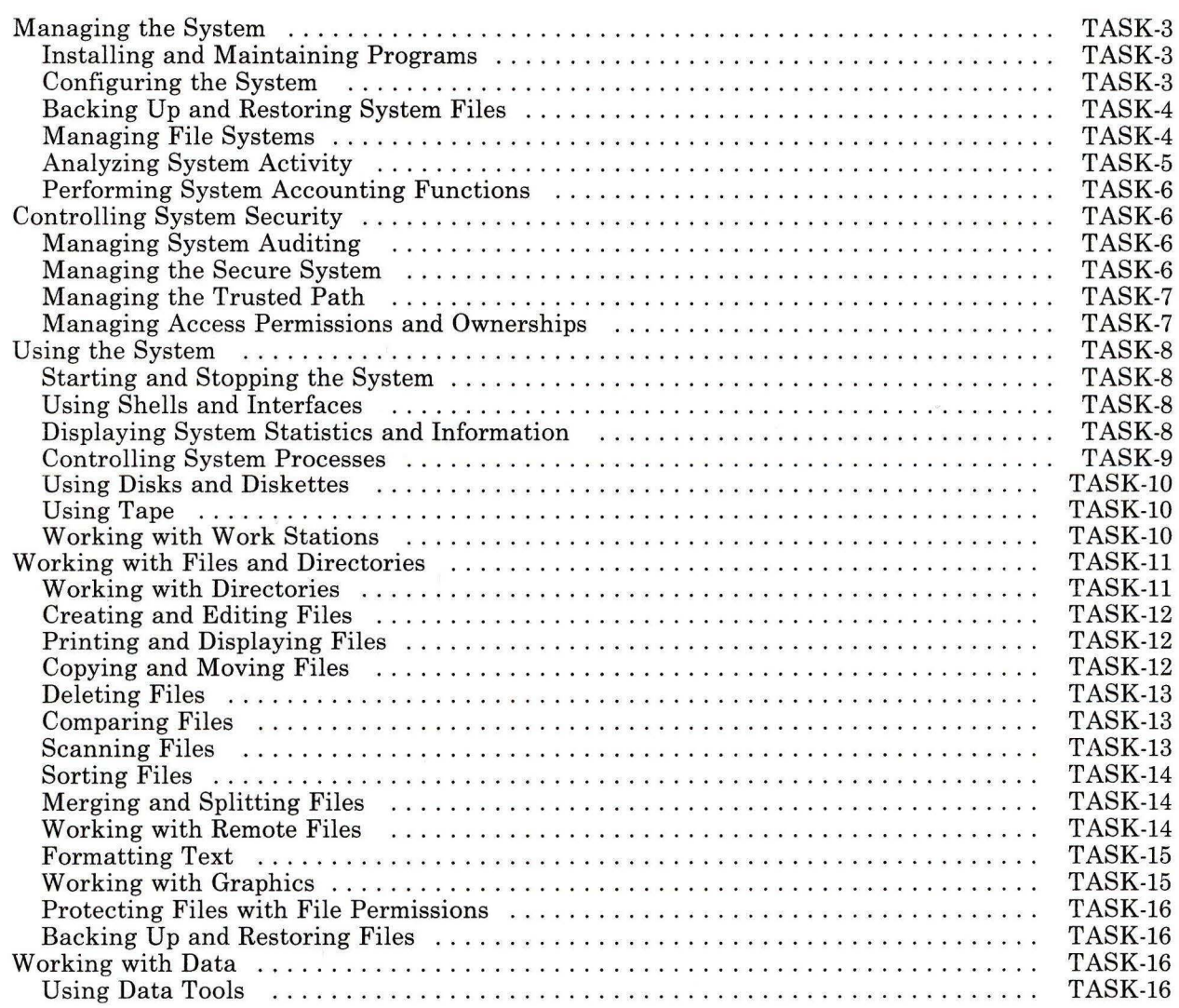

Task Index **TASK-1** 

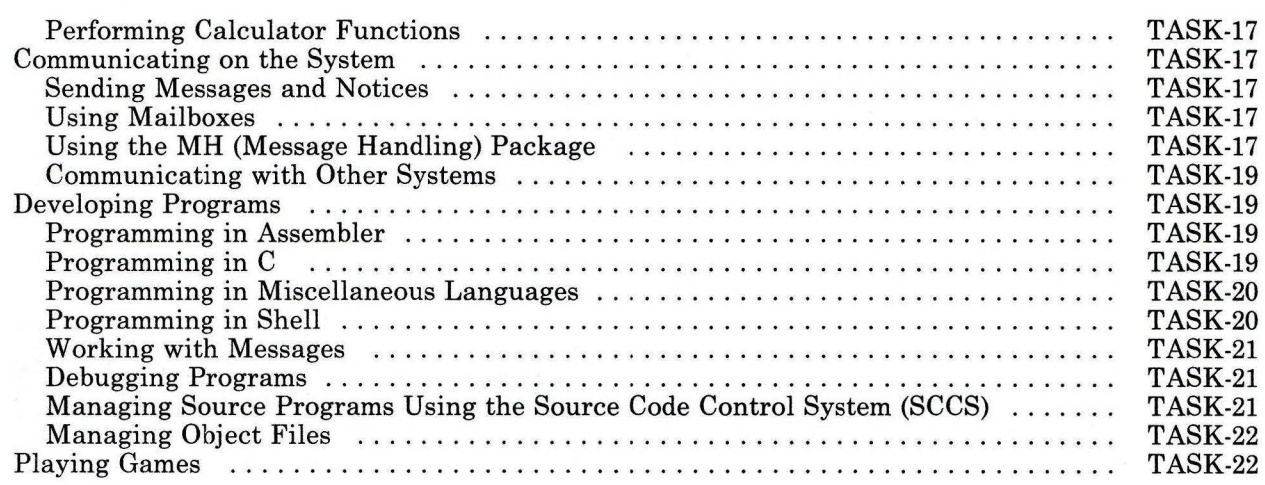

 $\alpha$ 

# Managing the System

The following groups of commands are important for managing various aspects of the system.

### Installing and Maintaining Programs

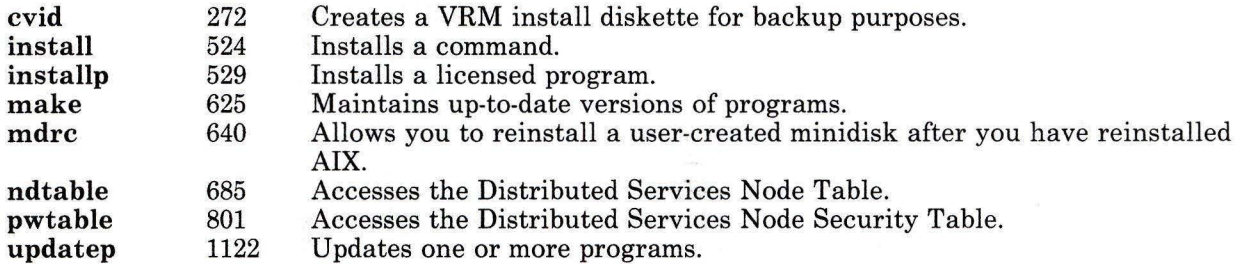

#### Configuring the System

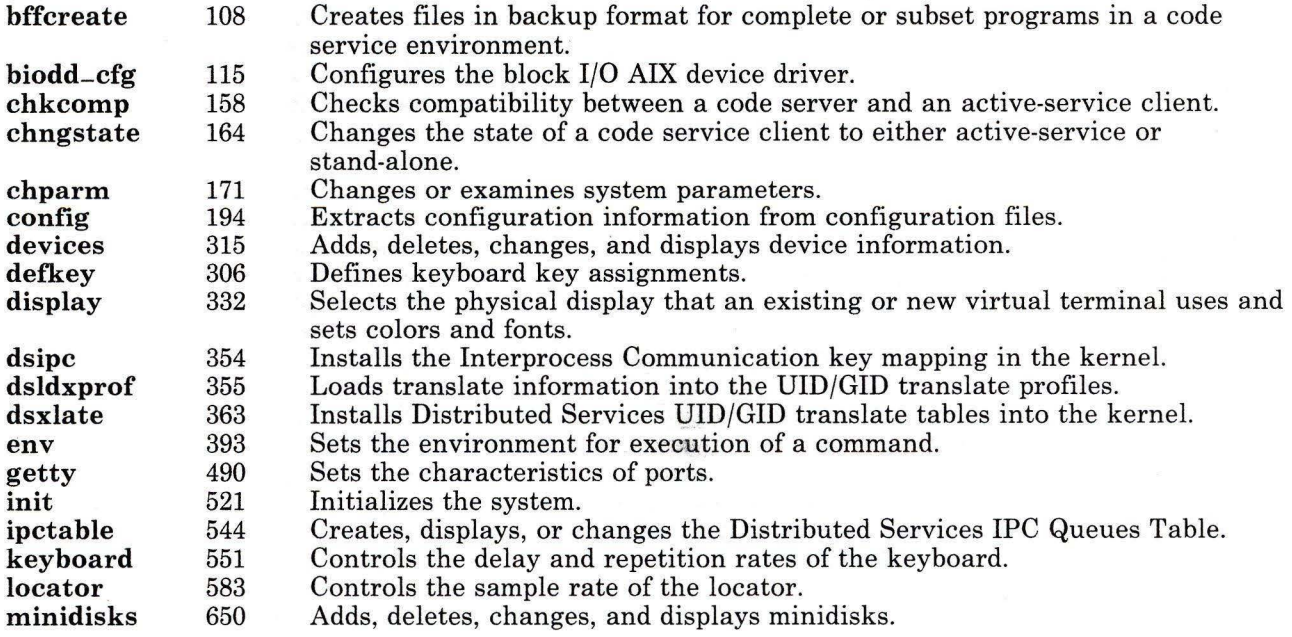

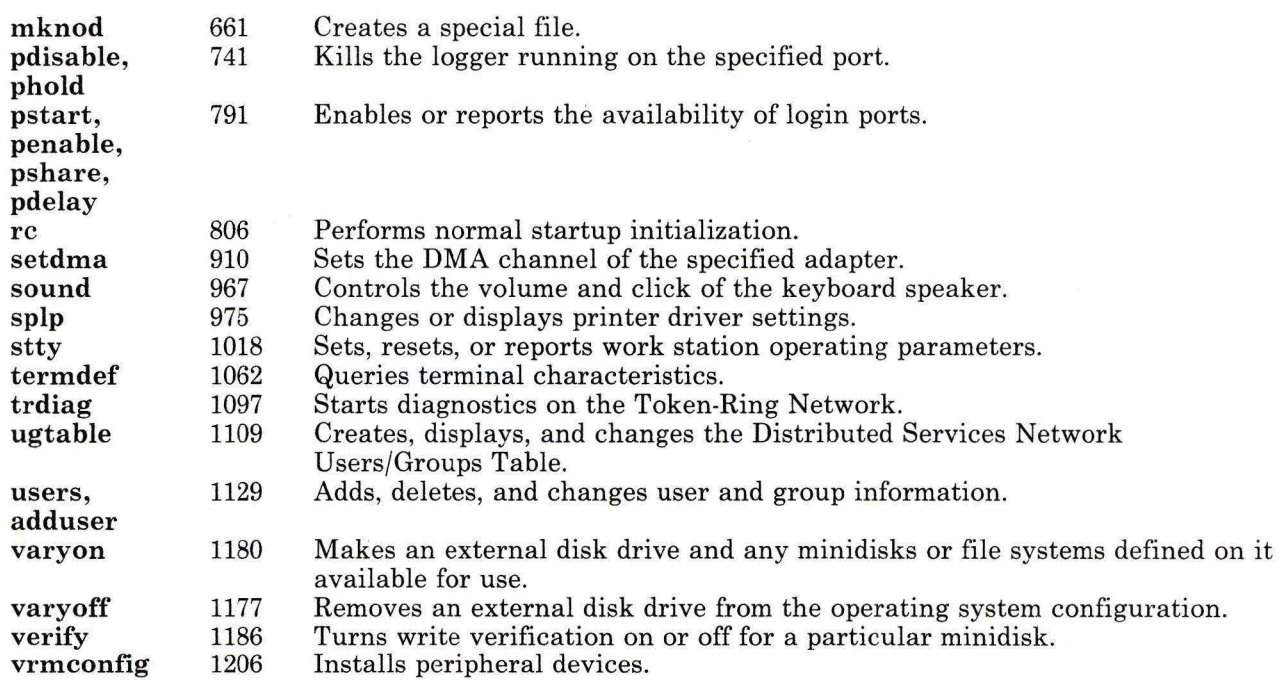

### Backing Up and Restoring System Files

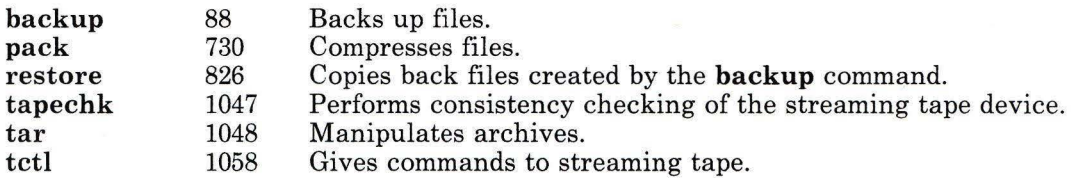

# Managing File Systems

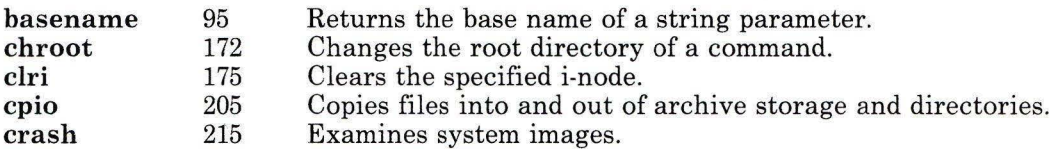

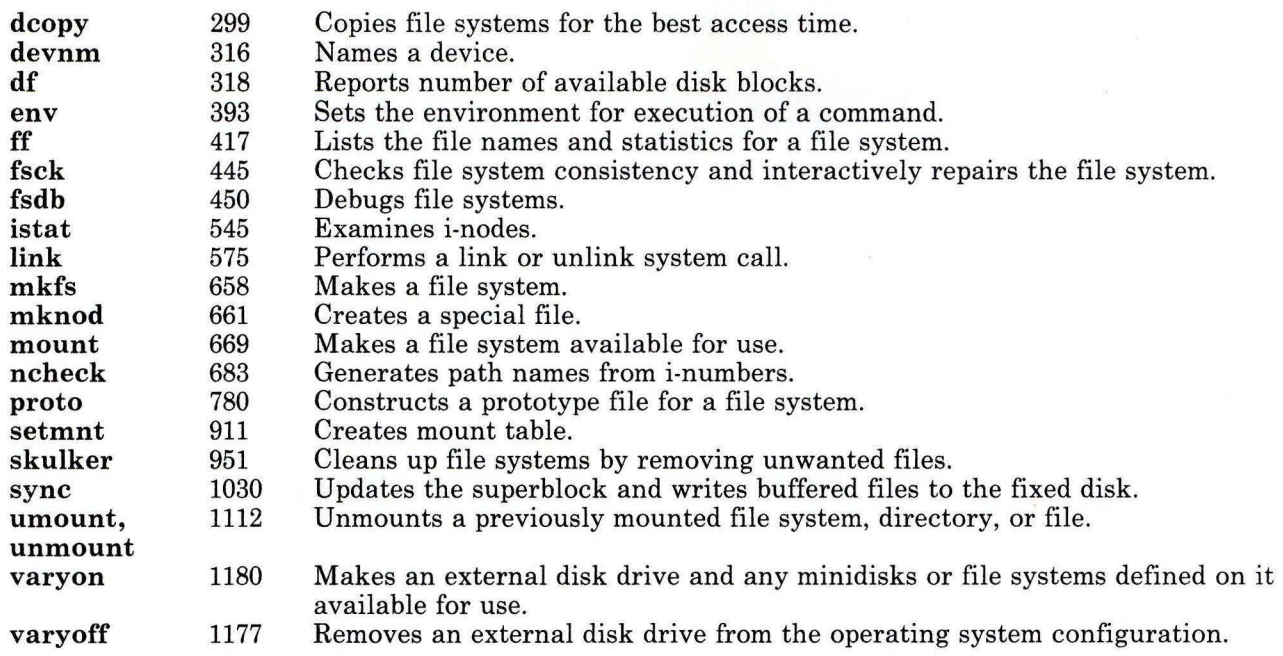

### Analyzing System Activity

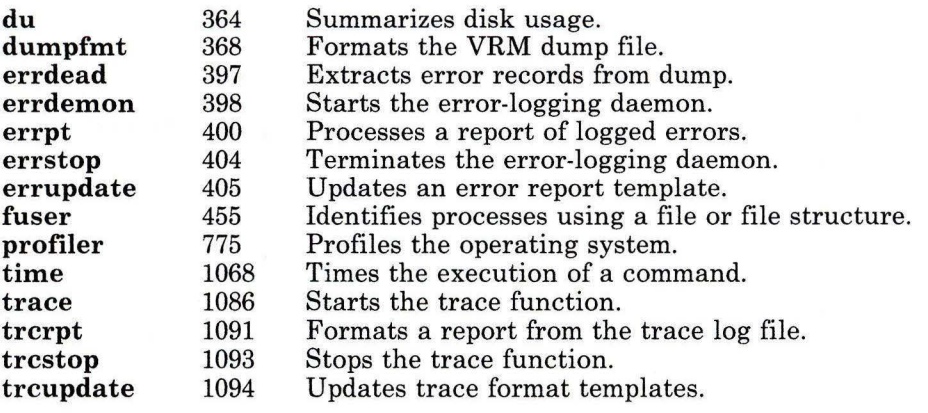

 $\label{eq:3.1} \delta \xi = \frac{1}{\sqrt{2}} \left( \frac{1}{\sqrt{2}} \right) \left( \frac{1}{\sqrt{2}} \right) \left( \frac{1}{\sqrt{2}} \right) \left( \frac{1}{\sqrt{2}} \right) \left( \frac{1}{\sqrt{2}} \right) \left( \frac{1}{\sqrt{2}} \right) \left( \frac{1}{\sqrt{2}} \right) \left( \frac{1}{\sqrt{2}} \right) \left( \frac{1}{\sqrt{2}} \right) \left( \frac{1}{\sqrt{2}} \right) \left( \frac{1}{\sqrt{2}} \right) \left( \frac{1}{\sqrt{2}} \right) \left( \$ 

### **Performing System Accounting Functions**

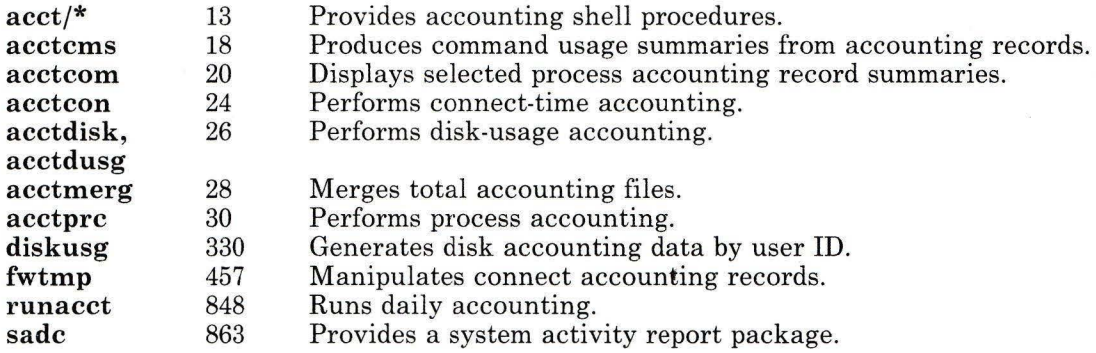

### **Controlling System Security**

The following groups of commands are important to ensure the security of the system.

#### **Managing System Auditing**

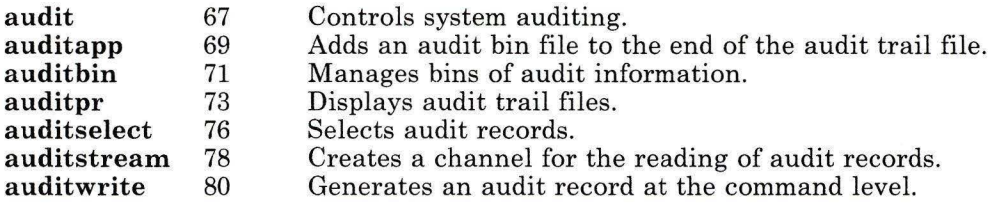

#### **Managing the Secure System**

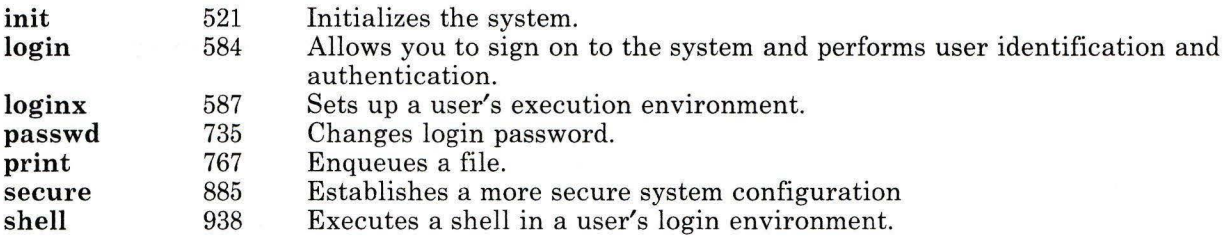

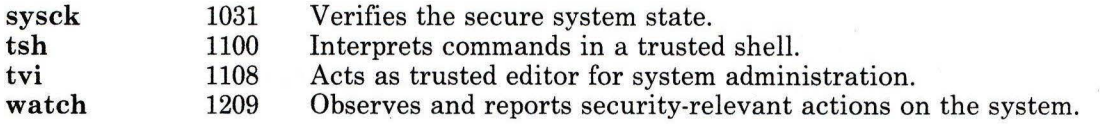

# Managing the Trusted Path

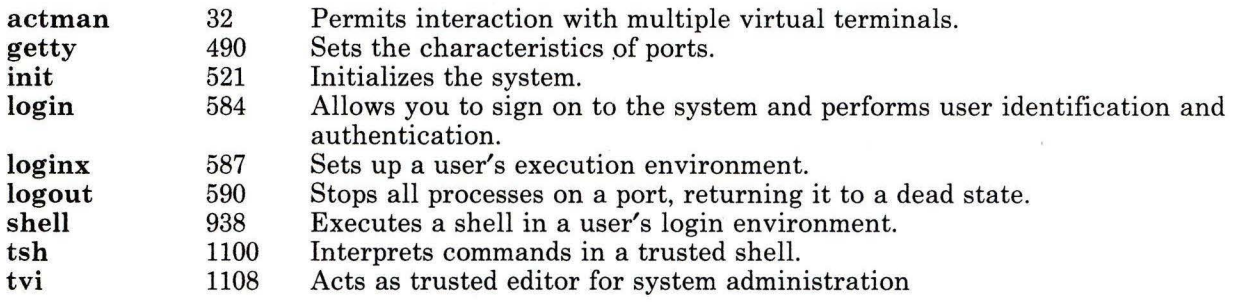

### Managing Access Permissions and Ownerships

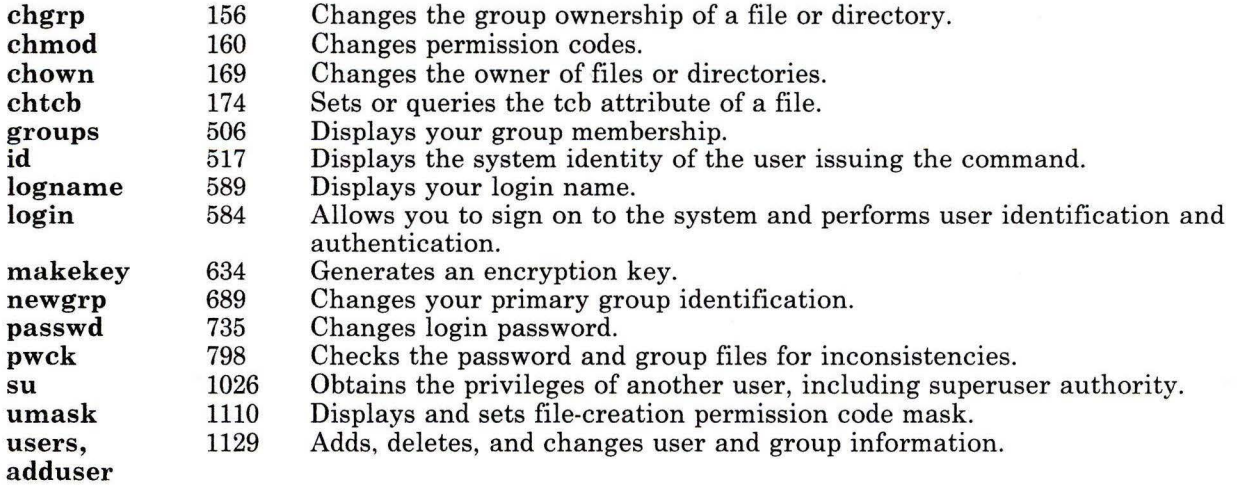

# Using the System

The following groups of commands help you use the various functions of the system.

### Starting and Stopping the System

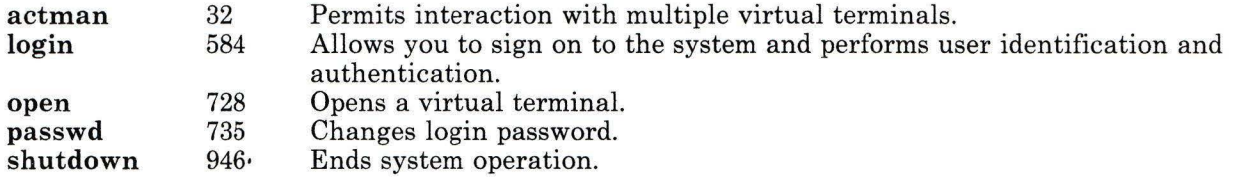

### Using Shells and Interfaces

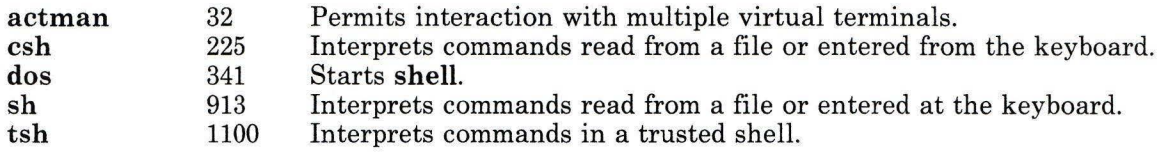

### Displaying System Statistics and Information

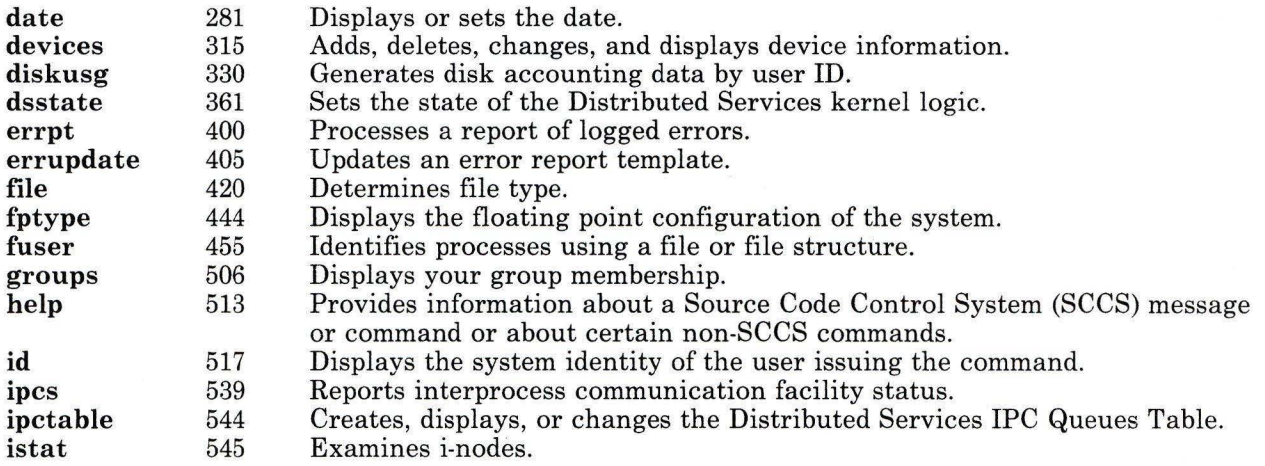

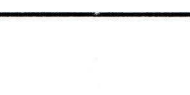

 $\frac{\partial \phi}{\partial x^2}$ 

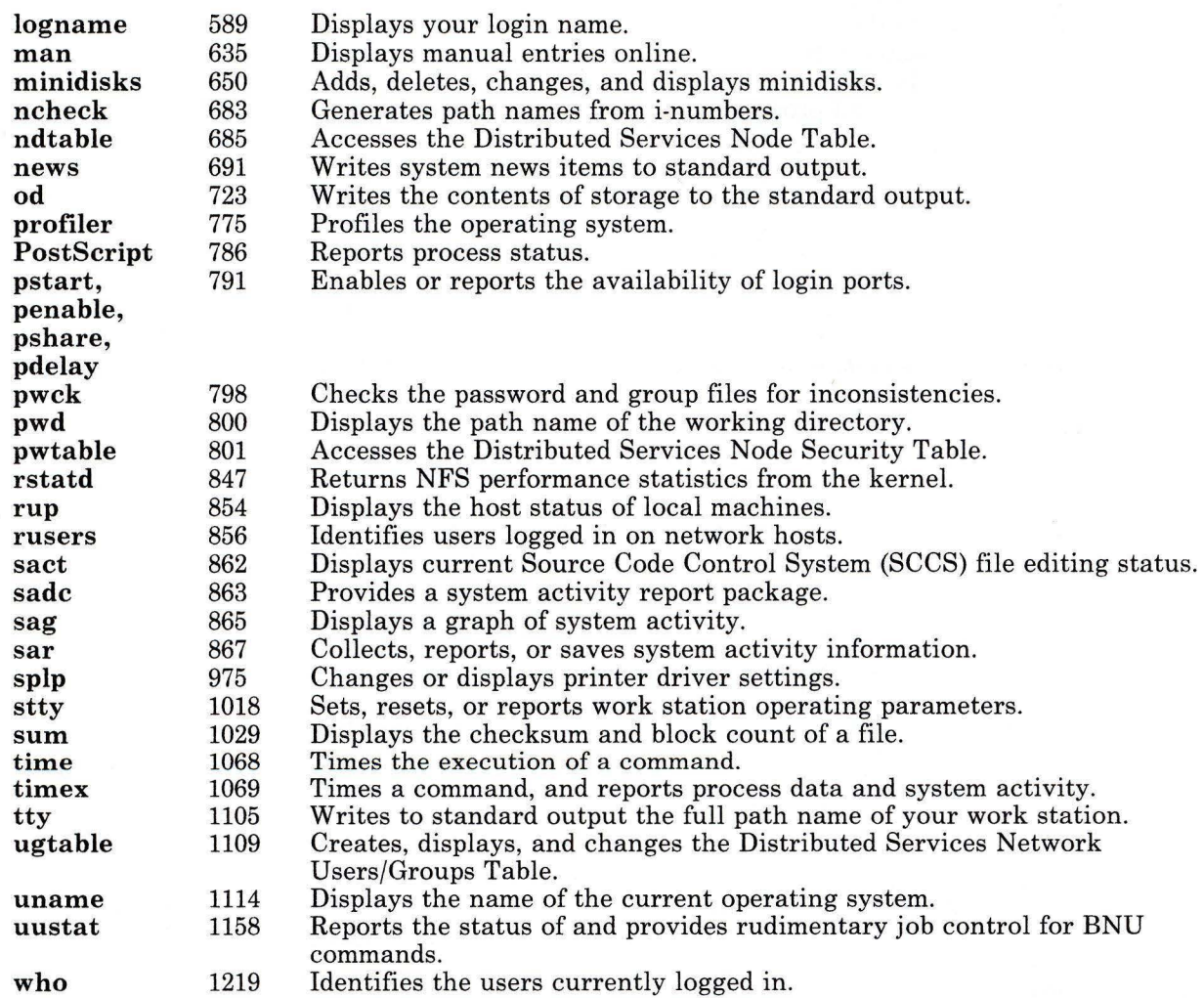

# Controlling System Processes

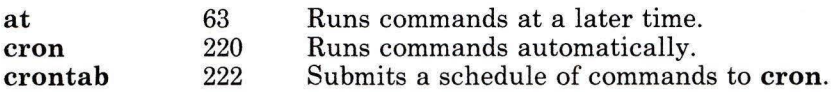

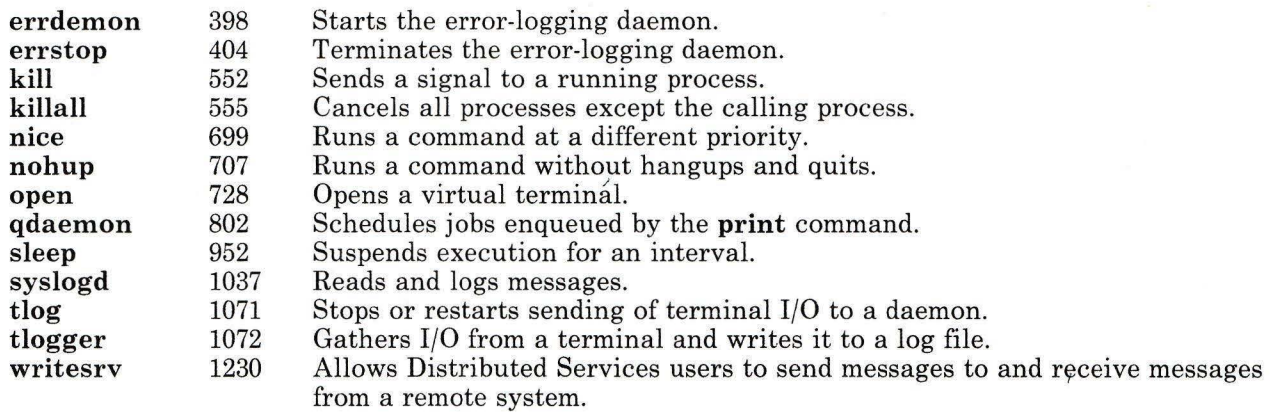

# **Using Disks and Diskettes**

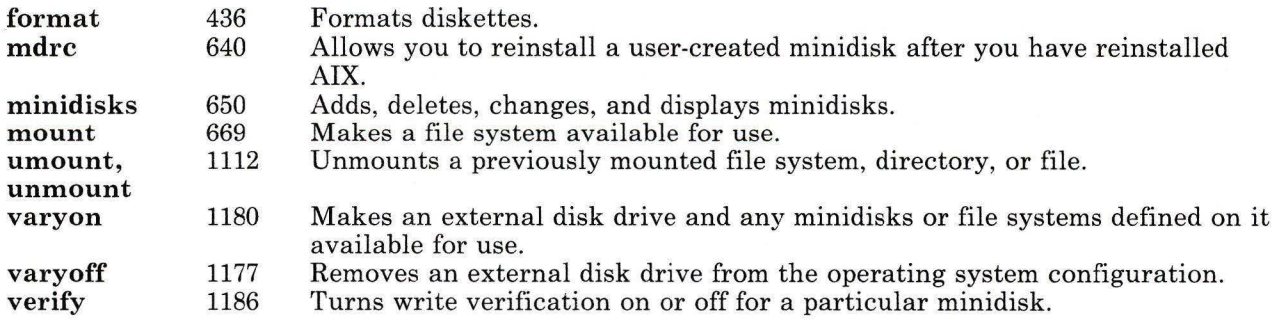

# **Using Tape**

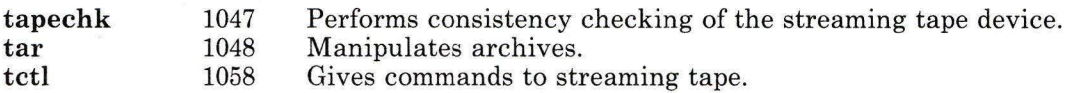

# **Working with Work Stations**

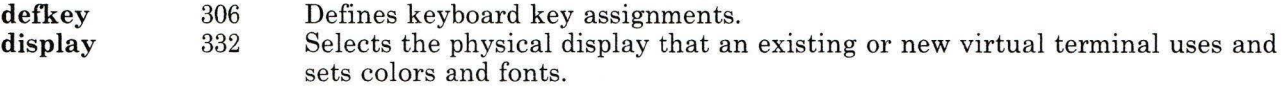

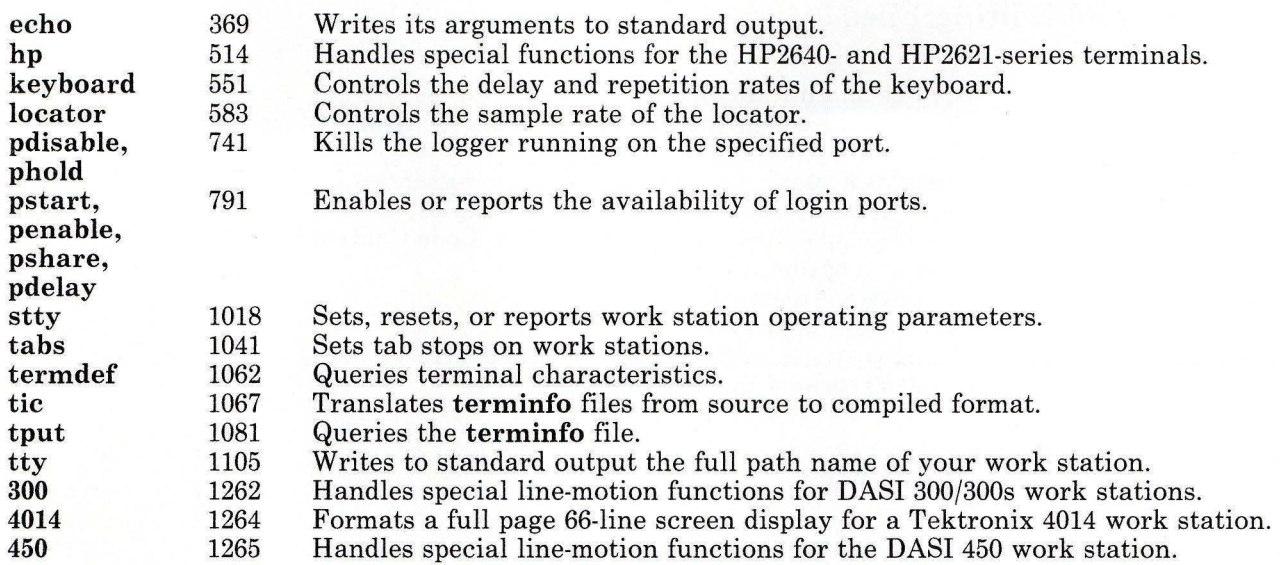

### Working with Files and Directories

The following groups of commands allow you to create and manipulate files and directories.

#### Working with Directories

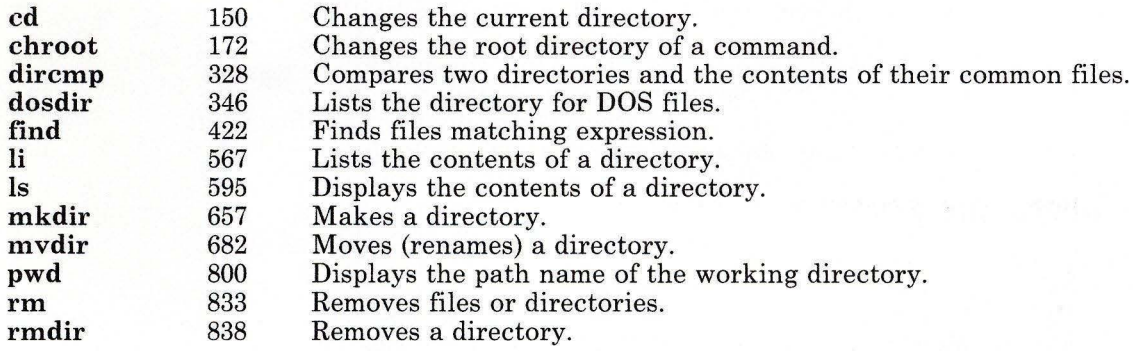

### Creating and Editing Files

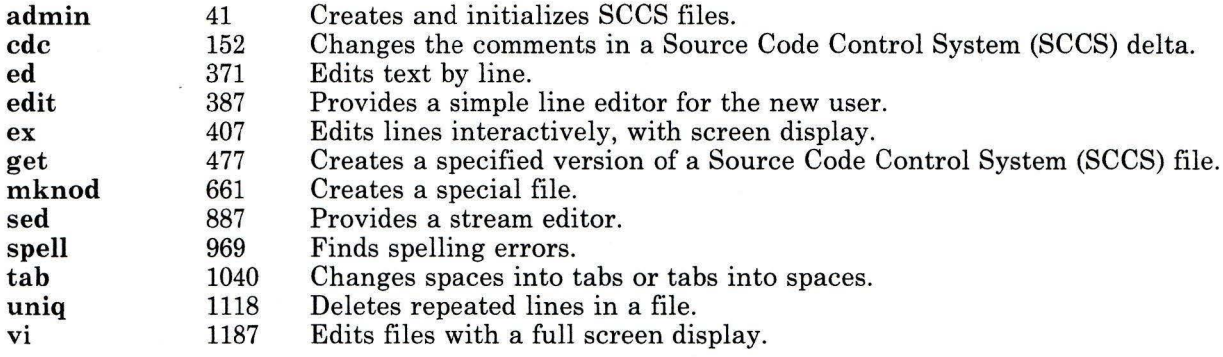

ý.

### Printing and Displaying Files

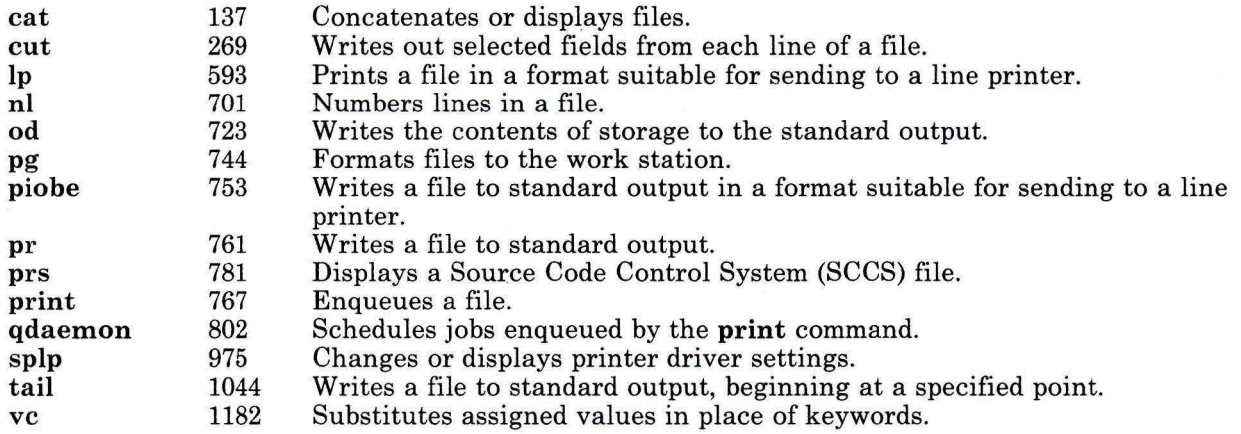

### Copying and Moving Files

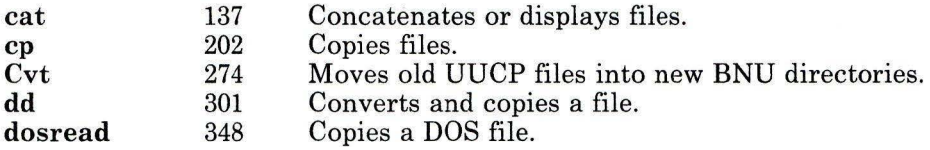

 $\tilde{\mathbf{z}}$ 

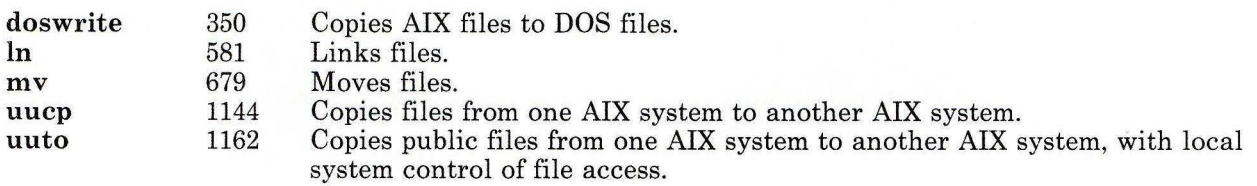

# **Deleting Files**

 $\overline{\phantom{a}}$ 

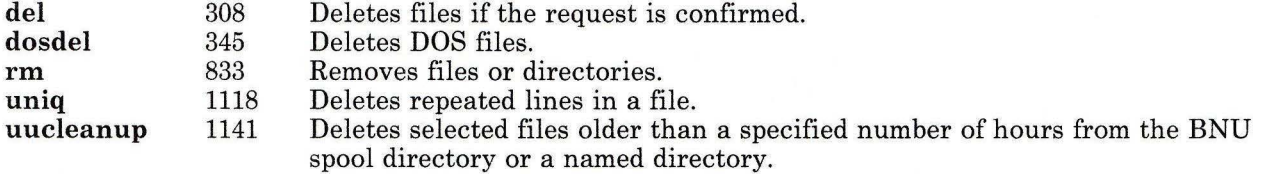

### **Comparing Files**

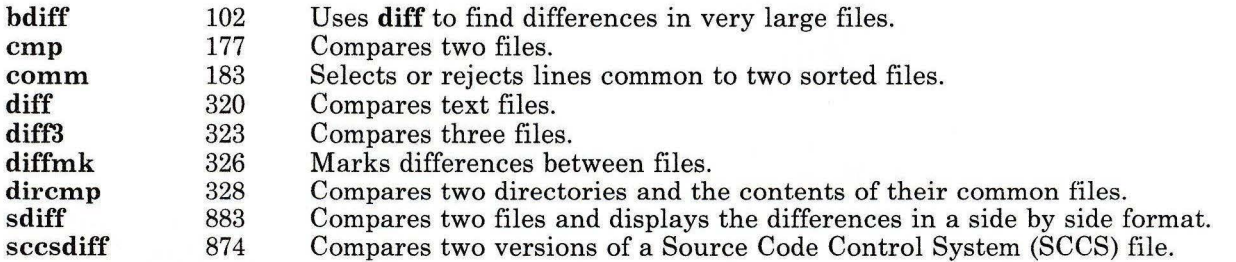

### **Scanning Files**

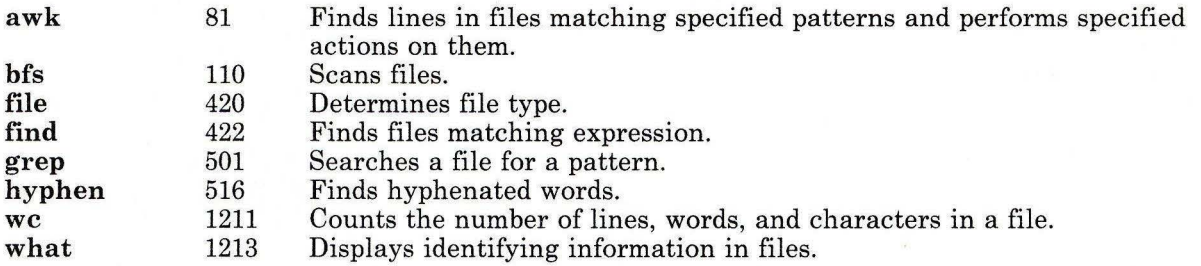

 $\bar{\mathbf{x}}$ 

# Sorting Files

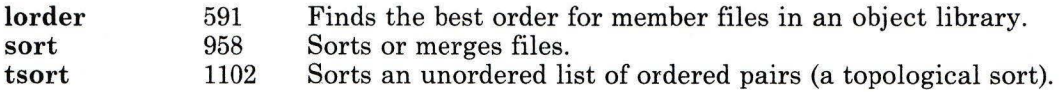

### Merging and Splitting Files

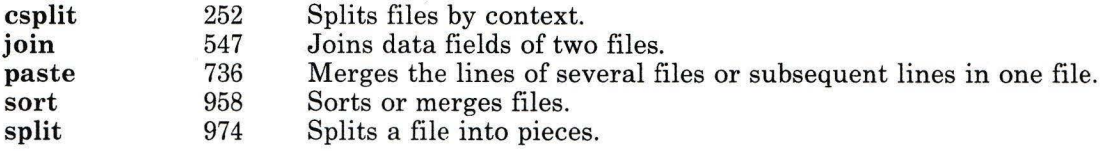

### Working with Remote Files

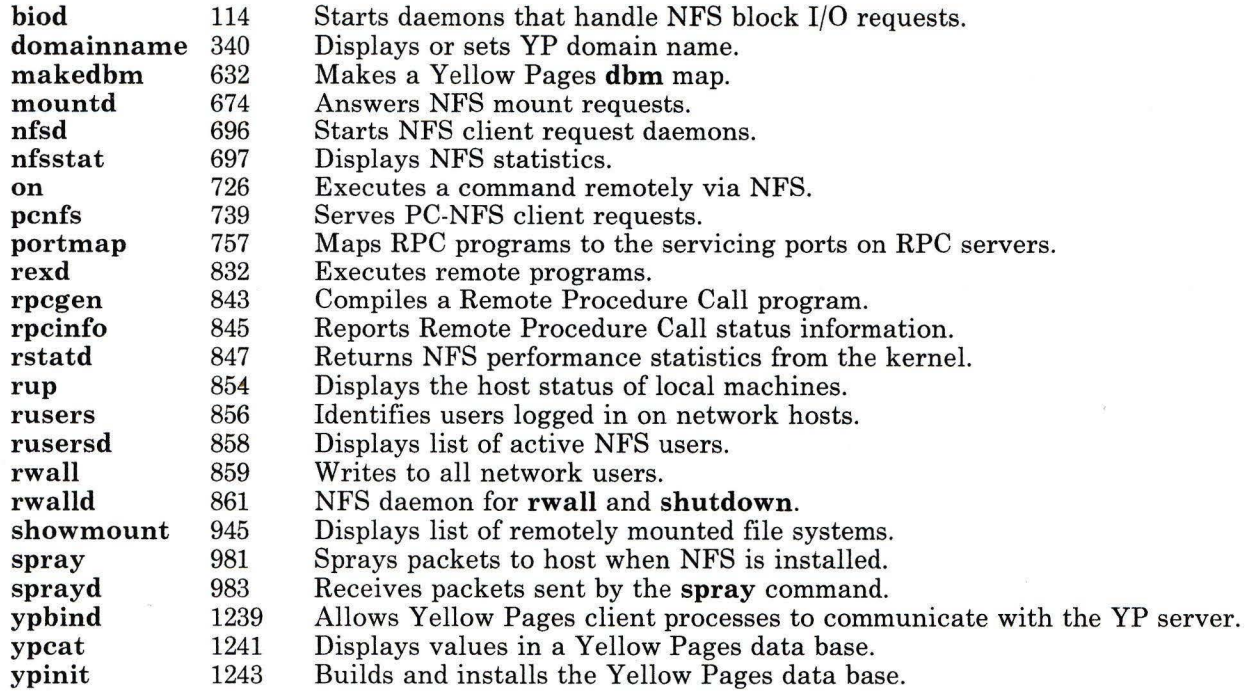

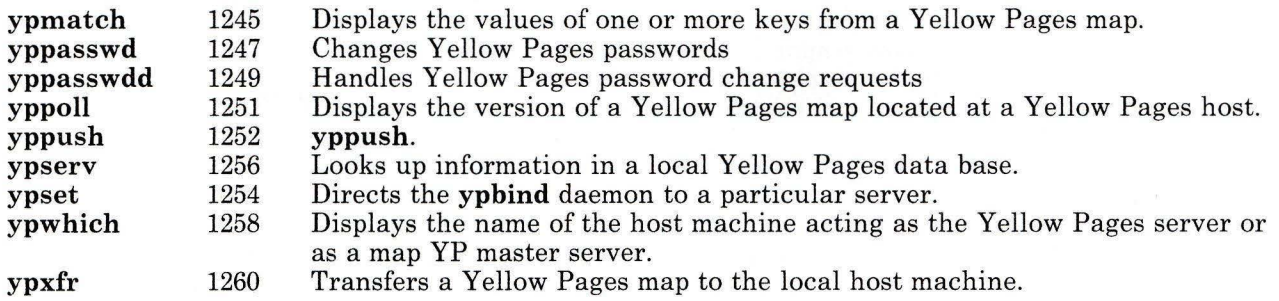

# **Formatting Text**

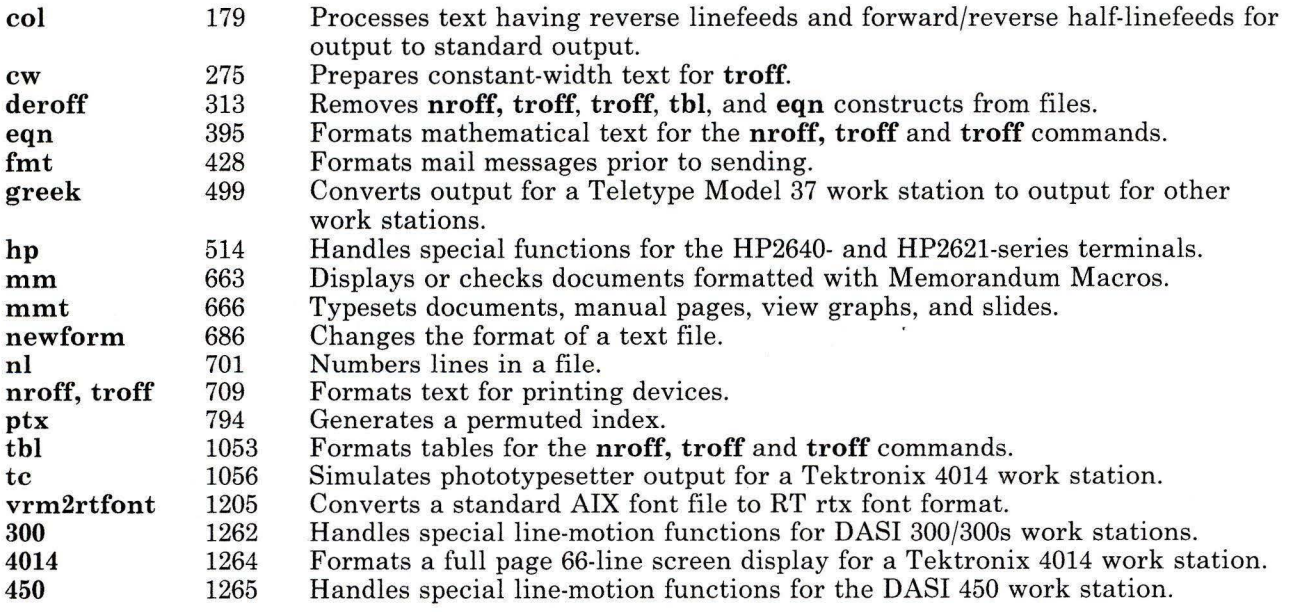

### **Working with Graphics**

 $\sim$ 

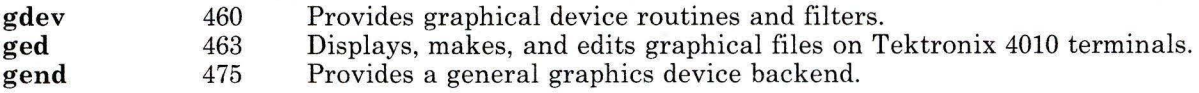

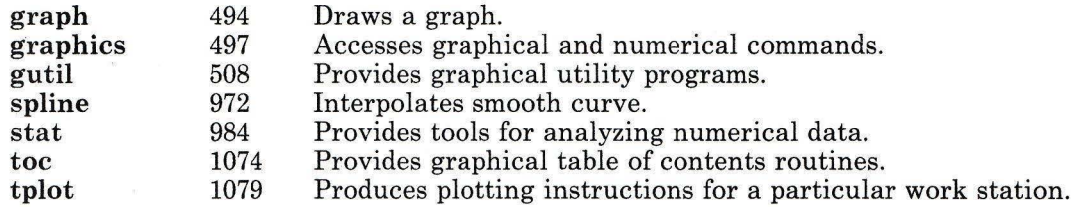

#### Protecting Files with File Permissions

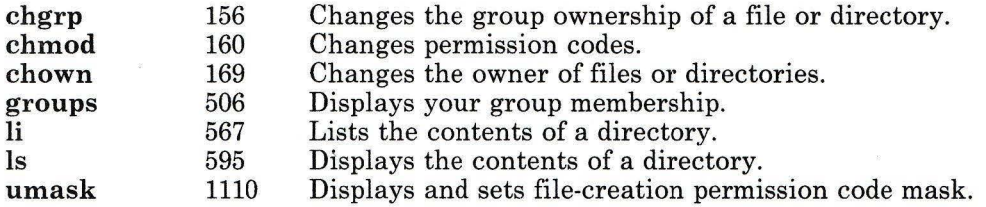

#### Backing Up and Restoring Files

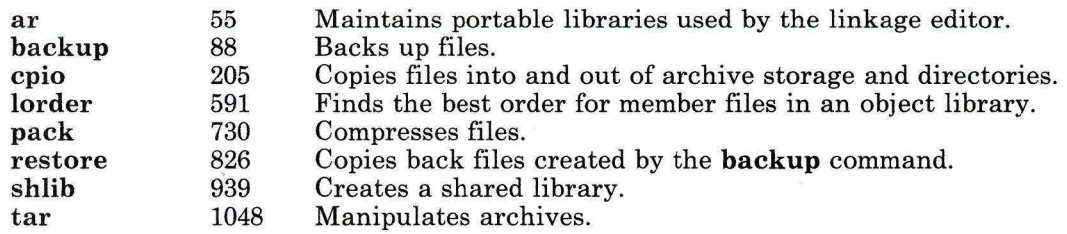

### Working with Data

The following groups of commands allow you to use various data tools.

#### Using Data Tools

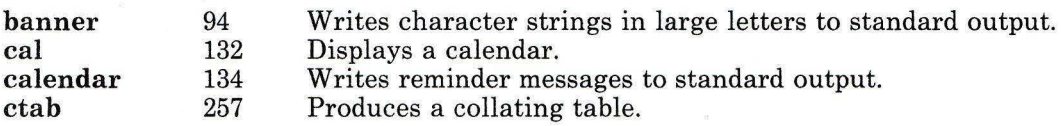

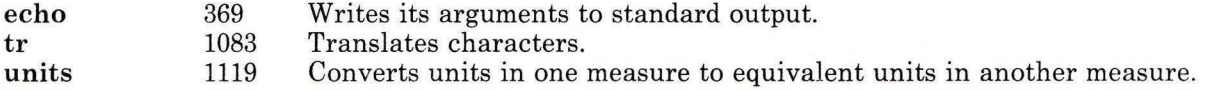

#### Performing Calculator Functions

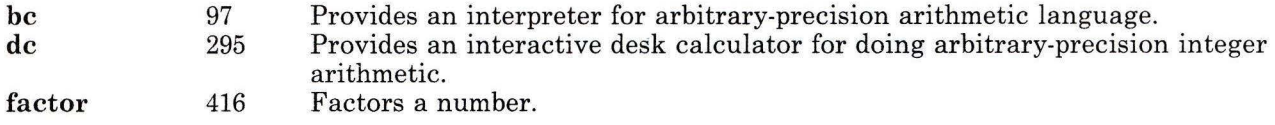

### Communicating on the System

The following groups of commands allow you to use mail and message facilities on the system.

#### Sending Messages and Notices

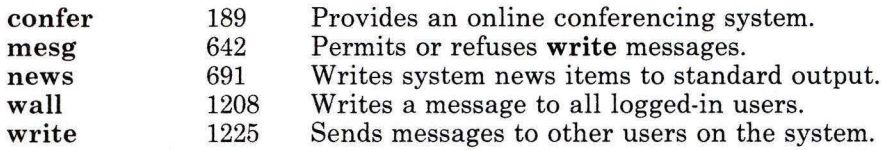

#### Using Mailboxes

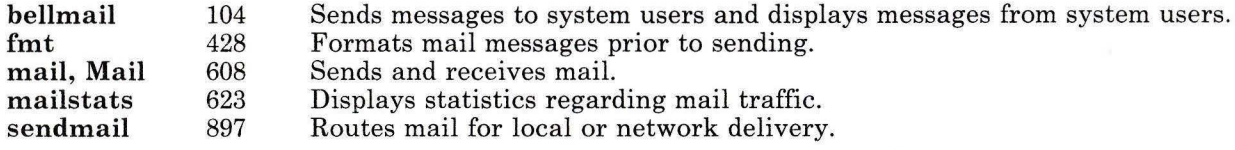

### Using the MH (Message Handling) Package

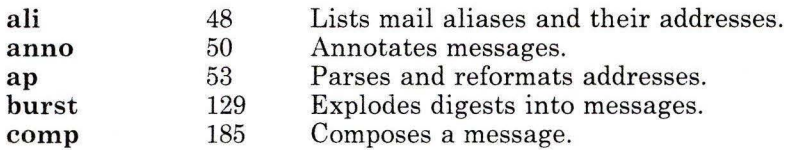

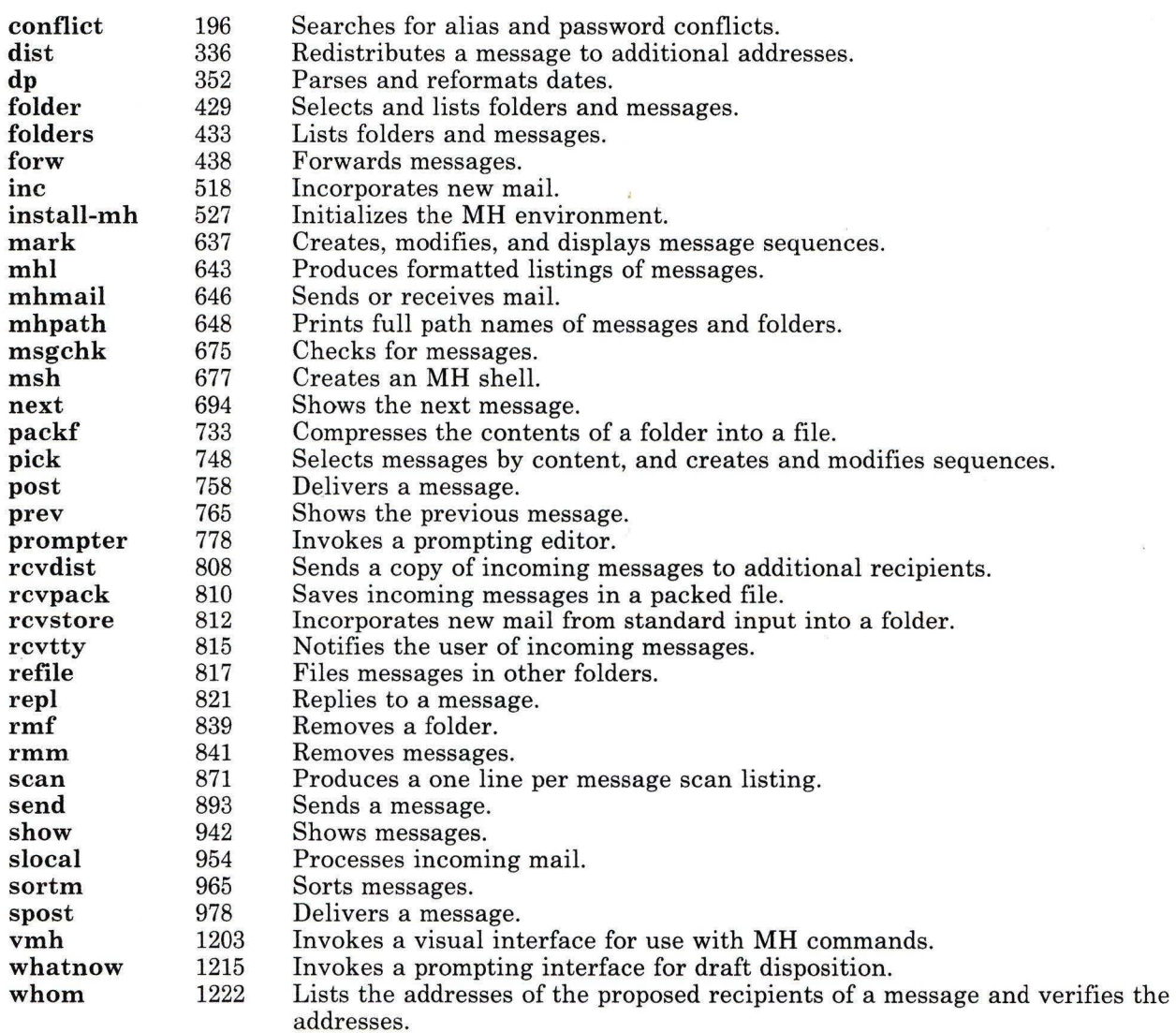

### Communicating with Other Systems

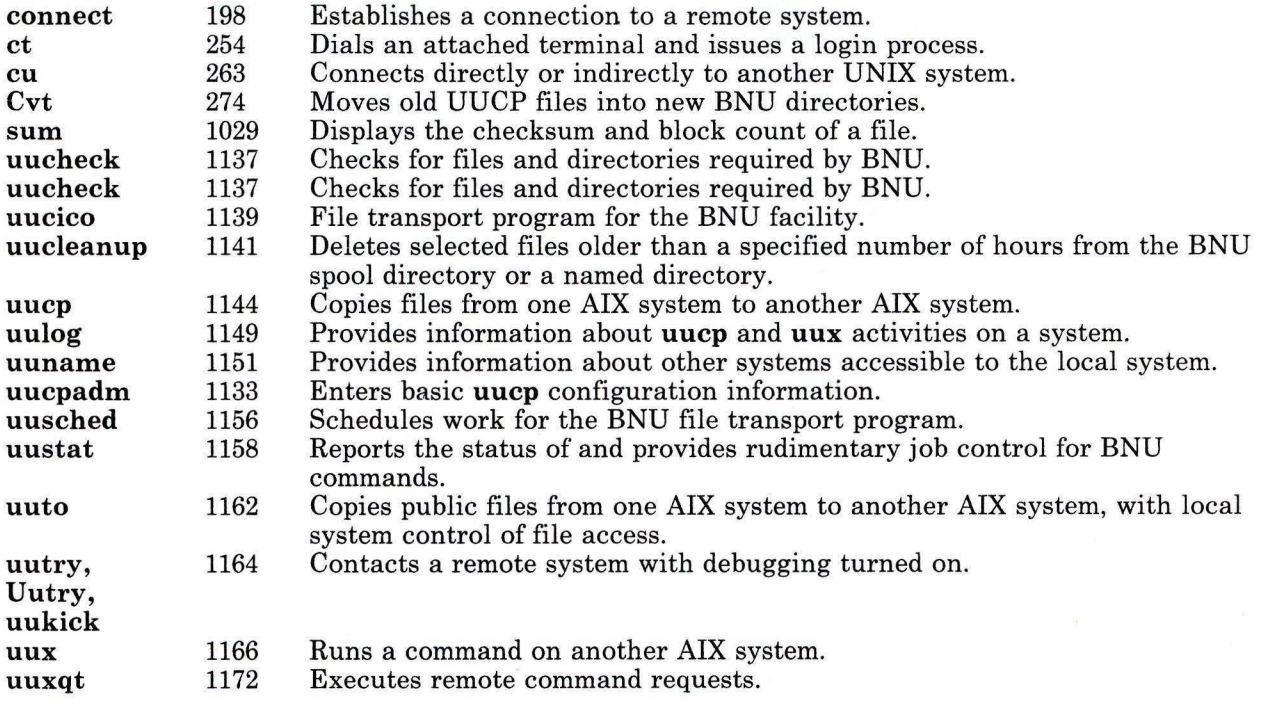

# Developing Programs

The following groups of commands are for use in programming.

#### Programming in Assembler

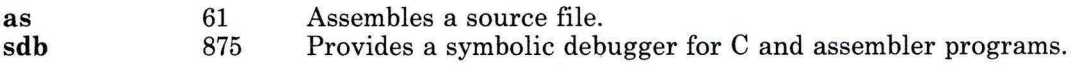

### Programming in C

ch 139. Puts C source code into a form that is easily read.

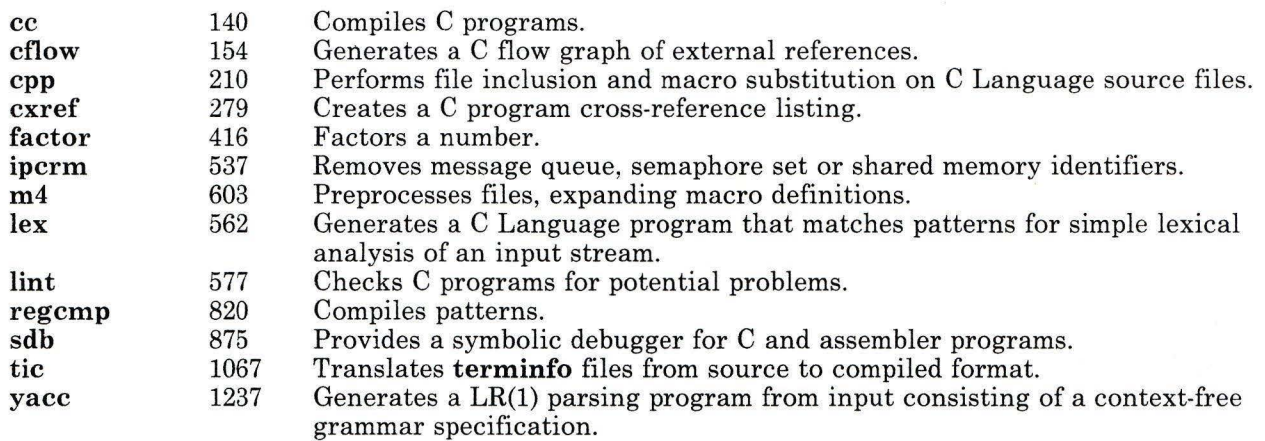

# Programming in Miscellaneous Languages

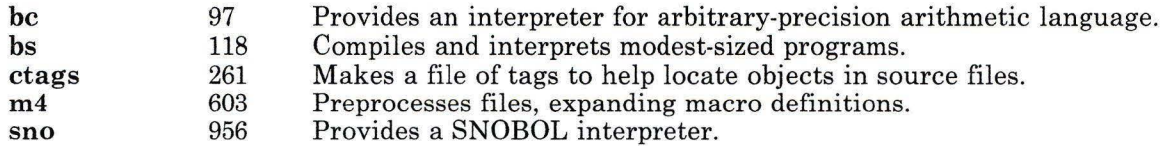

### Programming in Shell

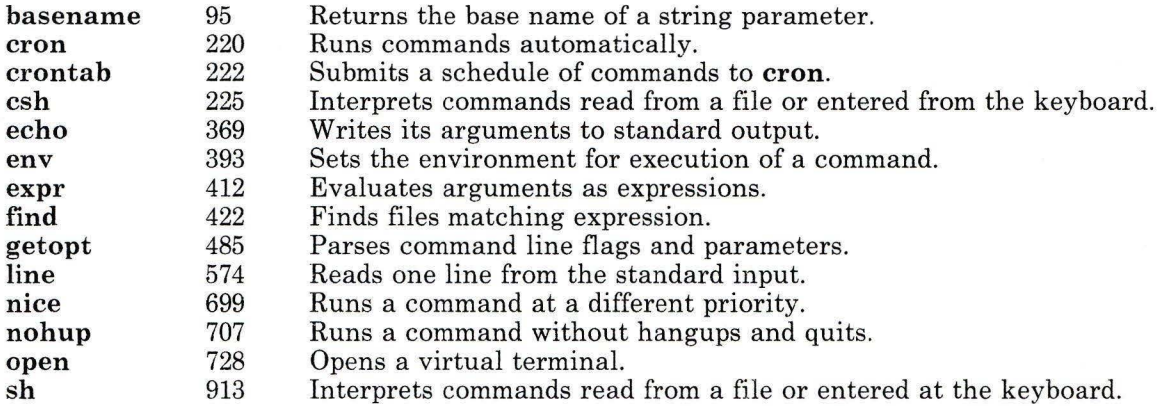

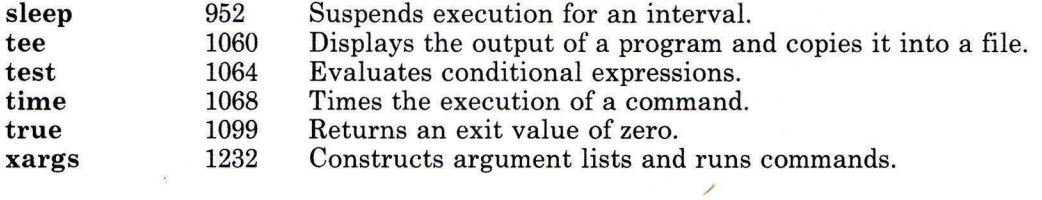

### Working with Messages

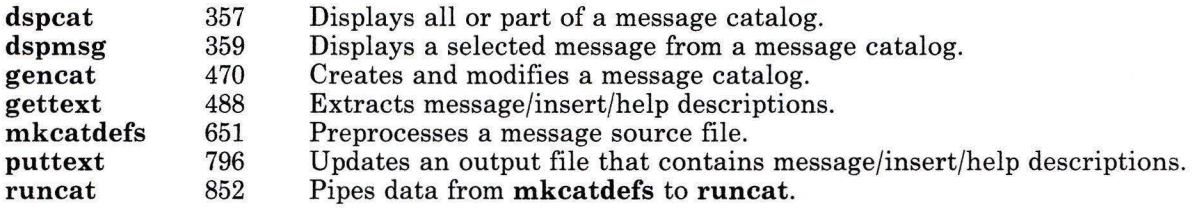

### Debugging Programs

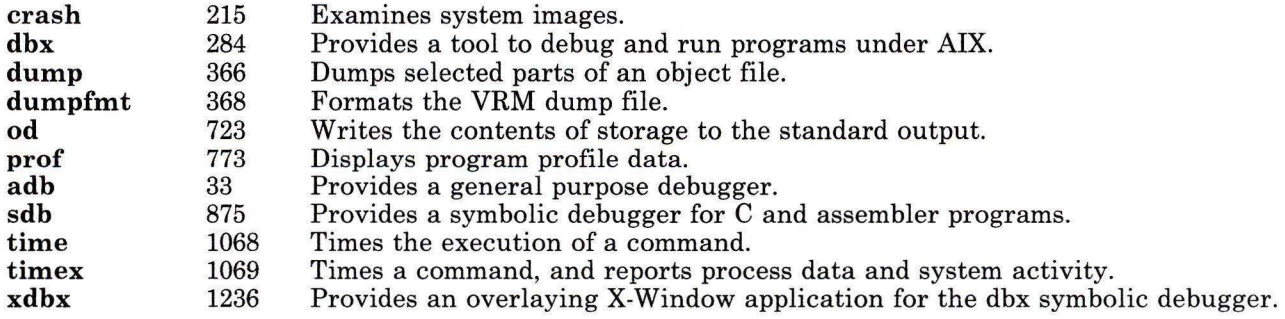

#### Managing Source Programs Using the Source Code Control System (SCCS)

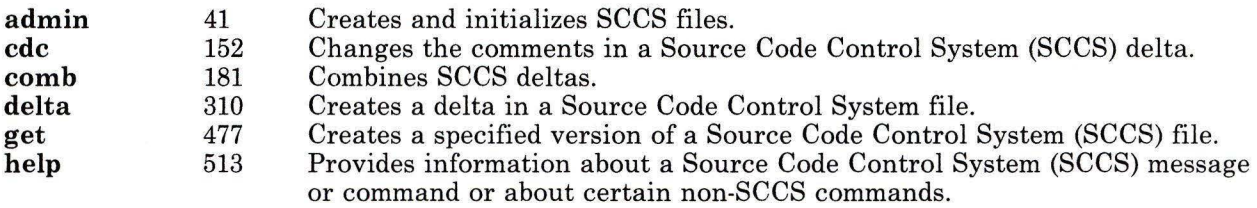
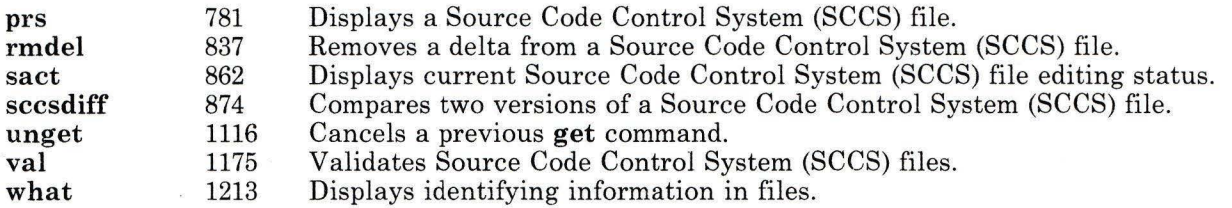

#### Managing Object Files

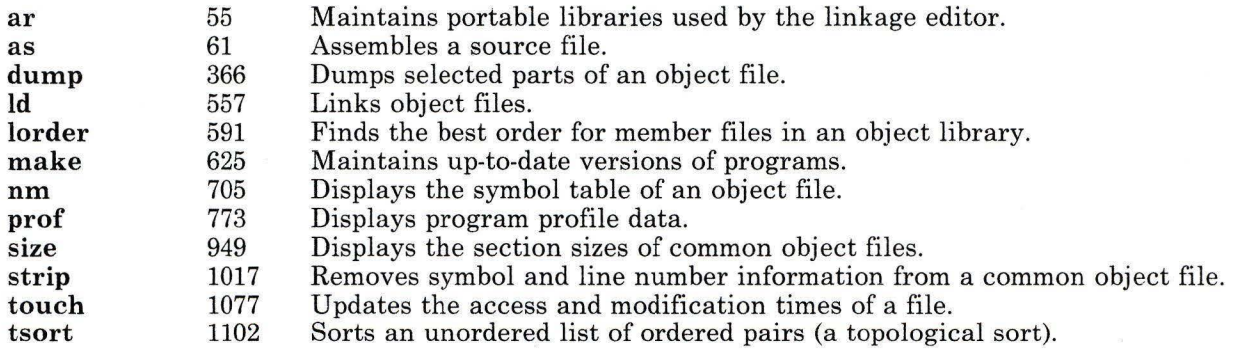

#### Playing Games

The following groups of commands allow you to play games on the system.

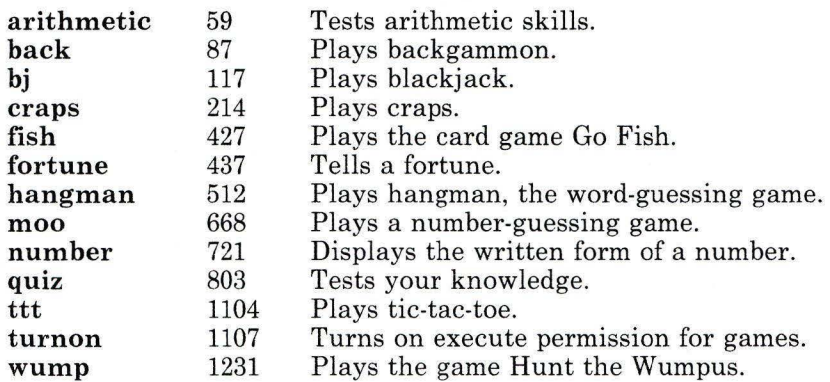

## **Index**

#### **Special Characters**

- $$^{5}_{5}$  925<br> $$^{1}_{5}$  924
- \$! 924<br>\$\$ 924
- \$\$ 924<br>\$? 924
- $$^{2}_{4}\$^{4}_{4}\$^{924}_{3}$ 924

 $\mathbf{A}$ 

abs command 988 access times of a file, changing 1077 accounting ASCII format 29 ASCII summary format 19 billing summary file 848 binary summary format 19 combining total accounting files 28 connect 24 daily 848 disk 14 line-usage summary 25 login 15 merging total accounting files 28 monthly reports 15 process 14, 30 reports 15 session 15 shell procedures 13 start 16 turn off process 16 usage summaries 18 accounting commands acctcms 18 acctcom 20 acctconl 24 acctcon2 25

acctdisk 26 acctdusg 26 acctmerg 28 accton 31 acctprcl 30 acctprc2 31 acctwtmp 458 chargefee 14 ckpacct 14 dodisk 14 fwtmp 457 lastlogin 15 monacct 15 nulladm 15 prctmp 15 prdaily 15 prtacct 16 runacct 848 shutacct 16 startup 16 turnacct 16 wtmpfix 458 accounting file 15 accounting files /usr/adm/acct/fiscal 15 /usr/adm/acct/nite/active 848 /usr/adm/acct/nite/ctmp 15 /usr/adm/acct/nite/lastdate 848 /usr/adm/acct/nite/lock 848 /usr/adm/acct/nite/lockl 848 /usr/adm/acct/nite/statefile 848 /usr/adm/acct/sum 15 /usr/adm/acct/sum/loginlog 15 /usr/adm/acct/sum/rprt 15 /usr/adm/fee 14 /usr/adm/pacct 14 acctcom 20 accton 31 ckpacct 14 turnacct 16

Index **INDEX-1** 

/usr/adm/wtmp acctconl 24 billing summary file 848 creating 15 accounting records ASCII 30 ASCII format 24 converting ASCII to binary 457 converting binary to ASCII 457 display 20 examining connect records 457 login session 24 repairing wtmp records 458 session 24 total accounting login session 25 accounting report, process 21 accounting, disk usage 26 acctcms command 18-19 acctcom command 20-23 acctconl command 24-25 acctcon2 command 25 acctdisk command 26 acctdusg command 26-27 acctmerg command 28-29 accton command 31 acctprc2 command 31 acctwtmp command 458 activity graph, system 865 activity manager 32 activity reporter, system 863, 867 actman command 32 adb command 33-40 adding audit bin file 69 devices 315 groups 1129 header flags, SCCS 45 users 1129 users, SCCS 45 adduser command 1129-1132 admin command 41-47 Advanced Floating-Point Accelerator 143 Advanced Processor Card 143 af command 989 AIX device driver 115 AIX-KJ commands

awk command 83, 84 bs command 125 cal command 132 character class expressions 413, 423, 502, 916 cpio command 206 csh command 225, 232 ctab command 257, 260 cut command 270 dd command 302 delta command 312 df command 319 ed command 375 expr command 413 file command 420 find command 423 getty command 491 grep command 502, 504 lex command 564 mkfs command 660 od command 723 pattern matching 375, 564 sh command 916 sort command 959 tail command 1044 tar command 1048 tr command 1083 translating characters 1083 uname command 1114 xargs command 1233 ali command 48-49 anno command 50-52 ap command 53-54 ar command 55-58 arbitrary precision arithmetic 97 arithmetic game 59-60 arithmetic, shell variable 412 as command 61-62, 143 assembler 61 assembling source code as 61 asm 61 cc 141 masm 61 at command 63-66

audit command 67-68, 77 auditappend command 69-70, 79 auditbin command 71 auditd command 72 auditing commands audit 67 auditapp 69 auditbin 71 auditpr 73 auditselect 76 auditstream 78 auditwrite 80 auditpr command 73-75 auditselect command 76 auditstream command 78 auditwrite command 80 awk command 81-86

## $\bf{B}$

back game 87 backing up files 88 backup command 88-93 banner command 94 bar command 1009 basename command 95-96 batch command 63-66 be command 97-101 bdiff command 102-103 bel command 509 bellmail command 104 belonging to different groups 506 bffcreate command 108-109 bfs command 110-113 billing summary file, accounting 848 biod command 114 biodd-cfg command 115-116 bj game 117 blackjack game 117 block count of a file, display 1029 block I/0 device driver 115 branching from nonleaf deltas 481 break command 931 bs command 118-128

bucket command 1001 burst command 129-131

# $\mathbf C$

C Language programming See also managing programs See also programming assembling source code 141 commands ar  $55$ <br>as  $61$ as cb 139 cc 140 cflow 154 cpp 210 fee 141 lint 577 VCC 141 vrmfmt 141 cross-reference listing 279 files a.out 141 formatting source code 139 linking object files 141 maintaining linkage libraries 55 preprocessing source code 141 syntax checking 577 cal command 132-133 calculating CPU factor 22 CPU time 21 hog factor 22 calculator program 97 calculator, desk 295 calendar command 134-136 calprog program 136 case command 930 case in Japanese Language Support 257 cat command 137-138 cb command 139 cc command 140-149, 173 cd command 150-151, 931 cdc command 152-153

CDPATH 922 ceil command 991 cflow command 154-155 changing ASCII accounting records to binary 457 binary accounting records to ASCII 457 changing permission codes 160 current directory 150 devices 315 files, SCCS 310 format of a file 686 group identification 689 group ownership 156 groups 1129 login environment 689 owner-ID of files or directories 169 password 735 primary group 689 root directory 172 SCCS delta comments 152 system parameters 171 users 1129 changing Distributed Services ipc queues table 544 changing Distributed Services network Users/Groups table 1109 changing Distributed Services node table 685 changing password table 801 changing state values 361 character class expressions (Japanese Language Support) 84, 125, 206, 257, 413, 423, 502, 916 equivalence classes ctab command 257 character classes 4 chargefee command 14 charting external references 154 checkcw command 277-278 checkeq command 395-396 checking process accounting files 14 checking programs awk command 81 bs 118 cvid 272 managing programs awk 81

make 625 messages miscellaneous languages ar 55 awk 81 checkmm command 663 checksum of a file, display 1029 chgrp command 156-157 changing group ownership 156 chkcomp command 158-159 chmod command 160-163 chng command 168 chngstate command 164 chown command 169-170 chparm command 171 chroot command 172-173 chtcb command 174 ckpacct command 14 ckprereq command 533 clearing an i-node 175 clri command 175-176 cmp command 177-178 col command 179-180 collating sequence collating sequence csh command 231 ctab command 257 sh command 916 sort command 958 csh command 231 ctab command 257 li command 568 ls command 596 NLCT AB environment variable 923 sh command 916 sort command 958 colors setting active display palette 332 setting background display 332 setting foreground display 332 comb command 181-182 combining deltas, SCCS 181 total accounting files 28 comm command 183-184

command execution environment 393 command line flag parsing 485 command usage summary 18 commands See accounting commands See AIX-KJ commands See auditing commands See C Language programming See communication commands See controlled access mode commands See editors See filter commands See graphics commands See maintenance commands See managing programs, commands See Multi-User Services commands See programming See reading standard input See system group commands See text processing commands See writing to standard output comments in SCCS files, including kanji characters 312 communication commands confer 189 connect 198 ct 254 cu 263 Cvt 274 edconfig 385 fmt 428 mail, Mail 608 mailstats 623 mesg 642 news 691 rmail 836 sendmail 897 uucheck 1137 uucico 1139 uucleanup 1141 uucp 1144 uulog 1149 uuname 1151 uupick 1153 uusched 1156 uustat 1158

uuto 1162 uutry 1164 uux 1166 uuxqt 1172 wall 1208 who 1219 300 1262 4014 1264 450 1265 communication, interprocess status 539 comp command 185-188 comparing directories dircmp 328 files 883 bdiff 102 cmp 177  $diff$  320 diffmk 326 diff3 323 dircmp 328 SCCS files 874 compilers bs 118 cc 140 sno 956 compress program 971 compressing files 730 concatenate files 137 concurrent groups 506 conditional expressions, evaluating 1064 confer command 189-193 config command 194-195 configuration information 194 configuring block I/O device driver 115 conflict command 196-197 connect accounting 24 connect command 198-201 consistency check and repair of files dfsck command 447 fsck command 445 constant-width text 275 constructing a file system 658 contents of directory, listing 346, 567 context split 252

continue command 931 controlled access mode commands audit 67 auditapp 69 auditbin 71 auditpr 73 auditselect 76 auditstream 78 auditwrite 80 chtcb 174 getty 491 login 584 logout 590 tsh 1100 watch 1209 conversion routines fromnls 302 fromsjis (Japanese Language Support) 302 tonls 302 tosjis (Japanese Language Support) 302 converting ASCII accounting records to binary 457<br>binary accounting records to ASCII 457 binary accounting records to ASCII kanji characters 302 copy command 202-204 copying AIX files copy 202 cp 202 DOS files dosread 348 doswrite 350 cor command 1002 cp command 202-204 cpio command 205-209 cpp command 143, 210-213 CPU factor computation 22 CPU time computation 21 craps game 214 crash command 215-219 creating C program cross-reference listing 279 delta, SCCS 310 mount table 911 SCCS files 41 special file 661

specified version of an SCCS file 477 cron command 220-221, 848 used with the sal command 864 used with the sa2 command 864 crontab command 222-224 cross-reference listing, C program 279 csh command 225-251 csplit command 252-253 ct command 254-256 ctab command 257-260 ctags command 261-262 cu command 263-268 current directory current directory, changing 150 cusum command 991 cut command 269-271 cvid command 272-273 cvrtopt command 509 Cvt command 274 cw command 275-278 used in pipeline with nroff 710 cxref command 279-280

#### D

daemon, error-logging 398 daemon, error-logging termination 404 daemon, terminal logging 1072 daemon, tlogger 1071 daily accounting 848 database operator 547 date command 281-283, 356, 363 dbx 1236 dbx command 284-294 de command 295-298 dcopy command 299-300 dd command 301-305 debugger, file system 450 defining shell functions 931 defkey command 306-307 del command 308-309 deleting delta from SCCS file 837 devices 315

directories rm 833 rmdir 838 DOS files 345 files del 308 rm 833 skulker 951 groups 1129 repeated words 1118 users 1129 users, SCCS 45 delta command 310-312 delta summary of SCCS file 482 deltas, branching from nonleaf 481 deroff command 313-314 description file, make command 630 desk calculator 295 device (special) files /dev/audit 78 /dev/null acctcom 20 standard input assigned to 20 adding 315 changing 315 creating 661 deleting 315 device driver block I/O 115 device name 316 devices devices command 315 devnm command 316-317 df command 318 dfsck command 447-449 di command 567-573 diagnostic token-ring 1097 trdiag 1097 diff command 177, 320-322 diffmk command 326-327 diff3 command 323-325 dircmp command 328-329 directories changing owner-ID 169

comparing dircmp 328 listing contents di 567 DOS directories 346 li 567 ls 595 removing rm 833 rmdir 838 directory 682 change root 172 changing changing current 150 create 657 moving 682 renaming 682 return path name 95 directory contents, listing 346, 567 dirname command 95-96 disk usage accounting 26 disk usage summary 364 diskusg command 330-331 display command 332-335 display station changing DMA pinned page 333 setting active color palette 332 setting background colors 332 setting fonts 332 setting foreground colors 332 displaying a calendar 132 accounting report 15 audit record auditpr 73 auditselect 76 audit trail 73 compressed files 730 connect accounting records 457 contents of i-nodes 545 corresponding group names and IDs 517 corresponding user names and IDs 517 current directory 800 date 281 documents formatted with the Memorandum Macros 663

file checksum 1029 files 110, 137 formatted files 744, 761 login name 589 news items 691 packed files 730 process accounting records 20 process status 786 profile data 773 SCCS file editing activity 862 session record 15 squeezed files 730 system images 215 system parameters 171 total accounting report 16 dist command 336-339 Distributed Services dsldxprof 355 dividing a file into pieces 974 DMA channel, setting 910 dodisk command 14 dos command 341-344 dosdel command 345 dosdir command 346-347 dosread command 348-349 doswrite 350-351 dp command 352-353 drill in arithmetic skills 59 dsipc command 354 dsldxprof command 355 dspcat command 357-358 dspmsg command 359-360 dsstate command 361-362 dsxlate command 363 dtoc command 1074 du command 364-365 dump command 366-367 dump, extracting error records 397 dump, octal 723 dumpfmt command 368

#### E

echo command 369-370 ed command 371-384 edconfig command 385-386 edit command 387-392 editors ed 371 edit 387 ex 407 ged 463 red 371 sed 887 tvi 1108 vedit 1187 vi 1187 view 1187 egrep command 501-505 end a process 552 env command 393-394 environment, changing login 689 eqn command 395, 396 constructs removed by the deroff command 313 used in pipeline with nroff 710 used with tbl 1053 erase command 461 errdead command 397 errdemon command 398-399 error-logging daemon 398 error-logging daemon termination 404 error records extraction from dump 397 error report 400 errpd command 399, 403 errpt command 400-403 errstop command 404 errupdate 406 errupdate command 405 eval command 932 evaluating expressions expr 412 test 1064 ex command 407-411 examining connect accounting records 457

contents of i-nodes 545 files 110 system images 215 system parameters 171 exec command 932 exercising link system call 575 exit command 932 exp command 992 expanding packed files 730 export command 932 expr command 412-415 expression evaluation 412 extended character support See international character support

external references, flow graph 154 extract error records from dump 397

# ${\bf F}$

factor command 416 factoring a number 416 false command 1099 fee command 141 ff command 417-419 fgrep command 501-505 file display checksum 1029 file command 420-421 file formats acct 18, 30 ar 55 backup 88 tacct 28 utmp 458 wtmp 458 file pattern search 501 file system See also device (special) files See also maintenance commands See also system files backing up 88 make available for use 669 make unavailable for use 1112 making 658

moving a directory 682 renaming a directory 682 unmount 1112 file system debugger 450 files See also accounting files See also device (special) files See also managing programs, files See also system files a.out 141 auditing files backing up 88 calendar 134 changing owner-ID . 169 checking consistency dfsck command 447 fsck command 445 comparing 883 cmp 177 diff 320 diffmk 326 diff3 323 dircmp 328 comparing large files 102 compressing 730 concatenating 137 copying AIX files 202 DOS files 348, 350 creating SCCS files 41 deleting del 308 DOS files 345 determining type 420 displaying 137 displaying formatted files 744, 761 expanding 730 finding 422 identifying the processes using a file 455 initializing SCCS files 41 linking 581 merge lines 736 merging 958 modifying the user mask 1110 naming SCCS files 43

packing 730 parallel merging 736 removing rm 833 skulker 951 repairing dfsck command 447 fsck command 445 repairing damage 215 return base name 95 scanning 110 searching 110 searching for a pattern 501 serial merging 736 setting file-creation permission code mask 1110 sorting 958 squeezing 730 text changing the format 686 transforming 301 translating 301 unpacking 730 unsqueezing 730 writing the last part 1044 3-way comparison 323 filter commands acctcom 20 acctconl 24 acctmerg 28 awk 81 bdiff 102 cb 139 cmp 177 col 179 comb 181 cw 275 definition of 914 fwtmp 457 hp 514 nl 701 nroff 710 paste 736 ptx 794

tbl 1053 troff 710 wtmpfix 458 find command 422, 426 acctdusg 26 find hyphenated words 516 find necessary order of files in an object library 591 fish game 427 fixed minidisk information 650 Floating-Point Accelerator 143 floating point configuration 444 floor command 992 flow graph of external references 154 fmt command 428 folder command 429-432 folders command 433-435 fonts setting virtual terminal 332 for command 930 format command 436 formats See file formats formatting C Language source code 139 formatting text constant-width text 275 for a phototypesetter 709 for a printing device 709 inverse line feeds and half-line feeds 179 mathematical text 395 tables for nroff, troff 1053 fortune game 437 forw command 438-443 forwarding mail 105 fptype command 444 free disk space, reporting 318 fromnls conversion routine 302, 303 fromsjis conversion routine (Japanese Language Support) 302, 303 fsck command 445-449 fsdb command 175, 450-454 fuser command 455-456 fwtmp command 457

 $\mathbf{G}$ 

games arithmetic 59 back 87 backgammon 87 bj 117 blackjack 117 craps 214 fish 427 fortune 437 hangman 512 man 635 moo 668 number 721 quiz 803 ttt 1104 wump 1231 gamma command 993 gd command 510 gdev commands 460-462 ged command 463-469 gencat command 470-474 gend command 475-476 generating C program cross-reference listing 279 generating names from i-numbers 683 get command 310, 311, 477-484 getopt command 485-487 gettext command 488-489 getty command 490-493 going to maintenance mode 946 graph command 494-496 graph, system activity 865 graphical editor 463 graphics command 497-498 graphics commands abs 988 af 989 bar 1009 bel 509 bucket 1001 ceil 991 cor 1002 cusum 991

cvrtopt 509 dtoc 1074 erase 461 exp 992 floor 992 gamma 993 gd 510 ged 463 gend 475 graph 494 graphics 497 gtop 510 hardcopy 461 hilo 1003 hist 1010 hpd 460 label 1011 list 993 log 994 lreg 1004 mean 1005 mod 995 pair 996 pd 510 pie 1012 plot 1014 point 1006 power 997 prime 986 prod 1006 ptog 510 qsort 1007 quit 510 rand 987 rank 1007 remcom 510 root 997 round 998 siline 999 sin 1000 spline 972 subset 1000 td 461 tekset 461 title 1016 total 1008

tplot 1079 ttoc 1075 utility commands 508 var 1008 vtoc 1075 whatis 511 graphing external references 154 greek command 499-500 grep command 501-505 group adding 1129 changing 1129 deleting 1129 group identification, changing 689 group IDs and names, displaying 517 group membership 506 group membership, display 506 groups command 506-507 gtop command 510 guess a word 512

#### $H$

hangman game 512 hardcopy command 461 hash command 932 hashcheck command 970 hashmake command 970 header flags, SCCS 43, 45 help command 513 hilo command 1003 hist command 1010 hog factor computation 22 HOME 922 hp command 514-515 hpd command 460-461 hyphen command 516 hyphenated words 516

# I

i-node content, displaying 545 i-node examination 545 i-numbers generating names 683 I/O counts 22 id command 517 if command 930 IFS 924 inc command 518-520 init command 521-523 initialization, normal startup 806 initializing SCCS files 41 install command 524-526 install-mh command 527-528 installp command 529-536 interactive processor 97 international character support at command 64 batch command 64 collating sequence csh command 231 ctab command 257 dd command 302 dfsck command 447 equivalence classes fsck command 447 fsdb command 452 li command 568 ls command 596 od command 724 print command 770 ps command 787 sh command 923 sort command 958 stty command 1023 interpolating a smooth curve 972 interpreters be 97 bs 118 sno 956 Interprocess Communication key mapping installation 354

interprocess communication status 539 inudocm command 1125-1126 inuupdt command 1127 ipc queues table access 544 ipcrm command 537-538 ipcs command 539-543 ipctable command 544 istat command 545-546

### $\mathbf{J}$

 $join command 547-550$ joinconf command 189 joining database files 547 joint editing of an SCCS file 482

### $\mathbf K$

kanji characters, used in variable names 83 kcore minutes, definition 19 keyboard command 551 keyboard, redefine 306 kill all nonancestral processes 555 kill command 552-554 killall command 555

label command 1011 language support See international character support lastlogin command 15 ld command 143, 557-561 lex command 562-566 li command 567-573, 838 LIBPATH 922 library maintainer 55

library search order 144 line command 574 line editor 371 line numbering filter 701 line printer back end 593 link command 575-576 link library maintaining 55 linkage editor 557 linking files 581 object files cc 141 ld 557 lint command 577-580 list command 993 listing directory contents di 567 li 567 ls 595 DOS directory contents 346 file names for a file system 417 statistics for a file system 417 ln command 581-582 locator command 583 log command 994 logged error report 400 login command 584-586 login environment, changing 689 login names 491 login session records 24 loginx command 587-588 LOGNAME 922 logname command 589 logout command 590 looking at connect accounting records 457 contents of i-nodes 545 files 110 system images 215 system parameters 171 lorder command 591-592 lp command 593-594 lreg command 1004 ls command 595-599

 $\mathbf{M}$ 

m4 command 603, 607 macroprocessor 603 MAIL 922 mail command 107 mail, Mail command 608-622 MAILCHECK 922 MAILMSG 923 MAILPATH 922 mailstats command 623-624 maintaining groups of programs 625 maintaining linkage libraries 55 maintenance commands backup 88 clri 175 cpio 205 mount 669 umount 1112 unmount 1112 maintenance mode, going to 946 make a directory 657 make a tags file 261 make command 625-631 makekey command 634 making a file system 658 making two files the same 102 man pubs 635-636 manager, virtual terminals 32 managing programs See also programming See also SCCS commands admin 41 cdc 152 comb 181 delta 310 get 477 help 513 prs 781 sact 862 sccsdiff 874 unget 1116 val 1175 what 1213

files auxiliary files 478 creating a delta 310 g-file 43, 310, 311, 477, 478 483 1-file 478, 482 lock file 43 p-file 478, 479, 482 s-file 478 x-file 43 z-file 43, 478 make 625 security management auditbin command 71 auditstream command 78 z-file 479 mant command 666 mark command 637-639 marking differences between files 326 mdrc command 640-641 mean command 1005 membership, display group 506 merging files 958 merging lines in files 736 merging total accounting files 28 mesg command 642 Message Handling commands ali 48 anno 50 ap 53 burst 129 comp 185 conflict 196 dist 336 dp 352 folder 429 folders 433 forw 438 inc 518 install-mh 527 mark 637 mhl 643 mhmail 646 mhpath 648 msgchk 675 msh 677 next 694

packf 733 pick 748 post 758 prev 765 prompter 778 rcvdist 808 rcvpack 810 rcvstore 812 rcvtty 815 refile 817 repl 821 rmf 839 rmm 841 scan 871 send 893 show 942 slocal 954 sortm 965 spost 978 vmh 1203 whatnow 1215 whom 1222 message queue removal 537 messages, permitting 642 messages, refusing 642 messages, send 104 messages, sending 1225 MH commands See Message Handling commands mhl command 643-645 mhmail command 646-647 mhpath command 648-649 minidisks 650 minidisks command 650 mkcatdefs command 651-656 mkdir command 657 mkfs command 658-660 mknod command 661-662 mm command 663-665 mmt command 666-667 mod command 995 modification request number 311 modification times of a file, changing 1077 modifying changing permission codes 160 current directory 150

devices 315 files, SCCS 310 group identification 689 group ownership 156 groups 1129 login environment 689 owner-ID of files or directories 169 password 735 primary group 689 root directory 172 SCCS delta comments 152 system parameters 171 users 1129 modifying access times of a file 1077 modifying modification times of a file 1077 monacct command 15 moo game 668 mount a file system 669 mount command 669-673 mount table, creating 911 mountd command 674 move command 679-681 moving a directory 682 moving files 679 msgchk command 675-676 msh command 677 -678 mt command 666 Multi-User Services commands acctcms 18 acctcom 20 acctconl 24 acctcon2 25 acctdisk 26 acctdusg 26 acctmerg 28 accton 31 acctprcl 30 acctprc2 31 acctwtmp 458 chargefee 14 ckpacct 14 dodisk 14 fwtmp 457 id 517 lastlogin 15 mesg 642

monacct 15 nulladm 15 prctmp 15 prdaily 15 prtacct 16 runacct 848 sar 867 shutacct 16 startup 16 turnacct 16 who 1219 wtmpfix 458 300 1262 4014 1264 450 1265 mv command 679-681 mvdir command 682 mvmd command 534-535 mvt command 666

N

ncheck command 683-684 ndtable command 685 neqn command 395-396 used with tbl 1053 network Users/Groups table access 1109 newform command 686-688 newgrp command 689-690, 933 news command 691-693 next command 694-695 nice command 699-700 nl command 701-704 NLCTAB 923 nm command 705-706 node table access 685, 801 nohup command 707-708 normal startup initialization 806 nroff command 709-720 tbl, preprocessor 1053 nulladm command 15 number factoring 416

number game 721 numbering lines 701

## $\mathbf{O}$

object library ordering relation 591 octal dump 723 od command 723-725 open command 728, 729 used after actman command 32

## ${\bf P}$

pack command 730-732 packf command 733-734 pair command 996 parallel merging of lines in files 736 parameters work station erase 490 kill 490 logmodes 490 owner 492 parity 490 program 492 protection 492 runmodes 490, 491, 492 special purpose options 492 speed 490 parameters, setting work station 1018 terminal mapping 1023 parsing command line flags 485 passwd command 735 password table 801 password, change 735 passwords, characteristics paste command 736-738 PATH 923 path name, return directory 95 pattern matching

acctcom 22 awk 81 pattern matching (Japanese Language Support) 232 pattern, search for 501 peat command 730-732 pd command 510 pdelay command 791-793 pdisable command 741-743 penable command 791-793 perform disk accounting functions 14 perform monthly accounting 15 performing process accounting 30 permission codes, changing 160 changing permissions 160 permitting messages 642 pg command  $744-747$ phold command 741-743 pick command 748-752 pie command 1012 piobe command 753-756 pipe fitting 1060 pipeline asynchronous execution 914 conditional execution 914 definition of 914 sequential execution 914 plot command 1014 point command 1006 port characteristics 490 port characteristics, setting 490 portmap 757 post command 758-760 power command 997 pr command 761-764 prctmp command 15 prdaily command 15, 848 precision arithmetic 97 preprocessing source code cc 141 cpp 210 preprocessor macro 603 prev command 765-766

primary group 506 primary group, changing 689 prime command 986 print command 767-772 printer back end 593 printing a calendar 132 accounting report 15 audit record auditpr 73 auditselect 76 audit trail 73 compressed files 730 corresponding group names and IDs 517 corresponding user names and IDs 517 current directory 800 date 281 documents formatted with the Memorandum Macros 663 file checksum 1029 formatted files 744, 761 login name 589 news items 691 packed files 730 process accounting records 20 process status 786 profile data 773 SCCS file editing activity 862 session record 15 squeezed files 730 total accounting report 16 priority, running a command 699 process a report of logged errors 400 process accounting 30 process accounting records, display 20 process accounting report 21 process accounting, turn off 16 /usr/adm/wtmp shutacct 16 process suspension 552 prod command 1006 producing C program cross-reference listing 279 prof command 144, 773-774 profiler commands 775 profiling the operating system 775

program checking, C programs 577 program maintenance 625 program update 1127 program updating 625 programming See also managing programs assembler as 61 assembling source code 141 C Language ch 139 cc 140 cflow 154 cpp 210 fee 141 formatting source code 139 lint 577 vcc 141 vrmfmt 141 debugging programs files a.out 141 linking object files 141 preprocessing source code 141 the shell programs, checking awk command 81 bs 118 cvid 272 managing programs awk 81 make 625 messages miscellaneous languages ar 55 awk 81 prompter command 778-779 proto command 780 prs command 781-785 prtacct command 16 ps command 786-790 pshare command 791-793 pstart command 791-793 PSl 923 PS2 923 ptecms.awk program 17

ptelus.awk program 17 ptog command 510 ptx command 794-795 puttext command 796-797 pwck command 798-799 pwd command 800, 933 pwtable command 801

# $\mathbf{Q}$

qdaemon command 802 qsort command 1007 query terminal characteristics 1062 quit command 510 quiz game 803-805

#### $\mathbf R$

rand command 987 rank command 1007 re command 806, 807 startup 16 rcvdist command 808-809 rcvpack command 810-811 rcvstore command 812-814 rcvtty command 815-816 read command 933 read operations 22 reading one line 574 reading standard input acctconl 24 acctmerg 28 as 61 at 63 awk 81 batch 63 bdiff 102 ch 139 cmp 177 comb 181 fwtmp 457

wtmpfix 458 readonly command 933 recovering from a system crash 215 red command 371 redefine keyboard 306 refile command 817-819 refusing messages 642 regcmp command 820 rejecting lines common to two sorted files 183 relational database operator 547 remcom command 510 reminder service 134 remote system mail 836 remote system, connection 198 remotely-settable hardware tabs 1041 remove a message queue 537 remove a semaphore set 537 remove a shared memory id 537 remove command 16 removing delta from SCCS file 837 devices 315 directories rm 833 rmdir 838 DOS files 345 files del 308 rm 833 skulker 951 groups 1129 repeated words 1118 users 1129 users, SCCS 45 renaming a directory 682 renaming files 679 repairing damaged files 215 repairing wtmp records 458 repeated words, deleting 1118 repl command 821-825 report process data and system activity 1069 report, process accounting 21 reporting free disk space 318 reports SCCS 182 reports, accounting

restarting tlogger daemon 1071 restore command 826-831 return base file name or directory path name 95 return command 933 returning a true or false value 1099 rexd command 832 rm command 833-835, 838 rmail command 836 rmdel command 837 rmdir command 838 rmf command 839-840 rmm command 841-842 root command 997 root directory, changing 172 round command 998 rpcgen command 843 rpcinfo command 845 rsh command 935 rsprayd command 983 rstatd command 847 runacct command 848-851 runcat command 852-853 running a command at low priority 699 running commands at a later time 63 rup command 854 rusers command 856 rusersd command 858 rwall command 859 rwalld command 861

#### $S$

sact command 862 sadc command 863-864 sag command 865-866 sar command 867-870 saving files 88 sal command 863-864 sa2 command 863-864 scan command 871-873 scanning files 110 SCCS branching from leaf deltas 481

changing delta comments 152 checking the structure of SCCS files 45 comments, including kanji characters 312 creating a file 41 creating a specified version of a file 477 Data Keywords 781 delta summary 482 getting help information 513 header flags 43 identification keywords 480 initializing a file 41 interpreting errors 513 joint editing of files 482 modification request (MR) number 46, 311 Modification Requests 152 naming a file 43 recalculating the SCCS file checksum 46 removing a delta 837 reports 182 SID (SCCS Identification) 311 specifying version date cutoff 482 sccsdiff command 874 scheduling commands 63 scheduling queue requests 802 sdb command 875-882 sdiff command 883-884 search order, library 144 searching files 110 secure command 885-886 sed command 887-892 segment files 252 selecting fields from a file 269 selecting lines common to two sorted files 183 semaphore set removal 537 send command 893-896 sending messages 104, 1225 sendmail command 897-909 serial merging of lines in files 736 session records 24 set command 485, 933 set environment 393 setdma command 910 setmnt command 911-912 setting DMA channel 910 setting file-creation permission code mask 1110

setting port characteristics 490 setting tabs on a work station 1041 setting the date 281 setting the parameters for a work station 1018 sh command 913-937 See also shell command line separators and terminators 914 SHACCT 924 shared memory id removal 537 shell 924 actman 32 blank interpretation 930 built-in commands 931 command environment 919 command execution 914 command-line substitution 917 command substitution 925 conditional substitution 920 control commands 930 diagnostic output 927 file descriptors 926 file-name substitution 916 inline input documents 928 positional parameters 918 predefined special variables profile file 915 quoting mechanisms 925 redirection of input and output 926, 930 running the shell 935 shell variables  $$^{5}_{5}$  925<br> $$^{1}_{5}$  924 \$! 924 \$\$ 924 \$? 924 \$# 924 CDPATH 922 HOME 922 IFS 924 LIBPATH 922 LOGNAME 922 MAIL 922 MAILCHECK 922 MAILMSG 923 MAILPATH 922 NLCTAB 923

PATH 923 PSI 923 PS2 923 SHACCT 924 SHELL 924 TIMEOUT 924 signals 915 standard input and output 926 subshell 915 summary of redirection options 929 user-defined variables 918 variables 917 shell command 938 shell environment 491 shell procedures for accounting 13 shell variable arithmetic 412 shift command 934 shlib command 939-941 show command 942-944 show login records 15 showing a calendar 132 accounting report 15 audit record auditpr 73 auditselect 76 audit trail 73 compressed files 730 corresponding group names and IDs 517 corresponding user names and IDs 517 current directory 800 date 281 documents formatted with the Memorandum Macros 663 file checksum 1029 formatted files 744, 761 login name 589 news items 691 packed files 730 process accounting records 20 process status 786 profile data 773 SCCS file editing activity 862 session record 15 squeezed files 730 total accounting report 16

showmount command 945 shutacct command 16 shutdown command 946-948 shutting down the system 946 siline command 999 sin command 1000 sinstallck command 1036 size command 949-950 skulker command 951 sleep command 952-953 slocal command 954-955 sno command 956-957 sort command 958-964 sorting characters (Japanese Language Support) 959 sorting files 958 sortm command 965-966 sound command 967-968 source code external references flow graph 154 Source Code Control System See SCCS special (device) files /dev/audit 78 /dev/null acctcom 20 standard input assigned to 20 adding 315 changing 315 creating 661 deleting 315 specifying version date cutoff 482 spell command 969-971 spellin command 970 spellprog program 971 spline command 972-973 split command 974 split files by context 252 splitting a file into pieces 974 splp command 975-977 spost command 978-980 spray command 981 squeezing files 730 standard input acctconl 24 acctmerg 28

as 61 at 63 awk 81 batch 63 bdiff 102 ch 139 cmp 177 comb 181 fwtmp 457 wtmpfix 458 standard output acctconl 24 acctmerg 28 acctwtmp 458 awk 81 bdiff 102 cal 132 ch 139 cflow 154 cmp 177 comb 181 fwtmp 457 wtmpfix 458 start accounting functions 16 starting up the system 521 startup command 16 startup initialization 806 startup shell actman 32 stat commands 984-1016 state values changing 361 status of interprocess communication 539 stop a process 552 stopping error-logging daemon 404 stopping tlogger daemon 1071 stream editor 887 strings 94 strip command 1017 stty command 1018-1025 su command 1026-1028 subset command 1000 sum command 1029 summarize disk usage 364 summary of command usage 18 superblock update 1030 superuser authority 770, 771, 1050, 1159 biodd-cfg 115 commands adduser 1129 at 63 chmod 160 chroot 172 ckprereq 533 cpio 206 crontab 222 cvid 272 date 281 devices 315 dfsck 447 errdemon 398 errstop 404 fsck 446 installc 166 installp 529 killall 555 mesg 642 minidisks 650 mount 669 mvmd 534 nice 699 passwd 735 print 770 removing scheduled jobs 64 rm 833 shown in report 21 shutdown 946 tar 1049 tlog 1071 updatec 167 updatep 1122 users 1129 uustat 1159 dsipc 354 dsldxprof 355 dsstate 361 dsxlate 363 ipctable 544 ndtable 685 pwtable 801 removing files 833 ugtable 1109

suspend a process 552 sync command 1030 syntax checking, C programs 577 sysck command 1031 syslogd command 1037-1039 system activity graph 865 system activity reporter 863, 867 system files \$HOME/.profile 1027 /dev/null expr 415 /etc/.ilog 585, 1220 /etc/budate mount 90 /etc/environment 523, 585 /etc/filesystems 272, 446, 456, 658 cvid 272 mount 89, 669, 670 /etc/group 1129 groups 506 /etc/magic 420 /etc/mnttab mount 669 umount 1113 /etc/ogroup 1129 /etc/opasswd 1129 /etc/passwd 585, 1026, 1027, 1129 acctdisk 27 acctprcl 30 groups 506 /etc/portstatus 522, 742, 792 /etc/profile 1027 /etc/qconfig 754 /etc/rasconf 398 /usr/adm/sulog 1026 /usr/adm/user.cfile 1129, 1131 /usr/adm/wtmp 458, 1220 /usr/games/lib/backrules 87 /usr/lib/cron/at.allow 63 /usr/lib/cron/at.deny 63 /usr/lib/eign 795 /usr/lib/terminfo 746 /usr/lib/tmac 313

a.out 61 connect.con 198 group 423, 689 passwd 423, 689 ports 741, 791, 1220 portstatus 741, 791 utmp 1220 system group commands adduser 1129 backup 88 biodd-cfg 115 ckprereq 533 cvid 272 date 281 devices 315 dsipc 354 dsldxprof 355 dsstate 361 dsxlate 363 installc 166 installp 529 ipctable 544 minidisks 650 mount 669 mvmd 534 ndtable 685 print 770 pwtable 801 turnoff 1107 turnon 1107 ugtable 1109 updatec 167 users 1129 system image examination 215 system parameters, changing or examining 171 system procedures restarting the terminal-logging daemon 1071 starting the error-logging daemon 398 starting the terminal-logging daemon 1072 stopping the terminal-logging daemon 1071, 1072 system startup 521

 $\mathbf{T}$ 

tab command 1040 tabs command 1041-1043 tail command 1044-1046 tape archiver 1048 tapechk command 1047 tar command 1048-1052 tbl command 1053, 1055 descriptions removed by the deroff command 313 used in pipeline with nroff 710 tc command 1056-1057 tctl command 1058-1059 td command 461-462 tee command 1060-1061 tekset command 461 termdef command 1062 terminal characteristics 1062 terminal-logging daemon 1072 terminal mapping 1023 terminals DASI 300 1262 DASI 300s 1262 DASI 450 1265 Diablo 1620 1265 HP2621 514 HP2640 514 phototypesetter simulator 1056 Tektronix 4014 1056, 1264 Xerox 1700 1265 terminals, multiple virtual 32 terminating error-logging daemon 404 terminating tlogger daemon 1071 test command 934, 1064-1066 text file, changing the format of 686 text processing commands checkcw 275 checkeq 395 checkmm 663 col 179 CW 275 eqn 395 eqncheck 395 greek 499

mant *666*  mm 663 mmt 666 mt *666*  mvt *666*  neqn 395 nroff 709 spell 969 tbl 1053 troff 710 tic command 1067 time a command 1068, 1069 time command 1068 TIMEOUT 924 times command 934 timex command 1069-1070 title command 1016 tlog command 1071, 1073 tlogger command 1072-1073 tlogger daemon 1071 toe commands 1074-1076 tonls conversion routine 302, 303 tosiis conversion routine (Japanese Language Support) 302, 303 total command 1008 touch command 1077-1078 tplot command 1079-1080 tput command 1081-1082 tr command 1083-1085 trace command 1086-1090 translate characters 1083 translate profile trap command 934 trcrpt command 1091-1092 trcstop command 1093 trcupdate command 1094-1096 trdiag command 1097-1098 troff command 710, 720 requests removed by the deroff command 313 tbl, preprocessor 1053 true command 1099 tsh command 1100-1101 tsort command 1102-1103 ttoc command 1075 ttt game 1104

tty command 1105-1106 turn off process accounting 16 turn on accounting functions 16 turnacct command 16 turning the computer off 946 turnoff command 1107 turnon command 1107 tvi command 1108 type command 934

 $\mathbf U$ 

uadm command 1133-1136 ugtable command 1109 ulimit command 934 umask command 935, 1110-1111 umount command 1112-1113 uname command 1114-1115 unget command 1116-1117 uniq command 1118 units command 1119-1121 unlink 575 unlink command 576 unmount command 1112-1113 unmounting a file system 1112 unpack command 730-732 unset command 935 untab command 1040 until command 931 update a program 1127 update groups of programs 625 updatep command 1122-1128 updating access times of a file 1077 updating modification times of a file 1077 updating the superblock 1030 usage, command summary 18 user adding 1129 adm 15 changing 1129 deleting 1129 user IDs and names, displaying 517 user mask, modifying 1110 userid

adm 848 root 552, 848, 1026, 1027 users command 1129-1132 using display station features 332 uucheck command 1137-1138 uucico command 1139-1140 uucleanup command 1141-1143 uucp command 1144-1148 uulog command 1149-1150 uuname command 1151-1152 uupick command 1153-1155 uusched command 1156-1157 uustat command 1158-1161 uuto command 1162-1163 uutry command 1164-1165 uux command 1166-1171 uuxqt command 1172-1173

### $\mathbf V$

val command 1175-1176 var command 1008 vary off command 1177 -1179 varyon command 1180-1181 vc command 1182-1185 vcc command 141 vedit command 1187-1202 verify command 1186 version date cutoff, specifying 482 vi command 1187-1202 view command 1187-1202 virtual terminal assigning default display 332 assigning physical display 332 changing DMA pinned page 333 setting active color palette 332 setting background colors 332 setting fonts 332 setting foreground colors 332 virtual terminal manager 32 vmh command 1203-1204 vrmconfig command 1206-1207 vrmfmt command 141

Index **INDEX-25** 

vrm2rtfont command 1205 vtoc command 1075

### W

wait command 935 wall command 1208 watch command 1209 wc command 1211-1212 what command 1213-1214 whatis command 511 utility commands 511 whatnow command 1215-1218 while command 931 who command 1219-1221 whom command 1222-1224 work station characteristics 1062 work station parameters, setting 1018 work stations DASI 300 1262 DASI 300s 1262 DASI 450 1265 Diablo 1620 1265 HP2621 514 HP2640 514 phototypesetter simulator 1056 Tektronix 4014 1056, 1264 Xerox 1700 1265 write command 1225-1229 write operations 22 writesrv command 1230 writing audit records 80 writing buffered files to fixed disk 1030 writing the last part of a file 1044 writing to standard output acctconl 24 acctmerg 28 acctwtmp 458 awk 81

bdiff 102 cal 132 ch 139 cflow 154 cmp 177 comb 181 fwtmp 457 wtmpfix 458 wtmpfix command 458 wump game 1231

#### X

X windows 1236 xargs command 1232-1235 xdbx command 1236

# Y

yacc command 1237-1238 ypbind daemon 1239 ypinit command 1243 yppasswd command 1247 yppasswdd command 1249 yppoll command 1251 yppush command 1252 ypserv daemon 1256 ypwhich command 1258 ypxfr command 1260

#### **Numerics**

300 command 1262-1263 4014 command 1264 450 command 1265-1266

#### **IBM RT AIX Operating System Commands Reference SC23-2011-I/SC23-2081-1**

**Book Title** Order No.

#### **Book Evaluation Form**

Your comments can help us produce better books. You may use this form to communicate your comments about this book, its organization, or subject matter, with the understanding that IBM may use or distribute whatever information you supply in any way it believes appropriate without incurring any obligation to you. Please take a few minutes to evaluate this book as soon as you become familiar with it. Circle Y (Yes) or N (No) for each question that applies and give us any information that may improve this book.

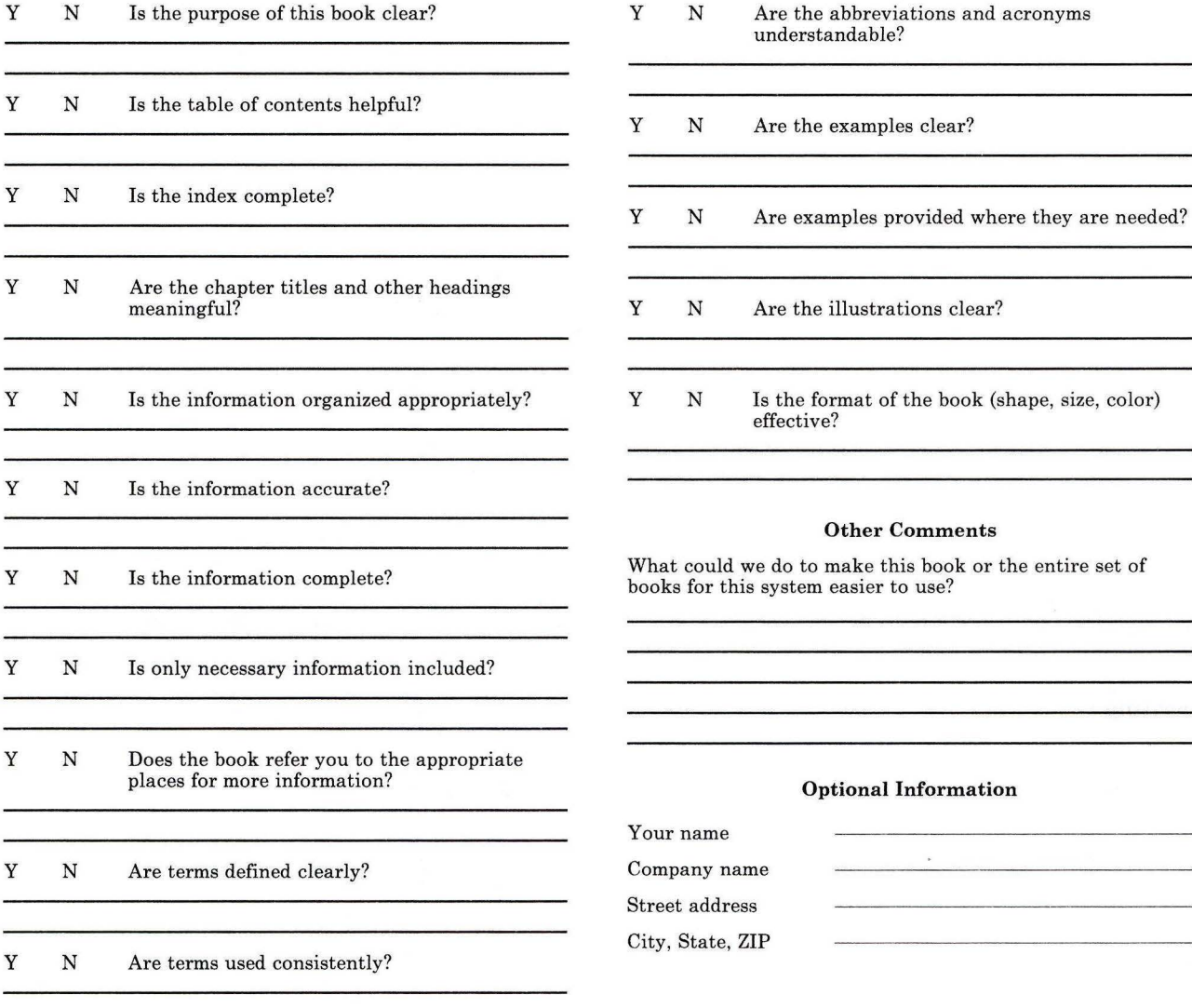

No postage necessary if mailed in the U.S.A.

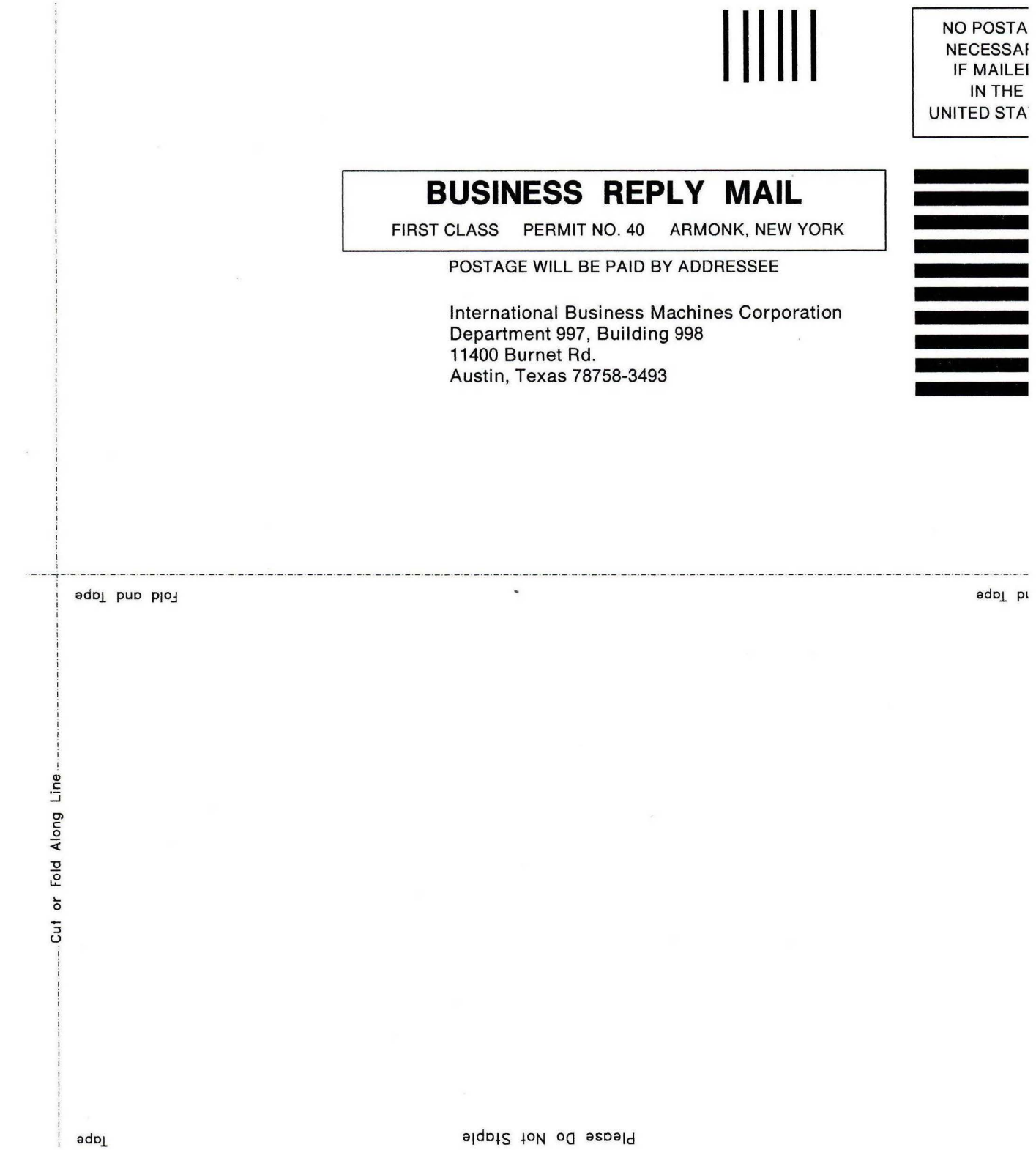

The IBM AIX/RT Family

-<br>TRM <u>TB1</u> <u>=</u> -- <u>n</u>  $\mathbb{IBM}$ 

#### Reader's Comment Form

#### AIX Operating System Commands Reference

SC23-2011-1/SC23-2081-1

Your comments assist us in improving our products. IBM may use and distribute any of the information you supply in any way it believes appropriate without incurring any obligation whatever. You may, of course, continue to use the information you supply.

For prompt resolution to questions regarding set up, operation, program support, and new program literature, contact your IBM representative, your IBM authorized dealer, or your IBM authorized remarketer.

Comments:

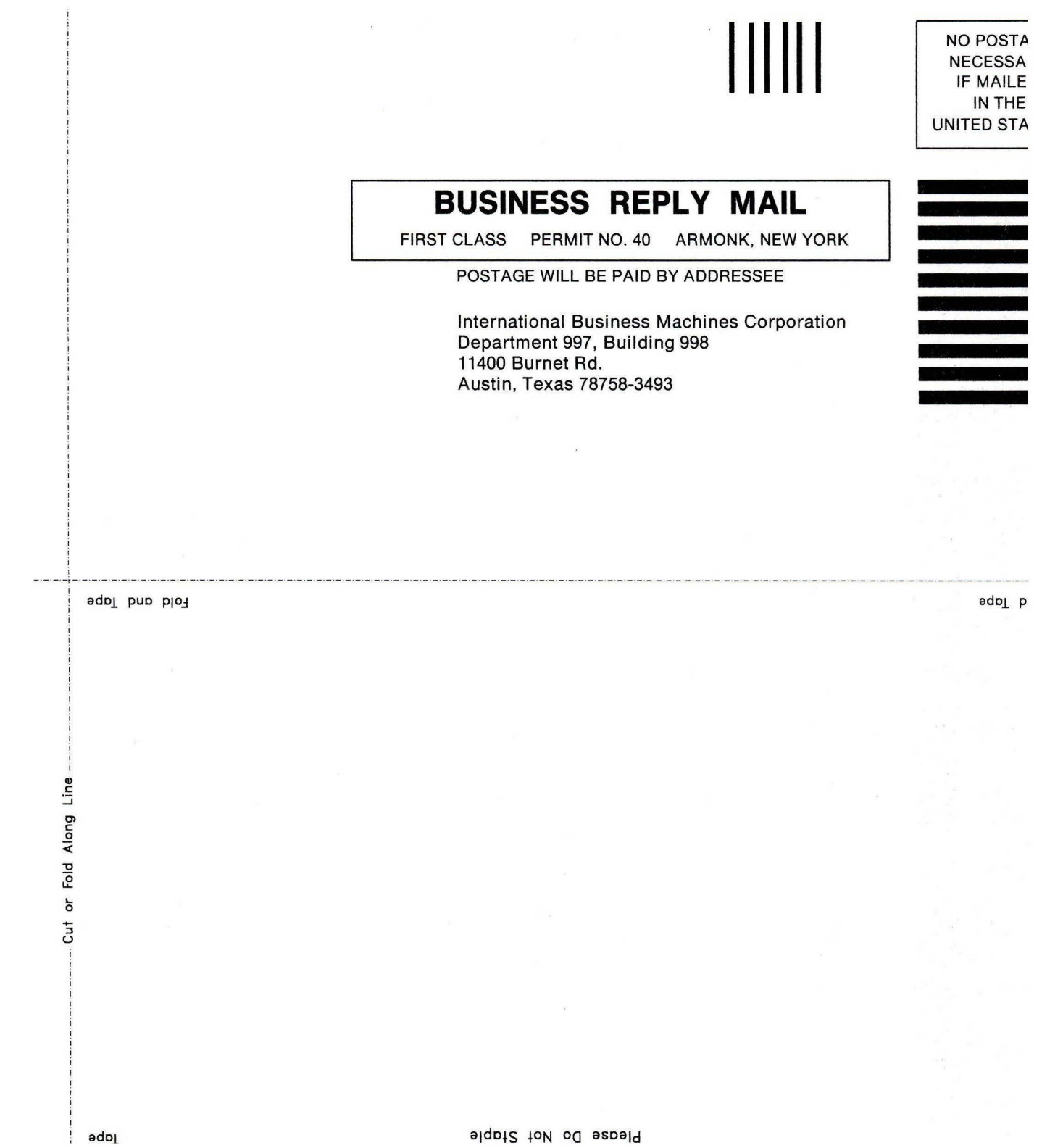

© IBM Corp. 1988 All rights reserved.

International Business Machines Corporation 11400 Burnet Road Austin, Texas 78758

Printed in the United States of America

SC23-2081-1

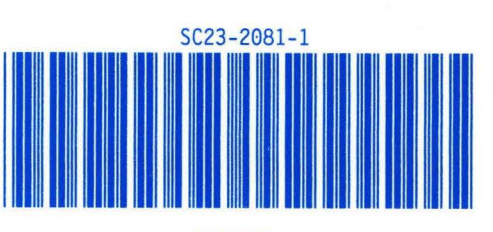

27F4354

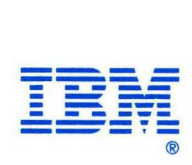